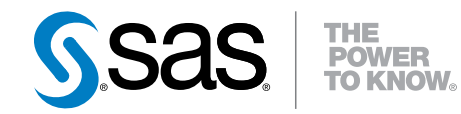

# SAS® 9.4 ステートメント リファレンス

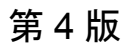

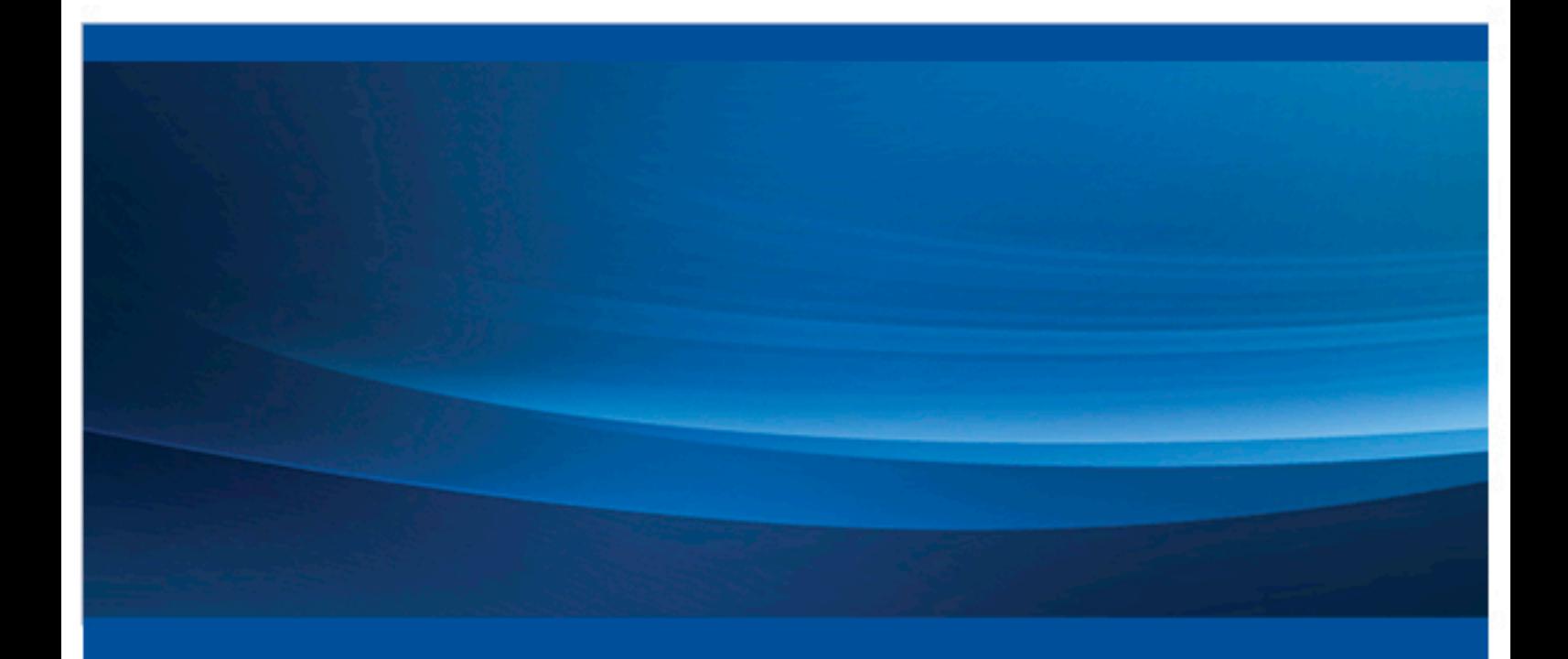

SAS® ドキュメント

The correct bibliographic citation for this manual is as follows: SAS Institute Inc. 2014. *SAS® 9.4* ステートメント*:*リファレンス*(*第 *4* 版*)*. Cary, NC: SAS Institute Inc.

#### **SAS® 9.4** ステートメント**:**リファレンス**(**第 **4** 版**)**

Copyright © 2014, SAS Institute Inc., Cary, NC, USA

All rights reserved. Produced in the United States of America.

For a hard-copy book: No part of this publication may be reproduced, stored in a retrieval system, or transmitted, in any form or by any means, electronic, mechanical, photocopying, or otherwise, without the prior written permission of the publisher, SAS Institute Inc.

For a web download or e-book: Your use of this publication shall be governed by the terms established by the vendor at the time you acquire this publication.

The scanning, uploading, and distribution of this book via the Internet or any other means without the permission of the publisher is illegal and punishable by law. Please purchase only authorized electronic editions and do not participate in or encourage electronic piracy of copyrighted materials. Your support of others' rights is appreciated.

**U.S. Government License Rights; Restricted Rights:** The Software and its documentation is commercial computer software developed at private expense and is provided with RESTRICTED RIGHTS to the United States Government. Use, duplication or disclosure of the Software by the United States Government is subject to the license terms of this Agreement pursuant to, as applicable, FAR 12.212, DFAR 227.7202-1(a), DFAR 227.7202-3(a) and DFAR 227.7202-4 and, to the extent required under U.S. federal law, the minimum restricted rights as set out in FAR 52.227-19 (DEC 2007). If FAR 52.227-19 is applicable, this provision serves as notice under clause (c) thereof and no other notice is required to be affixed to the Software or documentation. The Government's rights in Software and documentation shall be only those set forth in this Agreement.

SAS Institute Inc., SAS Campus Drive, Cary, North Carolina 27513-2414.

August 2014

SAS® and all other SAS Institute Inc. product or service names are registered trademarks or trademarks of SAS Institute Inc. in the USA and other countries. ® indicates USA registration.

Other brand and product names are trademarks of their respective companies.

## 目次

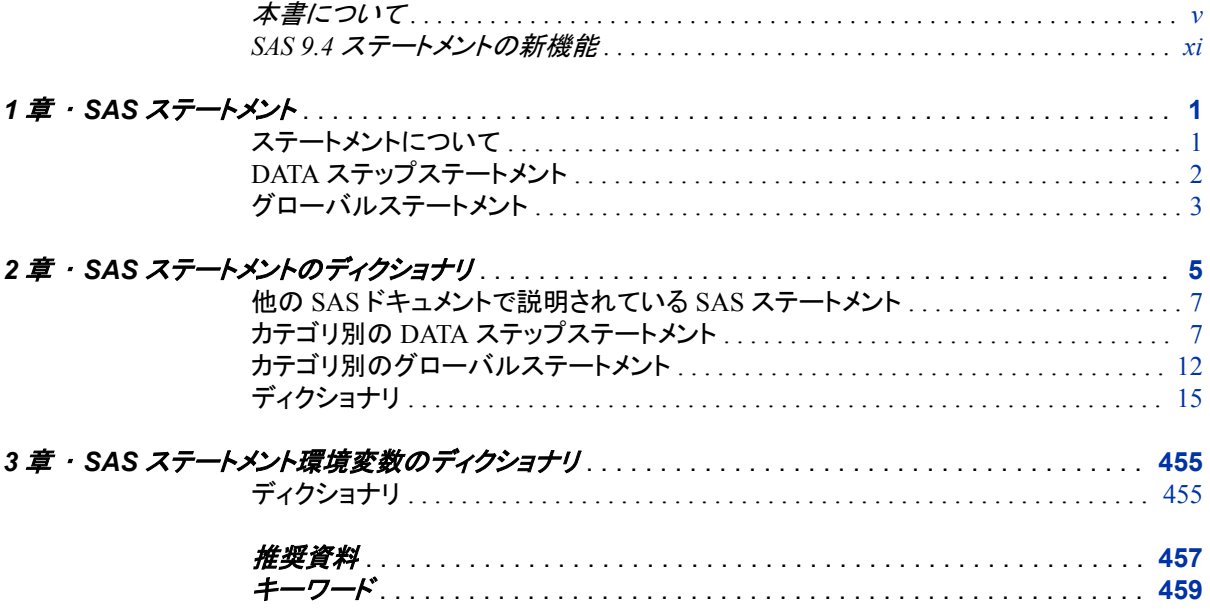

**iv** 目次

## <span id="page-4-0"></span>本書について

## **SAS** 言語の構文規則

#### *SAS* 言語の構文規則の概要

SAS では、SAS 言語要素の構文ドキュメントに共通の規則を使用しています。これら の規則により、SAS 構文の構成要素を簡単に識別できます。規則は、次の項目に分 類されます。

- 構文の構成要素
- スタイル規則
- 特殊文字
- SAS ライブラリと外部ファイルの参照

#### 構文の構成要素

言語要素の多くでは、その構文の構成要素はキーワードと引数から構成されます。 キ ーワードのみ必要な言語要素もあります。また、キーワードに等号(=)が続く言語要素 もあります。複数の引数を含む構文で区切り記号を使用する場合と使用しない場合を 説明するために、引数の構文の形式が複数示されています。

キーワード

プログラムの作成ときに使用する SAS 言語要素名です。 キーワードはリテラルで あり、通常、構文の先頭の単語です。 CALL ルーチンでは、最初の 2 つの単語が キーワードです。

これらの例の SAS 構文では、キーワードには太字が使用されています。

**CHAR** (*string, position*)

**CALL RANBIN** (*seed, n, p, x*);

**ALTER** (*alter-password*)

**BEST** *w*.

**REMOVE** <*data-set-name*>

この例では、CALL ルーチンの最初の 2 つの単語がキーワードです。

**CALL RANBIN**(*seed*, *n*, *p*, *x*)

引数なしで 1 つのキーワードから構成される SAS ステートメント構文もあります。

#### **DO**;

... *SAS code* ...

**END;**

2 つのキーワード値のいずれか 1 つの指定が必要なシステムオプションもありま す。

**DUPLEX** | **NODUPLEX**

プロシジャステートメントによっては、ステートメント構文中に複数のキーワードが 含まれます。

**CREATE** <UNIQUE> **INDEX** *index-name* **ON** *table-name* (*column-1* <, *column-2*, …>)

引数

数値定数、文字定数、変数、式のいずれかです。引数は、キーワードに続くか、キ ーワードの後ろの等号に続きます。SAS では、引数を使用して、言語要素を処理し ます。引数が必須の場合もオプションの場合もあります。構文では、オプションの 引数は山かっこ( <> )で囲まれます。

この例では、*string* と *position* がキーワード CHAR に続きます。これらの引数は、 CHAR 関数の必須引数です。

**CHAR** (*string, position*)

引数ごとに値が指定されます。この例の SAS コードでは、引数 *string* の値は 'summer'、引数 *position* の値は 4 です。

x=char('summer', 4);

この例では、*string* および *substring* は必須引数ですが、*modifiers* と *startpos* はオ プションです。

**FIND**(*string, substring* <,*modifiers*> <,*startpos*>

*argument(s)*

引数は必ず 1 つ必要であり、複数の引数が許可されます。引数の間はスペースで 区切ります。カンマ( , )などの区切り記号は、引数間に必要ありません。

たとえば、MISSING ステートメントは、この形式で複数の引数を含みます。

**MISSING** *character(s)*;

<LITERAL\_ARGUMENT> *argument-1* <<LITERAL\_ARGUMENT> *argument-2* ... > 引数は必ず 1 つ必要であり、リテラル引数がこの引数に関連付けられます。リテラ ルと引数のペアは複数指定できます。リテラルと引数の間に区切り記号は必要あ りません。省略記号(...)は、追加のリテラルと引数が許可されることを示します。

たとえば、BY ステートメントはこの引数を含みます。

**BY** <DESCENDING> *variable-1* <<DESCENDING> *variable-2* …>;

*argument-1* <*option(s)*> <*argument-2* <*option(s)*> ...>

引数は必ず1つ必要であり、1つ以上のオプションがこの引数に関連付けられま す。複数の引数と関連するオプションを指定できます。引数とオプションの間に区 切り記号は必要ありません。省略記号(...)は、追加の引数と関連するオプションが 許可されることを示します。

たとえば、FORMAT プロシジャの PICTURE ステートメントは、この形式で複数の 引数を含みます。

**PICTURE** name <(*format-option(s)*)> <*value-range-set-1* <(*picture-1-option(s)*)> <*value-range-set-2* <(*picture-2-option(s)*)> …>>; *argument-1*=*value-1* <*argument-2*=*value-2* ...>

引数には値を割り当てる必要があり、複数の引数を指定できます。省略記号(...) は、追加の引数が許可されることを示します。引数間に区切り記号は必要ありま せん。

たとえば、LABEL ステートメントは、この形式で複数の引数を含みます。

**LABEL** *variable-1*=*label-1* <*variable-2*=*label-2* …>;

*argument-1* <, *argument-2*, ...>

引数は必ず 1 つ必要であり、カンマまたは別の区切り記号で区切って複数の引数 を指定できます。省略記号(...)は、カンマで区切られた引数が続くことを示します。 SAS ドキュメントでは両方の形式が使用されます。

次に、この形式で指定された複数の引数の例を示します。

**AUTHPROVIDERDOMAIN** (*provider-1:domain-1* <, *provider-2:domain-2*, …>

**INTO** :*macro-variable-specification-1* <, :*macro-variable-specification-2*, …>

注*:* 通常、SAS ドキュメントのサンプルコードは、小文字の固定幅フォントを使用して 表記されます。 コードの作成には、大文字も、小文字も、大文字と小文字の両方も 使用できます。

#### スタイル規則

SAS 構文の説明に使用されるスタイル規則には、大文字太字、大文字、斜体の規則 も含まれます。

#### 大文字太字

関数名やステートメント名などの SAS キーワードを示します。この例では、キーワ ード ERROR の表記には大文字太字が使用されています。

**ERROR** <*message*>;

大文字

リテラルの引数を示します。

この CMPMODEL=システムオプションの例では、BOTH、CATALOG、XML がリ テラルです。

**CMPMODEL**=BOTH | CATALOG | XML |

#### 斜体

ユーザー指定の引数または値を示します。斜体表記の項目は、ユーザー指定値 であり、次のいずれかを表します。

• 非リテラル引数。この LINK ステートメントの例では、引数 *label* はユーザー指 定値のため、斜体で表示されます。

**LINK** *label*;

• 引数に割り当てられる非リテラル値。

この FORMAT ステートメントの例では、引数 DEFAULT に変数の *defaultformat* が割り当てられます。

**FORMAT** *variable(s)* <*format* > <DEFAULT = *default-format*>;

#### 特殊文字

SAS 言語要素の構文には、次の特殊文字も使用されます。

等号は、一部の言語要素(システムオプションなど)のリテラル値を示します。 この MAPS システムオプションの例では、等号により MAPS の値が設定されま す。

**MAPS** = *location-of-maps*

 $\langle \rangle$ 

|

 $\overline{\phantom{a}}$ 

...

=

山かっこはオプションの引数を示します。必須引数は山かっこで囲みません。

この CAT 関数の例では、少なくとも項目が 1 つ必要です。

**CAT** (*item-1* <, *item-2*, …>)

縦棒は、値グループから 1 つの値を選択できることを示します。縦棒で区切られて いる値は、相互排他です。

この CMPMODEL=システムオプションの例では、引数を 1 つのみ選択できます。

**CMPMODEL**=BOTH | CATALOG | XML

省略記号は、引数の繰り返しが可能なことを示します。引数と省略記号が山かっこ で囲まれている場合、その引数はオプションです。繰り返される引数には、その引 数の前や後ろに、区切り記号を入れる必要があります。

この CAT 関数の例では、複数の *item* 引数が許可され、カンマで区切る必要があ ります。

**CAT** (*item-1* <*, item-2*, …>)

'*value*'または"*value*"

一重引用符や二重引用符付きの引数は、その値にも一重引用符または二重引用 符を付ける必要があることを示します。

この FOOTNOTE ステートメントの例では、引数 *text* に引用符が付けられていま す。

**FOOTNOTE** <*n*> <*ods-format-options* '*text*' | "*text*">;

セミコロンは、ステートメントまたは CALL ルーチンの終わりを示します。

この例では、各ステートメントがセミコロンで終了しています。

data namegame; length color name \$8; color = 'black'; name =  $'$ jack'; game = trim(color) || name; run;

#### *SAS* ライブラリと外部ファイルの参照

;

多くの SAS ステートメントなどの言語要素では、SAS ライブラリと外部ファイルを参照 します。 論理名(ライブラリ参照名またはファイル参照名)から参照を作成するのか、引 用符付きの物理ファイル名を使用するかを選択できます。論理名を使用する場合、通 常、参照の作成に SAS ステートメント(LIBNAME または FILENAME)を使用するの か、動作環境のコントロール言語を使用するのかを選択します。複数の方法を使用し て、SAS ライブラリと外部ファイルを参照できます。動作環境によっては使用できない 方法があります。

SAS ドキュメントでは、外部ファイルを使用する例には斜体のフレーズ *filespecification* を使用します。 また、SAS ライブラリを使用する例には斜体フレーズ *SAS-library* を引用符で囲んで使用します。

infile *file-specification* obs = 100; libname *libref* '*SAS-library*';

**x** 本書について

## <span id="page-10-0"></span>SAS 9.4 ステートメントの新機能

### 概要

新しい機能と拡張機能を使用して、次を実行できます。

- SharePointドキュメントライブラリへのファイルの書き込み
- ユーザー指定のテキストからのデータの読み込みと ZIP ファイルのアクセス
- データセットから読み込んだオブザベーション数を含む変数を作成および名前を付 与
- 読み込むデータセットのインデックスの先頭から KEY=オプションに指定された値 の検索を開始するかどうかをコントロール
- WebDAV アクセス方式を使用して、WebDAV サーバーに接続し、ディレクトリとそ のすべてのメンバを削除し、親ディレクトリから新規ディレクトリを作成するには、認 証ドメインメタデータオブジェクトの名前を指定します。
- AES (Advanced Encryption Standard)で暗号化された SAS データファイルを開きま す。
- 自動的に拡張ファイル形式で SAS データファイルを作成します。このファイル形式 では 32 ビット長の制限を超えてオブザベーションをカウントすることができます。
- 圧縮されたデータセットを作成するかどうかを指定します。このデータセットのオブ ザベーションはランダムにも順次にもアクセスできます。
- URL アクセス方式を使ってプロキシを通して URL にアクセスしている時に、 Accept:ヘッダーを指定して、クライアントとプロキシ間の接続とプロキシとサーバー 間の接続を作成します。
- SFTP アクセス方式を使用して、データをイメージ(バイナリ)モードで転送します。
- お使いの SAS クライアントが一連のディレクトリやファイルにアクセスできるかどう かを制御します。
- HTML を使用して電子メールに添付ファイルを埋め込みます。また、コンテンツタ イプとして message/rfc822 を使用できるようになりました。
- HDFS コマンドを WebHDFS 経由でサブミットします。
- FILENAME ステートメントの FTP アクセス方式は現在、TLS (Transport Layer Security)を使用してセキュア FTP をサポートしています。
- FILENAME ステートメントの Hadoop アクセス方式は現在、 SAS\_HADOOP\_CONFIG\_PATH 環境変数をサポートしています。
- ワイルドカード(\*)は現在、ZIP ファイルのエントリを読み込んだり存在を確認するた めに、FILENAME ステートメントの ZIP アクセス方式の MEMBER=構文でサポー トされています。
- FILENAME ステートメントの ZIP アクセス方式では、新しいオプション NAMEENCODING によって、ZIP ファイルエントリ名およびコメントに対して、現在 のセッションエンコーディングとは異なるエンコーディングを指定できます。

## **SharePoint** のファイルへの書き込み

FILENAME ステートメント、WebDAV アクセス方式を使用して、SharePoint ドキュメン トライブラリのファイルへの書き込みができます。SharePoint サイトのファイルに書き込 みを可能にするには、SHAREPOINT COMP MODE 環境変数を設定してください。

## 新しい **SAS** ステートメント

次の SAS ステートメントが新たに追加されました。

[FILENAME, DATAURL](#page-125-0) アクセス方式 [\(p. 110\)](#page-125-0) ユーザー指定のテキストからデータを読み込めるようにします。

FILENAME、ZIP [アクセス方式](#page-193-0) [\(p. 178\)](#page-193-0) ZIP ファイルにアクセスできるようにします。

## **SAS** ステートメントの拡張

次の SAS ステートメントが拡張されました。

[FILENAME, EMAIL \(SMTP\)](#page-128-0)アクセス方式 [\(p. 113\)](#page-128-0)

- SAS 9.4 の 2 番目のメンテナンスリリースでは、HTML を使用して電子メール に添付ファイルを埋め込めるようになりました。また、コンテンツタイプとして message/rfc822 を使用できるようになりました。
- EMAIL アクセス方式で SMTP サーバーの応答を待つデフォルト時間は 30 秒 です。SMTP サーバーの中にはクライアントからコマンドに確認を送るのに、他 より時間がかかるものもあります。新たに加わった EMAILACKWAIT=システ ムオプションで待ち時間を指定できます。
- EMAILHOST システムオプションで SSL または TSL プロトコルを指定すること により、セキュア SMTP サーバーでも EMAIL アクセス方式を使用することが できます。TLS と SSL はクライントと送信 SMTP サーバー間のデータを暗号化 します。この暗号化は、クライアント(送信者)とメッセージの送信者の間の暗号 化された接続を保証するわけではありません。メッセージレベルの暗号化とデ ジタル署名については、現在、サポートしていません。

FILENAME、FTP [アクセス方式](#page-143-0) [\(p. 128\)](#page-143-0) SAS 9.4 のメンテナンスリリース 3 では、次の拡張が行われました。

- ファイル名に UTF-8 文字を含められます。FTP サーバーが OPTS UTF8 ON または OPTS UTF-8 ON FTP プロトコルコマンドをサポートしているホストの み、そのファイル名を読み込めます。
- FTP アクセス方式は現在、TLS (Transport Layer Security)を使用してセキュア FTP をサポートしています。3 つのステートメントオプション AUTHTLS、PBSZ、 PROT のそれぞれによって、FTP AUTH TLS コマンドの発行、FTP データチャ ネル保護バッファサイズの指定、FTP データチャネルセキュリティコマンドの指 定を行えます。新しい環境変数 SAS\_FTP\_AUTHTLS では、TLS 認証の有効 化方法を指定できます。

FILENAME、Hadoop [アクセス方式](#page-159-0) [\(p. 144\)](#page-159-0)

- SAS 9.4 のメンテナンスリリース 3 では現在、Hadoop アクセス方式で SAS HADOOP CONFIG PATH 環境変数がサポートされています。今後は複 数の Hadoop 構成ファイルのプロパティを単一構成ファイルにマージしたり、 CFG=オプションを指定したりする必要はありません。また、CONCAT および DIR Hadoop オプションは、SAS\_HADOOP\_CONFIG\_PATH 環境変数が使用 可能であるため、現在は相互に排他的です。
- SAS 9.4 の 2 番目のメンテナンスリリースでは、WebHDFS 経由で HDFS をサ ブミットできるようになりました。これを行うには、新しい SAS 環境変数 SAS HADOOP RESTFUL を定義し、その値を1に設定する必要があります。 さらに、Hadoop 構成ファイルには、WebHDFS ロケーションのプロパティを記述 する必要があります。
- 新規オプション NEW を出力モードで DIR オプションと一緒に使用して、 FILENAME Hadoop ステートメントで指定したディレクトリを作成します。

#### [FILENAME, SFTP](#page-166-0) アクセス方式 [\(p. 151\)](#page-166-0)

- ストリームレコード形式が RECFM=オプションに追加されました。データはイメ ージ(バイナリ)モードで転送されます。読み込むデータ量は、現在の LRECL の値または INFILE ステートメントに指定した NBYTE=変数の値で制御されま す。
- 新しいオプション OPTIONSX を使用すると、秘密鍵とパスフレーズをサブミット し、SAS ログでこれらを隠すことができます。FILENAME SFTP ステートメント を含むコードを、Windows ワークスペースサーバーで実行されている SAS Enterprise Guide からサブミットする場合、認証が必要とされるときは、秘密鍵 とパスフレーズが必要です。

#### FILENAME の URL [アクセス方式](#page-178-0) [\(p. 163\)](#page-178-0)

- 新しいオプション ACCEPT には Accept:ヘッダーを指定します。
- 新規オプション CONNECT はプロキシを通して URL にアクセスしている時に、 クライアントとプロキシ間の接続とプロキシとサーバー間の接続を作成します。

#### FILENAME の WebDAV [アクセス方式](#page-184-0) [\(p. 169\)](#page-184-0)

- 新規オプション AUTHDOMAIN は、WebDAV サーバーへの接続に使用する 認証ドメインメタデータオブジェクトの名前を指定します。認証ドメインは、明示 的に認証情報(ユーザー ID とパスワード)を指定する必要がない場合に、認証 情報を参照します。
- 新しいオプション DEL\_ALL はディレクトリとそのすべてのメンバを削除しま す。
- 新しいオプション MKDIR は external-file オプションに指定された親ディレクトリ から作成される新規ディレクトリを指定します。

#### FILENAME、ZIP [アクセス方式](#page-193-0) [\(p. 178\)](#page-193-0)

SAS 9.4 のメンテナンスリリース 3 では、次の拡張が行われました。

- 新しいオプション NAMEENCODING によって、ZIP ファイルエントリ名およびコ メントに対して、現在のセッションエンコーディングとは異なるエンコーディング を指定できます。
- ワイルドカード(\*)は現在、ZIP ファイルのエントリを読み込んだり存在を確認す るために、MEMBER=構文でサポートされています。

[LIBNAME](#page-296-0) [\(p. 281\)](#page-296-0)

- EXTENDOBSCOUNTER=オプションはデフォルトで YES に設定され、拡張フ ァイル形式で SAS データファイルが作成されるようになりました。拡張されたフ ァイル形式では 32 ビット長の制限を超えてオブザベーションをカウントできま す。
- 新規オプション POINTOBS は、圧縮されたデータセットを作成するかどうかを 指定します。このデータセットのオブザベーションはランダムにも順次にもアク セスできます。

[LOCK](#page-320-0) [\(p. 305\)](#page-320-0)

新しいオプション NOMSG は SAS ログへのエラーおよび警告メッセージを無効に します。

[MODIFY](#page-331-0) [\(p. 316\)](#page-331-0)

- 新しいオプション CUROBS はデータセットから読み込んだオブザベーション番 号を含む変数を作成および名前を付与します。
- 新しいオプション KEYRESET は読み込むデータセットのインデックスの先頭か ら KEY=オプションに指定された値の検索を開始するかどうかをコントロールし ます。KEYRESET 変数の値が 1 の場合、インデックスの一番上から検索しま す。KEYRESET 変数の値が 0 の場合、インデックスの検索はリセットされない ので、最後の検索のつづきから検索します。

#### [SASFILE](#page-408-0) [\(p. 393\)](#page-408-0)

新規オプション ENCRYPTKEY=は、SASFILE ステートメントで AES (Advanced Encryption Standard)で暗号化された SAS データファイルを開きます。

#### [SET](#page-417-0) [\(p. 402\)](#page-417-0)

- 新しいオプション CUROBS はデータセットから読み込んだオブザベーション番 号を含む変数を作成および名前を付与します。
- 新しいオプション KEYRESET は読み込むデータセットのインデックスの先頭か ら KEY=オプションに指定された値の検索を開始するかどうかをコントロールし ます。KEYRESET 変数の値が 1 の場合、インデックスの一番上から検索しま す。KEYRESET 変数の値が 0 の場合、インデックスの検索はリセットされない ので、最後の検索のつづきから検索します。

### ロックダウン状態での制限

SAS 9.4 の最初のメンテナンスリリースで、LOCKDOWN ステートメントと LOCKDOWN システムオプションが新しく追加されました。LOCKDOWN を使用する と、クライアント/サーバー環境で実行(たとえば、SAS Enterprise Guide を使用)してい る場合、SAS Server 管理者が、SAS クライアントからアクセスするディレクトリおよびフ ァイルの環境を作成できます。それ以外のディレクトリおよびファイルはすべてアクセ スできません。また、ディレクトリやファイルに関する制限が存在することに加えて、 SAS がロックダウン状態になると、一部の言語要素が利用できなくなります。

SAS 9.4 の 2 番目のメンテナンスリリースでは、SAS がロックダウン状態になると、次 のような FILENAME ステートメントのアクセス方式が利用できなくなりました。

- EMAIL (SMTP)
- FTP
- Hadoop
- SOCKET (TCPIP)
- URL (HTTP)

ただし、サーバー管理者は、このアクセス方式がロックダウン状態でも使用できるよう に、同方式を再有効化できます。Hadoop および URL アクセス方式がロックダウン状 態になると、HADOOP、HTTP、SOAP の各プロシジャもロックダウン状態になります。 Hadoop および URL アクセス方式が再有効化されると、HADOOP、HTTP、SOAP の 各プロシジャは自動的に再有効化されます。

詳細については、"SAS Processing Restrictions for Servers in a Locked-Down State" (*SAS Language Reference: Concepts*)を参照してください。

**xvi** *SAS* ステートメント

## <span id="page-16-0"></span>*1* 章 SAS ステートメント

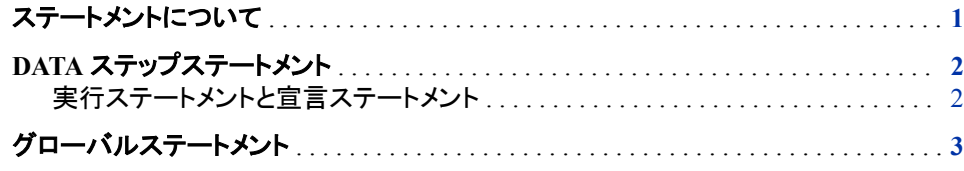

## ステートメントについて

*SAS* ステートメントとは、SAS キーワード、SAS 名、特殊文字、演算子で構成される文 字列です。このステートメントで特定の処理を実行するように指示したり、必要な情報 を指定します。SAS ステートメントの最後には、必ずセミコロン(;)を追加します。

本書では、次の 2 種類の SAS ステートメントについて説明します。

- DATA ステッププログラムで使用するステートメント
- グローバルに適用され、SAS プログラムの任意の位置で使用できるステートメント

に記載されているステートメントの他に、次のマニュアルでもステートメントについて説 明しています。*SAS* ステートメント*:*リファレンス

- *Base SAS* プロシジャガイド
- *Windows* 版 SAS
- *UNIX* 版 *SAS*
- *z/OS* 版 *SAS*
- *SAS Language Interfaces to Metadata*
- *SAS* マクロ言語*:* リファレンス
- *SAS Output Delivery System:* ユーザーガイド
- *SAS Scalable Performance Data Engine:* リファレンス
- *SAS XML LIBNAME Engine:* ユーザーガイド
- *SAS/ACCESS for Relational Databases: Reference*
- *SAS/CONNECT User's Guide*
- *SAS/SHARE User's Guide*

## <span id="page-17-0"></span>**DATA** ステップステートメント

#### 実行ステートメントと宣言ステートメント

DATA ステップステートメントとは、DATA ステップ内に記述される実行ステートメントま たは宣言テートメントです。実行ステートメントは、DATA ステップの繰り返し時になん らかのアクションを実行します。 宣言ステートメントは SAS に情報を提供するステート メントであり、プログラムステートメントのコンパイル時に有効となります。

次の表に、DATA ステップで使用可能な実行ステートメントと宣言ステートメントを示し ます。

表 *1.1 DATA* ステップの実行ステートメント

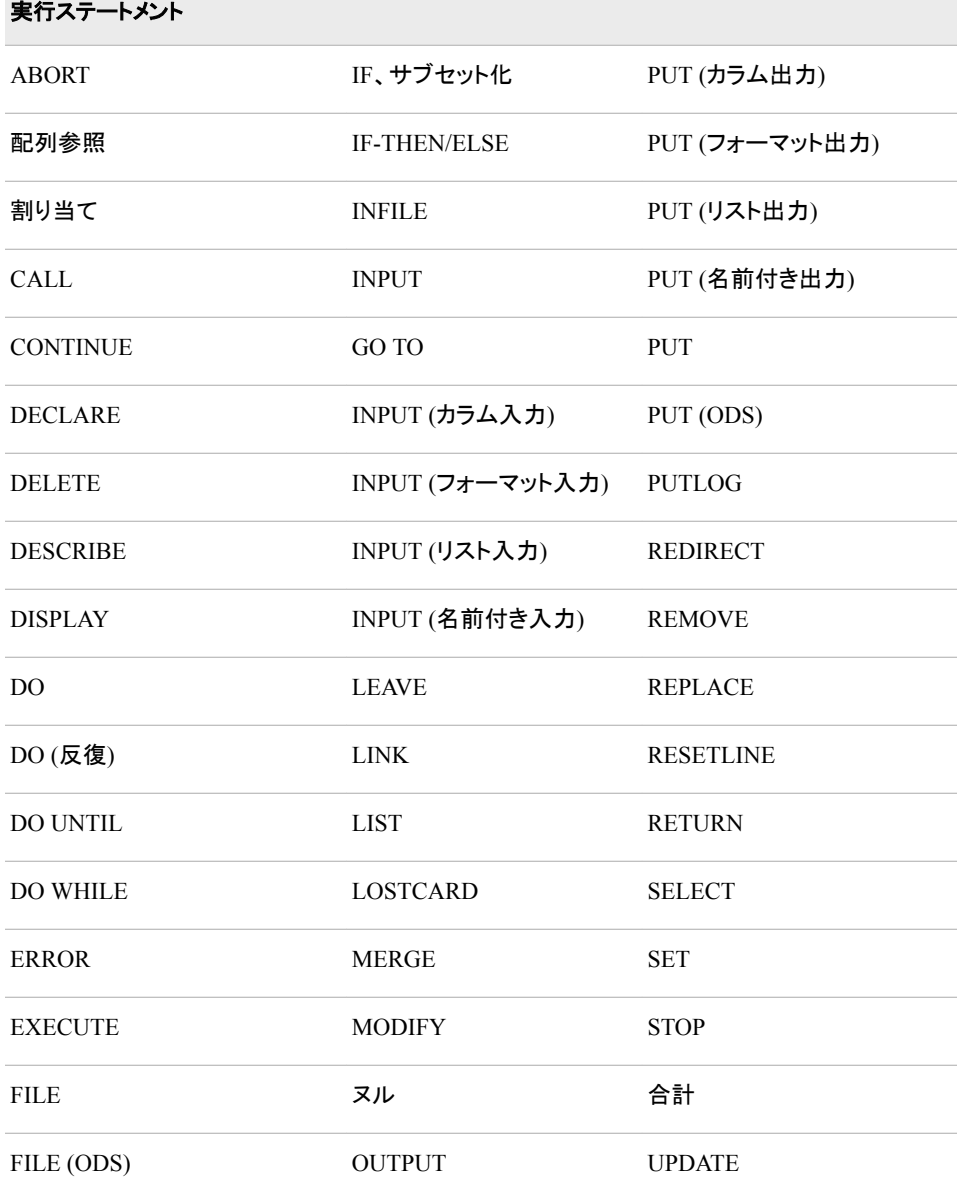

<span id="page-18-0"></span>表 *1.2 DATA* ステップの宣言ステートメント

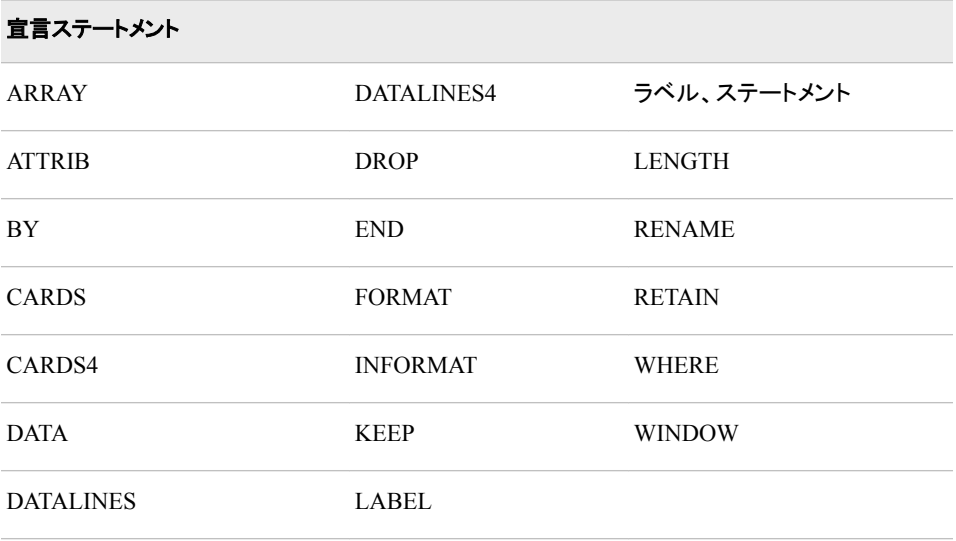

DATA ステップステートメントは、6 つの機能カテゴリに分類することができます。カテ ゴリ別の DATA ステップステートメントの一覧については、["カテゴリ別の](#page-22-0) DATA ステッ [プステートメント](#page-22-0)" (7 ページ)を参照してください。

## グローバルステートメント

通常、グローバルステートメントは、SAS への情報提供、情報やデータの要求、異なる 実行モードへの切り替え、システムオプションの値の設定などを行います。それ以外 のグローバルステートメント(ODS ステートメント)では、HTML(ハイパーテキストマーク アップ言語)など多様な形式で出力を行います。グローバルステートメントは SAS プロ グラムのどの位置にでも指定できます。グローバルステートメントは実行ステートメント ではありません。また、SAS がプログラムステートメントをコンパイルした直後に有効に なります。

グローバルステートメントは、7 つの機能カテゴリに分類することができます。カテゴリ 別のグローバルステップステートメントの一覧については[、"カテゴリ別のグローバル](#page-27-0) [ステートメント](#page-27-0)" (12 ページ)を参照してください。

他の SAS ソフトウェアプロダクトには、それぞれのプロダクトで使用できるグローバル ステートメントが用意されています。詳細については、各プロダクトの SAS マニュアル を参照してください。

#### *1* 章 • *SAS* ステートメント

## <span id="page-20-0"></span>*2* 章 SAS ステートメントのディクショナリ

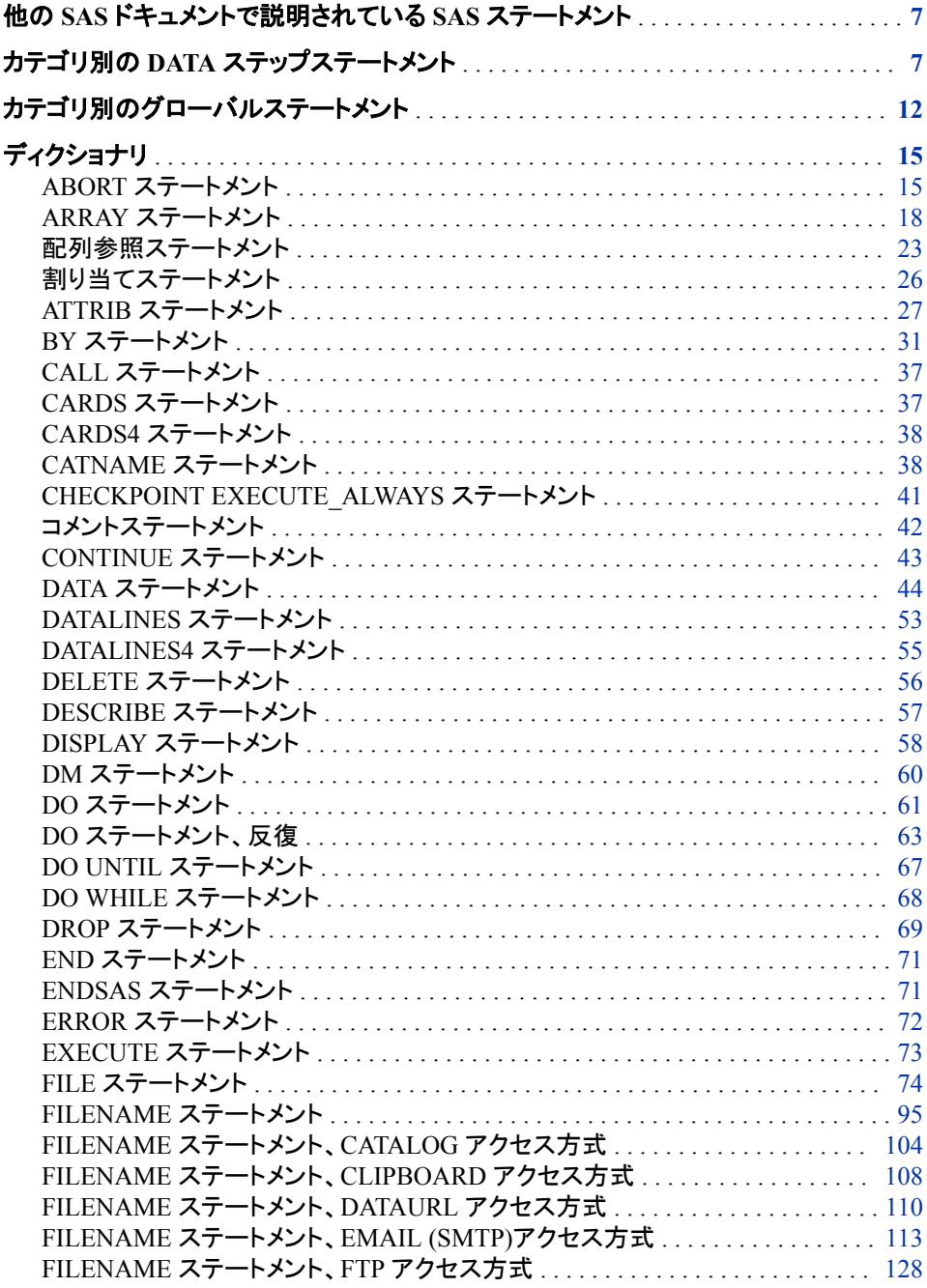

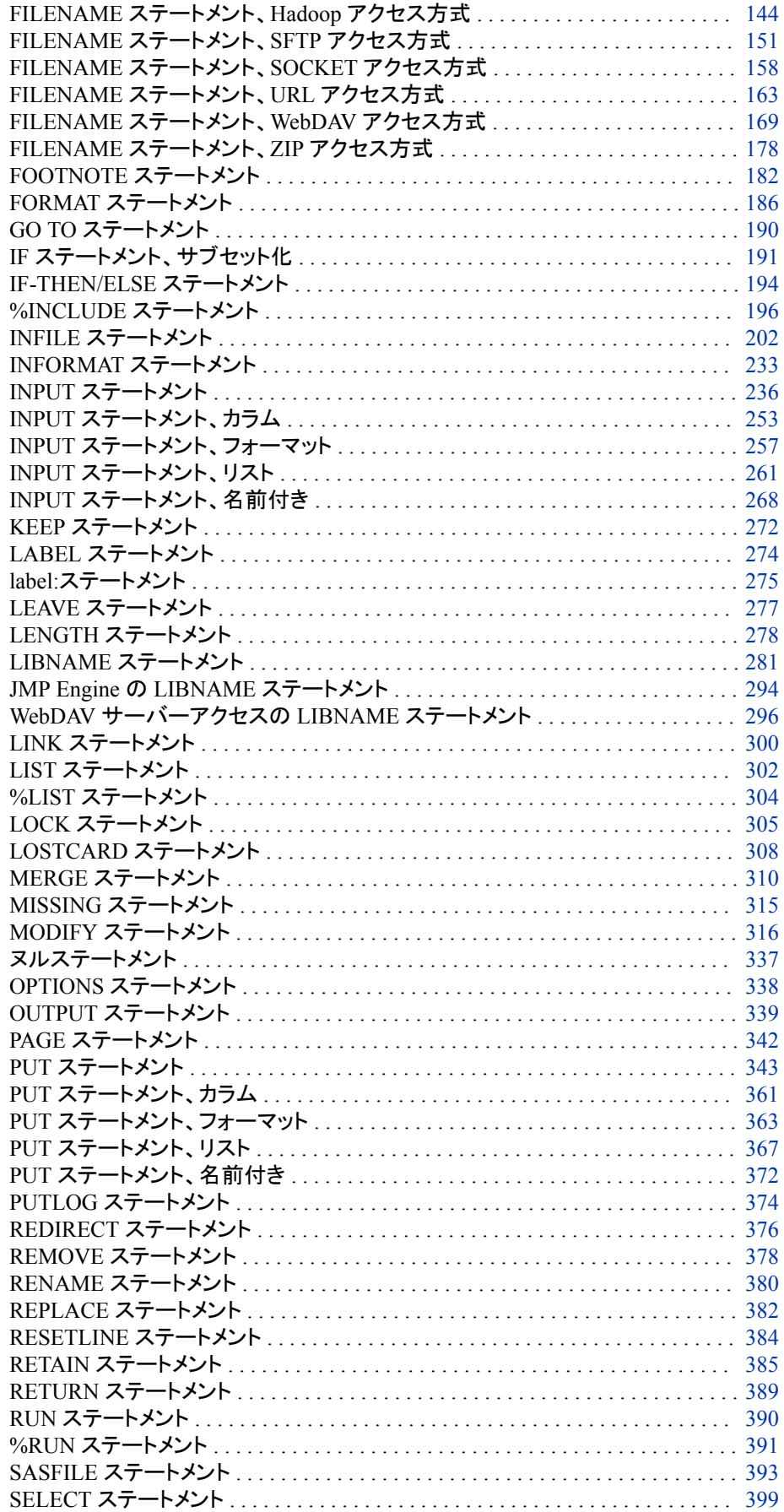

#### カテゴリ別の *DATA* ステップステートメント **7**

<span id="page-22-0"></span>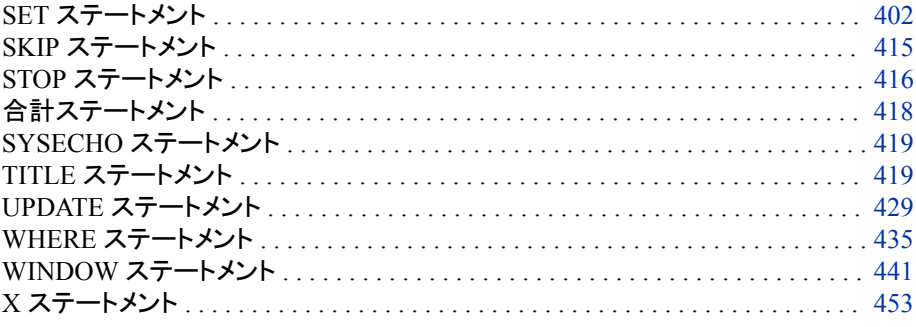

## 他の **SAS** ドキュメントで説明されている **SAS** ステートメ ント

ステートメントの一部は、他の SAS ドキュメントの関連するトピックでも説明されていま す。

- Application Messaging with SAS
- SAS Companion for Windows
- SAS Companion for UNIX Environments
- SAS Companion for z/OS
- *SAS DS2 Language Reference*
- *SAS FedSQL Language Reference*
- SAS Language Interfaces to Metadata
- SAS LIBNAME Engine for SAS Federation Server:User's Guide
- SAS Macro Language:Reference
- SAS Output Delivery System:User's Guide
- SAS Scalable Performance Data Engine:Reference
- SAS XML LIBNAME Engine:User's Guide
- SAS/ACCESS for Relational Databases:Reference
- *SAS/CONNECT User's Guide*
- *SAS/SHARE User's Guide*

## カテゴリ別の **DATA** ステップステートメント

実行ステートメントと宣言ステートメントの他に、SAS DATA ステップステートメントは 5 つの機能カテゴリに分類できます。

表 *2.1 DATA* ステップステートメントのカテゴリ

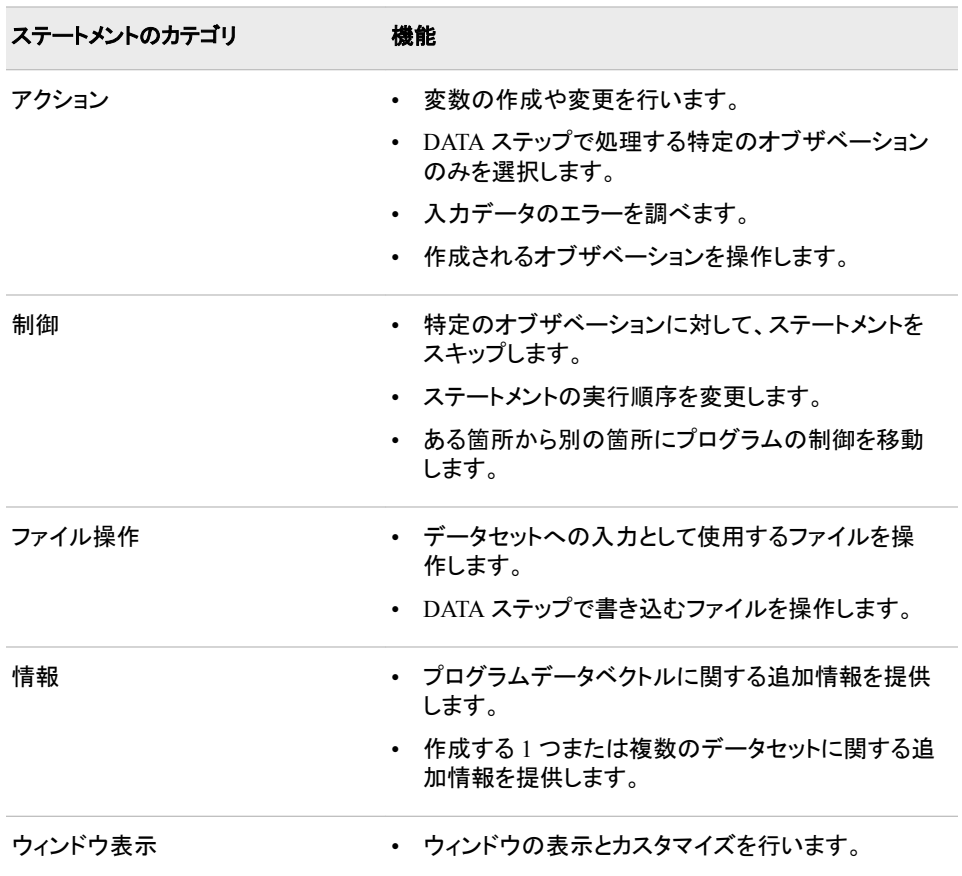

次の表に、カテゴリ別の DATA ステップステートメントの一覧と簡単な説明を示しま す。

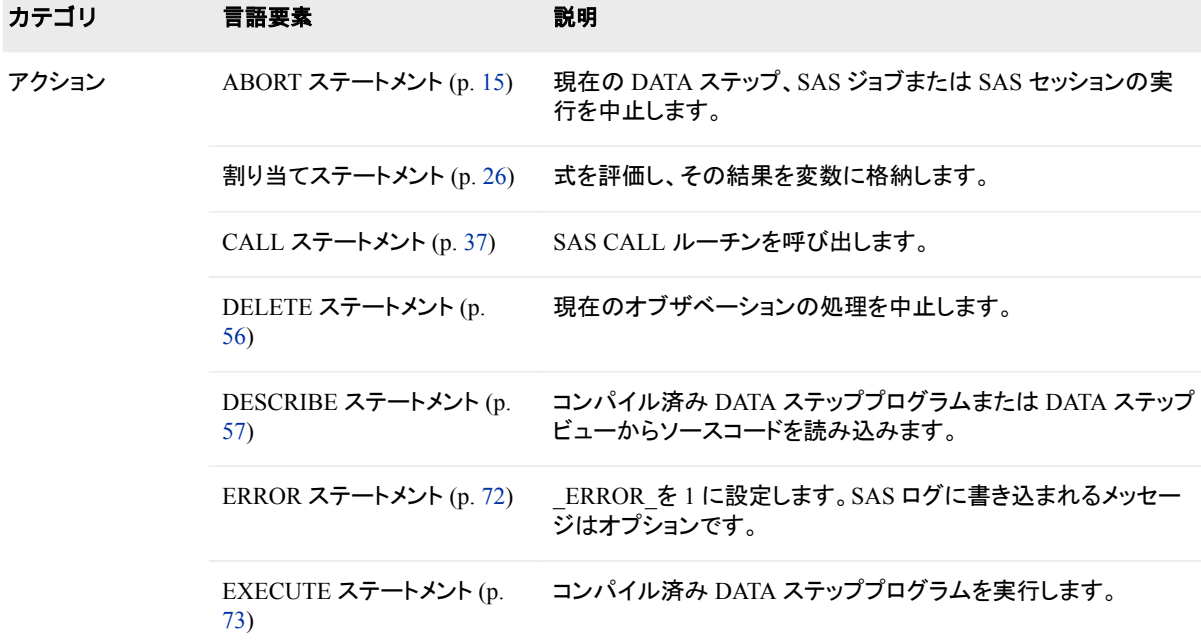

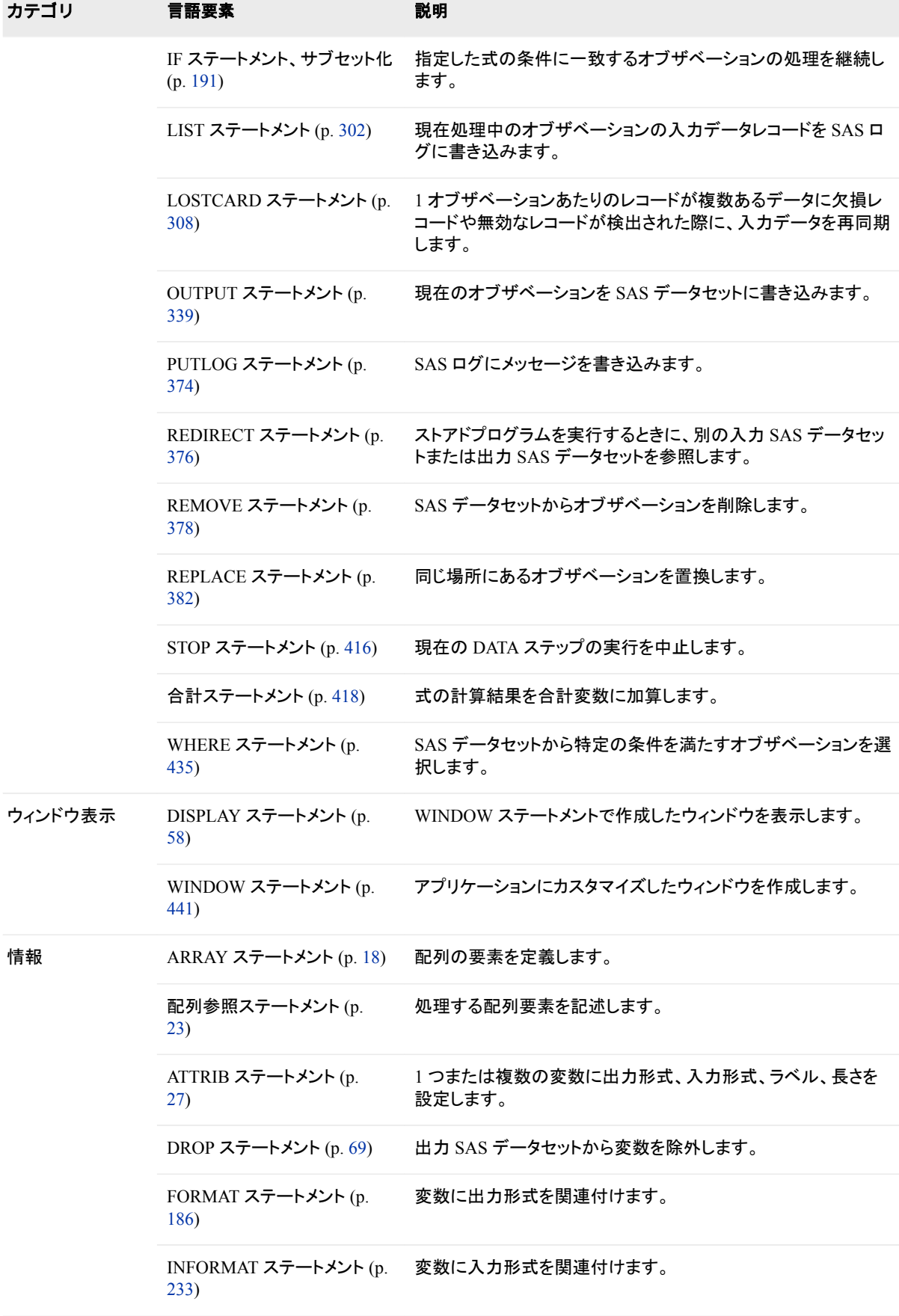

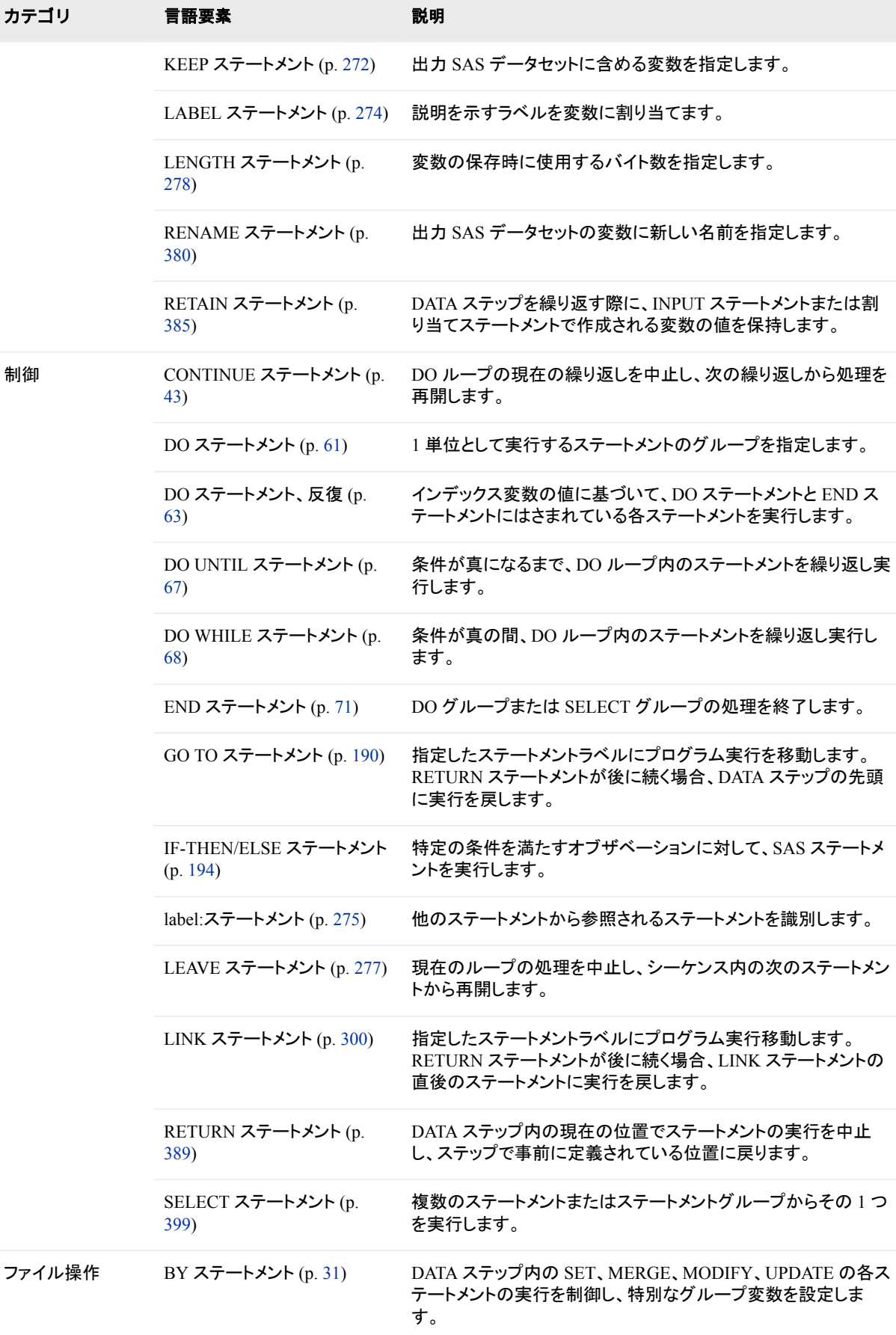

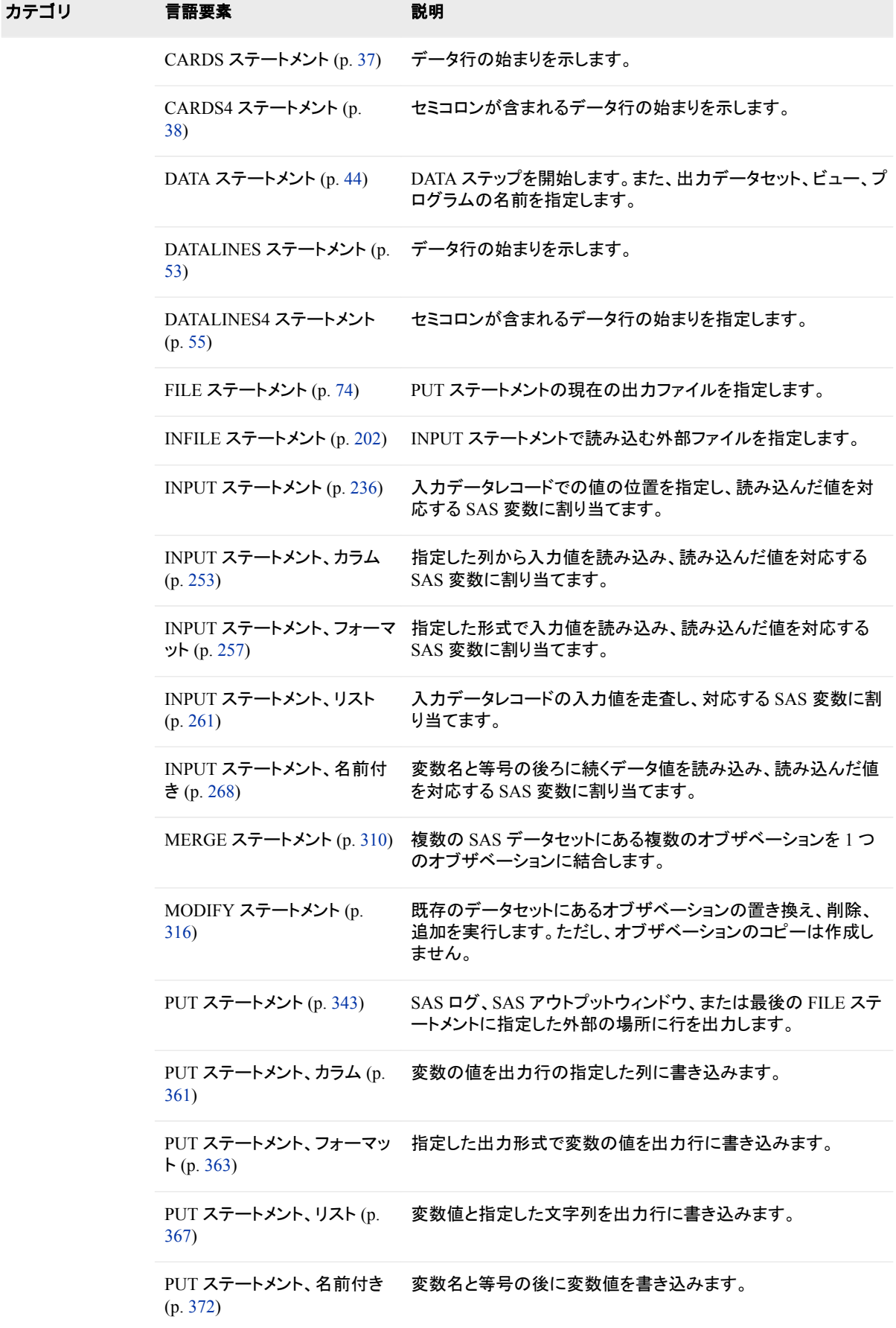

<span id="page-27-0"></span>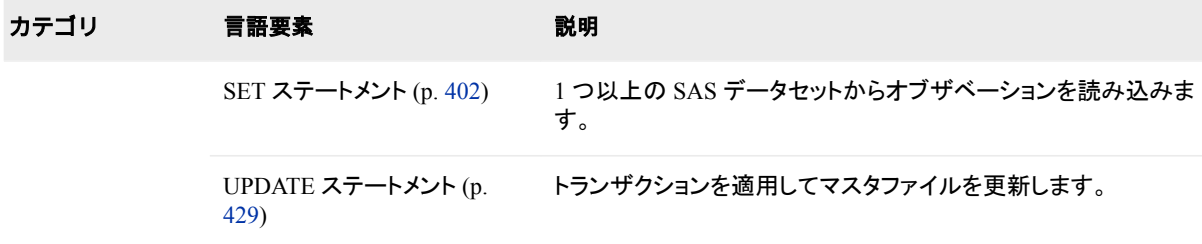

## カテゴリ別のグローバルステートメント

次の表には、機能別に 8 つのカテゴリにまとめた SAS グローバルステートメントの一 覧と簡単な説明を示します。

表 *2.2* カテゴリ別のグローバルステートメント

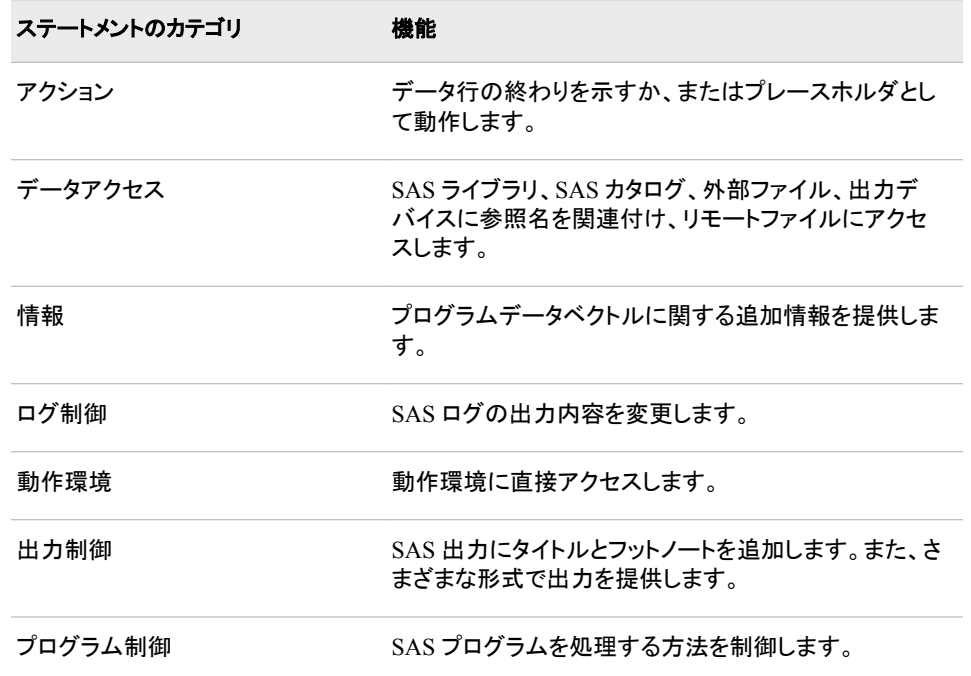

次の表には、SAS グローバルステートメントの一覧と簡単な説明を示します。詳細に ついては、各ステートメントの説明を参照してください。

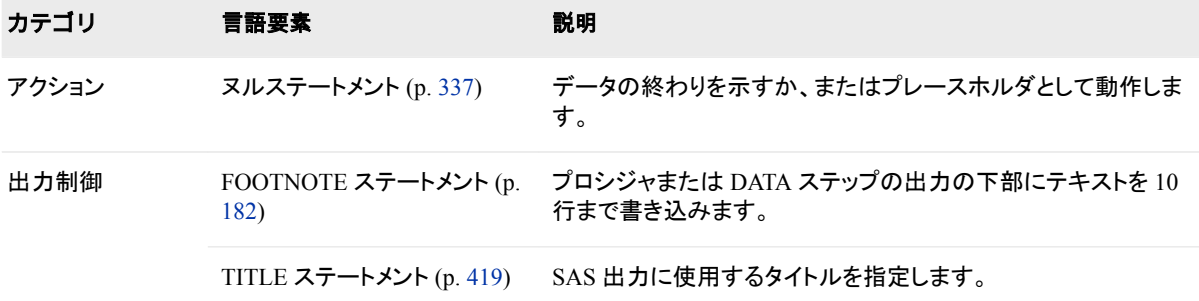

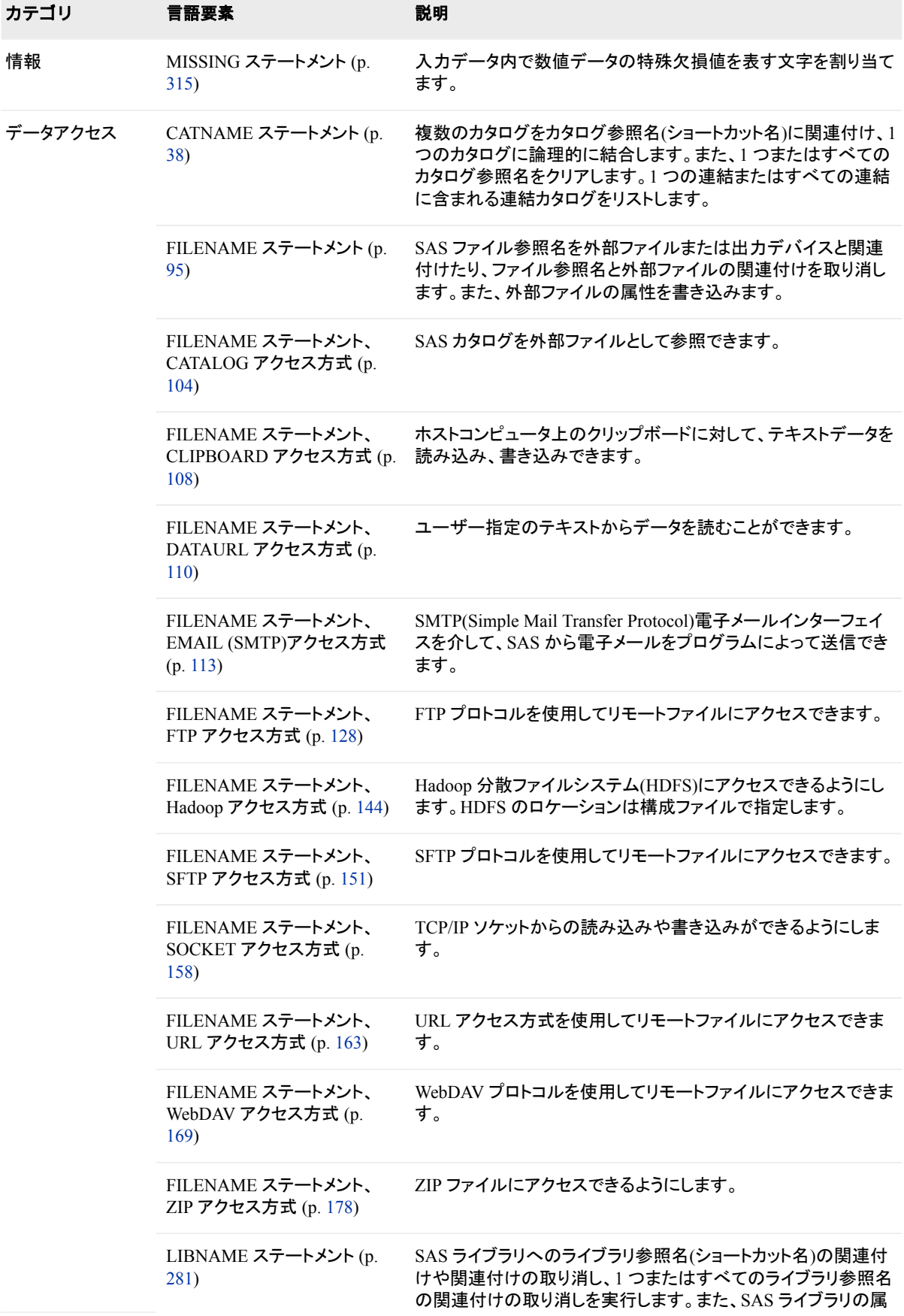

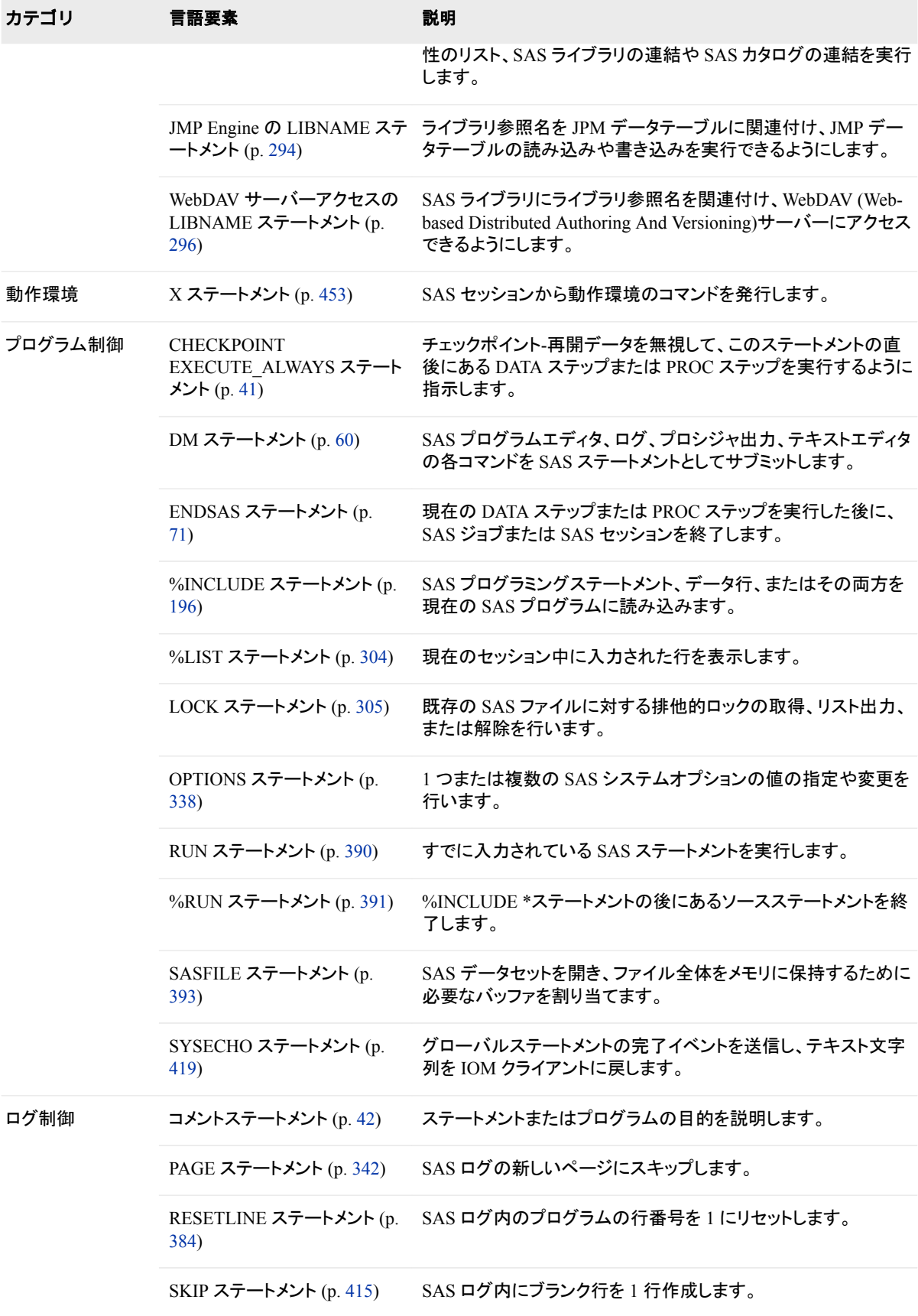

## <span id="page-30-0"></span>ディクショナリ

### **ABORT** ステートメント

現在の DATA ステップ、SAS ジョブまたは SAS セッションの実行を中止します。

該当要素**:** DATA ステップ

- カテゴリ**:** アクション
	- 種類**:** 実行可能

参照項目**:** ABORT ステートメントの説明: *Windows* 版 *SAS*、*z/OS* 版 *SAS*、および *UNIX* 版 *SAS*

#### 構文

**ABORT** [<ABEND | CANCEL <FILE>](#page-31-0) [| RETURN](#page-32-0) > <*[n](#page-32-0)*> [<NOLIST>;](#page-32-0)

#### 引数なし

引数を指定しない場合、ABORT ステートメントは実行モードに応じて、次のような結果 をもたらします。

バッチモードおよび非対話型モード

- 現在の DATA ステップを終了し、SAS ログにエラーメッセージを書き込みま す。ABORT ステートメントを実行するタイミングによって、データセットに一部ま たは全部のオブザベーションが含まれない場合があります。
- OBS=システムオプションを 0 に設定します。
- SAS ジョブの残りの部分に関して、マクロステートメントの実行、システムオプ ションステートメントの実行、プログラムステートメントの構文チェックなどの限ら れた処理を続けます。
- 後続の DATA ステップおよび PROC ステップには、オブザベーションを含まな い出力データセットを作成します。

ウィンドウ環境

- 現在処理中の DATA ステップを終了します。
- ABORT ステートメントの実行前に処理されたオブザベーションを含むデータセ ットが作成されます。
- ABORT ステートメントによる DATA ステップの終了を示すメッセージをログに 書き込みます。
- ABORT ステートメントの後続の DATA ステップまたは PROC ステートメントの 処理を続けます。

対話型ラインモード

現在処理中の DATA ステップを終了します。後続の DATA ステップまたは PROC ステートメントは、通常と同様に処理されます。

#### <span id="page-31-0"></span>引数

#### **ABEND**

現在実行中の SAS ジョブまたは SAS セッションを異常終了させます。結果は実行 モードによって異なります。

- バッチモードおよび非対話型モード
	- 現在実行中の処理をすぐに終了します。
	- ABORT ステートメントの ABEND オプションにより実行が終了させられたこ とを示すエラーメッセージを SAS ログに送信します。
	- 後続のステートメントや構文チェックを実行しません。
	- 動作環境に制御を戻します。それ以降の動作は、動作環境と各サイトでの 異常終了時のジョブの処理方法によって異なります。
- ウィンドウ環境および対話型ラインモード
	- 現在実行中の処理をすぐに中止し、動作環境にユーザーを戻します。

#### **CANCEL <FILE>**

サブミットされたステートメントの実行をキャンセルします。結果は実行モードによっ て異なります。

- バッチモードおよび非対話型モード
	- SAS プログラム全体および SAS System を終了します。
	- エラーメッセージが SAS ログに書き込まれます。
- ウィンドウ環境および対話型ラインモード
	- サブミットされた現在のプログラムのみをクリアします。
	- それ以降にサブミットされたプログラムには影響しません。
	- エラーメッセージが SAS ログに書き込まれます。
- Workspace Server および Stored Process Server
	- 現在サブミットされているプログラムのみをクリアします。
	- それ以降のサブミットコールには影響しません。
	- エラーメッセージが SAS ログに書き込まれます。
- SAS IntrNet Application Server
	- リクエストごとに別々の実行を生成し、対応するリクエストコードをサブミット します。リクエストコード内に CANCEL 引数が含まれている場合、現在サ ブミットされているコードはクリアされますが、実行や SAS セッションは終了 しません。
- **FILE**

autoexec ファイルまたは%INCLUDE ファイル内で CANCEL 引数のオプション として指定した場合、ABORT ステートメントを実行すると、その autoexec ファイ ルまたは%INCLUDE ファイルの内容のみがクリアされます。その他のサブミッ トされたソースステートメントは、その autoexec ファイルまたは%INCLUDE ファ イルの後に実行されます。

制限 CANCEL 引数は、SAS/SHARE、SAS/CONNECT、SAS/AF を使用する場 事項 合にはサブミットできません。

<span id="page-32-0"></span>注 %INCLUDE ファイル内で ABORT CANCEL FILE オプションを実行する と、開いているマクロがすべて閉じられ、ソースコードの次の行から実行が 再開されます。

#### **RETURN**

現在実行中の SAS ジョブまたはセッションをすぐに通常終了します。結果は実行 モードによって異なります。

- バッチモードおよび非対話型モード
	- 現在実行中の処理をすぐに終了します。
	- ABORT ステートメントの RETURN オプションによる処理の終了を示すエラ ーメッセージをログに書き込みます。
	- 後続のステートメントや構文チェックは実行しません。
	- エラーを示す条件コードが表示され、動作環境に制御を戻します。
- ウィンドウ環境
	- 現在実行中の処理をすぐに中止し、動作環境にユーザーを戻します。
- *n*
- 条件コードを指定する整数値です。
- CANCEL 引数で使用する場合、この値は SYSINFO 自動マクロ変数に置かれ ます。
- CANCEL 引数で使用しない場合、SAS が返すエラーコードは ERROR になり ます。ERROR の値は、ご使用のオペレーティングシステムによって異なりま す。条件コード *n* は、SAS System の最終終了コードとしてオペレーティングシ ステムに返されます。

#### **NOLIST**

- すべての変数を SAS ログへ出力しないようにします。
	- 要件 NOLIST は ABORT ステートメントの最後のオプションとして指定する必要 があります。

#### 詳細

ABORT ステートメントは、現在の DATA ステップの処理を終了させます。後続の処理 は、次によって異なります。

- SAS ステートメントをサブミットするために使用した方法
- ABORT ステートメントで使用した引数
- 使用中の動作環境

通常、ABORT ステートメントは IF-THEN ステートメントや SELECT ステートメントの句 の中で使用され、エラー条件が発生した場合に処理を終了させます。

- 注*:* システムオプション ERRORABEND が適用されている場合、SAS では ABORT ステートメントで生成されるリターンコードは無視されます。
- 注*:* DATA ステップで ABORT ステートメントを実行する場合、このステップで作成され た DATA ステップで同じ名前の既存のデータセットが置き換えられることはありま せん。

#### 動作環境の情報

ABEND オプションと RETURN オプションには 1 つだけ違いがあります。ABEND オプションを使用した場合、それ以降の処理は、お使いの動作環境と各サイトでの <span id="page-33-0"></span>異常終了ジョブの処理方法によって異なります。RETURN オプションを使用した場 合、エラーを示す条件コードが返されます。

#### 比較

- SAS ウィンドウ環境または対話型ラインモードを使用する場合、ABORT ステートメ ントと STOP ステートメントの両方とも処理を中止します。ABORT ステートメントは 自動変数 ERROR を1に設定しますが、STOP ステートメントは設定しません。
- バッチモードまたは非対話型モードでは、ABORT ステートメントと STOP ステートメ ントの動作が異なります。どちらのステートメントも処理を中止しますが、ABORT ステートメントのみ自動変数 ERROR を1に設定します。STOP ステートメントを 使用すると、現在実行中の DATA ステップのみを中止し、次のステップから処理を 続けます。

#### 例**: SAS** の実行中止

この例では、IF-THEN ステートメント内で ABORT ステートメントを使用し、ゼロ除算の 条件が発生するデータ値が検出された場合に SAS の処理を中止します。

if volume=0 then abort 255; density=mass/volume;

ABORT ステートメントの実行時、*n* 値に指定された条件コード 255 が動作環境に返さ れます。

#### 関連項目**:**

ステートメント**:**

• "STOP [ステートメント](#page-431-0)" (416 ページ)

#### **ARRAY** ステートメント

配列の要素を定義します。

- 該当要素**:** DATA ステップ
	- カテゴリ**:** 情報
		- 種類**:** 宣言

#### 構文

**ARRAY** *array-name* { *[subscript](#page-34-0)* } [<\\$>](#page-35-0) <*[length](#page-35-0)*> <*[array-elements](#page-35-0)*> <(*[initial-value-list](#page-36-0)*)> ;

#### 引数

*array-name* 配列の名前を指定します。

制限 事項 *Array-name* には SAS 名を指定する必要があります。 <span id="page-34-0"></span>注意 **SAS** 関数の名前を配列名として使用すると、予期しない結果が生じること があります。 配列名として関数名を誤って使用すると、DATA ステップの実 行時に、指定した名前を含むかっこ付きの参照名は関数の呼び出しではな く配列参照として解釈されます。この結果、警告メッセージが SAS ログに書 き込まれます。

#### **{***subscript***}**

アスタリスク、数値、または数値の範囲を使用して、配列内の要素数と配置順序を 指定します。*subscript* は、次のいずれかの形式になります。

**{***dimension-size(s)***}**

配列の各次元の要素数を指定します。*dimension-size* は、1 次元配列の要素 数または多次元配列の各次元の要素数を示す数値です。

ヒ subscript は中かっこ({})、大かっこ([1])、丸かっこ(())で囲むことができま す。

ン

- ト
- 例 次の ARRAY ステートメントは、SIMPLE という名前の 1 次元配列を定義 します。SIMPLE 配列には、RED、GREEN、YELLOW という 3 つの変数 がまとめられています。 array simple{3} red green yellow;

次元が複数ある配列は、多次元配列と呼ばれます。多次元配列の次元 数に制限はありません。たとえば、2 次元配列は、配列要素の行列配置 を提供します。SAS では変数を 2 次元配列に配置する場合、配列の上部 左端から開始して、すべての行を順番に書き込みます(これを「行順」と呼 びます)。次のステートメントでは、5 行 3 列で構成される 2 次元配列を定 義します。

 $array x{5,3}$  score1-score15;

**{<***lower* **:>***upper***<, ...<***lower* **:>** *upper***>}**

配列の各次元の範囲を示しています。*lower* は次元の下限、*upper* は次元の 上限を示しています。

範 囲 多くの明示的な配列では、配列の各次元の subscript は 1 から *n* までに なります。*n* は、この次元の要素数になります。

- ヒ 通常の配列では、1 は下限として便利です。このため、通常、上限と下限
- ン を指定する必要はありません。ただし、配列次元を 1 以外の数値から開
- ト 始する場合、上限値と下限値の両方を指定することをお勧めします。

subscript の評価に必要な時間を短縮するには、下限として 0 を指定しま す。

例 次の例では、各次元の値は、デフォルトで各次元の上限になります。  $array x{5,3}$  score1-score15;

次の ARRAY ステートメントでは、もう 1 つの方法として前の例を長い形 式で示します。  $array x{1:5,1:3} second-score15;$ 

**{***\****}**

配列内の変数の数から subscript を算出するように指定します。アスタリスクを 指定する場合、*array-elements* も指定する必要があります。

<span id="page-35-0"></span>*\$*

配列内の要素が文字要素であることを指定します。

ヒント 配列要素が文字要素であることがすでに定義されている場合、ドル記号を 指定する必要はありません。

#### *length*

配列要素の長さが設定されていない場合に配列要素の長さを指定します。

*array-elements*

配列を構成する要素の名前を指定します。*array-elements* は、すべて数値で指定 するか、すべて文字で指定します。任意の順序で指定できます。次の配列要素が あります。

*variables*

変数名をリストします。

- 範囲 この名前は、ARRAY ステートメントにて定義した変数か、配列名と数値 を組み合わせて SAS によって作成された変数のいずれかになります。 たとえば、subscript がアスタリスクではなく数値である場合、配列内にあ る各変数の名前を指定する必要はありません。かわりに、配列名と数値 1、2、3、…*n* を組み合わせた変数名が SAS によって作成されます。
- 制限 \_ALL\_を使用する場合、過去に定義済みの変数はすべて同一の種類 事項 である必要があります。
- ヒン このような SAS 変数のリストにより、同一の DATA ステップで過去に定 ト 義済みの変数を参照できます。

NUMERIC は、すべての数値変数を示します。

\_CHARACTER\_は、すべての文字変数を示します。

\_ALL\_を使用すると、すべての変数を示します。

例 "例 1: [配列を定義する](#page-37-0)" (22 ページ)

#### **\_TEMPORARY\_**

一時データ要素で構成されるリストを作成します。

範 一時データ要素は、数値または文字列になります。

囲

- ヒ 一時データ要素は DATA ステップの変数と同じように動作しますが、次
- ント の例外があります。

一時データ要素には名前がありません。一時データ要素の参照には、配 列名と次元が使用されます。

出力データセットには書き出されません。

すべての要素を参照するために、特殊な subscript であるアスタリスク(\*) は使用できません。

制限事 項 アスタリスクは、TEMPORARY 配列では使用できないほか、多次 元配列の定義時にも使用できません。
一時データ要素の値は常に自動的に保持されます。この値は、DATA ス テップの次の繰り返しの先頭に戻った際に欠損値にリセットされません。

配列を作成する目的が演算の実行のみにある場合、一時要素の配列を 使用すると便利です。演算結果を保存するには、その結果を変数に割り 当てます。一時データ要素を使用すると処理時間を短縮することができ ます。

**(***initial-value-list***)**

配列内の対応する要素に初期値を指定します。要素の値には、数値または文字 列を指定します。文字列はすべて引用符で囲む必要があります。1 つまたは複数 の初期値を直接指定するには、次の形式を使用します。

(*initial-value(s)*)

繰り返しの回数とネスト形式のサブリストを初期値に指定するには、次の形式を使 用します。

<*constant-iter-value*\*> <(>*constant value* | *constant-sublist*<)>

制 *initial-value-list* と *array-elements* の両方を指定する場合、ARRAY ステート

- 限 メントでは *array-elements* を *initial-value-list* より前に指定する必要がありま
- 事 す。
- 項

ヒ 変数と一時データ要素の両方に初期値を割り当てることができます。

ン ト

> 要素と値は位置を基準にして照合されます。指定した初期値の数よりも配列 数が多い場合、初期値が割り当てられなかった配列要素には欠損値が割り 当てられます。また、警告メッセージが発行されます。

初期値のリストはカンマまたはブランクを使用して区切ることができます。

連続する整数値の範囲を指定する場合は、簡略化した表記を使用できます。 増分は常に+1 になります。

配列要素の属性(長さや種類など)を指定していない場合は、指定した初期値 の属性が対応する配列要素に自動的に割り当てられます。初期値は、配列 要素に新しい値が割り当てられるまで保持されます。

一部またはすべての要素に初期値を割り当てると、すべての要素は RETAIN ステートメントに指定した場合と同じように動作します。

- 例 次の例では、反復係数とネストされたサブリストを使用する方法を示します。 次のすべての ARRAY ステートメントでは、同じ初期値リストが使用されてい ます。
	- ARRAY  $x{10}$   $x1-x10$   $(10*5)$ ; ARRAY  $x{10}$   $x1-x10$   $(5*(5 5))$ ; ARRAY  $x{10}$   $x1-x10$  (5 5 3\*(5 5) 5 5); ARRAY  $x{10}$   $x1-x10$   $(2*(5 5) 5 5 2*(5 5));$
	- ARRAY x{10} x1-x10 (2\*(5 2\*(5 5)));
- 例 "例 2: [数値の初期値を割り当てる](#page-37-0)" (22 ページ)

"例 3: [文字列の初期値を割り当てる](#page-37-0)" (22 ページ)

### <span id="page-37-0"></span>詳細

ARRAY ステートメントは、グループとして処理する要素のまとまりを定義します。配列 の要素は、配列名と subscript を基準にして参照されます。1 つの配列内で複数の要 素を処理する場合が多いため、配列は DO グループ内で頻繁に参照されます。

### 比較

- SAS 言語で使用する配列は、他の多くの言語で使用する配列とは異なります。 SAS の配列は、変数のグループを一時的に識別するための便利な方法として使 用します。この配列はデータ構造ではありません。また、*array-name* は変数ではあ りません。
- ARRAY ステートメントは、配列を定義します。配列参照は、プログラムステートメ ントにて配列要素を使用します。

### 例

### 例 *1:* 配列を定義する

- array rain {5} janr febr marr aprr mayr;
- array days{7} d1-d7;
- array month $\{*\}$  jan feb jul oct nov;
- array  $x\{\star\}$  NUMERIC;
- array  $qbx{10}$ ;
- array meal $\{3\}$ ;

#### 例 *2:* 数値の初期値を割り当てる

- array test ${4}$  t1 t2 t3 t4 (90 80 70 70);
- array test ${4}$  t1-t4 (90 80 2\*70);
- array test $\{4\}$  TEMPORARY (90 80 70 70);

#### 例 *3:* 文字列の初期値を割り当てる

• array test2 $\{*\}$  \$ a1 a2 a3 ('a','b','c');

#### 例 *4:* 高度な配列を定義する

- array new{2:5} green jacobs denato fetzer;
- array  $x{5,3}$  score1-score15;
- array test{3:4,3:7} test1-test10;
- array temp{0:999} TEMPORARY ;
- array  $x{10} (2*1:5);$

#### 例 *5:* 先頭に *0* を持つ変数名の範囲を作成する

次の例では、先頭に 0 を持つ変数名の範囲を作成します。各変数名の長さは 3 文字 です。この変数名は A01、A02、…A10 の順に正しく並べられます。先頭の 0 がなけ れば、変数名は A1、A10、A2、… A9 の順に並べられます。

```
data test (drop=i);
    array a{10} A01-A10;
```

```
 do i=1 to 10;
      a{i}=i;
    end;
run;
proc print noobs data=test;
run;
```
アウトプット *2.1* 先頭に *0* を持つ配列名

| SAS システム |                                                           |       |                |      |   |    |    |   |    |
|----------|-----------------------------------------------------------|-------|----------------|------|---|----|----|---|----|
|          | A01   A02   A03   A04   A05   A06   A07   A08   A09   A10 |       |                |      |   |    |    |   |    |
|          | 21                                                        | - 3 1 | 4 <sup>1</sup> | - 51 | 6 | 71 | 8. | 9 | 10 |

# 関連項目**:**

• "Array Processing" (*SAS Language Reference: Concepts*)

### ステートメント**:**

• "配列参照ステートメント" (23 ページ)

# 配列参照ステートメント

処理する配列要素を記述します。

該当要素**:** DATA ステップ カテゴリ**:** 情報 種類**:** 宣言

# 構文

*array-name* {*subscript*};

# 引数

#### *array-name*

同一の DATA ステップ内で ARRAY ステートメントによってすでに定義されている 配列名です。

#### **{***subscript***}**

subscript(添字)を指定します。次のいずれかの形式を使用できます。

**{***variable-1***< , …***variable-n***>}**

通常、DO ループの処理で使用する変数または変数のリストを指定します。DO ループの実行時ごとに、この変数の現在の値が処理される配列要素の subscript になります。

ヒント subscript は中かっこ({})、大かっこ( [ ] )、丸かっこ(( ))で囲むことができ ます。

**{***\****}**

例 "例 1: 反復 DO [ループ処理を使用する](#page-40-0)" (25 ページ)

配列内の要素を変数リストとして強制的に処理するように指定します。

- 制限 事項 一時配列要素を含む配列を定義する際、アスタリスクを使用して配列 要素を参照することはできません。
- ヒント アスタリスクは、INPUT ステートメント、PUT ステートメント、および一部 の SAS 関数で使用できます。

この構文は処理を容易にするために提供されていますが、通常の配列 処理では使用できません。

例 "例 4: [変数リストとしてアスタリスクを使用する](#page-40-0)" (25 ページ)

*expression-1***< , …***expression-n***>** SAS 式を指定します。

- 範囲 配列参照を含むステートメントの実行時、この式の値が subscript 値にな ります。また、この式の結果は、配列数の下限値と上限値の範囲内の整 数になります。
- 例 "例 [3: subscript](#page-40-0) を指定する" (25 ページ)

## 詳細

• プログラムステートメント内で配列を参照するには、配列参照を使用します。配列 を定義する ARRAY ステートメントは、DATA ステップ内でこの配列の参照箇所よ りも前の位置に指定する必要があります。配列定義は同じ DATA ステップでのみ 有効です。複数の DATA ステップで同じ配列を使用する場合、ステップごとに配列 を再定義します。

#### 注意*:*

**SAS** 関数の名前を配列名として使用すると、予期しない結果が生じることがあります。 配列名として関数名を誤って使用すると、DATA ステップ実行中、指定した名 前を含むかっこ付きの参照名は関数の呼び出しではなく配列参照と解釈され ます。そのため、警告メッセージが SAS ログに書き込まれます。

- 配列参照は、SAS 関数や SAS ステートメントなどの SAS 式を記述できるところで あればどこにでも指定できます。
	- 割り当てステートメント
	- 合計ステートメント
	- DO UNTIL(*expression*)
	- DO WHILE(*expression*)
	- IF
	- INPUT
	- PUT
	- SELECT
	- WINDOW
- 配列次元の下限値が 1 の場合、配列次元の要素数を返すために、DIM 関数を反 復 DO ステートメントと組み合わせてよく使用します。DIM 関数を使用すると、DO

<span id="page-40-0"></span>ステートメントの上限値を変更せずに配列要素の数を変更することができます。次 の例では、DIM(NEW)の結果として 4 が返されるので、後続のステートメントでは 配列内のすべての要素を処理します。

```
array new{*} score1-score4;
    do i=1 to dim(new);
      new{i}=new{i}+10;
    end;
```
## 比較

ARRAY ステートメントでは配列を定義しますが、配列参照では処理対象となる配列メ ンバを定義します。

### 例

#### 例 *1:* 反復 *DO* ループ処理を使用する

この例では、DO ループを繰り返す際、変数 I の値を配列参照の subscript として使用 して、配列の各要素を処理します。配列要素の値が 99 の場合、その値は IF-THEN ステートメントによって 100 に変更されます。

```
array days\{7\} d1-d7;
    do i=1 to 7;
      if days\{i\}=99 then days\{i\}=100;
    end;
```
### 例 *2: 1* つのステートメントで複数の配列を参照する

1 つの SAS ステートメントで複数の配列を参照することができます。この例では、 DAYS と HOURS という 2 つの配列を作成します。DO ループ内のステートメントで は、この 2 つの配列にある配列要素を参照して変数 I の現在の値を置き換えます。

```
array days{7} d1-d7;
   array hours\{7\} h1-h7;
       do i=1 to 7;
         if days\{i\}=99 then days\{i\}=100;
         hours\{i\}=days\{i\}*24;
       end;
```
#### 例 *3: subscript* を指定する

この例では、INPUT ステートメントを使用して、変数 A1 と変数 A2、配列 ARR1 の 3 番目の要素(A3)を読み取ります。

```
array arr1{*} a1-a3;
x=1;input a1 a2 arr1\{x+2\};
```
### 例 *4:* 変数リストとしてアスタリスクを使用する

- array cost{10} cost1-cost10; totcost=sum(of cost  $\{*\}$ );
- array days{7} d1-d7; input days {\*};
- array hours $\{7\}$  h1-h7; put hours {\*};

# 関連項目**:**

• "Array Processing" (*SAS Language Reference: Concepts*)

### 関数**:**

• "DIM Function" (*SAS Functions and CALL Routines: Reference*)

#### ステートメント**:**

- "ARRAY [ステートメント](#page-33-0)" (18 ページ)
- "DO [ステートメント、反復](#page-78-0)" (63 ページ)

# 割り当てステートメント

式を評価し、その結果を変数に格納します。

該当要素**:** DATA ステップ

カテゴリ**:** アクション

種類**:** 実行

### 構文

*variable*=*expression*;

### 引数

#### *variable*

新しい変数名または既存の変数名を指定します。.

範囲 *variable* には、変数名、配列参照、SUBSTR 関数を指定できます。

ヒント 割り当てステートメントで作成された変数は自動的に保持されません。

#### *expression*

SAS 式を指定します。

- ヒン *expression* には、等号の左側で使用する変数を指定します。1 つの変数がス
- ト テートメントの両側に表示される場合、右側のオリジナル値を使用して式を 評価し、等号の左側にある変数に結果が格納されます。詳細については、 "Expressions" (*SAS Language Reference: Concepts*)を参照してください。

## 詳細

割り当てステートメントは、等号の右側の式を評価し、等号の左側に指定した変数に 結果を格納します。

# 例**:** さまざまな式を使用した割り当てステートメント

さまざまな式を使用した割り当てステートメントを次に示します。

• name='Amanda Jones';

- WholeName='Ms. '||name;
- $\bullet$   $a=a+b;$

# 関連項目**:**

ステートメント**:**

• ["合計ステートメント](#page-433-0)" (418 ページ)

# **ATTRIB** ステートメント

1 つまたは複数の変数に出力形式、入力形式、ラベル、長さを設定します。

該当要素**:** DATA ステップ

カテゴリ**:** 情報

種類**:** 宣言

参照項目**:** ATTRIB ステートメント(Windows、UNIX、および z/OS)

## 構文

**ATTRIB** *variable-list(s) attribute-list(s)* ;

#### 引数

*variable-list(s)* 属性を設定する変数を指定します。

ヒント SAS で使用可能な任意の形式で変数をリストします。

#### *attribute-list(s)*

*variable-list* に割り当てる 1 つまたは複数の属性を指定します。ATTRIB ステート メントでは、次の属性を 1 つ以上指定します。

**FORMAT=***format*

*variable-list* の変数に出力形式を割り当てます。

ヒント この出力形式は、標準の SAS 出力形式でも FORMAT プロシジャで定 義した出力形式でもかまいません。

**INFORMAT=***informat* 

*variable-list* の変数に入力形式を割り当てます。

ヒント この入力形式は、標準の SAS 入力形式でも FORMAT プロシジャで定 義した入力形式でもかまいません。

**LABEL='***label***'**

*variable-list* の変数にラベルを割り当てます。

**LENGTH=<\$>***length* 

*variable-list* の変数に長さを指定します。

範囲 文字変数の場合は、すべての動作環境で 1 バイトから 32,767 バイト まで指定できます。

- 制限事 DATASETS プロシジャから LENGTH=を使用して変数の長さを変更 項 することはできません。
- 要件 文字変数の長さの前には、ドル記号(\$)をつけます。
- 動作環 数値変数の場合、LENGTH=を使用して指定できる長さの最小値は、 境 動作環境によって 2 バイトの場合と 3 バイトの場合があります。
- ヒント 既存のデータセットを入力値として使用する場合、出力データセットで の変数の長さを変更するには、SET ステートメントの前に ATTRIB ス テートメントを使用します。

#### **TRANSCODE=YES | NO**

文字変数をトランスコードするかどうかを指定します。トランスコードを実行しな いようにするには、TRANSCODE=NO と指定します。

- デフ YES
- ォル

ト

- 制 SAS Workspace Server クライアントによっては、TRANSCODE=NO の属
- 限 性がサポートされていない場合があります。SAS 9.2 では、この属性が
- 事 サポートされていない場合、TRANSCODE=NO と指定した変数の値は
- 項 アスタリスク(\*)で置き換えられます(マスクされます)。SAS 9.2 より前のリ リースでは、TRANSCODE=NO と指定した変数もトランスコードされてい ました。

旧リリースの SAS では、TRANSCODE=NO 属性を指定した変数が含ま れる SAS 9.1 データセットにアクセスすることはできません。

V6TAPE Engine では、トランスコードの抑制はサポートされていません。

- 操 "VTRANSCODE Function" (*SAS National Language Support (NLS):*
- 作 *Reference Guide*)および"VTRANSCODEX Function" (*SAS National Language Support (NLS): Reference Guide*)を使用すると、文字変数がト ランスコードされるかどうかを示す値を返すことができます。

データセット内に TRANSCODE=属性が NO に設定されている文字変 数がある場合、CONTENTS プロシジャを実行すると、データセット内の 各変数の TRANSCODE=の値を含むトランスコード列を出力します。デ ータセット内のすべての変数で TRANSCODE=がデフォルト値(YES)に 設定されている場合、トランスコード列は出力されません。

- 参 "Transcoding for NLS" (*SAS National Language Support (NLS):*
- 照 *Reference Guide*)
- 項
- 目

### 詳細

#### 基本

DATA ステップで ATTRIB ステートメントを使用すると、変数を含む SAS データセット のディスクリプタ情報が変更されるため、変数と属性は恒久的に関連付けられます。

PROC ステップで ATTRIB ステートメントを使用することはできますが、規則が異なり ます。

### *ATTRIB* ステートメントで *INFORMAT=*オプションを使用して入力形式を指定 した場合の変数の処理

ATTRIB ステートメントで INFORMAT=オプションを使用して変数に割り当てた入力形 式は、修飾リスト入力で使用される入力形式と同じように機能します。変数はリスト入 力の走査機能を使用して読み込まれますが、入力形式が適用されます。修飾リスト入 力では、SAS は次の処理を行います。

- 入力形式の w の値を使用して、外部ファイルの列位置や入力フィールド幅を設定 しない
- 入力形式の w の値を使用して、事前に定義されていない文字変数の長さを設定 する
- 数値入力形式の w の値は無視する
- 入力形式の d の値を、数値入力形式の場合と同じように使用する
- 入力データに埋め込まれているブランクは、INFILE ステートメントの DLM=オプシ ョンまたは DLMSTR=オプションを変更しない限り、区切り文字として処理する

フォーマット入力やカラム入力などの別の入力スタイルを使用するように INPUT ステ ートメントをコード化した場合、ATTRIB ステートメントの INFORMAT オプションの使 用時にはその入力スタイルは使用されません。

### *SET* ステートメントおよび *MERGE* ステートメントの使用時のトランスコード変 数の処理

SET または MERGE ステートメントを使用して複数のデータセットからデータセットを 1 つ作成する場合、SAS では、出力データセット内の変数の TRANSCODE=属性が最 初のデータセット内の変数の TRANSCODE=属性と同じ値に設定されます。["例](#page-45-0) 2: SET [ステートメントをトランスコード変数と組み合わせて使用する](#page-45-0)" (30 ページ)および "例 3: MERGE [ステートメントをトランスコード変数と組み合わせて使用する](#page-45-0)" (30 ペ [ージ](#page-45-0))を参照してください。

注*:* TRANSCODE=属性は、変数が入力データセットまたは ATTRIB TRANSCODE= ステートメントで最初に検出されたときに設定されます。SET または MERGE ステ ートメントが ATTRIB TRANSCODE=属性の前に使用されている場合に、この TRANSCODE=属性が SET ステートメントと矛盾すると、警告メッセージが表示さ れます。

### 比較

変数に割り当てた属性を変更する場合、ATTRIB ステートメントを使用することも、ま たは FORMAT、INFORMAT、LABEL、LENGTH などの個々の属性のステートメント を使用することもできます。

### 例

### 例 *1:* 指定する変数と属性の数が異なる *ATTRIB* ステートメントの例

指定する変数と属性の数が異なる ATTRIB ステートメントの例を次に示します。

• 1 変数と 1 属性:

attrib cost length=4;

• 1 つの変数と複数の属性:

attrib saleday informat=mmddyy. format=worddate.;

• 複数の変数と同じ複数の属性:

attrib x y length=\$4 label='TEST VARIABLE';

<span id="page-45-0"></span>• 複数の変数と異なる複数の属性:

attrib x length=\$4 label='TEST VARIABLE' y length=\$2 label='RESPONSE';

• 変数リストと1つの属性:

```
attrib month1-month12
        label='MONTHLY SALES';
```
#### 例 *2: SET* ステートメントをトランスコード変数と組み合わせて使用する

SET ステートメントを使用しているこの例では、最初のデータセットが B であり、データ セット B の変数 Z の TRANSCODE=属性が NO に設定されています。そのため、デ ータセット A の変数 Z の TRANSCODE=属性は NO になります。

```
data b;
   length z $4;
  z = 'ice'; attrib z transcode = no;
data c;
   length z $4;
  z = 'snow'; attrib z transcode = yes;
data a;
   set b;
   set c;
   /* Check transcode setting for variable Z */
  rc1 = vtranscode(z); put rc1=;
run;
```
#### 例 *3: MERGE* ステートメントをトランスコード変数と組み合わせて使用する

MERGE ステートメントを使用しているこの例では、C が最初のデータセットで、このデ ータセット C の変数 Z の TRANSCODE=属性が YES に設定されています。そのた め、データセット A の変数 Z の TRANSCODE=属性は NO になります。

```
data b;
   length z $4;
  z = 'ice'; attrib z transcode = no;
data c;
   length z $4;
  z = 'snow'; attrib z transcode = yes;
data a;
    merge c b;
    /* Check transcode setting for variable Z */
   rc1 = vtranscode(z);
   put rc1=;
run;
```
### 関連項目**:**

• "How Many Characters Can I Use When I Measure SAS Name Lengths in Bytes?" (*SAS Language Reference: Concepts*)

#### 関数**:**

- "VTRANSCODE Function" (*SAS National Language Support (NLS): Reference Guide*)
- "VTRANSCODEX Function" (*SAS National Language Support (NLS): Reference Guide*)

#### ステートメント**:**

- "FORMAT [ステートメント](#page-201-0)" (186 ページ)
- ["INFORMAT](#page-248-0) ステートメント" (233 ページ)
- "LABEL [ステートメント](#page-289-0)" (274 ページ)
- "LENGTH [ステートメント](#page-293-0)" (278 ページ)

## **BY** ステートメント

DATA ステップ内の SET、MERGE、MODIFY、UPDATE の各ステートメントの実行を制御し、特別なグループ変 数を設定します。

該当要素**:** DATA ステップまたは PROC ステップ

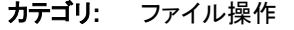

種類**:** 宣言

### 構文

**BY** <DESCENDING> *[variable-1](#page-47-0)* <…<DESCENDING> *[variable-n](#page-47-0)*> [<NOTSORTED>](#page-47-0) <GROUPFORMAT>;

#### 引数

#### **DESCENDING**

指定した変数の値を基にデータセットを降順で並べ替えるように指定します。降順 では、数値変数であれば最大値から最小値に、文字変数であれば逆アルファベッ ト順に並べ替えが実行されます。.

制限事 インデックス付きデータセットには DESCENDING オプションを使用できま 項 せん。これは、インデックスが常に昇順で保存されるためです。

例 "例 2: [並べ替え順序の指定](#page-49-0)" (34 ページ)

#### **GROUPFORMAT**

BY 変数の内部値ではなく、フォーマット値を使用して、BY グループの開始と終了 が指定されます。このため、FIRST.変数と LAST.変数がどのように割り当てれるか が指定されます。GROUPFORMAT オプションは BY ステートメントのどの位置に 指定してもかまいません。このオプションは、BY ステートメントにあるすべての変 数に適用されます。

制限 BY ステートメントで GROUPFORMAT オプションを使用する前に、BY 変数 事項 の値に基づいてデータセット内のオブザベーションを並べ替える必要があり ます。

BY ステートメントの GROUPFORMAT オプションは、DATA ステップのみで 使用できます。

- <span id="page-47-0"></span>操作 また、NOTSORTED オプションを使用する場合、データセットを並べ替えた り、インデックスを作成することなく、データセット内のオブザベーションを BY 変数のフォーマット値に基づいてグループ化することができます。
- 注 GROUPFORMAT を使用した DATA ステップでの BY グループ処理は、 SAS プロシジャでのフォーマット値の BY グループ処理と同じです。
- ヒン ト GROUPFORMAT オプションは、グループ化するデータの表示に独自の出 力形式を定義する場合に便利です。

DATA ステップで GROUPFORMAT オプションを使用すると、データセットの 作成に使用する BY グループと、グループ化され、フォーマットされたデータ をレポートする PROC ステップの BY グループを一致させることができま す。

- 参照 "BY-Group Processing in the DATA Step" (*SAS Language Reference:*  項目 *Concepts*)
- 例 "例 4: [フォーマット値を用いてオブザベーションをグループ化する](#page-50-0)" (35 ペ [ージ](#page-50-0))

*variable*

データセットの並べ替えやインデックス付けに使用される変数を指定します。指定 した変数は、現在の DATA ステップまたは PROC ステップの BY 変数として参照 されます。

- 要 BY グループ処理で BY 変数として名前リテラルを指定し、対応する FIRST.
- 件 一時変数または LAST.一時変数を参照する場合、FIRST.または LAST.が含 まれる 2 レベル変数名を一重引用符で囲んで指定する必要があります。例 えば、

```
data sedanTypes;
    set cars;
    by 'Sedan Types'n;
    if 'first.Sedan Types'n then type=1;
run;
```
#### ヒ ン データセットでは、複数の変数を基準に並べ替えやインデックスの作成を実 行できます。

- ト
- 例 "例 1: BY [変数の指定](#page-49-0)" (34 ページ)

"例 2: [並べ替え順序の指定](#page-49-0)" (34 ページ)

"例 3: [並べ替えを実行していないデータの](#page-50-0) BY グループ処理" (35 ページ)

"例 4: [フォーマット値を用いてオブザベーションをグループ化する](#page-50-0)" (35 ペー [ジ](#page-50-0))

#### **NOTSORTED**

同じ BY 変数の値を含むオブザベーションをグループ化します。ただし、これらの オブザベーションはアルファベット順または数値順では並べ替えられません。

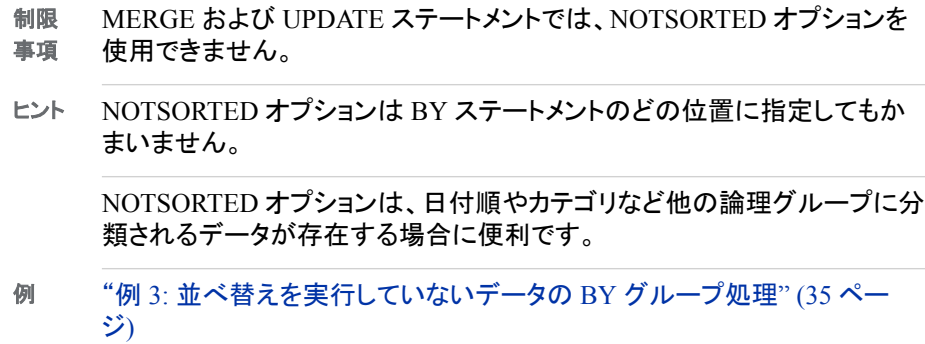

### 詳細

#### *BY* グループの開始と終了の識別について

BY グループの開始と終了は、BY 変数に 2 つの一時変数を作成して識別します。こ の2つの一時変数とは、FIRST. 変数と LAST. 変数です。この2つの変数の値は 0 ま たは 1 のどちらかになります。FIRST*.変数*の値は、BY グループの最初のオブザベー ションを読み込むときに1に設定されます。LAST.変数の値は、BY グループの最後 のオブザベーションを読み込むときに 1 に設定されます。これら 2 つの一時変数は、 DATA ステップでのプログラミングには利用できますが、出力データセットには変数と して書き出されません。

グループ化したデータを SAS での処理およびデータの準備の詳細については、"BY-Group Processing in the DATA Step" (*SAS Language Reference: Concepts*)を参照してく ださい。

#### *DATA* ステップ

BY ステートメントは、DATA ステップでその前に指定されている SET、MERGE、 MODIFY、UPDATE のステートメントに適用されます。ただし、DATA ステップ内のこ れらの各ステートメントに指定できる BY ステートメントは 1 つのみです。

SET、MERGE、UPDATE のステートメントにリストされたデータセットは、BY ステートメ ントにリストされている変数の値で並べ替えられているか、適切なインデックスを持つ 必要があります。デフォルトでは、データセットは昇順の数値順またはアルファベット順 で並べられていると判断されます。オブザベーションは次のいずれかの方法で配置さ れます。

- データセットを並べ替える
- 変数のインデックスを作成する
- オブザベーションを順番に入力する
- 注*:* MODIFY ステートメントではデータを並べ替える必要はありませんが、並べ替え を実行するとパフォーマンスを向上させることができます。
- 注*:* BY ステートメントでは、SORTSEQ=LINGUISTIC オプションが指定された SORT プロシジャを使用して並べ替えたデータの言語照合が優先されます。

詳細については、"How to Prepare Your Data Sets" (*SAS Language Reference: Concepts*)を参照してください。

#### *PROC* ステップ

BY ステートメントを一部の SAS プロシジャで使用すると、その SAS プロシジャのアク ションを変更することができます。BY ステートメントが SAS プロシジャの処理に与える 影響については、 *Base SAS* プロシジャガイドにある各プロシジャの説明を参照してくだ さい。

#### <span id="page-49-0"></span>*SAS* ビュー

DBMS からの読み込み基づき DATA ステップビューを作成する際、SET、MERGE、 UPDATE、MODIFY の各ステートメントの後ろに BY ステートメントが指定されている 場合、BY ステートメントでは DBMS 側でデータを並べ替えを行い、並べ替えたデータ を返すことがあります。データの並べ替えが発生すると、実行時間が長くなります。

#### *BY* グループの処理

FIRST. 変数と LAST. 変数には、次の値が割り当てられます。

- FIRST. 変数は、次の場合に値が1に設定されます。
	- 現在のオブザベーションがデータセットから読み込む最初のオブザベーション である場合。
	- GROUPFORMAT オプションを使用していないときに、現在のオブザベーション にある変数の内部値が前のオブザベーションにある内部値と異なる場合。

GROUPFORMAT オプションを使用しているとき、FIRST.変数が 1 に設定され るのは、現在のオブザベーションにある変数のフォーマット値が前のオブザベ ーションにあるフォーマット値と異なる場合です。

• FIRST.変数が、BY ステートメント内でその前にあるどの変数に対しても 1 に設 定される場合。

該当しない場合、FIRST. 変数の値は 0 になります。

- LAST.変数は、次の場合に値が 1 に設定されます。
	- 現在のオブザベーションがデータセットから読み込む最後のオブザベーション である場合。
	- GROUPFORMAT オプションが使用されているときに、現在のオブザベーショ ンにある変数の内部値が次のオブザベーションにある内部値と異なる場合。

GROUPFORMAT オプションが使用されている場合、LAST.変数が 1 に設定さ れるのは、現在のオブザベーションにある変数のフォーマット値が次のオブザ ベーションにあるフォーマット値と異なる場合です。

• LAST. 変数が、BY ステートメント内でその前にあるどの変数に対しても 1 に設 定される場合。

該当しない場合、LAST. 変数の値は 0 になります。

### 例

#### 例 *1: BY* 変数の指定

• オブザベーションは DEPT 変数の昇順で並べられます。

by dept;

• オブザベーションは CITY のアルファベット順(昇順)で並べられます。CITY の値 内では、ZIPCODE の昇順で並べられます。

by city zipcode;

#### 例 *2:* 並べ替え順序の指定

• オブザベーションは SALESREP の昇順で並べられます。SALESREP の値内で は、JANSALES の値の降順で並べられます。

by salesrep descending jansales;

<span id="page-50-0"></span>• オブザベーションは BEDROOMS の降順で並べられます。BEDROOMS の値内で は、PRICE の値の降順で並べられます。

by descending bedrooms descending price;

例 *3:* 並べ替えを実行していないデータの *BY* グループ処理 オブザベーションは費用が発生した月の名前で並べられます。

by month notsorted;

例 *4:* フォーマット値を用いてオブザベーションをグループ化する 次に GROUPFORMAT オプションを使用例を示します。

```
proc format;
    value range
      low -55 = 'Under 55'
       55-60 = '55 to 60'
       60-65 = '60 to 65'
       65-70 = '65 to 70'
       other = 'Over 70';
run;
proc sort data=sashelp.class out=sorted_class;
   by height;
run;
data _null_;
   format height range.;
   set sorted class;
       by height groupformat;
    if first.height then
       put 'Shortest in ' height 'measures ' height:best12.;
run;
```
SAS System は次の出力をログに書き出します。

```
Shortest in Under 55 measures 51.3 Shortest in 55 to 60 measures 56.3 Shortest 
in 60 to 65 measures 62.5 Shortest in 65 to 70 measures 65.3 Shortest in Over 70 
measures 72
```
例 *5:* 複数のオブザベーションを結合した後で *1* つの *BY* の値を基にグルー プ化する 次の例では、BY グループの処理で FIRST. 変数と LAST. 変数を使用する方法を示し ます。

```
data Inventory;
    length RecordID 8 Invoice $ 30 ItemLine $ 50;
    infile datalines;
   input RecordID Invoice ItemLine &;
   drop RecordID;
   datalines;
A74 A5296 Highlighters
A75 A5296 Lot # 7603
A76 A5296 Yellow Blue Green
A77 A5296 24 per box
A78 A5297 Paper Clips
A79 A5297 Lot # 7423
A80 A5297 Small Medium Large
A81 A5298 Gluestick
```

```
A82 A5298 Lot # 4422
A83 A5298 New item
A84 A5299 Rubber bands
A85 A5299 Lot # 7892
A86 A5299 Wide width, Narrow width 
A87 A5299 1000 per box
;
data combined; 
  array Line\{4\} $ 60;
   retain Line1-Line4;
   keep Invoice Line1-Line4;
   set Inventory;
   by Invoice; 
    if first.Invoice then do;
      call missing(of Line1-Line4);
       records = 0;
    end;
    records + 1;
   Line[records]=ItemLine; 
   if last.Invoice then output;
run; 
proc print data=combined;
   title 'Office Supply Inventory';
run;
```
アウトプット *2.2* 結合した複数のオブザベーションからの出力

### **Office Supply Inventory**

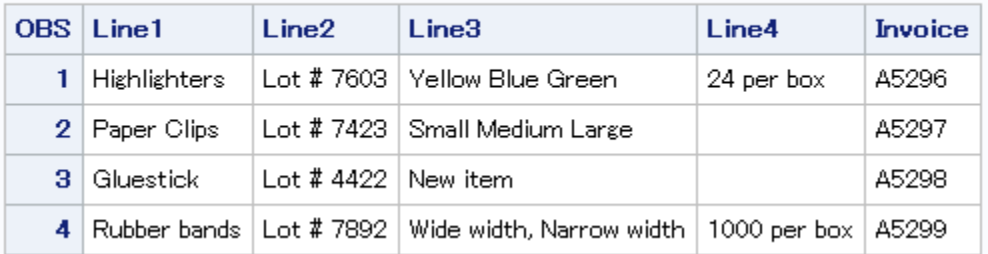

# 関連項目**:**

### ステートメント**:**

- "MERGE [ステートメント](#page-325-0)" (310 ページ)
- "MODIFY [ステートメント](#page-331-0)" (316 ページ)
- "SET [ステートメント](#page-417-0)" (402 ページ)
- "UPDATE [ステートメント](#page-444-0)" (429 ページ)

# **CALL** ステートメント

SAS CALL ルーチンを呼び出します。

該当要素**:** DATA ステップ

カテゴリ**:** アクション

種類**:** 実行

# 構文

**CALL** *routine*(*parameter-1* <, …*parameter-n*>);

### 引数

#### *routine*

呼び出したい SAS CALL ルーチンの名前を指定します。

#### **(***parameter***)**

ルーチンに渡す情報、またはルーチンから返される情報を指定します。

要件 ルーチンによっては、この情報を丸かっこで囲む必要があります。

ヒント カンマで区切ることにより、他のパラメータを追加指定することができます。

### 詳細

SAS CALL ルーチンを使用すると、値を割り当てたり、その他のシステム機能を実行 できます。

### 関連項目**:**

*SAS* 関数と *CALL* ルーチン*:* リファレンス

# **CARDS** ステートメント

データ行の始まりを示します。

- 該当要素**:** DATA ステップ
- カテゴリ**:** ファイル操作
	- 種類**:** 宣言
	- 別名**:** DATALINES, LINES
- 参照項目**:** ["DATALINES](#page-68-0) ステートメント" (53 ページ) CARDS ステートメント *UNIX* 版 *SAS*

参照項目 使用可能なルーチンの詳細については、*SAS* 関数と *CALL* ルーチン*:* リ ファレンスを参照してください。

# **CARDS4** ステートメント

セミコロンが含まれるデータ行の始まりを示します。

- 該当要素**:** DATA ステップ
	- カテゴリ**:** ファイル操作
		- 種類**:** 宣言
		- 別名**:** DATALINES4, LINES4
- 参照項目**:** ["DATALINES4](#page-70-0) ステートメント" (55 ページ)

### **CATNAME** ステートメント

複数のカタログをカタログ参照名(ショートカット名)に関連付け、1 つのカタログに論理的に結合します。また、1 つ またはすべてのカタログ参照名をクリアします。1 つの連結またはすべての連結に含まれる連結カタログをリストし ます。

- 該当要素**:** 任意の場所
- カテゴリ**:** データアクセス

### 構文

**CATNAME** <*libref.*>*catref*

- < (*libref-1*.*catalog-1* [<\(ACCESS=READONLY\)>](#page-54-0)
- <…*libref-n*.*catalog–n* [<\(ACCESS=READONLY\)>>](#page-54-0))>;

**CATNAME** <*libref.*>*catref* CLEAR [| \\_ALL\\_ CLEAR](#page-54-0);

**CATNAME** <*libref.*>*catref* [LIST | \\_ALL\\_ LIST](#page-54-0);

#### 引数

#### *libref*

割り当て済みの SAS ライブラリ参照名です。ライブラリ参照名を指定しない場合、 WORK ライブラリにあるカタログを、指定のカタログ参照名を使用して連結しま す。

制限事項 ライブラリ参照名は事前に割り当てる必要があります。

#### *catref*

ステートメントに指定するカタログまたはカタログ連結に対する、重複しないカタロ グ参照名です。*libref.catref* のように、ライブラリ参照名とカタログ参照名はピリオド で区切ります。このカタログ参照名には、任意の SAS 名を使用できます。

#### *catalog*

カタログ連結に使用できるカタログ名です。

#### オプション

#### **CLEAR**

現在割り当てられている *catref* または *libref.catref* の関連付けを取り消します。

- <span id="page-54-0"></span>ヒン 特定の *catref* または *libref.catref* を指定すると、1 つの連結からその関連付 ト けを取り消します。ALL CLEAR を指定すると、現在割り当てられている
	- すべての *catref* または *libref.catref* の関連付けを取り消します。
- **\_ALL\_ CLEAR**

現在割り当てられているすべての *catref* または *libref.catref* の連結を取り消しま す。

**LIST**

指定した連結に含まれるカタログ名を SAS ログに書き込みます。

ヒント *catref* または *libref.catref* を指定すると、1 つの連結の属性を書き込めま す。ALL を指定すると、現在のセッションにあるすべてのカタログ連結の 属性を書き込めます。

#### **\_ALL\_ LIST**

現在のカタログの連結に含まれているすべてのカタログ名を SAS ログに書き込み ます。

**ACCESS=READONLY**

カタログに読み取り専用属性を割り当てます。この属性を割り当てると、ユーザー はカタログエントリを読み取ることはできますが、情報の更新や新しい情報の書き 込みは実行できません。

### 詳細

#### *CATNAME* を使用する理由

CATNAME を使用すると、1 つのカタログ参照名(*libref.catref* または *catref*)を指定す ることによって、複数のカタログ内のエントリにアクセスできるので便利です。カタログ 連結を作成すると、単純な(連結されていない)カタログ参照名を使用できるコンテキス トであればカタログ参照名を指定できます。

#### カタログ連結のルール

カタログ連結を効果的に使用するには、連結カタログ間でのカタログエントリの検索ル ールを理解する必要があります。

- 入力や更新を行うためにカタログエントリを開く場合、連結カタログが検索され、最 初に検索された指定エントリが使用されます。
- 出力するためにカタログエントリを開く場合、カタログエントリは連結に最初にリスト されたカタログ内に作成されます。
	- 注*:* 連結の他のカタログに同じ名前のエントリが存在する場合でも、新しいエントリ は最初のカタログの中に作成されます。
	- 注*:* 連結の最初のカタログを更新するために開く際にこのカタログが存在しない場 合、存在する連結の次のカタログに書き込まれます。
- カタログエントリの削除や名前の変更を行う場合、最初に検出されたエントリにの み影響します。
- カタログエントリのリストを表示する場合、カタログエントリ名は常に 1 つだけ表示 されます。
	- 注*:* 連結内に同じ名前が複数存在する場合でも、最初に検索されたエントリのみ が表示されます。

### 比較

- CATNAME ステートメントは、カタログの LIBNAME ステートメントとも言えます。 LIBNAME ステートメントを使用すると SAS ライブラリにショートカット名を割り当て ることができるため、ショートカット名を使用して、ファイルを検索して、ファイル内の データを使用できます。CATNAME を使用すると、1 つまたは複数のカタログに短 縮名*<libref.>catref* (libref は任意)を割り当てることができるので、SAS ではこれら のカタログを検索して、各カタログのすべてまたは一部のエントリを使用できます。
- CATNAME ステートメントでは、*明示的に* SAS カタログが連結されます。 LIBNAME ステートメントでは、*暗示的に* SAS カタログが連結されます。

### 例

#### 例 *1:* カタログ連結の割り当てと使用

複数の SAS カタログに含まれるエントリにアクセスする必要があるとします。情報にア クセスする最も効率的な方法は、カタログを論理的に連結することです。カタログを連 結すると、新たに、サイズの大きいカタログを別に作成することなく情報にアクセスでき ます。

連結対象のカタログを含む SAS ライブラリに対してライブラリ参照名を割り当てます。

```
libname mylib1 'data-library-1';
libname mylib2 'data-library-2';
```
論理的に連結するカタログのリストに対してカタログ参照名を割り当てます。この名前 には有効な SAS 名を指定します。

catname allcats (mylib1.catalog1 mylib2.catalog2);

SAS ログには次のメッセージが表示されます。

ログ *2.1 CATNAME* ステートメント実行後のログ出力

NOTE:Catalog concatenation WORK.ALLCATS has been created.

ライブラリ参照名が指定されていないため、ライブラリ参照名はデフォルトで WORK に設定されます。これらのカタログのいずれかにあるカタログエントリにアクセスする 場合、元のライブラリ参照名とカタログ名ではなく、ライブラリ参照名 WORK とカタロ グ参照名 ALLCATS を使用します。たとえば、カタログ MYLIB1.CATALOG1 にある APPKEYS.KEYS というカタログエントリにアクセスするには、次のように指定します。

work.allcats.appkeys.keys

#### 例 *2:* ネストされたカタログ連結の作成

連結カタログを作成した後、CATNAME を使用して他の 1 つのカタログ、または他の 連結されたカタログと現在の連結を結合することができます。ネストされたカタログ連 結では、1 つのカタログ参照名を使用して複数の異なるカタログの組み合わせにアク セスできるので便利です。

```
libname local 'my dir';
libname main 'public_dir';
catname private_catalog (local.my_application_code
                          local.my_frames 
                          local.my_formats);
catname combined_catalogs (private_catalog
                          main.public_catalog);
```
前述の例では、PRIVATE\_CATALOG を使用すると、個人用のアプリケーションエント リのコピーで作業することができます。パブリック版のアプリケーションと連結した場合 にエントリがどのように動作するか確認する場合は、COMBINED\_CATALOGS を使 用できます。

# 関連項目**:**

#### ステートメント**:**

- ["FILENAME](#page-110-0) ステートメント" (95 ページ)
- "FILENAME [ステートメント、](#page-119-0)CATALOG アクセス方式" (104 ページ)
- "LIBNAME [ステートメント](#page-296-0)" (281 ページ) (SAS カタログの暗示的な連結の説明)

### **CHECKPOINT EXECUTE\_ALWAYS** ステートメント

チェックポイント-再開データを無視して、このステートメントの直後にある DATA ステップまたは PROC ステップを 実行するように指示します。

該当要素**:** 任意の場所

カテゴリ**:** プログラム制御

### 構文

**CHECKPOINT EXECUTE\_ALWAYS**;

#### 引数なし

CHECKPOINT EXECUTE\_ALWAYS ステートメントは、チェックポイントデータを無視 して、このステートメントの直後にある DATA ステップや PROC ステップを実行するよ うに指示します。

### 詳細

チェックポイント-再開モードの適用時にバッチプログラムが完了前に強制終了した場 合、強制終了が発生した時点で実行していた DATA ステップまたは PROC ステップか らプログラムが再実行されます。バッチプログラムが強制終了する前に完了していた DATA ステップや PROC ステップは再実行されません。特定の DATA ステップや PROC ステップを再実行する必要がある場合、そのステップの前の位置に CHECKPOINT EXECUTE\_ALWAYS ステートメントを追加することができます。 CHECKPOINT EXECUTE\_ALWAYS ステートメントを使用すると、チェックポイント-再 開データを無視し、このステートメントに続くステップを実行します。

### 関連項目**:**

• "Checkpoint Mode and Restart Mode" (*SAS Language Reference: Concepts*)

### システムオプション**:**

- "STEPCHKPT System Option" (*SAS System Options: Reference*)
- "STEPCHKPTLIB= System Option" (*SAS System Options: Reference*)
- "STEPRESTART System Option" (*SAS System Options: Reference*)

# コメントステートメント

ステートメントまたはプログラムの目的を説明します。

該当要素**:** 任意の場所

カテゴリ**:** ログ制御

### 構文

*\*message*;

または

/\**message*\*/

#### 引数

**\****message***;**

- ステートメントまたはプログラムの説明や注釈となるテキストを指定します。
- 範囲 このコメントの長さに制限はありません。セミコロンで終了します。
- 制限 このコメントは独立したステートメントとして書き込む必要があります。
- 事項

このコメント内にセミコロンは使用できません。

この形式のコメントに含まれるマクロステートメントやマクロ変数の参照は、 SAS マクロ機能で処理されます。この形式のコメントでは、SAS マクロ機能 によるテキストの処理を回避できません。

ヒン ト マクロ定義内にコメントを使用する場合や SAS マクロ機能によるテキストの 処理を回避する場合は、次のスタイルのコメントを使用します。

/\* message \*/

**/\****message***\*/**

ステートメントまたはプログラムの説明や注釈となるテキストを指定します。

- 範囲 このコメントの長さに制限はありません。
- 制限事項 このタイプのコメントをネストすることはできません。

**Windows** 固 有 拡張エディタを使用する場合、コードブロックをハイライト表示し、 Ctrl キーを押しながら/(スラッシュ)キーを押すと、そのコードをコメン ト化することができます。コードのコメント化を解除するには、コメント 化したコードブロックをハイライト表示し、Ctrl キー、Shift キー、/(ス ラッシュ)キーを同時に押します。

ヒント このコメントには、セミコロンや開始と終了が一致しない引用符を使 用することができます。

> このコメントは、ステートメント内や、SAS コード内で 1 つのブランク がある任意の場所に追加することができます。

### 詳細

SAS プログラム内の任意の場所にコメントステートメントを使用し、プログラムへの注 釈、プログラムのわかりにくいセグメントに対する説明、複雑なプログラムや計算内の ステップの説明を追加できます。処理実行中、コメントステートメントに指定されたテキ ストは無視されます。

注意*:*

コメントの開始を示す**/\***は、列 **1** と列 **2** に指定しないようにしてください。 動作環境によっ ては、列 1 および列 2 に指定されている/\*記号を SAS プログラムまたはセッション の終了として扱うものがあります。

注*:* コードに次の行を追加すると、開始と終了が一致しないコメントタグや引用符、セ ミコロンの指定もれを修正することができます。

```
/\star '; \star "; \star/;
quit; 
run;
```
# 例**:** コメントステートメントの使用

コメントには、次の 2 つのタイプがあります。

• この例では、\**message*; の形式を使用します。

\*This code finds the number in the BY group;

• この例では、\**message*; の形式を使用します。

 \*---------------------------------------\* This uses one comment statement | to draw a box. | \*---------------------------------------\*;

• この例では、/\**message*\*/ の形式を使用します。

```
input @1 name $20. /* last name */
      @200 test 8. /* score test */
     @50 age 3.; /* customer age */
```
• この例では、/\**message*\*/ の形式を使用します。

 /\* For example 1 use: x=abc; for example 2 use: y=ghi; \*/

# **CONTINUE** ステートメント

DO ループの現在の繰り返しを中止し、次の繰り返しから処理を再開します。

- 該当要素**:** DATA ステップ
	- カテゴリ**:** 制御
		- 種類**:** 実行
- 制限事項**:** DO ループでのみ使用できます。

### 構文

**CONTINUE;**

#### 引数なし

CONTINUE ステートメントに引数はありません。このステートメントは、DO ループでの ステートメントの現在の繰り返し処理を任意の条件に基づいて中止します。DO ループ の次の繰り返しから処理を再開します。

#### 比較

- CONTINUE ステートメントは、ループの現在の繰り返しを中止し、次の繰り返しか ら処理を再開します。LEAVE ステートメントは、現在のループ処理を終了します。
- CONTINUE ステートメントは DO ループのみで使用できます。LEAVE ステートメ ントは DO ループまたは SELECT グループで使用できます。

# 例**:** 他のステートメントの実行を回避する

この DATA ステップでは、正社員の福利厚生のレポートを作成します。従業員のステ ータスが PT(パートタイム)の場合、この CONTINUE ステートメントでは 2 番めの INPUT ステートメントと OUTPUT ステートメントを実行しないようにします。

```
data new emp;
    drop i;
    do i=1 to 5;
       input name $ idno status $;
          /* return to top of loop */
          /* when condition is true */
       if status='PT' then continue;
          input benefits $10.;
          output;
    end;
    datalines;
Jones 9011 PT
Thomas 876 PT
Richards 1002 FT
Eye/Dental
Kelly 85111 PT
Smith 433 FT
HMO
;
```
# 関連項目**:**

#### ステートメント**:**

- "DO [ステートメント、反復](#page-78-0)" (63 ページ)
- "LEAVE [ステートメント](#page-292-0)" (277 ページ)

# **DATA** ステートメント

DATA ステップを開始します。また、出力データセット、ビュー、プログラムの名前を指定します。

- 該当要素**:** DATA ステップ
	- カテゴリ**:** ファイル操作
		- 種類**:** 宣言

### 構文

- 形式 1: **DATA** <*data-set-name-1* <(*data-set-options-1*)> > <…*data-set-name-n* <(*data-set-options-n*)> > </ [<DEBUG>](#page-61-0) [<NESTING>](#page-61-0) [<STACK =](#page-61-0) *stack-size*> > [<NOLIST>;](#page-63-0)
- 形式 2: **DATA** [\\_NULL\\_](#page-61-0) </ [<DEBUG>](#page-61-0) [<NESTING>](#page-61-0) [<STACK =](#page-61-0) *stack-size*> > [<NOLIST>](#page-63-0);
- 形式 3: **DATA** *[view-name](#page-61-0)* <*data-set-name-1* <(*data-set-options-1*)> > <…*data-set-name-n* <(*data-set-options-n*)> > / VIEW=*[view-name](#page-61-0)* <(<*[password-option](#page-61-0)*> <SOURCE=*[source-option](#page-62-0)*> )> [<NESTING>](#page-61-0) [<NOLIST>](#page-63-0);
- 形式 4: **DATA** *data-set-name* / PGM=*[program-name](#page-63-0)* <(<*[password-option](#page-61-0)*> <SOURCE=*[source-option](#page-62-0)*> )> [<NESTING>](#page-61-0) [<NOLIST>](#page-63-0);
- 形式 5: **DATA** VIEW=*[view-name](#page-61-0)* <(*[password-option](#page-61-0)*)> [<NOLIST>](#page-63-0); **DESCRIBE**;
- 形式 6: **DATA** PGM=*[program-name](#page-63-0)* <(*[password-option](#page-61-0)*)> [<NOLIST>;](#page-63-0) <DESCRIBE;> <REDIRECT INPUT | OUTPUT *old-name-1* = *new-name-1*<… *old-name-n* = *new-name-n*> ;> <EXECUTE;>

#### 引数なし

引数の指定を省略すると、作成される一連のデータセットには、DATA*n* という名前が 自動的に指定されます。*n* には、名前が重複しないように最小の整数が使用されま す。

### 引数

*data-set-name*

DATA ステップで作成する SAS データファイルまたは DATA ステップビューの名 前を指定します。DATA ステップビューを作成するには、*data-set-name* を少なくとも 1 つ指定する必要があります。また、*data-set-name* は *view-name* に一致させる必 要があります。

- 制限 *data-set-name* は SAS の命名規則に準拠する必要があります。また、動作 事項 環境によっては、その他の制限事項が適用される場合があります。
- ヒン ト データセット名を使用するかわりに、オペレーティングシステムでサポートさ れている構文を使用してファイルの物理パス名を指定することができます。 物理パス名は一重引用符または二重引用符で囲む必要があります。

SAS データセットを作成せずに、DATA ステップを実行することもできます。 "例 5: [カスタムレポートの作成](#page-66-0)" (51 ページ)を参照してください。詳細につ いては、["データセットを作成しない場合](#page-64-0)(形式 2) " (49 ページ)を参照して ください。

参照 項目 SAS データセット名の種類および各種類の用途については、"Names in the SAS Language" (*SAS Language Reference: Concepts*)を参照してください。

**(***data-set-options***)**

DATA ステップでオブザベーションを出力データセットに書き込むときに適用する 引数を指定します。この引数はオプションです。

- <span id="page-61-0"></span>参照項 *SAS* データセットオプション*:* リファレンス には、データセットオプションの 目 定義や一覧が記載されています。
- 例 "例 1: [複数データファイルの作成とデータセットオプションの使用](#page-65-0)" (50 [ページ](#page-65-0))

#### **/ DEBUG**

論理エラーやデータエラーを特定しながら、対話的にプログラムのデバッグを行う ことができます。

#### **/ NESTING**

DO-END および SELECT-END の各ネストレベルの開始と終了に関するメッセー ジを SAS ログに出力できます。このオプションを指定すると、一致していない DO-END ステートメントおよび SELECT-END ステートメントをデバッグすることができ ます。また、ネストレベルがわかりにくい大規模なプログラムに使用すると便利で す。

#### **/ STACK=***stack-size*

ネストする LINK ステートメントの最大数を指定します。

#### **\_NULL\_**

DATA ステップの実行時にデータセットを作成しないように指定します。

**VIEW=***view-name*

DATA ステップで入力 DATA ステップビューの格納に使用するビューの名前を指 定します。

制限 *view-name* は、複数のデータセット名のうちの 1 つと一致している必要があ 事項 ります。

1 つの DATA ステップで作成できるビューは 1 つだけです。

- ヒン DATA ステートメントに追加データセットを指定する場合、後続の DATA ス
- ト テップまたは PROC ステップでビューが処理されるときに追加データセット が作成されます。ビューには、ビューの実行時に他のデータセットを生成す る機能があります。

ビューの作成時、SAS マクロ変数が解決されます。マクロ変数の解決をビュ ーの処理時まで延期する場合は、SYMGET 関数を使用します。

例 "例 2: 入力 DATA [ステップビューの作成](#page-66-0)" (51 ページ)

"例 3: [ビューおよびデータファイルの作成](#page-66-0)" (51 ページ)

#### *password-option*

- コンパイル済み DATA ステッププログラムまたは DATA ステップビューにパスワー ドを割り当てます。
- 注*:* パスワードで保護された DATA ステッププログラムを表示するには、パスワー ドを指定する必要があります。プログラムが複数のパスワードを持っている場 合、一番厳格なパスワードを指定します。ALTER は一番厳格で、READ は最 も制限が緩いものです。詳細については、"DESCRIBE [ステートメント](#page-72-0)" (57 ペ [ージ](#page-72-0))を参照してください。

次のパスワードオプションを指定できます。

**ALTER=***alter-password*

SAS データファイルに ALTER パスワードを割り当てます。このパスワードを使 用すると、コンパイル済み DATA ステッププログラムまたは DATA ステップビュ ーの保護や置き換えが行えます。

#### <span id="page-62-0"></span>別 PROTECT=

名

- 要 件 コンパイル済み DATA ステッププログラムや DATA ステップビューの作 成時に ALTER パスワードを使用した場合、そのプログラムやビューを置
- き換えるには ALTER パスワードが必要となります。

コンパイル済み DATA ステッププログラムや DATA ステップビューの作 成時に ALTER パスワードを使用した場合、DESCRIBE ステートメントを 実行するには ALTER パスワードが必要となります。

**READ=***read-password*

SAS データファイルに READ パスワードを割り当てます。このパスワードを使 用すると、コンパイル済み DATA ステッププログラムまたは DATA ステップビュ ーの読み取りや実行を行えます。

別 EXECUTE=

名

- 要 コンパイル済み DATA ステッププログラムや DATA ステップビューの作
- 件 成時に READ パスワードを使用した場合、そのプログラムやビューを実 行するには READ パスワードが必要となります。

コンパイル済み DATA ステッププログラムや DATA ステップビューの作 成時に READ パスワードを使用する場合、DESCRIBE ステートメントお よび EXECUTE ステートメントを実行するには READ パスワードが必要 です。無効なパスワードを指定すると、DESCRIBE ステートメントだけが 実行されます。

- ヒン コンパイル済み DATA ステッププログラムや DATA ステップビューの作
- ト 成時に READ パスワードを使用する場合、プログラムやビューの置き換 えにはパスワードは不要です。

**PW=***password*

READ パスワードと ALTER パスワードを割り当てます。両方のパスワードに 同じ値を使用します。

**SOURCE=***source-option*

次のソースオプションから 1 つ指定します。

#### **SAVE**

コンパイル済み DATA ステッププログラムや DATA ステップビューを作成した ソースコードを保存します。

#### **ENCRYPT**

コンパイル済み DATA ステッププログラムや DATA ステップビューを作成した ソースコードを暗号化して保存します。

ヒント ソースコードを暗号化する場合は、ALTER パスワードオプションも使用 する必要があります。ALTER パスワードを使用しないと、警告メッセー ジが表示されます。

#### **NOSAVE**

ソースコードは保存されません。

#### 注意*:*

**DATA** ステップビューに **NOSAVE** オプションを使用する場合、このビューを **SAS** のあるバージョンから別のバージョンにコピーすることはできません。

デフォルト SAVE

#### <span id="page-63-0"></span>**PGM=***program-name*

DATA ステップで作成または実行するコンパイル済みプログラムの名前を指定し ます。コンパイル済みプログラムを作成する場合は、PGM=オプションの前にスラッ シュ(/)を指定します。コンパイル済みプログラムを実行する場合は、スラッシュ(/)を つけずに PGM=オプションを指定します。

- ヒント ストアドプログラムの作成時、SAS マクロ変数の解決が行われます。マクロ 変数の解決をビューの処理時まで延期する場合は、SYMGET 関数を使用 します。
- 例 "例 4: [コンパイル済みプログラムの保存と実行](#page-66-0)" (51 ページ)

#### **NOLIST**

\_ERROR\_の値が 1 の場合、すべての変数を SAS ログに出力しないようにしま 。<br>す。

制限事項 NOLIST は DATA ステートメントの最後のオプションとして指定する必 要があります。

### 詳細

#### *DATA* ステートメントの使用

DATA ステートメントを使用すると、DATA ステップが開始されます。DATA ステートメ ントを使用すると、SAS データセット、データビュー、ストアドプログラムのような各種の 出力を作成できます。DATA ステートメントには、複数の出力を指定できます。ただし、 データビューは 1 つしか指定できません。VIEW=[オプション](#page-61-0) (46 ページ) を指定する と、ビューを作成できます。また、PGM=オプション (48 ページ)を指定すると、ストアド プログラムを作成できます。

#### *READ* パスワードと *ALTER* パスワードの両方を使用する

コンパイル済み DATA ステッププログラムまたは DATA ステップビューの作成時に READ パスワードと ALTER パスワードを両方使用すると、次のようになります。

- コンパイル済み DATA ステッププログラムまたは DATA ステップビューを実行する には、READ パスワードまたは ALTER パスワードが必要になります。
- コンパイル済み DATA ステッププログラムまたは DATA ステップビューに DESCRIBE ステートメントおよび EXECUTE ステートメントが含まれている場合 は、READ パスワードまたは ALTER パスワードが必要になります。
	- ALTER パスワードをこの DESCRIBE ステートメントおよび EXECUTE ステー トメントに使用する場合、次のようになります。
		- DESCRIBE ステートメントと EXECUTE ステートメントの両方が実行されま す。
		- 無効な ALTER パスワードを指定してコンパイル済み DATA ステッププロ グラムや DATA ステップビューを実行した場合、次のようになります。

DESCRIBE ステートメントは実行されません。

バッチモードでは、この EXECUTE ステートメントは何も影響しません。 対話型モードでは、READ パスワードの入力を求めるプロンプトが表示 されます。READ パスワードが有効な場合、EXECUTE ステートメント が処理されます。READ パスワードが無効な場合、EXECUTE ステート メントは処理されません。

- <span id="page-64-0"></span>• READ パスワードを DESCRIBE ステートメントおよび EXECUTE ステートメン トに使用すると、次のようになります。
	- 対話型モードでは、ALTER パスワードの入力を求めるプロンプトが表示さ れます。

有効な ALTER パスワードを入力すると、DESCRIBE ステートメントと EXECUTE ステートメントの両方が実行されます。 無効な ALTER パスワードを入力すると、EXECUTE ステートメントは実 行されますが、DESCRIBE ステートメントは実行されません。

- バッチモードでは、EXECUTE ステートメントは処理されますが、 DESCRIBE ステートメントは処理されません。
- 対話型モードでもバッチモードでも、無効な READ パスワードを指定する と、EXECUTE ステートメントは実行されません。
- コンパイル済み DATA ステッププログラムまたは DATA ステップビューに DESCRIBE ステートメントが含まれる場合には、ALTER パスワードが必要です。
- コンパイル済み DATA ステッププログラムまたは DATA ステップビューを置き換え るには、ALTER パスワードが必要です。

#### 出力データセットを作成する*(*形式 *1)*

1 つまたは複数のデータセットを作成するには、DATA ステートメントを使用します。デ ータセットオプションを使用すると、出力データセットをカスタマイズすることができま す。次の DATA ステップでは、2 つの出力データセット EXAMPLE1 および EXAMPLE2 を作成します。データセットオプション DROP を使用し、変数 IDNUMBER は EXAMPLE2 に書き込まれないようにします。

```
data example1 example2 (drop=IDnumber);
   set sample;
    . . .more SAS statements. . .
run;
```
#### データセットを作成しない場合*(*形式 *2)*

通常、DATA ステートメントでは、出力データセットの作成に使用するデータセット名を 少なくとも 1 つ指定します。ただし、レポート出力または外部ファイルへのデータ出力 を目的とする DATA ステップでは、出力データセットの作成は不要なことがあります。 データセット名として NULL キーワードを指定すると、オブザベーションをデータセット に書き込まずに、DATA ステップを実行できます。この例では、各オブザベーションの Name の値を SAS ログに書き込みます。出力データセットは作成されません。

```
data _NULL_;
   set sample;
   put Name ID;
run;
```
### *DATA* ステップビューの作成*(*形式 *3)*

DATA ステップビューを先に作成して、後から実行することができます。次の DATA ス テップの例では、DATA ステップビューが作成されます。また、SOURCE=ENCRYPT オプションを使用し、ソースコードの保存と暗号化を実行します。

```
data phone_list / view=phone_list (source=encrypt);
  set customer list;
    . . .more SAS statements. . . 
run;
```
<span id="page-65-0"></span>詳細については、"DATA Step Views" (*SAS Language Reference: Concepts*)を参照して ください。

### コンパイル済み *DATA* ステッププログラムの作成*(*形式 *4)*

DATA ステッププログラムをコンパイルして保存できるため、このストアドプログラムを 後から実行できます。コンパイル済み DATA ステッププログラムにより、DATA ステッ ププログラムを繰り返しコンパイルする必要がなくなるため、処理コストを削減できま す。次の DATA ステップの例では、DATA ステッププログラムのコンパイルと保存を行 います。ここでは、ALTER パスワードオプションを使用します。そのため、ユーザーは 既存のストアドプログラムを置き換えたり、コンパイル済みプログラムが置き換えられ ないように保護することができます。

```
data testfile / pgm=stored.test_program (alter=sales);
   set sales_data;
   . . .more SAS statements. . .
run;
```
詳細については、"Stored Compiled DATA Step Programs" (*SAS Language Reference: Concepts*)を参照してください。

### *DATA* ステップビューの記述*(*形式 *5)*

次の例では、DATA ステップビューで DESCRIBE ステートメントを使用し、ソースコー ドのコピーを SAS ログに書き込みます。

```
data view=inventory;
    describe;
run;
```
詳細については、"DESCRIBE [ステートメント](#page-72-0)" (57 ページ)を参照してください。

### コンパイル済み *DATA* ステッププログラムの実行*(*形式 *6)*

次の例では、コンパイル済み DATA ステッププログラムを実行します。ここでは、 DESCRIBE ステートメントを使用し、ソースコードのコピーを SAS ログに書き込みま す。

```
libname stored 'SAS library';
data pgm=stored.employee list;
   describe;
    execute;
run;
libname stored 'SAS library';
data pgm=stored.test_program;
    describe;
    execute;
    . . .more SAS statements. . . 
run;
```
詳細については、"DESCRIBE [ステートメント](#page-72-0)" (57 ページ)および ["EXECUTE](#page-88-0) ステ [ートメント](#page-88-0)" (73 ページ)を参照してください。

#### 例

#### 例 *1:* 複数データファイルの作成とデータセットオプションの使用

次の DATA ステートメントでは、複数のデータセットを作成してから、出力データセット の内容を変更します。

<span id="page-66-0"></span>data error (keep=subject date weight) fitness(label='Exercise Study' rename=(weight=pounds));

ERROR データセットには 3 つの変数が含まれています。FITNESS データセットにラベ ルを割り当てた後、変数の名前を *weight* から *pounds* に変更します。

### 例 *2:* 入力 *DATA* ステップビューの作成

次のデータステップでは、SAS データファイルのかわりに、入力 DATA ステップビュー を作成します。

```
libname ourlib 'SAS-library';
data ourlib.test / view=ourlib.test;
    set ourlib.fittest;
   tot=sum(of score1-score10);
run;
```
### 例 *3:* ビューおよびデータファイルの作成

次の DATA ステップでは、入力 DATA ステップビュー THEIRLIB.TEST を作成し、一 時 SAS データセット SCORETOT を追加で作成します。

```
libname ourlib 'SAS-library-1';
libname theirlib 'SAS-library-2';
data theirlib.test scoretot
   / view=theirlib.test;
   set ourlib.fittest;
   tot=sum(of score1-score10);
run;
```
後続の DATA ステップまたは PROC ステップでビュー THEIRLIB.TEST が処理される まで、データファイル SCORETOT は作成されません。

### 例 *4:* コンパイル済みプログラムの保存と実行

次に示す最初の DATA ステップでは、STORED.SALESFIG というコンパイル済みプロ グラムが作成されます。

```
libname in 'SAS-library-1 ';
libname stored 'SAS-library-2 ';
data salesdata / pgm=stored.salesfig;
    set in.sales;
   qtr1tot=jan+feb+mar;
run;
```
コンパイル済みプログラム STORED.SALESFIG を実行すると、データセット SALESDATA が作成されます。

```
data pgm=stored.salesfig;
run;
```
### 例 *5:* カスタムレポートの作成

次のプログラムの 2 番目の DATA ステップではカスタムレポートを生成します。また、 NULL キーワードが指定されているので、SAS データセットを作成せずに DATA ス テップを実行します。

```
data sales;
    input dept : $10. jan feb mar;
   datalines;
shoes 4344 3555 2666
```

```
housewares 3777 4888 7999
appliances 53111 7122 41333
;
data _null_;
   set sales;
   qtr1tot=jan+feb+mar;
   put 'Total Quarterly Sales: ' 
       qtr1tot dollar12.;
run;
```
### 例 *6:* コンパイル済み *DATA* ステッププログラムにパスワードを使用する

次に示す最初の DATA ステップでは、STORED.ITEMS というコンパイル済み DATA ステッププログラムを作成します。また、このプログラムでは ALTER パスワードを使用 しているので、プログラムへのアクセスが制限されます。

```
data sample;
    input Name $ TotalItems $;
    datalines;
Lin 328
Susan 433
Ken 156
Pat 340
;
proc print data=sample;
run;
libname stored 'SAS-library';
data employees / pgm=stored.items (alter=klondike);
    set sample;
    if TotalItems > 200 then output;
    run;
```
この DATA ステップでは、コンパイル済み DATA ステッププログラム STORED.ITEMS を実行します。DESCRIBE ステートメントを使用し、ソースコードを SAS ログに出力し ます。このプログラムは ALTER パスワードを使用して作成されているので、 DESCRIBE ステートメントを使用する場合はこのパスワードを使用する必要がありま す。パスワードを入力しないと、入力を求めるプロンプトが表示されます。

```
data pgm=stored.items (alter=klondike);
    describe;
    execute;
run;
```
#### 例 *7:* ネストレベルの表示

次のプログラムには、2 つのネストレベルが含まれています。4 つのログメッセージが 作成されます。このメッセージは、各ネストレベルの開始時と終了時に1つずつ作成さ れます。

```
data _null_ /nesting;
   do i = 1 to 10;
      do j = 1 to 5;
         put i= j = ; end;
    end;
run;
```
<span id="page-68-0"></span>ログ *2.2* ネストレベルのデバッグ*(SAS* ログから抜粋*)*

```
6 data _null_ /nesting; 7 do i = 1 to 10; - 719 NOTE 719-185:*** DO begin level 
1 ***.8 do j = 1 to 5; - 719 NOTE 719-185:*** DO begin level 2 ***.
9 put i= j=; 10 end; --- 720 NOTE 720-185:*** DO end level 2 
***.11 end; --- 720 NOTE 720-185:*** DO end level 1 ***.12 run;
```
### 関連項目**:**

- "DATA Step Programming in Hadoop" *SAS In-Database Products:User's Guide*
- "DATA Step Programming in SAS LASR Analytic Server" *SAS LASR Analytic Server:Reference Guide*
- "Definition of Data Set Options" (*SAS Data Set Options: Reference*)

### ステートメント**:**

- "DESCRIBE [ステートメント](#page-72-0)" (57 ページ)
- "EXECUTE [ステートメント](#page-88-0)" (73 ページ)
- "LINK [ステートメント](#page-315-0)" (300 ページ)

# **DATALINES** ステートメント

データ行の始まりを示します。

- 該当要素**:** DATA ステップ
- カテゴリ**:** ファイル操作
	- 種類**:** 宣言
	- 別名**:** CARDS, LINES
- 参照項目**:** データ行にセミコロンを含めることはできません。データにセミコロンが含まれている場合 は、["DATALINES4](#page-70-0) ステートメント" (55 ページ)を使用してください。

### 構文

**DATALINES**;

#### 引数なし

外部ファイルに格納されているデータを読み込むのではなく、プログラムに直接入力 するデータを読み込む場合は、DATALINES ステートメントを INPUT ステートメントと ともに使用します。

### 詳細

#### *DATALINES* ステートメントの使用

DATALINES ステートメントは DATA ステップの最後にあるステートメントです。このス テートメントのすぐ後に最初のデータ行が続きます。入力データの最後を示すには、ヌ ルステートメント(1 つのセミコロン)を使用します。

1 つの DATA ステップでは、DATALINES ステートメントを 1 つのみ使用できます。複 数のデータのセットを入力する場合は、個々に DATA ステップを使用します。

### 長いデータ行の読み込み

データ行の長さを扱うには、CARDIMAGE システムオプションを使用します。 CARDIMAGE オプションを使用すると、ブランクが埋め込まれた 80 バイトのパンチカ ードイメージのようにデータ行を処理します。NOCARDIMAGE を使用すると、全体で 80 列よりも長いデータ行を処理します。

#### インストリームデータでの入力オプションの使用

DATALINES ステートメントには、データの読み込みに使用できる入力オプションはあ りません。ただし、DATALINES ステートメントと INFILE ステートメントを組み合わせて 使用すると、いくつかのオプションを使用できます。INFILE ステートメントに DATALINES ステートメントを指定してデータのソースを定義した後、必要なオプション を指定します。詳細については、"例 2: オプションを使用したインストリームデータの読 み込み" (54 ページ)を参照してください。

### 比較

- データにセミコロンが含まれていない場合は、常に DATALINES ステートメントを 使用します。データにセミコロンが含まれている場合は、DATALINES4 ステートメ ントを使用します。
- 次の SAS ステートメントを使用しても、データの読み込みやデータ格納先の指定を 行えます。
	- INFILE ステートメントは、他のファイルに格納されている生データ行を指定し ます。INPUT ステートメントは、指定されたデータ行を読み込みます。
	- %INCLUDE ステートメントは、SAS プログラムステートメントや SAS ファイルま たは外部ファイルに格納されているデータ行を現在のプログラムに読み込みま す。
	- SET、MERGE、MODIFY、UPDATE の各ステートメントは、既存の SAS データ セットからオブザベーションを読み込みます。

### 例

### 例 *1: DATALINES* ステートメントの使用

この例では、DATA ステップのオブザベーションごとに、データ行を読み込んだ後、2 つの文字変数 NAME と DEPT に値を割り当てます。

data person; input name \$ dept \$; datalines; John Sales Mary Acctng

## ;

### 例 *2:* オプションを使用したインストリームデータの読み込み

この例では、インストリームデータを読み込む INFILE ステートメントで使用可能なオ プションを利用します。DELIMITER=オプションを使用すると、リスト入力を使用して、 ブランクではなくカンマで区切られたデータの値を読み込めます。

```
data person;
   infile datalines delimiter=','; 
    input name $ dept $;
    datalines; 
John, Sales
```
<span id="page-70-0"></span>Mary,Acctng ;

# 関連項目**:**

#### ステートメント**:**

- "DATALINES4 ステートメント" (55 ページ)
- "INFILE [ステートメント](#page-217-0)" (202 ページ)

### システムオプション**:**

• "CARDIMAGE System Option" (*SAS System Options: Reference*)

# **DATALINES4** ステートメント

セミコロンが含まれるデータ行の始まりを指定します。

- 該当要素**:** DATA ステップ
	- カテゴリ**:** ファイル操作
		- 種類**:** 宣言
		- 別名**:** CARDS4, LINES4

### 構文

**DATALINES4**;

#### 引数なし

プログラムに直接入力するセミコロンを含むデータを読み込むには、DATALINES4 ス テートメントを INPUT ステートメントとともに使用します。

## 詳細

DATALINES4 ステートメントは DATA ステップの最後にあるステートメントです。この ステートメントのすぐ後に最初のデータ行が続きます。データ行の終わりには、第 1 列 から第 4 列に配置される連続する 4 つのセミコロンを使用します。

### 比較

データにセミコロンが含まれている場合は、DATALINES4 ステートメントを使用しま す。データにセミコロンが含まれていない場合は、DATALINES ステートメントを使用し ます。

# 例**:** セミコロンが含まれるデータ行の読み込み

この例では、4つのセミコロンが検出されるまで、セミコロンが含まれるデータ行を読み 込みます。プログラムは最後まで実行されます。

```
data biblio;
   input number citation $50.;
    datalines4;
```
 KIRK, 1988 2 LIN ET AL., 1995; BRADY, 1993 3 BERG, 1990; ROA, 1994; WILLIAMS, 1992 ;;;;

### 関連項目**:**

ステートメント**:**

• ["DATALINES](#page-68-0) ステートメント" (53 ページ)

# **DELETE** ステートメント

現在のオブザベーションの処理を中止します。

該当要素**:** DATA ステップ

カテゴリ**:** アクション

種類**:** 実行

### 構文

**DELETE**;

#### 引数なし

DELETE を実行すると現在のオブザベーションはデータセットに書き込まれません。 次の繰り返しを実行するために、すぐに DATA ステップの先頭に戻ります。

### 詳細

DELETE ステートメントは、IF-THEN ステートメントの THEN 句または条件を指定して 実行される DO グループの一部としてよく使用されます。

### 比較

- DELETE ステートメントは、データセットからオブザベーションを除外する条件を設 定するほうが簡単な場合、または現在のオブザべーションに対して DATA ステップ の処理を継続する必要がない場合に使用します。
- オブザベーションを含める条件を設定するほうが簡単な場合は、サブセット化 IF ステートメントを使用します。
- DROP ステートメントと DELETE ステートメントを混同しないでください。DROP ステ ートメントは出力データセットから変数を除外します。DELETE ステートメントはオ ブザベーションを除外します。

### 例

例 *1: IF-THEN* ステートメントの一部として *DELETE* ステートメントを使用する LEAFWT の値が欠損している場合、現在のオブザベーションを削除します。

if leafwt=. then delete;
```
例 2: DELETE ステートメントを使用して生データをサブセット化する
```

```
data topsales;
   infile file-specification;
   input region office product yrsales;
   if yrsales<100000 then delete;
run;
```
# 関連項目**:**

## ステートメント**:**

- "DO [ステートメント](#page-76-0)" (61 ページ)
- "DROP [ステートメント](#page-84-0)" (69 ページ)
- "IF [ステートメント、サブセット化](#page-206-0)" (191 ページ)
- ["IF-THEN/ELSE](#page-209-0) ステートメント" (194 ページ)

# **DESCRIBE** ステートメント

コンパイル済み DATA ステッププログラムまたは DATA ステップビューからソースコードを読み込みます。

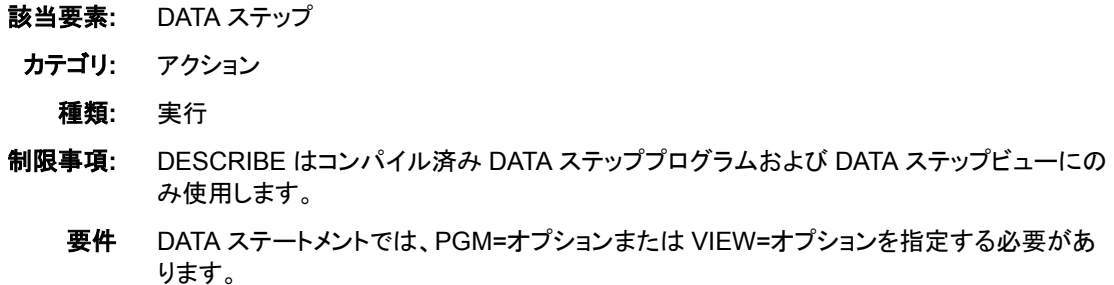

# 構文

**DESCRIBE**;

### 引数なし

コンパイル済み DATA ステッププログラムまたは DATA ステップビューからプログラム ソースコードを読み込む場合は、DESCRIBE ステートメントを使用します。SAS はソー スステートメントを SAS ログに書き込みます。

# 詳細

コンパイル済み DATA ステッププログラムまたは DATA ステップビューからプログラム ソースコードを読み込む場合は、EXECUTE ステートメントを使用せずに DESCRIBE ステートメントを使用します。ソースコードを読み込んでからコンパイル済み DATA ス テッププログラムを実行する場合は、DESCRIBE ステートメントと EXECUTE ステート メントを使用します。DATA ステートメントでこれらのステートメントを使用する方法の詳 細については、"DATA [ステートメント](#page-59-0)" (44 ページ)を参照してください。

注*:* パスワード保護されたビューまたは DATA ステッププログラムを DESCRIBE する には、パスワードを指定しなければなりません。ビューまたはプログラムが複数の パスワード付きで作成されている場合、一番厳格なパスワードを指定します。他の SAS ファイルと同様で、 ALTER パスワードは一番厳格で、READ パスワードは最

も制限が緩いです。詳細については、"Executing a Stored Compiled DATA Step Program" (*SAS Language Reference: Concepts*)および"Using Passwords with Views" (*SAS Language Reference: Concepts*)を参照してください。

# 関連項目**:**

### ステートメント**:**

- "DATA [ステートメント](#page-59-0)" (44 ページ)
- "EXECUTE [ステートメント](#page-88-0)" (73 ページ)

# **DISPLAY** ステートメント

WINDOW ステートメントで作成したウィンドウを表示します。

該当要素**:** DATA ステップ

カテゴリ**:** ウィンドウ表示

種類**:** 実行

# 構文

**DISPLAY** *window*<*.group*> <NOINPUT> <BLANK> [<BELL >](#page-74-0) [<DELETE>;](#page-74-0)

### 引数

*window***<** *.group***>**

表示するウィンドウ名とフィールドグループ名を指定します。このフィールド名の前 には、ピリオド(.)を指定する必要があります。

- ヒン ウィンドウに複数のフィールドグループが含まれている場合、*window.group*
- ト にすべて指定する必要があります。ウィンドウに単一の無名グループしか含 まれていない場合は、*window* のみを使用します。

### **NOINPUT**

ウィンドウに表示されるフィールドに値を入力できないようにします。

- デフォ NOINPUT の指定を省略すると、ウィンドウに表示される非保護フィールド ルト に値を入力できます。
- 制限事 DATA ステップにあるすべての DISPLAY ステートメントで NOINPUT を 項 使用する場合、DATA ステップの処理を中止するために STOP ステートメ ントを挿入する必要があります。
- ヒント NOINPUT オプションは、ウィンドウへの値の入力を状況に応じて許可す る場合に便利です。たとえば、値の入力ウィンドウを一度表示し、次は入 力値の検証ウィンドウを表示することができます。

#### **BLANK**

ウィンドウの入力内容を消去します。

<span id="page-74-0"></span>ヒント 1 つのウィンドウに複数のフィールドグループを表示し、現在の画面に前の グループのテキストを表示しない場合には、BLANK オプションを使用しま す。

#### **BELL**

ご使用のコンピュータに音声を利用できる音声デバイスが接続されている場合、ウ ィンドウを表示するときにアラーム音、ビープ音、ベル音を鳴らします。

**DELETE**

このオプションが指定された DISPLAY ステートメントからの処理の終了後、ウィン ドウの表示を終了します。

## 詳細

ウィンドウを表示するには、使用する DATA ステップ内でウィンドウを作成する必要が あります。一度表示されたウィンドウは、他のウィンドウを表示するか、DATA ステップ が終了するまで表示されます。値の入力フィールドを含むウィンドウが表示された場 合、次の画面に移動するには、各非保護フィールドで値を入力するか、または Enter キーを押す必要があります。フィールドをスキップすることはできません。

ウィンドウ表示中にコマンドやファンクションキーを使用すると、他のウィンドウの表示 や現在のウィンドウのサイズ変更などを実行できます。

DISPLAY ステートメントを含む DATA ステップは、SET、MERGE、UPDATE、 MODIFY または INPUT の各ステートメントで読み込まれる最後のオブザベーション が処理されるまで、または STOP か ABORT ステートメントが実行されるまで継続して 実行されます。ウィンドウのコマンド行から END コマンドを発行して、DATA ステップを 中止することもできます。

ウィンドウを表示するには、ウィンドウを作成する必要があります。ウィンドウの作成方 法については、"WINDOW [ステートメント](#page-456-0)" (441 ページ)を参照してください。 DISPLAY ステートメントで表示されたウィンドウは、SAS ログや出力ファイルに含まれ ません。

## 例

次の DATA ステップでは、START というウィンドウを作成して表示します。START ウィ ンドウは全画面で表示されます。2 行のテキストは中央に表示されます。

```
data _null_;
    window start
       #5 @28 'WELCOME TO THE SAS SYSTEM'
       #12 @30 'PRESS ENTER TO CONTINUE';
    display start;
    stop;
run;
```
この START ウィンドウでは値を入力する必要はありませんが、Enter キーを押して、 STOP ステートメントへと実行を進める必要があります。STOP ステートメントを省略す ると、ウィンドウのコマンド行から END コマンドを入力しない限り、DATA ステップは継 続して実行されます。

注*:* この DATA ステップではオブザベーションを読み込まないので、DATA ステップの 実行を終了させるファイル終端指示子を検出できません。DISPLAY ステートメント に NOINPUT オプションを追加すると、この表示されているウィンドウはすぐに消 去されます。

# 関連項目**:**

### ステートメント**:**

• "WINDOW [ステートメント](#page-456-0)" (441 ページ)

# **DM** ステートメント

SAS プログラムエディタ、ログ、プロシジャ出力、テキストエディタの各コマンドを SAS ステートメントとしてサブミッ トします。

該当要素**:** 任意の場所

カテゴリ**:** プログラム制御

## 構文

**DM** <*window*> '*command(s)*' <*window*> <CONTINUE> ;

## 引数

*window*

アクティブウィンドウを指定します。

デフォルト ウィンドウ名を指定しない場合は、デフォルトとしてプログラムエディタウ ィンドウが使用されます。

**'***command(s)***'**

任意のウィンドウコマンドまたはテキストエディタコマンドを指定します。コマンドは 一重引用符で囲む必要があります。複数のコマンドを発行する場合は、それらをセ ミコロンで区切ります。

### **CONTINUE**

DM ステートメントの後ろに続く SAS ステートメントをプログラムエディタで実行しま す。この DM ステートメントのウィンドウコマンドがウィンドウを呼び出す場合、その 呼び出されたウィンドウをアクティブにします。

- 注 たとえば、autoexec ファイルなどで、ログウィンドウをアクティブウィンドウに 指定し、その DM ステートメントの後ろに他の SAS ステートメントを指定した 場合、コントロールが SAS インターフェイスに返されるまでこれらのステート メントは SAS にサブミットされません。
- ヒン SAS ステートメントでアクティブにされるこれらのウィンドウ(アウトプットウィン ト ドウなど)は、アクティブになる前から表示されています。

## 詳細

DM ステートメントは、SAS にサブミットされると実行されます。次のように、このステー トメントを使用してウィンドウ環境を変更することができます。

- SAS セッション実行中に SAS インターフェイス機能を変更する。
- autoexec ファイルに DM ステートメントを指定し、SAS セッションを開始するたびに SAS インターフェイスの機能を変更する。

<span id="page-76-0"></span>• ウィンドウアプリケーションでユーティリティ機能を実行する(FILE コマンドを使用し たファイルの保存、CLEAR コマンドを使用したウィンドウの消去など)。

次のように、ウィンドウの指定位置によってステートメントの結果は異なります。

- コマンドの前にウィンドウを指定した場合、コマンドは指定したウィンドウに適用さ れます。
- コマンドの後にウィンドウを指定した場合、コマンドの実行後に指定したウィンドウ をアクティブウィンドウにします。このアクティブウィンドウは開かれており、カーソル が移動されています。

## 例

### 例 *1: DM* ステートメントの使用

- dm 'color text cyan; color command red';
- dm log 'clear; pgm; color numbers green' output;
- dm 'caps on';
- dm log 'clear' output;

# 例 *2: CONTINUE* オプションを、ウィンドウをアクティブにしない *SAS* ステート メントと組み合わせて使用する

この例では、まず、SAS/AF アプリケーションの最初のウィンドウを表示します。次に DATA ステップを実行してから、この SAS/AF アプリケーションウィンドウの最初のフィ ールドにカーソルを移動し、このウィンドウをアクティブにします。

dm 'af c=*your-program*' continue; data temp; *. . . more SAS statements . . .* run;

# 例 *3: CONTINUE* オプションを、ウィンドウをアクティブにする *SAS* ステートメ ントと組み合わせて使用する

この例では、まず、SAS/AF アプリケーションの最初のウィンドウを表示します。次に、 PROC PRINT ステップを実行し、アウトプットウィンドウをアクティブにします。アウトプ ットウィンドウを閉じると、カーソルが最後にアクティブだったウィンドウに移動します。

```
dm 'af c=your-program' continue;
proc print data=temp;
run;
```
### 例 *4: DM* ステートメントを使用して *Results Viewer* ウィンドウを表示する

次の例では、Results Viewer ウィンドウを表示します。また、このアクションを実行する ファンクションキーを定義できます。

dm 'next "results viewer"' continue;

# **DO** ステートメント

1 単位として実行するステートメントのグループを指定します。

該当要素**:** DATA ステップ

- カテゴリ**:** 制御
	- 種類**:** 実行

## 構文

**DO**; …*more SAS statements*…

**END**;

### 引数なし

単純 DO グループの処理には、DO ステートメントを使用します。

# 詳細

DO ステートメントは、DO グループの処理を指定するもっとも簡単な形式です。DO ス テートメントと END ステートメントではさまれたステートメントは、*DO* グループと呼ばれ ます。DO ステートメントは、DO グループ内でネストさせることができます。

注*:* システムのメモリサイズによっては、使用可能な DO ステートメントのネスト数が 制限される場合があります。詳細については、SAS ドキュメントのシステムメモリで サポートされる DO ステートメントのネストレベルについての説明を参照してくださ い。

通常、単純 DO ステートメントは、IF 条件が真か偽かに基づいてステートメントのグル ープの実行を指定する IF-THEN/ELSE ステートメントの中で使用されます。

## 比較

DO ステートメントは、他に 3 種類あります。

- 反復 DO ステートメントは、インデックス変数の値に基づいて、DO ステートメントと END ステートメントにはさまれている各ステートメントを実行します。反復 DO ステ ートメントには WHILE 句または UNTIL 句を含めることができます。
- DO UNTIL ステートメントは、DO ループを繰り返した後に条件を毎回確認して、条 件が真になるまで DO ループ内のステートメントを実行します。
- DO WHILE ステートメントは、DO ループを繰り返す前に条件を毎回確認して、条 件が真の間だけ DO ループ内のステートメントを実行します。

# 例**: DO** ステートメントの使用

この単純 DO グループでは、YEARS の値が 5 を超えている場合にのみ DO と END にはさまれたステートメントが実行されます。YEARS の値が 5 以下の場合、DO グル ープのステートメントは実行されません。プログラムは、ELSE ステートメントの後に続く 割り当てステートメントを実行します。

```
if years>5 then
    do;
       months=years*12;
       put years= months=;
    end;
    else yrsleft=5-years;
```
# <span id="page-78-0"></span>関連項目**:**

### ステートメント**:**

- "DO ステートメント、反復" (63 ページ)
- "DO UNTIL [ステートメント](#page-82-0)" (67 ページ)
- ["DO WHILE](#page-83-0) ステートメント" (68 ページ)

# **DO** ステートメント、反復

インデックス変数の値に基づいて、DO ステートメントと END ステートメントにはさまれている各ステートメントを実 行します。

- 該当要素**:** DATA ステップ
- カテゴリ**:** 制御

種類**:** 実行

# 構文

**DO** *index-variable*=*specification-1*<, …*specification-n*> ; …*more SAS statements*…

**END;**

# 引数

### *index-variable*

DO グループの実行を制御する値を持つ変数を指定します。

- ヒント インデックス変数の削除を指定しない場合、作成されるデータセットにイン デックス変数が含まれます。
- 注意 **DO** グループ内でインデックス変数を変更しないでください。 反復 DO グル ープ内でインデックス変数を変更すると、無限ループが発生する場合があ ります。

### *specification*

1 つの式または複数の式を次の形式で指定します。

*start* <TO *stop*> <BY *increment*> <WHILE(*expression*) | UNTIL(*expression*)>

初回実行時、DO グループは、*index-variable* が *start* に等しいとして実行されま す。*start* の値は、ループの初回実行前に評価されます。

*start*

インデックス変数の初期値を指定します。

TO *stop* または BY *increment* を指定せずに使用する場合、*start* の値は次の 形式で指定されます。

*item-1 <, ...item-n>;*

item には、数値定数または文字定数を指定します。変数を指定する場合もあ ります。文字定数は一重引用符で囲みます。リストに指定したそれぞれの値に 対して DO グループが 1 度実行されます。WHILE 条件を追加する場合、この 条件はそのすぐ前にある item にのみ適用されます。

- 要件 TO *stop* または BY *increment* を使用する場合、*start* には数値または数 値を生成する式を指定する必要があります。
- 例 "例 1: さまざまな形式の反復 DO [ステートメントを使用する](#page-80-0)" (65 ペー [ジ](#page-80-0))

**TO** *stop*

インデックス変数の終了値を指定します。

*start* と *stop* の両方を指定する場合、*index-variable* の値が *stop* になるまで、 *increment* の値に基づいてステートメントが実行されます。*start* と *increment* の みを指定する場合、ステートメントによってループの中止が指示されるか、また は DO ステートメントで指定された WHILE 式または UNTIL 式を満たすまで、 *increment* の値に基づいてステートメントが実行されます。*stop* も *increment* も 指定されない場合、このグループは *start* の値に基づいて実行されます。*stop* の値は、ループの初回実行前に評価されます。

- 要件 *stop* の値は、数値または数値を生成する式を指定する必要がありま す。
- ヒン DO グループでの *stop* の変更は、繰り返し回数に影響を与えることはあ
- ト りません。処理が終了する前にループの繰り返しを中止するには、 *index-variable* の値を変更して *stop* の値を上回るようにするか、LEAVE ステートメントを使用してステートメントのループを中止します。
- 例 "例 1: さまざまな形式の反復 DO [ステートメントを使用する](#page-80-0)" (65 ペー [ジ](#page-80-0))

**BY** *increment*

*index-variable* の増分値を制御する正または負の数値(または数値を生成する 式)を指定します。

*increment* の値はループを実行する前に評価されます。DO グループでの increment の変更は、繰り返し回数に影響を与えることはありません。 increment を指定しない場合、インデックス変数は 1 つずつ増加します。 *increment* が正の数値の場合、*start* の値を下限値にする必要があります。ま た、*stop* が存在する場合、この値はループの上限値にする必要があります。 *increment* が負の数値の場合、*start* の値は上限値にする必要があります。ま た、*stop* が存在する場合、この値はループの下限値にする必要があります。

"例 1: さまざまな形式の反復 DO [ステートメントを使用する](#page-80-0)" (65 ページ)

**WHILE(***expression***) | UNTIL(***expression***)**

DO グループの実行前または実行後に指定した SAS 式を評価します。式は丸 かっこで囲みます。

WHILE 式はループの実行前に評価されるので、この式が真の間、グループ内 のステートメントが繰り返し実行されます。UNTIL 式はループ実行後に評価さ れるので、この式が真になるまで、グループ内のステートメントが繰り返し実行 されます。

制限事 項 WHILE または UNTIL の指定は、WHILE または UNTIL が指定さ れている句の最後の項目にのみ影響を与えます。

- <span id="page-80-0"></span>参照項 目 ["DO WHILE](#page-83-0) ステートメント" (68 ページ) および["DO UNTIL](#page-82-0) ステ [ートメント](#page-82-0)" (67 ページ)
- 例 "例 1: さまざまな形式の反復 DO ステートメントを使用する" (65 ペ ージ)
- 要件 反復 DO ステートメントには、少なくとも 1 つの *specification* 引数が必要で す。
- ヒント オプションである TO 句と BY 句の位置は逆にすることができます。

複数の *specification* を使用する場合、それぞれの specification が実行前 に評価されます。

# 比較

DO ステートメントは、他に 3 種類あります。

- DO ステートメントは、DO グループの処理を指定するもっとも簡単な形式です。通 常、IF-THEN/ELSE ステートメントの中で使用され、1 単位として実行するステート メントのグループを指定します。
- DO UNTIL ステートメントは、DO ループを繰り返した後に条件を毎回確認して、条 件が真になるまで DO ループ内のステートメントを実行します。
- DO WHILE ステートメントは、DO ループを繰り返す前に条件を毎回確認して、条 件が真の間だけ DO ループ内のステートメントを実行します。

## 例

### 例 *1:* さまざまな形式の反復 *DO* ステートメントを使用する

- 次の反復 DO ステートメントでは、*start* の値に項目のリストを使用します。
	- do month='JAN','FEB','MAR';
	- do count=2,  $3, 5, 7, 11, 13, 17;$
	- do  $i=5;$
	- do i=var1, var2, var3;
	- do i='01JAN2001'd,'25FEB2001'd,'18APR2001'd;
- 次の反復 DO ステートメントでは、*start* TO *stop* 構文を使用します。
	- $\bullet$  do i=1 to 10;
	- do i=1 to exit;
	- $\bullet$  do i=1 to x-5;
	- do i=1 to k-1, k+1 to n;
	- do i=k+1 to n-1;
- 次の反復 DO ステートメントでは、BY *increment* 構文を使用します。
	- do i=n to 1 by -1;
	- do i=.1 to .9 by .1, 1 to 10 by 1, 20 to 100 by 10;
- do count=2 to 8 by 2;
- 次の反復 DO ステートメントでは、 WHILE 句と UNTIL 句を使用します。
	- do i=1 to 10 while  $(x < y)$ ;
	- do i=2 to 20 by 2 until  $((x/3) > y)$ ;
	- do i=10 to 0 by -1 while(month='JAN');
- この例では、I=1 および I=2 の場合に DO ループが実行されます。I=3 の場合に WHILE 条件が評価され、この条件が真の場合に DO ループが実行されます。

DO I=1,2,3 WHILE (condition);

### 例 *2:* 無限ループを発生させずに反復 *DO* ステートメントを使用する

次のどちらの例でも DO グループを 10 回実行します。最初の例では推奨方法を示し ます。

```
 /* correct coding */
do i=1 to 10;
   ...more SAS statements... 
end;
```
次の例では、TO 引数および BY 引数を使用します。

```
do i=1 to n by m;
    ...more SAS statements... 
    if i=10 then leave;
end;
if i=10 then put 'EXITED LOOP';
```
### 例 *3: DO* ループの実行を中止する

この例では、ループを終了させるために、インデックス変数の値を EXIT の現在値に 設定します。

```
data iterate1;
   input x;
   exit=10;
   do i=1 to exit;
      y=x*normal(0);
         /* if y > 25, */
          /* changing i's value */
         /* stops execution */
      if y>25 then i=exit;
      output;
   end;
    datalines;
5
000
2500
;
```
## 関連項目**:**

ステートメント**:**

- "ARRAY [ステートメント](#page-33-0)" (18 ページ)
- ["配列参照ステートメント](#page-38-0)" (23 ページ)
- <span id="page-82-0"></span>• "DO [ステートメント](#page-76-0)" (61 ページ)
- "DO UNTIL ステートメント" (67 ページ)
- ["DO WHILE](#page-83-0) ステートメント" (68 ページ)
- "GO TO [ステートメント](#page-205-0)" (190 ページ)

# **DO UNTIL** ステートメント

条件が真になるまで、DO ループ内のステートメントを繰り返し実行します。

該当要素**:** DATA ステップ

- カテゴリ**:** 制御
	- 種類**:** 実行

# 構文

**DO UNTIL** (*expression*); …*more SAS statements*…

**END**;

## 引数

*(expression)* SAS 式を丸かっこで囲んで指定します。少なくとも 1 つの *expression* を指定する必 要があります。

# 詳細

式は、DO ループのステートメントが実行されたループの最後に評価されます。この式 が真になると、DO ループは実行されません。

注*:* 少なくとも 1 度は DO ループが実行されることになります。

## 比較

DO ステートメントは、他に 3 種類あります。

- DO ステートメントは、DO グループの処理を指定するもっとも簡単な形式です。通 常、IF-THEN/ELSE ステートメントの中で使用され、1 単位として実行するステート メントのグループを指定します。
- 反復 DO ステートメントは、インデックス変数の値に基づいて、DO ステートメントと END ステートメントにはさまれている各ステートメントを実行します。
- DO WHILE ステートメントは、DO ループを繰り返す前に条件を毎回確認して、条 件が真の間だけ DO ループ内のステートメントを実行します。DO UNTIL ステート メントではループの最後に条件を評価するのに対し、DO WHILE ステートメントで はループの最初に条件を評価します。
	- 注*:* DO UNTIL ループのステートメントは少なくとも 1 度は実行されますが、DO WHILE ループのステートメントは条件が偽の場合には 1 度も実行されませ ん。

# <span id="page-83-0"></span>例**: DO UNTIL** ステートメントを使用したループの繰り返し

次のステートメントでは、N の値が 5 以上になるまでループが繰り返されます。式 N>=5 はループの最後に評価されます。(N の値が 0、1、2、3、4 の)全部で 5 回繰り返 しが実行されます。

```
n=0; do until(n>=5);
       put n=;
       n+1;
    end;
```
# 関連項目**:**

### ステートメント**:**

- "DO [ステートメント](#page-76-0)" (61 ページ)
- "DO [ステートメント、反復](#page-78-0)" (63 ページ)
- "DO WHILE ステートメント" (68 ページ)

# **DO WHILE** ステートメント

条件が真の間、DO ループ内のステートメントを繰り返し実行します。

該当要素**:** DATA ステップ

- カテゴリ**:** 制御
	- 種類**:** 実行

# 構文

**DO WHILE** (*expression*); …*more SAS statements*…

**END**;

### 引数

**(***expression***)** SAS 式を丸かっこで囲んで指定します。少なくとも 1 つの *expression* を指定する必 要があります。

# 詳細

式は、ループの最初に DO ループのステートメントの実行前に評価されます。この式 が真の場合、DO ループは繰り返し実行されます。この式が最初の評価時に偽となる 場合、DO ループは 1 度も実行されません。

## 比較

DO ステートメントは、他に 3 種類あります。

- <span id="page-84-0"></span>• DO ステートメントは、DO グループの処理を指定するもっとも簡単な形式です。通 常、IF-THEN/ELSE ステートメントの中で使用され、1 単位として実行するステート メントのグループを指定します。
- 反復 DO ステートメントは、インデックス変数の値に基づいて、DO ステートメントと END ステートメントにはさまれている各ステートメントを実行します。
- DO UNTIL ステートメントは、DO ループを繰り返した後に条件を毎回確認して、条 件が真になるまで DO ループ内のステートメントを実行します。DO WHILE ステー トメントではループの最初に条件を評価するのに対し、DO UNTIL ステートメントで はループの最後に条件を評価します。
	- 注*:* 式の評価結果が偽の場合、DO WHILE ループのステートメントは実行されま せん。ただし、DO UNTIL の式はループの最後に評価されるため、DO UNTIL ループのステートメントは少なくとも 1 度実行されます。

# 例**: DO WHILE** ステートメントの使用

次のステートメントでは、N の値が 5 未満の間ループが繰り返されます。式 N<5 はル ープの最初に評価されます。(N の値が 0、1、2、3、4 の)全部で 5 回繰り返しが実行さ れます。

```
n=0;
    do while(n<5);
       put n=;
      n+1; end;
```
# 関連項目**:**

### ステートメント**:**

- "DO [ステートメント](#page-76-0)" (61 ページ)
- "DO [ステートメント、反復](#page-78-0)" (63 ページ)
- "DO UNTIL [ステートメント](#page-82-0)" (67 ページ)

# **DROP** ステートメント

出力 SAS データセットから変数を除外します。

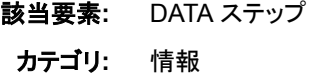

種類**:** 宣言

## 構文

**DROP** *variable-list*;

# 引数

*variable-list* 出力データセットから除外する変数の名前を指定します。 ヒント SAS で使用可能な任意の形式で変数をリストできます。

## 詳細

DROP ステートメントは、同一の DATA ステップ内で作成されたすべての SAS データ セットに適用されます。また、ステップのどの位置に指定してもかまいません。DROP ステートメントの変数は DATA ステップでの処理が可能です。DROP または KEEP ス テートメントが存在しない場合、DATA ステップで作成されたすべてのデータセットにす べての変数が含まれます。同一の DATA ステップで DROP ステートメントと KEEP ス テートメントの両方を使用しないでください。

## 比較

- DROP ステートメントと DROP=データセットオプションの違いは次の点になります。
	- SAS プロシジャステップでは、DROP ステートメントを使用できません。
	- DROP ステートメントは DATA ステートメントで指定したすべての出力データセ ットに適用されます。一部のデータセットから変数を除外し、その他のデータセ ットから除外しない場合は、DATA ステートメントで DROP=データセットオプショ ンを使用します。
- KEEP ステートメントは、出力データセットへ書き込む変数のリストを指定する同種 のステートメントです。含める変数が除外する変数よりも著しく少ない場合、DROP ステートメントのかわりに KEEP ステートメントを使用します。
- DROP ステートメントと DELETE ステートメントを混同しないでください。DROP ステ ートメントは出力データセットから変数を除外します。DELETE ステートメントはオ ブザベーションを除外します。

# 例

### 例 *1: DROP* ステートメントの基本的な使用法

これらの例では、DROP ステートメントで変数をリストする場合の正しい構文を示しま す。

- drop time shift batchnum;
- drop grade1-grade20;

### 例 *2:* 出力データセットから変数を除外する

この例では、変数 PURCHASE と REPAIR が処理で使用されていますが、出力データ セットである INVENTRY には書き込まれません。

```
data inventry;
   drop purchase repair;
    infile file-specification;
    input unit part purchase repair;
   totcost=sum(purchase, repair);
```
run;

# 関連項目**:**

## データセットオプション**:**

• "DROP= Data Set Option" (*SAS Data Set Options: Reference*)

### ステートメント**:**

- "DELETE [ステートメント](#page-71-0)" (56 ページ)
- "KEEP [ステートメント](#page-287-0)" (272 ページ)

# **END** ステートメント

DO グループまたは SELECT グループの処理を終了します。

- 該当要素**:** DATA ステップ
	- カテゴリ**:** 制御
		- 種類**:** 宣言

### 構文

**END**;

### 引数なし

DO グループまたは SELECT グループの処理を終了するには END を使用します。

# 詳細

END ステートメントは、DO グループまたは SELECT グループ内の最後のステートメ ントとして指定する必要があります。

# 例**: END** ステートメントの使用

単純 DO グループと単純 SELECT グループの例を次に示します。

• do;

```
 ...more SAS statements...
 end;
• select(expression);
```
 when(*expression*) *SAS statement*; otherwise *SAS statement*; end;

# 関連項目**:**

### ステートメント**:**

- "DO [ステートメント](#page-76-0)" (61 ページ)
- "SELECT [ステートメント](#page-414-0)" (399 ページ)

# **ENDSAS** ステートメント

現在の DATA ステップまたは PROC ステップを実行した後に、SAS ジョブまたは SAS セッションを終了します。

### 該当要素**:** 任意の場所

カテゴリ**:** プログラム制御

# 構文

**ENDSAS**;

### 引数なし

ENDSAS ステートメントは、SAS ジョブまたは SAS セッションを終了します。

## 詳細

ENDSAS は対話型セッションまたはウィンドウセッションで使用できます。

注*:* DATA ステップ内で ENDSAS ステートメントが見つかった時点で実行されます。 ABORT RETURN ステートメントを使用して、 (IF-THEN ステートメントの句や SELECT ステートメントの句などで) エラー条件が発生した場合に処理を中止しま す。

## 比較

SAS ウィンドウのコマンドラインから BYE または ENDSAS コマンドを使用しても、SAS ジョブまたは SAS セッションを終了できます。詳細については、SAS ウィンドウのオン ラインヘルプを参照してください。

## 関連項目**:**

"SYSSTARTID Automatic Macro Variable" (*SAS Macro Language: Reference*)

# **ERROR** ステートメント

\_ERROR\_を 1 に設定します。SAS ログに書き込まれるメッセージはオプションです。

- 該当要素**:** DATA ステップ
	- カテゴリ**:** アクション
		- 種類**:** 実行

## 構文

**ERROR** <*message*>;

## 引数なし

引数を指定せずに ERROR を使用する場合は、自動変数 ERROR が 1 に設定され、 ブランクのメッセージがログに書き込まれます。

## 引数

#### *message*

メッセージをログに書き込みます。

ヒント *message* には、文字リテラル(一重引用符で囲む)、変数名、出力形式、ポイ ンタコントロールを使用できます。

# <span id="page-88-0"></span>詳細

ERROR ステートメントは自動変数 ERROR を 1 に設定します。SAS ログへの指定 したメッセージの書き込みはオプションです。 ERROR =1 の場合、現在のオブザベ ーションに対応するデータ行を SAS ログに書き込みます。

ERROR ステートメントは、次のステートメントの組み合わせに相当します。

- ERROR を 1 に設定する割り当てステートメント
- FILE LOG ステートメント
- PUT ステートメント(メッセージを指定する場合)
- PUT; ステートメント(メッセージを指定しない場合)
- FILE をあらかじめ指定した設定にリセットする別の FILE ステートメント

# 例**:** エラーメッセージの書き込み

次の両方の例とも、IF-THEN ステートメントの条件を満たすオブザベーションごとに、 エラーメッセージ、変数名、値をログに書き込みます。

• この例では、ERROR ステートメントは FILE ステートメントの指定をあらかじめ指定 した設定に自動的にリセットします。

```
file file-specification;
    if type='teen' & age > 19 then
       error 'type and age don"t match ' age=;
```
• この例では、ERROR ステートメントのかわりに、複数のステートメントを使用して同 じ結果を出します。

```
file file-specification;
    if type='teen' & age > 19 then
       do;
          file log;
          put 'type and age don"t match ' age=;
         error =1;
          file file-specification;
       end;
```
# 関連項目**:**

ステートメント**:**

• "PUT [ステートメント](#page-358-0)" (343 ページ)

# **EXECUTE** ステートメント

コンパイル済み DATA ステッププログラムを実行します。

- 該当要素**:** DATA ステップ
	- カテゴリ**:** アクション
		- 種類**:** 実行
- 制限事項**:** EXECUTE はコンパイル済み DATA ステッププログラムのみで使用します。
	- 要件 DATA ステップ内で PGM=オプションを指定します。

# 構文

**EXECUTE**;

### 引数なし

EXECUTE ステートメントは、コンパイル済み DATA ステッププログラムを実行します。

# 詳細

ソースコードを読み込んでからコンパイル済み DATA ステッププログラムを実行する 場合は、同じ DATA ステップ内で EXECUTE ステートメントと DESCRIBE ステートメン トを使用します。どちらのステートメントであるかを指定しない場合、EXECUTE ステー トメントであるとみなされます。ステートメントを使用する順番は入れ替えることができ ます。DATA ステッププログラムは、ステップ境界に到達すると実行されます。DATA ステートメントでこれらのステートメントを使用する方法の詳細については、["DATA](#page-59-0) ス [テートメント](#page-59-0)" (44 ページ)を参照してください。

# 関連項目**:**

### ステートメント**:**

- "DATA [ステートメント](#page-59-0)" (44 ページ)
- "DESCRIBE [ステートメント](#page-72-0)" (57 ページ)

# **FILE** ステートメント

PUT ステートメントの現在の出力ファイルを指定します。

- 該当要素**:** DATA ステップ
- カテゴリ**:** ファイル操作

### 種類**:** 実行

- 制限事項**:** SAS がロックダウン状態にある場合、ロックダウンパスリストに含まれていないファイルに 関しては、FILENAME ステートメントを使用できません。詳細については、"SAS Processing Restrictions for Servers in a Locked-Down State" (*SAS Language Reference: Concepts*)を参照してください。
- 参照項目**:** FILE ステートメント(Windows、UNIX、および z/OS)

# 構文

**FILE** *file-specification* <*[device-type](#page-91-0)*> <*[options](#page-94-0)*> <*[operating-environment-options](#page-103-0)*>;

# 引数

### *file-specification*

DATA ステップの PUT ステートメントの出力先に使用する外部ファイルを指定しま す。*file-specification* には、次の形式を指定できます。

**'***external-file***'**

外部ファイルの物理名を一重引用符で囲んで指定します。物理名には動作環 境でファイルを判別できる名前を指定します。

ファイル参照名

外部ファイルのファイル参照名を指定します。

- 要件 *fileref* は、FILENAME ステートメントまたは FILENAME 関数を使用す るか、適切な動作環境のコマンドを使用して、あらかじめ前のステップで 外部ファイルに関連付けておく必要があります。実行時に *fileref* を割り 当てる唯一の方法は、FILE ステートメントで FILEVAR=オプションを使 用することです。
- 参照 ["FILENAME](#page-110-0) ステートメント" (95 ページ)

```
項目
```
*fileref(file)*

ファイルの集約記憶域を表す外部ファイルに事前に割り当てられているファイ ル参照名を指定します。ファイル参照名の後ろに続けて、対応する集約記憶域 に含まれているファイル名またはメンバ名をかっこで囲んで指定します。

- 要件 *fileref* は、FILENAME ステートメントまたは FILENAME 関数を使用す るか、適切な動作環境のコマンドを使用して、あらかじめ前のステップ で外部ファイルに関連付けておく必要があります。
- 動作 環境 複数のファイルをまとめて保存する集約記憶域の名前は、ディレクトリ、
	- MACLIB、区分データセットなど、動作環境によって異なります。詳細に ついては、各動作環境向けの SAS ドキュメントを参照してください。
- 注 集約記憶域に格納されているファイルの名前が有効な SAS 名ではな い場合は、その名前を引用符で囲む必要があります。
- 参照 項目 ["FILENAME](#page-110-0) ステートメント" (95 ページ)
- **LOG**

予約済みのファイル参照名です。PUT ステートメントで生成される出力を SAS ログに表示するように指示します。

DATA ステップの実行を開始するたびに、PUT ステートメントの出力先を指定 するファイル参照名を自動的に LOG に設定します。そのため、FILE ステート メントで別の出力先を指定しない限り、DATA ステップの最初の PUT ステート メントで生成される出力は、必ず SAS ログに出力されます。

- ヒン デフォルトでは、出力行は SAS ログに書き込まれます。そのため、FILE
	- LOG ステートメントを使用するのは、変更した出力先をデフォルトの設 定へ戻す場合、他の FILE ステートメントオプションを指定する場合で す。
- **PRINT**

ト

予約済みのファイル参照名です。PUT ステートメントで生成される出力を、SAS プロシジャで生成される出力と同じファイルに出力するように指示します。

操作 ファイルへ出力する場合、N=オプションの値は 1 または PAGESIZE と する必要があります。

- <span id="page-91-0"></span>動作 環境 ファイルに出力されるキャリッジコントロール文字は、動作環境によっ て異なる場合があります。詳細については、各動作環境向けの SAS ドキュメントを参照してください。
- ヒント ファイル参照名に PRINT を指定した場合、キャリッジコントロール文 字を使用して、出力ファイルの特性にあった出力を行われます。

参照 項目 ファイル出力の詳細に関する説明 - *SAS* 言語リファレンス*:* 解説編

- ヒン file-specification に指定したディレクトリにファイルが存在しない場合、ファイ
- ト ルが作成されます。*file-specification* に指定したディレクトリが存在しない場 合、SYSERR マクロ変数が設定されます。この変数は、ERRORCHECK オ プションが STRICT に設定されているかどうかを調べます。

#### *device-type*

デバイスの種類またはアクセス方式を指定します。これは、ファイル参照名が入出 力デバイスや物理ファイルではない場所を参照している場合に使用されます。

#### **ACTIVEMQ**

- このアクセス方式を指定すると、ActiveMQ メッセージブローカーへアクセスで きます。
- 操作 DATA ステップでアクセス方式のオプションを認識できない場合、 DATA ステップはこのオプションをアクセス方式に渡して処理します。
- 参照項 目 "FILENAME Statement, ACTIVEMQ Access Method" (*Application Messaging with SAS*)

#### **CATALOG**

CATALOG アクセス方式を指定します。

- 操作 DATA ステップでアクセス方式のオプションを認識できない場合、 DATA ステップはこのオプションをアクセス方式に渡して処理します。
- 参照 CATALOG アクセス方式で指定可能なオプションの一覧については、
- 項目 "FILENAME [ステートメント、](#page-119-0)CATALOG アクセス方式" (104 ページ)を 参照してください。

### **CLIPBOARD**

CLIPBOARD アクセス方式を指定します。

- 操作 DATA ステップでアクセス方式のオプションを認識できない場合、 DATA ステップはこのオプションをアクセス方式に渡して処理します。
- 参照 項目 CLIPBOARD アクセス方式で指定可能なオプションの一覧について は、"FILENAME [ステートメント、](#page-123-0)CLIPBOARD アクセス方式" (108 ペ [ージ](#page-123-0))を参照してください。

#### **DISK**

デバイスがディスクドライブであると指定します。

ヒント ディスク上のファイルにファイル参照名を割り当てる場合、DISK を指定 する必要はありません。

**DUMMY**

ファイルへの出力を破棄するように指定します。

ヒント テストを実行する場合は DUMMY を指定すると便利です。

**FTP**

FTP アクセス方式を指定します。

操 DATA ステップでアクセス方式のオプションを認識できない場合、DATA ス 作 テップはこのオプションをアクセス方式に渡して処理します。

```
参
FTP アクセス方式で指定可能なオプションの一覧については、
照
"FILENAME ステートメント、FTP アクセス方式" (128 ページ)を参照して
項
ください。
目
```
例 infile dummy ftp user='myuid' pass='xxxx' filevar=file\_to\_read;

#### **HADOOP**

Hadoop アクセス方式を指定します。

- 操作 DATA ステップでアクセス方式のオプションを認識できない場合、 DATA ステップはこのオプションをアクセス方式に渡して処理します。
- 参照 項目 Hadoop アクセス方式で指定可能なオプションの一覧については、 - "FILENAME [ステートメント、](#page-159-0)Hadoop アクセス方式" (144 ページ)を参 照してください。

#### **GTERM**

出力デバイスの種類がグラフィックデータを受信するグラフィックデバイスであ ると指定します。

### **JMS**

Java Message Service (JMS) の送信先を指定します。

#### **PIPE**

名前の付いていないパイプを指定します。

動作環境 一部の動作環境では、パイプはサポートされていません。

### **PLOTTER**

バッファなしのグラフィック出力デバイスを指定します。

#### **PRINTER**

プリンタまたはプリンタスプールファイルを指定します。

#### **SFTP**

SFTP アクセス方式を指定します。

操作 DATA ステップでアクセス方式のオプションを認識できない場合、 DATA ステップはこのオプションをアクセス方式に渡して処理します。

参照 項目 SFTP アクセス方式で指定可能なオプションの一覧については、 "FILENAME [ステートメント、](#page-166-0)SFTP アクセス方式" (151 ページ)を参照 してください。

### **SOCKET**

SOCKET アクセス方式を指定します。

操作 DATA ステップでアクセス方式のオプションを認識できない場合、 DATA ステップはこのオプションをアクセス方式に渡して処理します。 参照 項目 SOCKET アクセス方式で指定可能なオプションの一覧については、 - "FILENAME [ステートメント、](#page-173-0)SOCKET アクセス方式" (158 ページ)を 参照してください。

**TAPE**

テープドライブを指定します。

**TEMP**

ファイル名が割り当てられている間だけ存在する一時ファイルを作成します。こ の一時ファイルは論理名からのみアクセスできます。また、論理名が存在する 間だけ使用できます。

- 制限事 項 物理パス名は指定しないでください。物理パス名を指定するとエラー が発生します。
- ヒント TEMP デバイスで操作するファイルは、DISK ファイルに対して、同じ 属性を保有し、同じように動作します。

**TERMINAL**

ユーザーの端末を指定します。

**UPRINTER**

ユニバーサル印刷プリンタの定義名を指定します。

ヒント FILENAME ステートメントにプリンタ名を指定しない場合、 PRINTERPATH オプションによって、使用するユニバーサルプリンタと 出力先が制御されます。

**URL**

URL アクセス方式を指定します。

- 操作 DATA ステップでアクセス方式のオプションを認識できない場合、 DATA ステップはこのオプションをアクセス方式に渡して処理します。
- 参照 URL アクセス方式で指定可能なオプションの一覧については、
- 項目 "FILENAME [ステートメント、](#page-178-0)URL アクセス方式" (163 ページ)を参照 してください。
- **WEBDAV**

WEBDAV アクセス方式を指定します。

- 操作 DATA ステップでアクセス方式のオプションを認識できない場合、 DATA ステップはこのオプションをアクセス方式に渡して処理します。
- 参照 項目 WEBDAV アクセス方式で指定可能なオプションの一覧については、 "FILENAME [ステートメント、](#page-184-0)WebDAV アクセス方式" (169 ページ)を 参照してください。
- 別名 DEVICE=*device-type*

デフォ DISK

ルト

要件 *device-type* または DEVICE=*device-type* は、ステートメントの *filespecification* の直後に記述する必要があります。

動作環 境 指定するデバイスによっては、さらに情報を指定することが必要になる場 合があります。DISK 以外の値を指定する前に、各動作環境向けの SAS ドキュメントを参照してください。動作環境によっては、ここで説明した値 の他に使用できる値が存在する場合があります。

## <span id="page-94-0"></span>オプション

### **BLKSIZE=***block-size*

出力ファイルのブロックサイズを指定します。

デフォル ご使用の動作環境によって異なります。詳細については、各動作環境向 ト けの SAS ドキュメントに記載されている FILE ステートメントを参照してく ださい。

#### **COLUMN=***variable*

変数名を指定します。指定した変数の値は、ポインタの現在の列位置を示す値に 設定されます。この変数は、自動変数と同じようにデータセットに書き込まれませ ん。

別名 COL=

参照項目 [LINE= \(83](#page-98-0) ページ)

#### **DELIMITER=** *delimiter(s)*

リスト出力の *delimiter* に使用する、ブランクのかわりの区切り文字を指定します。 使用できる区切り文字は次の通りです。

**'***list-of-delimiting-characters***'**

区切り文字として出力する文字を 1 つまたは複数指定します。

要件 指定する区切り文字のリストは引用符で囲む必要があります。

*character-variable*

文字変数の名前を指定します。指定した変数の値が区切り文字として使用さ れます。

- 別名 DLM=
- デフォル ブランク

ト

- 制限事 項 文字列や文字変数を指定することはできますが、区切り文字として使用 されるのは、指定した文字列や変数の最初の 1 文字だけです。FILE DLM=の処理は、INFILE DELIMITER=の処理とは異なります。
- 操作 出力に区切り文字を含める場合は、区切り文字を区別する DSD オプシ ョンを指定する必要があります。
- ヒント DELIMITER=オプションはコロン(:)修飾子と併用できます(修飾リスト出 力)。

区切り文字では大文字と小文字が区別されます。

参照項 目 ["DLMSTR=](#page-95-0) *delimiter*" (80 ページ) および"DSD ([区切り文字を区別す](#page-96-0) [るデータ](#page-96-0))" (81 ページ)

### **DLMSOPT= 'T' |'t'**

DLMSTR=T オプションの解析オプションを指定します。指定すると、区切り文字の 末尾にあるブランクを削除します。

- <span id="page-95-0"></span>要件 DLMSOPT=T オプションは、DLMSTR=オプションを使用している場合 にのみ有効です。
- ヒント DLMSOPT=T オプションは、区切り文字として変数を使用する場合に便 利です。

**参照項目 DLMSTR= (80 ページ)** 

#### **DLMSTR=** *delimiter*

リスト出力の *delimiter*(ブランクのかわりの区切り文字)として使用する文字列を指 定します。使用できる区切り文字は次の通りです。

#### **'***delimiting-string***'**

区切り文字として出力する文字列を指定します。

要件 文字列は引用符で囲みます。

*character-variable*

文字変数の名前を指定します。指定した変数の値が区切り文字として使用さ れます。

デフォ ブランク

ルト

操作 FILE ステートメントに DLMSTR=オプションを複数指定すると、最後に指 定した DLMSTR=オプションが使用されます。DELIMITER=オプションと DLMSTR=オプションの両方を指定すると、最後に指定したオプションが使 用されます。

RECFM=N を指定する場合は、サイズが大きい入力項目でも十分に保持 できる値が LRECL に指定されていることを確認してください。指定した値 が十分ではない場合、区切り文字によってレコード境界間で分割される場 合があります。

- 参照 [DELIMITER= \(79](#page-94-0) ページ)、[DLMSOPT= \(79](#page-94-0) ページ)、および [DSD \(81](#page-96-0)
- 項目 [ページ](#page-96-0))

#### **DROPOVER**

FILE ステートメントの LINESIZE=オプションまたは LRECL=オプションに指定した 出力行の長さを超えるデータを切り捨てます。

デフォルトでは、現在の行の長さを超えるデータは、新しい行に書き込まれます。 一方、DROPOVER を指定すると、現在の行に新しいデータ項目を書き出すスペ ースがなければ、そのデータ項目全体が切り捨てられます(または無視されます)。 項目全体が切り捨てられる場合、カラムポインタは、現在の行の最後の値を書き 出した位置に留まります。十分なスペースが残っているか、カラムポインタの位置 を元に戻すと、PUT ステートメントで別の項目を現在の行に書き出せます。データ 項目が切り捨てられても、DATA ステップの実行は正常に続行されます(自動変数 ERROR =0)。DATA ステップの最後に、どのデータが切り捨てられたかを示すメ ッセージが各ファイルに対して出力されます。

デフォルト FLOWOVER

ヒント DROPOVER オプションは、PUT ステートメントで現在指定されている 行の長さを超えて書き込みを行おうとした場合に、現在の長さを超えた データ項目を新しい行に出力しない場合に使用します。

参照項目 ["FLOWOVER" \(82](#page-97-0) ページ) および["STOPOVER" \(87](#page-102-0) ページ)

#### <span id="page-96-0"></span>**DSD (**区切り文字を区別するデータ**)**

タブやカンマなどの区切り文字を含むデータ値を一重引用符で囲むように指定しま す。DSD オプションでは、区切り文字を含むデータ値をリスト出力に書き込むこと ができます。このオプションは他の種類の出力(例:フォーマット出力、カラム出力、 名前付き出力)では無視されます。データ値に含まれる二重引用符は 2 回繰り返 されます。変数の値に区切り文字が含まれ、FILE ステートメントに DSD を指定す る場合、変数の値は出力が生成されるときに二重引用符で囲まれます。例として、 次のコードを示します。

```
DATA _NULL_;
   FILE log dsd;
   x='"lions, tigers, and bears"';
   put x ' "Oh, my!"';
run;
```
出力結果は次のようになります。

"""lions, tigers, and bears""", "Oh, my!"

引用符で囲まれている(テキスト)文字列に区切り文字が含まれ、FILE ステートメン トに DSD が指定されている場合、引用符を含む文字列は PUT ステートメントを実 行するときに二重引用符で囲まれません。例として、次のコードを示します。

#### DATA NULL;

 FILE log dsd; PUT 'lions, tigers, and bears'; run;

出力結果は次のようになります。

lions, tigers, and bears

- 操作 DSD を指定する場合、デフォルトの区切り文字はカンマ(,)です。別の区切 り文字を使用する場合は、DELIMITER=オプションまたは DLMSTR=オプ ションを指定します。
- ヒント デフォルトでは、指定した区切り文字を含まないデータ値は引用符で囲ま れません。ただし、チルダ(~)修飾子を使用すると、欠損値を含むすべての データ値が引用符で囲まれます。その場合、区切り文字を含まないデータ 値も引用符で囲まれます。

参照 項目 [DELIMITER= \(79](#page-94-0) ページ)および [DLMSTR= \(80](#page-95-0) ページ)

#### **ENCODING= '***encoding-value***'**

出力ファイルへの書き込み時に使用するエンコーディングを指定します。 ENCODING=の値は、出力ファイルのエンコーディングが現在のセッションエンコ ーディングとは異なることを示しています。

出力ファイルにデータを書き込む場合は、セッションエンコーディングから指定した エンコーディングにデータがトランスコードされます。

- デフォルト SAS は、現在のセッションエンコーディングを使用します。
- 参照項目 "Encoding Values in SAS Language Elements" (*SAS National Language Support (NLS): Reference Guide*)
- 例 "例 8: [出力ファイル書き込み時のエンコードの指定](#page-109-0)" (94 ページ)

<span id="page-97-0"></span>**FILENAME=***variable*

文字変数の名前を指定します。指定した変数の値には、PUT ステートメントの出力 で現在開いているファイルの物理名が設定されます。物理名には動作環境でファ イルを判別できる名前を指定します。

ヒント この変数は、自動変数と同じようにデータセットに書き込まれません。

文字変数のデフォルトの長さは 8 文字です。変数の長さが 8 バイトよりも 長い場合、LENGTH ステートメントを使用して物理ファイル名の値を格納 できるように十分な長さに設定してください。

参照 FILEVAR= $(82 \sim -\ddot{\mathcal{D}})$ 

項目

例 "例 4: [現在の出力ファイルの識別](#page-107-0)" (92 ページ)

#### **FILEVAR=***variable*

変数の名前を指定します。この変数の値が変化すると、FILE ステートメントは現在 の出力ファイルを閉じます。FILE ステートメントを次に実行するときに、新しいファ イルを開きます。次の PUT ステートメントの出力先は、FILEVAR=オプションの変 数の値に指定した新しいファイルになります。

- 制限 FILEVAR=オプションの変数の値には、物理ファイル名を含む文字列を指 事項 定します。
- 操作 FILEVAR=オプションを使用すると、*file-specification* は、実際のファイル名 またはファイルに対して事前に割り当てられたファイル参照名ではなく、プ レースホルダになります。このプレースホルダを使用して、処理情報を SAS ログに出力します。プレースホルダには、ファイル参照名と同じルールが適 用されます。
- ヒント この変数は、自動変数と同じようにデータセットに書き込まれません。

文字変数のデフォルトの長さは 8 文字です。8 文字を超える物理ファイル 名がある場合、LENGTH ステートメントや INPUT ステートメントなどの他 のステートメントを使用して、FILEVAR=オプションの変数に十分な長さを割 り当ててください。

参照 FILENAME= (82 ページ)

項目

例 "例 5: [現在の出力ファイルを動的に変更する](#page-108-0)" (93 ページ)

#### **FLOWOVER**

現在の行の長さを超えるデータは、新しい行に書き込まれます。指定した行の最 大長(FILE ステートメントの LINESIZE=オプションに指定)を超える書き込みを PUT ステートメントが行う場合、現在の出力行をファイルに出力した後、現在の行 の長さを超えるデータ項目は新しい行に書き込まれます。

デフォ FLOWOVER

ルト

操作 PUT ステートメントに後置@が含まれる場合、ポインタは新しい行のデー タ項目を出力した後の位置で停止します。そのため、次の PUT ステートメ ントは、同じ行に書き込むことができます。このプロセスは、入力データの 最後に到達するか、または後置@を指定しない PUT ステートメントによっ て現在の行がファイルに書き込まれるまで継続します。

<span id="page-98-0"></span>参照 項目 ["DROPOVER" \(80](#page-95-0) ページ) および["STOPOVER" \(87](#page-102-0) ページ)

**FOOTNOTES | NOFOOTNOTES** 現在定義されているフットノートを出力するかどうかを制御します。

- 別名 FOOTNOTE | NOFOOTNOTE
- デフォルト NOFOOTNOTES
- 要件 DATA ステップで出力するレポートにフットノートを出力するには、FILE ステートメントに FOOTNOTE オプションを指定する必要があります。

### **HEADER=***label*

ステートメントラベルを定義します。このラベルは、新しいページへの出力を開始す るたびに実行する SAS ステートメントのグループを特定します。

制限 ラベルの後ろに記述する最初のステートメントは、実行ステートメントにする 事項 必要があります。それ以降は、任意のステートメントを使用できます。

HEADER=オプションは、出力ファイルに書き込む場合や PRINT=オプショ ンを含める場合にのみ使用します。

- ヒン このグループのステートメントが DATA ステップの反復のたびに実行される ト のを防ぐには、RETURN ステートメントを 2 つ使用します。1 つはラベルの 前に記述し、もう 1 つはグループの最後のステートメントとして記述します。
- 例 "例 1: [新規ページの開始時にステートメントを実行する](#page-106-0)" (91 ページ)

#### **LINE=***variable*

変数の名前を指定します。ここに指定した変数の値には、出力ポインタを移動でき る行範囲での現在の相対行番号が設定されます。変数名を指定すると、値が自動 的に割り当てられます。

- 範囲 1 から N=オプションまたは#*n* 行ポインタコントロールに指定した値。どちら も指定されていない場合、LINE=変数の値は 1 になります。
- ヒン この変数は、自動変数と同じようにデータセットに書き込まれません。
- ト

LINE=に指定した変数の値は、PUT ステートメントの実行の最後に、次に 出力できる行の番号に対して設定されます。

#### **LINESIZE=***line-size*

レポートの 1 行あたりの最大列数、およびデータファイルの最大レコード長を設定 します。

- 別名 LS=
- デフ LINESIZE=オプションのデフォルト値は次の 2 つのオプションのどちらかに
- ォル よって決定されます。1) キャリッジコントロール文字を含むファイルまたは
- ト SAS ログに書き込む場合は、LINESIZE=システムオプションによってデフ ォルト値が決まります。または 2)ファイルに書き込む場合は、LRECL=オプ ションによってデフォルト値が決まります。
- 範囲 最小値は 64 です。最大値は動作環境で許容されている最大論理レコード 長です。
- <span id="page-99-0"></span>操作 LINESIZE=オプションで指定した行の長さを超えるデータの出力を PUT ス テートメントが要求した場合の措置は、FLOWOVER オプション、 DROPOVER オプション、STOPOVER オプションのうち、どのオプションが 指定されているかによって異なります。デフォルト(FLOWOVER)では、デー タを複数の行に分けて書き出します。
- 動作 LINESIZE=オプションで許容される最大値は、動作環境によって異なりま
- 環境 す。詳細については、各動作環境向けの SAS ドキュメントを参照してくださ い。
- 注 LINESIZE=オプションには、行のうちデータの出力に使用する長さを指定し ます。LRECL=オプションには、ファイルの物理的な長さを指定します。
- 参照 LRECL= (84 ページ)、["DROPOVER" \(80](#page-95-0) ページ)、["FLOWOVER" \(82](#page-97-0)
- 項目 [ページ](#page-97-0))、および["STOPOVER" \(87](#page-102-0) ページ)
- 例 "例 6: [出力行が出力ファイルの行の長さを超える場合](#page-108-0)" (93 ページ)
- **LINESLEFT=***variable*

現在のページの残りの行数を格納する変数の名前を指定します。指定した変数に は、現在のページの残りの行数の値が自動的に割り当てられます。LINESLEFT= 変数の値は、PUT ステートメントの実行終了時に設定されます。

- 別名 LL=
- ヒント この変数は、自動変数と同じようにデータセットに書き込まれません。
- 例 "例 2: [現在のページに残っている行数に基づき新規ページを決定する](#page-106-0)" (91 [ページ](#page-106-0))
- **LRECL=***logical-record-length*

出力ファイルの論理レコード長を指定します。

- デフォ LRECL=オプションの指定を省略すると、動作環境のファイル特性に応じ ルト た値が選択されます。
- 操作 かわりに、LRECL システムオプションを使用すると、グローバルな論理レ コード長を指定できます。SAS 9.4 では、グローバル LRECL システムオプ ションのデフォルト値は 32767 です。固定長レコード(RECFM=F)を使用す る場合、LRECL のデフォルト値は 256 になります。
- 動作 環境 logical-record-length の値は動作環境によって異なります。詳細について は、各動作環境向けの SAS ドキュメントを参照してください。
- 注 LINESIZE=オプションには使用するレコードの長さを指定します。 LRECL=オプションには出力ファイルの物理的な長さを指定します。
- 参照 項目 [LINESIZE= \(83](#page-98-0) ページ)、[PAD \(86](#page-101-0) ページ)、および [PAGESIZE= \(86](#page-101-0) ペ [ージ](#page-101-0))

#### **MOD**

ファイル内の既存の行の後に出力行を書き出します。

```
デフォル
     OLD
```
ト

制限事項 MOD オプションは、すべての動作環境で使用できるわけではありませ ん。詳細については、使用している動作環境に対応する SAS ドキュメン トを参照してください。

> リスト出力以外の ODS 出力先に MOD オプションを使用しないでくださ い。使用すると、予期しない結果が出力される場合があります。

参照項目 ["OLD" \(86](#page-101-0) ページ)

### **N=***available-lines*

DATA ステップの現在の反復で出力ポインタの移動に使用できる行数を指定しま す。*available-lines* には、数値(*n*)を指定するか、またはキーワード PAGESIZE や PS を指定できます。

*n*

出力ポインタの移動に使用できる行数を指定します。指定した行数の範囲内で 出力中にポインタを前後に動かしてから、ポインタを次の範囲に移動します。

#### **PAGESIZE**

このキーワードを指定すると、出力ポインタをページ全体で移動できます。

別 PS

名

- 制 N=PAGESIZE の指定は、出力を表示する場合にのみ有効です。
- 限
- 事 項

現在のファイルが出力先のファイルの場合、*available-lines* には、1 また は PAGESIZE のどちらかの値を指定する必要があります。

操 作 出力ポインタの移動に使用できる行数を制御する場合、N=オプション使 用するだけでなく、PUT ステートメントで#*n* 行ポインタコントロールを使 用することもできます。

N=オプションの指定を省略し、行ポインタコントロール#を使用しない場 合、移動できる範囲は 1 行です。つまり、デフォルトでは N=1 に設定さ れます。N=オプションを使用せず、行ポインタコントロール#を使用する 場合、現在の DATA ステップの PUT ステートメントで使用した行ポイン タコントロール#のうち、最大値が N=の値に割り当てられます。

- ヒン N=PAGESIZE に設定すると、複数の列を含んだページの出力で、列ご ト との出力ができます。
- 例 "例 3: [ページ全体のコンテンツを配置する](#page-107-0)" (92 ページ)

#### **ODS < = (***ODS-suboptions***) >**

ODS(Output Delivery System)を使用して DATA ステップの出力をフォーマットしま す。ここでは、データコンポーネントの構造を定義し、DATA ステップの結果を保持 します。また、そのコンポーネントをテーブル定義に関連付け、出力オブジェクトを 生成します。ODS はこのオブジェクトを開かれているすべての ODS 出力先に送信 し、それぞれの出力先で出力が適切にフォーマットされるようにします。*ODSsuboptions* および ODS (Output Delivery System)の詳細については、"FILE Statement for ODS" (*SAS Output Delivery System: User's Guide*)を参照してくださ い。

- <span id="page-101-0"></span>デフ ODS-suboptions の指定を省略すると、DATA ステップでは、
- ォル SASHELP.TMPLMST テンプレートストアに格納されているデフォルトのテー
- ト ブル定義(base.datastep.table)が使用されます。この定義では 2 つの標準的 な列を定義します。1 つは文字変数用、もう 1 つは数値変数用です。ODS で は DATA ステップにあるそれぞれの変数を 2 つの列のどちらかに関連付 け、DATA ステップで定義された順にその変数を表示します。

ODS-suboptions を指定しない場合、デフォルトのテーブル定義では列のヘ ッダーに変数のラベルを使用します。ラベルが存在しない場合、デフォルト のテーブル定義では列のヘッダーに変数の名前を使用します。

- 制 限 ODS オプションは、FILE =オプション、FILEVAR=オプション、HEADER= オプション、PAD オプションと併用できません。
- 事 項
- 要 件 ODS オプションは、FILE ステートメントでファイル参照名に PRINT を指定し た場合にのみ有効です。
- 操 作 DELIMITER=オプションおよび DSD オプションは、ODS オプションには適 用されません。FOOTNOTES|NOFOOTNOTES、LINESIZE、PAGESIZE、 TITLES | NOTITLES の各オプションは、リスト出力にのみ適用されます。

#### **OLD**

ファイルの古い内容を置き換えます。

デフォルト OLD

- 制限事項 動作環境によっては、OLD オプションを使用できない場合があります。 詳細については、各動作環境向けの SAS ドキュメントを参照してくださ い。
- 参照項目 ["MOD" \(84](#page-99-0) ページ)

#### **PAD | NOPAD**

LRECL=オプションに指定した長さに達するまで、外部ファイルに書き込むレコード にブランクを追加するかどうかを指定します。

- デフォルト 可変長ファイルに書き込む場合は、NOPAD がデフォルト値になりま す。固定長ファイルに書き込む場合は、PAD がデフォルト値になりま す。
- ヒント PAD オプションを指定すると、可変長ファイルの中に固定長レコードを 簡単に作成できます。
- **参照項目 [LRECL= \(84](#page-99-0) ページ)**

### **PAGESIZE=***value*

レポートの 1 ページあたりの行数を設定します。

- 別名 PS=
- デフォ PAGESIZE=システムオプションの値

ルト

範囲 15 から 32767 までの値を指定できます。

- <span id="page-102-0"></span>操作 TITLE ステートメントが現在定義されている場合、1 ページあたりの行数 には、タイトルの行数が含まれます。
- ヒント PAGESIZE=オプションに指定した値に達すると、出力ポインタは新しいペ ージの 1 行目に移動します。

FILE LOG を指定する場合、最初のページに出力される行数は、SAS 起 動時の注意事項で使用する行数だけ少なくなります。たとえば、 PAGESIZE=20 と指定し、SAS 起動時の注意事項に 9 行使用する場合、 最初のページの出力に使用できるのは 11 行だけになります。

参照項 "PAGESIZE= System Option" (*SAS System Options: Reference*) 目

### **PRINT | NOPRINT**

キャリッジコントロール文字を出力行で使用するかどうかを制御します。

- 制 限 事 ファイルへ出力する場合、N=オプションの値は 1 または PAGESIZE とする 必要があります。
- 項

境

- 動 作 環 ファイルに出力されるキャリッジコントロール文字は、動作環境によって異な る場合があります。詳細については、各動作環境向けの SAS ドキュメントを 参照してください。
	- ヒン ファイル参照名に PRINT を使用する場合、PRINT オプションを指定する必
	- ト 要はありません。

対話型 SAS セッションで FILE PRINT を指定する場合、アウトプットウィンド ウではフォームフィードコントロール文字をページ区切りと解釈します。ま た、フォームフィードの前に出力される空行は出力から削除されます。アウト プットウィンドウから結果をフラットファイルに出力すると、改ページ文字を含 まないファイルが生成されます。フォームフィード文字をファイルに含める必 要がある場合、FILE ステートメントに物理ファイルの場所と PRINT オプショ ンを指定する必要があります。

#### **RECFM=***record-format*

出力ファイルのレコード形式を指定します。

- 範囲 指定する値は動作環境によって異なります。詳細については、使用している 動作環境に対応する SAS ドキュメントを参照してください。
- 操作 SAS 9.4 では、グローバル LRECL システムオプションのデフォルト値は 32767 です。固定長レコード(RECFM=F)を使用する場合、LRECL のデフォ ルト値は 256 になります。

#### **STOPOVER**

PUT ステートメントが現在の行の長さを超えてデータ項目を書き込もうとする場 合、DATA ステップの処理を直ちに中止します。その場合、SAS は現在の行の長 さを超えたデータ項目を破棄し、エラー発生前に作成された行を書き込んでから、 エラーメッセージを発行します。

- デフォルト FLOWOVER
- 参照項目 ["FLOWOVER" \(82](#page-97-0) ページ) および["DROPOVER" \(80](#page-95-0) ページ)

<span id="page-103-0"></span>**TITLES | NOTITLES**

現在のタイトル行をファイルのページ上に出力するかどうかを制御します。 NOTITLES の指定を省略するか、TITLES を指定する場合、定義されているタイト ルがあれば出力されます。

- 別名 TITLE | NOTITLE
- デフォルト TITLES
- **\_FILE\_=***variable*

この FILE ステートメントの現在の出力バッファを参照する文字変数の名前を指定 します。この変数は他の変数と同じように使用できます。また、値を割り当てること もできます。この変数の値は自動的に保持されます。初期値はブランクです。自動 変数と同じように、FILE =に指定した変数はデータセットに書き込まれません。

- 制 variable には、すでに定義済みの変数は指定できません。FILE =オプショ
- 限 ンには、この DATA ステップで初めて使用する変数を指定してください。
- 事 LENGTH ステートメントや ATTRIB ステートメントを使用して、FILE =に指
- 項 定した変数の長さを設定したり変更することはできません。ただし、ATTRIB ステートメントや FORMAT ステートメントを使用して、この変数に出力形式を 指定することができます。
- 操 この文字変数の最大長は、指定した FILE ステートメントの論理レコード長
- 作 (LRECL)になります。ただし、プログラムの実行直前まで、SAS がこのファイ ルを開いて LRECL=オプションの値を確認することはありません。そのた め、コンパイル実行中は、この変数のサイズは 32,767 バイトになります。
- ヒン ト この変数の内容に対する変更は、FILE ステートメントの現在の出力バッファ
- の内容に直ちに反映されます。この FILE ステートメントに対する後続の PUT ステートメントにより、変更されたバッファの内容が出力されます。N=オ プションで複数の出力を指定した場合でも、FILE =に指定した変数は、指 定した FILE ステートメントの現在の出力バッファにのみアクセスできます。

他のステートメントで FILE =オプションを使用せずに出力バッファの内容に アクセスするには、自動変数 FILE を使用します。

- 参 " FILE [変数の更新](#page-104-0)" (89 ページ)
- 照
- 項

## 目

## 動作環境オプション

FILE ステートメントでの動作環境固有のオプションの詳細については、各動作環境向 けの SAS ドキュメントを参照してください。

```
詳細
```
### 概要

デフォルトでは、PUT ステートメントの出力は、SAS ログに書き込まれます。FILE ステ ートメントを使用すると、この出力をプロシジャの出力先と同じ外部ファイル、または別 の外部ファイルに書き出すことができます。キャリッジコントロール文字をファイルに追 加するかどうかも指定できます。[PRINT | NOPRINT](#page-102-0) オプション (87 ページ)を参照して ください。

<span id="page-104-0"></span>FILE ステートメントは実行ステートメントなので、条件(IF-THEN)処理で FILE ステート メントを使用できます。1 つの DATA ステップでは、複数の FILE ステートメントを使用 して複数の外部ファイルに書き込むことができます。

#### 動作環境の情報

FILE ステートメントでは、動作環境固有の情報が必要になります。このステートメ ントを使用する前に、各動作環境向けの SAS ドキュメントを参照してください。

FILE ステートメントでは、DATA ステップの結果の書き込みに ODS(Output Delivery System)を使用できます。詳細については、"FILE Statement for ODS" (*SAS Output Delivery System: User's Guide*)を参照してください。

### 外部ファイルの直接更新

FILE ステートメントを INFILE ステートメントや PUT ステートメントと併用すると、レコ ード全体の更新やレコード内の選択したフィールドのみの更新など、外部ファイルをバ ッファ内で更新できます。次のガイドラインに従ってください。

- INFILE ステートメントは必ず最初に記述します。
- INFILE ステートメントと FILE ステートメントで、同一のファイル参照名または物理 ファイル名を指定します。
- INFILE ステートメントには、FILE ステートメントと INFILE ステートメントの両方で 使用できるオプションを使用します。(これらのオプションを FILE ステートメントに指 定しても無視されます。)
- INFILE ステートメントに SHAREBUFFERS オプションを指定して、FILE ステートメ ントと INFILE ステートメントが同一のバッファを使用できるようにします。それによ って CPU 時間が節約されるとともに、レコード全体ではなく個々のフィールドを更 新することが可能になります。

### 出力バッファのコンテンツへのアクセス

FILE =に指定する変数の他に、FILE 自動変数を使用しても最後に実行した FILE ステートメントの出力バッファの内容を参照できます。この文字変数の値は自動的に 保持されます。初期値はブランクです。他の自動変数と同じように、 FILE 自動変数 はデータセットに書き込まれません。

INFILE ステートメントに FILE =オプションを指定すると、指定した変数の値は自動変 数 FILE でも間接的に参照されます。自動変数 FILE を指定し、特定の FILE ステ ートメントで\_FILE\_=オプションの指定を省略した場合、\_FILE\_=オプションの変数がそ の FILE ステートメントに対して内部的に作成されます。これ以外の場合に、特定の FILE ステートメントに対して FILE =オプションの変数が作成されることはありませ  $\mathcal{L}_{\alpha}$ 

実行時または参照時、自動変数 FILE の最大長は、そのときに使用している FILE =オプションの変数の最大長に一致します。ただし、自動変数 FILE が参照し ている他の変数の長さは実行時まで確定されないので、自動変数 FILE の長さはコ ンパイル時に 32,767 バイトに設定されます。たとえば、自動変数 FILE の値を長さが 定義されていない新しい変数に割り当てる場合、新しい変数のデフォルトの長さは 32,767 バイトになります。LENGTH ステートメントや ATTRIB ステートメントを使用し て、自動変数 FILE の変数の長さを設定したり、無効にすることはできません。ただ し、FORMAT ステートメントや ATTRIB ステートメントを使用すると、自動変数\_FILE\_ に出力形式を割り当てることができます。

### *\_FILE\_*変数の更新

他の SAS 変数と同じように、自動変数\_FILE\_を更新することができます。次の 2 つの 方法を使用できます。

• 割り当てステートメントで自動変数 FILE を使用する

• PUT ステートメントを使用する

次の形式で割り当てステートメントを使用すると、FILE 変数を更新できます。

\_FILE\_ = <*'string-in-quotation-marks'* | *character-expression*>

この割り当てステートメントでは、現在の出力バッファの内容を更新し、バッファの長さ を*'string-in-quotation-marks'*または *character-expression* の長さに設定します。ただし、 割り当てステートメントを使用しても、PUT ステートメントの現在の出力ポインタの位置 は変化しません。この FILE ステートメントの次の PUT ステートメントに対しては列 1 から、PUT ステートメントに後置@を使用する場合は既知の最終位置からバッファの 更新を開始します。

次の例では、割り当てステートメントで現在の出力バッファの内容を更新します。PUT ステートメントのカラムポインタの位置は変わりません。

```
 file print;
_file_ = ' FILE '; put 'This is PUT';
```
次の出力が作成されます。**This is PUT**

#### この例では、

```
 file print;
file = 'This is from FILE, sir.';
 put @14 'both';
```
次の出力が作成されます。**This is from both, sir.**

PUT ステートメントを使用しても、自動変数 FILE を更新することができます。PUT ス テートメントでは出力バッファのデータに出力形式を設定し、自動変数 FILE がその バッファを参照するため、自動変数\_FILE\_は PUT ステートメントで更新されます。ただ し、デフォルトでは、この出力バッファは、PUT ステートメントを実行し、現在のレコード (または、N=オプションに指定したレコードブロック)を出力した後に消去されます。その ため、出力前に自動変数 FILE の内容の確認や変更を行うには、PUT ステートメント に後置@または後置@@を指定します(N=1 の場合)。値が N=1 以外の場合、行ポイ ンタコントロールの最終位置をレコードブロックの最後のレコードに指定する PUT ステ ートメントで、後置@または後置@@を使用します。次の例は、N=1 の場合です。

```
 file ABC;
 put 'Something' @;
Y = _file_|| \cdot is here';
 file ABC; 
 put 'Nothing' ; 
Y = file || \cdot is here';
```
Y には最初に **Something is here** が割り当てられ、次に **is here** が割り当てら れます。

自動変数 FILE に変更を加えると、現在の FILE ステートメントの出力バッファに直ち に変更が反映されます。FILE ステートメントに続けて PUT ステートメントを実行する と、変更したバッファの内容が出力されます。

N=オプションに複数のバッファを指定した場合でも、自動変数 FILE は、その FILE ステートメントで現在使用中の出力バッファにのみアクセスします。N=オプションに指 定したすべてのバッファにアクセスできますが、特定のバッファを現在の出力バッファ に設定するには、PUT ステートメントに#行ポインタコントロールを指定する必要があり ます。

# <span id="page-106-0"></span>比較

- FILE ステートメントは、PUT ステートメントの出力ファイルを指定します。INFILE ステートメントは、INPUT ステートメントの入力ファイルを指定します。
- FILE ステートメントおよび INFILE ステートメントでは、使用する外部ファイルに関 する追加情報を SAS システムに提供するオプションを使用できます。
- プログラムエディタ、ログ、アウトプットウィンドウ、FILE コマンドでは、外部ファイル を指定し、ウィンドウの内容をファイルに書き込むことができます。

## 例

## 例 *1:* 新規ページの開始時にステートメントを実行する

次の DATA ステップは、HEADER=オプションの使用法を示しています。

• *レポートを出力します。*DATA\_NULL\_を使用して、データセットの作成ではなく、レ ポートの出力を行うように指示します。

```
data _null_;
   set sprint;
    by dept;
```
• *SAS* アウトプットウィンドウに出力を送信します。ヘッダー情報を参照します。ファイ ル参照名に PRINT を指定し、プロシジャの出力先と同じ場所に出力を送信しま す。HEADER=オプションは、各ページのヘッダーを作成するステートメントの前に 配置されているラベルを参照します。

file print header=newpage;

• 部門ごとに新しいページを開始します。

 if first.dept then put \_page\_; put @22 salesrep @34 salesamt;

• *各ページにヘッダーを出力します。*新しいページを開始するたびに、次のステート メントが実行されます。ラベルが指定されたグループの最後のステートメントとし て、ラベルの前に RETURN ステートメントを指定する必要があります。

```
 return;
    newpage:
       put @20 'Sales for 1989' /
           @20 dept=;
       return;
 run;
```
### 例 *2:* 現在のページに残っている行数に基づき新規ページを決定する

次の DATA ステップでは、LINESLEFT=オプションを使用し、現在のページに残って いる行数に基づいて改ページを実行する位置を決定する例を示します。

• レポートを出力します。DATA NULL を使用して、データセットの作成ではなく、レ ポートの出力を行うように指示します。

data null; set info;

• 標準の *SAS* アウトプットウィンドウに出力を送信します。ファイル参照名に PRINT を指定し、プロシジャの出力先と同じ場所に出力を送信します。LINESLEFT オプ ションは、変数 REMAIN に現在のページに残っている行数が格納されていること を示しています。

 file print linesleft=remain pagesize=20; put @5 name @30 phone @35 bldg @37 room;

<span id="page-107-0"></span>• 現在のページの残りの行数が指定した値よりも少なくなると、新しいページが開始 *されます。*この条件に従って、PUT PAGE は新しいページを開始し、ポインタを 1 行目に配置します。

if remain<7 then put page ; run;

## 例 *3:* ページ全体のコンテンツを配置する

この例では DATA ステップで N=PAGESIZE オプションを使用し、2 列配置された電話 番号リストを生成する方法を示しています。1 つの列には名前を格納し、もう 1 つの列 には電話番号を格納します。

• レポートを作成し、*SAS* アウトプットウィンドウに書き込みます。DATA \_NULL\_を使 用して、データセットの作成ではなく、レポートの出力を行うように指示します。ファ イル参照名は PRINT です。キャリッジコントロール文字を使用して、出力するファ イルの特性にあった出力を行います。N=PAGESIZE と指定すると、出力ポインタを ページ全体に移動できます。

data \_null\_; file '*external-file*' print n=pagesize;

• レポートに使用する列を指定します。DATA ステップの繰り返しごとに、DO ループ を 2 回繰り返します。COL の値は最初の繰り返しで 1 に設定され、2 回目の繰り 返しで 40 に設定されます。

do col=1, 40;

• データを *20* 行書き込みます。次の DO ループを 20 回繰り返して列 1 に 20 行デ ータを書き込みます。書き込みが完了すると、外側のループで COL が 40 に設定 されます。この DO ループを 20 回繰り返し、列 2 にデータを 20 行書き込みます。 LINE および COL の値は DO ステートメントによって設定され、増分が追加されま す。この LINE と COL の値によって、PUT ステートメントでページ上に NAME と PHONE の値を書き込む位置が制御されます。

```
 do line=1 to 20;
   set info;
   put #line @col name $20. +1 phone 4.;
 end;
```
• *2* 列分のデータがすべて揃ったら、ページ全体を出力します。次の END ステートメ ントで外側のループを終了します。PUT \_PAGE\_は現在のページを出力し、ポイン タを次のページの最上部に移動させます。

```
 end;
    put _page_;
 run;
```
### 例 *4:* 現在の出力ファイルの識別

次の DATA ステップでは、ファイル識別メッセージをログに出力し、現在の出力ファイ ルの値を変数 MYOUT に割り当てます。次の PUT ステートメントは、MYOUT に適切 な値を割り当ててから、この変数の値を出力ファイルに書き込む例を示しています。

```
data _null_;
   length myout $ 200;
    file file-specification filename=myout;
    put myout=;
```
stop;

run;

次の PUT ステートメントは、現在の出力ファイルに、ファイルの物理名が記述された 行を書き込みます。

MYOUT=*your-output-file*

## 例 *5:* 現在の出力ファイルを動的に変更する

次の DATA ステップでは、FILEVAR=オプションを使用して、現在開かれている出力フ ァイルを新しい物理ファイルに動的に変更します。

• レポートを出力します。その次に、長い文字変数を作成します。DATA\_NULL を 使用して、データセットの作成ではなく、レポートの出力を行うように指示します。 LENGTH ステートメントを使用して、外部ファイル名を格納するのに十分な長さを 割り当てた変数を作成します。

data \_null\_; length name \$ 200;

• インストリームデータ行を読み込み、*NAME* 変数に値を割り当てます。

input name \$;

• *NAME* 変数の値が変わったら、現在の出力ファイルを閉じ、新しいファイルを開き ます。*file-specification* は、プレースホルダです。これには、有効な SAS 名を指定 できます。

```
 file file-specification filevar=name mod;
   date = date();
```
• 現在開かれている出力ファイルにログレコードを追加します。

put 'records updated ' date date.;

• 外部ファイルの名前を指定します。

```
datalines;
external-file-1
external-file-2
external-file-3
;
```
### 例 *6:* 出力行が出力ファイルの行の長さを超える場合

変数の行の長さを合計すると出力行(80 文字)よりも長くなるので、次の PUT ステート メントでは、自動的に 3 つのレコードに分割して書き込みます。

file *file-specification* linesize=80; put name \$ 1-50 city \$ 71-90 state \$ 91-104;

変数 NAME の値は 1 番目のレコードに出力されます。変数 CITY の値の出力は 2 番目のレコードの列 1 から、変数 STATE の値の出力は 3 番目のレコードの列 1 から 始まります。

例 *7: TCP/IP* ソケットを使用したデータ読み込みとテキスト書き込み この例では、TCP/IP ソケットを使用してファイルから生データを読み込んでいます。 INFILE ステートメントでは、NBYTE=オプションを使用しています。

```
/* Start this first as the server */
filename serve socket ':5205' server 
    recfm=s 
    lrecl=25 blocksize=2500;
```

```
data _null_;
    nb=25;
    infile serve nbyte=nb;
    input text $char25.;
    put _all_;
run;
```
この例では、TCP/IP ソケットを使用してファイルにテキストを出力します。

```
/* While the server test is running,*/ 
/*continue with this as the client. */
filename client socket "&hstname:5205" 
    recfm=s
    lrecl=25 blocksize=2500;
data _null_;
   file client;
   put 'Some text to length 25...';
run;
```
## 例 *8:* 出力ファイル書き込み時のエンコードの指定

この例では、SAS データセットから外部ファイルを作成します。現在のセッションエンコ ーディングは Wlatin1 ですが、外部ファイルのエンコーディングは UTF-8 にする必要 があります。デフォルトでは、外部ファイルは現在のセッションエンコーディングを使用 して書き込まれます。

外部ファイルへの書き込み時に使用するエンコーディングを指定するには、 ENCODING=オプションを指定します。外部ファイルを UTF-8 エンコーディングにする ように指示すると、外部ファイルへの書き込み時に、Wlatin1 から指定した UTF-8 エン コーディングにデータがトランスコードされます。

```
libname myfiles 'SAS-library';
filename outfile 'external-file';
data _null_;
   set myfiles.cars;
   file outfile encoding="utf-8";
   put Make Model Year;
run;
```
## 例 *9: FTP* アクセス方式を使用して *Excel* スプレッドシートにデータを出力す る

この例では、FTP アクセス方式と FILEVAR オプションを使用して、複数の Microsoft Excel ワークシートにデータを書き込みます。

```
data _null_;
    do i = 1 to 3;
      sheet = cats('excel|[test-sheet.xlsx]Sheet', i, '!r1c1:r10c2');
       file area ftp filevar=sheet;
       do x = 1 to 10;
         y = 2*x; put x y;
          end;
       end;
run;
```
# <span id="page-110-0"></span>関連項目**:**

• "How Many Characters Can I Use When I Measure SAS Name Lengths in Bytes?" (*SAS Language Reference: Concepts*)

## ステートメント**:**

- "FILENAME ステートメント" (95 ページ)
- "INFILE [ステートメント](#page-217-0)" (202 ページ)
- "LABEL [ステートメント](#page-289-0)" (274 ページ)
- SAS Intelligence Platform:Application Server Administration Guide の LOCKDOWN ステートメント
- "PUT [ステートメント](#page-358-0)" (343 ページ)
- "RETURN [ステートメント](#page-404-0)" (389 ページ)
- "TITLE [ステートメント](#page-434-0)" (419 ページ)
- "FILE Statement for ODS" (*SAS Output Delivery System: User's Guide*)
- "FILENAME Statement, ACTIVEMQ Access Method" (*Application Messaging with SAS*)
- "FILENAME Statement, JMS Access Method" (*Application Messaging with SAS*)

## システムオプション**:**

• SAS Intelligence Platform:Application Server Administration Guide の LOCKDOWN システムオプション

# **FILENAME** ステートメント

SAS ファイル参照名を外部ファイルまたは出力デバイスと関連付けたり、ファイル参照名と外部ファイルの関連付 けを取り消します。また、外部ファイルの属性を書き込みます。

該当要素**:** 任意の場所

カテゴリ**:** データアクセス

- 制限事項**:** SAS がロックダウン状態にある場合、ロックダウンパスリストに含まれていないファイルに 関しては、LIBNAME ステートメントを使用できません。詳細については、"SAS Processing Restrictions for Servers in a Locked-Down State" (*SAS Language Reference: Concepts*)を参照してください。
- 参照項目**:** FILENAME ステートメント(Windows、UNIX、および z/OS)

# 構文

- 形式 1: **FILENAME** *[fileref](#page-111-0)* <*[device-type](#page-111-0)*> '*[external-file](#page-113-0)*' [<ENCODING='](#page-113-0)*encoding-value*'> <*[options](#page-114-0)*> <*[operating-environment-options](#page-114-0)*>;
- 形式 2: **FILENAME** *[fileref](#page-111-0)* <*[device-type](#page-111-0)*> <*[options](#page-114-0)*> <*[operating-environment-options](#page-114-0)* >;
- 形式 3: **FILENAME** *[fileref](#page-111-0)* [CLEAR | \\_ALL\\_ CLEAR;](#page-114-0)
- 形式 4: **FILENAME** *[fileref](#page-111-0)* [LIST | \\_ALL\\_ LIST](#page-114-0) ;

### <span id="page-111-0"></span>引数

#### ファイル参照名

新しいファイル参照名を割り当てるときに使用する SAS 名を指定します。現在割り 当てられているファイル参照名の関連付けを取り消したり、FILENAME ステートメ ントを使用してファイルの属性をリストする場合は、FILENAME ステートメントに割 り当て済みのファイル参照名を指定するか動作環境レベルのコマンドを指定しま す。

ヒン ファイル参照名と外部ファイルの関連付けは、SAS セッション終了まで維持 ト されるか、または他の FILENAME ステートメントで関連付けの変更や関連 付けの取り消しを実行するまで維持されます。ファイルに対するファイル参照 名は必要に応じて何度でも変更できます。

#### *device-type*

ファイル参照名が入力デバイスまたは出力デバイスを参照する場合や物理ファイ ルではない場所を参照する場合に使用する、デバイスタイプまたはアクセス方式 を指定します。

### **ACTIVEMQ**

このアクセス方式を指定すると、ActiveMQ メッセージブローカーへアクセスで きます。

- 操作 DATA ステップでアクセス方式のオプションを認識できない場合、 DATA ステップはこのオプションをアクセス方式に渡して処理します。
- 参照項 目 "FILENAME Statement, ACTIVEMQ Access Method" (*Application Messaging with SAS*)

## **CATALOG**

このアクセス方式を指定すると、SAS カタログを外部ファイルとして参照できま す。

参照項目 "FILENAME [ステートメント、](#page-119-0)CATALOG アクセス方式" (104 ペー [ジ](#page-119-0))

#### **DATAURL**

このアクセス方式を指定すると、ユーザー指定のテキストからデータを読むこと ができます。

参照項目 "FILENAME [ステートメント、](#page-125-0)DATAURL アクセス方式" (110 ペー [ジ](#page-125-0))

#### **DISK**

デバイスがディスクドライブであると指定します。

ヒント ディスク上のファイルにファイル参照名を割り当てる場合、DISK を指定 する必要はありません。

### **DUMMY**

ファイルへの出力を破棄するように指定します。

ヒント テストを実行する場合は DUMMY を指定すると便利です。

#### **EMAIL**

このアクセス方式を指定すると、SMTP(Simple Mail Transfer Protocol)電子メー ルインターフェイスを介して、SAS から電子メールをプログラムによって送信す ることができるようになります。

```
参照項目 "FILENAME ステートメント、EMAIL (SMTP)アクセス方式" (113 ペ
      ージ)
```
**FTP**

このアクセス方式を指定すると、FTP プロトコルを使用してリモートファイルにア クセスできるようになります。

参照項目 "FILENAME [ステートメント、](#page-143-0)FTP アクセス方式" (128 ページ)

### **GTERM**

出力デバイスの種類がグラフィックデータを受信するグラフィックデバイスであ ると指定します。

#### **HADOOP**

このアクセス方式を指定すると、Hadoop 分散ファイルシステム(HDFS)にアクセ スできるようになります。HDFS のロケーションは構成ファイルで指定します。

参照項目 "FILENAME [ステートメント、](#page-159-0)Hadoop アクセス方式" (144 ページ)

#### **JMS**

Java Message Service (JMS) の送信先を指定します。

#### **PIPE**

名前の付いていないパイプを指定します。

注 動作環境によっては、パイプがサポートされない場合があります。

### **PLOTTER**

バッファなしのグラフィック出力デバイスを指定します。

#### **PRINTER**

プリンタまたはプリンタスプールファイルを指定します。

#### **SFTP**

このアクセス方式を指定すると、SFTP プロトコルを使用してリモートファイルに アクセスできるようになります。

参照項目 "FILENAME [ステートメント、](#page-166-0)SFTP アクセス方式" (151 ページ)

#### **SOCKET**

このアクセス方式を指定すると、TCP/IP ソケットからの読み込みや書き込みが できるようになります。

参照項目 "FILENAME [ステートメント、](#page-173-0)SOCKET アクセス方式" (158 ページ)

### **TAPE**

テープドライブを指定します。

#### **TEMP**

ファイル名が割り当てられている間だけ存在する一時ファイルを作成します。こ の一時ファイルは論理名からのみアクセスできます。また、論理名が存在する 間だけ使用できます。

- 制限事 項 物理パス名は指定しないでください。物理パス名を指定するとエラー が発生します。
- ヒント TEMP デバイスで操作するファイルは、DISK ファイルに対して、同じ 属性を保有し、同じように動作します。

<span id="page-113-0"></span>**TERMINAL**

ユーザーの端末を指定します。

**UPRINTER**

ユニバーサル印刷プリンタの定義名を指定します。

- ヒント FILENAME ステートメントにプリンタ名を指定しない場合、 PRINTERPATH オプションによって、使用するユニバーサルプリンタと 出力先が制御されます。
- **URL**

このアクセス方式を指定すると、URL アクセス方式を使用してリモートファイル にアクセスできるようになります。

参照項目 "FILENAME [ステートメント、](#page-178-0)URL アクセス方式" (163 ページ)

**WEBDAV**

このアクセス方式を指定すると、WebDAV プロトコルを使用してリモートファイ ルにアクセスできるようになります。

参照項目 "FILENAME [ステートメント、](#page-184-0)WebDAV アクセス方式" (169 ページ)

- **ZIP**
	- このアクセス方式を指定すると、ZIP ファイルにアクセスできるようになります。

参照項目 "FILENAME [ステートメント、](#page-193-0)ZIP アクセス方式" (178 ページ)

- 要件 *device-type* は、ステートメントの *fileref* の直後に記述する必要がありま す。
- 動作 指定するデバイスによっては、さらに情報を指定することが必要になる場
- 環境 合があります。DISK 以外の値を指定する前に、各動作環境向けの SAS ドキュメントを参照してください。動作環境によっては、ここで説明した値の 他に使用できる値が存在する場合があります。
- 参照 "FILENAME [ステートメント、](#page-166-0)SFTP アクセス方式" (151 ページ)
- 項目

**'***external-file***'**

外部ファイルの物理名です。物理名には動作環境で判別できる名前を指定しま す。

- 動作 環境 外部ファイルの物理名を指定する方法の詳細については、各動作環境向 けの SAS ドキュメントを参照してください。
- ヒント 外部ファイルにファイル参照名を割り当てる場合は、*external-file* を指定し ます。

ファイル参照名には、1 つのファイルまたは集約記憶域を関連付けること ができます。

### **ENCODING= '***encoding-value***'**

外部ファイルからの読み込みや外部ファイルへの書き込みに使用するエンコーデ ィングを指定します。ENCODING=の値は、外部ファイルのエンコーディングが現 在のセッションエンコーディングとは異なることを示しています。

外部ファイルからデータを読み込む場合は、指定したエンコーディングからセッショ ンエンコーディングにデータがトランスコードされます。外部ファイルにデータを書き

<span id="page-114-0"></span>込む場合は、セッションエンコーディングから指定したエンコーディングにデータが トランスコードされます。

- デフォ ルト SAS では、外部ファイルのエンコーディングがセッションエンコーディング と同じであるとみなします。
- 制限事 エンコーディングオプションはすべてのデバイスでサポートされているわけ 項 ではありません。詳細については、各オペレーティングシステム向けの SAS ドキュメントを参照してください。
- 参照項 エンコーディングの有効な値については、"Encoding Values in SAS 目 Language Elements" (*SAS National Language Support (NLS): Reference Guide*) を参照してください。
- 例 "例 5: [外部ファイル読み込み時のエンコードの指定](#page-118-0)" (103 ページ)

"例 6: [外部ファイル書き込み時のエンコードの指定](#page-118-0)" (103 ページ)

#### **CLEAR**

現在割り当てられている 1 つまたは複数のファイル参照名の関連付けを取り消し ます。

ヒント 1 つのファイル参照名の関連付けを取り消すには、*fileref* を指定します。現 在割り当てられているファイル参照名の関連付けをすべて取り消すには、 \_ALL\_を指定します。

#### **\_ALL\_**

現在割り当てられているすべてのファイル参照名に対して、CLEAR 引数または LIST 引数を適用するように指定します。

### **LIST**

1 つまたは複数のファイルの属性を SAS ログに書き込みます。

- 操 1 つのファイルの属性を書き込むには、*fileref* を指定します。現在のセッショ
- 作 ンにあるファイル参照名を含むすべてのファイルの属性を書き込むには、 ALL を指定します。

## オプション

### **RECFM=***record-format*

外部ファイルのレコード形式を指定します。

- 操作 SAS 9.4 では、グローバル LRECL システムオプションのデフォルト値は 32767 です。固定長レコード(RECFM=F)を使用する場合、LRECL のデフ ォルト値は 256 になります。
- 動作 環境 *record-format* の値は動作環境によって異なります。詳細については、使用 している動作環境に対応する SAS ドキュメントを参照してください。

### 動作環境オプション

動作環境オプションでは、ファイル属性や属性の処理など、動作環境固有の詳細情報 を指定します。

### 動作環境の情報

有効な指定のリストについては、各動作環境向けの SAS ドキュメントを参照してく ださい。

## 詳細

## 動作環境情報

動作環境の情報

FILENAME ステートメントを使用する場合は、動作環境固有の情報が必要です。 このステートメントを使用する前に、各動作環境向けの SAS ドキュメントを参照し てください。一部の動作環境では、ファイル参照名とファイルの関連付けや関連付 けの取り消しにコマンドを使用できます。

## 定義

外部ファイル

動作環境に作成および保存されているファイルです。このファイルは、データ、SAS プログラミングステートメント、自動呼び出しマクロの読み込み先または出力の書 き込み先となります。外部ファイルには、1 つのファイルまたは複数の外部ファイル を格納する集約記憶域を指定できます。"例 3: [ファイル参照名を集約記憶域に関](#page-117-0) [連付ける](#page-117-0)" (102 ページ)を参照してください。

動作環境の情報

ディレクトリ、MACLIB、区分データセットなど複数のファイルをまとめて保存す る集約記憶域の名前は動作環境によって異なります。外部ファイルの指定方 法の詳細については、各動作環境向けの SAS ドキュメントを参照してくださ い。

ファイル参照名

ファイル参照名とは、外部ファイルの参照先を簡略化したものです。外部ファイル にファイル参照名を関連付けると、SAS プログラミングステートメント(INFILE、 FILE、および%INCLUDE など)や、外部ファイルにアクセスする SAS ソフトウェア の他のコマンドやステートメントで簡略化した参照先としてファイル参照名を使用で きます。

## 外部ファイルからの区切られたデータの読み込み

テキストファイルがローカルのエンコーディング環境以外の場所で作成された場合、 EBCDIC 環境または ASCII 環境のどちらかで ENCODING=オプションを指定する必 要があります。

たとえば、ASCII プラットフォーム上で EBCDIC ファイルを読み込む場合、 FILENAME ステートメントに ENCODING=オプションを指定することをお勧めします。 ただし、FILENAME ステートメントで DSD オプションおよび DLM オプションを使用す る場合は、ENCODING=オプションを必ず指定する必要があります。これは、2 つのオ プションがセッションエンコーディングの特定の文字(引用符、カンマ、ブランクなど)を 必要とするためです。

エンコーディング固有の入力形式は、バイナリファイルに対して専用で使用する必要 があります。このバイナリファイルには、文字フィールドと文字以外のフィールドが含ま れます。

### 外部ファイルにファイル参照名を関連付ける*(*形式 *1)*

ディスク上の外部ファイルにファイル参照名を関連付けるには FILENAME ステートメ ントを次の形式で使用します。

**FILENAME** *fileref* '*external-file*' <*operating-environment-options*>;

ディスクファイル以外のファイルにファイル参照名を関連付ける場合、動作環境によっ ては、次の形式に示すようにデバイスタイプを指定する必要があります。

**FILENAME** *fileref* <*device-type*> <*operating-environment-options*>;

ファイル参照名と外部ファイルの関連付けは、SAS セッション終了まで維持されるか、 または他の FILENAME ステートメントで関連付けの変更や関連付けの取り消しを実 行するまで維持されます。ファイルに対するファイル参照名は必要に応じて何度でも 変更できます。

文字セットのエンコーディングを指定するには、次の形式を使用します。

**FILENAME** *fileref* <*device-type*> <*operating-environment-options*>;

## 端末、プリンタ、ユニバーサルプリンタ、プロッタにファイル参照名を関連付け る*(*形式 *2)*

出力デバイスにファイル参照名を関連付けるには、次の形式を使用します。

**FILENAME** *fileref device-type* <*operating-environment-options*>;

### 外部ファイルからファイル参照名の関連付けを取り消す*(*形式 *3)*

ファイルからファイル参照名の関連付けを取り消すには、ファイル参照名と CLEAR オ プションを指定して FILENAME ステートメントを使用します。

**FILENAME** *fileref* CLEAR | \_ALL\_ CLEAR;

## ファイル属性を *SAS* ログに書き込む*(*形式 *4)*

1 つまたは複数の外部ファイルの属性を SAS ログに書き込むには、FILENAME ステ ートメントを使用します。*fileref* を指定すると、1 つのファイルの属性を書き込みます。 \_ALL\_を使用すると、現在の SAS セッションにある割り当て済みのファイル参照名を 含むすべてのファイルの属性をすべて書き込みます。

**FILENAME** *fileref* LIST | \_ALL\_ LIST;

## 比較

FILENAME ステートメントは、外部ファイルにファイル参照名を割り当てます。 LIBNAME ステートメントは、SAS データライブラリにライブラリ参照名を割り当てま す。DBMS テーブルにアクセスするには、LIBNAME、SAS/ACCESS ステートメントを 使用します。

## 例

#### 例 *1:* ファイル参照名または物理的なファイル名の指定

外部ファイルは、外部ファイルにファイル参照名を割り当ててからその参照名を指定 するか、物理ファイル名を一重引用符で囲んで指定します。

```
 filename sales 'your-input-file';
 data jansales;
       /* specifying a fileref */
    infile sales; 
    input salesrep $20. +6 jansales febsales
          marsales;
 run;
 data jansales;
       /* physical filename in quotation marks */
    infile 'your-input-file';
    input salesrep $20. +6 jansales febsales 
          marsales;
 run;
```
### <span id="page-117-0"></span>例 *2: FILENAME* ステートメントと *LIBNAME* ステートメントの使用

この例では、ファイル参照名 GREEN が関連付けられているファイルからデータを読 み込み、永久 SAS データセットを作成します。このデータセットは、ライブラリ参照名 SAVE が関連付けられている SAS ライブラリに格納されます。

```
 filename green 'your-input-file';
 libname save 'SAS-library';
 data save.vegetable;
    infile green;
    input lettuce cabbage broccoli;
 run;
```
## 例 *3:* ファイル参照名を集約記憶域に関連付ける

ファイル参照名を集約記憶域に関連付ける場合、ファイル参照名を使用し、その後に 集約記憶域に格納されている読み込み先と書き込み先の各ファイルを丸かっこで囲 んで指定します。

### 動作環境の情報

 $\cdots$ 

動作環境によっては、集約記憶域のメンバを読み込むことはできますが、書き込 むことができない場合があります。詳細については、各動作環境向けの SAS ドキ ュメントを参照してください。

この例では、各 DATA ステップで同一の集約記憶域に格納されている外部ファイル (REGION1 と REGION2)を読み込みます。集約記憶域はファイル参照名 SALES を使 用して参照されます。

```
 filename sales 'aggregate-storage-location';
 data total1;
   infile sales(region1);
   input machine $ jansales febsales marsales;
   totsale=jansales+febsales+marsales;
 run;
 data total2;
   infile sales(region2);
   input machine $ jansales febsales marsales;
    totsale=jansales+febsales+marsales;
 run;
```
## 例 *4: PUT* ステートメントの出力先の指定

次の FILENAME ステートメントでは、ファイル参照名 OUT を動作環境固有のオプシ ョンを指定したプリンタに関連付けます。この FILENAME ステートメントでは、PUT ス テートメントの出力をプリンタに送信するように指示します。

```
 filename out printer operating-environment-option;
 data sales;
   file out print;
    input salesrep $20. +6 jansales 
         febsales marsales;
  put infile;
datalines;<br>Jones, E. A.
                          Jones, E. A. 124357 155321 167895
Lee, C. R. 111245 127564 143255
 Desmond, R. T. 97631 101345 117865
```
FILENAME および FILE ステートメントを使用すると、同一セッションの実行中に PUT ステートメントの出力を複数のデバイスに送信できます。PUT ステートメントの出力内

<span id="page-118-0"></span>容をディスプレイモニタに送信するには、次に示すように FILENAME ステートメントで TERMINAL オプションを使用します。

```
 filename show terminal;
 data sales;
   file show;
   input salesrep $20. +6 jansales 
        febsales marsales;
   put _infile_;
   datalines;
 Jones, E. A. 124357 155321 167895
Lee, C. R. 111245 127564 143255
 Desmond, R. T. 97631 101345 117865
 ;
```
## 例 *5:* 外部ファイル読み込み時のエンコードの指定

この例では、外部ファイルから SAS データセットを作成します。外部ファイルは UTF-8 文字セットエンコーディングで、現在の SAS セッションは Wlatin1 エンコーディングで す。デフォルトでは、外部ファイルのエンコーディングがセッションエンコーディングと同 じであるとみなします。そのため、文字データは新しいデータセットに正しく書き込まれ ません。

外部ファイルの読み込み時に使用するエンコーディングを指定するには、 ENCODING=オプションを指定します。外部ファイルのエンコーディングを UTF-8 に指 定すると、新しい SAS データセットへの書き込み時に、外部ファイルが UTF-8 から現 在のセッションエンコーディングにトランスコードされます。これで、新しいデータセット にデータが Wlatin1 のエンコーディングで正しく書き込まれるようになります。

```
libname myfiles 'SAS-library';
filename extfile 'external-file' encoding="utf-8"; 
data myfiles.unicode;
   infile extfile;
   input Make $ Model $ Year;
run;
```
### 例 *6:* 外部ファイル書き込み時のエンコードの指定

この例では、SAS データセットから外部ファイルを作成します。現在のセッションエンコ ーディングは Wlatin1 ですが、外部ファイルのエンコーディングは UTF-8 にする必要 があります。デフォルトでは、外部ファイルは現在のセッションエンコーディングを使用 して書き込まれます。

外部ファイルへの書き込み時に使用するエンコーディングを指定するには、 ENCODING=オプションを指定します。外部ファイルを UTF-8 エンコーディングにする ように指示すると、外部ファイルへの書き込み時に、Wlatin1 から指定した UTF-8 エン コーディングにデータがトランスコードされます。

libname myfiles '*SAS-library*'; filename outfile '*external-file*' encoding="utf-8"; data \_null\_; set myfiles.cars; file outfile; put Make Model Year; run;

# <span id="page-119-0"></span>関連項目**:**

## ステートメント**:**

- "FILE [ステートメント](#page-89-0)" (74 ページ)
- ["%INCLUDE](#page-211-0) ステートメント" (196 ページ)
- "INFILE [ステートメント](#page-217-0)" (202 ページ)
- "FILENAME ステートメント、CATALOG アクセス方式" (104 ページ)
- "FILENAME Statement, ACTIVEMQ Access Method" (*Application Messaging with SAS*)
- "FILENAME [ステートメント、](#page-125-0)DATAURL アクセス方式"(110 ページ)
- "FILENAME ステートメント、[EMAIL \(SMTP\)](#page-128-0)アクセス方式"(113 ページ)
- "FILENAME [ステートメント、](#page-143-0)FTP アクセス方式" (128 ページ)
- "FILENAME [ステートメント、](#page-159-0)Hadoop アクセス方式" (144 ページ)
- "FILENAME Statement, JMS Access Method" (*Application Messaging with SAS*)
- "FILENAME [ステートメント、](#page-166-0)SFTP アクセス方式" (151 ページ)
- "FILENAME [ステートメント、](#page-173-0)SOCKET アクセス方式" (158 ページ)
- "FILENAME [ステートメント、](#page-178-0)URL アクセス方式" (163 ページ)
- "FILENAME [ステートメント、](#page-184-0)WebDAV アクセス方式" (169 ページ)
- "FILENAME [ステートメント、](#page-193-0)ZIP アクセス方式" (178 ページ)
- "LIBNAME [ステートメント](#page-296-0)" (281 ページ)
- SAS Intelligence Platform: Application Server Administration Guide の LOCKDOWN ステートメント

## システムオプション**:**

• SAS Intelligence Platform:Application Server Administration Guide の LOCKDOWN システムオプション

## **SAS** ウィンドウインターフェイスコマンド**:**

• Base SAS Help and Documentation の FILE コマンドおよび INCLUDE コマンド

# **FILENAME** ステートメント、**CATALOG** アクセス方式

SAS カタログを外部ファイルとして参照できます。

該当要素**:** 任意の場所

カテゴリ**:** データアクセス

# 構文

**FILENAME** *[fileref](#page-120-0)* [CATALOG](#page-120-0) '*[catalog](#page-120-0)*' <*[catalog-options](#page-120-0)*>;

## <span id="page-120-0"></span>引数

### *fileref*

有効なファイル参照名を指定します。

#### **CATALOG**

このアクセス方式を指定すると、SAS カタログを外部ファイルとして参照できます。 外部ファイルにアクセス可能な SAS コマンド、ステートメント、プロシジャを使用し て、SAS カタログにアクセスできます。

- 別 LIBRARY
- 名
- ヒン ト このアクセス方式では、SAS カタログから自動呼び出しマクロを直接呼び出 すことができるようになります。

このアクセス方式では、どのタイプのカタログエントリでも読み込むことがで きますが、書き込めるのは LOG、OUTPUT、SOURCE、CATAMS タイプの エントリのみです。

1 つのエントリではなく、カタログ全体にアクセスする場合は、*catalog* パラメ ータに 2 レベル名を指定する必要があります。

#### **'***catalog***'**

2 つ、3 つ、または 4 つの要素で構成される有効な SAS カタログ名を指定します。 各要素は *library.catalog.entry.entrytype* を示します。

- デフォルト デフォルトのエントリタイプは CATAMS です。
- 制限事項 CATAMS エントリタイプは、CATALOG アクセス方式のみで使用されま す。CPORT および CIMPORT プロシジャではこのエントリタイプはサポ ートされません。

## カタログオプション

*catalog-options* には、次のいずれかを指定できます。

### **LRECL=***lrecl*

この *lrecl* には、データの最大レコード長をバイト単位で指定します。

- デフ 入力の場合、実際に使用するファイルの LRECL の値がデフォルト値に設
- ォル 定されます。出力の場合、デフォルト値は 132 です。
- ト
- 操作 代わりに"LRECL= System Option" (*SAS System Options: Reference*)を使用 してグローバルな論理レコード長を指定できます。SAS 9.4 では、グローバ ル LRECL システムオプションのデフォルト値は 32767 です。固定長レコー ド(RECFM=F)を使用している場合、LRECL のデフォルト値は 256 になりま す。

### **RECFM=***recfm*

この *recfm* には、次の 4 つのレコード形式のいずれかを指定します。

**F**

固定長レコード形式です。データはイメージ(バイナリ)モードで転送されます。

**P**

出力形式です。

**S**

- ストリームレコード形式です。データはイメージ(バイナリ)モードで転送されま す。
- 操作 読み込むデータ量は、INFILE ステートメントの NBYTE=変数で制御さ れます。NBYTE=オプションには、読み込まれるデータ量に等しくなる変 数を指定します。このデータ量は、LRECL に指定した値に等しいか、そ れ以下の値にする必要があります。

SAS 9.4 では、グローバル LRECL システムオプションのデフォルト値は 32767 です。固定長レコード(RECFM=F)を使用する場合、LRECL のデ フォルト値は 256 になります。

参照 INFILE ステートメントの NBYTE=[オプション](#page-228-0) (213 ページ)。 項目

**V**

可変長レコード形式(デフォルト設定)です。この形式ではレコードの長さが異な ります。また、レコードは改行で区切られます。データはイメージ(バイナリ)モー ドで転送されます。

デフォルト V

#### **DESC=***description*

この *description* には、カタログの説明をテキストで指定します。

**MOD**

ファイルに追加するように指定します。

## 詳細

FILENAME ステートメントで CATALOG アクセス方式を使用すると、SAS カタログを 外部ファイルとして参照できます。外部ファイルにアクセス可能な SAS コマンド、ステ ートメント、プロシジャを使用して、SAS カタログにアクセスできます。たとえば、このカ タログアクセス方式では、SAS カタログから自動呼び出しマクロを直接呼び出すことが できるようになります。この出力の内容については"例 5: SAS [カタログから自動呼び](#page-122-0) [出しマクロを実行する](#page-122-0)" (107 ページ)を参照してください。

CATALOG アクセス方式を使用すると、どのタイプのカタログエントリでも読み込むこと ができますが、書き込めるのは LOG、OUTPUT、SOURCE、CATAMS タイプのエント リのみです。1 つのエントリではなく、カタログ全体にアクセスする場合は、*catalog* 引 数に 2 レベル名を指定する必要があります。

## 例

## 例 *1:* カタログエントリを取り込む*%INCLUDE* の使用

この例では、SASUSER.PROFILE.SASINP.SOURCE に格納されているソースプログラ ムをサブミットします。

```
filename fileref1 
         catalog 'sasuser.profile.sasinp.source';
%include fileref1;
```
デフォルト MOD の指定を省略すると、ファイルは置き換えられます。

## <span id="page-122-0"></span>例 *2: 1* つのカタログから複数のエントリを取り込む*%INCLUDE* の使用

この例では、カタログ MYLIB.INCLUDE にある 3 つのエントリからソースコードをサブ ミットします。エントリタイプを指定しない場合、デフォルトのエントリタイプ CATAMS に 設定されます。

```
filename dir catalog 'mylib.include';
%include dir(mem1);
%include dir(mem2);
%include dir(mem3);
```
## 例 *3: CATAMS* エントリの読み込みと書き込み

この例では、1 つの DATA ステップを使用して CATAMS エントリにデータを書き込 み、書き込んだデータを別の DATA ステップを使用して読み込みます。

```
filename mydata 
         catalog 'sasuser.data.update.catams';
    /* write data to catalog entry update.catams */
data null;
   file mydata;
   do i=1 to 10;
      put i;
    end;
run;
    /* read data from catalog entry update.catams */
data null;
   infile mydata;
   input;
  put INFILE;
run;
```
## 例 *4: SOURCE* エントリへの書き込み

この例では、カタログ SOURCE エントリにコードを書き込んでから、それを処理するた めにサブミットします。

```
filename incit 
          catalog 'sasuser.profile.sasinp.source';
data null;
   file incit;
   put 'proc options; run;';
run;
%include incit;
```
### 例 *5: SAS* カタログから自動呼び出しマクロを実行する

SAS カタログの SOURCE エントリに自動呼び出しマクロが格納されている場合、その エントリを参照することにより、SAS ジョブ内でそのマクロを呼び出すことができます。 次の手順を実行します。

- 1. マクロのソースコードを SAS カタログの SOURCE エントリに格納します。このエン トリ名がマクロ名になります。
- 2. LIBNAME ステートメントを使用して、SAS ライブラリにライブラリ参照名を割り当 てます。
- 3. CATALOG を指定した FILENAME ステートメントを使用して、ファイル参照名をカ タログ *libref.catalog* に割り当てます。

4. SASAUTOS=オプションにファイル参照名を指定して、システムにマクロの格納先 を設定します。また、MAUTOSOURCE を自動呼び出し機能を有効にするように設 定します。

この例では、MYSAS.MYCAT という SAS カタログを参照します。次に、REPORTS と いうマクロを呼び出します。このマクロは MYSAS.MYCAT.REPORTS.SOURCE という SAS カタログエントリに格納されています。

libname mysas '*SAS-library*'; filename mymacros catalog 'mysas.mycat'; options sasautos=mymacros mautosource; %reports

# 関連項目**:**

## ステートメント**:**

- ["FILENAME](#page-110-0) ステートメント" (95 ページ)
- "FILENAME Statement, ACTIVEMQ Access Method" (*Application Messaging with SAS*)
- "FILENAME [ステートメント、](#page-125-0)DATAURL アクセス方式"(110 ページ)
- "FILENAME ステートメント、[EMAIL \(SMTP\)](#page-128-0)アクセス方式"(113 ページ)
- "FILENAME [ステートメント、](#page-143-0)FTP アクセス方式" (128 ページ)
- "FILENAME [ステートメント、](#page-159-0)Hadoop アクセス方式" (144 ページ)
- "FILENAME Statement, JMS Access Method" (*Application Messaging with SAS*)
- "FILENAME [ステートメント、](#page-173-0)SOCKET アクセス方式" (158 ページ)
- "FILENAME [ステートメント、](#page-166-0)SFTP アクセス方式" (151 ページ)
- "FILENAME [ステートメント、](#page-178-0)URL アクセス方式" (163 ページ)
- "FILENAME [ステートメント、](#page-184-0)WebDAV アクセス方式" (169 ページ)
- "FILENAME [ステートメント、](#page-193-0)ZIP アクセス方式" (178 ページ)

## **FILENAME** ステートメント、**CLIPBOARD** アクセス方式

ホストコンピュータ上のクリップボードに対して、テキストデータを読み込み、書き込みできます。

該当要素**:** 任意の場所

カテゴリ**:** データアクセス

# 構文

**FILENAME** *fileref* [CLIPBRD](#page-124-0) <BUFFER=*[paste-buffer-name](#page-124-0)*>;

## 引数

*fileref* 有効なファイル参照名を指定します。

#### <span id="page-124-0"></span>**CLIPBRD**

このアクセス方式を指定すると、ホストコンピュータ上のクリップボードに対してデ ータを読み込み、書き込みできます。

**BUFFER=***paste-buffer-name*

貼り付けバッファの名前を指定すると、指定した名前で貼り付けバッファが作成さ れます。STORE コマンドで BUFFER=引数を使用して貼り付けバッファの名前を指 定すると、任意の数の貼り付けバッファを作成できます。

## 詳細

FILENAME ステートメントで CLIPBOARD アクセス方式を使用すると、SAS 内や、 SAS と非 SAS アプリケーション間でデータを共有できます。

## 比較

STORE コマンドでは、現在のウィンドウでマークされたテキストをコピーし、コピーした テキストを貼り付けバッファに格納します。

エクスプローラのポップアップメニューからコンテンツをクリップボードにコピーを選択し て、データをクリップボードにコピーすることもできます。

## 例

## 例 *1: ODS* を使用してデータセットを *HTML* 形式でクリップボードに書き込む

この例では、入力ファイルとして Sashelp.Air データセットを使用します。このデータセッ トを HTML 形式でクリップボードに書き込むために ODS が使用されます。

```
filename temp clipbrd;
   ods noresults;
   ods html file= temp rs=none style=minimal;
    proc print data=Sashelp.'Air'N noobs;
run;
ods results;
filename temp;
```
## 例 *2: DATA* ステップを使用してデータセットをカンマ区切りの値としてクリップ ボードに書き込む

この例では、入力ファイルとして Sashelp.Air データセットを使用します。DATA ステッ プ内のデータがカンマ区切りの値としてクリップボードに書き込まれます。

```
filename _temp1_ temp;
filename temp2 clipbrd;
proc contents data=Sashelp."Air"N out=info noprint;
proc sort data=info;
   by npos;
run;
data null;
   set info end=eof;
\cdotsfile temp1 dsd;
   put name @@;
  if n=1 then do;
     call execute("data_null;
      set Sashelp.""Air""N; 
     file temp1 dsd mod;
```

```
 put");
    end;
    call execute(trim(name));
   if eof then call execute('; run;');
run;
data _null_;
   infile _temp1_;
   file _temp2_;
   input;
   put _infile_;
run;
filename _temp1_ clear;
filename _temp2_ clear;
```
## 例 *3: DATA* ステップを使用してテキストをクリップボードに書き込む この例では、クリップボードに3行書き込みます

```
filename clippy clipbrd;
data null;
   file clippy;
    put 'Line 1';
    put 'Line 2';
    put 'Line 3';
run;
```
## 例 *4: DATA* ステップを使用してテキストをクリップボードから取得する この例では、クリップボードに 3 行書き込んだ後、書き込んだデータを取得します。

```
filename clippy clipbrd;
data null;
    file clippy;
    put 'Line 1';
    put 'Line 2';
    put 'Line 3';
run;
data _null_;
   infile clippy;
   input;
    put _infile_;
run;
```
## 関連項目**:**

## コマンド**:**

• Base SAS Help and Documentation の STORE コマンド

# **FILENAME** ステートメント、**DATAURL** アクセス方式

ユーザー指定のテキストからデータを読むことができます。

- 該当要素**:** 任意の場所
- カテゴリ**:** データアクセス

# 構文

**FILENAME** *fileref* **DATAURL** '*data-url-specification*' <*data-url-options*>;

## 引数

### *fileref*

有効なファイル参照名を指定します。

### **DATAURL**

件

このアクセス方式を指定すると、*data-url-specification* からデータを読むことができ ます。

### **'***data-url-specification***'**

データを指定します。

- 要 データは、次のフォーマットのどれかである必要があります。
	- data:, *file-data* (データは文字と URL エンコード文字からなる)。たとえ ば、**%20** や**%00** などです。**data** は小文字で指定する必要があります。
		- data:;base64, *base64-data* (データは base64 エンコードのデータからな る)。**data** は小文字で指定する必要があります。
- 例 "例 2: Base64 [エンコードデータ](#page-127-0)" (112 ページ)

#### *data-url-options*

には、次のいずれかを指定できます。

**LRECL=***record-length*

この *lrecl* には、データの論理レコード長を指定します。

- 操 SAS 9.4 では、グローバル LRECL システムオプションのデフォルト値は
- 作 32767 です。固定長レコード(RECFM=F)を使用する場合、LRECL のデ フォルト値は 256 になります。
- **RECFM=***recfm*

この *recfm* には、次の 3 つのレコード形式のいずれかを指定します。

**F**

固定長レコード形式です。そのため、LRECL サイズのすべてのレコードに は区切り文字となる改行が含まれていません。データはイメージ(バイナリ) モードで転送されます。

**S**

ストリームレコード形式です。データはイメージ(バイナリ)モードで転送され ます。

**V**

可変長レコード形式(デフォルト設定)です。この形式では、レコードの長さが 異なります。また、レコードはテキスト(ストリーム)モードで転送されます。

- 操 SAS 9.4 では、グローバル LRECL システムオプションのデフォルト値は
- 作 32767 です。固定長レコード(RECFM=F)を使用する場合、LRECL のデ フォルト値は 256 になります。

## 詳細

DATAURL アクセス方式は URL アクセス方式に似ています。DATAURL アクセス方 式はネットワーク上の場所からデータを読むのではなく、data URL specification から 少量のデータを直接読み込みます。

<span id="page-127-0"></span>*data-url-specification* からは複数行のデータを読み込めます。ヌルバイトは改行文字 です。

## 例

## 例 *1:* シンプルなデータのアクセス

この例では、各行を終了させる URL エンコードのヌルバイトとして**%00** を使用して、3 行のデータにアクセスします。

filename in dataurl "data:,line one%00line two%00line three%00"; data NULL; infile in; input; list;

run;

NOTE:The infile IN is:Filename=data:,line one%00line two%00line three%00, Lrecl=256, Recfm=Variable RULE: ----+----1----+----2----+----3----+----4----+----5----+----6----+--- 1 line one 8 2 line two 8 3 line three 10 NOTE:3 records were read from the infile IN.The minimum record length was 8.The maximum record length was 10.

## 例 *2: Base64* エンコードデータ この例では base64 エンコードデータを使用してデータにアクセスします。

filename in dataurl "data:;base64,dGhpcyBpcyBhIGJhc2UgNjQgZW5jb2RpbmcgZXhhbXBsZS4=" ; data NULL; infile in; input; list; run;

```
NOTE:The infile IN 
is:Filename=data:;base64,dGhpcyBpcyBhIGJhc2UgNjQgZW5jb2RpbmcgZXhhbXBsZS4=, 
Lrecl=256,Recfm=Variable RULE: ----+----1----+----2----+----3----+----4----
+----5----+----6----+--- 1 this is a base 64 encoding example.35 NOTE:1 
record was read from the infile IN.The minimum record length was 35.The maximum 
record length was 35.
```
## 関連項目**:**

## ステートメント**:**

- ["FILENAME](#page-110-0) ステートメント" (95 ページ)
- "FILENAME Statement, ACTIVEMQ Access Method" (*Application Messaging with SAS*)
- "FILENAME [ステートメント、](#page-119-0)CATALOG アクセス方式" (104 ページ)
- "FILENAME ステートメント、[EMAIL \(SMTP\)](#page-128-0)アクセス方式"(113 ページ)
- "FILENAME [ステートメント、](#page-143-0)FTP アクセス方式" (128 ページ)
- "FILENAME [ステートメント、](#page-159-0)Hadoop アクセス方式" (144 ページ)
- "FILENAME Statement, JMS Access Method" (*Application Messaging with SAS*)
- "FILENAME [ステートメント、](#page-166-0)SFTP アクセス方式" (151 ページ)
- <span id="page-128-0"></span>• "FILENAME [ステートメント、](#page-173-0)SOCKET アクセス方式" (158 ページ)
- "FILENAME [ステートメント、](#page-178-0)URL アクセス方式" (163 ページ)
- "FILENAME [ステートメント、](#page-184-0)WebDAV アクセス方式" (169 ページ)
- "FILENAME [ステートメント、](#page-193-0)ZIP アクセス方式" (178 ページ)

# **FILENAME** ステートメント、**EMAIL (SMTP)**アクセス方式

SMTP(Simple Mail Transfer Protocol)電子メールインターフェイスを介して、SAS から電子メールをプログラムに よって送信できます。

- 該当要素**:** 任意の場所
- カテゴリ**:** データアクセス
- 制限事項**:** SAS がロックダウン状態にある場合、FILENAME ステートメントの EMAIL アクセス方式 は使用できません。サーバー管理者は、このアクセス方式がロックダウン状態でも使用で きるように、同方式を再有効化できます。詳細については、"SAS Processing Restrictions for Servers in a Locked-Down State" (*SAS Language Reference: Concepts*)を参照し てください。

# 構文

**FILENAME** *fileref* EMAIL <'*address*' > < *email-options*>;

### 引数

#### *fileref*

有効なファイル参照名を指定します。ファイル参照名とは、外部ファイルやデバイ スタイプに一時的に割り当てられる名前です。ファイル参照名には 8 バイトを超え る名前は使用できません。

#### **EMAIL**

EMAIL デバイスタイプを指定します。SAS から電子メールをプログラムにより送信 できるアクセス方式が提供されます。SAS を使用して SMTP サーバーにメッセー ジを送信するには、SMTP 電子メールを有効にする必要があります。詳細につい ては、"The SMTP E-Mail Interface" (*SAS Language Reference: Concepts*)を参照し てください。

### **'***address***'**

メッセージの送信先となる電子メールアドレスを指定します。アドレスは一重引用 符または二重引用符で囲む必要があります。複数のアドレスを指定する場合は、 アドレスのグループを丸かっこで囲む必要があります。また、各アドレスを一重引 用符または二重引用符で囲んでから、カンマまたはスペースで区切る必要があり ます。アドレスとともに名前を指定するには、アドレスを山かっこ(< >)で囲みます。 TO=電子メールオプションを指定したり、PUT ステートメントで!EM\_TO!ディレクティ ブを指定する場合は、FILENAME ステートメントの address 引数の指定は任意で す。これらを指定すると、*address* に指定した内容より優先されます。

### 電子メールオプション

FILENAME ステートメントに次の電子メールオプションのいずれかを使用して、電子メ ッセージの属性を指定できます。これらのオプションは、FILE ステートメントにも指定

できます。FILE ステートメント内に指定した電子メールオプションは、FILENAME ステ ートメント内に指定した対応する電子メールオプションよりも優先されます。

**ATTACH='***filename.ext***' | ATTACH= ('***filename.ext***'** *attachment-options***)** メッセージに添付する 1 つまたは複数のファイルの物理名、および添付ファイルの 仕様を変更するオプションを指定します。物理名には動作環境で判別できる名前 を指定します。また、物理名は一重引用符で囲みます。複数のファイルを添付する 場合、ファイルのグループを丸かっこで囲みます。また、各ファイルを一重引用符 または二重引用符で囲んでから、カンマまたはスペースで区切る必要があります。 例を次に示します。

attach="/u/userid/opinion.txt" attach=('C:\Status\June2001.txt' 'C:\Status\July2001.txt') attach="user.misc.pds(member)"

*attachment-options* には次を指定することができます。

**CONTENT\_TYPE='***content***/***type***'**

添付ファイルのコンテンツの種類を指定します。値を一重引用符で囲む必要が あります。コンテンツの種類を指定しない場合、SAS ではファイル名に基づい て正しいコンテンツの種類を特定しようとします。たとえば、コンテンツの種類を 指定しない場合、ファイル名 **home.html** は、コンテンツの種類を text/html に 設定して送信されます。

- 別名 CT=および TYPE=
- デフォルト ファイル名や拡張子に基づいてコンテンツの種類を特定できない場 合、デフォルトの値は text/plain に設定されます。

**ENCODING='***encoding-value***'**

SAS に読み込む添付ファイルのテキストエンコーディングを指定します。値を 一重引用符で囲む必要があります。

参照項目 "Encoding Values in SAS Language Elements" (*SAS National Language Support (NLS): Reference Guide*)

**EXTENSION='***extension***'**

指定した添付ファイルに使用する別のファイル拡張子を指定します。値を一重 引用符で囲む必要があります。この拡張子は、受信者の電子メールプログラム によって、添付ファイルの表示に使用する適切なユーティリティを選択するため に使用されます。次の例を実行すると、添付ファイル **home.html** は、 **index.htm** として受信されます。

attach=("home.html" name="index" ext="htm")

別名 EXT=

注 *extension=""*と指定すると、指定した添付ファイルには拡張子が追加さ れません。

**INLINED="***reference-name***"**

HTML を使用して電子メールに添付ファイルを埋め込むのに使用される参照 名を指定します。添付ファイルを埋め込むには、**content\_type="text/ html";**を設定し、**SRC="cid:***reference-name***"**を指定して電子メールの本 文から添付ファイルを参照します。*reference-name* は、INLINE=オプションで指 定します。

たとえば、**attach=("image.jpg" inlined="myimage")**のように指定し ます。電子メールの本文からこのイメージを参照するには、**<IMG SRC="cid:myimage">**を使用します。

- 注 イメージが参照されない場合、受信者にはそれが通常の添付ファイ ルに見えます。
- 参照項 目 "例 6: [埋め込まれたイメージを含む電子メールの作成](#page-141-0)" (126 ページ)

```
LRECL=lrecl
```
この *lrecl* には、データの論理レコード長を指定します。

デフォ 256

ルト

- 操作 かわりに、"LRECL= System Option" (*SAS System Options: Reference*) を使用すると、グローバルな論理レコード長を指定できます。SAS 9.4 では、グローバル LRECL システムオプションのデフォルト値は 32767 です。固定長レコード(RECFM=F)を使用している場合、LRECL のデ フォルト値は 256 になります。
- **NAME='***filename***'**

指定した添付ファイルに使用する別の名前を指定します。値を一重引用符で 囲む必要があります。次の例を実行すると、添付ファイル **home.html** は、 **index.html** として受信されます。

attach=("home.html" name="index")

**OUTENCODING='***encoding-value***'**

送信する添付ファイルの出力に使用するテキストエンコーディングを指定しま す。値を一重引用符で囲む必要があります。

- 制限事項 SMTP 電子メールインターフェイスでは EBCDIC がサポートされて いないため、エンコーディングの値に EBCDIC を指定しないでくださ い。
- 参照項目 "Encoding Values in SAS Language Elements" (*SAS National Language Support (NLS): Reference Guide*)

#### **BCC='***bcc-address***'**

電子メールの BCC を受け取る 1 人または複数の受信者を指定します。**bcc** フィー ルドにリストされた人が電子メールのコピーを受信します。BCC フィールドは電子メ ールのヘッダーに表示されないため、ここに指定した電子メールアドレスは他の受 信者が表示することはできません。

BCC に指定したアドレスが複数の単語で構成されている場合、アドレスを一重引 用符または二重引用符で囲む必要があります。複数のアドレスを指定する場合 は、アドレスのグループを丸かっこで囲む必要があります。また、各アドレスを一重 引用符または二重引用符で囲んでから、カンマまたはスペースで区切る必要があ ります。アドレスとともに名前を指定するには、アドレスを山かっこ(< >)で囲みま す。例を次に示します。

bcc="joe@site.com" bcc=("joe@site.com" "jane@home.net") bcc="Joe Smith <joe@site.com>"

### **CC='***cc-address***'**

電子メールメッセージの CC を受け取る 1 人または複数の受信者を指定します。 アドレスは一重引用符または二重引用符で囲む必要があります。複数のアドレス を指定する場合は、アドレスのグループを丸かっこで囲みます。また、各アドレスを 一重引用符または二重引用符で囲んでから、カンマまたはスペースで区切る必要 があります。アドレスとともに名前を指定するには、アドレスを山かっこ(< >)で囲み ます。例を次に示します。

```
cc='joe@site.com'
cc=("joe@site.com" "jane@home.net")
cc="Joe Smith <joe@site.com>"
```
### **CONTENT\_TYPE='***content***/***type***'**

メッセージ本文のコンテンツの種類を指定します。コンテンツの種類を指定しない 場合、SAS では正しいコンテンツの種類を特定しようとします。値を一重引用符で 囲む必要があります。

コンテンツの種類を指定しない場合、デフォルトの**'text/plain'**が使用されま す。**'message/rfc822'**を使用すると、電子メール全体を作成できます。SAS は、FROM、SUBJECT、DATE の各オプションに加えて、MIME 標準には含まれて おらず電子メール内の先頭 MIME ヘッダーの前に含めるようにユーザーが指定し たその他のオプションのみを含めます。電子メール全体を作成する場合、ユーザ ーの希望する任意の方法で HTML ファイルの送信や電子メールのフォーマット化 が行えます。

- 別名 CT=および TYPE=
- デフォルト text/plain
- 参照項目 "例 [5: MESSAGE/RFC822](#page-141-0) コンテンツタイプの使用" (126 ページ)

#### **DELIVERYRECEIPT**

電子メールを受信者に配信したときに送信する通知を指定します。

注 受信者の電子メールクライアントが配信確認メッセージをサポートしていない 場合、または受信者が配信確認メッセージの要求を許可しない場合、送信者 は電子メールの配信時に配信確認メッセージを受け取ることはできません。

#### **ENCODING='***encoding-value***'**

メッセージ本文に使用するテキストエンコーディングを指定します。 エンコーディン グの有効な値については、"Encoding Values in SAS Language Elements" (*SAS National Language Support (NLS): Reference Guide*)を参照してください。

### **EXPIRES='***dd mon yyyy hh:mm***'**

電子メールメッセージの有効期限を指定します。

次に定義する *dd mon hh:mm* 形式のパラメータを使用します。

#### **dd**

月の日付を示す 01 から 31 までの整数を指定します。

#### **mon**

月の名前(英語)の最初の 3 文字を指定します。

**yyyy**

年を示す 4 桁の整数を指定します。

**hh**

00 から 23 の範囲で時間を指定します。

**mm**

00 から 59 の範囲で分を指定します。

ヒント 指定した日時が現在の日時を過ぎている場合、エラーメッセージが表示さ れ、電子メールは送信されません。

#### <span id="page-132-0"></span>**FROM='***from-address***'**

送信メッセージの作成者のアドレスを指定します。FROM=のデフォルトの値は、 SAS を実行しているユーザーの電子メールアドレスになります。たとえば、メッセー ジの送信者が作成者とは異なる場合、このオプションを指定します。アドレスを一 重引用符で囲む必要があります。電子メールアドレスは 1 つのみ指定できます。 アドレスとともに作者の名前を指定するには、アドレスを山かっこ(< >)で囲みます。 例を次に示します。

from='martin@home.com' from="Brad Martin <martin@home.com>"

- 要件 EMAILFROM システムオプションを設定する場合は、FROM オプションを 指定する必要があります。詳細については、"EMAILFROM System Option" (*SAS System Options: Reference*)を参照してください。
- 操作 FROM=オプションで指定した作成者とは異なる返信電子メールアドレスを 指定するには、SENDER=オプションを指定します。
- 参照 項目 "SENDER='*[sender-address](#page-133-0)*'" (118 ページ)

## **IMPORTANCE='LOW' | 'NORMAL' | 'HIGH'**

電子メールメッセージの重要度を指定します。値を一重引用符で囲む必要があり ます。セッションエンコーディングと一致する言語で重要度を指定することもできま す。ただし、RFC-2076 の仕様(一般的なインターネットメッセージのヘッダ)に準拠 するため、実際のメッセージヘッダには英語が使用されています。そのため、指定 した重要度は英語に変換されます。例を次に示します。

filename inventory email 'name@mycompany.com' importance='high'; filename inventory email 'name@mycompany.com' importance='hoch';

デフォルト NORMAL

#### **LRECL=***lrecl*

この *lrecl* には、データの論理レコード長を指定します。

デフォ 256

ルト

操作 かわりに、"LRECL= System Option" (*SAS System Options: Reference*)を使 用すると、グローバルな論理レコード長を指定できます。SAS 9.4 では、グ ローバル LRECL システムオプションのデフォルト値は 32767 です。固定 長レコード(RECFM=F)を使用している場合、LRECL のデフォルト値は 256 になります。

### **READRECEIPT**

受信者が電子メールを開封したときに送信する通知を指定します。

注 受信者の電子メールクライアントが開封確認メッセージをサポートしていない 場合、または受信者が開封確認メッセージの要求を許可しない場合、送信者 は受信者が電子メールを開封したときに開封確認メッセージを受け取ることは できません。

### **REPLYTO='***replyto-address***'**

返信を受け取る 1 つまたは複数の電子メールアドレスを指定します。アドレスは一 重引用符または二重引用符で囲む必要があります。複数のアドレスを指定する場 合は、アドレスのグループを丸かっこで囲みます。また、各アドレスを一重引用符 または二重引用符で囲んでから、カンマまたはスペースで区切る必要があります。 <span id="page-133-0"></span>アドレスとともに名前を指定するには、アドレスを山かっこ(< >)で囲みます。例を次 に示します。

replyto='hiroshi@home.com' replyto=('hiroshi@home.com' 'akiko@site.com') replyto="Hiroshi Mori <mori@site.com>"

### **SENDER='***sender-address***'**

送信メッセージの返信電子メールアドレスを指定します。メッセージを配信できない 場合は、送信者の電子メールアドレスに通知が送信されます。SENDER=のデフォ ルト値は、SAS を実行しているユーザーの電子メールアドレスになります。例を次 に示します。

sender='martin@home.com'

操作 SENDER=には FROM=とは異なるアドレスを指定できます。これにより、 FROM=オプションで指定した電子メールアドレスにかわってメッセージを 送信することが可能になります。

参照項 "FROM='*[from-address](#page-132-0)*'" (117 ページ) 目

#### **SUBJECT=***subject*

メッセージの件名を指定します。件名に特殊文字または複数の単語(つまり、少なく ともブランクが 1 つ含まれている)を使用する場合、件名のテキストを引用符で囲 む必要があります。例を次に示します。

```
subject=Sales
subject="June Sales Report"
```
注 件名が 1 つの単語で構成されている場合は引用符で囲む必要はありませ ん。このテキストは大文字に変換されます。

#### **TO='***to-address***'**

電子メールメッセージのプライマリ受信者を 1 人または複数指定します。アドレス は一重引用符または二重引用符で囲む必要があります。複数のアドレスを指定す る場合は、アドレスのグループを丸かっこで囲みます。また、各アドレスを一重引 用符または二重引用符で囲んでから、カンマまたはスペースで区切る必要があり ます。アドレスとともに名前を指定するには、アドレスを山かっこ(< >)で囲みます。 例を次に示します。

```
to='joe@site.com'
to=("joe@site.com" "jane@home.net")
to="Joe Smith <joe@site.com>"
```
ヒント Specifying TO= overrides the '' argument.

## *PUT* ステートメントの電子メールディレクティブ

メッセージの属性を変更するために PUT ステートメントに指定できるディレクティブを 次に示します。

#### **'!EM\_ABORT!'**

現在のメッセージを異常終了させます。このディレクティブを使用すると、DATA ス テップの最後に行うメッセージの自動送信を中止させることができます。デフォルト では、FILE ステートメントごとにメッセージが送信されます。

**'!EM\_ATTACH!'***filename.ext***' | ATTACH=(***'filename.ext' attachment-options)'*  メッセージに添付する 1 つまたは複数のファイルの物理名、および添付ファイルの 仕様を変更するオプションを置き換えます。物理名には動作環境で判別できる名

前を指定します。ディレクティブは一重引用符で囲む必要があります。また、物理 名も一重引用符で囲む必要があります。複数のファイルを添付する場合、ファイル のグループを丸かっこで囲みます。また、各ファイルを一重引用符または二重引用 符で囲んでから、カンマまたはスペースで区切る必要があります。例を次に示しま す。

put '!em\_attach! /u/userid/opinion.txt'; put '!em\_attach! ("C:\Status\June2001.txt" "C:\Status\July2001.txt")'; put '!em attach! user.misc.pds(member)';

*attachment-options* には次を指定することができます。

**CONTENT\_TYPE='***content***/***type***'**

添付ファイルのコンテンツの種類を指定します。値を一重引用符で囲む必要が あります。コンテンツの種類を指定しない場合、SAS ではファイル名に基づい て正しいコンテンツの種類を特定しようとします。たとえば、コンテンツの種類を 指定しない場合、ファイル名 **home.html** は、コンテンツの種類を text/html に 設定して送信されます。

別名 CT=および TYPE=

デフォルト ファイル名や拡張子に基づいてコンテンツの種類を特定できない場 合、デフォルトの値は text/plain に設定されます。

**ENCODING='***encoding-value***'**

SAS への読み込み時に添付ファイルに使用するテキストエンコーディングを指 定します。値を一重引用符で囲む必要があります。エンコーディングの有効な 値については、"Encoding Values in SAS Language Elements" (*SAS National Language Support (NLS): Reference Guide*)を参照してください。

**EXTENSION='***extension***'**

指定した添付ファイルに使用する別のファイル拡張子を指定します。値を一重 引用符で囲む必要があります。この拡張子は、受信者の電子メールプログラム によって、添付ファイルの表示に使用する適切なユーティリティを選択するため に使用されます。次の例を実行すると、添付ファイル **home.html** は、 **index.htm** として受信されます。

put '!em\_attach! ("home.html" name="index" ext="htm")';

別名 EXT=

デフォルト TXT

#### **NAME='***filename***'**

指定した添付ファイルに使用する別の名前を指定します。値を一重引用符で 囲む必要があります。次の例を実行すると、添付ファイル **home.html** は、 **index.html** として受信されます。

put '!em attach! ("home.html" name="index")';

#### **OUTENCODING='***encoding-value***'**

送信する添付ファイルの出力に使用するテキストエンコーディングを指定しま す。値を一重引用符で囲む必要があります。

- 制限事項 SMTP 電子メールインターフェイスでは EBCDIC がサポートされて いないため、エンコーディングの値に EBCDIC を指定しないでくださ い。
- 参照項目 "Encoding Values in SAS Language Elements" (*SAS National Language Support (NLS): Reference Guide*)

**'!EM\_BCC!***bcc-address***'**

電子メールの BCC を受け取る 1 人または複数の受信者を指定します。**bcc** フィー ルドにリストされた人が電子メールのコピーを受信します。BCC フィールドは電子メ ールのヘッダーに表示されないため、ここに指定した電子メールアドレスは他の受 信者が表示することはできません。

BCC に指定したアドレスが複数の単語で構成されている場合、アドレスを一重引 用符または二重引用符で囲む必要があります。複数のアドレスを指定する場合 は、アドレスのグループを丸かっこで囲む必要があります。また、各アドレスを一重 引用符または二重引用符で囲んでから、カンマまたはスペースで区切る必要があ ります。アドレスとともに名前を指定するには、アドレスを山かっこ(< >)で囲みま す。

put '!em bcc! joe@site.com'; put '!em bcc! ("joe@site.com" "jane@home.net")'; put '!em bcc! Joe Smith <joe@site.com>';

#### **'!EM\_CC!***cc-address***'**

電子メールメッセージの CC を受け取る 1 人または複数の受信者を指定します。 アドレスは一重引用符または二重引用符で囲む必要があります。複数のアドレス を指定する場合は、アドレスのグループを丸かっこで囲みます。また、各アドレスを 一重引用符または二重引用符で囲んでから、カンマまたはスペースで区切る必要 があります。アドレスとともに名前を指定するには、アドレスを山かっこ(< >)で囲み ます。例を次に示します。

put '!em\_cc! joe@site.com'; put '!em cc! ("joe@site.com" "jane@home.com")'; put '!em cc! Joe Smith <joe@site.com>';

#### **'!EM\_DELIVERYRECEIPT!'**

電子メールを受信者に配信したときに送信する通知を指定します。

注 受信者の電子メールクライアントが配信確認メッセージをサポートしていない 場合、または受信者が配信確認メッセージの要求を許可しない場合、送信者 は電子メールの配信時に配信確認メッセージを受け取ることはできません。

#### **'!EM\_EXPIRES!***dd mon yyyy hh:mm***'**

電子メールメッセージの有効期限を置き換えます。例を次に示します。

put '!em\_expires! 15 Aug 2010 08:00'; put '!em expires! 28 Feb 2011 23:00';

次に定義する *dd mon hh:mm* 形式のパラメータを使用します。

#### **dd**

月の日付を示す 01 から 31 までの整数を指定します。

**mon**

月の名前(英語)の最初の 3 文字を指定します。

#### **yyyy**

年を示す 4 桁の整数を指定します。

**hh**

00 から 23 の範囲で時間を指定します。

#### **mm**

00 から 59 の範囲で分を指定します。

ヒント 指定した日時が現在の日時を過ぎている場合、エラーメッセージが表示さ れ、電子メールは送信されません。

#### <span id="page-136-0"></span>**'!EM\_FROM!***from-address***'**

送信メッセージの作者の現在のアドレスを置き換えます。現在のアドレスは、デフ ォルト設定または FROM=電子メールオプションに指定したアドレスのどちらかに 設定されています。ディレクティブは一重引用符で囲む必要があります。電子メー ルアドレスは 1 つのみ指定できます。アドレスとともに作者の名前を指定するに は、アドレスを山かっこ(< >)で囲みます。例を次に示します。

put '!em\_from! martin@home.com';

put '!em from! Brad Martin <martin@home.com>';

操作 | IEM\_FROM!オプションで指定した作成者とは異なる返信電子メールア ドレスを指定するには、!EM\_SENDER!オプションを使用します。

参照項 ["'!EM\\_SENDER!](#page-137-0)*sender-address*'" (122 ページ)

目

#### **'!EM\_IMPORTANCE!LOW | NORMAL | HIGH'**

電子メールメッセージの重要度を指定します。ディレクティブは一重引用符で囲む 必要があります。セッションエンコーディングと一致する言語で重要度を指定するこ ともできます。ただし、RFC-2076 の仕様(一般的なインターネットメッセージのヘッ ダ)に準拠するため、実際のメッセージヘッダには英語が使用されています。その ため、指定した重要度は英語に変換されます。例を次に示します。

put '!em importance! high'; put '!em\_importance! haut';

デフォルト NORMAL

#### **'!EM\_NEWMSG!'**

PUT ステートメントのディレクティブを使用して設定した現在のメッセージの属性を すべて消去します。

#### **'!EM\_READRECEIPT!'**

受信者が電子メールを開封したときに送信する通知を指定します。

注 受信者の電子メールクライアントが開封確認メッセージをサポートしていない 場合、または受信者が開封確認メッセージの要求を許可しない場合、送信者 は受信者が電子メールを開封したときに開封確認メッセージを受け取ることは できません。

#### **'!EM\_REPLYTO!***replyto-address***'**

返信を受け取る 1 つまたは複数の電子メールアドレスを指定します。アドレスは一 重引用符または二重引用符で囲む必要があります。複数のアドレスを指定する場 合は、アドレスのグループを丸かっこで囲みます。また、各アドレスを一重引用符 または二重引用符で囲んでから、カンマまたはスペースで区切る必要があります。 アドレスとともに名前を指定するには、アドレスを山かっこ(< >)で囲みます。例を次 に示します。

put '!em\_replyto! hiroshi@home.com';

put '!em\_replyto! ("hiroshi@home.com" "akiko@site.com")';

put '!em replyto! Hiroshi Mori <mori@site.com>';

#### **'!EM\_SEND!'**

現在の属性でメッセージを送信します。デフォルトでは、ファイル参照名の終了時 にメッセージを送信します。ファイル参照名は、次の FILE ステートメントが DATA ステップの終了を検出したときに終了します。このディレクティブを使用する場合、 SAS はこのディレクティブを実行するときにメッセージを送信し、DATA ステップの 最後にもう一度メッセージを送信します。このディレクティブは、条件を指定してメッ セージを送信したり、複数のメッセージの送信にループを使用する DATA ステップ プログラムを作成する場合に便利です。

<span id="page-137-0"></span>**'!EM\_SENDER!***sender-address***'**

送信メッセージの返信電子メールアドレスを指定します。メッセージを配信できない 場合は、送信者の電子メールアドレスに通知が送信されます。!EMSENDER!のデ フォルト値は、SAS を実行しているユーザーの電子メールアドレスになります。例 を次に示します。

put '!EMSENDER! martin@home.com';

操作 SENDER=には FROM=とは異なるアドレスを指定できます。これにより、 FROM=オプションで指定した電子メールアドレスにかわってメッセージを 送信することが可能になります。

参照項 ["'!EM\\_FROM!](#page-136-0)*from-address*'" (121 ページ) 目

#### **'!EM\_SUBJECT!***subject***'**

メッセージの現在の件名を置き換えます。ディレクティブは一重引用符で囲む必要 があります。件名に特殊文字または複数の単語(つまり、少なくともブランクが 1 つ 含まれている)を使用する場合、件名のテキストを引用符で囲む必要があります。 例を次に示します。

```
put '!em subject! Sales';
put '!em_subject! "June Sales Report"';
```
#### **'!EM\_TO!***to-address***'**

電子メールメッセージのプライマリ受信者を 1 人または複数指定します。アドレス は一重引用符または二重引用符で囲む必要があります。複数のアドレスを指定す る場合は、アドレスのグループを丸かっこで囲みます。また、各アドレスを一重引 用符または二重引用符で囲んでから、カンマまたはスペースで区切る必要があり ます。アドレスとともに名前を指定するには、アドレスを山かっこ(< >)で囲みます。 例を次に示します。

```
put '!em_to! joe@site.com';
put '!em to! ("joe@site.com" "jane@home.net")';
put '!em_to! Joe Smith <joe@site.com>';
```
ヒント !EM\_TO! を指定すると、'*address*' 引数と TO=電子メールオプションより優 先されます。

## 詳細

### 基本

EMAIL(SMTP)アクセス方式を使用して、SAS からプログラムにより電子メールを送信 することができます。SMTP サーバーに電子メールを送信するには、EMAILSYS シス テムオプションを使用して SMTP 電子メールインターフェイスを最初に指定する必要が あります。次に、FILENAME ステートメントを使用して EMAIL デバイスタイプを指定 してから、DATA ステップまたは SCL コードにある SAS ステートメントをサブミットしま す。電子メールアクセス方式にはいくつかのメリットがあります。

- DATA ステップまたは SCL の論理を使用して、電子メールアドレスの大規模なデ ータセットに基づいて電子メール配信をサブセット化することができます。
- バッチ処理を実行するためにサブミットした SAS プログラムの完了時に、電子メー ルを自動的に送信することができます。
- 処理結果に基づいて、出力内容を電子メールで送信できます。

通常、電子メールを送信する DATA ステップまたは SCL コードには、次のコンポーネ ントが含まれています。

- EMAIL デバイスタイプキーワードを指定した FILENAME ステートメント
- FILENAME または FILE ステートメントに指定した、電子メールの受信者、件名、 添付ファイルなどを示す電子メールオプション
- メッセージの本文を定義する PUT ステートメント
- 電子メールディレクティブ(!EM\_*directive*!の形式)を指定する PUT ステートメント。 このディレクティブは、電子メールオプション(例:TO=、CC=、SUBJECT=、 ATTACH=)より優先され、送信、異常終了、新規メッセージの開始などのアクショ ンを実行します。

エンコードされた電子メールパスワードを使用できます。PROC PWENCODE を使用し てパスワードをエンコードすると、出力された文字列にはエンコードされたことを示すタ グが含まれます。タグの例は{sas001}です。このタグはエンコーディング方法を示して います。パスワードをエンコードすることにより、電子メールアクセス認証でプレーンテ キストのパスワードを使用する必要がなくなります。"{sas"で始まるパスワードが検出 されると、パスワードのデコードがトリガされます。デコードが正常に終了すると、デコ ードされたパスワードが使用されます。デコードに失敗すると、現状のパスワードが使 用されます。詳細については、*Base SAS* プロシジャガイドの PROC PWENCODE を参 照してください。

異なるタイムゾーンに電子メールメッセージを送信する場合、EMAILUTCOFFSET=シ ステムオプションを使用すると、電子メールメッセージにローカルタイムを示す UTC オ フセットを表示することができます。コンピュータ上の時刻が UTC オフセットを使用す る時刻に設定されていない場合や、コンピュータで夏時間が考慮されない場合は、こ のオプションを使用することをお勧めします。EMAILUTCOFFSET=システムオプショ ンに指定した UTC オフセットにより、電子メールの日時の時刻に対して UTC オフセッ トの追加または置き換えが実行されます。詳細については、"EMAILUTCOFFSET= System Option" (*SAS System Options: Reference*)を参照してください。

EMAIL アクセス方式で SMTP サーバーの応答を待つデフォルト時間は 30 秒です。 SMTP サーバーの中にはクライアントからコマンドに確認を送るのに、他より時間がか かるものもあります。EMAILACKWAIT=システムオプションで待ち時間を指定できま す。詳細については、"EMAILACKWAIT= System Option" (*SAS System Options: Reference*)を参照してください。

EMAILHOST システムオプションで TLS (Transport Layer Security)プロトコルを指定 することにより、セキュア SMTP サーバーでも EMAIL アクセス方式を使用することが できます。TLS はクライアントと送信 SMTP サーバー間のデータを暗号化します。これ は、クライアント(送信者)とメッセージの送信者の間の暗号化された接続を保証する わけではありません。メッセージレベルの暗号化とデジタル署名については、現在、サ ポートしていません。詳細については、"EMAILHOST= System Option" (*SAS System Options: Reference*)を参照してください。

注*:* TLS に関する説明はすべて、先行プロトコルである SSL (Secure Sockets Layer)に 対しても適用されます。

### *EMAIL(SMTP)*アクセス方式での *PUT* ステートメントの構文

DATA ステップで、FILE ステートメントを使用して電子メールファイル参照名を出力先 として定義した後、PUT ステートメントを使用してメッセージ本文を定義します。次に例 を示します。

options emailsys=smtp;

filename mymail email 'martin@site.com' subject='Sending Email';

```
data _null_;
    file mymail;
   put 'Hi';
   put 'This message is sent from SAS...';
run;
```
PUT ステートメントを使用して、メッセージの属性(TO=、CC=、SUBJECT=、 CONTENT TYPE=、ATTACH=などの電子メールオプション)より優先される電子メー ルディレクティブを指定したり、送信、異常終了、新規メッセージの開始などのアクショ ンを実行したりすることもできます。PUT ステートメントごとにディレクティブを 1 つだけ 指定します。各 PUT ステートメントには、指定したディレクティブに関連付けられている テキストのみを含められます。

電子メールディレクティブのリストについては、"PUT [ステートメントの電子メールディレ](#page-133-0) [クティブ](#page-133-0)" (118 ページ)を参照してください。

## 例

options emailsys=smtp;

options emailsys=smtp;

### 例 *1: DATA* ステップで添付ファイル付きの電子メールを送信する

SAS 構成ファイルを他のユーザーと共有する場合、次のプログラムをサブミットすると 構成ファイルを送信することができます。FILENAME ステートメントには、次の電子メ ールオプションが指定されています。

```
filename mymail email "JBrown@site.com"
   subject="My SAS Configuration File"
    attach="/u/sas/sasv8.cfg";
data _null_;
   file mymail;
   put 'Jim,';
    put 'This is my SAS configuration file.';
   put 'I think you might like the';
   put 'new options I added.';
run;
```
次のプログラムでは、メッセージと2つの添付ファイルが複数の受信者に送信されま す。この例では、FILENAME ステートメントのかわりに、FILE ステートメントに電子メ ールオプションが指定されています。

```
filename outbox email "ron@acme.com"; 
data null;
    file outbox 
       to=("ron@acme.com" "humberto@acme.com") 
          /* Overrides value in */ 
           /* filename statement */ 
       cc=("miguel@acme.com" "loren@acme.com") 
       subject="My SAS Output" 
       attach=("C:\sas\results.out" "C:\sas\code.sas") 
\mathbf{r} put 'Folks,'; 
    put 'Attached is my output from the SAS'; 
    put 'program I ran last night.'; 
   put 'It worked great!'; 
run;
```
### 例 *2: DATA* ステップで条件付きロジックを使用する

DATA ステップで条件付きロジックを使用すると、複数のメッセージを送信したり、メッ セージの受信者と受信するメッセージを制御できます。たとえば、2 つの異なる部署の メンバにカスタマイズしたレポートを送信するため、次のプログラムでは受信者が所属 する部署を基準にして電子メールメッセージと添付ファイルを生成します。プログラム では、次が実行されます。

- 最初の PUT ステートメントでは、 !EM\_TO! ディレクティブを使用して TO 属性が割 り当てます。
- 2番目の PUT ステートメントでは、!EM\_SUBJECT!ディレクティブを使用して SUBJECT 属性を割り当てます。
- !EM\_SEND! ディレクティブにより、メッセージが送信されます。
- !EM\_NEWMSG! ディレクティブにより、メッセージ属性がクリアされます。このディ レクティブは、受信者間でメッセージ属性をクリアするために必要です。
- !EM\_ABORT! ディレクティブにより、RUN ステートメントでメッセージを再度送信す る前にメッセージを異常終了させます。!EM\_ABORT! ディレクティブにより、DATA ステップの終わりにメッセージが自動的に送信されることが回避されます。

```
options emailsys=smtp;
filename reports email "Jim.Smith@work.com"; 
data null;
   file reports; 
   length name dept $ 21; 
   input name dept; 
   put '!EM TO! ' name;
   put '!EM_SUBJECT! Report for ' dept;
    put name ','; 
   put 'Here is the latest report for ' dept '.' ; 
    if dept='marketing' then 
     put '!EM ATTACH! c:\mktrept.txt';
    else /* ATTACH the appropriate report */ 
     put '!EM_ATTACH! c:\devrept.txt';
     put '!EM_SEND!';
      put '!EM_NEWMSG!'; 
     put '!EM_ABORT!';
   datalines; 
Susan marketing 
Peter marketing 
Alma development 
Andre development 
;
run;
```
## 例 *3:* 電子メールでプロシジャ出力を送信する

電子メールを使用してプロシジャ出力を送信することができます。この例では、電子メ ールメッセージの本文に ODS HTML を送信する方法を示します。ODS HTML プロシ ジャ出力は、RECORD\_SEPARATOR (RS)オプションを NONE に設定して送信する必 要があります。

```
options emailsys=smtp;
filename outbox email
   to='susan@site.com'
    type='text/html'
```

```
 subject='Temperature Conversions';
data temperatures;
   do centigrade = -40 to 100 by 10;
       fahrenheit = centigrade*9/5+32;
       output;
    end;
run;
ods html
    body=outbox /* Mail it! */
    rs=none;
title 'Centigrade to Fahrenheit Conversion Table';
proc print;
    id centigrade;
    var fahrenheit;
run;
```
### 例 *4:* イメージの作成と送信

次の例では、GIF イメージを作成し、このイメージを SAS から電子メールメッセージの 添付として送信する方法を示します。

```
options emailsys=smtp;
```

```
filename gsasfile email
    to='Jim@acme.com'
    type='image/gif'
    subject="SAS/GRAPH Output";
goptions dev=gif gsfname=gsasfile;
proc gtestit pic=1; 
run;
```
## 例 *5: MESSAGE/RFC822* コンテンツタイプの使用

次の例では、.mht ファイルの内容を含む電子メールを送信します。

```
options emailsys=smtp;
```

```
filename myemail email 
to="Jim@acme.com" 
from="Wiley <wcoyote@acme.com>" 
sender="Wiley <wcoyote@acme.com>"
subject="Message/RFC822 Example"
content type="message/rfc822";
data _null_;
   file myemail;
   infile 'C:\temp\customer.mht'; 
  input @; 
   put _infile_;
run;
```
## 例 *6:* 埋め込まれたイメージを含む電子メールの作成

次の例では、埋め込まれたイメージを含む電子メールを作成します。

options emailsys=smtp;

filename myemail email to="Jim@acme.com" from="Wiley <wcoyote@acme.com>"

```
sender="Wiley <wcoyote@sas.com>"
attach=('C:\Public\Pictures\Sample Pictures\sasLogo.gif' NAME="sasLogo" INLINED="logo" 
    'C:\temp\reportToEmail.html' NAME='myreport')
subject="Embedded Image Example"
content_type="text/html";
data _null_;
file myemail;
   put 'Dear customer, <br >>>>>;
    put 'This is an example email with content type text/html, an attached report ';
  put 'and an embedded image.<br>>>br>';
  put 'Sincerely, <br>>>br>';
   put 'Wiley Coyote<br>';
   put 'Developer<br/>>br>';
   put 'SAS Research & Development<br>';
    put '1234 Any Street<br> ';
    put 'Sampletown';
  put 'NC 45678<br/>br><br>>>br> <br/>;
   put '<IMG SRC="cid:logo" height="40" width="160">';
 run;
```
## 関連項目**:**

- "How Many Characters Can I Use When I Measure SAS Name Lengths in Bytes?" (*SAS Language Reference: Concepts*)
- "The SMTP E-Mail Interface" (*SAS Language Reference: Concepts*)
- "Transport Layer Security (TLS) " (*Encryption in SAS*)

## ステートメント**:**

- "FILENAME [ステートメント](#page-110-0)" (95 ページ)
- "FILENAME Statement, ACTIVEMQ Access Method" (*Application Messaging with SAS*)
- "FILENAME [ステートメント、](#page-119-0)CATALOG アクセス方式" (104 ページ)
- "FILENAME [ステートメント、](#page-125-0)DATAURL アクセス方式" (110 ページ)
- "FILENAME [ステートメント、](#page-143-0)FTP アクセス方式" (128 ページ)
- "FILENAME [ステートメント、](#page-159-0)Hadoop アクセス方式" (144 ページ)
- "FILENAME Statement, JMS Access Method" (*Application Messaging with SAS*)
- "FILENAME [ステートメント、](#page-173-0)SOCKET アクセス方式" (158 ページ)
- "FILENAME [ステートメント、](#page-166-0)SFTP アクセス方式" (151 ページ)
- "FILENAME [ステートメント、](#page-178-0)URL アクセス方式" (163 ページ)
- "FILENAME [ステートメント、](#page-184-0)WebDAV アクセス方式" (169 ページ)
- "FILENAME [ステートメント、](#page-193-0)ZIP アクセス方式" (178 ページ)
- SAS Intelligence Platform:Application Server Administration Guide の LOCKDOWN ステートメント

## システムオプション**:**

• "EMAILACKWAIT= System Option" (*SAS System Options: Reference*)

- "EMAILHOST= System Option" (*SAS System Options: Reference*)
- "EMAILUTCOFFSET= System Option" (*SAS System Options: Reference*)

# <span id="page-143-0"></span>**FILENAME** ステートメント、**FTP** アクセス方式

FTP プロトコルを使用してリモートファイルにアクセスできます。

- 該当要素**:** 任意の場所
- カテゴリ**:** データアクセス
- 制限事項**:** SAS がロックダウン状態にある場合、FILENAME ステートメントの FTP アクセス方式は使 用できません。サーバー管理者は、このアクセス方式がロックダウン状態でも使用できるよ うに、同方式を再有効化できます。詳細については、"SAS Processing Restrictions for Servers in a Locked-Down State" (*SAS Language Reference: Concepts*)を参照してく ださい。

## 構文

**FILENAME** *fileref* FTP '*external-file*' <*[ftp-options](#page-144-0)*>;

## 引数

*fileref*

有効なファイル参照名を指定します。

- 注 SAS 9.4 のメンテナンスリリース 3 では、FTP サーバーが OPTS UTF8 ON ま たは OPTS UTF-8 ON FTP プロトコルコマンドをサポートするホストは、 UTF-8 文字を含むファイル名をサポートします。
- ヒン ファイル参照名と外部ファイルの関連付けは、SAS セッション終了まで維持 ト されるか、または他の FILENAME ステートメントで関連付けの変更や関連 付けの取り消しを実行するまで維持されます。ファイルに対するファイル参照 名は必要に応じて何度でも変更できます。

#### **FTP**

このアクセス方式を指定すると、FTP(File Transfer Protocol)を使用したファイルの 読み込みや書き込みを、FTP サーバーが稼働しているネットワーク上のホストコン ピュータとの間で実行できるようになります。

ヒン ホストコンピュータへの接続、FTP サーバーへのログイン、読み込みと書き ト 込みを実行可能な指定したファイルへの出力、ホストコンピュータからの切 断を実行する場合は、FTP アクセス方式を指定して FILENAME ステートメ ントを使用します。

### **'***external-file***'**

読み込みまたは書き込みの対象となる外部ファイルの物理名を指定します。物理 名には動作環境で判別できる名前を指定します。

ファイルが IBM 370 形式でレコード形式が FB または FBA の場合、および ENCODING=オプションが指定されている場合は、LRECL=オプションを指定する 必要があります。レコード長が LRECL に指定した値よりも短い場合は、レコード長 が LRECL の値と等しくなるまでレコードにブランクが追加されます。
- <span id="page-144-0"></span>動作 外部ファイルの物理名を指定する方法の詳細については、各動作環境向け 環境 の SAS ドキュメントを参照してください。
- ヒン ト ファイルの転送を実行しているのではなく、ディレクトリリストの取得などのタ スクを実行している場合は、ファイル名を指定する必要はありません。ファイ ル名のかわりに、引用符のみをステートメントに指定してください。 ["例](#page-155-0) 1: デ [ィレクトリリストの検索](#page-155-0)" (140 ページ)を参照してください。

ファイル参照名には、1 つのファイルまたは集約記憶域を関連付けることが できます。

DIR オプションを指定する場合は、この引数にディレクトリを指定してくださ い。

#### *ftp-options*

ファイル属性や属性の処理など動作環境固有の詳細情報を指定します。

- 動作環境 FTP オプションの詳細については、各動作環境向けの SAS ドキュメント を参照してください。
- 参照項目 "FTP オプション" (129 ページ)

## *FTP* オプション

**AUTHDOMAIN="***auth-domain***"**

FTP サーバーへの接続に使用する認証ドメインメタデータオブジェクトの名前を指 定します。認証ドメインは、明示的に認証情報(ユーザー ID とパスワード)を指定す る必要がない場合に、認証情報を参照します。*auth-domain* では大文字と小文字 が区別されます。また、二重引用符で囲んで指定する必要があります。

管理者は、SAS 管理コンソールのユーザーマネージャを使用してユーザー定義を 作成する間に、認証ドメインの定義を作成します。認証ドメインは、FTP サーバー へのアクセスを提供する 1 つまたは複数のログインメタデータオブジェクトに関連 付けられています。また、この認証ドメインは、SAS Metadata Server を呼び出し、 認証情報を返す BASE Engine によって解決されます。

- 要件 認証ドメインおよび関連付けられたログイン定義はメタデータリポジトリに 格納する必要があります。また、メタデータオブジェクトを解決するには、 Metadata Server を稼働させる必要があります。
- 操作 AUTHDOMAIN=を指定する場合、USER=および PASS=を指定する必要 はありません。
- 参照 項目 認証ドメインの作成および使用方法の詳細については、*SAS Intelligence Platform:Security Administration Guide*.

#### **AUTHTLS**

TLS 認証を要求する FTP サーバーに FTP AUTH TLS コマンドを発行します。セ キュアコマンドチャネルモードは、AUTH TLS コマンドの発行によって入力されま す。

要 件 データチャネルを保護するためには、AUTHTLS コマンドを発行してコントロ ールチャネル保護を設定する必要があります。

- 操 AUTHTLS、PROT=、PBSZ=のうちいずれかのオプションを指定した場合、
- 作 AUTHTLS コマンドが発行されます。FTP コントロールチャネルを保護するた めに FTP サーバーとの TLS セキュリティのネゴシエートが試行されます。

PROT=または PBSZ=オプションを、個別に指定するか、AUTHTLS オプショ ンと一緒に指定すると、FTP コントロールおよびデータチャネルを保護するた めに FTP サーバーとの TLS セキュリティのネゴシエートが試行されます。

FILENAME FTP ステートメントを使用して TLS 認証をオンにするかわりに、 SAS\_FTP\_AUTHTLS 環境変数を定義できます。詳細については、 "SAS FTP AUTHTLS 環境変数" (455 ページ)を参照してください。

- 参 "PBSZ=*[protection-buffer-size](#page-149-0)*" (134 ページ)
- 照 項
- 目

"PROT=*[protection-level](#page-150-0)*" (135 ページ)

### **BINARY**

固定長レコード形式です。そのため、LRECL サイズのすべてのレコードには区切 り文字となる改行が含まれていません。データはイメージ(バイナリ)モードで転送さ れます。

BINARY オプションは、FILENAME FTP ステートメントの RECFM=の値より優先 されます。このオプションを指定すると、強制的にバイナリ転送が実行されます。

- 別名 RECFM=F
- 操作 BINARY オプションと、S370V または S370VS オプションを指定する場合、 BINARY オプションは無視されます。

### **BLOCKSIZE=***blocksize*

この *blocksize* には、データバッファのサイズをバイト単位で指定します。

デフォルト 32768

### **CD='***directory***'**

作業ディレクトリを変更するコマンドを発行します。この作業ディレクトリでは、指定 した *directory* へのファイルの転送を実行します。

- 操 CD オプションと DIR オプションは相互に排他的です。両方を指定すると、
- 作 FTP アクセス方式では CD オプションが無視されます。また、情報メッセージ がログに書き込まれます。

### **DEBUG**

FTP サーバーへ送信した情報メッセージまたは FTP サーバーから受信した情報メ ッセージをログに書き込みます。

### **DIR**

ディレクトリファイルまたは PDS メンバまたは PDSE メンバにアクセスできるように します。*external-file* 引数にディレクトリ名を指定してください。指定したホストに対 して有効なディレクトリ構文を使用する必要があります。

- 操 CD オプションと DIR オプションは相互に排他的です。両方を指定すると、
- 作 FTP アクセス方式では CD オプションが無視されます。また、情報メッセージ がログに書き込まれます。
- ヒ FTP で FILE または INFILE ステートメントに指定したメンバ名に DATA のフ
- ン ァイル拡張子を追加する場合は、DIR オプションと組み合わせて FILEEXT
- ト オプションを使用します。INFILE または FILE ステートメントでファイルの拡 張子を指定すると、FILEEXT オプションは無視されます。

<span id="page-146-0"></span>FTP を使用してディレクトリを作成する場合、DIR オプションと NEW オプショ ンを組み合わせて使用します。ディレクトリがすでに存在する場合、NEW オ プションは無視されます。

NEW オプションを使用せずに無効なディレクトリを指定すると、新しいディレ クトリは作成されず、エラーメッセージが表示されます。

同時に開くことができるディレクトリの最大数または z/OS PDSE メンバの最大 数は、FTP サーバー上で同時に開くことができるソケット数によって制限され ます。同時に開くことができるソケット数は、FTP サーバーのインストール中 に設定した接続数に比例します。パフォーマンスの低下を防ぐため、同時に 開くことができるソケット数を制限することをお勧めします。

例 "例 10: [ディレクトリからの読み込みと書き込み](#page-157-0)" (142 ページ)

### **ENCODING=***encoding-value*

外部ファイルとの読み込みや書き込みに使用するエンコーディングを指定します。 ENCODING=の値は、外部ファイルのエンコーディングが現在のセッションエンコ ーディングとは異なることを示しています。

外部ファイルからデータを読み込む場合は、指定したエンコーディングからセッショ ンエンコーディングにデータがトランスコードされます。外部ファイルにデータを書き 込む場合は、セッションエンコーディングから指定したエンコーディングにデータが トランスコードされます。

- デフォル SAS では、外部ファイルのエンコーディングがセッションエンコーディング ト と同じであるとみなします。
- ヒント データはイメージ形式またはバイナリ形式で転送され、ローカルデータ 形式に設定されます。そのため、データを正しく読み込むには、適切な SAS 入力形式を指定する必要があります。
- 参照項 目 "Encoding Values in SAS Language Elements" (*SAS National Language Support (NLS): Reference Guide*)

### **FILEEXT**

DIR オプションを使用するときに、FILE または INFILE ステートメントに指定したメ ンバ名に DATA のメンバタイプを自動的に追加するように指定します。

- ヒント INFILE または FILE ステートメントでファイルの拡張子を指定すると、 FILEEXT オプションは無視されます。
- 参照項 [LOWCASE\\_MEMNAME](#page-147-0) オプション (132 ページ)
- 目
- 例 "例 10: [ディレクトリからの読み込みと書き込み](#page-157-0)" (142 ページ)

## **HOST='***host***'**

この *host* には、FTP サーバーが稼働しているリモートホストのネットワーク名を指 定します。

ホスト名(例:**server.pc.mydomain.com**)またはコンピュータの IP アドレス(例: **2001:db8::**)のどちらかを指定できます。

## **HOSTRESPONSELEN='***size***'**

この *size* には、FTP サーバーの応答メッセージの長さを指定します。

デフォルト 2048 バイト

<span id="page-147-0"></span>範囲 2048 から 16384 バイト

制限事項 *size* に 2048 未満または 16384 より大きい値を指定すると、*size* は 2048 に設定されます。

**LIST**

FTP サーバーに LIST コマンドを発行します。LIST を実行すると、作業ディレクトリ の内容が各ファイルにリストされているすべてのファイル属性を含むレコードとして 返されます。

ヒント 返されるファイル属性は、アクセスする FTP サーバーによって異なります。

### **LOWCASE\_MEMNAME**

自動呼び出しマクロを使用して、FTP サーバーから小文字のディレクトリ名やメン バ名を取得できるようにします。

- 制限 SAS 自動呼び出しマクロを使用して名前を取得するときは、常に大文字の
- 事項 ディレクトリメンバ名を探します。大文字と小文字が混在するディレクトリ名 やメンバ名はサポートされていません。
- 操作 %INCLUDE、FILE、INFILE ステートメント、またはその他の DATA ステッ プ I/O ステートメントを使用して FTP サーバーのファイルにアクセスする場 合は、大文字と小文字の区別は保持されます。
- 参照 [FILEEXT](#page-146-0) オプション (131 ページ)

項目

### **LRECL=***lrecl*

この *lrecl* には、データの論理レコード長を指定します。

デフォ 32767

ルト

操作 かわりに、"LRECL= System Option" (*SAS System Options: Reference*)を 使用すると、グローバルな論理レコード長を指定できます。SAS 9.4 で は、LRECL システムオプションのデフォルト値は 32767 です。固定長レコ ード(RECFM=F)を使用する場合、LRECL のデフォルト値は 256 になりま す。

#### **LS**

FTP サーバーに LS コマンドを発行します。LS オプションを指定すると、作業ディレ クトリの内容がファイル属性を持たないレコードとして返されます。

ヒン ト 返されるファイル属性は、アクセスする FTP サーバーによって異なります。

ファイルのサブセットのリストを返すには、LS オプションの他に LSFILE=オ プションを使用します。

#### **LSFILE='***character-string***'**

LS オプションと組み合わせて使用します。作業ディレクトリからファイルのサブセッ トのリストを要求するために使用する文字列を指定します。文字列は一重引用符 で囲みます。

制 限 LSFILE=オプションは、LS オプションが指定されている場合にのみ使用でき ます。

<span id="page-148-0"></span>事 項

ト

ヒン '*character-string* 'の一部にワイルドカードを指定できます。

返されるファイル属性は、アクセスする FTP サーバーによって異なります。

例 次のステートメントでは、 *sales* で始まり、 *sas* で終了するすべてのファイルを リストします。

```
filename myfile ftp '' ls lsfile='sales*.sas' 
    other-ftp-options;
```
#### **MGET**

FTP コマンドの MGET と同じように複数のファイルを転送します。

ヒン ト 転送処理全体が 1 つのファイルとして処理されます。ただし、新しいファイル の転送を開始するときに、EOV=変数が 1 に設定されます。

各ファイルの送信前にユーザーにプロンプトを表示するには、MPROMPT を 指定します。

### **MPROMPT**

必要に応じて、MGET オプションの実行時にファイルが読み込まれることを確認す るプロンプトを表示するかどうかを指定します。

制限事項 MPROMPT オプションは、z/OS 上のバッチ処理には使用できません。

### **NEW**

DIR オプションの使用時に、FTP でディレクトリを作成するように指定します。

- 制限事項 z/OS では、NEW オプションは使用できません。
- ヒント ディレクトリがすでに存在する場合、NEW オプションは無視されます。

#### **PASS='***password***'**

この *password* には、USER=オプションで指定したユーザー名とともに使用するパ スワードを指定します。

- ヒ PASS オプションのかわりに PROMPT オプションを指定できます。PROMPT
- ン オプションは、システムに対してパスワードの入力を求めるプロンプトを表示
- ト するように指示します。

ユーザー名が*匿名*の場合、パスワードとして電子メールアドレスを指定する ようにリモートホストから要求されることがあります。

暗号化されたパスワードを使用する場合、テキスト文字列を隠すために PWENCODE プロシジャを使用します。次に、暗号化されたパスワードを PASS=オプションに入力します。詳細については、"PWENCODE" (*Base SAS Procedures Guide*)を参照してください。

例 "例 6: [エンコードされたパスワードの使用](#page-156-0)" (141 ページ)

#### **PASSIVE**

パッシブモード FTP を実行するように指定します。

<span id="page-149-0"></span>パッシブモード FTP では、サーバーへの制御やデータ接続をクライアントから開始 します。このアクションによって、サーバーからクライアントへの受信データポート接 続に対して実行されるファイアウォールフィルタリングの問題が解決されます。

注 すべての FTP サーバーでパッシブモードがサポートされているわけではあり ません。FILENAME ステートメントの FTP アクセス方式を使用して PASV コ マンドを発行した後、コマンドが失敗したりサーバーでコマンドが許可されない 場合は、アクティブモード FTP が接続に使用されます。

**PBSZ=***protection-buffer-size*

 $\Omega$ 

FTP データチャネルの保護バッファサイズを指定します。

- デフ
- ォル

ト

範囲 0–2147483647 バイト

操作 AUTHTLS、PROT=、PBSZ=のうちいずれかのオプションを指定した場合、 AUTHTLS コマンドが発行されます。FTP コントロールチャネルを保護する ために FTP サーバーとの TLS セキュリティのネゴシエートが試行されま す。PROT=または PBSZ=オプションを、個別に指定するか、AUTHTLS オ プションと一緒に指定すると、FTP コントロールおよびデータチャネルを保 護するために FTP サーバーとの TLS セキュリティのネゴシエートが試行さ れます。

FILENAME FTP ステートメントを使用して TLS 認証をオンにするかわり に、SAS FTP AUTHTLS 環境変数を定義できます。詳細については、 "SAS FTP AUTHTLS 環境変数" (455 ページ)を参照してください。

- 注 IBM メインフレーム FTP サーバーでは、通常、PBSZ=オプションでどの値 を指定しても 0 に変更されます。
- ヒント 範囲外のバッファサイズを指定した場合は、デフォルト値の 0 が使用されま す。
- 参照 "AUTHTLS"  $(129 \& -\ddot{\cdot})$
- 項目

"PROT=*[protection-level](#page-150-0)*" (135 ページ)

### **PORT=***portno*

この *portno* には、各ホスト上で FTP デーモンが監視するポートを指定します。

*portno* の値には、サービスを識別する 0 から 65535 までの重複しない数を指定し ます。

- ヒン インターネットコミュニティには、特定のサービス向けに事前に定義されたポ
- ト ート番号のリストがあります。たとえば、FTP のデフォルトポート番号は 21 で す。ポート番号の一部のリストは、通常、UNIX コンピュータ上の*/etc/services* ファイルに記載されています。

### **PROMPT**

必要に応じて、ユーザーのログインパスワードの入力を求めるプロンプトを表示す るように指定します。

制限 事項 PROMPT オプションは、z/OS のバッチ処理には使用できません。

- <span id="page-150-0"></span>操作 PROMPT を指定して USER=を指定しない場合、ID とパスワードの入力 を求めるプロンプトがユーザーに表示されます。
- ヒント [SAVEUSER](#page-152-0) オプション (137 ページ) を使用すると、ユーザー ID とパスワ ードのプロンプトが正常に実行された後に、使用したユーザー ID とパス ワードを保存することができます。

#### **PROT=***protection-level*

FTP データチャネル保護レベルコマンドを発行します。*protection-level* には、次の 値のいずれかを指定できます。

**C**

FTP コントロールチャネルのセキュリティのみが提供されます。データチャネル は保護されません。

**E**

機密性保護が提供されます。

**S**

整合性チェックが提供されます。

**P**

整合性チェックと機密性保護が両方とも提供されます。

- デフ P
- ォル

ト

操作 AUTHTLS、PROT=、PBSZ=のうちいずれかのオプションを指定した場合、 AUTHTLS コマンドが発行されます。FTP コントロールチャネルを保護する ために FTP サーバーとの TLS セキュリティのネゴシエートが試行されま す。PROT=または PBSZ=オプションを、個別に指定するか、AUTHTLS オ プションと一緒に指定すると、FTP コントロールおよびデータチャネルを保護 するために FTP サーバーとの TLS セキュリティのネゴシエートが試行され ます。

FILENAME FTP ステートメントを使用して TLS 認証をオンにするかわり に、SAS FTP AUTHTLS 環境変数を定義できます。詳細については、 "SAS FTP\_AUTHTLS 環境変数" (455 ページ)を参照してください。

参照 ["AUTHTLS" \(129](#page-144-0) ページ)

項目

"PBSZ=*[protection-buffer-size](#page-149-0)*" (134 ページ)

### **RCMD= '***command* **'**

この *command* には、FTP サーバーに送信する FTP の'SITE'または'service'コマン ドを指定します。

FTP サーバーは SITE コマンドを使用して、システム固有でありファイルの転送に は必要ですが、プロトコルに含まれるほど一般的ではないサービスを提供します。

たとえば、**rcmd='site rdw'**では、データの一部として z/OS 可変長ブロックデー タセットのレコード記述語(RDW)を保存します。後述の S370V および S370VS を 参照してください。

- 操 セキュリティ権限やコマンドが利用できるかによっては、FTP サービスコマンド
- 作 の一部が特定のクライアントサイトで実行されないことがあります。
- ヒ FTP アクセス方式を使用してファイルを転送したが、ファイルを読み込むこと
- ン ができない場合、FTP サーバーの UNMASK 設定の変更が必要な場合があ

```
ト
   ります。
```
FTP サーバーで SITE UMASK 設定がサポートされている場合は、次の例に 示すようにファイルの権限を変更することができます。

filename in ftp '/mydir/accounting/file2.dat'

```
 host="xxx.fyi.xxx.com"
    user="john"
    rcmd='site umask 022'
    prompt;
data null;
file in;
put a $80;
run;
```
セミコロンで区切ると、複数の FTP サービスコマンドを指定することができま す。いくつかの例を次に示します。

rcmd='ascii;site umask 002' rcmd='stat;site chmod 0400 ~mydir/abc.txt'

### **RECFM=***recfm*

この *recfm* には、次の 3 つのレコード形式のいずれかを指定します。

**F**

固定長レコード形式です。そのため、LRECL サイズのすべてのレコードには区 切り文字となる改行が含まれていません。データはイメージ(バイナリ)モードで 転送されます。

別名 BINARY

BINARY オプションは、FILENAME FTP ステートメントの RECFM=の 値より優先されます。このオプションを指定すると、強制的にバイナリ転 送が実行されます。

- 操作 LRECL システムオプションのデフォルト値は 32767 です。固定長レコー ド(RECFM=F)を使用する場合、LRECL のデフォルト値は 256 になりま す。
- **S**
	- ストリームレコード形式です。データはイメージ(バイナリ)モードで転送されま す。
	- 操作 読み込むデータ量は、現在の LRECL の値または INFILE ステートメン トに指定した NBYTE=変数の値で制御されます。NBYTE=オプション には、読み込まれるデータ量に等しくなる変数を指定します。このデー タ量は、LRECL に指定した値に等しいか、それ以下の値にする必要が あります。
	- 参照 INFILE ステートメントの NBYTE=[オプション](#page-228-0) (213 ページ)。

**V**

可変長レコード形式(デフォルト設定)です。この形式では、レコードの長さが異 なります。また、レコードはテキスト(ストリーム)モードで転送されます。

項目

- <span id="page-152-0"></span>操作 LRECL の値よりも大きいレコードは切り捨てられます。
- ヒント IBM 370 可変長形式または IBM 370 スパン可変長形式のファイルを 使用している場合、RECFM=オプションのかわりに S370V または S370VS オプションを使用することをお勧めします。後述の S370V およ び S370VS を参照してください。
- デフォルト V
- 操作 RECFM=オプションと、S370V または S370VS オプションを指定する場 合、RECFM=オプションは無視されます。

### **RHELP**

FTP サーバーに HELP コマンドを発行します。このコマンドの結果はレコードとして 返されます。

### **RSTAT**

FTP サーバーに RSTAT コマンドを発行します。このコマンドの結果はレコードとし て返されます。

### **SAVEUSER**

ID とパスワードのプロンプトが正常に実行された後に、使用したユーザー ID とパ スワードを保存します。

- 操 ユーザー ID とパスワードは、SAS セッション終了まで維持されるか、または
- 作 他の FILENAME ステートメントでファイル参照名と外部ファイルの関連付け の変更や関連付けの取り消しを実行するまで保存されます。

#### **S370V**

読み込むファイルが IBM 370 可変長形式であることを指定します。

- 操 作 このオプションと RECFM=オプションを指定すると、RECFM=オプションは無 視されます。
- ヒ データはイメージ形式またはバイナリ形式で転送され、ローカルデータ形式
- ント に設定されます。そのため、EBCDIC 以外のホスト上でデータを正しく読み 込むには、適切な SAS 入力形式を使用する必要があります。

各レコードのレコード記述語(RDW)を保存するために、可変長レコード形式 の z/OS データセットを可変長レコード形式の別の z/OS データセットに転送 するときは、*rcmd='site rdw'*を使用します。デフォルトでは、ほとんどの FTP サーバーは、各レコードに存在する RDW を転送する前に削除します。

通常、z/OS 可変長レコード形式を ASCII に転送する場合や、ASCII ファイル を z/OS 可変長レコード形式に転送する場合は、'SITE RDW'コマンドは必要 ありません。

#### **S370VS**

読み込むファイルが IBM 370 可変長スパン形式であることを指定します。

- 操 作 視されます。 このオプションと RECFM=オプションを指定すると、RECFM=オプションは無
- ヒ データはイメージ形式またはバイナリ形式で転送され、ローカルデータ形式
- ント に設定されます。そのため、EBCDIC 以外のホスト上でデータを正しく読み 込むには、適切な SAS 入力形式を使用する必要があります。

各レコードのレコード記述語(RDW)を保存するために、可変長レコード形式 の z/OS データセットを可変長レコード形式の別の z/OS データセットに転送 するときは、*rcmd='site rdw'*を使用します。デフォルトでは、ほとんどの FTP サーバーは、各レコードに存在する RDW を転送する前に削除します。

通常、z/OS 可変長レコード形式を ASCII に転送する場合や、ASCII ファイル を z/OS 可変長レコード形式に転送する場合は、'SITE RDW'コマンドは必要 ありません。

### **TERMSTR='***eol-char***'**

この *eol-char* には、RECFM=V を指定した場合に使用する改行文字を指定しま す。次の 3 つの値を使用できます。

- CRLF ラインフィード(LF)が後に続くキャリッジリターン(CR)
- LF ラインフィードのみ(デフォルト設定)
- NULL NULL  $\dot{\mathbf{\Sigma}} = (0 \times 00)$
- デフォルト LF

制限事項 このオプションは RECFM=V を指定した場合にのみ使用します。

### **USER='***username***'**

この *username* は FTP サーバーにログオンするために使用されます。

- 制 FTP アクセス方式では、ユーザー ID 認証を必要とする FTP プロキシサー
- 限 バーはサポートされません。
- 事
- 項
- 操 作 PROMPT を指定して USER=を指定しない場合、ID の入力を求めるプロン プトがユーザーに表示されます。
- ヒン FTP アクセス方式を使用するときは、プロキシサーバーと FTP サーバーの ト 認証情報を指定できます。FTP サーバーにログインするために必要なユー

ザー ID とパスワードは、**user="***userid***@***ftpservername***" pass="***password***" host="***proxy.server.xxx.com***"**の構文を使用 し、プロキシサーバー経由で送信されます。匿名とユーザー ID の検証の両 方がサポートされます。

例 "例 1: [ディレクトリリストの検索](#page-155-0)" (140 ページ)

### **WAIT\_MILLISECONDS=***milliseconds* FTP の応答時間をミリ秒で指定します。

デフ 1,000 ミリ秒

ォルト

ヒント "connection closed; transfer aborted"または"network name is no longer available"というメッセージがログに表示される場合は、 WAIT\_MILLISECONDS オプションを使用して応答時間を長くします。

FEXIST 関数を使用する場合で、関数がデータセットが見つからないと返 すがそのデータセットはカタログに含まれている場合、 WAIT\_MILLISECONDS オプションを使って応答時間を増やします。

## 詳細

FTP アクセス方式を使用するとファイルのアップロードやダウンロードを実行できま す。この方式では最初にファイルをシステム上に保存せずに、SAS セッションに直接 読み込みます。

SAS 9.4 のメンテナンスリリース 3 では、FTP アクセス方式でセキュア FTP (FTPS)も サポートされます。FTPS では、サーバー側公開鍵認証証明書およびクライアント側認 証証明書の使用も含めて、TLS (Transport Layer Security)および SSL (Secure Socket Layer)暗号化プロトコルが完全にサポートされます。

URL が"http"ではなく"https"で始まるときは、TLS (Transport Layer Security)プロトコ ルが使用されます。TLS とその先行プロトコルである SSL (Secure Sockets Layer)は、 インターネット経由で通信セキュリティを提供するために設計された暗号化プロトコル です。また、TLS および SSL プロトコルは、ネットワークデータのプライバシー、データ 整合性、認証を提供します。さらに、TLS は、暗号化サービスを提供する以外にも、ク ライアントおよびサーバー認証を実行するほか、メッセージ認証コードを使用してデー タ整合性を確保します。TLS プロトコルを使うと、クライアント/サーバーアプリケーショ ンは、盗聴や改ざんを防ぐために設計された方法を通じて、ネットワーク通信が行える ようになります。TLS は、すべての主要ブラウザでサポートされています。

アクセス先の FTP サーバーの名前は、そのサーバーに対して作成された TLS または SSL 証明書の名前と一致する必要があります。UNIX および z/OS 動作環境の場合、 TLS または SSL 証明書は、ASCII ファイルに保存し、SSLCALISTLOC=システムオプ ションで参照する必要があります。SSLCALISTLOC=システムオプションでは、信頼チ ェーンにおけるすべての信頼された証明機関(CA)の公開証明書を含む単一ファイル の場所が指定されます。Windows 動作環境では、TLS または SSL 証明書は、コンピ ュータの証明書ストアにインポートする必要があります。

注*:* TLS に関する説明はすべて、先行プロトコルである SSL に対しても適用されま す。

*z/OS* 固有

FILENAME FTP ステートメントに AUTHTLS、PBSZ=、PROT=オプションが含まれ ない場合や、SSLCALISTLOC システムオプションが指定されない場合は、FTP 基 本認証が使用されます。SSLCALISTLOC システムオプションを指定した場合は、 FTP サーバーに許可されれば TLS 認証が適用されます。AUTHTLS コマンドが 失敗した場合、FTP 基本認証が使用されます。

*UNIX* 固有

FILENAME FTP ステートメントに AUTHTLS、PBSZ=、PROT=オプションが含まれ ない場合や、SSLCALISTLOC システムオプションが指定されない場合は、FTP 基 本認証が使用されます。SSLCALISTLOC システムオプションを指定した場合は、 FTP サーバーに許可されれば TLS 認証が適用されます。AUTHTLS コマンドが 失敗した場合、FTP 基本認証が使用されます。

*Windows* 固有

FILENAME FTP ステートメントに AUTHTLS、PBSZ=、PROT=オプションが含まれ ない場合は、TLS 認証が試行されます。TLS 認証が許可されない場合は、FTP 基 本認証が使用されます。

## 比較

FTP の **get** コマンドや **put** コマンドと同じように、FTP アクセス方式を使用するとファ イルのアップロードやダウンロードを実行できます。ただし、この方式では最初にファイ ルをシステム上に保存せずに、SAS セッションに直接読み込みます。

## <span id="page-155-0"></span>例

## 例 *1:* ディレクトリリストの検索

次の例では、ユーザー **smythe** を使用し、**mvshost1** という名前のホストからディレク トリリストを取得します。次に、**smythe** のパスワードの入力を求めるプロンプトを表示 します。

```
filename dir ftp '' ls user='smythe' 
   host='mvshost1.mvs.sas.com' prompt;
data null;
   infile dir;
   input;
   put _INFILE_;
run;
```
注*:* ファイルは転送しないため、一重引用符のみ指定します。ただし、この構文では一 重引用符が必要なので、指定する必要があります。

## 例 *2:* リモートホストからのファイル読み込み

この例では、リモート UNIX ホスト **hp720** からディレクトリ**/u/kudzu/mydata** にある **sales** という名前のファイルを読み込みます。

```
filename myfile ftp 'sales' cd='/u/kudzu/mydata'
   user='guest' host='hp720.hp.sas.com'
    recfm=v prompt;
data mydata / view=mydata; /* Create a view */
   infile myfile;
   input x $10. y 4.;
run;
proc print data=mydata; /* Print the data */
run;
```
## 例 *3:* リモートホスト上のファイルの作成

次の例では、ホスト **winnt.pc** 上でユーザー **bbailey** を使用し、ディレクトリ **c: \remote** の中に **test.dat** という名前のファイルを作成します。

```
filename create ftp 'c:\remote\test.dat'
    host='winnt.pc'
    user='bbailey' prompt recfm=v;
data _null_;
   file create;
  do i=1 to 10; put i=;
    end;
run;
```
## 例 *4: z/OS* 上の *S370V* 形式ファイルの読み込み

この例では、z/OS システムから S370V 形式ファイルを読み込みます。RCMD='**site rdw**'の詳細については、RCMD=[オプション](#page-150-0) (135 ページ) を参照してください。

```
filename viewdata ftp 'sluggo.stat.data'
   user='sluggo' host='zoshost1'
   s370v prompt rcmd='site rdw';
data mydata / view=mydata; /* Create a view */
   infile viewdata;
   input x $ebcdic8.;
```

```
run;
proc print data=mydata; /* Print the data */
run;
```
## 例 *5: FTP* に匿名でログインする

この例では、ホスト側で匿名のログインを許可している場合に、FTP に匿名でログイン する方法を示します。

注*:* 匿名 FTP サーバーによっては、パスワードが必要になる場合があります。パスワ ードの入力が必要な場合、通常は電子メールアドレスを使用します。"FTP オプショ ン"の下の PASS=[オプション](#page-148-0) (133 ページ)を参照してください。

```
filename anon ftp '' ls host='130.96.6.1' 
    user='anonymous';
data _null_;
   infile anon;
    input;
    list;
run;
```
注*:* 引数 FTP の後ろには一重引用符のみ指定されています。ファイル名はファイル の転送時にのみ指定する必要があります。コマンドの送信時に指定する必要はあ りません。ただし、一重引用符は指定する必要があります。

## 例 *6:* エンコードされたパスワードの使用

この例では、FILENAME ステートメントでエンコードされたパスワードを使用する方法 を示します。

各 SAS セッションで、PWENCODE プロシジャを使用してパスワードをエンコードした 後、出力内容をメモする必要があります。

proc pwencode in= "MyPass1"; run;

次の出力内容が SAS ログに表示されます。

(sas001)TX1QYXNzMQ==

## この段階で、完全にエンコードされたパスワードの文字列をバッチプログラムで使用す ることができます。

```
filename myfile ftp 'sales' cd='/u/kudzu/mydata'
   user='tjbarry' host='hp720.hp.mycompany.com'
   pass="(sas001)TX1QYXMZ==";
```
### 例 *7:* 移送データセットのインポート

次の例では、CIMPORT プロシジャを使用します。ユーザー **calvin** 指定し、 **myshost1** という名前のホストから移送データセットをインポートします。新しいデータ セットは SASUSER ライブラリに保存されます。ユーザーとパスワードには SAS マクロ 変数を指定できます。完全修飾データセット名を指定する場合、二重引用符と一重引 用符を使用してください。使用しない場合、システムによってプロファイルの接頭辞が 指定した名前に追加されます。

```
%let user=calvin;
%let pw=xxxxx;
filename inp ftp "'calvin.mat1.cpo'" user="&user"
   pass="&pw" rcmd='binary'
    host='mvshost1';
proc cimport library=sasuser infile=inp;
```
run;

## <span id="page-157-0"></span>例 *8: SAS* ライブラリの移送

次の例では、CPORT プロシジャを使用します。ユーザー **calvin** を指定し、 **mvshost1** という名前のホストに SAS ライブラリを移送します。これにより、 **userid.mat64.cpo** という名前のホストに順編成ファイルが作成されます。レコード 形式の値は **fb**、lrecl の値は 80、blocksize は 8000 に設定されます。

```
filename inp ftp 'mat64.cpo' user='calvin' 
   pass="xxxx" host='mvshost1'
   lrecl=80 recfm=f blocksize=8000
   rcmd='site blocksize=800 recfm=fb lrecl=80';
proc cport library=mylib file=inp;
run;
```
## 例 *9:* 移送エンジンを用いた移送ライブラリの作成

この例では、ホスト **mvshost1** 上に新しい SAS ライブラリを作成します。FILENAME ステートメントにより、ファイル参照名が新しいデータセットに割り当てられます。インポ ートファイルの属性を指定するには、RCMD=オプションを使用します。LIBNAME ス テートメントでは、ファイル参照名と同一のライブラリ参照名を使用し、XPORT エンジ ンにそれを割り当てます。PROC COPY ステップでは、MYLIB で参照される SAS ライ ブラリから XPORT エンジンにデータセットをすべてコピーします。PROC CONTENTS ステップの出力内容からコピーが正常に実行されたことがわかります。

```
filename inp ftp 'mat65.cpo' user='calvin' 
   pass="xxxx" host='mvshost1'
    lrecl=80 recfm=f blocksize=8000
    rcmd='site blocksize=8000 recfm=fb lrecl=80';
libname mylib 'SAS-library';
libname inp xport;
proc copy in=mylib out=inp mt=data;
run;
proc contents data=inp. all ;
run;
```
注*:* XPORT エンジンの詳細については、"Transport Engine" (*SAS Language Reference: Concepts*) および"XPORT Engine Limitations" (*Moving and Accessing SAS Files*)を参照してください。

## 例 *10:* ディレクトリからの読み込みと書き込み

次の例では、UNIX ホスト上のディレクトリからファイル **ftpmem1** を読み込み、他の UNIX ホスト上の別のディレクトリにファイル **ftpout1** を書き込みます。

```
filename indir ftp '/usr/proj2/dir1' DIR
   host="host1.mycompany.com"
    user="xxxx" prompt;
filename outdir ftp '/usr/proj2/dir2' DIR FILEEXT
   host="host2.mycompany.com"
   user="xxxx" prompt;
data _null_;
   infile indir(ftpmem1) truncover;
   input;
    file outdir(ftpout1);
    put _infile_;
run;
```
ファイル **ftpout1** は、**/usr/proj2/dir2/ftpout1.DATA** に書き込まれます。 FILENAME ステートメントの出力ファイルに FILEEXT オプションが指定されているの で、DATA のメンバタイプが **ftpout1** ファイルに追加されます。詳細については、 [FILEEXT](#page-146-0) オプション (131 ページ) を参照してください。

注*:* ODS 出力先によっては、DIR オプションが必要ない場合があります。

次の例では、出力ファイルを書き込み、ODS で指定した出力先にそのファイルを転送 します。DIR オプションを指定する必要はありません。

filename output ftp "~user/ftpdir/" host="host.fyi.company.com" user="userid" pass="userpass" recfm=s debug; ods html body='body.html' path=output; proc print data=sashelp.class;run;

複数のグラフファイルをリモートディレクトリの場所にエクスポートする場合は、 FILENAME ステートメントに DIR オプションを指定する必要があります。そのため、 ODS HTML 出力先を指定して外部グラフファイルを作成する場合、FILENAME ステ ートメントが 2 つ必要になります。1 つは HTML ファイルに使用し、もう 1 つはグラフフ ァイルに使用します。2 つの FILENAME ステートメントが必要な例を次に示します。

```
filename output1 ftp "~user/dir" fileext host="host.unx.company.com"
   user="userid" pass="userpass" recfm=s debug;
filename output2 ftp "~user/dir" dir fileext host="host.unx.company.com"
   user="userid" pass="userpass" recfm=s debug;
ods html body='body.html' path=output1 gpath=output2
   frame='frames.html' contents='contents.html';
proc gtestit;
run;
quit;
;
```
## 例 *11:* プロキシサーバーの使用

この例では、FTP アクセス方式でプロキシサーバーを使用します。ユーザー ID とパス ワードはプロキシサーバーを経由して送信されます。

```
filename test ftp ' ' ls
    host='proxy.server.xxx.com'
   user='userid@ftpservername'
   pass='xxxxxx'
    cd='pubsdir/';
data null;
   infile test truncover;
   input a $256.;
    put a=;
run;
```
## 関連項目**:**

## 環境変数**:**

• "SAS FTP AUTHTLS 環境変数" (455 ページ)

### ステートメント**:**

- ["FILENAME](#page-110-0) ステートメント" (95 ページ)
- "FILENAME Statement, ACTIVEMQ Access Method" (*Application Messaging with SAS*)
- <span id="page-159-0"></span>• "FILENAME [ステートメント、](#page-119-0)CATALOG アクセス方式" (104 ページ)
- "FILENAME [ステートメント、](#page-125-0)DATAURL アクセス方式"(110 ページ)
- "FILENAME ステートメント、[EMAIL \(SMTP\)](#page-128-0)アクセス方式" (113 ページ)
- "FILENAME ステートメント、Hadoop アクセス方式" (144 ページ)
- "FILENAME Statement, JMS Access Method" (*Application Messaging with SAS*)
- "FILENAME [ステートメント、](#page-173-0)SOCKET アクセス方式" (158 ページ)
- "FILENAME [ステートメント、](#page-166-0)SFTP アクセス方式" (151 ページ)
- "FILENAME [ステートメント、](#page-178-0)URL アクセス方式" (163 ページ)
- "FILENAME [ステートメント、](#page-184-0)WebDAV アクセス方式" (169 ページ)
- "FILENAME [ステートメント、](#page-193-0)ZIP アクセス方式" (178 ページ)
- "LIBNAME [ステートメント](#page-296-0)" (281 ページ)
- SAS Intelligence Platform: Application Server Administration Guide の LOCKDOWN ステートメント

## システムオプション**:**

• "SSLCALISTLOC= System Option" (*Encryption in SAS*)

## **FILENAME** ステートメント、**Hadoop** アクセス方式

Hadoop 分散ファイルシステム(HDFS)にアクセスできるようにします。HDFS のロケーションは構成ファイルで指 定します。

- 該当要素**:** 任意の場所
	- カテゴリ**:** データアクセス
- 制限事項**:** UNIX ベースのシステムで Hadoop 構成ファイルへのアクセスを制限する SAS がロックダウン状態にある場合、FILENAME ステートメントの Hadoop アクセス方式 は使用できません。サーバー管理者は、このアクセス方式がロックダウン状態でも使用で きるように、同方式を再有効化できます。LOCKDOWN ENABLE\_AMS=ステートメントを 使用して、FILENAME ステートメントの Hadoop アクセス方式が再有効化されると、 HADOOP プロシジャが自動的に再有効化されます。詳細については、"SAS Processing Restrictions for Servers in a Locked-Down State" (*SAS Language Reference: Concepts*)を参照してください。
	- 要件**:** Base SAS 9.4 のメンテナンスリリース 3 でサポートされている Hadoop ディストリビューシ ョンは次のとおりです。CDH 5.0、CDH 4.5、HDP 2.0、HDP 1.3、IBM BigInsights 2.1、 MapR 3.0、Pivotal HD 1.1.1 以降。

Base SAS 9.4 のメンテナンスリリース 3 では、Hadoop クラスタに接続するには、特定の Hadoop クラスタから、SAS クライアントマシンがアクセス可能な物理的な場所に、 Hadoop 構成ファイルをコピーする必要があります。SAS 環境変数 SAS HADOOP CONFIG PATH は、Hadoop 構成ファイルの場所に設定する必要があ ります。詳細については、*SAS Hadoop Configuration Guide for Base SAS and SAS/ACCESS* を参照してください。

Java のネイティブ API を使用して FILENAME ステートメントの Hadoop アクセス方式を 使用するには、Hadoop ディストリビューション JAR ファイルを、SAS クライアントマシンが アクセス可能な物理的な場所にコピーする必要があります。SAS 環境変数 SAS\_HADOOP\_JAR\_PATH には、このような Hadoop JAR ファイルの格納場所を指定

する必要があります。詳細については、*SAS Hadoop Configuration Guide for Base SAS and SAS/ACCESS* を参照してください。

REST API を使用して、WebHDFS によって FILENAME ステートメントの Hadoop アクセ ス方式を使用するには、SAS 環境変数 SAS\_HADOOP\_RESTFUL 1 を定義する必要が あります。さらに、Hadoop 構成ファイル hdfs-site.xml には、WebHDFS ロケーションのプ ロパティを記述する必要があります。詳細については、*SAS 9.4 Hadoop Configuration Guide for Base SAS and SAS/ACCESS* を参照してください。

# 構文

**FILENAME** *fileref* HADOOP '*external-file*' <*hadoop-options*>;

## 必須引数

### *fileref*

有効なファイル参照名を指定します。

ヒン ト ファイル参照名と外部ファイルの関連付けは、SAS セッション終了まで維持 されるか、または他の FILENAME ステートメントで関連付けの変更や関連 付けの取り消しを実行するまで維持されます。

#### **HADOOP**

このアクセス方式を指定すると、Hadoop 構成で接続できるホストマシンであれば、 Hadoop を使ってファイルの読み込みや書き込みを実行できるようになります。

### **'***external-file***'**

HDFS システムで、読み込みまたは書き込みの対象となるファイルの物理名を指 定します。物理名には動作環境で判別できる名前を指定します。

- 動作 環境 外部ファイルの物理名を指定する方法の詳細については、各動作環境向 けの SAS ドキュメントを参照してください。
- ヒント 外部ファイルにファイル参照名を割り当てる場合は、*external-file* を指定し ます。ファイル参照名には、1 つのファイルまたは集約記憶域を関連付け ることができます。

### *Hadoop* オプション

*hadoop-options* には、次のいずれかの値を指定できます。

### **BUFFERLEN=***bufferlen*

I/O 操作で Hadoop で受け渡しできるデータの最大バッファ長を指定します。

- デフォルト 503808
- 制限事項 最大バッファ長は 1000000 です。
- ヒント デフォルト以上の値をバッファ長に指定すると、パフォーマンスの改善 が見込まれる場合もあります。
- **CFG="***physical-pathname-of-hadoop-configuration-file***" |** *fileref-that-references-ahadoop-configuration-file*

特定の Hadoop クラスタの接続設定を含む構成ファイルを指定します。

<span id="page-161-0"></span>**CONCAT**

FILENAME HADOOP ステートメントで指定された HDFS ディレクトリ名ワイルドカ ード指定であると指定します。ディレクトリ内のすべてのファイルが連結されると、1 つの論理ファイルとして扱われ、1 ファイルとして読み込まれます。

制限事 これは入力でのみ有効です。

項

- 操作 CONCAT オプションと DIR オプションは相互に排他的です。両方のオプ ションを指定すると、Hadoop では DIR オプションが無視されます。また、 情報メッセージがログに書き込まれます。
- ヒント テキストやバイナリファイルは連結しないでください。

#### **DEBUG**

追加的なメッセージが SAS ログに表示されるようにします。

注 DEBUG は、エラー診断ツールとして役立ちます。SAS の起動時にエラーメッ セージを受け取った場合、このオプションを使用することで、システムオプショ ン指定にエラーが含まれているかどうかを確認できます。

#### **DIR**

HDFS ディレクトリのファイルにアクセスできるようにします。

- 要 件 指定したホストに対して有効なディレクトリ構文を使用する必要があります。
- 操 CONCAT オプションと DIR オプションは相互に排他的です。両方のオプショ
- 作 ンを指定すると、Hadoop では DIR オプションが無視されます。また、情報メ ッセージがログに書き込まれます。

*external-file* 引数に HDFS ディレクトリ名を指定してください。

ディレクトリを作成する場合、DIR オプションと NEW オプションを組み合わ せて使用します。ディレクトリがすでに存在する場合、NEW オプションは無 視されます。NEW オプションを使用せずに無効なディレクトリを指定すると、 新しいディレクトリは作成されず、エラーメッセージが表示されます。

- 参 ["FILEEXT" \(147](#page-162-0) ページ)
- 照
- 項
- 目

["NEW" \(148](#page-163-0) ページ)

**ENCODING='***encoding-value***'**

外部ファイルからの読み込みや外部ファイルへの書き込みに使用するエンコーデ ィングを指定します。ENCODING=の値は、外部ファイルのエンコーディングが現 在のセッションエンコーディングとは異なることを示しています。

デフォ SAS では、外部ファイルのエンコーディングがセッションエンコーディングと ルト 同じであるとみなします。

注 外部ファイルからデータを読み込む場合は、指定したエンコーディングから セッションエンコーディングにデータがトランスコードされます。外部ファイ ルにデータを書き込む場合は、セッションエンコーディングから指定したエ ンコーディングにデータがトランスコードされます。

- 参照 *SAS National Language Support (NLS): Reference Guide* の"Encoding
- 項目 Values in SAS Language Elements"

### <span id="page-162-0"></span>**FILEEXT**

DIR オプションを使用するときは、ファイル拡張子をファイル名に自動的に追加す るように指定します。

- 操 自動呼び出しマクロ機能では、拡張子.SAS が常にファイルアクセス方式に
- 作 渡されます。この拡張子は自動呼び出しマクロライブラリ内のファイルを開く ときに使用されます。DATA ステップでは、拡張子.DATA が常に渡されま す。自動呼び出しマクロライブラリに対してファイル参照名を定義し、そのライ ブラリにあるファイルの拡張子が.SAS の場合、FILEEXT オプションを使用し ます。ライブラリに拡張子を持つファイルが存在しない場合は、FILEEXT オ プションを使用しないでください。たとえば、DATA ステップで入力ファイルに ファイル参照名を定義し、そのファイル X の拡張子が.DATA の場合、ファイ ル X.DATA を読み込むために FILEEXT オプションを使用します。INFILE または FILE ステートメントを使用する場合は、大文字と小文字を維持するた めにメンバ名と拡張子を引用符で囲みます。
- ヒ ント FILEEXT オプションは無視されます。 INFILE または FILE ステートメントでファイルの拡張子を指定すると、

```
参
照
項
目
   "LOWCASE_MEMNAME" (147 ページ)
```
**LOWCASE\_MEMNAME**

自動呼び出しマクロを使用して、HFDS システムから小文字のディレクトリ名やメン バ名を取得できるようにします。

制限事 項 SAS 自動呼び出しマクロを使用して名前を取得するときは、常に大文字 のディレクトリメンバ名を探します。大文字と小文字が混在するディレクト リ名やメンバ名はサポートされていません。

参照項 "FILEEXT" (147 ページ)

目

**LRECL=***logical-record-length*

データの論理レコード長を指定します。

デフォルト 65536

#### **MOD**

ファイルを更新モードに設定し、ファイルの最後に更新内容を追加します。

#### **MAXWAIT=***wait-interval*

WebHDFS を使用する場合の HTTP ステータス応答時間を指定します。

デフォル 40000 ミリ秒

ト

- 要件 環境変数 SAS HADOOP RESTFUL に値 1 を設定する必要がありま す。
- ヒント タイムアウトメッセージがログに出力される場合、MAXWAIT オプション を使用して待機時間を長く設定します。
- <span id="page-163-0"></span>**NEW**
	- DIR オプションの使用時に、ディレクトリを作成するように指定します。
		- 操作 ディレクトリを作成する場合、DIR オプションと NEW オプションを組み合わ せて使用します。ディレクトリがすでに存在する場合、NEW オプションは無 視されます。NEW オプションを使用せずに無効なディレクトリを指定する と、新しいディレクトリは作成されず、エラーメッセージが表示されます。
		- 参照 ["DIR" \(146](#page-161-0) ページ)
		- 項目
- **PASS='***password***'**
	- この password には、USER=オプションで指定したユーザー名とともに使用するパ スワードを指定します。
	- 要件 パスワードでは大文字と小文字が区別されます。また、一重引用符か二重 引用符で囲んで指定する必要があります。
	- ヒン 暗号化されたパスワードを使用する場合、テキスト文字列を隠すために
	- ト PWENCODE プロシジャを使用します。次に、暗号化されたパスワードを PASS=オプションに入力します。詳細については、*Base SAS Procedures Guide* の PWENCODE プロシジャを参照してください。

#### **PROMPT**

- 必要に応じて、ユーザーのログイン、パスワード、または両方の入力を求めるプロ ンプトを表示するように指定します。
- 操 USER=、PASS=、PROMPT の 3 つのオプションをすべて指定すると、USER=
- 作 オプションと PASS=オプションは PROMPT オプションより優先されます。 PROMPT オプションを指定して USER=または PASS=オプションを指定しな い場合、ユーザー ID とパスワードの入力を求めるプロンプトが表示されま す。

### **RECFM=***record-format*

この *record-format* には、次の 3 つのレコード形式のいずれかを指定します。

- **S**
- ストリームレコード形式です。データはバイナリモードで読み込まれます。
- ヒン 読み込むデータ量は、現在の LRECL の値または INFILE ステートメン
- ト トに指定した NBYTE=変数の値で制御されます。NBYTE=オプションに は、読み込まれるデータ量に等しくなる変数を指定します。このデータ量 は、LRECL に指定した値に等しいか、それ以下の値にする必要があり ます。PDF や GIF などのサイズの大きいバイナリファイルの読み込み 時に問題が発生しないようにするには、NBYTE=1 に設定して 1 度に 1 バイトずつ読み込みするようにします。

参照 *SAS Statements: Reference* の INFILE ステートメントの NBYTE=オプショ 項目 ン

- **F**
- 固定長レコード形式です。この形式ではレコードの長さは固定です。また、レコ ードはバイナリモードで読み込まれます。
- **V**

可変長レコード形式(デフォルト設定)です。この形式では、レコードの長さが異 なります。また、レコードはテキスト(ストリーム)モードで読み込まれます。

```
ヒント LRECL の値よりも大きいレコードは切り捨てられます。
```

```
デフォルト V
```
操作 SAS 9.4 では、グローバル LRECL システムオプションのデフォルト値 は 32767 です。固定長レコード(RECFM=F)を使用する場合、LRECL のデフォルト値は 256 になります。

#### **USER='***username***'**

この *username* は Hadoop システムにログオンするために使用されます。

要 USER=オプションを指定せずに Hadoop に接続する場合は、次のオプションを 件 指定して SAS を開始する必要があります。

-jreoptions "(-Djavax.security.auth.useSubjectCredsOnly=false)"

ユーザー名では大文字と小文字が区別されます。また、一重引用符か二重 引用符で囲んで指定する必要があります。

## 詳細

HDFS システムではディレクトリレベルとファイルレベルの両方で権限のレベルを定義 します。Hadoop アクセス方式では、これらの権限が適用されます。たとえば、ファイル が読み取り専用で使用できる場合、ユーザーはそのファイルを変更することはできま せん。

#### 動作環境の情報

FILENAME ステートメントを使用する場合は、動作環境固有の情報が必要になり ます。Hadoop アクセス方式は、ここで詳しく説明されています。ファイル名を指定 する方法の詳細については、各動作環境向けの SAS ドキュメントを参照してくださ い。

## 例

## 例 *1:* 新ディレクトリメンバへの書き込み

この例では、ファイル **shoes** をディレクトリ **testing** に書き込みます。

filename out hadoop '/user/testing/' cfg="/path/cfg.xml" user='xxxx' pass='xxxx' recfm=v lrecl=32167 dir ;

```
data null;
   file out(shoes) ;
   put 'write data to shoes file';
run;
```
## 例 *2:* 構成ファイルの作成および使用

この例では、サイト **xxx.unx.sas.com** にあるファイル **acctdata.dat** にアクセスし ます。この構成ファイルは、"cfg"ファイル参照名の割り当てからアクセスされます。

```
filename cfg 'U:/test.cfg';
data null;
   file cfg;
```

```
 input;
 put _infile_;
```

```
 datalines4;
<configuration>
<property>
    <name>fs.default.name</name>
    <value>hdfs://xxx.unx.sas.com:8020</value>
</property>
<property>
    <name>mapred.job.tracker</name>
    <value>xxx.unx.sas.com:8021</value>
</property>
</configuration>
;;;;
filename foo hadoop '/user/xxxx/acctdata.dat' cfg=cfg user='xxxx'
     pass='xxxx' debug recfm=s lrecl=65536 bufferlen=65536;
data _null_;
   infile foo truncover;
   input a $1024.;
    put a;
```
## 例 *3:* ファイルの読み込み中の *1MB* のデータのバッファリング

この例では BUFFERLEN オプションを使用して、ファイルの読み込み中に一度に 1MB のデータをバッファリングします。長さ 1024 のレコードはバッファから読み込まれ ます。

```
filename foo hadoop 'file1.dat' cfg='U:/hadoopcfg.xml'
   user='user' pass='apass' recfm=s
   lrecl=1024 bufferlen=1000000;
data _null_;
   infile foo truncover;
input a $1024.;
put a;
```
run;

run;

## 例 *4: CONCAT* オプションの使用

この例では CONCAT オプションを使用して、DIRECTORY1 のすべてのメンバを一つ のファイルのように読み込みます。

```
filename foo hadoop '/directory1/' cfg='U:/hadoopcfg.xml'
   user='user' pass='apass' recfm=s lrecl=1024 concat;
data _null_;
   infile foo truncover;
input a $1024.;
```

```
put a;
run;
```
## 関連項目**:**

### ステートメント**:**

• ["FILENAME](#page-110-0) ステートメント" (95 ページ)

- <span id="page-166-0"></span>• "FILENAME Statement, ACTIVEMQ Access Method" (*Application Messaging with SAS*)
- "FILENAME [ステートメント、](#page-119-0)CATALOG アクセス方式" (104 ページ)
- "FILENAME [ステートメント、](#page-125-0)DATAURL アクセス方式" (110 ページ)
- "FILENAME ステートメント、[EMAIL \(SMTP\)](#page-128-0)アクセス方式"(113 ページ)
- "FILENAME [ステートメント、](#page-143-0)FTP アクセス方式" (128 ページ)
- "FILENAME Statement, JMS Access Method" (*Application Messaging with SAS*)
- <sup>-</sup> "FILENAME [ステートメント、](#page-173-0)SOCKET アクセス方式" (158 ページ)
- "FILENAME ステートメント、SFTP アクセス方式" (151 ページ)
- "FILENAME [ステートメント、](#page-178-0)URL アクセス方式" (163 ページ)
- "FILENAME [ステートメント、](#page-184-0)WebDAV アクセス方式" (169 ページ)
- "FILENAME [ステートメント、](#page-193-0)ZIP アクセス方式" (178 ページ)
- SAS Intelligence Platform: Application Server Administration Guide の LOCKDOWN ステートメント

## **FILENAME** ステートメント、**SFTP** アクセス方式

SFTP プロトコルを使用してリモートファイルにアクセスできます。

該当要素**:** 任意の場所

カテゴリ**:** データアクセス

## 構文

**FILENAME** *fileref* SFTP '*external-file*' <*[sftp-options](#page-167-0)*>;

## 引数

#### *fileref*

有効なファイル参照名を指定します。

- ヒン ファイル参照名と外部ファイルの関連付けは、SAS セッション終了まで維持
- ト されるか、または他の FILENAME ステートメントで関連付けの変更や関連 付けの取り消しを実行するまで維持されます。ファイルに対するファイル参照 名は必要に応じて何度でも変更できます。
- **SFTP**

このアクセス方式を指定すると、SFTP(Secure File Transfer Protocol)を使用したフ ァイルの読み込みや書き込みを、OpenSSH SSHD サーバーが稼働しているネット ワーク上のホストコンピュータとの間で実行できるようになります。

### **'***external-file***'**

読み込みまたは書き込みの対象となる外部ファイルの物理名を指定します。物理 名には動作環境で判別できる名前を指定します。

動作 環境 けの SAS ドキュメントを参照してください。 外部ファイルの物理名を指定する方法の詳細については、各動作環境向 <span id="page-167-0"></span>ヒント ファイルの転送を実行するのではなく、ディレクトリリストの取得などのタス クを実行する場合は、外部ファイル名を指定する必要はありません。ファイ ル名のかわりに、引用符のみをステートメントに指定してください。

ファイル参照名には、1 つのファイルまたは集約記憶域を関連付けることが できます。

### *sftp-options*

ファイル属性や属性の処理など動作環境固有の詳細情報を指定します。

- 動作環境 SFTP オプションの詳細については、各動作環境向けの SAS ドキュメン トを参照してください。
- **参照項目 "SFTP オプション" (152 ページ)**

## *SFTP* オプション

*sftp-options* には、次の値のいずれかを指定できます。

### **BATCHFILE='***path***'**

SFTP コマンドを含むバッチファイルの絶対パスとファイル名を指定します。これら のコマンドは SFTP アクセス方式の実行時にサブミットされます。バッチファイルの 処理が終了すると、SFTP 接続は終了します。

- 要件 指定するパスは一重引用符で囲む必要があります。
- ヒント バッチファイルの処理が終了すると、SFTP 接続が終了するため、ファイル 名の割り当てが利用できなくなります。後続の DATA ステップの処理で FILENAME SFTP ステートメントが必要になる場合は、FILENAME SFTP ステートメントを再度指定する必要があります。
- 例 "例 5: [バッチファイルを使用する](#page-172-0)" (157 ページ)

#### **CD='***directory***'**

作業ディレクトリを変更するコマンドを発行します。この作業ディレクトリでは、指定 した *directory* へのファイルの転送を実行します。

### **DEBUG**

情報メッセージを SAS ログに書き込みます。

### **DIR**

ディレクトリファイルにアクセスできるようにします。external-file 引数にディレクトリ 名を指定してください。指定したホストに対して有効なディレクトリ構文を使用する 必要があります。

- 操 CD オプションと DIR オプションは相互に排他的です。両方を指定すると、
- 作 SFTP アクセス方式では CD オプションが無視されます。また、情報メッセー ジがログに書き込まれます。
- ヒン SFTP を使用してディレクトリを作成する場合、DIR オプションと NEW オプシ
- ト ョンを組み合わせて使用します。ディレクトリがすでに存在する場合、NEW オプションは無視されます。

NEW オプションを使用せずに無効なディレクトリを指定すると、新しいディレ クトリは作成されず、エラーメッセージが表示されます。

#### **HOST='***host***'**

この *host* には、OpenSSH SSHD サーバーが稼働しているリモートホストのネットワ ーク名を指定します。

ホスト名(例:**server.pc.mydomain.com**)またはコンピュータの IP アドレス(例: **2001:db8::**)のどちらかを指定できます。

### **LRECL=***lrecl*

この *lrecl* には、データの論理レコード長を指定します。

デフォ ルト 256

操作 かわりに、"LRECL= System Option" (*SAS System Options: Reference*)を 使用すると、グローバルな論理レコード長を指定できます。SAS 9.4 では、 グローバル LRECL システムオプションのデフォルト値は 32767 です。固 定長レコード(RECFM=F)を使用する場合、LRECL のデフォルト値は 256 になります。

### **LS**

SFTP サーバーに LS コマンドを発行します。LS オプションを指定すると、作業ディ レクトリの内容がファイル属性を持たないレコードとして返されます。

- 制限事 LS オプションでは、*.xAuthority* などのファイルの先頭にあるピリオドは表 項 示されません。
- 操作 LS オプションと LSA オプションは相互に排他的です。両方のオプションを 指定すると、LSA オプションが優先されます。
- ヒント ファイルのサブセットのリストを返すには、LS オプションの他に LSFILE= オプションを使用します。

### **LSA**

SFTP サーバーに LS コマンドを発行します。LSA オプションを指定すると、作業デ ィレクトリのすべての内容がファイル属性を持たないレコードとして返されます。

操作 LS オプションと LSA オプションは相互に排他的です。両方のオプションを 指定すると、LSA オプションが優先されます。

*.xAuthority* などの先頭のピリオドを使用せずにファイルを表示するには、 LS=オプションを使用します。

ヒン ト ファイルのサブセットのリストを返すには、LSA オプションの他に LSFILE= オプションを使用します。

### **LSFILE='***character-string***'**

LS オプションと組み合わせて使用します。作業ディレクトリからファイルのサブセッ トのリストを要求するために使用する文字列を指定します。文字列は一重引用符 で囲みます。

- 制 限 LSFILE=オプションは、LS または LSA オプションが指定されている場合に のみ使用できます。
- 事
- 項

ト

ヒン '*character-string* 'の一部にワイルドカードを指定できます。

例 次のステートメントでは、 *sales* で始まり、 *sas* で終了するすべてのファイル をリストします。

filename myfile sftp '' ls lsfile='sales\*.sas' *other-sftp-options*;

**MGET**

SFTP コマンドの MGET と同じように複数のファイルを転送します。

ヒント 転送処理全体が 1 つのファイルとして処理されます。ただし、新しいファイ ルの転送を開始するときに、EOV=変数が 1 に設定されます。

#### **NEW**

DIR オプションの使用時に、SFTP でディレクトリを作成するように指定します。

制限事項 z/OS では、NEW オプションは使用できません。

ヒント ディレクトリがすでに存在する場合、NEW オプションは無視されます。

### **OPTIONS='***option-string***'**

ポート番号や詳細などの SFTP 構成オプションを指定します。

- 要件 FILENAME SFTP ステートメントを含むコードを、Windows ワークスペース サーバーで実行されている SAS Enterprise Guide からサブミットする場合、 OPTIONS または OPTIONSX オプションを使用して認証を指定する必要が あります。
- 注 OPTIONS 文字列の情報を隠す必要がある場合は、OPTIONSX オプション を使用します。
- 参照 "例 6: SAS Enterprise Guide で OPTIONSX [パラメータに指定した認証を使](#page-172-0)
- 項目 用して Windows PUTTY クライアントと SSHD [サーバーを接続する](#page-172-0)"(157 [ページ](#page-172-0))

#### **OPTIONSX='***option-string***'**

秘密鍵やパスフレーズなどの SFTP 構成オプションを指定します。*option-string* の 情報はすべて、SAS ログへの書き込み時に隠されます。

要件 FILENAME SFTP ステートメントを含むコードを、Windows ワークスペース サーバーで実行されている SAS Enterprise Guide からサブミットする場合、 OPTIONS または OPTIONSX オプションを使用して認証を指定する必要が あります。

OPTIONSX 文字列のパスフレーズに 1 つ以上のスペースが含まれる場 合、そのパスフレーズを二重引用符で囲む必要があります。また、 OPTIONSX 文字列は一重引用符で囲む必要があります。

ヒン パスフレーズは**-pw** パラメータを使用して渡されます。

ト

- 参照 項目 用して Windows PUTTY クライアントと SSHD [サーバーを接続する](#page-172-0)" (157 "例 6: SAS Enterprise Guide で OPTIONSX [パラメータに指定した認証を使](#page-172-0)
	- [ページ](#page-172-0))

## **PATH**

PATH または\$PATH などの検索パスにインストールされていない場合、SFTP 実行 可能ファイルの場所を指定します。

- ヒン PATH または\$PATH の検索パスからアクセス可能なディレクトリに、
- ト OpenSSH の "SFTP"実行可能ファイルまたは PUTTY の"PSFTP"実行可 能ファイルをインストールすることをお勧めします。
- **RECFM=***recfm*

この *recfm* には、次の 2 つのレコード形式のどちらかを指定します。

**F**

固定長レコード形式です。そのため、LRECL サイズのすべてのレコードには区 切り文字となる改行が含まれていません。

- 操 SAS 9.4 では、グローバル LRECL システムオプションのデフォルト値は
- 作 32767 です。固定長レコード(RECFM=F)を使用している場合、LRECL のデフォルト値は 256 になります。
- **S**
- ストリームレコード形式です。データはイメージ(バイナリ)モードで転送されま す。
- 操作 読み込むデータ量は、現在の LRECL の値または INFILE ステートメン トに指定した NBYTE=変数の値で制御されます。NBYTE=オプション には、読み込まれるデータ量に等しくなる変数を指定します。このデー タ量は、LRECL に指定した値に等しいか、それ以下の値にする必要が あります。

参照 項目 INFILE ステートメントの NBYTE=[オプション](#page-228-0) (213 ページ)。

**V**

可変長レコード形式(デフォルト設定)です。この形式ではレコードの長さが異な ります。また、レコードは改行で区切られます。データはイメージ(バイナリ)モー ドで転送されます。

デフォルト V

**USER='***username***'**

ユーザー名を指定します。

- 要件 Windows ホスト上の PUTTY クライアントでは、*username* を指定する必要 があります。
- ヒント 公開鍵認証方式を使用する場合、LINUX または UNIX のホスト上では *username* を指定する必要はありません。

リモートの SSHD サーバーに接続する場合、SSH エージェントを使用する 公開鍵認証方式を使用することをお勧めします。

### **WAIT\_MILLISECONDS=***milliseconds*

SFTP の応答時間をミリ秒で指定します。

- デフォルト 1,500 ミリ秒
- ヒント タイムアウトメッセージがログに出力される場合は、 WAIT\_MILLISECONDS オプションを使用して応答時間を長く設定しま す。

## 詳細

## 基本

SFTP(Secure File Transfer Protocol)は、ネットワーク上にある 2 つのホスト(クライアン トとサーバー)間に対して保護された接続とファイル転送機能を提供します。2 つのホ スト間のコマンドやデータは暗号化されます。クライアントマシンからリモートホスト (OpenSSH SSHD サーバー)との接続を開始します。

SFTP アクセス方式を使用すると、OpenSSH SSHD サーバーが稼働しているネットワ ーク上のホストコンピュータとの間でデータの読み込みや書き込みを実行できるように なります。クライアントアプリケーションとサーバーアプリケーションは同じコンピュータ 上に存在していても、ネットワークで接続されている別のコンピュータ上に存在してい てもかまいません。

実装の詳細については、OpenSSH SSHD サーバーのバージョンや設定方法によって 異なります。

SFTP アクセス方式では、OpenSSH コマンドを使用してメッセージのデフォルトの送受 信を行います。OpenSSH のカスタムインストールを実行してメッセージの設定を変更 すると、SFTP アクセス方式を使用できない場合があります。

SFTP アクセス方式を使用するには、適切なクライアントソフトウェアをインストールす る必要があります。SFTP アクセス方式では、次の SSH クライアントのみがサポートさ れます。

- OpenSSH UNIX
- PUTTY Windows
- 注*:* SFTP アクセス方式ではパスワード認証はサポートされません。
- 注*:* リモートの SSHD サーバーに接続する場合、SSH エージェントを使用する公開鍵 認証方式を使用することをお勧めします。
- 注*:* SFTP アクセス方式の実行時に問題が発生する場合は、SAS システムを使用せ ずに SFTP クライアントから OpenSSH SSHD サーバーにアクセスできるかどうかを 手動で検証してください。SAS システムを使用せずに SFTP クライアントの接続を 手動で検証することにより、SSH または SSHD の構成や鍵認証が正しく設定され ていることを確認できます。

## *SFTP* アクセス方式と *SFTP* プロンプト

SFTP アクセス方式では、次のプロンプトのみがサポートされます。プロンプトを変更す ると、SFTP アクセス方式を使用できない場合があります。

• OpenSSH:

sftp>

 $sftn >$ 

• PUTTY:

psftp>

## 比較

SFTP の **get** コマンドや **put** コマンドと同じように、SFTP アクセス方式を使用するとフ ァイルのアップロードやダウンロードを実行できます。ただし、この方式では最初にファ イルをシステム上に保存せずに、SAS セッションに直接読み込みます。

## 例

### 例 *1: SSHD* サーバーの標準ポート接続

この例では、SSHD サーバーの標準ポートに接続した後、SFTP アクセス方式を使用し て **test.dat** というファイルを読み込みます。

```
filename myfile sftp '/users/xxxx/test.dat' host="unixhost1";
data null;
   infile myfile truncover;
```

```
 input a $25.;
run;
```
## 例 *2: SSHD* サーバーの非標準ポート接続

この例では、SSHD サーバーのポート番号 4117 に接続した後、SFTP アクセス方式を 使用して **test.dat** というファイルを読み込みます。

```
filename myfile sftp '/users/xxxx/test.dat' host="unixhost1" options="-oPort=4117";
data null;
    infile myfile truncover;
    input a $25.;;
run;
```
## 例 *3: Windows PUTTY* クライアントの *SSHD* サーバー接続

この例では、ユーザー ID**userid** を使用して Windows PUTTY クライアントを SSHD サーバーに接続した後、SFTP アクセス方式を使用して **test.dat** というファイルに書 き込みます。

```
filename outfile sftp '/users/xxxx/test.dat' host="unixhost1" user="userid";
data null;
   file outfile;
  do i=1 to 10; put i=;
    end;
run;
```
## 例 *4:* リモートホストのディレクトリからファイルを読み込む

次の例では、リモートホスト上のディレクトリからファイル **test.dat** と **test2.dat** を 読み込みます。

```
filename infile sftp '/users/xxxx/' host="unixhost1" dir;
data _null_;
   infile infile(test.dat) truncover;
   input a $25.;
    infile infile(test2.dat) truncover;
   input b $25.;
run;
```
## 例 *5:* バッチファイルを使用する

次の例では、INFILE ステートメントを処理するときに、FILENAME SFTP ステートメン トに関連付けられたバッチファイル **sftpcmds** が実行されます。

```
filename process sftp ' ' host="unixhost1" user="userid" 
   batchfile="c:/stfpdir/sftpcmds.bat";
data null;
    infile process;
run;
```
## 例 *6: SAS Enterprise Guide* で *OPTIONSX* パラメータに指定した認証を使 用して *Windows PUTTY* クライアントと *SSHD* サーバーを接続する

この例では、Windows PUTTY クライアントから SSHD サーバーに接続した後、SFTP アクセス方式を使用して **test.dat** というファイルを書き込みます。公開鍵認証は、 OPTIONSX パラメータに指定した秘密鍵とパスフレーズを使用して行われます。 OPTIONSX 文字列値は、SAS ログでは X 文字で隠されます。パスフレーズは**-pw** パ ラメータを使用して渡されます。パスフレーズにスペースが含まれる場合、そのパスフ

<span id="page-173-0"></span>レーズを二重引用符で囲む必要があります。また、OPTIONSX 文字列は一重引用符 で囲む必要があります。

```
filename outfile sftp '/users/xxxx/test.dat' host="unixhost1" 
   optionsx='-i C:\privatekey.ppk -pw "pass phrase"' user="userid" ;
data _null_;
    file outfile;
    do i=1 to 10;
      put i=;
    end;
run;
```
# 関連項目**:**

• Barrett, Daniel J., Richard E. Silverman, and Robert G. Byrnes.2005."SSH, The Secure Shell:The Definitive Guide."Sebastopol, CA:O'Reilly

## ステートメント**:**

- ["FILENAME](#page-110-0) ステートメント" (95 ページ)
- "FILENAME Statement, ACTIVEMQ Access Method" (*Application Messaging with SAS*)
- "FILENAME [ステートメント、](#page-119-0)CATALOG アクセス方式" (104 ページ)
- "FILENAME [ステートメント、](#page-125-0)DATAURL アクセス方式"(110 ページ)
- "FILENAME ステートメント、[EMAIL \(SMTP\)](#page-128-0)アクセス方式"(113 ページ)
- "FILENAME [ステートメント、](#page-143-0)FTP アクセス方式" (128 ページ)
- "FILENAME [ステートメント、](#page-159-0)Hadoop アクセス方式" (144 ページ)
- "FILENAME Statement, JMS Access Method" (*Application Messaging with SAS*)
- "FILENAME ステートメント、SOCKET アクセス方式" (158 ページ)
- "FILENAME [ステートメント、](#page-178-0)URL アクセス方式" (163 ページ)
- "FILENAME [ステートメント、](#page-184-0)WebDAV アクセス方式" (169 ページ)
- "FILENAME [ステートメント、](#page-193-0)ZIP アクセス方式" (178 ページ)
- "LIBNAME [ステートメント](#page-296-0)" (281 ページ)

# **FILENAME** ステートメント、**SOCKET** アクセス方式

TCP/IP ソケットからの読み込みや書き込みができるようにします。

- 該当要素**:** 任意の場所
- カテゴリ**:** データアクセス

制限事項**:** SAS がロックダウン状態にある場合、FILENAME ステートメントの SOCKET アクセス方 式は使用できません。サーバー管理者は、このアクセス方式がロックダウン状態でも使用 できるように、同方式を再有効化できます。詳細については、"SAS Processing Restrictions for Servers in a Locked-Down State" (*SAS Language Reference: Concepts*)を参照してください。

## 構文

- 形式 1: **FILENAME** *fileref* SOCKET '*hostname*:*portno*' <*[tcpip-options](#page-175-0)*>;
- 形式 2: **FILENAME** *fileref* SOCKET ':*portno*' SERVER <*[tcpip-options](#page-175-0)*>;

## 引数

## *fileref*

有効なファイル参照名を指定します。

- ヒン ファイル参照名と外部ファイルの関連付けは、SAS セッション終了まで維持
- ト されるか、または他の FILENAME ステートメントで関連付けの変更や関連 付けの取り消しを実行するまで維持されます。ファイルに対するファイル参照 名は必要に応じて何度でも変更できます。

#### **SOCKET**

このアクセス方式を指定すると、TCP/IP (Transmission Control Protocol/Internet Protocol)ソケットからの読み込みや TCP/IP ソケットへの書き込みを実行できま す。

### **'***hostname***:***portno***'**

ホスト名またはホストの IP アドレス、および接続先の TCP/IP ポート番号を指定し ます。

ヒント クライアントから TCP/IP ソケットへアクセスする場合は、この引数を指定し ます。

#### **':***portno***'**

リスン用に作成するポート番号を指定します。

ヒント サーバーモードには、この引数を指定します。

*:0* と指定すると、システムによってポート番号が選択されます。

### **SERVER**

TCP/IP ソケットをリスンソケットに設定します。システムを接続待機中のサーバー として動作させることができます。

- ヒント このシステムではすべての接続をシリアル形式で受け入れます。この形 式では1度に1つの接続のみが有効になります。
- 参照項 [RECONN=](#page-176-0)オプション (161 ページ) (*TCPIP* オプション)。
- 目

#### *tcpip-options*

サーバー側の接続許可数などオペレーティングシステム固有の詳細情報を指定し ます。

動作環境の情報

TCP/IP オプションの詳細については、各動作環境向けの SAS ドキュメントを 参照してください。

参照項目 "TCP/IP [オプション](#page-175-0)" (160 ページ)

### <span id="page-175-0"></span>*TCP/IP* オプション

*tcpip-options* 次の値のいずれかを指定できます。

### **BLOCKSIZE=***blocksize*

この *blocksize* には、ソケットデータバッファのサイズをバイト単位で指定します。

デフォルト 8192

### **ENCODING=***encoding-value*

ソケットとの読み込みや書き込みに使用するエンコーディングを指定します。 ENCODING=の値は、ソケットのエンコーディングが現在のセッションエンコーディ ングとは異なることを示しています。

ソケットからデータを読み込む場合は、指定したエンコーディングからセッションエ ンコーディングにデータがトランスコードされます。ソケットにデータを書き込む場合 は、セッションエンコーディングから指定したエンコーディングにデータがトランスコ ードされます。

エンコーディングの有効な値については、"Encoding Values in SAS Language Elements" (*SAS National Language Support (NLS): Reference Guide*)を参照してくだ さい。

### **LRECL=***lrecl*

この *lrecl* には、論理レコード長を指定します。

デフォ 256

ルト

操作 かわりに、"LRECL= System Option" (*SAS System Options: Reference*)を 使用すると、グローバルな論理レコード長を指定できます。SAS 9.4 では、 グローバル LRECL システムオプションのデフォルト値は 32767 です。固 定長レコード(RECFM=F)を使用する場合、LRECL のデフォルト値は 256 になります。

## **RECFM=***recfm*

この *recfm* には、次の 3 つのレコード形式のいずれかを指定します。

**F**

固定長レコード形式です。そのため、LRECL サイズのすべてのレコードには区 切り文字となる改行が含まれていません。データはイメージ(バイナリ)モードで 転送されます。

- 操 SAS 9.4 では、グローバル LRECL システムオプションのデフォルト値は
- 作 32767 です。固定長レコード(RECFM=F)を使用する場合、LRECL のデ フォルト値は 256 になります。
- **S**

ストリームレコード形式です。

- 操作 読み込むデータ量は、現在の LRECL の値または INFILE ステートメ ントに指定した NBYTE=変数の値で制御されます。NBYTE=オプショ ンには、読み込まれるデータ量に等しくなる変数を指定します。このデ ータ量は、LRECL に指定した値に等しいか、それ以下の値にする必 要があります。
- ヒント データはイメージ(バイナリ)モードで転送されます。
- 参照 INFILE ステートメントの NBYTE=[オプション](#page-228-0) (213 ページ)。

項目

<span id="page-176-0"></span>**V**

可変長レコード形式(デフォルト設定)です。

ヒン ト この形式では、レコードの長さが異なります。また、レコードはテキスト (ストリーム)モードで転送されます。

LRECL の値よりも大きいレコードは切り捨てられます。

デフォルト V

#### **RECONN=***conn-limit*

この *conn-limit* にはサーバー側で許可する最大接続数を指定します。

注 有効にできるのは 1 度に 1 つの接続だけなので、サーバーで他の接続を許 可する前に現在の接続を切断する必要があります。新しい接続が許可される と、EOV=変数が 1 に設定されます。サーバーは *conn-limit* に指定された値 に達するまで、1 度に1つの接続を許可します。

### **TERMSTR='***eol-char***'**

この *eol-char* には、RECFM=V を指定した場合に使用する改行文字を指定しま す。次の 3 つの値を使用できます。

**CRLF**

```
ラインフィード(LF)が後に続くキャリッジリターン(CR)
```
**LF**

ラインフィードのみ(デフォルト設定)

**NULL**

NULL  $\dot{\mathbf{\Sigma}} = (0 \times 00)$ 

- デフォルト LF
- 制限事項 このオプションは RECFM=V を指定した場合にのみ使用します。

## 詳細

## 基本

TCP/IP ソケットとは、2 つのアプリケーション間の通信接続です。サーバーアプリケー ションがソケットを作成し、接続を待機します。*クライアント*アプリケーションはこのソケ ットに接続します。SOCKET アクセス方式を使用すると、SAS を使用してソケット上に あるアプリケーションとクライアントモードまたはサーバーモードで通信することができ ます。クライアントアプリケーションとサーバーアプリケーションは同じコンピュータ上に 存在していても、ネットワークで接続されている別のコンピュータ上に存在していても かまいません。

たとえば、TCP/IP ソケットを使用した SAS セッションと通信するアプリケーションを Microsoft Visual Basic を使用して開発することができます。Visual Basic では、ここで 使用する TCP/IP はサポートされていません。ただし、SAS テクニカルサポートから無 料でカスタムコントロール(VBX)を入手できます。このカスタムコントロールを使用する と、Visual Basic アプリケーションでソケットを介した通信を実行できるようになります。

### クライアントモードで *SOCKET* アクセス方式を使用する*(*形式 *1)*

クライアントモードでは、ローカル SAS アプリケーションは、サーバーとして稼働してい る(また、接続を待機している)リモートアプリケーションと SOCKET アクセス方式を使 用して通信できます。サーバーに接続する前に、次を確認する必要があります。

- サーバーを稼働しているホストコンピュータのネットワーク名または IP アドレス
- リモートアプリケーションが新しい接続をリスンするポート番号

リモートアプリケーションには別の SAS アプリケーションを指定できますが、SAS アプ リケーションである必要はありません。ローカル SAS アプリケーションが TCP/IP ソケッ トを使用してリモートアプリケーションに接続すると、この 2 つのアプリケーションは通 信を実行し、外部ファイルと同じようにソケットとの読み込みや書き込みを行うことがで きます。リモート側のソケットの接続が切断されると、ローカル側も自動的に接続を終 了します。

### サーバーモードで *SOCKET* アクセス方式を使用する*(*形式 *2)*

ローカル SAS アプリケーションをサーバーモードで使用すると、リモートアプリケーショ ンが接続するまで待機状態になります。サーバーモードで SOCKET アクセス方式を 使用するには、サーバー側で接続をリスンするポート番号のみを確認する必要があり ます。通常、サーバーは*一般的なポート*を使用して接続をリスンします。このポート番 号は特定のサーバーアプリケーション向けにシステムで予約されています。システム で一般的なポートを定義する方法の詳細については、TCP/IP ソフトウェアのドキュメン トを参照するか、システム管理者に問い合わせてください。

サーバーアプリケーションで一般的なポートを使用しない場合、ローカルアプリケーシ ョンからソケットとの接続を確立するときにシステムによってポート番号が割り当てられ ます。ただし、サーバーへの接続を待機しているクライアントアプリケーションではポー ト番号を特定する必要があるため、一般的なポート番号を使用するようにしてくださ い。

ローカルの SAS サーバーアプリケーションが接続を待機している間、SAS は待機状 態になります。新しい接続が確立されるたびに、DATA ステップの EOV=変数が 1 に 設定されます。サーバーで許可する接続は 1 度に 1 つだけなので、現在の接続が終 了するまで新しい接続は確立されません。リモートクライアントアプリケーションの接続 が切断されると、接続は自動的に終了します。SOCKET アクセス方式は、RECONN オプションに設定した最大数に達するまで新しい接続を受け入れます。

# 例**: TCP/IP** ソケットを使用した **2** つの **SAS** アプリケーション間の 通信

この例では、TCP/IP ソケットを使用して 2 つのアプリケーションが通信する方法を示し ます。ローカルアプリケーションがサーバーモードに設定されています。リモートアプリ ケーションがサーバーに接続するクライアントモードに設定されています。この例で は、サーバーのホスト名は **hp720.unx.sas.com**、一般的なポート番号は 5000 とし ます。また、サーバーはソケットを終了する前に最大 3 つの接続を許可します。

サーバーアプリケーション側のプログラムを次に示します。

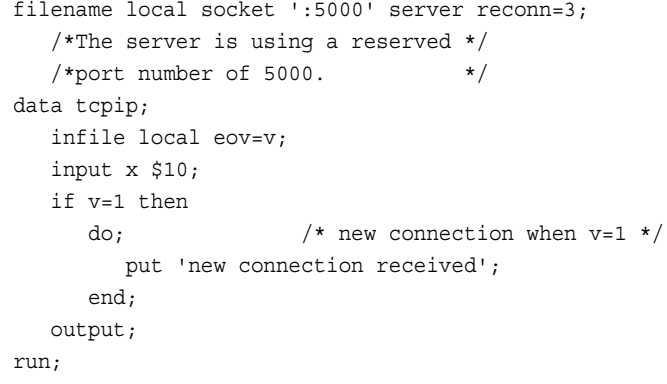

クライアントアプリケーション側のプログラムを次に示します。

```
filename remote socket 'hp720.unx.sas.com:5000';
data _null_;
   file remote;
    do i=1 to 10;
      put i;
    end;
run;
```
# 関連項目**:**

## ステートメント**:**

- ["FILENAME](#page-110-0) ステートメント" (95 ページ)
- "FILENAME Statement, ACTIVEMQ Access Method" (*Application Messaging with SAS*)
- "FILENAME [ステートメント、](#page-119-0)CATALOG アクセス方式" (104 ページ)
- "FILENAME [ステートメント、](#page-125-0)DATAURL アクセス方式"(110 ページ)
- "FILENAME ステートメント、[EMAIL \(SMTP\)](#page-128-0)アクセス方式"(113 ページ)
- "FILENAME [ステートメント、](#page-143-0)FTP アクセス方式" (128 ページ)
- "FILENAME [ステートメント、](#page-159-0)Hadoop アクセス方式" (144 ページ)
- "FILENAME Statement, JMS Access Method" (*Application Messaging with SAS*)
- "FILENAME [ステートメント、](#page-166-0)SFTP アクセス方式" (151 ページ)
- "FILENAME ステートメント、URL アクセス方式" (163 ページ)
- "FILENAME [ステートメント、](#page-184-0)WebDAV アクセス方式" (169 ページ)
- "FILENAME [ステートメント、](#page-193-0)ZIP アクセス方式" (178 ページ)
- SAS Intelligence Platform: Application Server Administration Guide の LOCKDOWN ステートメント

# **FILENAME** ステートメント、**URL** アクセス方式

URL アクセス方式を使用してリモートファイルにアクセスできます。

- 該当要素**:** 任意の場所
- カテゴリ**:** データアクセス
- 制限事項**:** SAS がロックダウン状態にある場合、FILENAME ステートメントの URL アクセス方式は 使用できません。サーバー管理者は、このアクセス方式がロックダウン状態でも使用でき るように、同方式を再有効化できます。FILENAME ステートメントの URL アクセス方式が 再有効化されると、SOAP プロシジャは自動的に再有効化されます。詳細については、 "SAS Processing Restrictions for Servers in a Locked-Down State" (*SAS Language Reference: Concepts*)を参照してください。

# 構文

**FILENAME** *[fileref](#page-179-0)* [URL](#page-179-0) '*[external-file](#page-179-0)*' <*[url-options](#page-179-0)*>;

## <span id="page-179-0"></span>引数

### *fileref*

有効なファイル参照名を指定します。

名は必要に応じて何度でも変更できます。

- ヒン ファイル参照名と外部ファイルの関連付けは、SAS セッション終了まで維持 ト されるか、または他の FILENAME ステートメントで関連付けの変更や関連 付けの取り消しを実行するまで維持されます。ファイルに対するファイル参照
- **URL**

このアクセス方式を指定すると、URL サーバーが稼働しているネットワーク上のホ ストコンピュータとの間でファイルの読み込みや書き込みを実行できるようになりま す。

別名 HTTP

### **'***external-file***'**

URL サーバーからの読み込みや URL サーバーへの書き込みの対象となるファイ ルの名前を指定します。ファイルへのアクセスには、TLS (Transport Layer Security)プロトコル https も使用できます。ファイルは次のいずれかの形式で指定 する必要があります。

- http://*hostname*/*file*
- https://*hostname*/*file*
- http://*hostname:portno*/*file*
- https://*hostname:portno*/*file*
- 動作環 境 外部ファイルの物理名を指定する方法の詳細については、各動作環境 向けの SAS ドキュメントを参照してください。

## *URL* オプション

*url-options* には、次のいずれかの値を指定できます。

#### **ACCEPT='***header-type***'**

Accept:ヘッダーを指定します。Accept:ヘッダーを使用すると、レスポンスとして受 け入れ可能である特定のメディアタイプを指定できます。

デフォルト \*/\*

```
要件 header-type は一重引用符または二重引用符で囲む必要があります。
```
#### **AUTHDOMAIN="***auth-domain***"**

プロキシサーバーまたは Web サーバーへの接続に使用する認証ドメインメタデー タオブジェクトの名前を指定します。認証ドメインは、明示的に認証情報(ユーザー ID とパスワード)を指定する必要がない場合に、認証情報を参照します。*authdomain* では大文字と小文字が区別されます。また、二重引用符で囲んで指定す る必要があります。

管理者は、SAS 管理コンソールのユーザーマネージャを使用してユーザー定義を 作成する間に、認証ドメインの定義を作成します。認証ドメインは、プロキシサーバ ーまたは Web サーバーへのアクセスを提供する 1 つまたは複数のログインメタデ ータオブジェクトに関連付けられています。また、この認証ドメインは、SAS Metadata Server を呼び出し、認証情報を返す BASE Engine によって解決されま す。
- <span id="page-180-0"></span>要件 認証ドメインおよび関連付けられたログイン定義はメタデータリポジトリに 格納する必要があります。また、メタデータオブジェクトを解決するには、 Metadata Server を稼働させる必要があります。
- 操作 AUTHDOMAIN=を指定する場合、USER=および PASS=を指定する必要 はありません。
- 参照 認証ドメインの作成および使用方法の詳細については、*SAS Intelligence*
- 項目 *Platform:Security Administration Guide* の認証情報の管理の説明を参照し てください。

### **BLOCKSIZE=***blocksize*

この *blocksize* には、URL データバッファのサイズをバイト単位で指定します。

デフォルト 8,000

#### **CONNECT**

プロキシを通して URL にアクセスしている時に、クライアントとプロキシ間の接続と プロキシとサーバー間の接続を作成します。

- 要件 PROXY=オプションは CONNECT オプションと一緒に使用してください。 PROXY=オプションなしで CONNECT オプションを使用した場合、接続さ れません。
- 操作 "http"を *external-file* 引数内で使用すると、接続はされますが TLS プロト コルは使用されません。
- 参照項 ["PROXY=](#page-181-0)*url* " (166 ページ)

# 目 **DEBUG**

デバッグ情報を SAS ログに書き込みます。

ヒント HELP コマンドの実行結果がレコードとして返されます。

#### **HEADERS=***fileref*

URL アクセス方式を使用してファイルを開くときにヘッダー情報の書き込み先とな るファイル参照名を指定します。このヘッダー情報は、SAS ログに書き込まれる情 報と同じです。

- 要 件 ファイル参照名は、先行する FILENAME ステートメントで定義する必要が あります。
- 操 DEBUG オプションを指定せずに HEADERS=オプションを指定しても、
- 作 DEBUG オプションは自動的に有効になります。

デフォルトでは、ログ情報は上書きされます。ログ情報を追加するには、ファ イル参照名を作成する FILENAME ステートメントに MOD オプションを指定 する必要があります。

#### **LRECL=***lrecl*

この *lrecl* には、データの論理レコード長を指定します。

デフォ 256

ルト

操作 かわりに、"LRECL= System Option" (*SAS System Options: Reference*)を使 用すると、グローバルな論理レコード長を指定できます。SAS 9.4 では、グ

ローバル LRECL システムオプションのデフォルト値は 32767 です。固定 長レコード(RECFM=F)を使用している場合、LRECL のデフォルト値は 256 になります。

### <span id="page-181-0"></span>**PASS='***password***'**

この *password* には、USER オプションで指定したユーザー名とともに使用するパス ワードを指定します。

- ヒ PASS オプションのかわりに PROMPT オプションを指定できます。PROMPT
- ン オプションは、システムに対してパスワードの入力を求めるプロンプトを表示
- ト するように指示します。

暗号化されたパスワードを使用する場合、テキスト文字列を隠すために PWENCODE プロシジャを使用します。次に、暗号化されたパスワードを PASS=オプションに入力します。詳細については、を参照してください。.

### **PPASS='***password***'**

この *password* には、PUSER オプションで指定したユーザー名とともに使用するパ スワードを指定します。この PPASS オプションは、プロキシサーバーへアクセスす るために使用します。

- ヒ PPASS オプションのかわりに PROMPT オプションを指定できます。PROMPT
- ン オプションは、システムに対してパスワードの入力を求めるプロンプトを表示
- ト するように指示します。

暗号化されたパスワードを使用する場合、テキスト文字列を隠すために PWENCODE プロシジャを使用します。次に、暗号化されたパスワードを PASS=オプションに入力します。詳細については、"PWENCODE" (*Base SAS Procedures Guide*)を参照してください。

### **PROMPT**

必要に応じて、ユーザーのログインパスワードの入力を求めるプロンプトを表示す るように指定します。

ヒント PROMPT=を指定する場合、PASS=または PPASS=を指定する必要はあり ません。

#### **PROXY=***url*

プロキシサーバーの URL(Uniform Resource Locator)を次のどちらかの形式で指 定します。

http://*hostname*/

http://*hostname:portno*/

#### **参照項目 ["CONNECT" \(165](#page-180-0) ページ)**

#### **PUSER='***username***'**

この *username* は、URL プロキシサーバーにログオンするために使用されます。

操作 PUSER オプションを指定すると、プロキシサーバーの設定の有無にかかわ らず、USER オプションは Web サーバーに渡されます。.

PROMPT を指定して PUSER を指定しない場合、ID とパスワードの入力を 求めるプロンプトがユーザーに表示されます。

ヒン ト PUSER='\*'と指定すると、ID の入力を求めるプロンプトがユーザーに表示さ れます。

#### **RECFM=***recfm*

この *recfm* には、次の 3 つのレコード形式のいずれかを指定します。

**F**

固定長レコード形式です。そのため、LRECL サイズのすべてのレコードには区 切り文字となる改行が含まれていません。データはイメージ(バイナリ)モードで 転送されます。

- 操 作 SAS 9.4 では、グローバル LRECL システムオプションのデフォルト値は 32767 です。固定長レコード(RECFM=F)を使用する場合、LRECL のデ フォルト値は 256 になります。
- **S**

ストリームレコード形式です。データはイメージ(バイナリ)モードで転送されま す。

別名 N

- ヒント 読み込むデータ量は、現在の LRECL の値または INFILE ステートメ ントに指定した NBYTE=変数の値で制御されます。NBYTE=オプショ ンには、読み込まれるデータ量に等しくなる変数を指定します。このデ ータ量は、LRECL に指定した値に等しいか、それ以下の値にする必 要があります。
- 参照項 INFILE ステートメントの NBYTE=[オプション](#page-228-0) (213 ページ)。 目
- **V**

可変長レコード形式(デフォルト設定)です。この形式では、レコードの長さが異 なります。また、レコードはテキスト(ストリーム)モードで転送されます。

- ヒント LRECL の値よりも大きいレコードは切り捨てられます。
- デフォルト V

#### **TERMSTR='***eol-char***'**

この *eol-char* には、RECFM=V を指定した場合に使用する改行文字を指定しま す。次の 4 つの値を使用できます。

- CR キャリッジリターン(CR)
- CRLF ラインフィード(LF)が後に続くキャリッジリターン(CR)
- LF ラインフィードのみ(デフォルト設定)
- $NULL$  NULL 文字 $(0x00)$
- デフォルト LF

制限事項 このオプションは RECFM=V を指定した場合にのみ使用します。

### **USER='***username***'**

この *username* は URL サーバーにログオンするために使用されます。

- 操 USER オプションを指定して PUSER オプションを指定しない場合、USER オ
- 作 プションの処理はプロキシサーバーの指定によって異なります。プロキシサ ーバーを指定していない場合、USER オプションは Web サーバーに渡されま す。プロキシサーバーを指定している場合、USER オプションはプロキシサー バーに渡されます。

PUSER オプションを指定すると、プロキシサーバーの設定の有無にかかわ らず、USER オプションは Web サーバーに渡されます。.

PROMPT を指定して USER または PUSER を指定しない場合、ID とパスワ ードの入力を求めるプロンプトがユーザーに表示されます。

ヒ ント ます。 USER='\*'と指定すると、ID の入力を求めるプロンプトがユーザーに表示され

## 詳細

URL が"http"ではなく"https"で始まるときは、TLS (Transport Layer Security)プロトコ ルが使用されます。TLS とその先行プロトコルである SSL (Secure Sockets Layer)は、 インターネット経由で通信セキュリティを提供するために設計された暗号化プロトコル です。また、TLS および SSL プロトコルは、ネットワークデータのプライバシー、データ 整合性、認証を提供します。さらに、TLS は、暗号化サービスを提供する以外にも、ク ライアントおよびサーバー認証を実行するほか、メッセージ認証コードを使用してデー タ整合性を確保します。TLS プロトコルを使うと、クライアント/サーバーアプリケーショ ンは、盗聴や改ざんを防ぐために設計された方法を通じて、ネットワーク通信が行える ようになります。TLS は、すべての主要ブラウザでサポートされています。

注*:* TLS に関する説明はすべて、先行プロトコルである SSL に対しても適用されま す。

### 動作環境の情報

FILENAME ステートメントを使用する場合は、動作環境固有の情報が必要になり ます。URL アクセス方式の詳細はここに記載されていますが、ファイル名の指定 方法の詳細については、各動作環境向けの SAS ドキュメントを参照してください。

## 例

### 例 *1: Web* サイトのファイルへのアクセス

この例では、サイト **www.a.com** のドキュメント **test.dat** にアクセスします。

filename foo url 'http://www.a.com/test.dat' proxy='http://www.gt.sas.com';

### 例 *2:* ユーザー *ID* とパスワードの指定

次の例では、TLS プロトコルを使用してサイト **www.b.com** 上のドキュメント **file1.html** にアクセスします。ユーザー ID とパスワードを入力する必要がありま す。

filename foo url 'https://www.b.com/file1.html' user='jones' prompt;

### 例 *3: URL* ファイルから先頭 *15* レコードを読み込む

この例では、URL ファイルから先頭の 15 レコードを読み込んだ後、そのレコードを PUT ステートメントを使用して SAS ログに書き込みます。

filename foo url

'http://support.sas.com/techsup/service\_intro.html';

data null; infile foo length=len; input record \$varying200. len;

```
 put record $varying200. len;
    if _n_=15 then stop;
run;
```
# 関連項目**:**

• "Transport Layer Security (TLS) " (*Encryption in SAS*)

## ステートメント**:**

- ["FILENAME](#page-110-0) ステートメント" (95 ページ)
- "FILENAME Statement, ACTIVEMQ Access Method" (*Application Messaging with SAS*)
- "FILENAME [ステートメント、](#page-119-0)CATALOG アクセス方式" (104 ページ)
- "FILENAME [ステートメント、](#page-125-0)DATAURL アクセス方式"(110 ページ)
- "FILENAME ステートメント、[EMAIL \(SMTP\)](#page-128-0)アクセス方式"(113 ページ)
- "FILENAME [ステートメント、](#page-143-0)FTP アクセス方式" (128 ページ)
- "FILENAME [ステートメント、](#page-159-0)Hadoop アクセス方式" (144 ページ)
- "FILENAME Statement, JMS Access Method" (*Application Messaging with SAS*)
- "FILENAME [ステートメント、](#page-173-0)SOCKET アクセス方式" (158 ページ)
- "FILENAME [ステートメント、](#page-166-0)SFTP アクセス方式" (151 ページ)
- "FILENAME ステートメント、WebDAV アクセス方式" (169 ページ)
- "FILENAME [ステートメント、](#page-193-0)ZIP アクセス方式" (178 ページ)
- SAS Intelligence Platform: Application Server Administration Guide の LOCKDOWN ステートメント

# **FILENAME** ステートメント、**WebDAV** アクセス方式

WebDAV プロトコルを使用してリモートファイルにアクセスできます。

- 該当要素**:** 任意の場所
	- カテゴリ**:** データアクセス
- 制限事項**:** Open VMS では、WebDAV サーバーへのアクセスはサポートされません。

## 構文

**FILENAME** *filref* [WEBDAV](#page-185-0) '*[external-file](#page-185-0)*' <*[webdav-options](#page-185-0)*>;

## 引数

## *fileref*

有効なファイル参照名を指定します。

- ヒン ファイル参照名と外部ファイルの関連付けは、SAS セッション終了まで維持
- ト されるか、または他の FILENAME ステートメントで関連付けの変更や関連 付けの取り消しを実行するまで維持されます。ファイルに対するファイル参照 名は必要に応じて何度でも変更できます。

#### <span id="page-185-0"></span>**WEBDAV**

このアクセス方式を指定すると、WebDAV(Web Distributed Authoring and Versioning)を使用したファイルの読み込みや書き込みを、WebDAV サーバーが稼 働しているネットワーク上のホストコンピュータとの間で実行できるようになります。

**'***external-file***'**

WebDAV サーバーからの読み込みや書き込みの対象となるファイルの名前を指 定します。外部ファイルは次のいずれかの形式で指定する必要があります。

http://*hostname*/*path-to-the-file*

https://*hostname*/*path-to-the-file*

http://*hostname*:*port*/*path-to-the-file*

https://*hostname*:*port*/*path-to-the-file*

要件 HTTPS 通信プロトコルを使用する場合、保護されたネットワーク通信を可 能にする TLS または SSL プロトコルを使用する必要があります。詳細につ いては、*Encryption in SAS* を参照してください。

動作 環境 外部ファイルの物理名を指定する方法の詳細については、各動作環境向 けの SAS ドキュメントを参照してください。

### *WebDAV* オプション

*webdav-options* には、次のいずれかを指定できます。

**AUTHDOMAIN="***auth-domain***"**

WebDAV サーバーへの接続に使用する認証ドメインメタデータオブジェクトの名前 を指定します。認証ドメインは、明示的に認証情報(ユーザー ID とパスワード)を指 定する必要がない場合に、認証情報を参照します。

管理者は、SAS 管理コンソールのユーザーマネージャを使用してユーザー定義を 作成する間に、認証ドメインの定義を作成します。認証ドメインは、プロキシサーバ ーまたは Web サーバーへのアクセスを提供する 1 つまたは複数のログインメタデ ータオブジェクトに関連付けられています。この認証ドメインは、SAS Metadata Server を呼び出し、認証情報を返す BASE Engine によって解決されます。

要件 認証ドメインおよび関連付けられたログイン定義はメタデータリポジトリに格 納する必要があります。また、メタデータオブジェクトを解決するには、 Metadata Server を稼働させる必要があります。

*auth-domain* では大文字と小文字が区別されます。また、二重引用符で囲 んで指定する必要があります。

- 操作 AUTHDOMAIN=を指定する場合、USER=および PASS=を指定する必要 はありません。
- 参照 認証ドメインの作成および使用方法の詳細については、*SAS Intelligence*
- 項目 *Platform:Security Administration Guide* の認証情報の管理のセクションを参 照してください。

### **DEBUG**

デバッグ情報を SAS ログに書き込みます。

#### **DEL\_ALL**

ディレクトリとそのすべてのメンバを削除します。

要件 DEL\_ALL オプションを使用する際は、DIR オプションが必要です。

<span id="page-186-0"></span>注 WebDAV アクセス方式のデフォルト動作は削除できるディレクトリのみを 空にすることです。DEL\_ALL オプションを使用して、空でないディレクトリ を削除してください。

参照項 "DIR" (171 ページ)

目

**DIR**

ディレクトリファイルにアクセスできるようにします。external-file 引数にディレクトリ 名を指定してください。指定したホストに対して有効なディレクトリ構文を使用する 必要があります。

ヒント ファイル名に拡張子を追加する方法については、FILEEXT オプション (171 ページ) を参照してください。

#### **ENCODING='***encoding-value***'**

外部ファイルからの読み込みや外部ファイルへの書き込みに使用するエンコーデ ィングを指定します。ENCODING=の値は、外部ファイルのエンコーディングが現 在のセッションエンコーディングとは異なることを示しています。

外部ファイルからデータを読み込む場合は、指定したエンコーディングからセッショ ンエンコーディングにデータがトランスコードされます。外部ファイルにデータを書き 込む場合は、セッションエンコーディングから指定したエンコーディングにデータが トランスコードされます。

- デフォルト SAS では、外部ファイルのエンコーディングがセッションエンコーディン グと同じであるとみなします。
- 参照項目 "Encoding Values in SAS Language Elements" (*SAS National Language Support (NLS): Reference Guide*)

#### **FILEEXT**

DIR オプションを使用するときは、ファイル拡張子をファイル名に自動的に追加す るように指定します。

- 操 自動呼び出しマクロ機能では、拡張子.SAS が常にファイルアクセス方式に
- 作 渡されます。この拡張子は自動呼び出しマクロライブラリ内のファイルを開く ときに使用されます。DATA ステップでは、拡張子.DATA が常に渡されま す。自動呼び出しマクロライブラリに対してファイル参照名を定義し、そのラ イブラリにあるファイルの拡張子が.SAS の場合、FILEEXT オプションを使 用します。ライブラリに拡張子を持つファイルが存在しない場合は、 FILEEXT オプションを使用しないでください。たとえば、DATA ステップで入 力ファイルにファイル参照名を定義し、そのファイル *X* の拡張子が.DATA の 場合、ファイル X.DATA を読み込むために FILEEXT オプションを使用しま す。INFILE または FILE ステートメントを使用する場合は、大文字と小文字 を維持するためにメンバ名と拡張子を引用符で囲みます。
- ヒン INFILE または FILE ステートメントでファイルの拡張子を指定すると、 ト FILEEXT オプションは無視されます。
- 参 [LOWCASE\\_MEMNAME](#page-187-0) オプション (172 ページ)
- 照
- 項
- 目

<span id="page-187-0"></span>**LOCALCACHE="***directory name***"**

サーバーファイルのローカルコピーを格納するための一時ディレクトリを作成する ディレクトリを指定します。各ファイル参照名には固有のサブディレクトリがありま す。ディレクトリを指定しない場合、SAS WORK ディレクトリにサブディレクトリが作 成されます。一時ファイルは SAS プログラムが終了するときに削除されます。

デフォルト SAS WORK ディレクトリ

#### **LOCKDURATION=***n*

WebDAV ファイル参照名を使用して書き込むファイルをロックする時間(分)を指定 します。SAS プログラムが正常に終了すると、ファイルのロックは解除されます。 SAS プログラムに問題が発生すると、指定した時間が経過した後にロックが解除 されます。

デフォルト 30 分

### **LOWCASE\_MEMNAME**

自動呼び出しマクロを使用して、WebDAV サーバーから小文字のディレクトリ名や メンバ名を取得できるようにします。

- 制限事 項 SAS 自動呼び出しマクロを使用して名前を取得するときは、常に大文字 のディレクトリメンバ名を探します。大文字と小文字が混在するディレクト リ名やメンバ名はサポートされていません。
- 参照項 [FILEEXT](#page-186-0) オプション (171 ページ)

```
目
```
#### **LRECL=***lrecl*

この *lrecl* には、データの論理レコード長を指定します。

デフォ ルト 256

操作 かわりに、"LRECL= System Option" (*SAS System Options: Reference*)を 使用すると、グローバルな論理レコード長を指定できます。SAS 9.4 では、 グローバル LRECL システムオプションのデフォルト値は 32767 です。固 定長レコード(RECFM=F)を使用する場合、LRECL のデフォルト値は 256 になります。

#### **MKDIR="***new-directory-name***"**

*external-file* オプションに指定された親ディレクトリから作成される新規ディレクトリ を指定します。

要件 指定したホストに対して有効なディレクトリ構文を使用する必要があります。

DIR オプションは MKDIR オプションと一緒に使用してください。

例 filename bankname webdav "http://webserver.com/parentdir/" dir mkdir="testdir1" user="myid" pass="xxxx";

#### **MOD**

ファイルを更新モードに設定し、ファイルの最後に更新内容を追加します。

#### **PASS='***password***'**

この *password* には、USER オプションで指定したユーザー名とともに使用するパス ワードを指定します。パスワードでは大文字と小文字が区別されます。また、一重 引用符か二重引用符で囲んで指定する必要があります。

- 別名 PASSWORD=, PW=, PWD=
- ヒント 暗号化されたパスワードを使用する場合、テキスト文字列を隠すために PWENCODE プロシジャを使用します。次に、暗号化されたパスワードを PASS=オプションに入力します。詳細については"PWENCODE" (*Base SAS Procedures Guide*)を参照してください。

#### **PROMPT**

必要に応じて、ユーザーのログオンパスワードの入力を求めるプロンプトを表示す るように指定します。

- 操 USER=、PASS=、PROMPT の 3 つのオプションをすべて指定すると、USER=
- 作 オプションと PASS=オプションは PROMPT オプションより優先されます。 PROMPT オプションを指定して USER=または PASS=オプションを指定しな い場合、ユーザー ID とパスワードの入力を求めるプロンプトが表示されま す。

### **PROXY=***url*

プロキシサーバーの URL(Uniform Resource Locator)を次のどちらかの形式で指 定します。

http://*hostname*/

http://*hostname:port*/

### **RECFM=***recfm*

この *recfm* には、次の 2 つのレコード形式のどちらかを指定します。

**S**

ストリームレコード形式です。データはイメージ(バイナリ)モードで転送されま す。

- 注 ENCODING=UTF8 またはその他の Unicode エンコーディングの場合は 特に、PDF またはその他のバイナリファイルに対して RECFM=S を指定 することをお勧めします。指定しなかった場合、ファイルの先頭にバイトオ ーダーマーク(BOM)が書き込まれ、正しくないコンテンツの種類が生成さ れます。
- ヒン 読み込むデータ量は、現在の LRECL の値または INFILE ステートメント
- ト に指定した NBYTE=変数の値で制御されます。NBYTE=オプションに は、読み込まれるデータ量に等しくなる変数を指定します。このデータ量 は、LRECL に指定した値に等しいか、それ以下の値にする必要があり ます。PDF や GIF などのサイズの大きいバイナリファイルの転送時に問 題が発生しないようにするには、NBYTE=1 に設定して 1 度に 1 バイトず つ転送するようにします。
- 参 INFILE ステートメントの NBYTE=[オプション](#page-228-0) (213 ページ)。
- 照
- 項
- 目

**V**

可変長レコード形式(デフォルト設定)です。この形式では、レコードの長さが異 なります。また、レコードはテキスト(ストリーム)モードで転送されます。

デフォルト V

ヒント LRECL の値よりも大きいレコードは切り捨てられます。

**USER='***username***'**

この *username* は URL サーバーにログオンするために使用されます。ユーザー ID では大文字と小文字が区別されます。また、一重引用符か二重引用符で囲ん で指定する必要があります。

別名 UID=

## 詳細

### 基本

WebDAV サーバーにアクセスしてファイルを更新すると、ファイルは WebDAV サーバ ーから処理を実行するローカルディスクストレージに取得されます。処理が完了する と、ファイルは格納先の WebDAV サーバーに送信されます。このファイルは、送信後 にローカルディスクから削除されます。

URL が"http"ではなく"https"で始まるときは、TLS (Transport Layer Security)プロトコ ルが使用されます。TLS とその先行プロトコルである SSL (Secure Sockets Layer)は、 インターネット経由で通信セキュリティを提供するために設計された暗号化プロトコル です。また、TLS および SSL プロトコルは、ネットワークデータのプライバシー、データ 整合性、認証を提供します。さらに、TLS は、暗号化サービスを提供する以外にも、ク ライアントおよびサーバー認証を実行するほか、メッセージ認証コードを使用してデー タ整合性を確保します。TLS プロトコルを使うと、クライアント/サーバーアプリケーショ ンは、盗聴や改ざんを防ぐために設計された方法を通じて、ネットワーク通信が行える ようになります。TLS は、すべての主要ブラウザでサポートされています。

アクセス先の WebDAV サーバーの名前は、そのサーバーに対して作成された TLS または SSL 証明書の名前と一致する必要があります。UNIX および z/OS 動作環境 の場合、TLS または SSL 証明書は、ASCII ファイルに保存し、SSLCALISTLOC=シス テムオプションで参照する必要があります。SSLCALISTLOC=システムオプションで は、信頼チェーンにおけるすべての信頼された証明機関(CA)の公開証明書を含む単 一ファイルの場所が指定されます。Windows 動作環境では、TLS または SSL 証明書 は、コンピュータの証明書ストアにインポートする必要があります。

- 注*:* TLS に関する説明はすべて、先行プロトコルである SSL に対しても適用されま す。
- 注*:* WebDAV サーバーではディレクトリレベルとファイルレベルの両方で権限のレベ ルを定義します。WebDAV アクセス方式では、これらの権限が適用されます。たと えば、ファイルが読み取り専用で使用できる場合、ユーザーはそのファイルを変更 することはできません。

### 動作環境の情報

FILENAME ステートメントを使用する場合は、動作環境固有の情報が必要になり ます。WebDAV アクセス方式の詳細はここに記載されていますが、ファイル名の指 定方法の詳細については、各動作環境向けの SAS ドキュメントを参照してくださ い。

### *SharePoint* のファイルへの書き込み

FILENAME ステートメント、WebDAV アクセス方式を使用して、SharePoint ドキュメン トライブラリのファイルへの書き込みができます。SharePoint サイトのファイルに書き込 みをするには、SHAREPOINT\_COMP\_MODE 環境変数を設定してください。

その環境変数の構文は次のようになります。

**SHAREPOINT\_COMP\_MODE** *write-value*

*write-value*

は次の値のどれかになります。

- **1 | YES | TRUE** SharePoint ドキュメントライブラリにファイルが書き込めると指定します。
- **0 | NO | FALSE** SharePoint ドキュメントライブラリにファイルが書き込めないと指定します。

デフォルト 0

この環境変数は様々な方法で設定できます(たとえば、コードや autoexec ファイルや 設定ファイルなど)。SET=システムオプションを使用して環境変数を設定する例は次 のようになります。

options set=sharepoint\_comp\_mode 1;

SharePoint 環境変数を設定しないと、SharePoint サーバーは SAS が送るデータを受 け付けてくれません。エラーは返されず、書き込みしようとしたファイルも使用できませ  $\mathcal{L}_{\alpha}$ 

注*:* SharePoint 2003 はサポートしていません。

## 例

### 例 *1: Web* サイトのファイルへのアクセス

この例では、サイト **www.mycompany.com** にあるファイル **rawFile.txt** にアクセス します。

filename foo webdav 'https://www.mycompany.com/production/files/rawFile.txt' user='wong' pass='jd75ld'; data \_null\_; infile foo; input a \$80.; run;

## 例 *2:* プロキシサーバーの使用

この例では、プロキシサーバー **otherwebsvr:80** を使用してファイル **acctgfile.dat** にアクセスします。

filename foo webdav 'https://webserver.com/webdav/acctgfile.dat' user='sanchez' pass='239sk349exz' proxy='http://otherwebsvr.com:80'; data null; infile foo; input a \$80.; run;

# 例 *3:* 新ディレクトリメンバへの書き込み この例では、ファイル **SHOES** をディレクトリ **TESTING** に書き込みます。

```
filename writeit webdav
   "https://webserver.com:8443/webdav/testing/"
   dir user="webuser" pass=XXXXXXXXX;
   data null;
       file writeit(shoes);
       set sashelp.shoes;
       put region $25. product $14.;
    run;
```
# 例 *4:* ディレクトリメンバからの読み込み この例では、ファイルを **SHOES** をディレクトリ **TESTING1** から読み込みます。

```
filename readit webdav
    "https://webserver.com:8443/webdav/testing1/"
   dir user="webuser" pass=XXXXXXXXX;
    data shoes;
       length region $25 product $14;
       infile readit(shoes);
       input region $25. product $14.;
    run;
```
### 例 *5:* 自動呼び出しマクロライブラリとして *WebDAV* の場所を使用する

デフォルトでは、自動呼び出しマクロ機能はファイル名が大文字であるとみなします。 この例では、自動呼び出しマクロライブラリ **WRITEIT** にあるファイル **MYTEST** にアク セスします。

```
filename writeit webdav
    "https://webserver.com/webdav/macrolib"
      dir fileext user="webuser" pass=XXXXXXXXX;
options SASAUTOS=(writeit);
/* expects a file called MYTEST.SAS */
%MYTEST;
```
### 例 *6:* 小文字の自動呼び出しマクロメンバへのアクセス

次の例では、自動呼び出しマクロライブラリ **LIST** にあるファイル **testmem.sas** にア クセスします。名前に小文字を使用したファイルにアクセスするため、 LOWCASE\_MEMNAME オプションが使用されています。

filename list webdav "https://t1234.na.fyi.com:8443/accounting/" dir fileext user="xxxxx" pass="xxxxx" LOWCASE\_MEMNAME; options sasautos=(list); %testmem;

## 例 *7: %INCLUDE* ステートメントとマクロ呼び出しを使用した小文字の自動呼 び出しマクロメンバへのアクセス

次の例では、自動呼び出しマクロライブラリ **MYTEST** にあるファイル **testmem.sas** に アクセスします。%%INCLUDE ステートメントを使用してこのファイルにアクセスしてい るため、大文字小文字の区別は保持されます。

filename mytest webdav "https://t1234.na.fyi.com:8443/payroll/" dir user="xxxxxx" pass="xxxxx"; %include mytest(testmem.sas) /source2; %testmem;

ファイル名が大文字の場合、%INCLUDE ステートメントでのファイル名の参照やマク ロの呼び出しには大文字を使用する必要があります。

%include mytest(TESTMEM.SAS) /source2; %TESTMEM;

### 例 *8:* 大文字小文字を名前に含むファイルへのアクセス

次の例では、**production** ディレクトリからファイル **fileNOext** にアクセスします。こ のファイルは INFILE ステートメントで使用されているので、大文字小文字の区別は保 持され、ファイルの拡張子は無視されます。

filename test webdav "https://t1234.na.fyi.com:8443/production"

```
 dir user="xxxxxx" pass="xxxxx";
data _null_;
   infile test('fileNOext');
   input;
   list;
run;
```
## 例 *9: FILEEXT* オプションを使用してファイル拡張子を自動的に追加する

次の例では、**sales** ディレクトリからファイル **testmem.sas** にアクセスします。 FILEEXT オプションによって、**.DATA** がファイル拡張子として自動的に追加されま す。読み込まれるメンバ名は **testmem.DATA** になります。

```
filename listing webdav "https://t1234.na.fyi.com:8443/sales"
      dir fileext user="xxxxxx" pass="xxxxx";
data null;
   infile listing(testmem);
   input;
   list;
run;
```
## 例 *10:* 数字を含むディレクトリの削除

この例では、**newusers** ディレクトリは数字を含んでおり、ディレクトリの削除は失敗し ます。

```
filename newusers webdav "https://t1234.na.fyi.com:8443/production"
      dir user="xxxxxx" pass="xxxxx";
/**** cannot delete newusers because it has members ****/
data null;
   rc=fdelete("newusers");
   put rc=;
run;
```
/ \*\*\*\* can delete newusers because del\_all in filename statement \*\*\*\*/

次の例では、FILENAME ステートメントに DEL\_ALL オプションがついており、 **newusers** ディレクトリを削除することができます。

```
filename newusers webdav "https://t1234.na.fyi.com:8443/production"
      dir user="xxxxxx" pass="xxxxx" del_all;
/ **** can delete newusers because del_all option ****/
data null;
   rc=fdelete("newusers");
   put rc=;
run;
```
## 関連項目**:**

• "Transport Layer Security (TLS) " (*Encryption in SAS*)

## ステートメント**:**

- ["FILENAME](#page-110-0) ステートメント" (95 ページ)
- "FILENAME Statement, ACTIVEMQ Access Method" (*Application Messaging with SAS*)
- <span id="page-193-0"></span>• "FILENAME [ステートメント、](#page-119-0)CATALOG アクセス方式" (104 ページ)
- "FILENAME [ステートメント、](#page-125-0)DATAURL アクセス方式"(110 ページ)
- "FILENAME ステートメント、[EMAIL \(SMTP\)](#page-128-0)アクセス方式" (113 ページ)
- "FILENAME [ステートメント、](#page-143-0)FTP アクセス方式" (128 ページ)
- "FILENAME [ステートメント、](#page-159-0)Hadoop アクセス方式" (144 ページ)
- "FILENAME Statement, JMS Access Method" (*Application Messaging with SAS*)
- "FILENAME [ステートメント、](#page-166-0)SFTP アクセス方式" (151 ページ)
- "FILENAME [ステートメント、](#page-173-0)SOCKET アクセス方式" (158 ページ)
- "FILENAME [ステートメント、](#page-178-0)URL アクセス方式" (163 ページ)
- "FILENAME ステートメント、ZIP アクセス方式" (178 ページ)
- "WebDAV [サーバーアクセスの](#page-311-0) LIBNAME ステートメント" (296 ページ)

### システムオプション**:**

• "SSLCALISTLOC= System Option" (*Encryption in SAS*)

# **FILENAME** ステートメント、**ZIP** アクセス方式

ZIP ファイルにアクセスできるようにします。

- 該当要素**:** 任意の場所
- カテゴリ**:** データアクセス
	- 注**:** ZIP アクセス方式では、WinZip ファイル圧縮で作成されたファイルのみ読み込みと書き込 みが行われます。

## 構文

**FILENAME** *fileref* ZIP '*external-file*' <*[zip-options](#page-194-0)*>;

### 引数

### *fileref*

有効なファイル参照名を指定します。

ヒン ファイル参照名と外部ファイルの関連付けは、SAS セッション終了まで維持 ト されるか、または他の FILENAME ステートメントでファイル参照名の変更や 取り消しを実行するまで維持されます。ファイルに対するファイル参照名は 必要に応じて何度でも変更できます。

#### **ZIP**

このアクセス方式を指定すると、ZIP ファイルが使用できるようになります。

### **'***external-file***'**

読み込みまたは書き込みの対象となる ZIP ファイル名を指定します。

- 動 外部ファイルの物理名を指定する方法の詳細については、各動作環境向け
- 作 の SAS ドキュメントを参照してください。
- <span id="page-194-0"></span>環
- 境
- 注 DATA ステップで同じ ZIP ファイルのエントリを複数回指定すると、エラーに なります。複数のエントリは重なり合ってしまい、予想外の結果が生じます。
- ヒ 外部ファイルにファイル参照名を割り当てる場合は、*external-file* を指定しま
- ント す。ファイル参照名には、MEMBER=構文を使用して 1 つのファイル、または *fileref*(*member*)構文を使用して集約記憶域を関連付けることができます。

MEMBER=構文ではワイルドカードを使用できません。アスタリスク(\*)はゼ ロ以上の文字と一致します。疑問符(?)は 1 文字と一致します。ワイルドカー ドは、エントリの読み込み時に存在アクションについてサポートされます。ワ イルドカードは、書き込みまたは削除アクションについてはサポートされませ ん。たとえば、エントリ"A\*"を書き込むと、エントリ"A\*"が作成されます。 "A\*"というエントリを削除すると、"A\*"は削除されますが、"A"で始まるエント リはいずれも削除されません。"A\*"を指定して exist 関数を呼び出すと、"A" で始まるエントリが1つ以上存在すれば真が返されます。

### *ZIP* オプション

*zip-options* には、次のいずれかを指定できます。

**COMMENT="***comment-string***"**

ZIP ファイルに情報のコメントを書き込みます。.

**COMPRESSION='***compression-level***'**

ZIP ファイルメンバへの書き込み時に使用する圧縮レベルを指定します。圧縮レベ ルの有効な値は 0 から 9 です。0 の値では、圧縮なしでファイルを保存します。値 9 は最大の圧縮レベルを意味します。

デフォルト 6

制限事項 COMPRESSION=は書き込むためにファイルを開く際にだけ使用されま す。

#### **DEBUG**

デバッグ情報を SAS ログに書き込みます。

### **ENCODING=***encoding-value*

外部ファイルからの読み込みや外部ファイルへの書き込みに使用するエンコーデ ィングを指定します。ENCODING=の値は、外部ファイルのエンコーディングが現 在のセッションエンコーディングとは異なることを示しています。

外部ファイルからデータを読み込む場合は、指定したエンコーディングからセッショ ンエンコーディングにデータがトランスコードされます。外部ファイルにデータを書き 込む場合は、セッションエンコーディングから指定したエンコーディングにデータが トランスコードされます。

- デフォルト SAS では、外部ファイルのエンコーディングがセッションエンコーディン グと同じであるとみなします。
- 参照項目 "Encoding Values in SAS Language Elements" (*SAS National Language Support (NLS): Reference Guide*)

#### **FILEEXT**

ファイル拡張子が存在しない場合にファイル名の番号に拡張子が自動的に追加さ れるように指定します。

- 操 自動呼び出しマクロ機能では、拡張子.SAS が常にファイルアクセス方式に
- 作 渡されます。この拡張子は自動呼び出しマクロライブラリ内のファイルを開く ときに使用されます。DATA ステップでは、拡張子.DATA が常に渡されま す。自動呼び出しマクロライブラリに対してファイル参照名を定義し、そのライ ブラリにあるファイルの拡張子が.SAS の場合、FILEEXT オプションを使用し ます。ライブラリに拡張子を持つファイルが存在しない場合は、FILEEXT オ プションを使用しないでください。たとえば、DATA ステップで入力ファイルに ファイル参照名を定義し、そのファイル X の拡張子が.DATA の場合、ファイ ル X.DATA を読み込むために FILEEXT オプションを使用します。INFILE または FILE ステートメントを使用する場合は、大文字と小文字を維持するた めにメンバ名と拡張子を引用符で囲みます。
- ヒ INFILE または FILE ステートメントでファイルの拡張子を指定すると、
- ント FILEEXT オプションは無視されます。
- 参 "LOWCASE\_MEMNAME" (180 ページ)
- 照
- 項
- 目

#### **LOWCASE\_MEMNAME**

自動呼び出しマクロを使用して、ZIP ファイルから小文字のディレクトリ名やメンバ 名を取得できるようにします。

制限事 項 SAS 自動呼び出しマクロを使用して名前を取得するときは、常に大文字 のディレクトリメンバ名を探します。大文字と小文字が混在するディレクト リ名やメンバ名はサポートされていません。

参照項 ["FILEEXT" \(179](#page-194-0) ページ)

目

### **LRECL=***lrecl*

この *lrecl* には、データの論理レコード長を指定します。

```
デフォル
       32767
```
ト

操作 かわりに、"LRECL= System Option" (*SAS System Options: Reference*)を 使用すると、グローバルな論理レコード長を指定できます。SAS 9.4 で は、グローバル LRECL システムオプションのデフォルト値は 32767 で す。

### **NAMEENCODING=***encoding-value*

ZIP ファイルのエントリ名とコメントに使用するエンコーディングを指定します。 NAMEENCODING=の値は、エントリ名とコメントのエンコーディングが、現在のセ ッションのエンコーディングとは異なることを示します。

```
デフォ
コードページ 437
ルト
```
例 filename zs zip "yxz.zip" nameencoding=sjis member="s" termstr=lf;

#### **RECFM=***recfm*

この *recfm* には、次の 4 つのレコード形式のいずれかを指定します。

**F**

固定長レコード形式です。各レコードは同じ長さになります。

- **N**
- バイナリ形式です。レコード境界なしでストリームバイトからなるファイルです。

**S**

ストリームレコード形式です。

操作 読み込むデータ量は、現在の LRECL の値または INFILE ステートメン トに指定した NBYTE=変数の値で制御されます。NBYTE=オプション には、読み込まれるデータ量に等しくなる変数を指定します。このデー タ量は、LRECL に指定した値に等しいか、それ以下の値にする必要が あります。

参照 項目 INFILE ステートメントの NBYTE=[オプション](#page-228-0) (213 ページ)。

**V**

可変長レコード形式(デフォルト設定)です。この形式では、レコードの長さが異 なります。また、レコードはテキスト(ストリーム)モードで転送されます。

操作 LRECL の値よりも大きいレコードは切り捨てられます。

デフォルト V

#### **TERMSTR='***eol-termination-character***'**

終端文字は、読み込み操作では改行文字で、レコードの書き込み操作では終端文 字になります。次の 4 つの値を使用できます。

- CR キャリッジリターン(CR)
- CRLF ラインフィード(LF)が後に続くキャリッジリターン(CR)
- LF ラインフィードのみ(デフォルト設定)
- $NULL$  NULL 文字(0x00)
- デフォル Windows では CRLF で、 他の動作環境では LF になります。
- ト

動作環 境 FILENAME ステートメントを使用する場合は、動作環境固有の情報が 必要になります。ファイル名を指定する方法の詳細については、各動作 環境向けの SAS ドキュメントを参照してください。

## 例

### 例 *1:* ディレクトリから *ZIP* ファイルメンバの読み込み

この例では、ZIP ファイルメンバ *test1.txt* を ZIP ファイル **testzip** から読み込みま す。

filename foo ZIP 'U:\directory1\testzip.zip' member="test1.txt" ;

data \_null\_; infile foo; input a \$80.; run;

### 例 *2: ZIP* ファイルの新ディレクトリメンバへの書き込み この例ではファイル *shoes* を ZIP ファイル **testzip** に書き込みます。

```
filename foo ZIP 'U:\directory1\testzip.zip';
data _null_;
  file foo(shoes);
  set sashelp.shoes;
  put region $25. product $14.;
run;
```
# 例 *3:* ディレクトリメンバからの読み込み

この例では、ファイル *shoes* を ZIP ファイル **testing1** から読み込みます。

```
filename foo ZIP 'U:\directory1\testzip.zip';
```

```
data shoes;
  length region $25 product $14;
  infile foo(shoes);
  input region $25. product $14.;
run;
```
# 関連項目**:**

## ステートメント**:**

- ["FILENAME](#page-110-0) ステートメント" (95 ページ)
- "FILENAME Statement, ACTIVEMQ Access Method" (*Application Messaging with SAS*)
- "FILENAME [ステートメント、](#page-119-0)CATALOG アクセス方式" (104 ページ)
- "FILENAME [ステートメント、](#page-125-0)DATAURL アクセス方式"(110 ページ)
- "FILENAME ステートメント、[EMAIL \(SMTP\)](#page-128-0)アクセス方式"(113 ページ)
- "FILENAME [ステートメント、](#page-143-0)FTP アクセス方式" (128 ページ)
- "FILENAME [ステートメント、](#page-159-0)Hadoop アクセス方式" (144 ページ)
- "FILENAME Statement, JMS Access Method" (*Application Messaging with SAS*)
- "FILENAME [ステートメント、](#page-166-0)SFTP アクセス方式" (151 ページ)
- "FILENAME [ステートメント、](#page-173-0)SOCKET アクセス方式" (158 ページ)
- "FILENAME [ステートメント、](#page-178-0)URL アクセス方式" (163 ページ)
- "FILENAME [ステートメント、](#page-184-0)WebDAV アクセス方式" (169 ページ)

# **FOOTNOTE** ステートメント

プロシジャまたは DATA ステップの出力の下部にテキストを 10 行まで書き込みます。

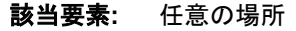

- カテゴリ**:** 出力制御
	- 要件 FILE ステートメントを使用する場合、FOOTNOTE オプションを指定する必要があります。
- 参照項目**:** FOOTNOTE ステートメント(Windows、UNIX、および z/OS)

# 構文

**FOOTNOTE**<*n* > <*ods-format-options*> <'*[text](#page-200-0)*' | "*text*">;

### 引数なし

引数を指定せずに FOOTNOTE ステートメントを使用すると、現在設定されているフッ トノートをすべて取り消します。

## 引数

*n*

フットノートを表示する相対行番号を指定します。

デフォルト *n* を省略した場合、SAS は 1 の値とみなします。

範囲 *n* には 1 から 10 まで指定できます。

ヒント フットノートの場合、行は 1 から順に表示されます。番号が最大の FOOTNOTE ステートメントは、一番下の行に表示されます。

#### *ods-format-options*

ODS HTML、RTF、および PRINTER(PDF)の各出力先に対して形式オプションを 指定します。

#### **BOLD**

フットノートのテキストを太字で表示するように指定します。

**ODS** 出力先 HTML、RTF、PRINTER

### **COLOR=***color*

フットノートのテキストの色を指定します。

別名 C

**ODS** 出力先 HTML、RTF、PRINTER

例 "例 [3: ODS \(Output Delivery System\)](#page-440-0)を使用したタイトルとフットノ [ートのカスタマイズ](#page-440-0)" (425 ページ)

**BCOLOR=***color*

フットノート表示部分の背景色を指定します。

**ODS** 出力先 HTML、RTF、PRINTER

#### **FONT=***font-face*

使用するフォントを指定します。複数のフォントを指定した場合、出力先デバイ スはシステムにインストールされている最初のフォントを使用します。

別名 F

**ODS** 出力先 HTML、RTF、PRINTER

**HEIGHT=***size*

ポイントサイズを指定します。

別名 H

**ODS** 出力先 HTML、RTF、PRINTER

例 "例 [3: ODS \(Output Delivery System\)](#page-440-0)を使用したタイトルとフットノ [ートのカスタマイズ](#page-440-0)" (425 ページ)

**ITALIC**

```
フットノートのテキストをイタリック体で表示するように指定します。
```
**ODS** 出力先 HTML、RTF、PRINTER

- **JUSTIFY= CENTER | LEFT | RIGHT** 配置する位置を指定します。
	- **CENTER**
		- 中央揃えで表示するように指定します。
		- 別名 C
	- **LEFT**
		- 左寄せで表示するように指定します。
		- 別名 L
	- **RIGHT**
		- 右寄せで表示するように指定します。
		- 別名 R
	- 別名 J
	- **ODS** 出力先 HTML、RTF、PRINTER
	- 例 "例 [3: ODS \(Output Delivery System\)](#page-440-0)を使用したタイトルとフットノ [ートのカスタマイズ](#page-440-0)" (425 ページ)

```
LINK='url'
```

```
ハイパーリンクを指定します。
```
- **ODS** 出力先 HTML、RTF、PRINTER
- ヒント LINK=の表示プロパティは、常に現在のスタイルから取得しま す。

**UNDERLIN= 0 | 1 | 2 | 3**

後ろに指定するテキストに下線を表示するかどうかを指定します。0 を指定す ると下線は表示されません。1、2、3 を指定すると下線が表示されます。

別名 U

- **ODS** 出力先 HTML、RTF、PRINTER
- ヒント ODS では値 1、2、3 に対して同じ種類の下線が生成されます。 SAS/GRAPH では、値 1、2、3 に従って生成される下線の幅が徐 々に太くなります。
- 注 デフォルトでは、ODS での FOOTNOTE ステートメントの表示設定は、現在の スタイルのシステムフットノートに関連するスタイル要素から取得します。 FOOTNOTE ステートメントの構文で *ods-format-options* を指定すると、現在の

<span id="page-200-0"></span>スタイルから提供される設定より優先されます。現在のスタイルは、ODS 出力 先によって異なります。現在のスタイルを特定する方法の詳細については、 "Understanding Styles, Style Elements, and Style Attributes" (*SAS 9.4 Output Delivery System: Procedures Guide*)および"Concepts: Styles and the TEMPLATE Procedure " (*SAS 9.4 Output Delivery System: Procedures Guide*) を参照してください。

- ヒ これらのオプションを文字、1 単語、複数単語ごとに指定することができます。
- ン オプションに続けて、*text* にそれぞれの文字や単語を指定します。たとえば、
- ト 次のコードでは、フットノートのテキスト"Red, White, and Blue"が異なる色で表 示されます。

footnote color=red "Red," color=white "White, and" color=blue "Blue";

#### **'***text***' | "***text***"**

フットノートとして表示するテキストを一重引用符または二重引用符で囲んで指定 します。

- ヒ 以前のリリースとの互換性を保つため、引用符で囲まれていない一部のテキ
- ン ストが受け入れられます。新しいプログラムを作成したり、既存のプログラム
- ト を更新する場合は、指定するテキストを*常に*引用符で囲むようにしてくださ い。

マクロやマクロ変数を使用すると、FOOTNOTE ステートメント内の情報を変 更できます。フットノートが二重引用符("")で囲まれている場合、指定されたテ キストはそのフットノートに置き換えられます。フットノートが一重引用符("")で 囲まれている場合、テキストは置き換えられません。

間にブランクを含まない一重引用符(")または二重引用符("")の記号のみをテ キスト文字列として指定すると、一重引用符( ')または二重引用符(")がそれぞ れ出力されます。

## 詳細

FOOTNOTE ステートメントはステップまたはステップに関連付けられた RUN グルー プの実行時に有効になります。フットノートを指定すると、指定したフットノートをキャン セルするか再度設定するまで、すべてのページに同じフットノートが表示されます。行 番号を指定して FOOTNOTE ステートメントを実行すると、指定した行にあらかじめ設 定されていた FOOTNOTE ステートメントは取り消されます。また、指定した行以降の すべてのフットノートが取り消されます。

#### 動作環境の情報

フットノートに使用できる最大長は、動作環境または LINESIZE=システムオプショ ンの値によって異なります。詳細については、使用している動作環境に対応する SAS ドキュメントを参照してください。

## 比較

フットノートは、**FOOTNOTES** ウィンドウでも作成できます。詳細については、該当す るウィンドウのオンラインヘルプを参照してください。

ODS(Output Delivery System)を使用してフットノートを変更することができます[。"例](#page-440-0) 3: ODS (Output Delivery System)[を使用したタイトルとフットノートのカスタマイズ](#page-440-0)" (425 [ページ](#page-440-0))を参照してください。

# 例**: FOOTNOTE** ステートメントを使用する

これらの FOOTNOTE ステートメントの例では、どちらも同じフットノートが表示されま す。

- footnote8 "Managers' Meeting";
- footnote8 'Managers'' Meeting';

これらの FOOTNOTE ステートメントの例では、ODS HTML、RTF、PRINTER(PDF)の 各出力先に対して、形式オプションを使用します。詳細な例については、"例 [3: ODS](#page-440-0) (Output Delivery System)[を使用したタイトルとフットノートのカスタマイズ](#page-440-0)" (425 ペー [ジ](#page-440-0))を参照してください。

```
footnote j=left height=20pt
    color=red "Prepared " 
     c='#FF9900' "on";
footnote2 j=center color=blue 
   height=24pt "&SYSDATE9";
footnote3 link='http://support.sas.com' "SAS";
```
## 関連項目**:**

• "TEMPLATE Procedure: Overview" (*SAS 9.4 Output Delivery System: Procedures Guide*)

## ステートメント**:**

• "TITLE [ステートメント](#page-434-0)" (419 ページ)

# **FORMAT** ステートメント

変数に出力形式を関連付けます。

該当要素**:** DATA ステップまたは PROC ステップ

- カテゴリ**:** 情報
	- 種類**:** 宣言

## 構文

**FORMAT** *variable-1* <…*variable-n*> <*[format](#page-202-0)*> <DEFAULT=*[default-format](#page-202-0)*>; **FORMAT** *variable-1* <…*variable-n*> *[format](#page-202-0)* <DEFAULT=*[default-format](#page-202-0)*>; **FORMAT** *variable-1* <…*variable-n*> *[format](#page-202-0) variable-1* <…*variable-n*> *[format](#page-202-0)*;

## 引数

#### *variable*

1 つまたは複数の変数に出力形式を関連付けます。少なくとも 1 つの *variable* を 指定する必要があります。

- ヒ 変数から出力形式の関連付けを取り消すには、DATA ステップまたは PROC
- ント DATASETS 内で、この変数を FORMAT ステートメントに出力形式を指定せ ずに使用します。DATA ステップでは、この FORMAT ステートメントを SET

ステートメントの後に配置します。 "例 3: [出力形式の取り消し](#page-205-0)" (190 ページ) を参照してください。PROC DATASETS も使用することができます。

<span id="page-202-0"></span>*format*

変数の値を出力するときに適用する出力形式を指定します。

- ヒント FORMAT ステートメントを使用して変数に関連付けられた出力形式は、コ ロン修飾子で使用される出力形式と同じように、後続の PUT ステートメン トで動作します。コロン修飾子の使用方法の詳細については、 ["PUT](#page-382-0) ステ [ートメント、リスト](#page-382-0)" (367 ページ)を参照してください。
- 参照 *SAS* 出力形式と入力形式*:* リファレンス
- 項目

### **DEFAULT=***default-format*

FORMAT ステートメントにリストされていない変数の値を表示するときに使用する 一時的なデフォルトの出力形式を指定します。このデフォルトの出力形式は、現在 の DATA ステップにのみ適用されます。出力データセットの変数に常に関連付け られるわけではありません。

DEFAULT= に指定した出力形式の適用対象

- FORMAT ステートメントまたは ATTRIB ステートメントに指定されていない変 数
- SAS データセット内に常に関連付けられてる出力形式がない変数
- 出力形式を明示的に指定して出力されていない変数
- デフォ ルト DEFAULT=の指定を省略すると、デフォルトの数値の出力形式として BEST*w*. を使用し、デフォルトの文字の出力形式として\$*w*. をそれぞれ使 用します。
- 制限事 このオプションは DATA ステップ内でのみ使用できます。
- 項
- ヒント DEFAULT=は、FORMAT ステートメントのどの位置に指定してもかまい ません。数値に対するデフォルト値、文字に対するデフォルト値、または その両方を指定できます。
- 例 "例 1: [出力形式とデフォルト値を割り当てる](#page-203-0)" (188 ページ)

## 詳細

FORMAT ステートメントでは、標準の SAS 出力形式または PROC FORMAT に定義 したユーザー定義の出力形式を使用できます。1 つの FORMAT ステートメントでは、 同じ出力形式を複数の変数に関連付けることができます。また、変数ごとに異なる出 力形式を関連付けることもできます。同じ変数が複数の FORMAT ステートメント内に 指定されている場合、最後に関連付けられた出力形式が使用されます。

変数に出力形式を常に割り当てるようにするには、DATA ステップ内で FORMAT ステ ートメントを使用します。ステートメントを使用すると、指定した変数が含まれる SAS デ ータセットのディスクリプタ情報が変更されます。一部の PROC ステップでも FORMAT ステートメントを使用できますが、ルールは異なります。詳細については、*Base SAS* プ ロシジャガイトを参照してください。

## <span id="page-203-0"></span>比較

ATTRIB ステートメントと FORMAT ステートメントは、どちらも変数に出力形式を関連 付けることができます。また、どちらのステートメントを使用しても変数に関連付けられ た出力形式を変更することができます。変数に関連付けられた出力形式の変更や取 り消しを行うには、PROC DATASETS 内で FORMAT ステートメントを使用します。ウィ ンドウ環境から、出力形式と既存の SAS データセット内にある変数の関連付け、変 更、関連付けの取り消しを行うこともできます。

## 例

### 例 *1:* 出力形式とデフォルト値を割り当てる

この例では、FORMAT ステートメントを使用して数値変数と文字変数に出力形式とデ フォルトの出力形式を割り当てます。デフォルトの出力形式はデータセット内の変数に 関連付けられません。しかし、現在の DATA ステップで PUT ステートメントを使用して 変数を出力するときに、指定した内容が反映されます。

```
data tstfmt;
   format W $char3.
   Y 10.3
    default=8.2 $char8.;
    W='Good morning.';
    X=12.1;
    Y=13.2;
    Z='Howdy-doody';
    put W/X/Y/Z;
run;
proc contents data=tstfmt;
run;
proc print data=tstfmt;
run;
```
次の出力結果は、PROC CONTENTS の実行結果の一部と PROC PRINT で生成した レポートを示しています。

アウトプット *2.3 PROC CONTENTS* の実行結果の一部と *PROC PRINT* で生成したレポート

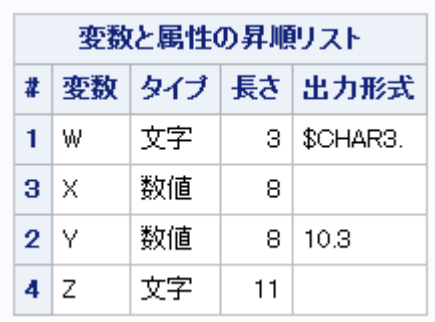

```
アウトプット 2.4 PROC PRINT で生成したレポート
```
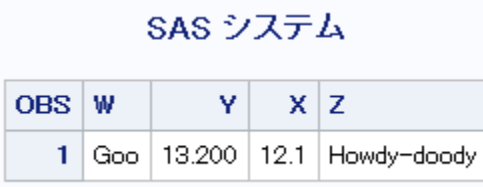

 $\vec{r}$ フォルトの出力形式が変数 X と Z に適用され、指定した出力形式が変数 W と Y に適用されています。

PUT ステートメントの実行結果は次のようになります。

```
----+----1----+----2
Goo
12.10
13.200
Howdy-do
```
### 例 *2: 1* つの出力形式を複数の変数に関連付ける

この例では、FORMAT ステートメントを使用して 1 つの出力形式を複数の変数に関連 付けます。

```
data report;
   input Item $ 1–6 Material $ 8–14 Investment 16–22 Profit 24–31;
    format Item Material $upcase9. Investment Profit dollar15.2; 
   datalines;
shirts cotton 2256354 83952175
ties silk 498678 2349615
suits silk 9482146 69839563
belts leather 7693 14893
shoes leather 7936712 22964
;
run;
options pageno=1 nodate ls=80 ps=64;
proc print data=report;
    title 'Profit Summary: Kellam Manufacturing Company';
run;
```
#### アウトプット *2.5 1* つの出力形式を複数の変数に関連付けた後の出力結果

### Profit Summary: Kellam Manufacturing Company

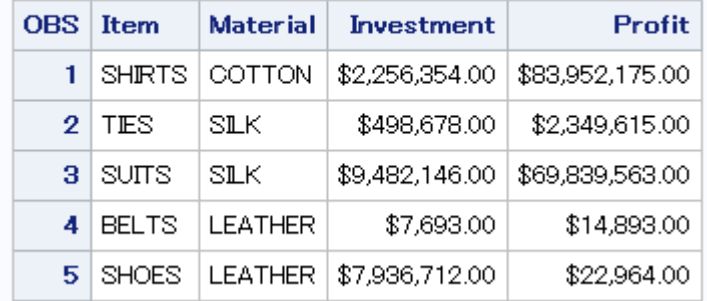

### <span id="page-205-0"></span>例 *3:* 出力形式の取り消し

この例では、SAS データセットにある変数から指定した出力形式の関連付けを取り消 します。FORMAT ステートメントと SET ステートメントを指定する順序が重要です。

```
data rtest;
    set rtest;
    format x;
run;
```
## 関連項目**:**

• "DATASETS" (*Base SAS Procedures Guide*)

## ステートメント**:**

• "ATTRIB [ステートメント](#page-42-0)" (27 ページ)

## **GO TO** ステートメント

指定したステートメントラベルにプログラム実行を移動します。RETURN ステートメントが後に続く場合、DATA ス テップの先頭に実行を戻します。

- 該当要素**:** DATA ステップ
	- カテゴリ**:** 制御
		- 種類**:** 実行可能
		- 別名**:** GOTO

## 構文

**GO TO** *label*;

### 引数

#### *label*

GO TO の移動先となるステートメントラベルを指定します。移動先は同じ DATA ス テップ内になければなりません。*label* 引数は必ず指定する必要があります。

## 比較

GO TO ステートメントと LINK ステートメントと同じような動きをします。GO TO ステー トメントは RETURN ステートメントを指定せずに使用できますが、通常、LINK ステー トメントでは RETURN ステートメントを明示的に指定して使用します。GO TO ステート メントと LINK ステートメントでは、後に続く RETURN ステートメントのアクションが異 なります。LINK ステートメントの後に RETURN ステートメントを指定する場合は、 LINK ステートメントの直後のステートメントに実行を戻します。GO TO ステートメント の後に RETURN ステートメントを指定し、GO TO ステートメントの前に LINK ステート メントがない場合は、DATA ステップの先頭に実行を戻します。このとき、GO TO ステ ートメントの前に LINK ステートメントがある場合は、LINK ステートメントの直後の最 初のステートメントから実行を続けます。

GO TO ステートメントは、DO-END および IF-THEN/ELSE のプログラムロジックに置 き換えることができます。

## <span id="page-206-0"></span>例**: GO TO** ステートメントで **RETURN** ステートメントを使用する

次に示す GO TO ステートメントを使用します。

• この例では、条件が真になる場合、GO TO ステートメントは ADD という名前のラ ベルに移動し、そこから実行を続けます。条件が偽になる場合、PUT ステートメン トを実行し、GO TO ラベルに指定されているステートメントを実行します。

```
data info; 
   input x;
   if 1<=x<=5 then go to add;
    put x=;
   add: sumx+x;
   datalines;
7
6
323
;
```
各 DATA ステップの最後に暗示的な RETURN ステートメントが含まれているた め、合計ステートメントを実行すると、プログラムの実行は DATA ステップの先頭 に戻されます。そのため、DATA ステップの最後に明示的な RETURN ステートメ ントを指定する必要はありません。

• 条件が偽になるオブザベーションに対して合計ステートメントを実行しない場合は、 コードを変更し、次のように明示的な RETURN ステートメントを指定します。

```
data info;
   input x;
   if 1<=x<=5 then go to add;
   put x=;
   return; 
       /* SUM statement not executed */
     /* if x<1 or x>5 */
   add: sumx+x;
   datalines;
7
6
323
;
```
## 関連項目**:**

### ステートメント**:**

- "DO [ステートメント](#page-76-0)" (61 ページ)
- "label:[ステートメント](#page-290-0)" (275 ページ)
- "LINK [ステートメント](#page-315-0)" (300 ページ)
- "RETURN [ステートメント](#page-404-0)" (389 ページ)

# **IF** ステートメント、サブセット化

指定した式の条件に一致するオブザベーションの処理を継続します。

### 該当要素**:** DATA ステップ

- カテゴリ**:** アクション
	- 種類**:** 実行

## 構文

**IF** *expression*;

### 引数

*expression* SAS 式を指定します。

## 詳細

## 基本

サブセット化 IF ステートメントにより、DATA ステップにおいて、この IF ステートメント に指定した式の条件を満たす SAS データセットの生データレコードやオブザベーショ ンのみ処理が継続されます。式がオブザベーションやレコードに対して真として評価さ れる場合(値がゼロでも欠損値でもない場合)、DATA ステップ内のステートメントが実 行され、現在のオブザベーションがデータセットに挿入されます。実行後に生成される SAS データセットには、オリジナルの外部ファイルまたは SAS データセットのサブセッ トが含まれます。

式が偽として評価される場合(値が 0 または欠損値である場合)、それ以降のステート メントはオブザベーションやレコードに対して実行されません。現在のオブザベーション はデータセットに書き込まれず、DATA ステップの残りのプログラムステートメントは実 行されません。サブセット化 IF ステートメントでは、オブザベーションの処理を中止す るために他のステートメントを実行する必要がないため、すぐに DATA ステップの先頭 に戻ります。

## *CONTAINS* 演算子や *LIKE* 演算子に相当する演算子を *IF* ステートメントで 使用する

WHERE 句内の LIKE 演算子は、複数のワードからなるパターンと一致します。IF ス テートメントで同じ結果を得るには、'=:'演算子を使用します。この演算子は、文字列の 先頭から始まるパターンと一致します。たとえば次のように記述します。

```
data test;
   input name $;
    datalines;
John
Diana
Diane
Sally
Doug
David
;
  run;
data test;
   set test;
   if name =: 'D';
run;
proc print;
```
run;

WHERE 句内の CONTAINS 演算子は、値の内部に指定の文字列が含まれているか どうかをチェックします。IF ステートメントで同じ結果を得るには、INDEX 関数を使用し ます。たとえば次のように記述します。

```
data test;
   set test;
   if index(name,'ian') ge 1;
run;
```
proc print; run;

## 比較

• サブセット化 IF ステートメントは、次の IF-THEN ステートメントと同じです。

```
if not (expression)
    then delete;
```
- SAS データセットの作成時、オブザベーションを含める条件を指定するほうが簡単 な場合はサブセット化 IF ステートメントを使用します。オブザベーションを除外する 条件を指定するほうが簡単な場合は DELETE ステートメントを使用します。
- サブセット化 IF ステートメントと WHERE ステートメントは同じではありません。こ の 2 つのステートメントでは、動作や生成される出力データセットが異なる場合が あります。重要な違いは次の点になります。
	- サブセット化 IF ステートメントでは、プログラムデータベクトルに読み込まれた オブザベーションを選択します。WHERE ステートメントでは、プログラムデータ ベクトルに読み込まれる前にオブザベーションを選択します。サブセット化 IF ステートメントでは、入力データセットの各オブザベーションをプログラムデータ ベクトルに読み込む必要があるため、WHERE ステートメントと比較すると効率 的ではない場合があります。
	- SAS データセットのインタリーブ、マージ、更新を実行する DATA ステップで は、サブセット化 IF ステートメントと WHERE ステートメントの結果が異なる場 合があります。
	- サブセット化 IF ステートメントと MERGE ステートメントを同時に使用する場 合、現在のオブザベーションを結合した後にオブザベーションを選択します。 WHERE ステートメントと MERGE ステートメントを同時に使用する場合、現在 のオブザベーションを結合する前に各データセットに選択基準を適用します。
	- サブセット化 IF ステートメントでは、既存の SAS データセットや、INPUT ステー トメントを使用して読み込んだ生データからオブザベーションを選択できます。 WHERE ステートメントでは、既存の SAS データセットからのみオブザベーショ ンを選択できます。
	- サブセット化 IF ステートメントは実行ステートメントですが、WHERE ステートメ ントは実行ステートメントではありません。

# 例**:** オブザベーションの限定

• この例では、変数 SEX の値が **F** のオブザベーションのみがデータセットに含まれ ます。

if sex='F';

• この例では、変数 AGE の値が欠損値でも 0 でもないすべてのオブザベーションが データセットに含まれます。

if age;

## 関連項目**:**

• "WHERE-Expression Processing" (*SAS Language Reference: Concepts*)

### データセットオプション**:**

• "WHERE= Data Set Option" (*SAS Data Set Options: Reference*)

### ステートメント**:**

- "DELETE [ステートメント](#page-71-0)" (56 ページ)
- "IF-THEN/ELSE ステートメント" (194 ページ)
- "WHERE [ステートメント](#page-450-0)" (435 ページ)

# **IF-THEN/ELSE** ステートメント

特定の条件を満たすオブザベーションに対して、SAS ステートメントを実行します。

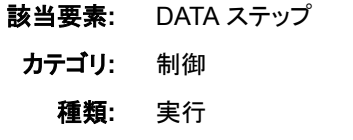

## 構文

**IF** *expression* **THEN** *statement*; <ELSE *statement*;>

### 引数

*expression* 任意の SAS 式を指定します。この引数は必須です。

*statement*

実行 SAS ステートメントまたは DO グループを指定できます。

## 詳細

SAS では、IF-THEN ステートメントの式を評価し、非ゼロ、ゼロ、または欠損のいずれ かの結果を生成します。評価結果が非ゼロおよび非欠損の場合、この式は真になりま す。評価結果がゼロまたは欠損の場合、この式は偽になります。

IF 句に指定した条件に一致すると、IF-THEN ステートメントは SAS データセットから 読み込んだオブザベーション、外部ファイルのレコード、または計算値に対して、SAS ステートメントを実行します。THEN 句が実行されない場合、オプションの ELSE ステ ートメントが代替アクションを指示します。ELSE ステートメントを使用する場合、IF-THEN ステートメントの後に指定します。

ELSE ステートメントを*指定せずに* IF-THEN ステートメントを使用する場合、すべての IF-THEN ステートメントが評価されます。ELSE ステートメントを*指定して IF-THEN* ス テートメントを使用する場合、真のステートメントが検出されるまで IF-THEN ステートメ ントが実行されます。その後の IF-THEN ステートメントは評価されません。

注*:* 効率を高めるには、IF-THEN/ELSE ステートメントに条件をその確率の降順にな るように指定します。

## 比較

- 相互排他な多数の条件を指定する場合、IF-THEN ステートメントではなく SELECT グループを使用します。
- IF 句に指定した条件に一致するオブザベーションまたはレコードのみの処理を続 けるには、THEN 句を指定せずにサブセット化 IF ステートメントを使用します。

## 例**: IF-THEN/ELSE** ステートメントの各種の指定方法

これらの例では、IF-THEN/ELSE ステートメントの各種の指定方法を示します。

- if x then delete;
- if status='OK' and type=3 then count+1;
- if age ne agecheck then delete;

```
• if x=0 then 
      if y ne 0 then put 'X ZERO, Y NONZERO'; 
       else put 'X ZERO, Y ZERO';
   else put 'X NONZERO';
```

```
• if answer=9 then
       do;
         answer=.;
        put 'INVALID ANSWER FOR ' id=;
       end;
   else
       do;
         answer=answer10;
```

```
 valid+1;
 end;
```

```
• data region;
      input city $ 1-30;
```

```
 if city='New York City'
      or city='Miami' then
      region='ATLANTIC COAST';
   else if city='San Francisco'
      or city='Los Angeles' then
          region='PACIFIC COAST';
   datalines;
...more data lines...
```

```
;
```
## 関連項目**:**

ステートメント**:**

- "DO [ステートメント](#page-76-0)" (61 ページ)
- "IF [ステートメント、サブセット化](#page-206-0)" (191 ページ)
- "SELECT [ステートメント](#page-414-0)" (399 ページ)

# **%INCLUDE** ステートメント

SAS プログラミングステートメント、データ行、またはその両方を現在の SAS プログラムに読み込みます。

該当要素**:** 任意の場所

カテゴリ**:** プログラム制御

別名**:** %INC

参照項目**:** %INCLUDE ステートメント(Windows、UNIX、および z/OS)

## 構文

**%INCLUDE** *source(s)* <[/<SOURCE2>](#page-213-0) <S2=*[length](#page-213-0)*> <*[operating-environment-options](#page-214-0)*> >;

### 引数

*source(s)*

%INCLUDE ステートメントでアクセスする情報の格納場所を指定します。ソースと して次の 3 つが考えられます。

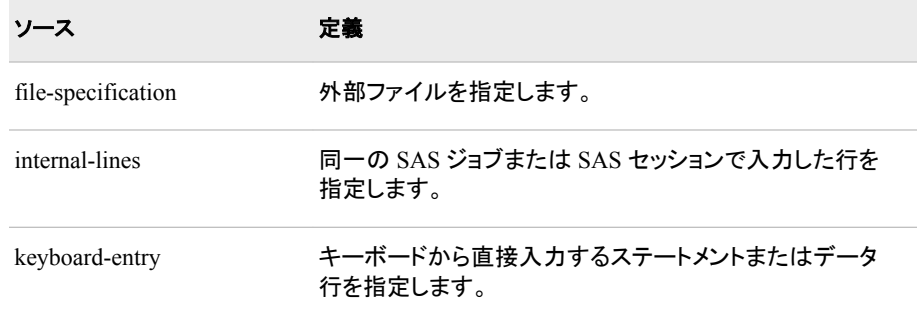

*file-specification*

プログラムに読み込む外部ファイルを指定します。

*File-specification* には、次の形式を指定できます。

*'external-file'* 

一重引用符で囲んだ外部ファイルの物理名を指定します。物理名には動 作環境でファイルを判別できる名前を指定します。

*fileref* 

外部ファイルに関連付けられているファイル参照名を指定します。

ヒント FILENAME ステートメント、FILENAME 関数、または動作環境のコ マンドを使用すると、ファイル参照名の関連付けを行うことができま す。

*fileref (filename-1 <, "filename–2.xxx", ... filename-n>)*

集約記憶域に関連付けられているファイル参照名を指定します。ファイル 参照名の後ろに、指定した場所に存在するファイル名を 1 つまたは複数指 定します。また、各ファイルはカンマまたはブランクで区切ります。次に指定 したファイル名全体を丸かっこで囲みます。

この例では、testcode1.sas、testcode2.sas、testcode3.txt を読み込むように指 示します。これらのファイルは、集約記憶域 **mylib** に格納されています。 testcode1 および testcode2 の拡張子はデフォルトの.SAS なので、ファイル 拡張子を指定する必要はありません。testcode3.txt は、.SAS 以外の拡張 子なので、指定するファイル名を引用符で囲む必要があります。

%include mylib(testcode1, testcode2, "testcode3.txt");

- 動作 動作環境によって、ディレクトリ、MACLIB、区分データセットなど複 環境 数のファイルをまとめて保存する場所の名前は異なります。 複数の ファイルを格納する記憶域のファイルにアクセスする方法について は、各動作環境向けの SAS ドキュメントを参照してください。.
- 注 集約記憶域に格納されているファイルの名前が有効な SAS 名では ない場合は、その名前を引用符で囲む必要があります。
- ヒン ト FILENAME ステートメント、FILENAME 関数、または動作環境のコ マンドを使用すると、ファイル参照名の関連付けを行うことができま す。
- 制限 事項 外部ファイルから特定の行だけを読み込むことはできません。
- 動作 環境 ファイル名に使用できる文字列の長さは動作環境によって異なります。 外部ファイルの物理名を指定する方法の詳細については、各動作環境 向けの SAS ドキュメントを参照してください。
- ヒント ERRORCHECK オプションが STRICT に設定されている場合、 SYSERR マクロ変数を使用すると、*file-specification* の指定の有無を確 認できます。

バッチモード、ウィンドウ環境、対話型ラインモード、非対話型モードな ど、どの種類の SAS 処理でも、外部ファイルを指定すると便利です。

#### *internal-lines*

同一の SAS ジョブまたは SAS セッションで入力した行を指定します。

入力済みの行を読み込むには、次のいずれかの形式を使用します。

*n* 行 *n* を読み込みます。

*n-m* または *n:m* 行 *n* から *m* を読み込みます。

注 対話型ラインモード、非対話型モード、バッチモードを実行している場合 は、SPOOL システムオプションによってサブミット済みの行への内部アク セスが制御されます。デフォルトでは、SPOOL システムオプションは NOSPOOL に設定されます。%%INCLUDE ステートメントを使用して入力 済みの行を参照するには、SPOOL システムオプションを有効にする必要 があります。システム上での SPOOL システムオプションの現在の設定を 確認するには、OPTIONS プロシジャを使用します。

ヒ ン 入力済みの行の読み込みは、対話型ラインモードの処理で使用すると便 利です。

ト

読み込む行番号を指定するには、%LIST ステートメントを使用します。

SAS をウィンドウ環境で実行しているときは%INCLUDE ステートメントを 使用してサブミット済みの行にアクセスできますが、プログラムエディタで RECALL コマンドを使用して行を再表示し、それを SUBMIT コマンドで再 度サブミットするほうが簡単です。

<span id="page-213-0"></span>*keyboard-entry*

プログラムを待機させる方法の 1 つです。この方法を使用すると、現在の実行 中のプログラムの処理を中断し、キーボードからステートメントやデータ行を入 力した後、プログラムの処理を再開できます。

**\***

キーボードからデータを入力するように求めるプロンプトを表示します。コー ド内で%INCLUDE ステートメントの後ろにアスタリスク(\*)を指定します。

```
proc print;
    %include *;
```
run;

元のソースプログラムの処理を再開するには、キーボードから%RUN ステ ートメントを入力します。

- 制 限 Microsoft Windows 動作環境で拡張エディタを使用する場合、アスタリス ク(\*)を使用してキーボード入力を指定することはできません。
- 事

項

- 注 FILENAME ステートメント、FILENAME 関数、または動作環境のコマン ドを使用して、ファイル参照名 SASTERM を事前に外部ファイルに関連 付けておく必要があります。
- ヒ SAS を非対話型モードまたは対話型ラインモードで実行する場合は、こ
- ント の方法を使用します。SAS は処理を停止し、キーボードからステートメン トを入力するように求めるプロンプトを表示します。

キーボードからソースを読み込むにはこの引数を指定します。

%INCLUDE \* ステートメントをバッチジョブでも使用できます。その場合、 キーボードから入力するかわりに、ステートメントが含まれるファイルを作 成して、ファイル参照名 SASTERM を関連付けます。%%INCLUDE \* ス テートメントを実行すると、SASTERM を割り当てたファイルからステート メントを読み込みます。SASTERM を割り当てたファイルでは、元のソー スから読み込みを再開する位置に%RUN ステートメントを追加します。

### **SOURCE2**

SAS プログラムに読み込むソースステートメントを SAS ログに表示します。

ヒン SAS ログには、ファイル参照名、ソースのファイル名、ネストレベル(1、2、3 ト など)も表示されます。

SOURCE2 システムオプションでも、結果は同じになります。%INCLUDE ス テートメントに SOURCE2 を指定すると、読み込み処理中は、SOURCE2 シ ステムオプションの設定より優先されます。

#### **S2=***length*

入力に使用するレコード長を指定します。*length* には、次の値を指定できます。

S S2 の値を S=SAS システムオプションの現在の設定と同じ値に設定しま す。

- <span id="page-214-0"></span>0 SEQ=システムオプションの設定に従って、行にシーケンスフィールドが含 まれているかどうかを判断するようにします。行にシーケンスフィールドが 含まれている場合、合計の長さからシーケンスフィールドを除いた長さを 行の長さと判断します。
- *n* ファイルに固定長レコードが含まれている場合、読み込む行の長さに対応 する 1 以上の値を指定します。ファイルに可変長レコードが含まれている 場合、データの読み込みを開始する列を位置を *n* に指定します。
- 操 S2=システムオプションでは、%INCLUDE ステートメントでアクセスするセカ
- 作 ンダリソースステートメントの長さも指定します。この値は、SAS セッション実 行中は有効です。%%INCLUDE に指定した S2=オプションは、現在の読み 込み処理でのみ有効です。%%INCLUDE ステートメントに S2=オプションを 指定すると、読み込み処理中は、システムオプションの設定より優先されま す。
- ヒン %INCLUDE ステートメントから読み込むテキストは、固定長または可変長の ト どちらかになります。

固定長レコードは、シーケンスフィールドなしレコードか、またはレコードの末 尾にシーケンスフィールドを有するレコードです。固定長レコードの場合、S2= オプションに指定した値は、データの末尾の列位置を示します。

可変長レコードは、シーケンスフィールドなしレコードか、またはレコードの先 頭にシーケンスフィールドを有するレコードです。固定長レコードの場合、S2= オプションに指定した値は、データの先頭の列位置を示します。

- 参 固定長入力レコードおよび可変長入力レコードの詳細については、 "S=
- 照 System Option" (*SAS System Options: Reference*)および"S2= System Option"
- 項 (*SAS System Options: Reference*)を参照してください。

目

*operating-environment-options*

- 動作 動作環境によっては、%INCLUDE ステートメントでさまざまなオプションが
- 環境 サポートされます。オプションとその機能の一覧については、各動作環境 向けのドキュメントを参照してください。

## 詳細

### *%INCLUDE* の動作

%INCLUDE ステートメントが含まれるプログラムを実行すると、記述したコードが実行 されます。このコードには、%INCLUDE ステートメントを使用してプログラムに読み込 むステートメントやデータ行が含まれます。

### 動作環境の情報

%INCLUDE ステートメントの使用方法は、操作環境によって異なります。その他 のソフトウェアの機能、ファイルの参照方法やファイルへのアクセス方式の詳細に ついては、動作環境に関するドキュメントを参照してください。また、それらについ ては、%INCLUDE ステートメントを実行する前に参照してください。

### *3* つのデータソース

%INCLUDE ステートメントは、次の 3 つのソースの SAS ステートメントやデータ行に アクセスします。

• 外部ファイル

- 同一のジョブやセッションで入力した行
- キーボードから入力した行

### 有用な場合

%INCLUDE ステートメントは、対話型ラインモード、非対話型モード、またはバッチモ ードで SAS を実行する場合によく使用されます。ウィンドウ環境で SAS を実行すると きも%INCLUDE ステートメントを使用できますが、INCLUDE コマンドと RECALL コマ ンドを使用してデータ行とプログラムステートメントへのアクセスやこれらのサブミットを 実行する方が簡単です。

### *%INCLUDE* 使用のルール

- ステートメントには、ソースの数をいくつでも指定できます。また、読み込むソース の種類が異なっていてもかまいません。1 つの%INCLUDE ステートメントでは複 数のソースから情報を読み込むことができますが、ソースごとに%INCLUDE ステ ートメントを使用したほうがプログラムがわかりやすくなります。
- %INCLUDE ステートメントは、ステートメント境界から記述する必要があります。つ まり、SAS ジョブの最初のステートメントとするか、他のステートメントの末尾のセミ コロンの直後に記述する必要があります。DATALINES、DATALINES4、CARDS、 CARDS4 の各ステートメントの直後、プロシジャ内の PARMCARDS ステートメント または PARMCARDS4 ステートメントの直後には、%INCLUDE ステートメントを記 述できません。ただし、次のいずれかの方法を使用すると、%INCLUDE ステートメ ントでデータ行を読み込めます。
	- データを格納しているファイルの 1 行目に、DATALINES ステートメント、 DATALINES4 ステートメント、CARDS ステートメント、CARDS4 ステートメント のいずれかを記述します。
	- DATALINES、DATALINES4、CARDS、CARDS4 の各ステートメントを 1 つの ファイルに保存し、データ行は別のファイルに保存します。次に、1 つ の%INCLUDE ステートメントに両方のソースを指定します。

%INCLUDE ステートメントでアクセスするファイルの中に別の%INCLUDE ステー トメントがネストされていてもかまいません。%INCLUDE ステートメントで指定でき る最大ネスト数は、動作環境に固有の制限事項(メモリ容量や同時に開くことがで きるファイルの最大数など)によって異なります。

- %INCLUDE ステートメントはグローバルステートメントですが、グローバルステート メントは実行可能ではありません。そのため、%INCLUDE ステートメントは条件付 きロジックでは使用できません。.
- 行の最大長は 32,000 バイトです。

### 比較

%INCLUDE ステートメントでは、ステートメントを直ちに実行します。INCLUDE コマン ドでは、読み込まれた行は**プログラムエディタ**ウィンドウに表示されますが、実行され ません。表示された行を実行するには、SUBMIT コマンドを発行する必要があります。

## 例

### 例 *1:* 外部ファイルの挿入

• この例では、プログラムの一部をファイルに格納し、後からプログラムに読み込み ます。このプログラムは、MYFILE という名前のファイルに格納されています。

data monthly; input x y month \$;
```
 datalines;
1 1 January
2 2 February
3 3 March
4 4 April
;
```
次のプログラムでは、外部ファイル MYFILE を読み込み、そのファイルに含まれる DATA ステップをサブミットしてから、PROC PRINT ステップを実行します。

%include 'MYFILE'; proc print; run;

• 実際のファイル名のかわりにファイル参照名を使用してファイルを参照する場合、 FILENAM ステートメント(または動作環境コマンド)を使用してファイル参照名を割 り当てることができます。

filename in1 'MYFILE';

これ以後は、ファイル参照名 IN1 を使用して MYFILE にアクセスできます。

%inc in1;

• ディレクトリ、PDS、MACLIB(または動作環境で集約記憶域を指す名称)に格納さ れたファイルを使用する場合、サイズが大きいストレージユニットにファイル参照名 を割り当ててから、ファイル名を指定します。たとえば、次の FILENAME ステート メントでは、ファイル参照名 STORAGE を集約記憶域に割り当てます。

```
filename storage 
    'aggregate-storage-location';
```
これ以降は、次のステートメントを使用してファイルを読み込むことができます。

%inc storage(MYFILE);

• 1 つの%INCLUDE ステートメントでファイル参照名を指定した後に、複数のファイ ルやメンバを丸かっこで囲んで指定すると、この記憶域のファイルやメンバにアク セスすることもできます。ファイル名はカンマやブランクで区切ります。次 の%INCLUDE ステートメントは、この方法を示しています。

%inc storage(file-1,file-2,file-3);

デフォルトの.sas 拡張子ではないファイルを指定する場合、各ファイル名を引用符 で囲んでから、指定するファイル名全体を丸かっこで囲むとファイルにアクセスでき ます。

• %inc storage("file-1.txt","file-2.dat", "file-3.cat");

## 例 *2:* 事前にサブミットされた行を挿入する

次の%INCLUDE ステートメントでは、行 1、行 5、行 9 - 12、行 13 - 16 をキーボードか ら再入力したのと同じように実行します。

%include 1 5 9-12 13:16;

## 例 *3:* キーボード入力を含める

この例に示す方法は、非対話型モードまたは対話型ラインモードを使用している場合 にだけ使用できます。

制限事項**:**Microsoft Windows 動作環境で拡張エディタを使用する場合、アスタリスク (\*)を使用してキーボード入力を指定することはできません。

この例では、%INCLUDE ステートメントを使用して、PROC PRINT の実行時にカスタ マイズした TITLE ステートメントを追加します。

```
data report;
   infile file-specification;
    input month $ salesamt $;
run;
proc print;
   %include *;
```
run;

この DATA ステップを実行すると、%INCLUDE ステートメントにアスタリスクが指定さ れているので、キーボードからステートメントを入力するように求めるプロンプトが表示 されます。次のようなステートメントを入力できます。

```
where month= 'January';
title 'Data for month of January';
```
ステートメントを入力した後、次のように入力すると、%RUN ステートメントを使用して 処理を再開できます。**%run;**

%RUN ステートメントは、キーボード入力モードの終了を知らせ、元のプログラムの残 りのステートメントの実行を再開するように命令します。

例 *4: %INCLUDE* を使用して *1* つのカタログから複数のエントリを読み込む この例では、カタログ MYLIB.INCLUDE にある 3 つのエントリからソースコードをサブ ミットします。エントリタイプを指定しない場合、デフォルトのエントリタイプ CATAMS に 設定されます。

```
filename dir catalog 'mylib.include';
%include dir(mem1);
%include dir(mem2);
%include dir(mem3);
```
# 関連項目**:**

ステートメント**:**

- "%LIST [ステートメント](#page-319-0)" (304 ページ)
- "%RUN [ステートメント](#page-406-0)" (391 ページ)

# **INFILE** ステートメント

INPUT ステートメントで読み込む外部ファイルを指定します。

- 該当要素**:** DATA ステップ
- カテゴリ**:** ファイル操作
	- 種類**:** 実行

制限事項**:** SAS がロックダウン状態にある場合、ロックダウンパスリストに含まれていないファイルに 関しては、INFILE ステートメントを使用できません。詳細については、"SAS Processing Restrictions for Servers in a Locked-Down State" (*SAS Language Reference: Concepts*)を参照してください。

動作環境**:** INFILE ステートメントは、動作環境に固有のマテリアルを含んでいます。このステートメン トを使用する前に、各動作環境向けの SAS ドキュメントを参照してください。

参照項目**:** INFILE ステートメント(Windows、UNIX、および z/OS)

# 構文

**INFILE** *file-specification* <*[device-type](#page-219-0)*> <*[options](#page-222-0)* > <*[operating-environment-options](#page-232-0)*>; **INFILE** *[DBMS-specifications](#page-232-0)*;

## 引数

## *file-specification*

入力データレコードのソースを指定します。これは外部ファイルまたは入力ストリー ムデータになります。*File-specification* には、次の形式を指定できます。

**'***external-file***'**

外部ファイルの物理名を指定します。物理名とは、動作環境がそのファイルに アクセスするために使用する名前のことです。

*fileref*

外部ファイルのファイル参照名を指定します。

要件 ファイル参照名は、FILENAME ステートメントまたは FILENAME 関 数を使用するか、適切な動作環境のコマンドを使用して、あらかじめ前 のステップで外部ファイルに関連付けておく必要があります。

参照 ["FILENAME](#page-110-0) ステートメント" (95 ページ)

項目

*fileref(file)*

集約記憶域に関連付けられているファイル参照名の後に、その集約記憶域に 含まれているファイルまたはメンバの名前を丸かっこで囲んで指定します。

要件 集約記憶域に格納されているファイルの名前が有効な SAS 名ではない 場合は、その名前を引用符で囲む必要があります。

ファイル参照名は、FILENAME ステートメントまたは FILENAME 関数 を使用するか、適切な動作環境のコマンドを使用して、あらかじめ前の ステップで外部ファイルに関連付けておく必要があります。

- 動作 複数のファイルをまとめて保存する集約記憶域の名前は、ディレクトリ、
- 環境 MACLIB、区分データセットなど、動作環境によって異なります。外部フ ァイルの指定方法の詳細については、各動作環境向けの SAS ドキュメ ントを参照してください。
- 参照 項目 ["FILENAME](#page-110-0) ステートメント" (95 ページ)
- **CARDS | CARDS4**

定義については、DATALINES (203 ページ) を参照してください。

別名 DATALINES | DATALINES4

**DATALINES | DATALINES4**

DATA ステップ内の DATALINES または DATALINES4 ステートメントの直後 に入力データが続くことを指定します。DATALINES を指定すると、INFILE ス テートメントの各種オプションを使用して、INPUT ステートメントが入力ストリー ムデータ行を読み込む方法を制御できます。

- <span id="page-219-0"></span>別名 CARDS | CARDS4
- 例 "例 1: [区切り文字の扱い方の変更](#page-239-0)" (224 ページ)
- ヒント ERRORCHECK オプションが STRICT に設定されている場合、SYSERR マ クロ変数を使用すると、*file-specification* の指定の有無を確認できます。

#### *device-type*

ファイル参照名が入力デバイスまたは出力デバイスを参照する場合や物理ファイ ルではない場所を参照する場合に使用する、デバイスタイプまたはアクセス方式 を指定します。

#### **ACTIVEMQ**

このアクセス方式を指定すると、ActiveMQ メッセージブローカーへアクセスで きます。

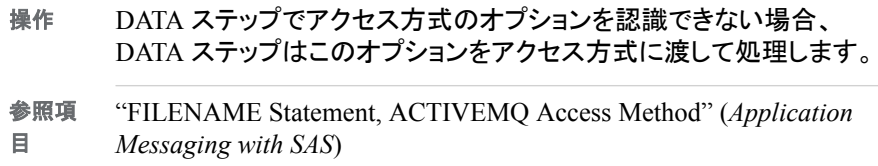

### **CATALOG**

CATALOG アクセス方式を指定します。

- 操作 DATA ステップでアクセス方式のオプションを認識できない場合、 DATA ステップはこのオプションをアクセス方式に渡して処理します。
- 参照 CATALOG アクセス方式で指定可能なオプションの一覧については、
- 項目 "FILENAME [ステートメント、](#page-119-0)CATALOG アクセス方式" (104 ページ)を 参照してください。

#### **CLIPBOARD**

CLIPBOARD アクセス方式を指定します。

- 操作 DATA ステップでアクセス方式のオプションを認識できない場合、 DATA ステップはこのオプションをアクセス方式に渡して処理します。
- 参照 CLIPBOARD アクセス方式で指定可能なオプションの一覧について
- 項目 は、"FILENAME [ステートメント、](#page-123-0)CLIPBOARD アクセス方式" (108 ペ [ージ](#page-123-0))を参照してください。

### **DISK**

デバイスがディスクドライブであると指定します。

ヒント ディスク上のファイルにファイル参照名を割り当てる場合、DISK を指定 する必要はありません。

### **DUMMY**

ファイルへの出力を破棄するように指定します。

ヒント テストを実行する場合は DUMMY を指定すると便利です。

#### **FTP**

FTP アクセス方式を指定します。

- 操 DATA ステップでアクセス方式のオプションを認識できない場合、DATA ス 作 テップはこのオプションをアクセス方式に渡して処理します。
- 参 FTP アクセス方式で指定可能なオプションの一覧については、
- 照 "FILENAME [ステートメント、](#page-143-0)FTP アクセス方式" (128 ページ)を参照してく 項 ださい。
- 目
- 例 infile dummy ftp user='myuid' pass='xxxx' filevar=file\_to\_read;

#### **GTERM**

出力デバイスの種類がグラフィックデータを受信するグラフィックデバイスであ ると指定します。

### **HADOOP**

Hadoop アクセス方式を指定します。

- 操作 DATA ステップでアクセス方式のオプションを認識できない場合、 DATA ステップはこのオプションをアクセス方式に渡して処理します。
- 参照 項目 Hadoop アクセス方式で指定可能なオプションの一覧については、 "FILENAME [ステートメント、](#page-159-0)Hadoop アクセス方式" (144 ページ)を参 照してください。

**JMS**

Java Message Service (JMS) の送信先を指定します。

**PIPE**

名前の付いていないパイプを指定します。

注 動作環境によっては、パイプがサポートされない場合があります。

### **PLOTTER**

バッファなしのグラフィック出力デバイスを指定します。

**PRINTER**

プリンタまたはプリンタスプールファイルを指定します。

**SFTP**

SFTP アクセス方式を指定します。

- 操作 DATA ステップでアクセス方式のオプションを認識できない場合、 DATA ステップはこのオプションをアクセス方式に渡して処理します。
- 参照 SFTP アクセス方式で指定可能なオプションの一覧については、
- 項目 "FILENAME [ステートメント、](#page-166-0)SFTP アクセス方式" (151 ページ)を参照 してください。

#### **SOCKET**

SOCKET アクセス方式を指定します。

- 操作 DATA ステップでアクセス方式のオプションを認識できない場合、 DATA ステップはこのオプションをアクセス方式に渡して処理します。
- 参照 SOCKET アクセス方式で指定可能なオプションの一覧については、
- 項目 "FILENAME [ステートメント、](#page-173-0)SOCKET アクセス方式" (158 ページ)を参 照してください。

**TAPE**

テープドライブを指定します。

**TEMP**

ファイル名が割り当てられている間だけ存在する一時ファイルを作成します。こ の一時ファイルは論理名からのみアクセスできます。また、論理名が存在する 間だけ使用できます。

- 制限事 項 物理パス名は指定しないでください。物理パス名を指定するとエラー が発生します。
- ヒント TEMP デバイスで操作されるファイルは、同じ属性を持ち、DISK フ ァイルと同様な動作ができます。

**TERMINAL**

ユーザーの端末を指定します。

#### **UPRINTER**

ユニバーサル印刷プリンタの定義名を指定します。

- ヒント FILENAME ステートメントにプリンタ名を指定しない場合、 PRINTERPATH オプションによって、使用するユニバーサルプリンタと 出力先が制御されます。
- **URL**

URL アクセス方式を指定します。

- 操作 DATA ステップでアクセス方式のオプションを認識できない場合、 DATA ステップはこのオプションをアクセス方式に渡して処理します。
- 参照 URL アクセス方式で指定可能なオプションの一覧については、
- 項目 "FILENAME [ステートメント、](#page-178-0)URL アクセス方式" (163 ページ)を参照し てください。
- **WEBDAV**

WEBDAV アクセス方式を指定します。

- 操作 DATA ステップでアクセス方式のオプションを認識できない場合、 DATA ステップはこのオプションをアクセス方式に渡して処理します。
- 参照 項目 WEBDAV アクセス方式で指定可能なオプションの一覧については、 "FILENAME [ステートメント、](#page-184-0)WebDAV アクセス方式" (169 ページ)を参 照してください。
- 別名 DEVICE=*device-type*
- デフォ DISK
- ルト
- 要件 *device-type* または DEVICE=*device-type* は、ステートメントの *filespecification* の直後に記述する必要があります。

動作環 境 指定するデバイスによっては、さらに情報を指定することが必要になる場 合があります。DISK 以外の値を指定する前に、各動作環境向けの SAS ドキュメントを参照してください。動作環境によっては、ここで説明した値 の他に使用できる値が存在する場合があります。

## <span id="page-222-0"></span>*INFILE* オプション

#### **BLKSIZE=***block-size*

入力ファイルのブロックサイズを指定します。

デフォルト ご使用の動作環境によって異なります。詳細については、各動作環境 向けの SAS ドキュメントを参照してください。

### **COLUMN=***variable*

変数名を指定します。指定した変数の値は、入力ポインタの現在の列位置を示す 値に設定されます。自動変数と同じように、COLUMN=に指定した変数はデータセ ットに書き込まれません。

- 別名 COL=
- 参照項目 [LINE= \(212](#page-227-0) ページ)

例 "例 8: [ポインタ位置の出力](#page-244-0)" (229 ページ)

#### **DELIMITER=** *delimiter(s)*

LIST 入力でブランクのかわりに使用する区切り文字を指定します。使用できる *delimiter(s)*は次のとおりです。

**'***list-of-delimiting-characters***'**

区切り文字として読み込む文字を 1 つまたは複数指定します。

- 要件 指定する区切り文字のリストは引用符で囲む必要があります。
- 例 "例 1: [区切り文字の扱い方の変更](#page-239-0)" (224 ページ)

*character-variable*

文字変数の名前を指定します。指定した変数の値が区切り文字として使用さ れます。

- 別名 DLM=
- デフォル ブランク

ト

ヒント 区切り文字では大文字と小文字が区別されます。

一般的な区切り文字としては、カンマ(,)、縦棒(|)、セミコロン(;)、タブが挙 げられます。タブは 16 進数の文字で指定します。UNIX および Windows 環境では、タブの値は'09'x になります。z/OS 環境では、タブの 値は'05'x になります。

- 参照項 目 ["区切り文字で区切られたデータ値の読み込み](#page-234-0)" (219 ページ)、 DLMSTR=  $(207 \& -\ddot{\cdot})$ 、および[" DSD \(delimiter-sensitive data\)" \(208](#page-223-0) [ページ](#page-223-0))
- 例 "例 1: [区切り文字の扱い方の変更](#page-239-0)" (224 ページ)

## **DLMSTR=** *delimiter*

LIST 入力でブランクのかわりに使用する区切り文字を指定します。使用できる *delimiter* は次のとおりです。

**'***delimiting-string***'**

区切り文字として読み込む文字列を指定します。

- <span id="page-223-0"></span>要件 文字列は一重引用符で囲みます。
- 例 "例 1: [区切り文字の扱い方の変更](#page-239-0)" (224 ページ)

*character-variable*

文字変数の名前を指定します。指定した変数の値が区切り文字として使用さ れます。

デフ ォルト ブランク

操作 INFILE ステートメントに DLMSTR=オプションを複数指定すると、最後に 指定した DLMSTR=オプションが使用されます。DELIMITER=オプションと DLMSTR=オプションの両方を指定すると、最後に指定したオプションが使 用されます。

RECFM=N を指定する場合は、サイズが大きい入力項目でも十分に保持 できる値が LRECL に指定されていることを確認してください。指定した値 が十分ではない場合、区切り文字によってレコード境界間で分割される場 合があります。

- ヒント 区切り文字では大文字と小文字が区別されます。区切り文字で大文字小 文字を区別するには、DLMSOPT='I'オプションを使用します。
- 参照 ["区切り文字で区切られたデータ値の読み込み](#page-234-0)" (219 ページ)、
- 項目 [DELIMITER= \(207](#page-222-0) ページ)、DLMSOPT= (208 ページ)、DSD (208 ペー ジ)
- 例 "例 1: [区切り文字の扱い方の変更](#page-239-0)" (224 ページ)

#### **DLMSOPT= '***option(s)***'**

DLMSTR=オプションの解析オプションを指定します。ここでは、*option(s)*は次の値 のいずれかになります。

- **I**
- 大文字小文字を区別せずに比較を行うことを指定します。
- **T**

区切り文字の末尾にあるブランクを削除するよう指定します。

ヒント *T* オプションは、区切り文字として変数を使用する場合に便利です。

*I*、*T*、またはその両方を指定できます。

- 要件 DLMSOPT=オプションは、DLMSTR=オプションを使用している場合に のみ有効です。
- 参照項目 [DLMSTR= \(207](#page-222-0) ページ)
- 例 "例 1: [区切り文字の扱い方の変更](#page-239-0)" (224 ページ)

### **DSD (delimiter-sensitive data)**

データ値が引用符で囲まれている場合、そのデータ値内の区切り文字を文字デー タとして扱うことを指定します。DSD オプションを指定すると、LIST 入力を使用す る場合の SAS による区切り文字の扱い方を変更し、デフォルトの区切り文字をカ ンマに変更できます。DSD を指定すると、SAS は 2 つの連続する区切り文字を欠 損値として扱い、文字値から引用符を削除します。

- <span id="page-224-0"></span>操作 区切り文字を変更するには、DELIMITER=または DLMSTR=オプションを 使用します。
- ヒン ト 引用符に囲まれている文字列内に区切り文字を含んでいる文字値を読み 込むには、DSD オプションと LIST 入力を使用します。INPUT ステートメン トは、そのような区切り文字を有効な文字として扱い、その値を格納する前 に、文字列から引用符を削除します。引用符を保持するには、チルダ(~)フ ォーマット修飾子を使用します。
- 参照 ["区切り文字で区切られたデータ値の読み込み](#page-234-0)" (219 ページ)、
- 項目 [DELIMITER= \(207](#page-222-0) ページ)、および [DLMSTR= \(207](#page-222-0) ページ)
- 例 "例 1: [区切り文字の扱い方の変更](#page-239-0)" (224 ページ)

"例 2: [欠損値と短いレコードをリスト入力で処理する](#page-241-0)" (226 ページ)

#### **ENCODING= '***encoding-value***'**

外部ファイルからの読み取り時に使用するエンコーディングを指定します。 ENCODING=の値は、外部ファイルのエンコーディングが現在のセッションエンコ ーディングとは異なることを示しています。

外部ファイルからデータを読み込む場合は、指定したエンコーディングからセッショ ンエンコーディングにデータがトランスコードされます。

- デフォル SAS では、外部ファイルのエンコーディングがセッションエンコーディング ト と同じであるとみなします。
- 参照項 目 有効なエンコーディング値については、"Encoding Values in SAS Language Elements" (*SAS National Language Support (NLS): Reference Guide*)を参照してください。
- 例 "例 11: [外部ファイル読み込み時のエンコードの指定](#page-247-0)" (232 ページ)

### **END=***variable*

変数名を指定します。現在の入力データレコードが最後である場合、この変数に 値 1 が設定されます。SAS が最後のデータレコードを処理するまで、END=変数に は値 0 が設定されます。自動変数と同じように、この変数はデータセットに書き込 まれません。

- 制限 END=オプションは、UNBUFFERED オプションと一緒には使用できませ
- 事項 ん。 また、複数の入力データレコードを読み込む DATALINES/ DATALINES4 ステートメントや INPUT ステートメントでは使用できませ  $\mathcal{L}_{\alpha}$
- ヒント END=が無効である場合、オプション EOF= (209 ページ) を使用します。
- 例 "例 5: [複数の入力ファイルからの読み込み](#page-243-0)" (228 ページ)

### **EOF=***label*

ステートメントラベルを指定します。これは、INFILE ステートメントがファイルの終 わりに達した場合に明示的な GO TO のオブジェクトとなります。INPUT ステートメ ントが、それ以上レコードを含んでいないファイルから読み込もうとする場合、この ステートメントラベルに実行が移動されます。

操作 UNBUFFERED オプションと一緒に使用する場合や、複数の入力データ レコードを読み込む DATALINES/DATALINES4 ステートメントや INPUT

ステートメントと組み合わせて使用する場合、END=オプションのかわりに EOF=を使用します。

ヒント EOF=オプションは、複数の入力ファイルを順番に読み込む場合に便利で す。

### **EOV=***variable*

変数名を指定します。一連の連結ファイルに含まれている各ファイルの最初のレコ ードが読み込まれた場合、この変数に値 1 が設定されます。この変数は、SAS が 次のファイルを検出した場合にのみ値が設定されます。自動変数と同じように、 EOV=に指定した変数はデータセットに書き込まれません。

- ヒント SAS が各ファイル境界を検出した時点で、EOV=変数は 0 にリセットさ れます。
- 参照項目 [END= \(209](#page-224-0) ページ) および [EOF= \(209](#page-224-0) ページ)

### **EXPANDTABS | NOEXPANDTABS**

タブ文字を標準タブ設定に拡張するかどうかを指定します。EXPANDTABS を指定 すると、タブ文字が、列 9 から始まる 8 列の間隔に設定されます。

- デフォルト NOEXPANDTABS
- ヒント EXPANDTABS オプションは、お使いの動作環境にネイティブなタブ文 字を含むデータを読み込む場合に便利です。

### **FILENAME=***variable*

変数名を指定します。この変数には、現在開かれている入力ファイルの物理名が 設定されます。一連の連結ファイルでは、この変数は、SAS が次のファイルを検出 した場合にのみ更新されます。自動変数と同じように、FILENAME=に指定した変 数はデータセットに書き込まれません。

- ヒント LENGTH ステートメントを使用すると、物理ファイル名を格納できる長さ にまで変数の長さを拡張できます。
- 参照項目 FILEVAR= (210 ページ)
- 例 "例 5: [複数の入力ファイルからの読み込み](#page-243-0)" (228 ページ)

### **FILEVAR=***variable*

変数名を指定します。この変数の値が変化すると、INFILE ステートメントは現在 の入力ファイルを閉じ、新しいファイルを開きます。次の INPUT ステートメントが実 行されると、FILEVAR=変数に指定された新しいファイルから読み込みが実施され ます。自動変数と同じように、この変数はデータセットに書き込まれません。

制 限 FILEVAR=変数には、物理ファイル名を表す文字列を指定する必要があり ます。

- 事
- 項
- 操 FILEVAR=オプションを使用すると、*file-specification* は、実際のファイル名
- 作 またはファイルに対して事前に割り当てられたファイル参照名ではなく、プレ ースホルダになります。このプレースホルダを使用して、処理情報を SAS ロ

参照 項目 [END= \(209](#page-224-0) ページ)、EOV= (210 ページ)、および [UNBUFFERED \(216](#page-231-0) [ページ](#page-231-0))

グに出力します。プレースホルダには、ファイル参照名と同じルールが適用 されます。

<span id="page-226-0"></span>ヒン FILEVAR=オプションを使用すると、現在開かれている入力ファイルを新し ト い物理ファイルに動的に変更できます。

FILEVAR=オプションを使用する場合、現在開かれている入力ファイルが最 後のファイルであるかどうかを知ることはできません。DATA ステップがファ イル終端マーカーまたはすべての開かれているデータセットの終わりに到達 すると、シャットダウンが行われます。また、FILEVAR を FIRSTOBS と併用 すると、複数のファイルの中でヘッダーレコードのみを含むファイルによっ て、DATA ステップの通常のシャットダウンがトリガされます。このシャットダ ウンは、ファイル終端指示子を超えて読み込みを行うと DATA ステップが終 了するために発生します。EOF=オプションを使用すると、シャットダウンを回 避することができます。

- 参 ["外部ファイルの直接更新](#page-233-0)" (218 ページ)
- 照
- 項
- 目
- 例 "例 5: [複数の入力ファイルからの読み込み](#page-243-0)" (228 ページ)

#### **FIRSTOBS=***record-number*

レコード番号を指定します。SAS はこの番号を使用して、入力ファイル内の入力デ ータレコードの読み込みを開始します。

- デフ 1
- ォル
- ト
- ヒン ト FIRSTOBS=と OBS=を組み合わせて使用することで、ファイル内に含まれ ている特定の範囲のレコードを読み込むことができます。

ファイル内のヘッダーレコードをスキップするには、FIRSTOBS=2 を使用しま す。

例 次のステートメントでは、50 番目から 100 番目までのレコードを処理します。 infile *file-specification* firstobs=50 obs=100;

### **FLOWOVER**

INPUT ステートメントが、ステートメント内にあるすべての変数に関して、現在の入 力行内に値を検出しなかった場合、次の入力データレコードを継続して読み込む ようにします。FLOWOVER は、INPUT ステートメントのデフォルトの動作です。

参照項目 ["行の終わりを超えて読み込む](#page-237-0)" (222 ページ)、[MISSOVER \(213](#page-228-0) ペー [ジ](#page-228-0))、[STOPOVER \(215](#page-230-0) ページ)、[TRUNCOVER \(216](#page-231-0) ページ)

### **LENGTH=***variable*

変数名を指定します。この変数には、現在の入力ファイルの長さが設定されます。 SAS は、INPUT ステートメントが実行されるまで、この変数に値を割り当てませ ん。自動変数と同じように、LENGTH=変数はデータセットに書き込まれません。

- ヒント このオプションは、フィールド幅が異なる場合に、\$VARYING 入力形式と組 み合わせて使用すると便利です。
- 例 "例 4: [可変長レコードを含むファイルの読み込み](#page-242-0)" (227 ページ)

"例 7: [コピーされたレコードの切り捨て](#page-244-0)" (229 ページ)

<span id="page-227-0"></span>**LINE=***variable*

変数名を指定します。この変数には、入力バッファ内の入力ポインタの行位置が 設定されます。自動変数と同じように、LINE=に指定した変数はデータセットに書 き込まれません。

- 範囲 1 から N=オプションに指定された値
- 操作 LINE=変数の値は、INPUT ステートメントで N=オプションまたは#*n* 行ポ インタコントロールによって指定された行グループ内の現在の相対行番 号です。
- 参照項 [COLUMN= \(207](#page-222-0) ページ)および [N= \(213](#page-228-0) ページ) 目 例 "例 8: [ポインタ位置の出力](#page-244-0)" (229 ページ)
- **LINESIZE=***line-size*

INPUT ステートメントで使用可能なレコード長を指定します。

- 別 名  $LS=$ 範 囲 最大 32767 操 作 INPUT ステートメントが、LINESIZE=に指定された列数を超えて列を読み込 もうとした場合にどのようなアクションが実行されるかは、FLOWOVER、 MISSOVER、SCANOVER、STOPOVER、TRUNCOVER のうちどのオプシ ョンが有効であるかにより決定されます。FLOWOVER がデフォルトです。 動 作 環 境 *line-size* の値は、動作環境のレコードサイズによって異なります。詳細につ いては、各動作環境向けの SAS ドキュメントを参照してください。 ヒン LINESIZE=を使用すると、レコード全体を読み込みたくない場合にレコード ト 長を制限できます。 例 データ行の 73 列目から 80 列目までに順序番号が含まれている場合、次の INFILE ステートメントを使用すると、INPUT ステートメントによる読み込みを 先頭から 72 列目までに制限できます。 infile *file-specification* linesize=72; **LRECL=***logical-record-length* 論理レコード長を指定します。
	- デフォ ルト 各動作環境のファイル特性により異なります。
	- 制限事 DATALINES ファイル指定を使用する場合、LRECL は無効となります。 項
	- 操作 かわりに、"LRECL= System Option" (*SAS System Options: Reference*)を 使用すると、グローバルな論理レコード長を指定できます。グローバル

LRECL システムオプションのデフォルト値は 32767 です。固定長レコード (RECFM=F)を使用する場合、LRECL のデフォルト値は 256 になります。

- <span id="page-228-0"></span>動作環 境 *logical-record-length* の値は動作環境によって異なります。詳細について は、各動作環境向けの SAS ドキュメントを参照してください。
- ヒント LRECL=オプションには、ファイルの物理的な行の長さを指定します。 LINESIZE=オプションには、INPUT ステートメントが読み込む行の長さを 指定します。

#### **MISSOVER**

INPUT ステートメントが、ステートメント内にあるすべての変数に関して、現在の入 力行内に値を検出しなかった場合、新しい入力データレコードを読み込まないよう にします。INPUT ステートメントが現在の入力データレコードの終端に到達する と、何の値も割り当てられていない変数には欠損値が設定されます。

- ヒント 最後のフィールドが欠損値であり、対応する変数に欠損値を割り当てたい 場合には、MISSOVER を使用します。
- 参照項 ["行の終わりを超えて読み込む](#page-237-0)" (222 ページ)、[FLOWOVER \(211](#page-226-0) ペー 目 [ジ](#page-226-0))、[SCANOVER \(214](#page-229-0) ページ)、[STOPOVER \(215](#page-230-0) ページ)、 [TRUNCOVER \(216](#page-231-0) ページ)
- 例 "例 2: [欠損値と短いレコードをリスト入力で処理する](#page-241-0)" (226 ページ)

### **N=***available-lines*

入力ポインタで一度にアクセスできる行数を指定します。

- デ DATA ステップ内の任意の INPUT ステートメントでの#ポインタコントロール
- フ の後に指定されている最大数。#ポインタコントロールを省略した場合、デフ
- ォ ォルト値は 1 になります。
- ル ト
	-
- 操 このオプションは、ポインタで一度にアクセスできる行数にのみ影響します。
- 作 INPUT ステートメントが読み込む行数には影響しません。
- ヒ N=の値よりも小さな値の#ポインタコントロールを INPUT ステートメントで使
- ント 用すると、予期しない結果が発生することがあります。予期しない結果を防ぐ には、N=オプションの値に等しい#ポインタコントロールを含めるようにしま す。次に例を示します。

infile '*external file*' n=5; input #2 name : \$25. #3 job : \$25. #5;

レコードからデータが読み込まれなくても、INPUT ステートメントには*#5* ポイ ンタコントロールが含まれます。

例 "例 8: [ポインタ位置の出力](#page-244-0)" (229 ページ)

**NBYTE=***variable*

変数名を指定します。この変数には、ストリームレコード形式でデータを読み込む 場合に(FILENAME ステートメントで RECFM=S を指定)、ファイルから読み込むバ イト数が含まれます。

デフォル ファイルの LRECL 値 ト

- <span id="page-229-0"></span>操作 読み込むバイト数を-1 に設定すると、FTP および SOCKET アクセス方 式は、入力バッファ内で現在使用可能なバイト数を返します。
- 参照項 目 FILENAME ステートメントの SOCKET アクセス方式での [RECFM=](#page-175-0)オプ ション (160 [ページ](#page-175-0))、および FILENAME ステートメントの FTP アクセス 方式での RECFM=[オプション](#page-151-0) (136 ページ)

#### **OBS=***record-number* **| MAX**

- *recordnumber* では、順次読み込みの入力ファイルから読み込む最終レコードの レコード番号を指定します。
- MAX では、処理するオブザベーションの最大数を指定します。この値 は、少なくとも符号付き 32 ビット整数の最大値と同じ大きさになり ます。絶対最大値は、お使いの動作環境により異なります。

デフォ MAX

ルト

- ヒント OBS=と FIRSTOBS=を組み合わせて使用することで、ファイル内に含まれ ている特定の範囲のレコードを読み込むことができます。
- 例 次のステートメントは、ファイルに含まれている先頭から 100 レコードのみ を読み込みます。 infile *file-specification* obs=100;

### **PAD | NOPAD**

LRECL=オプションに指定された長さに達するまで、外部ファイルから読み込むレ コードにブランクを追加するかどうかを指定します。

デフォルト NOPAD

参照項目 LRECL=[オプション](#page-227-0) (212 ページ)

### **PRINT | NOPRINT**

入力ファイルにキャリッジコントロール文字が含まれているかどうかを指定します。

- ヒン キャリッジコントロール文字を削除する必要なしに DATA ステップでファイル
- ト を読み込む場合は、PRINT を指定します。キャリッジコントロール文字をデ ータ値として読み込む場合は、NOPRINT を指定します。

#### **RECFM=***record-format*

入力ファイルのレコード形式を指定します。

操作 SAS 9.4 では、グローバル LRECL システムオプションのデフォルト値は 32767 です。固定長レコード(RECFM=F)を使用する場合、LRECL=のデフ ォルト値は 256 になります。

動作 環境 *record-format* の値は動作環境によって異なります。詳細については、各動 作環境向けの SAS ドキュメントを参照してください。

### **SCANOVER**

INPUT ステートメントが、@'*character-string*'式に指定された文字列を検出するま で、入力データレコードをスキャンするようにします。

操作 MISSOVER、TRUNCOVER、および STOPOVER オプションを使用すると、 INPUT ステートメントが@'*character-string*'式をスキャンしてレコードの終端 に到達した場合に、その INPUT ステートメントがどのように動作するかを変 更できます。デフォルト(FLOWOVER オプション)では、INPUT ステートメン トは次のレコードをスキャンします。それ以外のオプションでは、INPUT ステ ートメントはスキャンを中止します。

- <span id="page-230-0"></span>ヒン ト SCANOVER と FLOWOVER の両方を指定することは冗長です。
- 参照 ["行の終わりを超えて読み込む](#page-237-0)" (222 ページ)、[FLOWOVER \(211](#page-226-0) ペー
- 項目 [ジ](#page-226-0)) 、[MISSOVER \(213](#page-228-0) ページ) 、STOPOVER (215 ページ) 、 TRUNCOVER  $(216 \sim -\ddot{y})$
- 例 "例 3: [指定の文字列の直後に記述された可変長レコードをスキャンする](#page-242-0)" (227 [ページ](#page-242-0))

#### **SHAREBUFFERS**

FILE ステートメントと INFILE ステートメントが同じバッファを共有することを指定し ます。

- 別 SHAREBUFS
- 名
- ヒン INFILE、FILE、PUT ステートメントで SHAREBUFFERS オプションを使用す ト ると、外部ファイルを直接更新できます。外部ファイルを直接更新すると、 PUT ステートメント出力が出力バッファを経由せずに入力バッファから外部フ ァイルへと直接書き込まれるため、CPU 時間を節約できます。

また、SHAREBUFFERS を使用すると、レコード全体ではなく、外部ファイル 内の特定のフィールドを更新できます。

- 例 "例 6: [外部ファイルの更新](#page-244-0)" (229 ページ)
- 注 **SHAREBUFFERS**、**RECFM=V**、**\_INFILE\_**を使用する際、同一の長さのレ
- 意 コードを読み込んだ後、異なる長さのレコードを含むファイルを更新する場合 には注意が必要です。レコードの長さを変更するには、INFILE を使用し ます。この潜在的な問題を回避する方法の 1 つとして、元々のレコード長が 維持されるように\_INFILE\_を追加または削除することが考えられます。
- **START=***variable*

変数名を指定します。この変数の値は、PUT INFILE ステートメントが書き込む レコードの最初の列番号として使用されます。自動変数と同じように、START=に 指定した変数はデータセットに書き込まれません。

参照項目 PUT ステートメントの INFILE オプション (345 ページ)

### **STOPOVER**

INPUT ステートメントで、ステートメント内のすべての変数に対する値が見つから ずに現在のレコードの終わりに達した場合、DATA ステップの処理が停止します。 期待された数の値が入力行に含まれていない場合、STOP ステートメントが実行さ れないならば、SAS は ERROR に値 1 を設定してデータセットの作成を中止し、 不完全なデータ行を出力します。

ヒント デフォルトの動作に戻すには FLOWOVER を使用します。

参照項 目 ["行の終わりを超えて読み込む](#page-237-0)" (222 ページ)、[FLOWOVER \(211](#page-226-0) ペー [ジ](#page-226-0)) 、[MISSOVER \(213](#page-228-0) ページ) 、[SCANOVER \(214](#page-229-0) ページ) 、 [TRUNCOVER \(216](#page-231-0) ページ)

### 例 "例 2: [欠損値と短いレコードをリスト入力で処理する](#page-241-0)" (226 ページ)

### <span id="page-231-0"></span>**TRUNCOVER**

入力データレコードの長さが INPUT ステートメントの期待する長さよりも短い場合 の INPUT ステートメントのデフォルトの動作を無効化します。デフォルトでは、 INPUT ステートメントは次の入力データレコードを自動的に読み込みます。 TRUNCOVER を指定すると、INPUT ステートメントの期待する長さよりも短いレコ ードが存在する場合、可変長のレコードを読み込むことができます。値を割り当て られていない変数には、欠損値が設定されます。

- ヒント TRUNCOVER を使用すると、フィールドの長さが期待された長さより短い 場合、入力バッファの内容を変数に割り当てることができます。
- 参照 ["行の終わりを超えて読み込む](#page-237-0)" (222 ページ)、[FLOWOVER \(211](#page-226-0) ペー
- 項目 [ジ](#page-226-0)) 、[MISSOVER \(213](#page-228-0) ページ) 、[SCANOVER \(214](#page-229-0) ページ) 、[STOPOVER](#page-230-0)   $(215 \le -\ddot{\mathcal{S}})$
- 例 "例 3: [指定の文字列の直後に記述された可変長レコードをスキャンする](#page-242-0)" (227 [ページ](#page-242-0))

#### **UNBUFFERED**

バッファリングされた(先行)読み込みを実施しないよう指示します。

- 別名 UNBUF
- 操作 UNBUFFERED を指定すると、SAS は END=変数に値 1 を設定しなくなり ます。
- ヒント DATALINES ステートメントを使用して入力ストリームデータを読み込む場 合、UNBUFFERED が有効となります。

### **\_INFILE\_=***variable*

この INFILE ステートメントの現在の入力バッファの内容を参照する文字変数を指 定します。この変数は他の変数と同じように使用できます。また、値を割り当てるこ ともできます。この変数の値は自動的に保持されます。初期値はブランクです。自 動変数と同じように、INFILE =に指定した変数はデータセットに書き込まれませ ん。

- 制 variable には、すでに定義済みの変数は指定できません。INFILE =オプシ
- 限 ョンには、その DATA ステップ内で初めて使用する変数を指定する必要があ
- 事 ります。LENGTH ステートメントや ATTRIB ステートメントを使用して、
- 項 INFILE =に指定した変数の長さを設定したり変更することはできません。 ただし、ATTRIB ステートメントや FORMAT ステートメントを使用して、この 変数に出力形式を指定することができます。
- 操 この文字変数の最大長は、指定した INFILE ステートメントの論理レコード
- 作 長([LRECL= \(212](#page-227-0) ページ) )になります。ただし、プログラムの実行直前まで、 SAS がこのファイルを開いて LRECL=オプションの値を確認することはあり ません。そのため、コンパイル実行中は、この変数のサイズは 32,767 バイト になります。
- ヒン この変数の内容に対する変更は、INFILE ステートメントの現在の入力バッ ト ファの内容にただちに反映されます。バッファの変更後に、その INFILE ステ ートメントが有効なスコープで PUT \_INFILE\_ステートメントを実行すると、変 更されたバッファの内容が反映されます。N=オプションで複数のバッファを 指定した場合でも、INFILE =に指定した変数は、指定した INFILE ステー トメントの現在の入力バッファにのみアクセスできます。

<span id="page-232-0"></span>別のステートメントで INFILE =オプションを使用せずに入力バッファの内容 にアクセスするには、自動変数 INFILE を使用します。

INFILE 変数は固定長ではありません。 INFILE 変数に値を割り当てる と、その変数の長さは、割り当てられた値の長さへと変更されます。

- 参 ["入力バッファのコンテンツへのアクセス](#page-233-0)" (218 ページ)
- 照 項
	- 目
	- 例 "例 9: [入力バッファ内のレコードを操作する](#page-245-0)" (230 ページ)

"例 10: [複数のファイルの入力バッファへのアクセス](#page-246-0)" (231 ページ)

# 動作環境オプション

*options* **|** *host-options*

動作環境の情報

INFILE ステートメントでの動作環境固有のオプションの詳細については、各動 作環境向けの SAS ドキュメントを参照してください。

参照項目 INFILE ステートメント(Windows、UNIX、および z/OS)

# *DBMS* 仕様

*DBMS-Specifications*

一部の DBMS ファイルからレコードを読み込めるようにします。DBMS ファイルか らデータを読み込めるようにするには、SAS/ACCESS ソフトウェアが必要です。詳 細については、使用している DBMS に対応する SAS/ACCESS ドキュメントを参照 してください。

# 詳細

### *INFILE* ステートメントの使用

INFILE ステートメントは読み込み対象となるファイルを指定するものであるため、入 力データレコードを読み込む INPUT ステートメントよりも前に実行する必要がありま す。INFILE ステートメントは実行ステートメントであるため、IF-THEN ステートメントの ような条件付き処理で INFILE ステートメントを使用できます。INFILE ステートメントを 使用すると、入力データレコードのソースを制御できます。

通常、INFILE ステートメントは、外部ファイルからデータを読み込む場合に使用しま す。データをジョブストリームから読み込む場合、DATALINES ステートメントを使用す る必要があります。ただし、INFILE ステートメントでのみ使用可能なデータ読み込み オプションを使用する場合、同じ DATA ステップ内で、DATALINES および DATALINES ステートメントのファイル指定を含む INFILE ステートメントを使用できま す。詳細については[、"長い入力ストリームデータレコードの読み込み](#page-237-0)" (222 ページ) を参照してください。

複数の INFILE ステートメントを使用して同じファイル指定を行い、各 INFILE ステート メントでオプションを使用した場合、それらのオプションが追加されます。混乱を避ける ために、特定の外部ファイルに関するオプションはすべて最初の INFILE ステートメン トで指定するようにしてください。

### <span id="page-233-0"></span>複数の入力ファイルの読み込み

DATA ステップの 1 回の反復で複数の入力ファイルから読み込みを行うには、次の 2 つの方法のうちどちらかを使用します。

- 複数のファイルを開いた状態に保ち、読込先のファイルを変更し、複数の INFILE ステートメントを使用する
- 単一の DATA ステップ内で現在の入力ファイルを動的に変更し、INFILE ステート メントで FILEVAR=オプションを使用する FILEVAR=オプションを使用すると、1 つ のファイルから読み込みを行い、そのファイルを閉じた後、別のファイルを開くこと ができます。"例 5: [複数の入力ファイルからの読み込み](#page-243-0)" (228 ページ)を参照して ください。

### 外部ファイルの直接更新

INFILE ステートメントと FILE ステートメントを組み合わせて使用することで、外部ファ イルに含まれているレコードを更新できます。これを行うには次のようにします。

- 1. FILE ステートメントの前に INFILE ステートメントを指定します。
- 2. 各ステートメントで、同一のファイル参照名または物理ファイル名を指定します。
- 3. FILE ステートメントのかわりに、INFILE ステートメントに、FILE ステートメントと INFILE ステートメントの両方で使用できるオプションを使用します。(これらのオプ ションを FILE ステートメントに指定しても無視されます。)

"例 6: [外部ファイルの更新](#page-244-0)" (229 ページ)を参照してください。

レコード全体ではなく、レコード内の個々のフィールドを更新する方法については、 [SHAREBUFFERS](#page-230-0) オプション (215 ページ)を参照してください。

# 入力バッファのコンテンツへのアクセス

INFILE =変数を使用する以外に、INFILE 自動変数を使用することでも、最後に 実行した INFILE ステートメントの入力バッファの内容を参照できます。この文字変数 の値は自動的に保持されます。初期値はブランクです。他の自動変数と同じように、 \_INFILE\_はデータセットに書き込まれません。

INFILE ステートメントで\_INFILE\_=オプションを指定すると、この変数の値を自動変数 \_INFILE\_でも間接的に参照できます。自動変数\_INFILE\_が存在する場合に、特定の INFILE ステートメントで INFILE を省略すると、その INFILE ステートメント用の内部 的な INFILE 変数が作成されます。これ以外の場合に、特定の FILE に対して INFILE 変数が作成されることはありません。

実行時または参照時に、この文字変数の最大長は、現在の INFILE 変数の最大長 と一致します。ただし、\_INFILE\_が参照している他の変数の長さは実行時まで確定さ れないので、INFILE の長さはコンパイル時に 32,767 バイトに設定されます。たとえ ば、INFILE を長さが定義されていない新しい変数に割り当てる場合、新しい変数の デフォルトの長さは 32,767 バイトになります。LENGTH ステートメントや ATTRIB ステ ートメントを使用して、INFILE の長さを設定または無効化することはできません。た だし、FORMAT ステートメントや ATTRIB ステートメントを使用すると、 INFILE に出 力形式を割り当てることができます。

他の SAS 変数と同じように、割り当てステートメントを使用して、\_INFILE\_変数を更新 することができます。また、PUT ステートメントの\_INFILE\_でも出力形式を使用できま す。たとえば、次の PUT ステートメントでは、16 進数の出力形式を使用して入力バッ ファの内容を出力します。

put infile \$hex100.;

<span id="page-234-0"></span>\_INFILE\_に変更を加えると、現在の INFILE ステートメントの入力バッファにただちに 変更が反映されます。バッファの内容を変更した後、PUT INFILE ステートメントを実 行すると、変更したバッファの内容が出力されます。

N=オプションに複数のバッファを指定した場合でも、INFILE は、その INFILE ステ ートメントで現在使用中の入力バッファの内容にのみアクセスします。N=に指定したす べてのバッファにアクセスできますが、特定のバッファを現在の入力バッファに設定す るには、INPUT ステートメントに#行ポインタコントロールを指定する必要があります。

### 区切り文字で区切られたデータ値の読み込み

デフォルトでは、リスト入力での入力データレコードの読み込みに使用される区切り文 字は、1 つのブランクになります。DSD (delimiter-sensitive data)オプション、 DELIMITER=オプション、DLMSTR=オプション、DLMSOPT=オプションは、リスト入 力での区切り文字の取り扱い方法に影響を与えます。DELIMITER=または DLMSTR=オプションは、INPUT ステートメントで、リスト入力により読み取られるデー タ値の区切り文字として、ブランク以外の文字を使用することを指定します。DSD オプ ションを有効にすると、INPUT ステートメントではデフォルトの区切り文字としてカンマ を使用します。

また、DSD オプションを指定すると、2 つの連続する区切り文字が欠損値として読み 込まれるようになります。デフォルトでは、INPUT ステートメントは、連続する区切り文 字を 1 つの単位として扱います。DSD オプションを指定すると、INPUT ステートメント は、連続する区切り文字をそれぞれ独立したものとして扱うようになります。このため、 2 つの連続する区切り文字で囲まれた空の文字列は欠損値として読み込まれます。 区切り文字をカンマから別の値へと変更する場合、DELIMITER=または DLMSTR= オプションを使用します。

たとえば、次の DATA ステッププログラムでは、リスト入力を使用して、カンマで区切ら れたデータを読み込みます。2 番目のデータ行には欠損値が含まれています。SAS で は、リスト入力での連続する区切り文字の使用を許可しているため、この INPUT ステ ートメントでは欠損値を検出できません。

```
data scores;
   infile datalines delimiter=',';
   input test1 test2 test3;
   datalines;
91,87,95
97,,92
,1,1
;
```
FLOWOVER オプションが有効である場合、データセット SCORES には、3 つではなく 2 つのオブザベーションが含まれます。2 番目のオブザベーションは正しく作成されま せん。

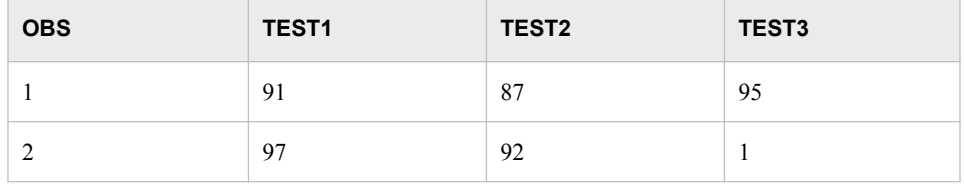

この問題を修正するには、INFILE ステートメントで DSD オプションを使用する必要が あります。

```
data scores;
   input test1 test2 test3;
   datalines;
91,87,95
```
97,,92 ,1,1 ;

infile datalines dsd;

今回の INPUT ステートメントでは、2 つの連続する区切り文字を検出するため、2 番 目のオブザベーションに含まれている変数 TEST2 には欠損値が割り当てられます。

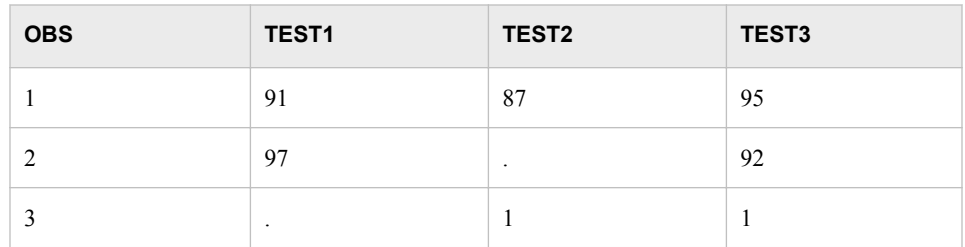

また、DSD オプションを指定すると、リスト入力で、引用符で囲まれた文字列内に区切 り文字を含む文字値を読み込むことができるようになります。たとえば、データがカン マで区切られている場合、DSD オプションを指定すると、そのような文字列を引用符 で囲むことで、同文字列に含まれているカンマを有効な文字として読む込むことができ ます。この場合の引用符は、文字値の一部としては保存されません。引用符を文字値 の一部として保持するには、INPUT ステートメントでチルダ(~)フォーマット修飾子を使 用します。"例 1: [区切り文字の扱い方の変更](#page-239-0)" (224 ページ)を参照してください。

注*:* テキストファイルがローカルのエンコーディング環境以外の場所で作成された場 合、EBCDIC 環境または ASCII 環境のどちらかで ENCODING=オプションを指定 する必要があります。たとえば、ASCII プラットフォーム上で EBCDIC ファイルを読 み込む場合、INFILE ステートメントに ENCODING=オプションを指定することをお 勧めします。ただし、INFILE ステートメントで DSD オプションおよび DLM オプショ ンを使用する場合は、ENCODING=オプションを指定する必要があります。これ は、2 つのオプションがセッションエンコーディングの特定の文字(引用符、カンマ、 ブランクなど)を必要とするためです。エンコーディング固有の入力形式は、対応す るバイナリファイルと組み合わせて使用する必要があります。このようなバイナリフ ァイルには、文字フィールドと文字以外のフィールドが含まれています。

デフォルト長よりも大きい長さのデータを扱う場合、入力形式を指定する必要がありま す。たとえば、日付または時間値、名前、住所などは、8 文字よりも長い場合がありま す。そのような場合、INFORMAT ステートメントを DATA ステップに追加するか、また は入力形式を INPUT ステートメントに直接追加します。INPUT ステートメントに入力 形式を追加する場合、その入力形式の前にコロン(:)を追加する必要があります。これ により、現在の区切り文字の後の最初の文字から、この入力形式内に指定された文 字数までが読み込まれるようになります。

data a;

 infile 'c:\sas\example.csv' dlm='09'x dsd truncover; input fname :\$20. lname :\$30. address1 :\$50. address2 :\$50. city :\$40. state :\$2. zip phone :\$12.;

run;

区切り文字で区切られたデータを読み込む場合に考慮すべきその他の INFILE オプ ションを次に示します。

FIRSTOBS=

最初に読み込むオブザベーションの番号を指定します。たとえば、ヘッダーレコー ドをスキップする場合には、FIRSTOBS=2 と指定します。

TERMSTR=

行末文字を指定する場合に使用します。このオプションは、あるオペレーティング システムで作成されたデータを、別のオペレーティングシステムと共有する場合に 使用すると便利です。たとえば、UNIX 環境で作業している場合に、Windows 環境 で作成されたファイルを読み込む必要があるならば、TERMSTR=CRLF と指定し ます。同様に、Windows 環境で作業している場合に、UNIX 環境で作成されたファ イルを読み込む必要があるならば、TERMSTR=LF と指定します。

TRUNCOVER=

現在のレコード内にある使用可能な入力データのみを使用して、できるだけ多くの 変数を割り当てるよう指定します。デフォルトでは、INPUT ステートメントが、リスト されている変数に割り当てる十分な数のデータを見つけられずにレコードの終端を 超えて読み込む場合、同ステートメントは次のレコードからデータを継続して読み 込みます。次のレコードを読み込まないようにするには、TRUNCOVER=オプショ ンを使用します。

トラブルシューティングの例をいくつか次に示します。

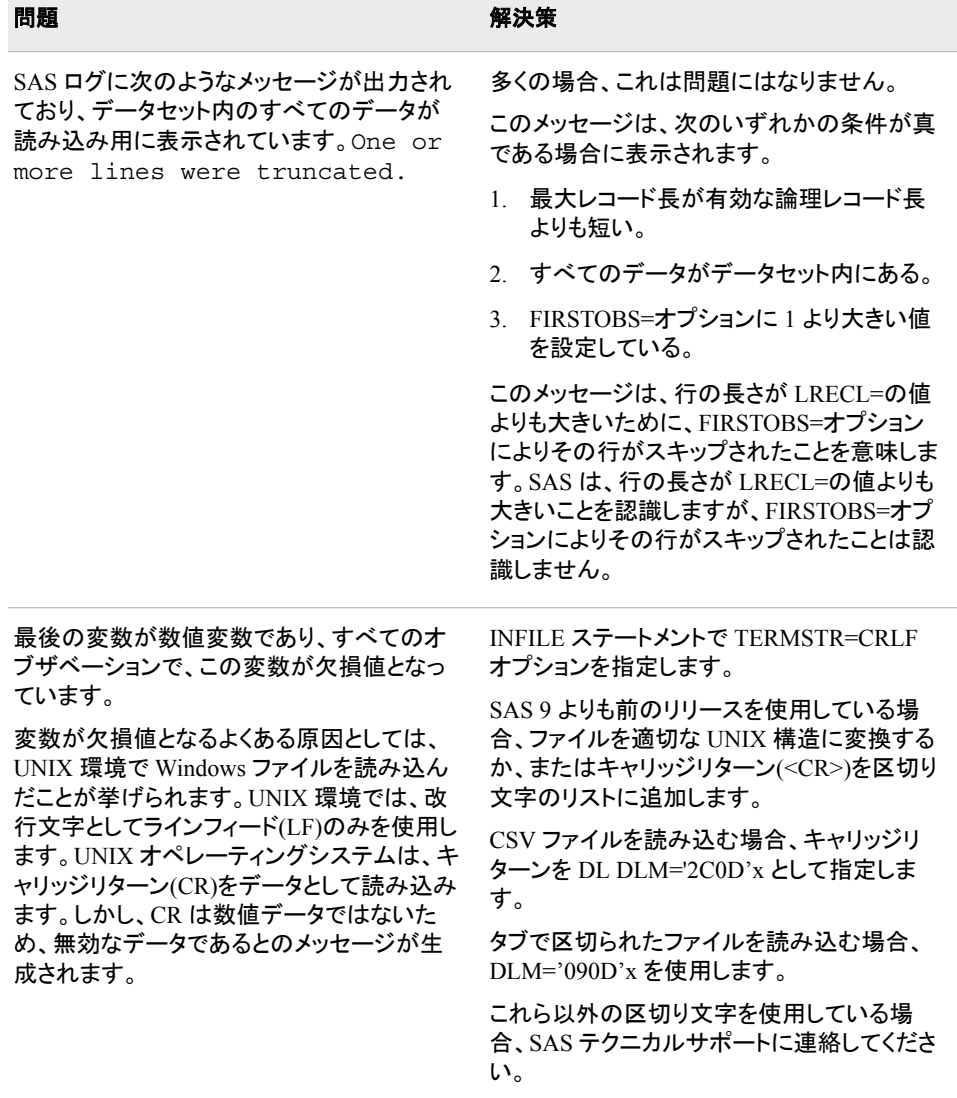

<span id="page-237-0"></span>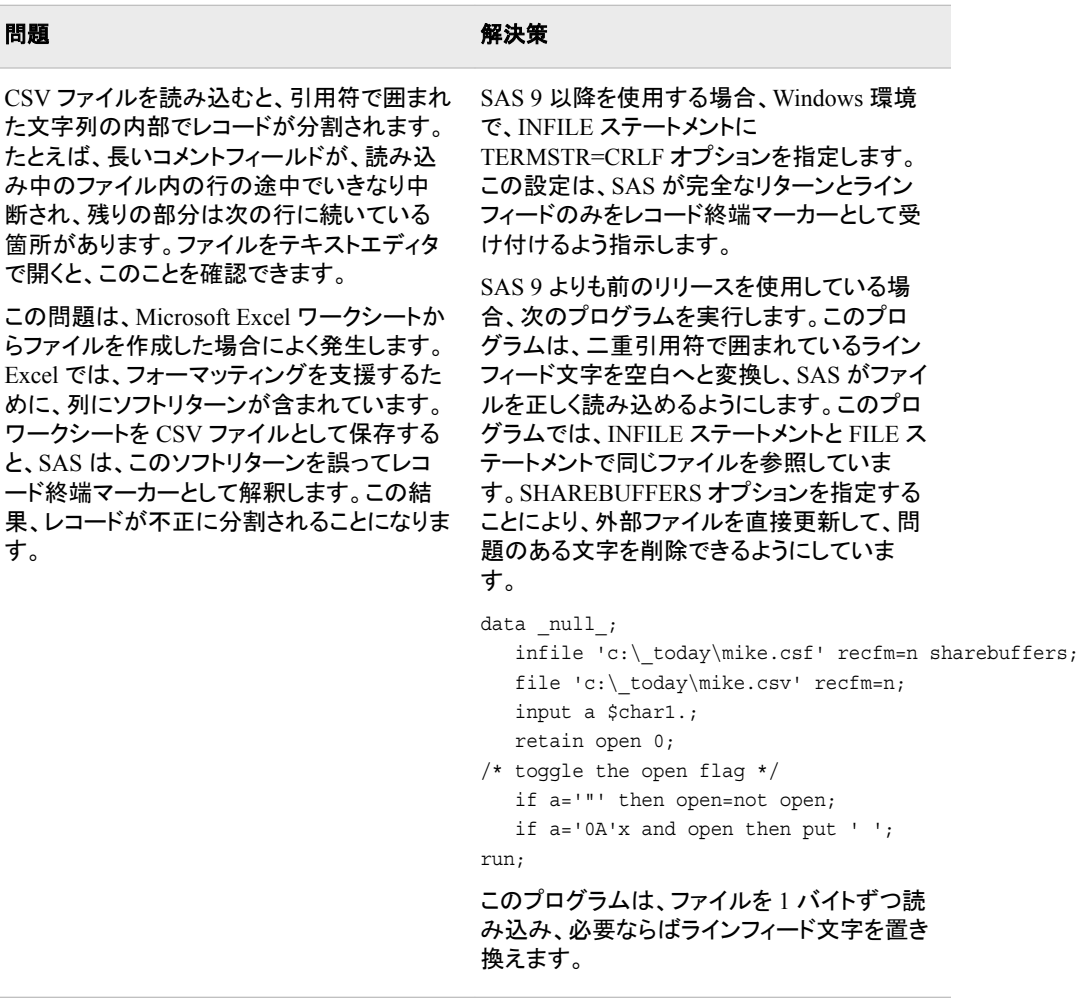

## 長い入力ストリームデータレコードの読み込み

INFILE ステートメントと DATALINES ファイル指定を組み合わせて使用することで、 入力ストリームデータを処理できます。INPUT ステートメントは、DATALINES ステート メントの後に記述されたデータレコードを読み込みます。CARDIMAGE システムオプ ションを指定した場合、またはこのオプションがお使いのシステムでデフォルトとなって いる場合、ブランクが埋め込まれた 80 バイトのパンチカードイメージのようにデータ行 が処理されます。INFILE ステートメントではデフォルトで FLOWOVER オプションが使 用されるため、INPUT ステートメントは、同ステートメントに含まれているすべての変 数用の値を現在のレコード内で検出できない場合、次のレコードを読み込みます。デ ータが正しく処理されることを保証するには、レコード長が 80 バイトを超える場合の入 力では外部ファイルを使用します。

注*:* NOCARDIMAGE システムオプション("CARDIMAGE System Option" (*SAS System Options: Reference*)を参照)は、データ行を 80 バイトのカードイメージとして 扱わないよう指定します。データ行の終端は、引用符で囲まれた文字列の場合を 除いて、常に最後のトークンの終端として扱われます。

## 行の終わりを超えて読み込む

デフォルトでは、INPUT ステートメントが現在の入力データレコードの終端を超えて読 み込もうとする場合、同ステートメントは入力ポインタを次のレコードの列 1 に移動して から、残りの値を読み込みます。このデフォルトの動作は、FLOWOVER オプションに より指定されます。この結果、次のメッセージが SAS ログに書き込まれます。

NOTE: SAS went to a new line when INPUT statement reached past the end of a line.

行の終端に到達した場合の INPUT ステートメントの動作を変更する方法として、複数 のオプションを使用できます。STOPOVER オプションを指定すると、この状態をエラー と判断し、データセットの作成を終了します。MISSOVER および TRUNCOVER オプ ションを指定すると、現在の INPUT ステートメントが満たされない場合でも、入力ポイ ンタが次の行へと移動しなくなります。SCANOVER オプションを@'character-string'とと もに使用すると、指定した *character-string* が検出されるまで入力レコードがスキャン されます。デフォルトの動作に戻すには FLOWOVER オプションを使用します。

TRUNCOVER と MISSOVER は類似したオプションです。MISSOVER オプションを指 定すると、INPUT ステートメントは、同ステートメント内で指定されたフィールド長よりも 値の長さが小さいためにフィールド全体を読み込めない場合、その値を欠損値に設定 します。TRUNCOVER オプションを指定すると、対応する変数に読み込まれた文字が 書き込まれます。

たとえば、可変長レコードを含む外部ファイルに次のレコードが含まれているとします。

----+----1----+----2 1 22 333 4444 55555

次の DATA ステップは、このデータを読み込み、SAS データセットを作成します。これ らの入力レコードのうち、変数 TESTNUM の長さ(入力形式でフォーマットされたもの) と同じ長さのレコードは 1 つだけです。

```
data numbers;
   infile 'external-file';
    input testnum 5.;
run;
```
デフォルトでは入力レコードの読み込み時に FLOWOVER オプションが使用されるた め、この DATA ステップは、5 つの入力レコードから 3 つのオブザベーションを作成し ます。

INFILE ステートメントで MISSOVER オプションを指定すると、この DATA ステップは 5 つのオブザベーションを作成します。短すぎるレコードから読み込まれた値はすべて 欠損値に設定されます。短すぎるために現在の INPUT ステートメントを満たすことが できないレコード内にどんな値が含まれているかを確認したい場合は、INFILE ステー トメントで TRUNCOVER オプションを指定します。

infile '*external-file*' truncover;

この場合、DATA ステップは、同じ入力レコードを読み込み、5 つのオブザベーションを 作成します。作成された SAS データセットを比較した表を次に示します。

表 *2.3 INFILE* ステートメントで異なるオプションを使用した場合の *TESTNUM* の値

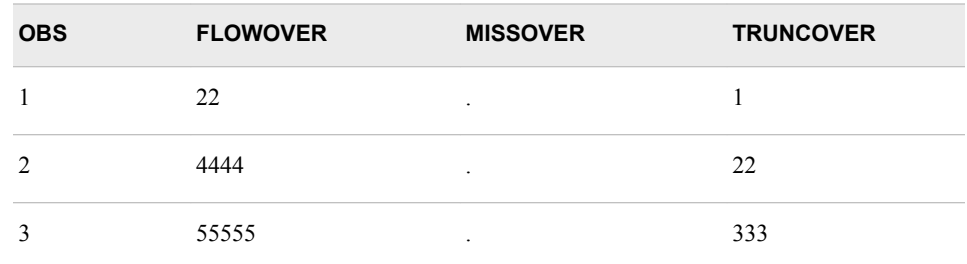

<span id="page-239-0"></span>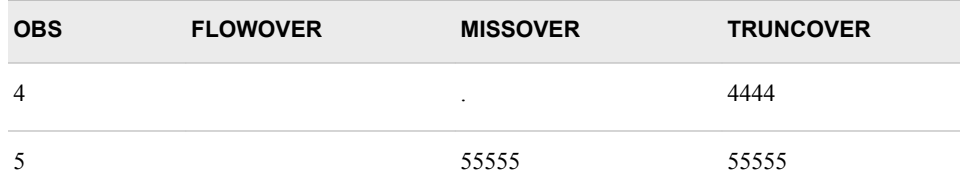

# 比較

- **INFILE ステートメントでは、DATA ステップの INPUT ステートメントに対して***入力* ファイルが指定されます。FILE ステートメントでは、DATA ステップの PUT ステー トメントに対して*出力ファイル*が指定されます。
- 通常、INFILE ステートメントは、外部ファイルからデータを読み込む場合に使用し ます。DATALINES ステートメントは、ジョブストリーム内の同ステートメントの後に データが続くことを指定します。INFILE ステートメントと DATALINES ファイル指定 を組み合わせて使用すると、INPUT ステートメントが入力ストリームデータを読み 込む方法に影響を与える特定のデータ読み込みオプションを利用できるようになり ます。

# 例

## 例 *1:* 区切り文字の扱い方の変更

デフォルトでは、INPUT ステートメントはブランクを区切り文字として使用します。次の データステップでは、カンマを区切り文字として使用します。

data num;

```
 infile datalines dsd;
   input x y z;
   datalines;
,2,3
4,5,6
7,8,9
;
```
INFILE ステートメントの DATALINES 引数を指定すると、入力ストリームデータ行を 読み込むための INFILE ステートメントオプションを使用できるようになります。DSD オプションを指定すると、カンマがデフォルトの区切り文字に設定されます。最初のデ ータ行の先頭にある値の前にカンマが記述されているため、1 番目のオブザベーショ ン内の変数 X には欠損値が割り当てられ、変数 Y には値 **2** が割り当てられます。

データで複数の区切り文字を使用している場合や、カンマ以外の単一区切り文字を使 用している場合、DELIMITER=オプションを使用してその区切り文字値を指定します。 次の例では、文字 **a** および **b** が区切り文字として使用されています。

```
data nums;
     infile datalines dsd delimiter='ab';
     input X Y Z;
     datalines;
1aa2ab3
4b5bab6
7a8b9
;
```
proc print; run;

実行後に作成された NUM データセットを PROC PRINT で出力した結果を次に示しま す。DSD オプションを指定すると、リスト入力は 2 つの連続する区切り文字を検出でき るようになります。このため、1 番目と 2 番目のオブザベーション内の変数には欠損値 が割り当てられます。DSD オプションを省略すると、文字 a、b、aa、ab、ba、bb が区切 り文字として使用されるため、変数には欠損値が割り当てられません。

アウトプット *2.6 NUM* データセット

SAS システム

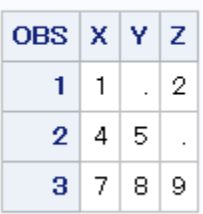

文字列を区切り文字として使用するには、DLMSTR=オプションで区切り文字値を指 定します。次の例では、文字列 **PRD** を区切り文字として使用します。この文字列には すべて大文字が含まれていることに注意してください。DLMSOPT=オプションを使用 することで、**PRD**、**Prd**、**PRd**、**PrD**、**pRd**、**pRD**、**prD**、**prd** をすべて有効な区切り文字 にしています。

```
data test;
     infile datalines dsd dlmstr='PRD' dlmsopt='i';
     input X Y Z;
     datalines;
1PRD2PRd3
4PrD5Prd6
7pRd8pRD9
;
 proc print data=test; run;
```
PROC PRINT による出力は、TEST データセット内のすべてのオブザベーションを表 示します。

アウトプット *2.7 TEST* データセット

SAS システム

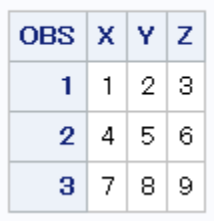

次の DATA ステップでは、修飾リスト入力と DSD オプションを使用して、カンマで区切 られたデータや、文字値の一部としてカンマを含んでいる可能性のあるデータを読み 込みます。

```
data scores;
   infile datalines dsd;
    input Name : $9. Score
```

```
 Team : $25. Div $;
   datalines;
Joseph,76,"Red Racers, Washington",AAA
Mitchel,82,"Blue Bunnies, Richmond",AAA
Sue Ellen,74,"Green Gazelles, Atlanta",AA
;
```
proc print; run;

実行後に作成された SCORES データセットを PROC PRINT で出力した結果を次に示 します。区切り文字(カンマ)は、変数 TEAM の値の一部として格納されます。一方、引 用符はそのような値としては格納されません。

アウトプット *2.8 SCORES* データセット

# SAS システム

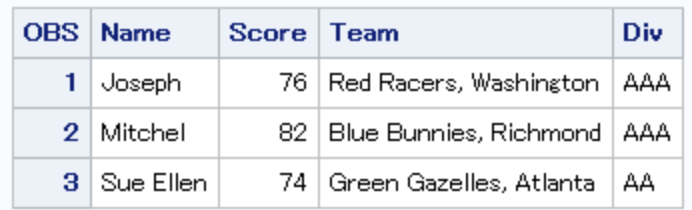

## 例 *2:* 欠損値と短いレコードをリスト入力で処理する

次の例では、リスト入力を使用してデータを読み込む場合に、欠損値を原因とする問 題の発生を防ぐ方法を示します。この例の最初のデータ行には、5 つの値ではなく、3 つの値だけが含まれています。MISSOVER オプションを指定すると、最初のデータ行 の 4 番目と 5 番目の値は欠損値に設定されます。

```
data weather;
   infile datalines missover;
   input temp1-temp5;
    datalines;
97.9 98.1 98.3
98.6 99.2 99.1 98.5 97.5
96.2 97.3 98.3 97.6 96.5
```

```
;
```
SAS は、最初のデータ行に含まれている 3 つの値を、TEMP1、TEMP2、TEMP3 の値 として読み込みます。MISSOVER オプションを指定すると、最初のオブザベーション内 の変数 TEMP4 および TEMP5 の値が欠損値に設定されます。これらの変数用の値 が、現在の入力データレコード内には提供されていないためです。

MISSOVER オプションを省略するか、または FLOWOVER オプションを指定すると、 SAS は入力ポインタを 2 番目のデータ行に移動し、変数 TEMP4 および TEMP5 の値 をその行から読み込みます。DATA ステップの次の実行では、新しい行として、3 番目 の行が読み込まれます。SAS ログには次のメッセージが表示されます。

NOTE: SAS went to a new line when INPUT statement reached past the end of a line.

INFILE ステートメントでは STOPOVER オプションも使用できます。STOPOVER オプ ションを使用すると、INPUT ステートメントが生データのレコード内に十分な値を検出 できない場合には、DATA ステップが実行を停止するようになります。

infile datalines stopover;

<span id="page-242-0"></span>最初のデータレコードでは TEMP4 の値が見つからないため、SAS は ERROR\_に値 1を設定した後、データセットの作成を中止し、データ行 1 を出力します。

## 例 *3:* 指定の文字列の直後に記述された可変長レコードをスキャンする

次の例では、TRUNCOVER オプションと SCANOVER オプションを組み合わせて使 用することにより、電話帳から電話番号を取り出します。電話番号の前には、必ず "phone:"という文字列が記述されているものとします。電話番号は国際番号形式であ るため、最大長は 32 文字になります。

```
filename phonebk host-specific-path;
data _null_;
   file phonebk;
   input line $80.;
   put line;
   datalines;
     Jenny's Phone Book
     Jim Johanson phone: 619-555-9340
        Jim wants a scarf for the holidays.
     Jane Jovalley phone: (213) 555-4820
        Jane started growing cabbage in her garden.
        Her dog's name is Juniper.
     J.R. Hauptman phone: (49)12 34-56 78-90
        J.R. is my brother.
    ;
```
run;

@'phone:'を使用すると、電話番号を含むファイルの行をスキャンし、電話番号が始ま る位置にファイルポインタを移動できます。また、TRUNCOVER オプションと SCANOVER オプションを組み合わせて使用することで、文字列'phone:'を含んでいな い行をスキップし、電話番号のみをログに書き込めます。

```
data _null_;
    infile phonebk truncover scanover;
    input @'phone:' phone $32.;
   put phone=;
run;
```
このプログラムを実行すると、次の行が SAS ログに出力されます。

phone=619-555-9340 phone=(213) 555-4820 phone=(49)12 34-56 78-90

# 例 *4:* 可変長レコードを含むファイルの読み込み

次の例では、LENGTH=オプションと\$VARYING.入力形式を組み合わせて使用するこ とで、可変長レコードを含むファイルを読み込んでいます。

```
data a;
   infile file-specification length=linelen lrecl=510 pad; 
   input firstvar 1-10 @; /* assign LINELEN */
   varlen=linelen-10; /* Calculate VARLEN */
   input @11 secondvar $varying500. varlen;
run;
```
この DATA ステップでは次のことが行われます。

• INFILE ステートメントでは、変数 LINELEN を作成しますが、この変数には値を割 り当てません。

- <span id="page-243-0"></span>• 最初の INPUT ステートメントを実行すると、SAS はレコード行の長さを判定し、変 数 LINELEN に値を割り当てます。後置@が指定されているため、次の INPUT ス テートメントの入力バッファにレコードが保持されます。
- 割り当てステートメントでは、2 つの既知の長さ(FIRSTVAR の長さとレコード全体 の長さ)を使用して、VARLEN の長さを決定します。
- 2 番目の INPUT ステートメントでは、\$VARYING500.入力形式付きの VARLEN 値を使用して、変数 SECONDVAR の値を読み込みます。

詳細については、"\$VARYINGw. Informat" (*SAS Formats and Informats: Reference*)を 参照してください。

## 例 *5:* 複数の入力ファイルからの読み込み

次の DATA ステップでは、DATA ステップの反復ごとに、2 つの入力ファイルから読み 込みます。SAS が 1 つのファイルから別のファイルへと処理を切り替える際に、各ファ イルは開かれたままになります。入力ポインタは、現在の位置のまま移動しないため、 次回 INPUT ステートメントを実行すると、ファイルの読み込みがその位置から開始さ れます。

```
data qtrtot(drop=jansale febsale marsale aprsale maysale junsale);
      /* identify location of 1st file */
    infile file-specification-1;
     /* read values from 1st file */
    input name $ jansale febsale marsale; 
    qtr1tot=sum(jansale,febsale,marsale);
      /* identify location of 2nd file */
    infile file-specification-2;
     /* read values from 2nd file */ input @7 aprsale maysale junsale;
   qtr2tot=sum(aprsale,maysale,junsale);
run;
```
SAS が最小の入力ファイルの終端に到達すると、DATA ステップは終了します。

次の DATA ステップでは、FILEVAR=オプションを使用して、DATA ステップの反復ご とにそれぞれ別のファイルを読み込みます。

```
data allsales;
   length fileloc myinfile $ 300;
  input fileloc $ ; /* read instream data */
   /* The INFILE statement closes the current file 
     and opens a new one if FILELOC changes value 
    when INFILE executes */ infile file-specification filevar=fileloc 
          filename=myinfile end=done; 
   /* DONE set to 1 when last input record read */
   do while(not done);
   /* Read all input records from the currently */
   /* opened input file, write to ALLSALES */
     input name $ jansale febsale marsale;
     output;
   end;
   put 'Finished reading ' myinfile=; 
   datalines;
external-file-1
external-file-2
external-file-3
;
```
<span id="page-244-0"></span>FILENAME=オプションは、現在の入力ファイルの名前を変数 MYINFILE に割り当て ます。LENGTH ステートメントは、FILENAME=変数と FILEVAR=変数の長さが、この ファイル名を値として格納するために十分であることを保証します。PUT ステートメント は、現在開かれている入力ファイルの物理名を SAS ログに出力します。

## 例 *6:* 外部ファイルの更新

次の例では、SHAREBUFFERS オプションを指定した INFILE ステートメントと、 INPUT、FILE、PUT ステートメントを組み合わせて使用することで、外部ファイルを直 接更新します。

```
data _null_;
     /* The INFILE and FILE statements */
    /* must specify the same file. * infile file-specification-1 sharebuffers;
   file file-specification-1;
  input state $ 1-2 phone $ 5-16; /* Replace area code for NC exchanges */
   if state= 'NC' and substr(phone,5,3)='333' then
     phone='910-'||substr(phone,5,8);
   put phone 5-16;
run;
```
## 例 *7:* コピーされたレコードの切り捨て

LENGTH=オプションは、PUT INFILE ステートメントを使用して、入力ファイルを別 のファイルにコピーする場合に便利です。LENGTH=オプションを指定すると、コピーさ れレコードを切り捨てることができます。たとえば、次のステートメントでは、入力データ レコードを出力ファイルに書き込む前に、各入力データレコードの末尾から 20 列を切 り捨てます。

```
data null;
   infile file-specification-1 length=a;
   input;
   a=a-20;
   file file-specification-2;
  put _infile_;
run;
```
PUT INFILE ステートメントでコピーした内容を切り捨てる場合、START=オプション を使用すると便利です。たとえば、各レコードの先頭から 10 列目までをコピーしたくな い場合、次のステートメントを使用すると、入力バッファ内の各レコードの 11 列目から 末尾までをコピーできます。

```
data _null_;
   infile file-specification start=s;
   input;
  s=11; file file-specification-2;
   put _infile_;
run;
```
# 例 *8:* ポインタ位置の出力

次の DATA ステップでは、入力バッファ内の現在のポインタの位置を表す値を、変数 LINEPT および COLUMNPT に割り当てます。

```
data null;
   infile datalines n=2 line=Linept col=Columnpt;
   input name $ 1-15 #2 @3 id;
```

```
 put linept= columnpt=;
    datalines;
J. Brooks
   40974
T. R. Ansen
   4032
;
```
これらのステートメントは、DATA ステップを実行するたびに、次の行を出力します。こ れは、PUT ステートメントの実行時には、入力ポインタが入力バッファ内の 2 番目の 行に存在するためです。

```
Linept=2 Columnpt=9
Linept=2 Columnpt=8
```
# 例 *9:* 入力バッファ内のレコードを操作する

\_INFILE\_変数には、常に、INPUT ステートメントを通じて読み込まれた最後のレコー  $\overline{\phantom{a}}$ ドが含まれています。次の例では、INFILE 変数を使用して、

- INPUT ステートメントを使用せずに解析したいレコード全体を読み込む方法を示し ます。
- SAS ログに書き込みたいレコード全体を読み込みます。
- この行が INPUT ステートメントにより解析される前に、入力レコードの内容を変更 します。

次の例では、電話料金情報を含むファイルを作成します。数値データ(minutes および charge)は、山かっこ(< >)で囲んで指定します。

```
filename phonbill host-specific-filename;
data _null_;
   file phonbill;
    input line $80.;
    put line;
    datalines;
    City Number Minutes Charge
    Jackson 415-555-2384 <25> <2.45>
    Jefferson 813-555-2356 <15> <1.62>
    Joliet 913-555-3223 <65> <10.32>
    ;
```
run;

次のコードでは、各レコードを読み込み、レコードを解析することにより、minute と charge の値を取り出します。

```
data _null_;
    infile phonbill firstobs=2;
    input;
   city = scan(\_infile_, 1, ' ');
   char_min = scan(\_infile_, 3, ' ');
   char_min = substr(char_min, 2, length(char_min)-2);
    minutes = input(char_min, BEST12.);
    put city= minutes=;
run;
```
このプログラムを実行すると、次の行が SAS ログに出力されます。

city=Jackson minutes=25 city=Jefferson minutes=15 city=Joliet minutes=65

<span id="page-246-0"></span>次に示すコード内の INPUT ステートメントは、このファイルからレコードを読み込みま す。INFILE 自動変数を PUT ステートメントで使用することにより、レコードをログに 書き込んでいます。

```
data null;
    infile phonbill;
    input;
    put _infile_;
run;
```
このプログラムを実行すると、次の行が SAS ログに書き込まれます。

```
City Number Minutes Charge Jackson 415-555-2384 <25> <2.45> Jefferson 
813-555-2356 <15> <1.62> Joliet 913-555-3223 <65> <10.32>
```
次のコードでは、最初の INPUT ステートメントで、読み込んだレコードを入力バッファ 内に保持します。 INFILE =オプションにより、数値データから山かっこ(<>)を取り除 きます。2 番目の INPUT ステートメントで、バッファ内の値を解析します。

```
data _null_;
    length city number $16. minutes charge 8;
    infile phonbill firstobs=2;
    input @;
   _infile_ = compress(_infile_, '<>');
    input city number minutes charge;
    put city= number= minutes= charge=;
run;
```
このプログラムを実行すると、次の行が SAS ログに書き込まれます。

city=Jackson number=415-555-2384 minutes=25 charge=2.45 city=Jefferson number=813-555-2356 minutes=15 charge=1.62 city=Joliet number=913-555-3223 minutes=65 charge=10.32

# 例 *10:* 複数のファイルの入力バッファへのアクセス

次の例では、INFILE 自動変数と INFILE =オプションの両者を使用して複数のファ イルを読み込んだ後、それぞれの入力バッファにアクセスしています。次のプログラム を実行すると 4 つのファイルが作成されます。そのうちの 3 つはデータファイルであ り、4 つ目のファイルにはすべてのデータファイルの名前が含められます。2 番目の DATA ステップでは、このファイル名ファイルを読み込み、各データファイルを開き、そ の内容をログに書き込みます。PUT ステートメントでは、ファイル名ファイルとデータフ ァイル用に\_INFILE\_変数が必要となるため、\_INFILE\_変数の 1 つは *fname* を使用し て参照されます。

```
data null;
   do i = 1 to 3;
       fname= 'external-data-file' || put(i,1.) || '.dat';
       file datfiles filevar=fname;
       do j = 1 to 5;
          put i j;
       end;
       file 'external-filenames-file';
       put fname;
    end;
run;
data null;
   infile 'external-filenames-file' infile =fname;
    input;
```

```
 infile datfiles filevar=fname end=eof;
    do while(^eof);
       input;
       put fname _infile_;
    end;
run;
```
このプログラムを実行すると、次の行が SAS ログに出力されます。

NOTE:The infile '*external-filenames-file*' is:File Name=*external-filenames-file*, RECFM=V, LRECL=256 NOTE:The infile DATFILES is:File Name=*external-datafile*1.dat, RECFM=V, LRECL=256 *external-data-file*1.dat 1 1 *external-datafile*1.dat 1 2 *external-data-file*1.dat 1 3 *external-data-file*1.dat 1 4 *externaldata-file*1.dat 1 5 NOTE:The infile DATFILES is File Name=*external-datafile*2.dat, RECFM=V, LRECL=256 *external-data-file*2.dat 2 1 *external-datafile*2.dat 2 2 *external-data-file*2.dat 2 3 *external-data-file*2.dat 2 4 *externaldata-file*2.dat 2 5 NOTE:The infile DATFILES is File Name=*external-datafile*3.dat, RECFM=V, LRECL=256 *external-data-file*3.dat 3 1 *external-datafile*3.dat 3 2 *external-data-file*3.dat 3 3 *external-data-file*3.dat 3 4 *externaldata-file*3.dat 3 5

# 例 *11:* 外部ファイル読み込み時のエンコードの指定

この例では、外部ファイルから SAS データセットを作成します。外部ファイルのエンコ ーディングは UTF-8 であり、現在の SAS セッションのエンコーディングは Wlatin1 で す。デフォルトでは、SAS は、外部ファイルのエンコーディングがセッションエンコーディ ングと同じであると見なします。このため、文字データは新しい SAS データセットに正 しく書き込まれません。

外部ファイルの読み込み時に使用するエンコーディングを指定するには、 ENCODING=オプションを指定します。外部ファイルのエンコーディングを UTF-8 に指 定すると、新しい SAS データセットへの書き込み時に、外部ファイルが UTF-8 から現 在のセッションエンコーディングにトランスコードされます。これで、新しいデータセット にデータが Wlatin1 のエンコーディングで正しく書き込まれるようになります。

```
libname myfiles 'SAS-library';
filename extfile 'external-file';
data myfiles.unicode;
   infile extfile encoding="utf-8";
   input Make $ Model $ Year;
run;
```
# 関連項目**:**

• "How Many Characters Can I Use When I Measure SAS Name Lengths in Bytes?" (*SAS Language Reference: Concepts*)

## ステートメント**:**

- "FILENAME [ステートメント](#page-110-0)" (95 ページ)
- "FILENAME Statement, ACTIVEMQ Access Method" (*Application Messaging with SAS*)
- "FILENAME Statement, JMS Access Method" (*Application Messaging with SAS*)
- "INPUT [ステートメント](#page-251-0)" (236 ページ)
- SAS Intelligence Platform: Application Server Administration Guide の LOCKDOWN ステートメント
- "PUT [ステートメント](#page-358-0)" (343 ページ)

# システムオプション**:**

• SAS Intelligence Platform:Application Server Administration Guide の LOCKDOWN システムオプション

# **INFORMAT** ステートメント

変数に入力形式を関連付けます。

該当要素**:** DATA ステップまたは PROC ステップ

- カテゴリ**:** 情報
	- 種類**:** 宣言

# 構文

**INFORMAT** *variable-1* <*…variable-n*> <*informat*>;

**INFORMAT** <*variable-1*> <*… variable-n*> <DEFAULT=*default-informat*>;

**INFORMAT** *variable-1* <*…variable-n*> *informat* <DEFAULT=*default-informat*>;

# 引数

*variable*

1 つまたは複数の変数に関連付ける入力形式を指定します。*informat* を指定する 場合、または他の引数を指定しない場合は、少なくとも *variable* を 1 つ指定する必 要があります。入力形式として DEFAULT=を使用する場合、変数の指定は任意で す。

- ヒン 変数から入力形式の関連付けを取り消すには、この変数を INFORMAT ス
	- テートメントに入力形式を指定せずに使用します。SET ステートメントの後に INFORMAT ステートメントを指定します。"例 3: [入力形式の取り消し](#page-251-0)" (236 [ページ](#page-251-0))を参照してください。
- 入力形式

ト

INFORMAT ステートメントにリストされている変数の値を読み込むときに使用する 入力形式を指定します。

- ヒン 入力形式が INFORMAT ステートメントを使用して変数に関連付けられ、
- ト INPUT ステートメントにて同じ変数に同じ入力形式が関連付けられていな い場合、この入力形式は INPUT ステートメントにコロン(:)修飾子付きで指 定された入力形式と同じように動作します。変数は、入力形式を使いリスト 入力経由で読み込まれます。たとえば、コロン修飾子を入力形式とともに使 用すると、8 バイトよりも長い文字の値や非標準の値を含む数値を読み込 むことができます。詳細については、 "INPUT [ステートメント、リスト](#page-276-0)" (261 [ページ](#page-276-0))を参照してください。

参照 *SAS* 出力形式と入力形式*:* リファレンス

項目

例 "例 2: [数値および文字の入力形式を指定する](#page-250-0)" (235 ページ)

**DEFAULT=** *default-informat*

INFORMAT ステートメントにリストされている変数の値を読み込むときに使用する 一時的なデフォルトの入力形式を指定します。*variable* を指定しない場合、DATA

ステップにあるすべての変数の読み込みに使用する一時的なデフォルトの入力形 式として、DEFAULT=に指定した入力形式が適用されます。数値変数には数値の 入力形式が適用され、文字変数には文字の入力形式が適用されます。このデフォ ルト入力形式は、現在の DATA ステップにのみ適用されます。

DEFAULT=に指定した入力形式の適用対象

- INFORMAT または ATTRIB ステートメントに指定されていない変数
- SAS データセット内で入力形式が恒久的に関連付けられていない変数
- 現在の DATA ステップにおいて、明示的に指定した入力形式を使用して読み 込まれない変数

デフォ ルト DEFAULT=の指定を省略すると、デフォルトの数値の入力形式として *w.d* が使用され、デフォルトの文字の入力形式として\$*w*.が使用されま す。

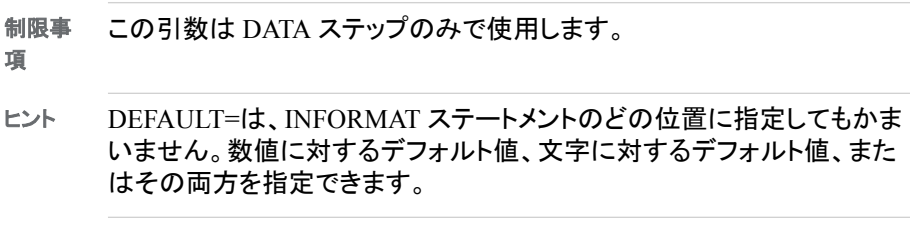

例 "例 1: [デフォルトの入力形式を指定する](#page-250-0)" (235 ページ)

# 詳細

### 基本

DATA ステップ内の INFORMAT ステートメントは、変数に入力形式を恒久的に割り当 てます。標準の SAS 入力形式または PROC FORMAT で定義したユーザー定義の入 力形式を指定できます。1 つの INFORMAT ステートメントにて、同じ入力形式を複数 の変数に関連付けることや、異なる入力形式を複数の変数に関連付けることができま す。同じ変数が複数の INFORMAT ステートメントに指定されている場合、最後に割り 当てられた入力形式が使用されます。

#### 注意*:*

**INFORMAT** ステートメントは事前に定義されていない文字変数の長さを定義するため、 **SET** ステートメントの前に使用すると、**DATA** ステップ内の文字変数の値を切り捨てること ができます。

### *INFORMAT* ステートメントで入力形式を割り当てた場合の変数の処理

INFORMAT ステートメントを使用して変数に入力形式を割り当てると、修飾リスト入力 で使用される入力形式と同じように動作します。変数はリスト入力の走査機能を使用 して読み込まれますが、入力形式が適用されます。修飾リスト入力では、SAS は次の 処理を行います。

- 入力形式の *w* の値を使用して、外部ファイルの列位置や入力フィールド幅を設定 しない
- 入力形式の *w* の値を使用して、事前に定義されていない文字変数の長さを設定 する
- 数値の入力形式の *w* の値は無視する
- 入力形式の *d* の値を、数値入力形式の場合と同じように使用する
- 入力データに埋め込まれているブランクは、INFILE ステートメントの DLM=オプシ ョンまたは DLMSTR=オプションを変更しない限り、区切り文字として処理する

<span id="page-250-0"></span>フォーマット入力やカラム入力などの別の入力スタイルを使用するように INPUT ステ ートメントをコード化した場合、INFORMAT オプションの使用時にはその入力スタイル は使用されません。

# 比較

- ATTRIB ステートメントと INFORMAT ステートメントは、どちらも変数に入力形式 を関連付けることができます。また、どちらのステートメントを使用しても変数に関 連付けられた入力形式を変更することができます。また、変数に関連付けられた 入力形式の変更や取り消しを行うには、PROC DATASETS 内で INFORMAT ステ ートメントを使用します。SAS ウィンドウ環境を使用すると、既存の SAS データセッ ト内にある変数と入力形式の関連付け、変更、関連付けの取り消しを行うことがで きます。
- ステートメントを使用すると、指定した変数が含まれる SAS データセットのディスク リプタ情報が変更されます。一部の PROC ステップでも INFORMAT ステートメント を使用できますが、ルールは異なります。詳細については、"FORMAT Procedure" (*Base SAS Procedures Guide*)を参照してください。

# 例

# 例 *1:* デフォルトの入力形式を指定する

この例では、INFORMAT ステートメントを使用してデフォルトの数値入力形式を関連 付けます。

```
data tstinfmt;
   informat default=3.1;
   input x;
   put x;
   datalines;
111
222
333
;
PUT ステートメントの実行結果は次のようになります。
11.1
22.2
```
33.3

# 例 *2:* 数値および文字の入力形式を指定する

この例では、SAS 変数に文字の入力形式と数値の入力形式を関連付けます。文字変 数は列位置 15 まですべて占めるものではありませんが、INPUT ステートメントは修 飾リスト入力を使用してデータレコードを正しく読み込みます。

```
data name;
    informat FirstName LastName $15. n1 6.2 n2 7.3;
    input firstname lastname n1 n2;
    datalines;
Alexander Robinson 35 11
;
proc contents data=name;
run;
proc print data=name;
run;
```
<span id="page-251-0"></span>次の出力結果は、PROC CONTENTS の実行結果の一部と PROC PRINT で生成した レポートを示しています。

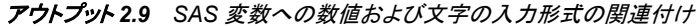

| 変数と属性の昇順リスト |                    |    |  |                 |
|-------------|--------------------|----|--|-----------------|
|             | # 変数               |    |  | タイプ 長さ 入力形式     |
|             | 1   FirstName   文字 |    |  | $15 \mid $15$ . |
|             | 2 LastName 文字      |    |  | $15$ \\$15.     |
|             | $3 \mid n1$        | 数値 |  | 8 6 2           |
|             | $4 \nmid n2$       | 数値 |  | 8173            |

アウトプット *2.10 PROC PRINT* で生成したレポート

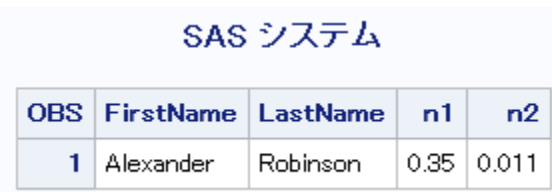

## 例 *3:* 入力形式の取り消し

この例では既存の入力形式の関連付けを取り消します。INFORMAT ステートメントと SET ステートメントを指定する順序が重要です。

```
data rtest;
   set rtest;
    informat x;
run;
```
# 関連項目**:**

# ステートメント**:**

- "ATTRIB [ステートメント](#page-42-0)" (27 ページ)
- "INPUT ステートメント" (236 ページ)
- "INPUT [ステートメント、リスト](#page-276-0)" (261 ページ)

# **INPUT** ステートメント

入力データレコードでの値の位置を指定し、読み込んだ値を対応する SAS 変数に割り当てます。

- 該当要素**:** DATA ステップ
- カテゴリ**:** ファイル操作
	- 種類**:** 実行
# 構文

**INPUT**  $\leq$ *specification(s)* $\geq$   $\leq$ *@*)  $\mid$  *@@* $\geq$ ;

### 引数なし

引数を指定しない INPUT ステートメントは、ヌル *INPUT* ステートメントと呼ばれます。 ヌル INPUT ステートメントは、次の場合に使用します。

- SAS 変数を作成せずに、入力データレコードを入力バッファに読み込む場合
- 後置@または後置@@で保持されている入力データレコードを解放する場合

この例については、 "例 2: ヌル INPUT [ステートメントを使用する](#page-265-0)" (250 ページ)を参 照してください。

## 引数

```
specification(s)
  次を指定できます。
```

```
variable
```
読み込む値を割り当てる変数名を 1 つ指定します。

**(***variable-list***)**

読み込む値を割り当てる変数名のリストを指定します。

要件 (*variable-list*)の後ろに(*informat-list*)を指定します。

参照項目 ["変数と入力形式をグループ化する方法](#page-274-0)" (259 ページ)

#### **\$**

変数の値を数値ではなく文字値として格納するように指定します。

- ヒント この変数が文字変数と事前に定義されている場合、\$を指定する必要 はありません。
- 例 "例 1: INPUT [ステートメントで複数のスタイルを使用する](#page-264-0)" (249 ペー [ジ](#page-264-0))

#### *pointer-control*

入力バッファ内の指定した行または列に入力ポインタを移動させます。

参照項目 ["カラムポインタコントロール](#page-254-0)" (239 ページ) および ["行ポインタコント](#page-256-0) [ロール](#page-256-0)" (241 ページ)

#### *column-specifications*

読み込む値が含まれる入力レコードの列を指定します。

- ヒント 入力形式は無視されます。この方法では、標準の文字データと数値 データのみ正しく読み込めます。
- 参照項目 ["カラム入力](#page-257-0)" (242 ページ)
- 例 "例 1: INPUT [ステートメントで複数のスタイルを使用する](#page-264-0)" (249 ペ [ージ](#page-264-0))

*format-modifier*

修飾リスト入力を使用できるようにします。また、入力値にエラーが発生したと きに SAS ログに出力する情報の量を制御します。

- <span id="page-253-0"></span>ヒント 修飾リスト入力を使用すると、単純リスト入力では読み込めないデー タを読み込めます。
- 参照項 目 ["リスト入力の使用が求められる場合](#page-278-0)" (263 ページ) およ[び"エラーレ](#page-256-0) [ポートのフォーマット修飾子](#page-256-0)" (241 ページ)
- 例 "例 6: [文字変数でポインタの位置を指定する](#page-267-0)" (252 ページ)

#### *informat.*

変数の値の読み込みに使用する入力形式を指定します。

- ヒント 修飾リスト入力を使用すると、入力形式を指定したデータを読み込め ます。修飾リスト入力は、データに入力形式が必要ですが、値の列位 置が揃っていないためフォーマット入力ではデータを読み込めない場 合に使用すると便利です。
- 参照 項目 ["フォーマット入力](#page-258-0)" (243 ページ) および ["リスト入力](#page-258-0)" (243 ページ)
- 例 "例 2: [入力形式リストを使用する](#page-275-0)" (260 ページ)

**(***informat-list***)**

入力形式のリストを指定します。このリストは、前の位置に指定した変数リスト の値の読み込みに使用します。

- 制限事項 (*informat-list*)は(*variable-list*)の後ろに指定する必要があります。
- 参照項目 ["変数と入力形式をグループ化する方法](#page-274-0)" (259 ページ)

#### **@**

次の INPUT ステートメントの実行時に使用できるように入力行を保持します。 DATA ステップの同一の反復内で保持されます。このラインホールド指定子は、後 置*@*と呼ばれます。

- 制限事 項 後置@は、INPUT ステートメントの最後の項目として指定する必要があり ます。
- ヒント 後置@を指定すると、次の INPUT ステートメントによって、現在の入力レ コードの開放や入力バッファへの次のレコードの読み込みが自動的に実 行されなくなります。後置@は、同じレコードを何度も読み込む必要があ る場合に便利です。
- 参照項 ["ラインホールド指定子の使用](#page-260-0)" (245 ページ) 目
- 例 "例 3: [入力バッファ内のレコードを保持する](#page-265-0)" (250 ページ)

**@@**

次の INPUT ステートメントの実行時に使用できるように入力行を保持します。 DATA ステップの反復間を通して保持されます。このラインホールド指定子は、後 置*@@*と呼ばれます。

制限事 項 後置@@は、INPUT ステートメントの最後の項目として指定する必要が あります。

- <span id="page-254-0"></span>ヒント 後置@@は、それぞれの入力行に複数のオブザベーションの値が含ま れる場合や、DATA ステップの次の繰り返しでレコードをもう一度読み込 む必要がある場合に便利です。
- 参照項 ["ラインホールド指定子の使用](#page-260-0)" (245 ページ)

目

例 "例 4: DATA [ステップの反復間を通してレコードを保持する](#page-266-0)" (251 ペー [ジ](#page-266-0))

## カラムポインタコントロール

**@***n*

ポインタを列 *n* に移動させます。

範囲 正の整数

- ヒント *n* が整数ではない場合、小数点以下の値を切り捨て、整数の値のみを使用 します。*n* が 0 または負の場合、ポインタは列 1 に移動します。
- 例 @15 と指定すると、ポインタは列 15 に移動します。 input @15 name \$10.;
- 例 "例 7: [ポインタを後方](#page-268-0)(左)に移動する" (253 ページ)

### **@***numeric-variable*

指定した *numeric-variable* の値が示す列にポインタを移動させます。

### 範囲 正の整数

- ヒント *numeric-variable* の値が整数ではない場合、小数点以下の値を切り捨て、 整数の値のみを使用します。*numeric-variable* の値が 0 または負の整数の 場合、ポインタを列 1 に移動させます。
- 例 変数 A の値に従って、ポインタは列 15 に移動します。  $a=15;$

input @a name \$10.;

例 "例 5: [数値変数でポインタの位置を指定する](#page-266-0)" (251 ページ)

#### **@(***expression***)**

指定した *expression* の値が示す列にポインタを移動させます。

- 制限 *expression* の実行結果は正の整数でなければなりません。
- 事項
- ヒント *expression* の実行結果が整数ではない場合、小数点以下の値を切り捨 て、整数の値のみを使用します。値が 0 または負の整数の場合、ポインタ

を列 1 に移動させます。

例 式の実行結果に従って、ポインタを列 15 に移動します。  $h=5:$ 

input @(b\*3) name \$10.;

#### **@'***character-string***'**

指定した *character-string* を入力レコードから検索し、検出された文字列の終わり から 1 番目の列にポインタを移動させます。

#### **@***character-variable*

指定した *character-variable* の値が示す文字列を入力レコードから検索し、検出さ れた文字列の終わりから 1 番目の列にポインタを移動させます。

例 次のステートメントでは、文字変数 WEEKDAY を読み込みます。2 番目に指 定した@1 に従って、ポインタを入力行の先頭に移動させます。変数 SALES の値は、変数 WEEKDAY の値の後方の非ブランク列から読み込まれます。

input @1 day 1. @5 weekday \$10. @1 @weekday sales 8.2;

例 "例 6: [文字変数でポインタの位置を指定する](#page-267-0)" (252 ページ)

### **@(***character-expression***)**

指定した *character-expression* の値が示す文字列を入力レコードから検索し、検出 された文字列の終わりから 1 番目の列にポインタを移動させます。

例 "例 6: [文字変数でポインタの位置を指定する](#page-267-0)" (252 ページ)

#### **+***n*

*n* に指定した列数だけポインタを移動させます。

範 正の整数または 0

囲

- ヒン *n* が整数ではない場合、小数点以下の値を切り捨て、整数の値のみを使用
- ト します。この値が入力バッファの長さを超える場合、ポインタは次のレコード の列 1 に移動します。
- 例 次のステートメントでは、ポインタを列 23 に移動させます。LENGTH 変数の 値として列 23 から 26 までを読み込みます。次に、ポインタを 5 列右に移動 させ、WIDTH 変数の値として列 32 から 35 までを読み込みます。 input @23 length 4. +5 width 4.;
- 例 "例 7: [ポインタを後方](#page-268-0)(左)に移動する" (253 ページ)

#### **+***numeric-variable*

指定した *numeric-variable* の値が示す列数だけポインタを移動させます。

- 範囲 正の整数、負の整数、または 0
- ヒン ト *numeric-variable* の値が整数ではない場合、小数点以下の値を切り捨て、 整数の値のみを使用します。*numeric-variable* の値が負の値の場合、ポイ ンタを後方(左)へ移動させます。ただし、現在の列位置が 1 未満になる場 合、ポインタは列 1 に移動します。値が 0 の場合、ポインタは移動しませ ん。この値が入力バッファの長さを超える場合、ポインタは次のレコードの 列 1 に移動します。
- 例 "例 7: [ポインタを後方](#page-268-0)(左)に移動する" (253 ページ)

### **+(***expression***)**

指定した *expression* の値が示す列数だけポインタを移動させます。

- 範 囲 *expression* の実行結果が、正の整数、負の整数または 0 になる式を指定し ます。
- ヒン ト *expression* の実行結果が整数ではない場合、小数点以下の値を切り捨て、 整数の値のみを使用します。*expression* の実行結果が負の値の場合、ポイ ンタを左に戻します。ただし、現在の列位置が 1 未満になる場合、ポインタ

は列 1 に移動します。値が 0 の場合、ポインタは移動しません。この値が入 力バッファの長さを超える場合、ポインタは次のレコードの列 1 に移動しま す。

## <span id="page-256-0"></span>行ポインタコントロール

#### **#***n*

ポインタをレコード *n* に移動させます。

- 範 正の整数
- 囲
- 操 INFILE ステートメントの N=オプションの値によって、INPUT ステートメントで
- 作 読み込むレコード数や、DATA ステップの繰り返しを終了した後の入力ポイ ンタの位置は異なります。[N= \(213](#page-228-0) ページ)オプションの説明を参照してくださ い。
- 例 #2 と指定されているので、ポインタは 2 番目のレコードに移動してから、変 数 ID の値として列 3 と 4 を読み込みます。 input name \$10. #2 id 3-4;

## **#***numeric-variable*

指定した *numeric-variable* の値が示すレコードにポインタを移動させます。

- 範囲 正の整数
- ヒント *numeric-variable* の値が整数ではない場合、小数点以下の値を切り捨て、 整数の値のみを使用します。

#### **#(***expression***)**

指定した *expression* の値が示すレコードにポインタを移動させます。

- 範囲 *expression* の実行結果は正の整数でなければなりません。
- ヒント *expression* の実行結果が整数ではない場合、小数点以下の値を切り捨て、 整数の値のみを使用します。
- **/**

ポインタを次の入力レコードの列1に移動させます。

例 最初の入力レコードから変数 NAME と変数 AGE の値を読み込みます。次 に、ポインタを 2 番目のレコードに移動し、変数 ID の値として列 3 と 4 を読み 込みます。

input name age / id 3-4;

## エラーレポートのフォーマット修飾子

**?**

無効なデータ値が検出されたときに、無効なデータに関するメッセージを出力しな いようにします。

参照項目 ["無効なデータの処理方法](#page-263-0)" (248 ページ)

**??**

無効なデータ値が検出されたときに、メッセージと該当する入力行を出力しないよ うにします。この無効なオブザベーションに対しては、自動変数 ERROR の値は 1 に設定されません。

参照項目 ["無効なデータの処理方法](#page-263-0)" (248 ページ)

## <span id="page-257-0"></span>詳細

### *INPUT* を使用する必要がある場合

外部ファイルやインストリームデータから生データを読み込むには、INPUT ステートメ ントを使用します。データが外部ファイルに保存されている場合、INFILE ステートメン トにそのファイルを指定できます。INFILE ステートメントは、データレコードを読み込む INPUT ステートメントよりも前に実行する必要があります。読み込むデータがインスト リームデータの場合、ジョブストリーム内の DATALINES ステートメントに続けてデー タ行を指定する必要があります。読み込むデータにセミコロンが含まれる場合、 DATALINES4 ステートメントに続けてデータ行を指定します。生データを読み込む 1 つの DATA ステップには、複数の INPUT ステートメントを使用できます。

INPUT ステートメントの前に INFILE ステートメントの file-specification に DATALINES を指定すると、INFILE ステートメントを使用してインストリームデータを 読み込むこともできます。INFILE ステートメントに DATALINES を指定すると、 INFILE ステートメントのほとんどのオプションをインストリームデータの読み込みに使 用できます。

SAS データセットに格納されているデータを読み込むには、SET ステートメントを使用 します。SAS 以外のソフトウェアで作成されたデータベースまたは PC ファイル形式の データを読み込むには、LIBNAME ステートメントでデータにアクセスした後に、SET ステートメントを使用します。詳細については、SAS/ACCESS のドキュメントを参照して ください。

*z/OS* 固有

z/OS で生成され、PROC PRINTTO でキャプチャされたログファイルには、列 1 に ASA コントロール文字が含まれています。INPUT ステートメントにカラム入力また はカラムポインタコントロールを使用して、z/OS で生成されたログファイルを読み 込む場合、この文字を考慮する必要があります。

## 入力スタイル

#### 入力スタイルの概要

INPUT ステートメントでレコードの値を指定する方法は 4 つあります。

- カラム
- リスト(単純および修飾)
- フォーマット
- 名前付き

各変数の値は、次のいずれかの入力スタイルを使用して読み込まれます。INPUT ス テートメントには、入力レコードでのデータ値の配置に応じて、使用可能な入力スタイ ルのいずれかまたはすべてを指定することができます。ただし、名前付き入力が INPUT ステートメントに使用されると、他の入力スタイルを使用することはできませ ん。

## カラム入力

カラム入力を使用する場合、INPUT ステートメントで、値の位置を示す列番号を変数 名の後ろに指定します。番号は、入力データレコード内で変数の値が存在する位置を 示しています。

input name \$ 1-8 age 11-12;

<span id="page-258-0"></span>この INPUT ステートメントを実行すると、次のデータレコードを読み込むことができま す。

----+----1----+----2----+ Peterson 21 Morgan 17

NAME は文字変数なので、変数名と列番号の間に\$を指定しています。詳細について は、 "INPUT [ステートメント、カラム](#page-268-0)" (253 ページ)を参照してください。

#### リスト入力

リスト入力では、変数名を INPUT ステートメント内に単にリストします。文字変数名の 後ろには\$を指定します。

input name \$ age;

この INPUT ステートメントを実行すると、ブランクで区切られているデータ値、または 列位置が揃っているデータ値を読み込むことができます。ただし、それぞれの値の間 には 1 つ以上のブランクが必要です。

----+----1----+----2----+

Peterson 21

Morgan 17

詳細については、 "INPUT [ステートメント、リスト](#page-276-0)" (261 ページ)を参照してください。

### フォーマット入力

フォーマット入力では、INPUT ステートメントで変数名の後に入力形式を指定します。 入力形式では、データの種類や入力値のフィールド長を指示します。入力形式を指定 すると、パック 10 進などの非標準形式のデータや、カンマなどの特殊文字を含む数値 を読み込むこともできます。

input name \$char8. +2 income comma6.;

この INPUT ステートメントを実行すると、次のデータレコードが正しく読み込まれま す。

----+----1----+----2----+ Peterson 21,000 Morgan 17,132

ポインタコントロールを+2 と指定し、入力ポインタを変数 INCOME の値が含まれるフ ィールドに移動させています。詳細については、 "INPUT [ステートメント、フォーマット](#page-272-0)" (257 [ページ](#page-272-0))を参照してください。

#### 名前付き入力

名前付き入力では、変数名の後に等号(=)を指定します。入力レコードから変数名と等 号が検索されます。

input name= \$ age=;

この INPUT ステートメントを実行すると、次のデータレコードが正しく読み込まれま す。

```
----+----1----+----2----+
name=Peterson age=21
name=Morgan age=17
```
詳細については、 "INPUT [ステートメント、名前付き](#page-283-0)" (268 ページ)を参照してくださ い。

## <span id="page-259-0"></span>*1* つの *INPUT* ステートメントに複数のスタイルを指定する

1 つの INPUT ステートメントに異なる入力スタイルのいずれか、またはすべてを指定 できます。

input idno name \$18. team \$ 25-30 startwght endwght;

この INPUT ステートメントを実行すると、次のデータレコードが正しく読み込まれま す。

----+----1----+----2----+----3----+---- 023 David Shaw red 189 165 049 Amelia Serrano yellow 189 165

変数 IDNO、STARTWGHT、ENDWGHT の値はリスト入力で、変数 NAME の値はフ ォーマット入力で読み込まれます。また、変数 TEAM の値はカラム入力で読み込まれ ます。

注*:* INPUT ステートメントに名前付き入力が使用されると、入力スタイルを変更するこ とはできません。

ポインタコントロール

### ポインタの概要

入力データレコードから入力バッファに値を読み込む場合、ポインタを使用して読み込 み位置を制御します。INPUT ステートメントには、ポインタの動きを制御する 3 つの方 法があります。

カラムポインタコントロール

データレコードのデータ値を読み込むときに、ポインタの列位置をリセットします。

行ポインタコントロール

データレコードのデータ値を読み込むときに、ポインタの行位置をリセットします。

ラインホールド指定子

読み込んだ入力レコードが入力バッファに保持されるので、他の INPUT ステートメ ントでも保持した値を使用できます。デフォルトでは、INPUT ステートメントを実行 すると、前回読み込んだレコードを解放してから、次のレコードを読み込みます。

カラムポインタコントロールや行ポインタコントロールを使用すると、ポインタを移動さ せる行または列の絶対位置を指定したり、現在のポインタの位置の相対位置として移 動先の列または行を指定できます。INPUT ステートメントで指定できるすべてのポイ ンタコントロールを次の表に示します。

表 *2.4 INPUT* ステートメントで指定できるポインタコントロール

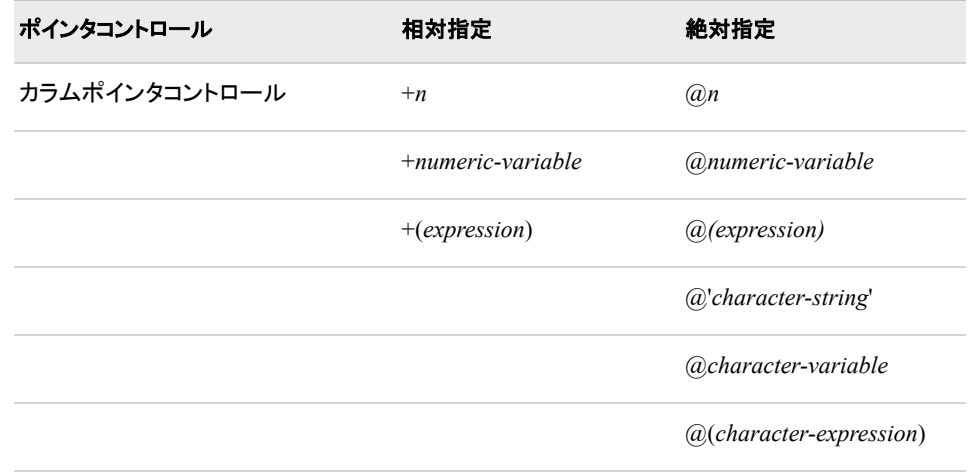

<span id="page-260-0"></span>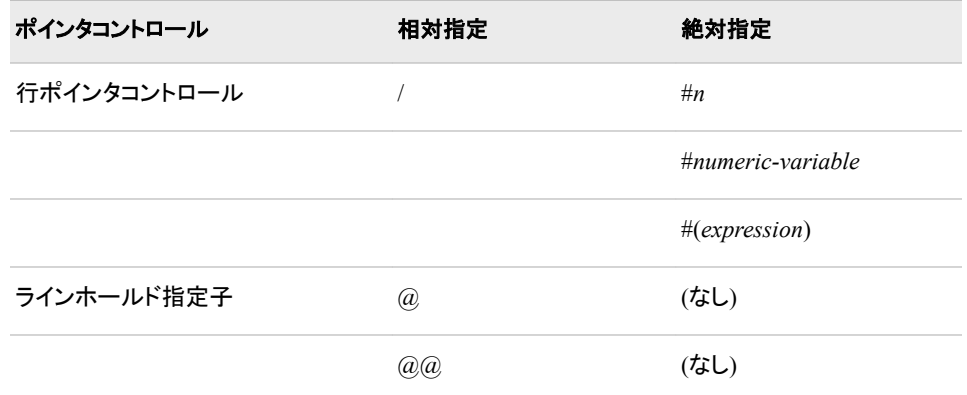

注*:* ポインタコントロールは、常に適用する変数の前に指定するようにしてください。

INFILE ステートメントに COLUMN=オプションや LINE=オプションを指定して、ポイン タの現在の列位置や行の位置を確認することができます。

#### カラムポインタコントロールと行ポインタコントロールの使用

カラムポインタコントロールでは、入力値の読み込みを開始する列を指定します。

次の入力レコードに移動したり、オブザベーションごとの入力レコード数を定義するに は、INPUT ステートメントで行ポインタコントロールを使用します。行ポインタコントロー ルには、読み込み対象とする入力レコードを指定します。複数のデータレコードを入力 バッファに読み込むには、INFILE ステートメントの N=オプションに読み込むレコード 数を指定します。N=オプションの指定を省略する場合は、特別な注意が必要になりま す。詳細については、 "1 [つのオブザベーションにつき複数のレコードを読み込む](#page-262-0)" (247 [ページ](#page-262-0))を参照してください。

#### ラインホールド指定子の使用

ラインホールド指定子を使用すると、次の場合にポインタを現在の入力レコードに保持 します。

- 複数の INPUT ステートメントで同じデータレコードを読み込む場合(後置@)
- 1 つの入力行に複数のオブザベーションの値が含まれる場合(後置 $(\widehat{a}_i(\widehat{a}_j))$
- DATA ステップの次の反復でレコードをもう一度読み込む必要がある場合(後置  $(a,a)$

後置@を使用すると、次の INPUT ステートメントで同じレコードを読み込むことができ ます。後置@@を使用すると、DATA ステップの反復間を通して、読み込んだレコード を保持して次の INPUT ステートメントで使用することができます。

通常、DATA ステップで INPUT ステートメントを実行するたびに、新しいデータレコー ドが入力バッファに読み込まれます。後置@を使用する場合は、次のようになります。

- ポインタの位置は変化しません。
- 入力バッファに新しいレコードは読み込まれません。
- DATA ステップの同じ反復内で次の INPUT ステートメントを実行すると、新しいレ コードではなく同じレコードが読み込まれます。

後置@で保持したレコードは、次の場合に解放されます。

• ヌル INPUT ステートメントを実行した場合

input;

- 後置@を指定せずに INPUT ステートメントを実行した場合
- DATA ステップの次の反復を開始した場合

通常、後置@@を使用すると、DATA ステップの次の反復でも INPUT ステートメントは 同じレコードを読み込みます。後置@@で保持したレコードは、次の場合に解放されま す。

- ポインタが入力レコードの行端を超えた場合
- ヌル INPUT ステートメントを実行した場合

input;

• DATA ステップの次の反復が開始され、この DATA ステップで後置@を指定した INPUT ステートメントが実行された場合

input @;

## 値を読み込んだ後のポインタの位置

1 つの INPUT ステートメントに複数の入力スタイルを組み合わせて使用する場合は、 値を読み込んだ後の入力ポインタの位置を理解しておくことが重要になります。カラム 入力とフォーマット入力を使用すると、ポインタは INPUT ステートメントに指定された 列を読み込んだあと、次の列で停止します。リスト入力を使用すると、ポインタはデー タレコードを走査してデータ値を探してから、値の終わりを示すブランクを読み込みま す。そのため、リスト入力で値を読み込んだ後、ポインタは値の終わりから 2 番目の列 で停止します。

たとえば、リスト入力、カラム入力、フォーマット入力を使用して次のデータレコードを 読み込むことができます。

----+----1----+----2----+----3 REGION1 49670 REGION2 97540 REGION3 86342

次の INPUT ステートメントでは、リスト入力を使用してデータレコードを読み込みま す。

input region \$ jansales;

REGION の値を読み込んだ後、ポインタは列 9 で停止します。

```
----+----1----+----2----+----3
REGION1 49670
```
↑

次の INPUT ステートメントでは、カラム入力とフォーマット入力を使用してデータレコー ドを読み込みます。

• カラム入力

input region \$ 1-7 jansales 12-16;

• フォーマット入力

input region \$7. +4 jansales 5.; input region \$7. @12 jansales 5.;

変数 REGION の値を読み込むため、この INPUT ステートメントでは、7 列読み込ん でから列 8 で停止するようにポインタに指示します。

```
----+----1----+----2----+----3
REGION1 49670
      ↑
```
## <span id="page-262-0"></span>*1* つのオブザベーションにつき複数のレコードを読み込む

#### **#**ポインタコントロールを使用する

INPUT ステートメントの#ポインタコントロールの後ろに指定した最大値によって、入力 バッファに読み込む入力データレコード数が決まります。INFILE ステートメントに N= オプションを指定すると、このレコード数を変更することができます。たとえば、次のス テートメントでは、#ポインタコントロールに指定した最大値は 3 になります。

input @31 age 3. #3 id 3-4 #2 @6 name \$20.;

関連する INFILE ステートメントに N=オプションを指定していない場合、DATA ステッ プを実行するたびに、INPUT ステートメントは 3 つの入力レコードを読み込みます。

各オブザベーションに複数の入力レコードが存在しても、最後のレコードの値は読み 込まない場合、INPUT ステートメントに#ポインタコントロールを使用するか、INFILE ステートメントに N=オプションを使用して最後に読み込む入力レコードを指定する必 要があります。たとえば、各オブザベーションに 4 つのレコードが存在しても、最初の 2 つの入力レコードの値しか読み込まない場合、次の INPUT ステートメントを使用しま す。

input name \$ 1-10 #2 age 13-14 #4;

/ポインタコントロールを指定してポインタを次のレコードに移動した場合、INPUT ステ ートメントに#ポインタコントロールを指定するか、INFILE ステートメントに N=オプショ ンを指定して、入力バッファに読み込むレコード数を設定します。ポインタを前のレコー ドに戻すには、#ポインタコントロールを使用します。たとえば、次のステートメントで は、INFILE ステートメントに N=オプションを指定していない場合、#2 ポインタコントロ ールを指定してレコードを 2 つ読み込むように指示する必要があります。

input a / b #1 @52 c #2;

この INPUT ステートメントでは、変数 A に最初のレコードの値を割り当てます。ポイン タを次の入力レコードに移動してから、変数 B に値を割り当てます。次に、ポインタを 2 番目のレコードから最初のレコードの列 1 に復帰した後に、列 52 に移動して変数 C に値を割り当てます。ポインタコントロールの#2 は、オブザベーションの入力レコード が 2 行にわたることを示すため、C の値を読み込むためにポインタが最初のレコード に復帰できます。

オブザベーションごとに入力レコード数が異なる場合、INFILE ステートメントの N=オ プションにオブザベーションのレコード数の最大値を指定します。詳細については、 N=[オプション](#page-228-0) (213 ページ)を参照してください。

### 行の終わりを超えて読み込む

ポインタコントロールの@または+に指定した値が、現在のレコードの終端または終端 を超えた位置に移動し、その列から次の値を読み込むように指示している場合、ポイ ンタは、次のレコードの列 1 に移動してから値を読み込みます。次のメッセージが SAS ログに書き込まれます。

NOTE: SAS went to a new line when INPUT statement reached past the end of a line.

INFILE ステートメントでデフォルトの動作(FLOWOVER オプション)を変更することが できます。

INFILE ステートメントに STOPOVER オプションを指定すると、この状態をエラーと判 断し、データセットの作成を終了します。

INFILE ステートメントに MISSOVER オプションを指定すると、ポインタがレコードの終 端に到達した場合、INPUT ステートメントでまだ値が読み込まれていない変数には欠 損値を割り当てます。

<span id="page-263-0"></span>INFILE ステートメントに TRUNCOVER オプションを指定すると、INPUT ステートメン トで読み込んだ最後の変数に可変長データが含まれている場合、カラム入力またはフ ォーマット入力を使用します。

#### レコードの前にポインタを移動する

カラムポインタコントロールをレコードの開始位置よりも前に移動するように指示した場 合、ポインタは列 1 に移動します。たとえば、次の INPUT ステートメントでは、最初の 値を読み込んだ後、ポインタを列-2 に移動するように指示しています。

```
data test;
    input a @(a-3) b;
    datalines;
 \mathcal{D}
```
;

そのため、変数 A の値を読み込んだ後、ポインタは列 1 に移動します。変数 A と B には同じ値が割り当てられます。

#### 無効なデータの処理方法

指定した変数の入力値に無効な文字が検出された場合、次の処理を実行します。

- 読み込み中の変数の値を欠損値に設定するか、INVALIDDATA=システムオプシ ョンに指定した値に設定します。詳細については、 "INVALIDDATA= System Option" (*SAS System Options: Reference*)を参照してください。
- 無効なデータに関するメッセージが SAS ログに出力されます。
- 無効な値が含まれる入力行と列番号を SAS ログに出力します。表示不能な文字 は、16 進表記で表示されます。カラム番号を見やすくするために、入力行の上部 に罫線が出力されます。
- 現在のオブザベーションの自動変数\_ERROR\_の値が 1 に設定されます。

エラーレポートのフォーマット修飾子を指定すると、SAS ログに出力される情報の量を 制御することができます。?および?? 修飾子を指定すると、無効なデータを示すメッセ ージを出力しないようにします。ただし、?? 修飾子では、自動変数 ERROR の値が 0 に設定されます。たとえば、次の 2 つのステートメントは同じ結果になります。

- input x ?? 10-12;
- input x ? 10-12;  $error_0;$

どちらの場合でも、変数 X の値が無効な場合は欠損値に設定されます。無効なデー タが発生する原因については、 *SAS* 言語リファレンス*:* 解説編を参照してください。

#### ファイルの終端

INPUT ステートメントがデータを最後まで読み込むと、ファイルの終端が検出されま す。DATA ステップでファイルの終端に到達した後も他のレコードを読み込もうとする と、DATA ステップの実行が終了します。DATA ステップの実行を継続するには、 INFILE ステートメントに END=オプションまたは EOF=オプションを使用します。その 場合、ファイルの終端の検出時に、INPUT ステートメントの実行を停止しても DATA ステップの処理は継続するプログラムステートメントを作成することができます。詳細 については、 "INFILE [ステートメント](#page-217-0)" (202 ページ)を参照してください。

### 配列

INPUT ステートメントでは、配列参照を使用して入力データ値を読み込むことができま す。配列参照を丸かっこで囲むと、ポインタコントロールに配列参照を使用できます。 "例 6: [文字変数でポインタの位置を指定する](#page-267-0)" (252 ページ)を参照してください。

<span id="page-264-0"></span>配列の subscript にアスタリスク(\*)を使用すると、明示的に定義済みの配列のすべて の要素を読み込むことができます。1 次元配列または多次元配列を使用できます。 subscript は中かっこ、大かっこ、丸かっこで囲んでください。このステートメントの形式 は次のようになります。

INPUT *array-name*{\*};

リスト入力、カラム入力、フォーマット入力で配列を使用できます。ただし、 TEMPORARY で定義されている配列や、subscript にアスタリスクを使用する配列に 値を読み込むことはできません。たとえば、次のステートメントでは変数 X1 から X100 を作成し、入力形式 2.を使用してデータ値を変数に割り当てます。

array x{100}; input  $x{\star}$  2.;

## 比較

- INPUT ステートメントでは、外部ファイルの生データ、または DATALINE ステート メントの後ろに指定されているインストリームのデータ行を読み込みます。これら は、SAS への記述が必要です。SET ステートメントでは、SAS データセットを読み 込みます。このデータセットには、データ値の記述情報が含まれています。
- INPUT ステートメントはデータを読み込みます。PUT ステートメントはデータ値、テ キスト文字列、またはその両方を SAS ログまたは外部ファイルに書き込みます。
- INPUT ステートメントは外部ファイルからデータを読み込みます。INFILE ステート メントは INPUT ステートメントで読み込むファイルや、ファイルを読み込む方法を 制御するオプションを指定します。

## 例

## 例 *1: INPUT* ステートメントで複数のスタイルを使用する

この例では、1 つの INPUT ステートメントで複数の入力スタイルを使用します。

```
data club1;
   input Idno Name $18.
      Team $ 25-30 Startwght Endwght;
   datalines;
023 David Shaw red 189 165
049 Amelia Serrano yellow 189 165
... more data lines ...
;
```
次の表に入力スタイルの種類を示します。

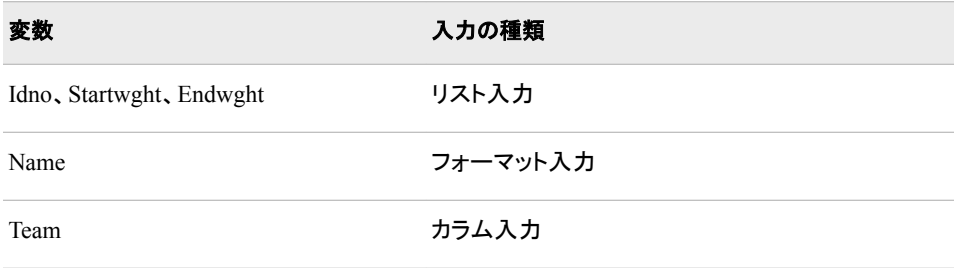

## <span id="page-265-0"></span>例 *2:* ヌル *INPUT* ステートメントを使用する

この例では、引数を指定しない INPUT ステートメントを使用します。この DATA ステッ プを実行すると、SAS 変数を作成せずに、入力ファイルから出力ファイルにレコードが コピーされます。

```
data null;
   infile file-specification-1;
   file file-specification-2;
    input;
    put _infile_;
run;
```
## 例 *3:* 入力バッファ内のレコードを保持する

この例では、2種類の入力データレコードを含むファイルを読み込み、読み込んだレコ ードから SAS データセットを作成します。1 つのデータレコードには、ある大学のコー スに関する情報が保存されています。もう 1 つのデータレコードには、コースを専攻し た学生の情報が保存されています。2 つのレコードを読み込み、出力形式が異なる複 数の変数に値を割り当てるには、2 つの INPUT ステートメントを使用する必要があり ます。次に示すように、クラス情報を含むレコードの列 1 には C という値が格納されて います。また、学生情報を含むレコードの列 1 には S という値が格納されています。

```
----+----1----+----2----+
C HIST101 Watson
S Williams 0459
S Flores 5423
C MATH202 Sen
S Lee 7085
```
どちらの INPUT ステートメントを使用するかを判断するため、このレコードの値を読み 込むときに確認します。レコードに含まれる情報がクラスの情報か学生の情報かを判 断する変数のみを読み込む INPUT ステートメントを使用します。

```
data schedule(drop=type);
   retain Course Professor;
    input type $1. @;
    if type='C' then 
       input course $ professor $;
    else if type='S' then 
       do;
         input Name $10. Id;
        output schedule;
       end;
datalines;
C HIST101 Watson
S Williams 0459
S Flores 5423
C MATH202 Sen
S Lee 7085 
;
run;
proc print; 
run;
```
最初の INPUT ステートメントは、各行の列 1 から変数 TYPE の値を読み込みます。 INPUT ステートメントの末尾に後置@が指定されているので、DATA ステップの次の INPUT ステートメントでも同じ行を読み込みます。最初の INPUT ステートメントの後に 記述されている IF-THEN ステートメントは、次の INPUT ステートメントで行の残りを

<span id="page-266-0"></span>読み込む前に、レコードに含まれる情報がクラスの情報か学生の情報かを判断しま す。後置@を指定されていないこの INPUT ステートメントは、現在保持している行を 解放します。RETAIN ステートメントでは、大学のコースの値が保持されます。この DATA ステップは、学生情報のレコードを読み込んだ後、オブザベーションを SCHEDULE データセットに書き込みます。

生成されたデータセット SCHEDULE の内容を PROC PRINT で出力した結果を次に 示します。

アウトプット *2.11* データセット *SCHEDULE*

SAS システム

|    |               | OBS   Course   Professor   Name |          | Id    |
|----|---------------|---------------------------------|----------|-------|
|    | $1$ HIST101   | Watson                          | Williams | 459 - |
|    | $2$ HIST101   | Watson                          | Flores   | 5423  |
| з. | MATH202   Sen |                                 | Lee      | 7085. |

## 例 *4: DATA* ステップの反復間を通してレコードを保持する

この例は、1つの入力データレコードから複数のオブザベーションを作成する方法を示 しています。各レコードには、変数 NAME と変数 AGE の値が複数含まれています。 この DATA ステップでは、変数 NAME の値と変数 AGE の値をそれぞれ 1 つ読み込 んでからオブザベーションを 1 つ出力します。レコード内のすべての入力値が処理さ れるまで、NAME と AGE の値の組み合わせを継続して読み込みます。

data test;

```
 input name $ age @@;
   datalines;
John 13 Monica 12 Sue 15 Stephen 10
Marc 22 Lily 17
```
;

この INPUT ステートメントでは後置@@が指定されているので、DATA ステップの反 復間で入力ポインタが制御されます。生成される SAS データセットには、6 つのオブザ ベーションが含まれます。

## 例 *5:* 数値変数でポインタの位置を指定する

この例では、数値変数を使用してポインタの位置を指定します。生データファイルに は、多国籍企業の複数の事業所別の従業員数が保存されています。入力データレコ ードは次のとおりです。

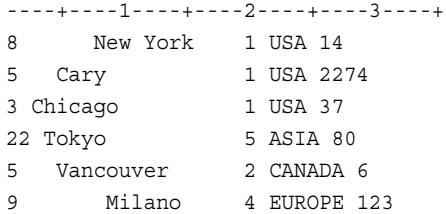

最初の列は、事業所の所在地名の開始列位置を含みます。次の数値列は、地域カテ ゴリを示しています。また、各事業所の従業員数の前に地域名が示されています。

@*numeric-variable* ポインタコントロールと後置@を組み合わせて使用し、事業所の所 在地名の開始列位置を指定します。レコードを読み込みには、INPUT ステートメントを <span id="page-267-0"></span>2 つ使用します。最初の INPUT ステートメントでは、@ *numeric-variable* ポインタコン トロールの値を取得します。2 番目の INPUT ステートメントでは取得した値を使用し て、ポインタの移動先となる列を指示します。

```
data office (drop=x);
    infile file-specification; 
    input x @;
    if 1<=x<=10 then
      input @x City $9.;
    else do;
       put 'Invalid input at line ' _n_;
       delete;
    end;
```
run;

この DATA ステップでは、OFFICE データセットに 5 つのオブザベーションのみが書き 込まれます。4 番目の入力データレコードは、変数 X の値が 10 を超えているので無 効になります。そのため、2 番目の INPUT ステートメントは実行されません。そのかわ り、PUT ステートメントによってメッセージが SAS ログに書き込まれます。また、 DELETE ステートメントによってオブザベーションの処理が中止されます。

## 例 *6:* 文字変数でポインタの位置を指定する

この例では、文字変数を使用してポインタの位置を指定します。 "例 5: [数値変数でポ](#page-266-0) [インタの位置を指定する](#page-266-0)" (251 ページ)で作成された OFFICE データセットには、文字 変数 CITY が含まれています。この変数の値は、事業所の所在地を示しています。こ こで、生データファイルから、他の値を読み込む必要が発生したと仮定します。もう 1 つ DATA ステップを追加することで、その値を検出するために、@*character-variable* ポインタコントロール、後置@、@*character-expression* ポインタコントロールを組み合 わせられます。

OFFICE データセットに含まれるオブザベーションが元の入力データレコードと同じ順 で格納されている場合、次の DATA ステップを使用することができます。

```
data office2;
   set office;
    infile file-specification;
    array region {5} $ _temporary_
          ('USA' 'CANADA' 'SA' 'EUROPE' 'ASIA');
    input @city Location : 2. @;
    input @(trim(region{location})) Population : 4.;
```
run;

ARRAY ステートメントは、一時配列要素に初期値を割り当てます。この要素は、事業 所の所在地の地域に対応しています。最初の INPUT ステートメントには、 @*character-variable* ポインタコントロールが指定されています。各レコードから変数 CITY の値を示す文字列を走査します。次に、LOCATION の値を変数 CITY の次に ある非ブランク列から読み込みます。LOCATION は、事業所の地域を示す数値にな ります。2 番目の INPUT ステートメントでは、@*character-expression* ポインタコントロ ールに配列参照を使用して、入力レコード内の変数 POPULATION の位置を指示しま す。また、この式では、TRIM 関数を使用して、文字値の末尾にあるブランクを取り除 きます。このようにして、入力データの文字列と配列要素の値の完全一致を検出しま す。

生成されたデータセット OFFICE2 の内容を PROC PRINT で出力した結果を次に示し ます。

<span id="page-268-0"></span>アウトプット *2.12* データセット *OFFICE2*

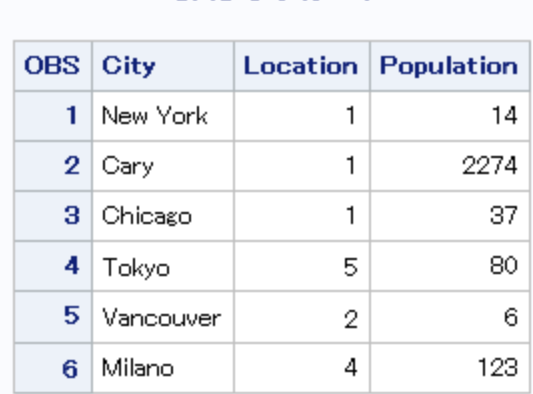

SAS システム

## 例 *7:* ポインタを後方*(*左*)*に移動する

この例では、ポインタを戻すいくつかの方法を示します。

• 次の INPUT ステートメントでは、@ポインタコントロールを使用して列 26 から始ま る変数 BOOK の値を読み込みます。次に、ポインタを同じ行の列 1 に戻し、変数 COMPANY の値を読み込みます。

input @26 book \$ @1 company;

- 次の INPUT ステートメントでは、+*numeric-variable* または+(*expression*)を使用し、 ポインタを 1 列戻します。次の 2 つのステートメントは同じ結果になります。
	- $m=-1;$ input x 1-10 +m y 2.;
	- input  $x 1-10 + (-1) y 2$ .;

## 関連項目**:**

## ステートメント**:**

- "ARRAY [ステートメント](#page-33-0)" (18 ページ)
- "INPUT ステートメント、カラム" (253 ページ)
- "INPUT [ステートメント、フォーマット](#page-272-0)" (257 ページ)
- "INPUT [ステートメント、リスト](#page-276-0)" (261 ページ)
- "INPUT [ステートメント、名前付き](#page-283-0)" (268 ページ)

# **INPUT** ステートメント、カラム

指定した列から入力値を読み込み、読み込んだ値を対応する SAS 変数に割り当てます。

- 該当要素**:** DATA ステップ
	- カテゴリ**:** ファイル操作
		- 種類**:** 実行

## 構文

**INPUT** *variable* <\$> *start-column* <- *end-column*>  $\leq$ *decimals* $\geq$   $\leq$ *(a)* $|$ *(a)* $\geq$ *;* 

## 引数

#### *variable*

読み込む値を割り当てる変数を 1 つ指定します。

**\$**

変数の値が数値ではなく文字列であることを指定します。

ヒント この変数が文字変数と事前に定義されている場合、\$を指定する必要はあ りません。

#### *start-column*

読み込む値が含まれる入力レコードの開始列を指定します。

*–end-column*

読み込む値が含まれる入力レコードの最終列を指定します。

- ヒ ント す。 変数の値が 1 列だけの場合、*end-column* の指定を省略することができま
- 例 *end-column* が省略されているので、文字変数 GENDER の値は列 16 にの み存在します。

input name  $$ 1-10$  pulse 11-13 waist 14-15 gender  $$ 16;$ 

#### *.decimals*

入力値に小数点が明示的に含まれていない場合、小数点以下の桁数を指定しま す。

- ヒント 入力値に小数点が明示的に含まれている場合、INPUT ステートメントで指 定した小数点以下の桁数より優先されます。
- 例 "例 2: [小数点以下の桁数を指定した入力データの読み込み](#page-271-0)" (256 ページ)
- **@**

次の INPUT ステートメントの実行時に使用できるように入力行を保持します。 DATA ステップの同一の反復内で保持されます。このラインホールド指定子は、*後* 置*@*と呼ばれます。

- 制限事 項 後置@は、INPUT ステートメントの最後の項目として指定する必要があ ります。
- ヒント 後置@を指定すると、次の INPUT ステートメントによって、現在の入力レ コードの開放や入力バッファへの次のレコードの読み込みが自動的に実 行されなくなります。後置@は、同じレコードを何度も読み込む必要があ る場合に便利です。

参照項 ["ポインタコントロール](#page-259-0)" (244 ページ)

目

**@@**

次の INPUT ステートメントの実行時に使用できるように入力行を保持します。 DATA ステップの反復間を通して保持されます。このラインホールド指定子は、後 置*@@*と呼ばれます。

- 制限事項 後置@@は、INPUT ステートメントの最後の項目として指定する必要が あります。
- ヒント 後置@@は、入力行に複数のオブザベーションの値が含まれる場合に 便利です。
- 参照項目 ["ラインホールド指定子の使用](#page-260-0)" (245 ページ)

## 詳細

### カラム入力の使用が求められる場合

カラム入力を使用する場合、INPUT ステートメントで、値の位置を示す列番号を変数 名の後ろに指定します。カラム入力でデータを読み込む場合、データ値は次の条件を 満たす必要があります。

- 読み込むデータがすべての入力データレコードで同じ列位置に存在する
- $\cdot$  データが標準数値形式または標準文字形式である

カラム入力の便利な機能を次に示します。

- 文字値の中に埋め込みブランクを含めることができます。
- 文字値の長さは、1 32,767 文字です。
- 入力値がレコードのどの位置にあっても、任意の順序で読み込むことができます。
- 値または値の一部を繰り返し読み込むことができます。たとえば、次の INPUT ス テートメントでは、ID の値として列 10 から 15 までを読み込んだ後、GROUP の値 として列 13 を読み込みます。

input id 10-15 group 13;

• フィールド内の前置ブランクと後置ブランクは無視されます。そのため、数値に 0 を 示すブランクが含まれていたり、文字値の先頭と末尾にあるブランクを保持する場 合は、入力形式を使用して値を読み込みます。 "INPUT [ステートメント、フォーマッ](#page-272-0) ト" (257 [ページ](#page-272-0))を参照してください。

## 欠損値

欠損データにプレースホルダは必要ありません。INPUT ステートメントでは、ブランク のフィールドを欠損値として読み込みます。また、それ以外の値は正確に読み込みま す。数値または文字列のフィールドにピリオドが 1 つだけ含まれている場合、この変数 の値は欠損値に設定されます。

### データ行の読み込み

DATALINES ステートメントの後ろに指定したデータレコード(インストリームデータ)に は、80 の倍数を示す固定長になるようにブランクが追加されます。80 番目以降の列 のデータを読み込むか切り捨てるかは、CARDIMAGE システムオプションの設定によ って異なります。

### 可変長レコードの読み込み

デフォルトでは、可変長データレコードの読み込みには、FLOWOVER オプションを使 用します。レコードに含まれる値の数が必要な数よりも少ない場合、INPUT ステートメ ントは次のデータレコードから値を読み込みます。可変長データを読み込むには、 INFILE ステートメントに TRUNCOVER オプションを指定することをお勧めします。

<sup>1</sup> 標準のデータ値や非標準のデータ値の情報については、 *SAS* 言語リファレンス*:* 解説編を参照してください。

<span id="page-271-0"></span>TRUNCOVER オプションは、レコードにブランクを追加して固定長レコードに変更する PAD オプションよりも便利です。詳細については[、"行の終わりを超えて読み込む](#page-237-0)" (222 [ページ](#page-237-0))を参照してください。

## 例

## 例 *1:* カラム入力での入力レコードの読み込み

次の DATA ステップは、カラム入力で入力データレコードを読み込む方法を示してい ます。

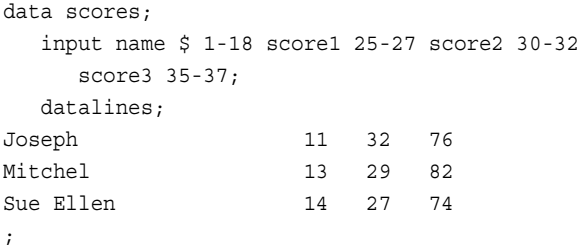

## 例 *2:* 小数点以下の桁数を指定した入力データの読み込み

次の INPUT ステートメントでは、小数点以下 2 桁と指定して数値変数の入力データを 読み込みます。

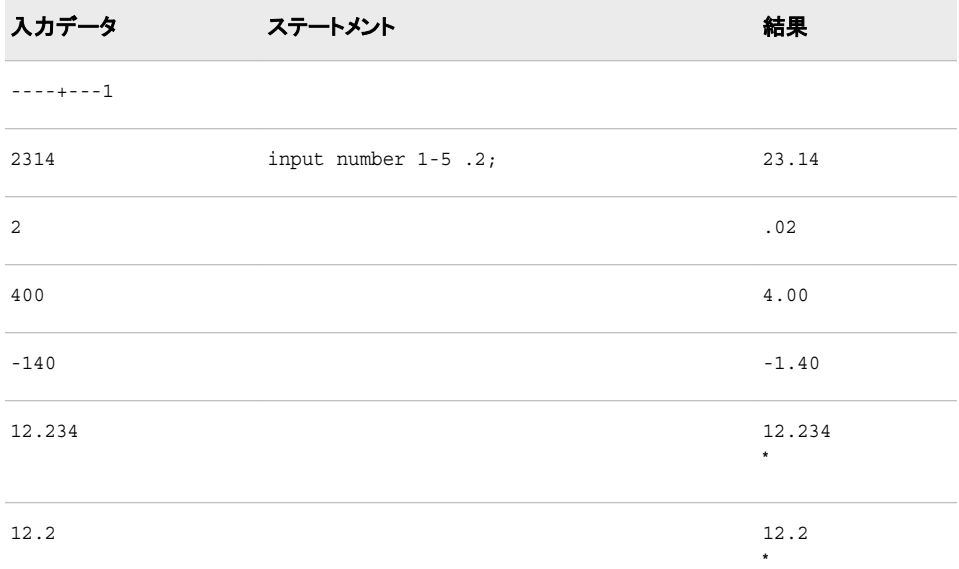

**\*** INPUT ステートメントに指定した小数点以下の桁数は、入力値に小数点が含まれている場合は無効に なります。

# 関連項目**:**

### ステートメント**:**

• "INPUT [ステートメント](#page-251-0)" (236 ページ)

## <span id="page-272-0"></span>**INPUT** ステートメント、フォーマット

指定した形式で入力値を読み込み、読み込んだ値を対応する SAS 変数に割り当てます。

該当要素**:** DATA ステップ

カテゴリ**:** ファイル操作

種類**:** 実行

# 構文

**INPUT**  $\leq$  *pointer-control* $>$  *variable informat.* $\leq$   $\omega$   $| \omega \geq$ ;

**INPUT**<*pointer-control*> (*variable-list*) (*informat-list*)  $\leq$   $\alpha$   $\mid$   $\alpha$   $\alpha$   $\geq$ ;

**INPUT** <*pointer-control*> (*variable-list*) (<*[n](#page-273-0)*\*> *informat.*)  $\leq$   $(a)$   $(a)$   $(a)$ ;

## 引数

#### *pointer-control*

入力バッファ内の指定した行または列に入力ポインタを移動させます。

参照項目 ["カラムポインタコントロール](#page-254-0)" (239 ページ) および ["行ポインタコントロ](#page-256-0) ール" (241 [ページ](#page-256-0))

#### *variable*

読み込む値を割り当てる変数を 1 つ指定します。

要件 (*variable-list*)の後ろに(*informat-list*)を指定します。

```
フォーマット入力でポインタコントロールを使用する" (260 ページ)
```
#### **(***variable-list***)**

読み込む値を割り当てる変数名のリストを指定します。

参照項目 ["変数と入力形式をグループ化する方法](#page-274-0)" (259 ページ)

例 "例 2: [入力形式リストを使用する](#page-275-0)" (260 ページ)

#### *informat.*

変数の値の読み込みに使用する SAS 入力形式を指定します。

ヒント 実際の入力値に含まれる小数点は、数値入力形式による小数点の指 定より優先されます。

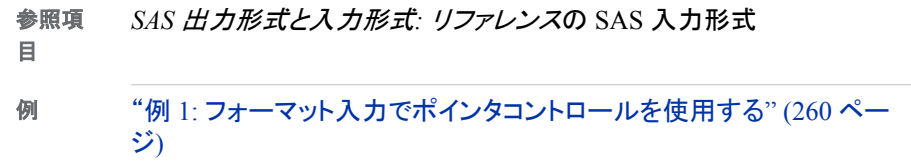

**(***informat-list***)**

入力形式のリストを指定します。このリストは、前の位置に指定した変数リストの値 の読み込みに使用します。

<span id="page-273-0"></span>INPUT ステートメントでは、(*informat-list*)に次を指定できます。

*informat.*

変数の値の読み込みに使用する入力形式を指定します。

*pointer-control*

値の読み込み位置を指示するポインタコントロール(@、#、/、+)を 1 つ指定しま す。

*n***\***

入力形式リストで n\*に続けて指定した入力形式を *n* 回繰り返します。

例 次のステートメントでは、7.2 入力形式を使用して GRADES1、GRADES2、 GRADES3 を読み込み、5.2 入力形式を使用して GRADES4、GRADES5 を読み込みます。 input (grades1-grades5)(3\*7.2, 2\*5.2);

制限事項 (*informat-list*)は(*variable-list*)の後ろに指定する必要があります。

参照項目 ["変数と入力形式をグループ化する方法](#page-274-0)" (259 ページ)

例 "例 2: [入力形式リストを使用する](#page-275-0)" (260 ページ)

#### **@**

次の INPUT ステートメントの実行時に使用できるように入力行を保持します。 DATA ステップの同一の反復内で保持されます。このラインホールド指定子は、後 置*@*と呼ばれます。

- 制限事 項 後置@は、INPUT ステートメントの最後の項目として指定する必要があ ります。
- ヒント 後置@を指定すると、次の INPUT ステートメントによって、現在の入力レ コードの開放や入力バッファへの次のレコードの読み込みが自動的に実 行されなくなります。後置@は、同じレコードを何度も読み込む必要があ る場合に便利です。
- 参照項 ["ラインホールド指定子の使用](#page-260-0)" (245 ページ)
- 目

#### **@@**

次の INPUT ステートメントの実行時に使用できるように入力行を保持します。 DATA ステップの反復間を通して保持されます。このラインホールド指定子は、後 置*@@*と呼ばれます。

- 制限事項 後置@@は、INPUT ステートメントの最後の項目として指定する必要が あります。
- ヒント 後置@@は、入力行に複数のオブザベーションの値が含まれる場合に 便利です。
- 参照項目 ["ラインホールド指定子の使用](#page-260-0)" (245 ページ)

## 詳細

#### フォーマット入力の使用が求められる場合

フォーマット入力を使用する場合、変数名の後ろに入力形式を指定することにより、変 数の値を読み込む方法を定義します。入力形式では、データの種類や入力値のフィー <span id="page-274-0"></span>ルド長を指示します。入力形式を指定すると、パック 10 進などの非標準形式のデータ や、カンマなどの特殊文字を含む数値を読み込むこともできます。1SAS 入力形式の 説明については、 "Definition of Informats" (*SAS Formats and Informats: Reference*)を 参照してください。

通常のフォーマット入力を使用する場合、対応する値が入力データに表示されるのと 同じ順序で変数を指定する必要があります。ポインタコントロールを使用すると、変数 を任意の順序で読み込むことができます。詳細については、"INPUT [ステートメント](#page-251-0)" (236 [ページ](#page-251-0))を参照してください。

### 欠損値

通常、フォーマット入力では、数値の欠損値は 1 つのピリオドで示されます。また、文 字の欠損値は 1 つのブランクで示されます。フォーマット入力でブランクがどのように 解釈されるかは、使用する入力形式によって異なります。たとえば、\$CHAR.*w* と指定 すると、ブランクは値の一部として読み込まれます。ただし、BZ.*w* と指定すると、ブラ ンクは 0 に変換されます。

### 可変長レコードの読み込み

デフォルトでは、可変長データレコードの読み込みには、FLOWOVER オプションを使 用します。レコードに含まれる値の数が必要な数よりも少ない場合、INPUT ステートメ ントは次のデータレコードから値を読み込みます。可変長データを読み込むには、 INFILE ステートメントに TRUNCOVER オプションを指定することをお勧めします。詳 細については[、"行の終わりを超えて読み込む](#page-237-0)" (222 ページ)を参照してください。

### 変数と入力形式をグループ化する方法

読み込む値があるパターンで配置されている場合、入力形式リストをグループ化する ことができます。グループ化した入力形式リストは、次の 2 つのリストで構成されます。

- 読み込み対象の変数名を丸かっこで囲んで指定したリスト
- ブランク区切りまたはカンマ区切りの対応する入力形式を丸かっこで囲んで指定し たリスト

入力形式リストを使用すると INPUT ステートメントを簡潔に記述できます。これは、入 力形式リストはすべての変数が読み込まれるまで繰り返し適用され、簡略化された番 号付きの変数名が使用されるためです。入力形式リストを使用すると、個々の変数を 指定する必要がなくなります。

たとえば、SCORE1 から SCORE5 までの 5 つの変数の値が、ブランクで区切らずに、 値ごとに 4 つの列幅で保存されている場合、次の INPUT ステートメントを使用して値 を読み込みます。

input (score1-score5) (4. 4. 4. 4. 4.);

ただし、変数の数が指定した入力形式の数よりも多い場合、INPUT ステートメントは 残りの変数の読み込み時に入力形式リストを再利用します。前述のステートメントを次 のように簡略化できます。

input (score1-score5) (4.);

INPUT ステートメントには必要な数だけ入力形式リストを使用できますが、入力形式リ ストはネストさせないでください。変数リストにあるすべての値が読み込まれると、 INPUT ステートメントは入力形式リストに残っている指示を無視します。この例につい ては、 "例 3: [必要な数以上の入力形式が指定されている場合](#page-276-0)" (261 ページ)を参照 してください。

<sup>1</sup> 標準のデータ値や非標準のデータ値の情報については、 *SAS* 言語リファレンス*:* 解説編を参照してください。

<span id="page-275-0"></span>入力形式リストに *n*\* 修飾子を使用すると、後ろに指定した入力形式を *n* 回繰り返しま す。次に例を示します。

input (name score1-score5) (\$10. 5\*4.);

#### 入力形式の保存方法

INPUT に指定した入力形式は、SAS データセットに保存されません。INFORMAT ス テートメントや ATTRIB ステートメントに指定した入力形式は恒久的に保存されます。 そのため、後続の DATA ステップでは、恒久的に保存された入力形式を使用してデー タ値を読み込むことができます。入力形式を指定したり、PROC FSEDIT を使用して正 しい形式でデータを入力する必要はありません。

## 比較

フォーマット入力で変数を読み込むときのポインタの動きは、カラム入力のポインタの 動きと似ています。ポインタは入力形式に指定された長さを移動した後、次の列で停 止します。列位置が揃っていないデータを入力形式を使用して読み込むには、*修飾り* ストス力を使用します。修飾リスト入力を使用すると、リスト入力の走査機能を使用で きます。 ["リスト入力の使用が求められる場合](#page-278-0)" (263 ページ)を参照してください。

## 例

## 例 *1:* フォーマット入力でポインタコントロールを使用する

次の INPUT ステートメントでは、入力形式とポインタコントロールを使用します。

```
data sales;
   infile file-specification;
    input item $10. +5 jan comma5. +5 feb comma5. 
       +5 mar comma5.;
```
run;

このステートメントでは、次の入力データレコードが読み込まれます。

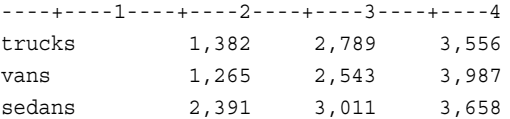

ITEM の値は、レコードの最初の 10 列から読み込まれます。ポインタは 11 列の位置 で停止します。末尾にあるブランクを取り除いてから、ITEM の値がプログラムデータ べクトルに書き込まれます。次に、ポインタを 5 列右に移動してから、INPUT ステート メントで COMMA5.入力形式を使用して JAN の値を読み込みます。この入力形式 は、カンマを含む数値の読み込みを実行し、フィールド長として 5 列使用します。その 後も、ポインタを 5 列ずつ右に移動してから、INPUT ステートメントで COMMA5.入力 形式を使用して FEB と MAR の値を読み込みます。

## 例 *2:* 入力形式リストを使用する

次の INPUT ステートメントでは、文字入力形式\$10.で変数 NAME の値を読み込みま す。また、数値入力形式 4.で SCORE1 から SCORE5 までの変数の値を読み込みま す。

```
data scores;
   input (name score1-score5) ($10. 5*4.);
   datalines;
Whittaker 121 114 137 156 142
Smythe 111 97 122 143 127
;
```
### <span id="page-276-0"></span>例 *3:* 必要な数以上の入力形式が指定されている場合

次の入力形式リストには、INPUT ステートメント実行時に必要となる数よりも多い入力 形式が指定されています。

```
data test;
    input (x y z) (2.,+1);
   datalines;
2 24 36
0 20 30
    ;
```
この INPUT ステートメントでは、入力形式 2.を使用して X の値を読み込みます。カラ ムポインタコントロールは+1 と指定されているため、ポインタを 1 列だけ前方(右)に移 動します。次に、入力形式 2.を使用して Y の値を読み込みます。カラムポインタコント ロールは+1 と指定されているため、再度ポインタを 1 列だけ前方(右)に移動します。 最後に、入力形式 2.を使用して Z の値を読み込みます。3 回目の繰り返しでは、 INPUT ステートメントはポインタコントロールの移動を指示する+1 を無視します。

## 関連項目**:**

## ステートメント**:**

- "INPUT [ステートメント](#page-251-0)" (236 ページ)
- "INPUT ステートメント、リスト" (261 ページ)

# **INPUT** ステートメント、リスト

入力データレコードの入力値を走査し、対応する SAS 変数に割り当てます。

該当要素**:** DATA ステップ

- カテゴリ**:** ファイル操作
	- 種類**:** 実行

## 構文

**INPUT** <*pointer-control> variable* <\\$\pm \squad{\squad{\squad{\squad{\squad{\squad{\squad{\squad{\squad{\squad{\squad{\squad{\squad{\squad{\squad{\squad{\squad{\squad{\squad{\squad{\squad{\squad{\squad{\squad{\squad{\s

**INPUT**  $\leq$  *pointer-control* $>$  *variable*  $\leq$   $\mid \mathcal{X} \mid \leq$  $\langle \text{informat.} \rangle \langle \text{in} \rangle \langle \text{in} \rangle$  $\langle \text{informat.} \rangle \langle \text{in} \rangle \langle \text{in} \rangle$  $\langle \text{informat.} \rangle \langle \text{in} \rangle \langle \text{in} \rangle$ 

## 引数

#### *pointer-control*

入力バッファ内の指定した行または列に入力ポインタを移動させます。

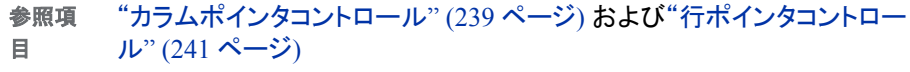

例 "例 2: [ブランクが埋め込まれた文字データの読み込み](#page-281-0)" (266 ページ)

*variable*

読み込む値を割り当てる変数を 1 つ指定します。

<span id="page-277-0"></span>**\$**

- 変数の値を数値ではなく文字値として格納するように指定します。
	- ヒント この変数が文字変数と事前に定義されている場合、\$を指定する必要はあ りません。
	- 例 "例 1: [単純リスト入力を使用した位置が揃っていないデータの読み込み](#page-281-0)" (266 [ページ](#page-281-0))

**&**

文字値に 1 つ以上のブランクが含まれている場合に指定します。このフォーマット 修飾子を指定すると、次の非ブランク列から値を、連続する 2 つのブランク、変数 に定義された長さ、入力行の最後のいずれかにポインタが到達するまで読み込み ます。

- 制限事項 & 修飾子は適用対象となる変数名と\$記号の後ろに指定する必要があ ります。
- ヒント & 修飾子の後ろに入力形式を指定しても、連続する 2 つのブランクとい うフォーマット修飾子の終了条件は変わりません。
- 参照項目 ["修飾リスト入力](#page-279-0) " (264 ページ)
- 例 "例 2: [ブランクが埋め込まれた文字データの読み込み](#page-281-0)" (266 ページ)

### で定義された値は保持されません。

INPUT ステートメントで変数の値の読み込みに使用する入力形式を指定できま す。文字変数の場合、このフォーマット修飾子を指定すると、次の非ブランクの列 から値を、次のブランクの列、長さを指定した変数、データ行の最後のいずれかに ポインタが到達するまで読み込みます。数値変数の場合、このフォーマット修飾子 を指定すると、次の非ブランク列の列から値を、次のブランクの列、データ行の最 後のいずれかにポインタが到達するまで読み込みます。

ヒント 変数の長さが定義されていない場合、入力形式の長さに従って値を読み 込んでから格納されます。

ポインタは、次のブランク列に到達するまで読み込みを継続します。ただ し、フィールドの長さが入力形式の長さよりも長い場合、入力形式の長さま で切り捨てられます。

参照 ["修飾リスト入力](#page-279-0) " (264 ページ)

項目

**~**

例 "例 3: [入力形式を使用した位置が揃っていないデータの読み込み](#page-281-0)" (266) [ページ](#page-281-0))

"例 5: [修飾リスト入力を使用した区切られたデータの読み込み](#page-282-0)" (267 ペー [ジ](#page-282-0))

一重引用符、二重引用符、区切り文字を特別な方法で扱うように指示します。この フォーマット修飾子を指定すると、区切り文字ではなく文字として、引用符で囲まれ た文字値内の区切り文字を読み込みます。また、変数に値を書き込む際、この引 用符を保持します。

制限事 項 INFILE ステートメントに DSD オプションを使用する必要があります。使 用しない場合、INPUT ステートメントはこのオプションは無視します。

```
参照項
      "修飾リスト入力 " (264 ページ)
```
- 目
- 例 "例 5: [修飾リスト入力を使用した区切られたデータの読み込み](#page-282-0)" (267 [ページ](#page-282-0))

#### *informat.*

変数の値の読み込みに使用する入力形式を指定します。

- ヒント 実際の入力値に含まれる小数点は、数値入力形式による小数点の指定 より優先されます。
- 参照項 *SAS* 出力形式と入力形式*:* リファレンスの SAS 入力形式
- 目
- 例 "例 3: [入力形式を使用した位置が揃っていないデータの読み込み](#page-281-0)" (266 [ページ](#page-281-0))

**@**

次の INPUT ステートメントの実行時に使用できるように入力行を保持します。 DATA ステップの同一の反復内で保持されます。このラインホールド指定子は、後 置*@*と呼ばれます。

- 制限事 項 後置@は、INPUT ステートメントの最後の項目として指定する必要があ ります。
- ヒント 後置@を指定すると、次の INPUT ステートメントによって、現在の入力レ コードの開放や入力バッファへの次のレコードの読み込みが自動的に実 行されなくなります。後置@は、同じレコードを何度も読み込む必要があ る場合に便利です。

参照項 ["ラインホールド指定子の使用](#page-260-0)" (245 ページ)

**@@**

次の INPUT ステートメントの実行時に使用できるように入力行を保持します。 DATA ステップの反復間を通して保持されます。このラインホールド指定子は、後 置*@@*と呼ばれます。

- 制限事項 後置@@は、INPUT ステートメントの最後の項目として指定する必要が あります。
- ヒント 後置@@は、入力行に複数のオブザベーションの値が含まれる場合に 便利です。
- 参照項目 ["ラインホールド指定子の使用](#page-260-0)" (245 ページ)

## 詳細

### リスト入力の使用が求められる場合

リスト入力を使用する場合、入力データレコードでのフィールドの表示順と同じ順序 で、INPUT ステートメントに変数名を指定する必要があります。SAS ではデータ行を 走査して次の値を検出しますが、値を区切るブランクは無視されます。リスト入力で

<sup>&</sup>quot;例 5: [修飾リスト入力を使用した区切られたデータの読み込み](#page-282-0)" (267 ペ [ージ](#page-282-0))

目

<span id="page-279-0"></span>は、データが特定の列位置に存在していなくてもかまいません。ただし、区切り文字を 変更しないかぎり、値と値の間は 1 つ以上のブランクで区切る必要があります。デフォ ルトでは、データ値の区切り文字は 1 つのブランク、または入力レコードの最後に設定 されています。リスト入力ではあるデータをスキップして後続のデータを読み込むこと はできませんが、データレコード内の指定した位置より後ろにあるすべてのデータを無 視することができます。ただし、ポインタコントロールを使用すると、データ値を読み込 む順序を変更することができます。

リスト入力には、次の 2 種類あります。

- 単純リスト入力
- 修飾リスト入力

フォーマット修飾子を使用すると単純リスト入力の複数の制限を取り除くことができる ため、修飾リスト入力により INPUT ステートメントを幅広い用途に使用できるようにな ります。 この出力の内容については"修飾リスト入力 " (264 ページ)を参照してくださ い。

### 単純リスト入力

単純リスト入力では、INPUT ステートメントで読み込めるデータの種類に複数の制限 があります。

- デフォルトでは、入力値は 1 つ以上のブランクで区切る必要があります。ブランク 以外の区切り文字を使用する場合は、INFILE ステートメントに DLM=オプション、 DLMSTR=オプション、DSD オプションのいずれかを使用します。
- 欠損値は、ブランクや連続する 2 つの区切り文字ではなく、ピリオドで表示します。
- 文字入力値には 8 バイトを超えた値を使用できません。ただし、あらかじめ LENGTH、ATTRIB、INFORMAT の各ステートメントでそれ以上の変数の長さ指 定している場合を除きます。
- 区切り文字を変更しない場合、文字値にブランクを使用することはできません。
- $^+$ 標準の数値形式または文字形式のデータでなければなりません。 $^1$

## 修飾リスト入力

フォーマット修飾子を使用すると、リスト入力を幅広い用途に使用できるようになりま す。フォーマット修飾子を次に示します。

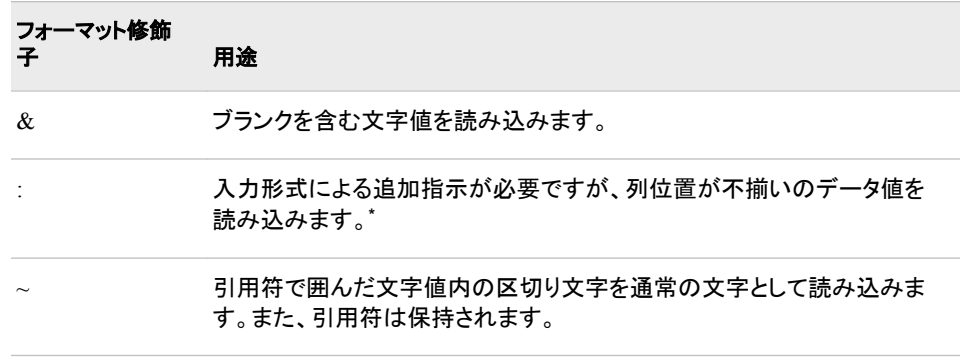

**\*** フォーマット入力とポインタコントロールを使用して、列位置が揃っているデータ値を読み込みます。

たとえば、:(コロン)修飾子と入力形式を併用すると、8 バイトを超える文字値や非標準 の値を含む数値を読み込むことができます。

<sup>1</sup> 標準のデータ値や非標準のデータ値の情報については、 *SAS* 言語リファレンス*:* 解説編を参照してください。

リスト入力ではブランクが区切り文字として解釈されるので、ブランクを含む値を読み 込むには、修飾リスト入力を使用します。&修飾子を使用すると、連続していないブラ ンクを含む文字値を読み込みます。ただし、データ値は 2 つ以上のブランクで区切ら れている必要があります。リスト入力を使用して先頭、末尾、内部のどこかにブランク を含むデータを読み込むには、INFILE ステートメントに DLM=オプションまたは DLMSTR=オプションを使用して他の文字を区切り文字に指定します。"例 5: [修飾リス](#page-282-0) [ト入力を使用した区切られたデータの読み込み](#page-282-0)" (267 ページ)を参照してください。区 切り文字がブランクで、先頭、末尾、内部のどこかにブランクを含む入力データには、 カラム入力またはフォーマット入力のいずれかを使用することをお勧めします。引用符 で区切値が囲まれている場合、INFILE ステートメントに DSD オプションを指定する と、リスト入力を使用できます。

## 比較

#### 修飾リスト入力とフォーマット入力の違い

修飾リスト入力には走査機能があるため、入力形式を使用して、列位置が不揃い のデータを読み込めます。 フォーマットス カでは、カラム入力と同じようにポインタ を移動させて変数の値を読み込みます。ポインタは入力形式に指定された長さを 移動した後、次の列で停止します。

次の DATA ステップでは、修飾リスト入力で最初のデータを読み込み、フォーマッ ト入力をで 2 番目のデータを読み込みます。

```
data jansales;
   input item : $10. amount comma5.;
datalines;
trucks 1,382
vans 1,235
sedans 2,391
;
```
ITEM は修飾リスト入力で読み込まれます。INPUT ステートメントは、ポインタがブ ランクに到達した時点で読み込みを停止します。ポインタは、このフィールドの末尾 から 2 列先(右)に移動します。この位置からフォーマット入力で AMOUT の値を読 み込みます。

一方、フォーマット入力は、フィールドの総幅を読み込むまで読み込みを継続しま す。次の INPUT ステートメントでは、フォーマット入力を使用して両方のデータ値を 読み込みます。

input item \$10. +1 amount comma5.;

フォーマット入力でデータを正しく読み込むには、次に示すように 2 番目のデータ 値が最初のデータから 10<sup>列</sup>目に位置している必要があります。

----+----1----+----2 trucks 1,382 vans 1,235 sedans 2,391

また、フォーマット入力で ITEM の値を読み込んだ後、ポインタコントロールを+1 と 指定し、AMOUNT の値の開始位置となる列にポインタを移動する必要がありま す。

#### データに引用符が含まれる場合

INFILE ステートメントに DSD オプションを使用して区切り文字をカンマに変更した 場合、値を変数に書き込む前にデータに含まれる引用符が取り除かれます。ま た、INPUT ステートメントでチルダ(~)修飾子を使用すると、引用符を値の一部とし て保持することができます。

## <span id="page-281-0"></span>例

;

## 例 *1:* 単純リスト入力を使用した位置が揃っていないデータの読み込み

次の DATA ステップの INPUT ステートメントでは、単純リスト入力を使用して入力デ ータレコードを読み込みます。

```
data scores;
   input name $ score1 score2 score3 team $;
   datalines;
Joe 11 32 76 red
Mitchel 13 29 82 blue
Susan 14 27 74 green
```
次の INPUT ステートメントでは、前述のデータ行にある最初の 4 つのフィールドだけ を読み込みます。この例で示すように、レコード内のすべてのデータを読み込む必要 はありません。

input name \$ score1 score2 score3;

## 例 *2:* ブランクが埋め込まれた文字データの読み込み

次の DATA ステップの INPUT ステートメントでは、& フォーマット修飾子とリスト入力 を組み合わせて、ブランクを含む文字値を読み込みます。

```
data list;
    infile file-specification;
    input name $ & score;
run;
```
このステートメントでは、次の入力データレコードが読み込まれます。

```
----+----1----+----2----+----3----+
Joseph 11 Joergensen red
Mitchel 13 Mc Allister blue
Su Ellen 14 Fischer-Simon green
```
INPUT ステートメントに適用する&修飾子が変数の後ろに指定されています。このフォ ーマット修飾子は NAME の後ろにあるので、入力データレコードの NAME フィールド と SCORE フィールドの間は 2 つ以上のブランクを使用して区切られている必要があり ます。

次に示すように、フォーマット修飾子と入力形式を併用することもできます。

input name  $$ 6 +3$  lastname & \$15. team \$;

また、この INPUT ステートメントでは読み込むデータは同じですが、入力レコードにあ るすべてのデータを読み込む必要はないことを示しています。カラムポインタコントロ ールが+3 と指定されているので、ポインタは SCORE フィールドの位置を通過して LASTNAME フィールドと TEAM フィールドの値を読み込みます。

## 例 *3:* 入力形式を使用した位置が揃っていないデータの読み込み

次の DATA ステップでは、入力形式付きの修飾リスト入力でデータ値を読み込みま す。

```
data jansales;
   input item : $10. amount;
   datalines;
trucks 1382
vans 1235
sedans 2391
```
\$10.入力形式では、文字変数の値として最大 10 文字まで読み込むことができます。

例 *4:* 入力形式付きのリスト入力を使用したカンマ区切りデータの読み込み 次の DATA ステップでは、INFILE ステートメントに DELIMITER=オプションを指定し て、ブランクのかわりにカンマで区切られた値をリスト入力で読み込みます。例では入 力形式を使用して日付を読み込み、出力形式を使用してその日付を書き込みます。

```
data scores2;
  length Team $ 14;
    infile datalines delimiter=',';
    input Name $ Score1-Score3 Team $ Final_Date:MMDDYY10.;
   format final date weekdate17.;
    datalines;
Joe,11,32,76,Red Racers,2/3/2007
Mitchell,13,29,82,Blue Bunnies,4/5/2007
Susan,14,27,74,Green Gazelles,11/13/2007
;
proc print data=scores2;
    var Name Team Score1-Score3 Final_Date;
    title 'Soccer Player Scores'; 
run;
```
アウトプット *2.13* カンマで区切られたデータの出力

<span id="page-282-0"></span>;

### **Soccer Player Scores**

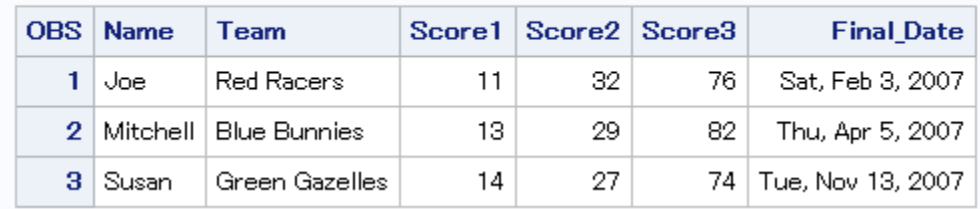

## 例 *5:* 修飾リスト入力を使用した区切られたデータの読み込み

次の DATA ステップでは、INFILE ステートメントに DSD オプションを指定し、INPUT ステートメントにチルダ(~)フォーマット修飾子を指定します。ここでは、文字データに含 まれる引用符は保持されます。また、引用符で囲まれた文字列に含まれる区切り文字 は、区切り文字ではなく文字として読み込まれます。

```
data scores;
    infile datalines dsd;
    input Name : $9. Score1-Score3 
          Team ~ $25. Div $;
    datalines;
Joseph,11,32,76,"Red Racers, Washington",AAA
Mitchel,13,29,82,"Blue Bunnies, Richmond",AAA
Sue Ellen,14,27,74,"Green Gazelles, Atlanta",AA
;
```
proc print; run;

実行後に作成された SCORES データセットを PROC PRINT で出力した結果を次に示 します。TEAM の値には引用符が含まれています。

<span id="page-283-0"></span>アウトプット *2.14 SCORES* データセット

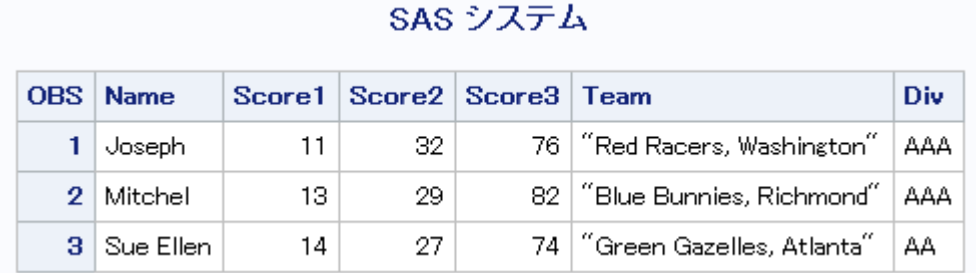

# 関連項目**:**

ステートメント**:**

- "INFILE [ステートメント](#page-217-0)" (202 ページ)
- "INPUT [ステートメント](#page-251-0)" (236 ページ)
- "INPUT [ステートメント、フォーマット](#page-272-0)" (257 ページ)

# **INPUT** ステートメント、名前付き

変数名と等号の後ろに続くデータ値を読み込み、読み込んだ値を対応する SAS 変数に割り当てます。

該当要素**:** DATA ステップ

カテゴリ**:** ファイル操作

種類**:** 実行

# 構文

**INPUT** <*pointer-control> variable= [<\\$>](#page-284-0) <* $@$  $| @$  $@$  $\rightarrow$ *;* **INPUT** <*pointer-control> variable= [informat.](#page-284-0)*< $@| @@>;$ **INPUT** *variable*= [<\\$>](#page-284-0) *[start-column](#page-284-0)* <-*[end-column](#page-284-0)*>  $\leq$ *[decimals](#page-284-0)* $\geq$   $\leq$ *(a)* $|$ *(a)* $\geq$ *;* 

## 引数

*pointer-control*

入力バッファ内の指定した行または列に入力ポインタを移動させます。

参照項目 ["カラムポインタコントロール](#page-254-0)" (239 ページ) and ["行ポインタコントロー](#page-256-0) ル" (241 [ページ](#page-256-0))

#### *variable***=**

INPUT ステートメントで値を読み込む変数名を指定します。入力データレコードで は、次の形式でフィールドを記述します。

*variable*=*value*

例 "例 3: [名前付き入力と他の入力スタイルを使用する](#page-286-0)" (271 ページ)

<span id="page-284-0"></span>**\$**

- 変数の値を数値ではなく文字値として格納するように指定します。
- ヒント この変数が文字変数と事前に定義されている場合、\$を指定する必要はあ りません。
- 例 "例 3: [名前付き入力と他の入力スタイルを使用する](#page-286-0)" (271 ページ)

#### *informat.*

- 入力形式を指定します。入力形式は、入力値の読み込み方法ではなく、入力値の データの種類を示します。
- ヒント 変数に入力形式を関連付けるには、INFORMAT ステートメントを使用 します。
- 参照項目 *SAS* 出力形式と入力形式*:* リファレンスの SAS 入力形式

例 "例 3: [名前付き入力と他の入力スタイルを使用する](#page-286-0)" (271 ページ)

#### *start-column*

INPUT ステートメントで変数の入力データレコードの走査を開始する列位置を指 定します。変数名が始まる列位置でなくてもかまいません。

#### **-***end-column*

変数のデフォルトの長さを指定します。

*.decimals*

入力値に小数点が明示的に含まれていない場合、小数点以下の桁数を指定しま す。

ヒント 入力値に小数点が明示的に含まれている場合、INPUT ステートメントで指 定した小数点以下の桁数より優先されます。

#### **@**

次の INPUT ステートメントの実行時に使用できるように入力行を保持します。 DATA ステップの同一の反復内で保持されます。このラインホールド指定子は、後 置*@*と呼ばれます。

- 制限事 項 後置@は、INPUT ステートメントの最後の項目として指定する必要があ ります。
- ヒント 後置@を指定すると、次の INPUT ステートメントによって、現在の入力レ コードの開放や入力バッファへの次のレコードの読み込みが自動的に実 行されなくなります。後置@は、同じレコードを何度も読み込む必要があ る場合に便利です。
- 参照項 ["ラインホールド指定子の使用](#page-260-0)" (245 ページ)
- 目 **@@**

次の INPUT ステートメントの実行時に使用できるように入力行を保持します。 DATA ステップの反復間を通して保持されます。このラインホールド指定子は、後 置*@@*と呼ばれます。

制限事項 後置@@は、INPUT ステートメントの最後の項目として指定する必要が あります。

- ヒント 後置@@は、入力行に複数のオブザベーションの値が含まれる場合に 便利です。
- 参照項目 ["ラインホールド指定子の使用](#page-260-0)" (245 ページ)

## 詳細

### 名前付き入力の使用が求められる場合

名前付き入力では、変数名と等号の後ろに変数の値が続く入力データレコードを読み 込みます。INPUT ステートメントでは、入力ポインタの現在位置にある入力データレコ ードを読み込みます。入力データレコードの先頭に INPUT ステートメントの名前付き 入力では読み込めないデータ値が含まれる場合、他の入力スタイルを指定してその データ値を読み込むようにしてください。ただし、いったん INPUT ステートメントで名前 付き入力での読み込みを開始した場合は、残りのすべての値をこの形式で読み込む 必要があります。 "例 3: [名前付き入力と他の入力スタイルを使用する](#page-286-0)" (271 ページ) を参照してください。

INPUT ステートメントの変数は、データレコードに値が表示されるのと同じ順序で指定 する必要はありません。また、レコードに含まれる各フィールドに対して変数を指定す る必要もありません。ただし、他のステートメント(ATTRIB、FORMAT、INFORMAT、 LENGTH などのステートメント)で使用する変数を INPUT ステートメントに指定してい なくても、入力データにその値が含まれる場合は、INPUT ステートメントによって値が 自動的に読み込まれます。その場合、変数が初期化されていないことを示すメッセー ジがログに出力されます。

名前付き入力のすべてのデータ値に変数を指定しな場合、自動変数 ERROR の値 が 1 に設定され、メッセージがログに出力されます。次に例を示します。

```
data list;
   input name=$ age=;
    datalines;
name=John age=34 gender=M
```
;

ログに出力されるメッセージには、GENDER が定義されていないので自動変数 - ERROR の値が 1 に設定されたことが示されます。

### 制限事項

- 名前付き入力で読み込みを開始した後に、他の入力スタイルに切り替えたり、ポイ ンタコントロールを使用することはできません。入力データレコードに含まれる残り の値はすべて、*variable=value* の形式で記述されている必要があります。名前付 き入力の形式で記述されていない値は、無効なデータとして扱われます。
- 現在の入力行の後にも名前付き入力の値が続く場合、入力行の最後にスラッシュ (/)を使用します。スラッシュを指定すると、ポインタを次の行に移動させてから名前 付き入力による読み込みを続けます。次に例を示します。

```
input name=$ age=;
```
ここでは、次の入力データレコードが読み込まれます。

```
name=John /
    age=34
```
- ブランクが中に含まれる文字値の読み込みに名前付き入力を使用する場合、リス ト入力と同じように、データ値の前後にブランクを 2 つ追加します。 "例 4: [値にブラ](#page-287-0) [ンクが含まれる文字変数を読み込む](#page-287-0)" (272 ページ)を参照してください。
- アスタリスクや式の subscript を使用した配列参照はできません。

# <span id="page-286-0"></span>例

## 例 *1:* リスト入力と名前付き入力を使用する

次の DATA ステップでは、リスト入力と名前付き入力を使用して、入力データレコード を読み込みます。

```
data list;
  length name $ 20 gender $ 1;
   informat dob ddmmyy8.;
   input id name= gender= age= dob=;
   datalines;
4798 name=COLIN gender=m age=23 dob=16/02/75
2653 name=MICHELE gender=f age=46 dob=17/02/73
;
proc print data=list; run;
```
この INPUT ステートメントでは、ID 変数の値をリスト入力で読み込みます。残りの変 数である NAME、GENDER、AGE、DOB の値は名前付き入力で読み込みます。ま た、INPUT ステートメントで読み込む変数 NAME の文字値が 8 文字で切り捨てられ ないように、LENGTH ステートメントを指定しています。

## 例 *2:* 名前付き入力で変数を任意の順序で使用する

この DATA ステップでも、前述の例と同じデータを使用し、リスト入力と名前付き入力 で入力データレコードを読み込みます。ただし、この例では、最初に読み込む ID の値 を除き、読み込む 2 行のデータでの値の順序は異なります。

```
data list;
  length name $ 20 gender $ 1; informat dob ddmmyy8.;
   input id dob= name= age= gender=;
   datalines;
4798 gender=m name=COLIN age=23 dob=16/02/75
2653 name=MICHELE dob=17/02/73 age=46 gender=f
;
proc print data=list; run;
```
## 例 *3:* 名前付き入力と他の入力スタイルを使用する

次の DATA ステップでは、リスト入力と名前付き入力を使用して入力データレコードを 読み込みます。

```
data list;
   input id name=$20. gender=$;
   informat dob ddmmyy8.;
   datalines;
4798 gender=m name=COLIN age=23 dob=16/02/75
2653 name=MICHELE age=46 gender=f
;
```
proc print data=list; run;

この INPUT ステートメントでは、最初の変数 ID の値をリスト入力で読み込みます。残 りの変数である NAME、GENDER、DOB の値は名前付き入力で読み込みます。これ ら変数の値は、データレコードにある順序で読み込まれるわけではありません。 NAME=に\$20.と入力形式を指定しているので、INPUT ステートメントでの読み込み時 に文字値が 8 文字で切り捨てられることはありません。INFORMAT ステートメントで 変数 DOB を参照するように指定されているので、INPUT ステートメントで DOB=フィ ールドの値を読み込みます。AGE=フィールドの値の読み込みはすべてスキップされ

<span id="page-287-0"></span>ます。DOB が初期化されていないこと、AGE が定義されていないこと、自動変数 ERROR が 1 に設定されたことを示すメッセージが SAS ログに出力されます。

## 例 *4:* 値にブランクが含まれる文字変数を読み込む

次の DATA ステップでは、値にブランクが含まれる文字変数を名前付き入力で読み 込みます。

```
data list2;
    informat header $30. name $15.;
    input header= name=;
   datalines;
header= age=60 AND UP name=PHILIP
;
```
変数 HEADER の値である **age=60 AND UP** の前後には、2 個のスペースが挿入さ れています。このフィールドには、等号も含まれています。

## 関連項目**:**

### ステートメント**:**

• "INPUT [ステートメント](#page-251-0)" (236 ページ)

# **KEEP** ステートメント

出力 SAS データセットに含める変数を指定します。

- 該当要素**:** DATA ステップ
	- カテゴリ**:** 情報
		- 種類**:** 宣言

## 構文

**KEEP** *variable-list*;

## 引数

```
variable-list
```
出力データセットに書き込む変数の名前を指定します。

ヒント SAS で使用可能な任意の形式で変数をリストします。

# 詳細

KEEP ステートメントでは、DATA ステップで指定した変数のみを 1 つまたは複数のデ ータセットに書き込みます。KEEP ステートメントは、同一の DATA ステップ内で作成さ れたすべての SAS データセットに適用されます。また、ステップのどの位置に指定し てもかまいません。KEEP または DROP ステートメントが存在しない場合、DATA ステ ップで作成されたすべてのデータセットにすべての変数が含まれます。

注*:* 同一の DATA ステップで KEEP ステートメントと DROP ステートメントの両方を使 用しないでください。
## 比較

- SAS PROC ステップでは、KEEP ステートメントは使用できません。KEEP=データ セットオプションは使用できます。
- KEEP ステートメントは DATA ステートメントで指定したすべての出力データセット に適用されます。データセットごとに異なる変数を書き込むには、 KEEP= データセ ツトオプションを使用します。
- DROP ステートメントは、出力データセットから除外する変数を指定する同種のス テートメントです。
- KEEP ステートメントでは出力データセットに含める変数を指定し、DROP ステート メントでは出力データセットから除外する変数を選択します。サブセット化 IF ステ ートメントでは、オブザベーションを選択します。
- KEEP ステートメントと RETAIN ステートメントを混同しないでください。RETAIN ス テートメントは、DATA ステップの繰り返し間で変数の値を保持するものです。 KEEP ステートメントは変数の値には影響を与えず、出力データセットに含める変 数の指定のみ実行します。

## 例

### 例 *1: KEEP* ステートメントの基本的な使用法

これらの例では、KEEP ステートメントで変数をリストする場合の正しい構文を示しま す。

keep name address city state zip phone;

keep rep1-rep5;

## 例 *2:* データセットでの変数の保持

この例では、KEEP ステートメントを使用して、出力データセットに変数 NAME および AVG のみを含めます。AVG の計算に使用される変数 SCORE1 から SCORE20 は、 データセット AVERAGE には書き込まれません。

```
data average;
    keep name avg;
    infile file-specification;
   input name $ score1-score20;
    avg=mean(of score1-score20);
run;
```
# 関連項目**:**

## データセットオプション**:**

• "KEEP= Data Set Option" (*SAS Data Set Options: Reference*)

## ステートメント**:**

- "DROP [ステートメント](#page-84-0)" (69 ページ)
- "IF [ステートメント、サブセット化](#page-206-0)" (191 ページ)
- "RETAIN [ステートメント](#page-400-0)" (385 ページ)

# **LABEL** ステートメント

説明を示すラベルを変数に割り当てます。

該当要素**:** DATA ステップ

- カテゴリ**:** 情報
	- 種類**:** 宣言

## 構文

**LABEL** *variable-1*=*label-1*…<*variable-n*=*label-n*>;

**LABEL** *variable-1*=*' '* …<*variable-n*=*' '*>;

### 引数

#### *variable*

ラベルを付ける変数を指定します。

ヒント ラベルと変数の組み合わせを複数指定することができます。

#### *label*

ラベルの文字列をブランクも含めて 256 文字以内で指定します。

- 制 ラベルにセミコロン(;)や等号(=)が含まれている場合は、ラベルのテキストを
- 限 一重引用符または二重引用符で囲む必要があります。
- 事
- 項

ラベルに一重引用符(')が含まれている場合は、ラベルのテキストを二重引 用符で囲む必要があります。

ActiveX と Java のデバイスでは、変数名の置き換えを一部サポートしていま す。変数に指定したラベルのテキストが許可されたスペースを超える場合、 軸や凡例のタイトルをラベリングするプロシジャのかわりに、変数名が使用さ れます。SAS/GRAPH GPLOT プロシジャの実行では、ActiveX または Javaprocedure デバイスが指定されていない場合、変数名は使用されませ  $\mathcal{L}_{\alpha}$ 

- ヒン ラベルと変数の組み合わせを複数指定することができます。
- ト

ラベルの一部に引用符を使用する場合の詳細については、"Character

- Constants" (*SAS Language Reference: Concepts*)を参照してください。
- *' '*

変数からラベルを削除します。ブランク 1 つを引用符で囲むと、指定済みのラベル が取り消されます。

## 詳細

DATA ステップ内で LABEL ステートメントを使用すると、変数を含む SAS データセッ トのディスクリプタ情報が変更され、ラベルとその変数は恒久的に関連付けられます。 1 つの LABEL ステートメントで複数の変数にラベルを割り当てることができます。

<span id="page-290-0"></span>PROC ステップでも LABEL ステートメントを使用できますが、ルールは異なります。詳 細については、*Base SAS* プロシジャガイドを参照してください。

## 比較

ATTRIB ステートメントと LABEL ステートメントは、どちらも変数へのラベルの割り当 てや、変数が割り当てられたラベルの変更を実行することができます。

## 例

## 例 *1:* ラベルの指定

いくつかの LABEL ステートメントの例を次に示します。

- label compound=Type of Drug;
- label date="Today's Date";
- label n='Mark''s Experiment Number';
- label score1="Grade on April 1 Test" score2="Grade on May 1 Test";

## 例 *2:* ラベルの取り消し

定義済みのラベルを取り消す例を次に示します。

```
data rtest;
   set rtest;
   label x=' ';
run;
```
## 関連項目**:**

### ステートメント**:**

• "ATTRIB [ステートメント](#page-42-0)" (27 ページ)

# **label:**ステートメント

他のステートメントから参照されるステートメントを識別します。

該当要素**:** DATA ステップ

カテゴリ**:** 制御

種類**:** 宣言

## 構文

*label*:*[statement](#page-291-0)*;

## 引数

*label*

SAS 名を指定します。SAS 名の後ろにはコロン(:)が必要です。*label* 引数は必ず 指定する必要があります。

<span id="page-291-0"></span>ステートメント

ヌルステートメント(;)など、実行ステートメントを指定します。*statement* 引数は必ず 指定する必要があります。

制限 事項 DATA ステップ内では、同一のラベルを複数のステートメントに指定できま せん。

DATA ステップ内のステートメントにラベルを設定する場合、同じステップ 内のステートメントやオプションからはそのラベルを参照する必要がありま す。

ヒント ヌルステートメントにもラベルを設定できます。:

ABC:;

# 詳細

ステートメントラベルは、GO TO ステートメント、LINK ステートメント、FILE ステートメ ントの HEADER=オプション、INFILE ステートメントの EOF=オプションのいずれかで 参照されるステートメントを識別します。

## 比較

LABEL ステートメントは、説明を示すラベルを変数に割り当てます。ステートメントラベ ルは、同一の DATA ステップ内で GO TO ステートメントなどの他のステートメントから 参照される 1 つのステートメントまたはステートメントのグループを識別します。

## 例**:** 別のステートメントへの移動

この例では、Stock=0 であれば、GO TO ステートメントは SAS を reorder というラベル が設定されているステートメントに移動します。Stock の値が 0 でなければ、RETURN ステートメントまで処理を続行した後、次のオブザベーションを処理するために DATA ステップの先頭に戻ります。

```
data Inventory Order;
    input Item $ Stock @;
       /* go to label reorder: */
    if Stock=0 then go to reorder;
    output Inventory;
    return;
       /* destination of GO TO statement */
    reorder: input Supplier $;
    put 'ORDER ITEM ' Item 'FROM ' Supplier;
    output Order;
    datalines;
milk 0 A
bread 3 B
;
```
## 関連項目**:**

### ステートメント**:**

- "GO TO [ステートメント](#page-205-0)" (190 ページ)
- "LINK [ステートメント](#page-315-0)" (300 ページ)

### ステートメントオプション**:**

- ["EOF=](#page-224-0)label" (209 ページ) (INFILE ステートメント)
- ["HEADER=](#page-98-0)*label*" (83 ページ)オプション(FILE ステートメント)

# **LEAVE** ステートメント

現在のループの処理を中止し、シーケンス内の次のステートメントから再開します。

- 該当要素**:** DATA ステップ
	- カテゴリ**:** 制御
		- 種類**:** 実行

### 構文

**LEAVE**;

### 引数なし

LEAVE ステートメントは現在の DO ループや SELECT グループの処理を中止し、こ の DO ループや SELECT グループの後に続く次のステートメントから DATA ステップ の処理を再開します。

### 詳細

LEAVE ステートメントを使用すると、条件に基づいて DO ループまたは SELECT グル ープを途中で終了することができます。

## 比較

- LEAVE ステートメントは、現在のループの処理を終了します。CONTINUE ステー トメントは、ループの現在の繰り返し処理を中止し、次の繰り返し処理から再開しま す。
- DO ループまたは SELECT グループ内で LEAVE ステートメントを使用します。 CONTINUE ステートメントは DO ループのみで使用できます。

# 例**:** 指定した条件で **DO** ループの処理を中止する

次の DATA ステップでは、LEAVE ステートメントを使用して DO ループの処理を中止 します。この例では、IF/THEN ステートメントを使用して BONUS の値をチェックしま す。BONUS の値が指定した最大値である 500 になると、LEAVE ステートメントは DO ループの処理を中止します。

```
data week;
  input name $ idno start yr status $ dept $;
   bonus=0;
    do year= start_yr to 1991;
      if bonus ge 500 then leave;
      bonus+50;
    end;
    datalines;
Jones 9011 1990 PT PUB
Thomas 876 1976 PT HR
```
;

Barnes 7899 1991 FT TECH Harrell 1250 1975 FT HR Richards 1002 1990 FT DEV Kelly 85 1981 PT PUB Stone 091 1990 PT MAIT

# 関連項目**:**

### ステートメント**:**

- "DO [ステートメント](#page-76-0)" (61 ページ)
- "SELECT [ステートメント](#page-414-0)" (399 ページ)

# **LENGTH** ステートメント

変数の保存時に使用するバイト数を指定します。

- 該当要素**:** DATA ステップ
	- カテゴリ**:** 情報
		- 種類**:** 宣言
- 参照項目**:** Windows、UNIX、および z/OS の LENGTH ステートメント
	- 注意**:** 小数を含む数値変数の長さは短くしないでください。 変数に小数が含まれる場合、数値 変数の有効桁数はその数値変数の長さに密接に関連します。整数を含む変数の長さ は、各動作環境向けの SAS ドキュメント内のルールに従って短くすることができます。 ただし、小数を含む変数の長さを短くすると、重要な有効桁数が削除される場合があ ります。

# 構文

**LENGTH** *variable-specification(s)* [<DEFAULT=](#page-294-0)*n*>;

## 引数

*variable-specification* この引数は必須です。次の形式を使用します。

*variable(s)*<\$>*length*

*variable*

長さを割り当てる 1 つまたは複数の変数を指定します。この引数には、出力デ ータセットから除外される変数を含めて、DATA ステップ内にあるどの変数でも 指定することができます。

制限事 配列参照は指定できません。

項

ヒント 指定した変数が文字変数の場合、長さはプログラムデータベクトルと 出力データセットに適用されます。指定した変数が数値変数の場合、 長さは出力データセットにのみ適用されます。

<span id="page-294-0"></span>**\$**

直前にある変数が文字変数であることを指定します。

デフォルト 変数は数値変数として処理されます。

*length*

数値定数を指定します。この値は、変数の値を保存するときに使用するバイト 数を示します。

- 範 囲 数値変数の場合、動作環境に応じて、2 から 8、または 3 から 8 までの 値を指定できます。文字変数の場合、どの動作環境でも 1 から 32767
	- までの値を指定できます。
- **DEFAULT=***n*

新しく作成する数値変数の値を保存するときに使用するデフォルトのバイト数を変 更します。

デフォルト 8

範囲 動作環境に応じて、2 から 8、または 3 から 8 までの値を指定できま す。

## 詳細

通常、変数の長さは次の状況によって決定されます。

- 文字変数または数値変数
- 変数の作成方法
- LENGTH ステートメントまたは ATTRIB ステートメントの有無

長さを割り当てるルールに基づいて、LENGTH ステートメントで割り当てた変数の長さ を ATTRIB ステートメントで変更することができます。またその逆も実行できます。変 数に長さを割り当てる方法の詳細については、"SAS Variables" (*SAS Language Reference: Concepts*)を参照してください。

動作環境の情報

有効な変数の長さは動作環境によって異なります。詳細については、各動作環境 向けの SAS ドキュメントを参照してください。

## 比較

ATTRIB ステートメントを使用すると、変数の属性と同様に変数の長さも割り当てるこ とができます。

### 例

この例では、LENGTH ステートメントを使用して文字変数 NAME の長さを 25 バイト に設定します。また、この LENGTH ステートメントは、新しく作成する数値変数を保存 するときに使用するデフォルトのバイト数を 8 バイトから 4 バイトに変更します。TRIM 関数は、LASTNAME の末尾にあるブランクを削除してから、結合します。

- カンマ(,)
- ブランク
- FIRSTNAME の値

LENGTH ステートメントを省略すると、変数 NAME の長さは 32 バイトに設定されま す。

```
data testlength;
    informat FirstName LastName $15. n1 6.2;
    input firstname lastname n1 n2;
   length name $25 default=4;
   name=trim(lastname)||', '||firstname;
    datalines;
Alexander Robinson 35 11
;
proc contents data=testlength;
run;
proc print data=testlength;
run;
```
次の出力結果は、PROC CONTENTS の実行結果の一部と PROC PRINT で生成した レポートを示しています。

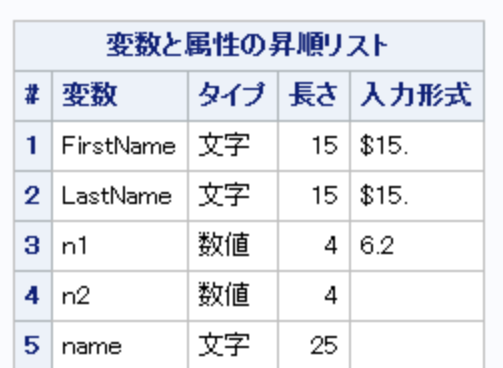

アウトプット *2.15 TESTLENGTH* に対する *PROC CONTENTS* の実行結果の一部

アウトプット *2.16* 変数の長さの設定

```
SAS システム
```
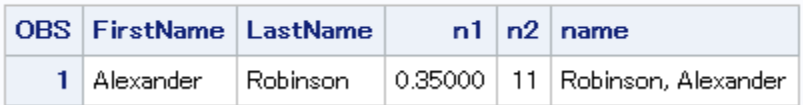

# 関連項目**:**

- PROC ステップで LENGTH ステートメントを使用する方法の詳細については、 *Base SAS* プロシジャガイドを参照してください。
- "How Many Characters Can I Use When I Measure SAS Name Lengths in Bytes?" (*SAS Language Reference: Concepts*)

# ステートメント**:**

• "ATTRIB [ステートメント](#page-42-0)" (27 ページ)

# <span id="page-296-0"></span>**LIBNAME** ステートメント

SAS ライブラリへのライブラリ参照名(ショートカット名)の関連付けや関連付けの取り消し、1 つまたはすべてのラ イブラリ参照名の関連付けの取り消しを実行します。また、SAS ライブラリの属性のリスト、SAS ライブラリの連結 や SAS カタログの連結を実行します。

- 該当要素**:** 任意の場所
- カテゴリ**:** データアクセス
- 制限事項**:** SAS がロックダウン状態にある場合、ロックダウンパスリストに含まれていないファイルに 関しては、LIBNAME ステートメントを使用できません。詳細については、"SAS Processing Restrictions for Servers in a Locked-Down State" (*SAS Language Reference: Concepts*)を参照してください。
- 参照項目**:** LIBNAME ステートメント(Windows、UNIX、および z/OS)

# 構文

- 形式 1: **LIBNAME** *libref* <*[engine](#page-297-0)*> '*SAS-library*' < *[options](#page-297-0)* > <*[engine/host-options](#page-305-0)*>;
- 形式 2: **LIBNAME** *libref* [CLEAR](#page-297-0) [| \\_ALL\\_ CLEAR](#page-297-0) ;
- 形式 3: LIBNAME *libref* [LIST](#page-297-0) | ALL LIST;
- 形式 4: **LIBNAME** *libref* <*[engine](#page-297-0)*> (*library-specification-1* <…*library-specification-n*>) <*[options](#page-297-0)*>;

### 引数

#### *libref*

SAS ファイルを格納する集約記憶域のショートカット名またはニックネームを指定 します。新しいライブ参照名を割り当てるときは、任意の SAS 名を指定します。 SAS ライブラリからファイル参照名の関連付けを取り消したり、属性を出力する場 合は、割り当て済みのライブラリ参照名を指定します。

- 範囲 1 から 8 バイト
- ヒント ライブラリ参照名と SAS ライブラリの関連付けは、SAS セッション終了まで 維持されるか、または他の LIBNAME ステートメントで関連付けの変更や 関連付けの取り消しを実行するまで維持されます。

### **'***SAS-library***'**

SAS ライブラリの物理名を指定する必要があります。物理名には動作環境で判別 できる名前を指定します。物理名は一重引用符または二重引用符で囲みます。

動作環 境 ファイルの物理名を指定する方法の詳細については、各動作環境向け の SAS ドキュメントを参照してください。

### *library-specification*

2 つ以上の SAS ライブラリを指定します。物理名で指定したライブラリ、すでにライ ブラリ参照名を割り当て済みのライブラリ、またはこの 2 つを組み合わせたライブ ラリが対象になります。各ライブラリをブランクまたはカンマで区切ってから、リスト 全体を丸かっこで囲みます。

<span id="page-297-0"></span>**'***SAS-library***'**

SAS ライブラリの物理名を引用符で囲んで指定します。

*libref (*ライブラリ参照名*)* 割り当て済みのライブラリ参照名の名前を指定します。

- 制限事項 ライブラリを連結するときは、エンジンまたは動作環境に固有のオプショ ンは指定できません。
- 参照項目 ["ライブラリ連結のルール](#page-306-0)" (291 ページ)
- 例 "例 2: SAS [ライブラリの論理的連結](#page-307-0)" (292 ページ)

#### *engine*

エンジンの名前を指定します。

- ヒント 通常、SAS ではライブラリ内のファイルへのアクセスに使用する適切なエン ジンを自動的に検出します。デフォルトエンジン以外のエンジンを使用して 新しいライブラリを作成する場合、この自動選択を無効にできます。
- 参照 有効なエンジンのリストについては、各動作環境向けの SAS ドキュメントを
- 項目 参照してください。詳細な背景説明については、"SAS Engines" (*SAS Language Reference: Concepts*)を参照してください。

#### **CLEAR**

現在割り当てられている 1 つまたは複数のライブラリ参照名の関連付けを取り消 します。

- ヒン 1 つのライブラリ参照名の関連付けを取り消すには、*libref* を指定します。
- ト 現在割り当てられているライブラリ参照名の関連付けをすべて取り消すに は、\_ALL\_を指定します。

#### **\_ALL\_**

現在割り当てられているすべてのライブラリ参照名に対して、CLEAR 引数または LIST 引数を適用するように指定します。

#### **LIST**

1 つまたは複数の SAS ライブラリの属性を SAS ログに書き込みます。

- ヒン 1 つの SAS ライブラリの属性をリストするには、*libref* を指定します。現在の
- ト セッションにあるライブラリ参照名を含むすべての SAS ライブラリの属性を リストするには、\_ALL\_を指定します。

### *LIBNAME* オプション

#### **ACCESS=READONLY|TEMP**

**READONLY**

SAS ライブラリ全体に読み取り専用属性を割り当てます。このライブラリ内のデ ータセットを開いて、情報の更新や新しい情報の書き込みを行うことができなく なります。

**TEMP**

SAS ライブラリを一時作業ライブラリとして扱う場合に指定します。つまり、シス テムは、CPU サイクルを消費して、TEMP ライブラリにあるファイルが破損しな いようにしません。

- <span id="page-298-0"></span>ヒント データが修復可能な場合にのみ、リソースを節約するために ACCESS=TEMP を使用します。
- 動作 動作環境によっては、ACCESS=オプションに類似した機能を持つ、
- 環境 LIBNAME ステートメントオプションがサポートされます。各動作環境向け の SAS ドキュメントを参照してください。

#### **AUTHADMIN= YES | NO**

メタデータが破損や欠損または正しい構成でないメタデータ連結ライブラリにも管 理者がアクセスできるように指定できます。

- デフ NO
- ォル

ト

- 制 限 この LIBNAME オプションはメタデータ連結ライブラリの管理者のみが使用 できます。
- 事
- 項
- 操 作 管理者が LIBNAME ステートメントで AUTHADMIN=YES を指定する際に ターゲットデータのパスワードを知っている場合、管理者は明示的にパスワ ードを入力することにより、データにアクセスできます。

メタデータ連結ライブラリのパスワードを提供する追加の方法として、管理 者は LIBNAME ステートメントに AUTHPW=オプションを指定するかどうか を選べます。その提供されたパスワードは、その後の要求で使用できます。

- 注 AUTHADMIN=YES の使用は管理者が正しく関連付けられていないロケー ションとメタデータの情報を修正できるようにするが目的です。LIBNAME ス テートメントの発行ユーザーが不整合を修正できる管理者権限を保持して いるようにするには、ユーザーが AUTHLIB プロシジャステートメントを実行 するのに必要な同等権限を持ち、なおかつデータセットのアクセス時にメタ データ連結データパスワードを提供しなければならないようにします。
- ヒン AUTHLIB REPAIR ステートメントはプリプロダクション版です。AUTHLIB ト REPAIR アクションを実行する際には AUTHADMIN=YES を使用すること をお勧めします。その他の状況では AUTHADMIN=YES は使用しないでく ださい。
- 参 ["AUTHPW=password"](#page-299-0)
- 照
- 項 目
- ["メタデータ連結ライブラリ](#page-307-0)" (292 ページ)

*SAS Guide to Metadata-Bound Libraries*

*Base SAS* プロシジャガイドの PROC AUTHLIB

### **AUTHALTER=***alter-password*

次の両方の状況が存在する場合、ALTER パスワードはデータアクセス要求のみ に使用すると指定します。

• 要求で参照されている LIBNAME ステートメントで AUTHADMIN=YES が指 定されている。

- <span id="page-299-0"></span>• ターゲットメタデータ連結データセットまたはライブラリの正しいパスワードが不 明または不正である。
- 要件 このオプションを有効にするには、[AUTHADMIN](#page-298-0) オプションが YES に設 定されていなければなりません。
- 操作 3 つのパスワード(ALTER、READ、そして WRITE)が同じ場合、 AUTHALTER=オプションを AUTHPW=オプションと同じように使用する ことができます。
- 参照項 *SAS Guide to Metadata-Bound Libraries*
- 目

#### **AUTHPW=***password*

次の両方の状況が存在する場合、パスワードはデータアクセス要求のみに使用す ると指定します。

- 要求で参照されている、または不正な LIBNAME ステートメントで AUTHADMIN=YES が指定されている。
- ターゲットメタデータ連結ライブラリの正しいパスワードが不明である。
- 要 このオプションを有効にするには、[AUTHADMIN](#page-298-0) オプションが YES に設定
- 件 されていなければなりません。しかし、AUTHAMDIN=YES の使用には AUTHPW の使用が必須ではありません。LIBNAME ステートメントではメタ データ連結ライブラリのパスワードの指定は必須ではありません。
- 操 メタデータ連結ライブラリが 2 個または 3 個のユニークなパスワードを持っ
- 作 ている場合、 AUTHPW=オプションを使用するのではなく、各パスワードを 適切に AUTHALTER=、AUTHREAD=、そして AUTHWRITE=オプションで 指定しなければなりません。

3 つのパスワード(ALTER、READ、そして WRITE)が同じで、かつ SAS 言 語で ALTER=が使える内容である場合、AUTHALTER=オプションを AUTHPW=オプションと同じように使用することができます。

- ヒン AUTHPW パスワードが参照されている保護ライブラリオブジェクトのパスワ ト ードと一致しない場合、エラーが発生します。
- 参 *SAS Guide to Metadata-Bound Libraries*
- 照
- 項
- 目

### **AUTHREAD=***read-password*

次の両方の状況が存在する場合、READ パスワードはデータアクセス要求のみに 使用すると指定します。

- 要求で参照されている LIBNAME ステートメントで AUTHADMIN=YES が指 定されている。
- ターゲットメタデータ連結ライブラリの正しいパスワードが不明または不正であ る。
- 要件 このオプションを有効にするには、[AUTHADMIN](#page-298-0) オプションが YES に 設定されていなければなりません。
- 参照項目 *SAS Guide to Metadata-Bound Libraries*

#### **AUTHWRITE=***write-password*

パスワードの入力なしにライブラリに書き込みできないようにメタデータ連結ライブ ラリに WRITE パスワードを設定します。

要件 このオプションを有効にするには、[AUTHADMIN](#page-298-0) オプションが YES に 設定されていなければなりません。

### **COMPRESS=NO | YES | CHAR | BINARY**

SAS ライブラリの出力 SAS データセットにあるオブザベーションの圧縮を制御しま す。

**NO**

新しく作成する SAS データセット内のオブザベーションを圧縮しないように指定 します(固定長レコード)。

#### **YES | CHAR**

RLE (Run Length Encoding)を使用して、新しく作成する SAS データセット内の オブザベーションを圧縮するように指定します(可変長レコード)。RLE では、連 続する文字の繰り返し(ブランクを含む)を 2 バイトまたは 3 バイト形式に減らす ことによって、オブザベーションを圧縮します。

ヒント この圧縮アルゴリズムは文字データに対して使用します。

### **BINARY**

RDC(Ross Data Compression)を使用して、新しく作成する SAS データセット内 のオブザベーションを圧縮するように指定します(可変長レコード)。RDC では、 ランレングスエンコーディングとスライディングウィンドウ圧縮を結合して、ファイ ルが圧縮されます。

- ヒン この方式は、中サイズから大サイズ(数百バイトまたはそれ以上)のバイ
- ト ナリデータ(数値変数)のブロックを圧縮する場合に有効です。圧縮機能 では一度に 1 レコードのみが処理されるので、効率的な圧縮には、レコ ード長が数百バイトまたはそれ以上である必要があります。
- 操 COPY プロシジャの場合、デフォルト値 CLONE は、COMPRESS=オプション
- 作 に指定した値ではなく、入力データセットの圧縮属性を出力データセットに対 して使用します。CLONE および NOCLONE の詳細については、DATASETS プロシジャの COPY ステートメントを参照してください。SAS/SHARE または SAS/CONNECT を使用している場合は、この相互作用は適用されません。

#### **CVPBYTES=***bytes*

トランスコードが必要な SAS データファイルを処理する時に、文字変数の長さの拡 張に使用するバイト数を指定します。

参照項目 "CVPBYTES=, CVPENGINE=, and CVPMULTIPLIER= Options" (*SAS National Language Support (NLS): Reference Guide*)

### **CVPENGINE|CVPENG=***engine*

トランスコードが必要な SAS データファイルを処理するために使用するエンジンを 指定します。

参照項目 "CVPBYTES=, CVPENGINE=, and CVPMULTIPLIER= Options" (*SAS National Language Support (NLS): Reference Guide*)

参照項目 *SAS Guide to Metadata-Bound Libraries*

**CVPMULTIPLIER|CVPMULT=***multiplier*

トランスコードが必要な SAS データファイルを処理するときに、文字変数の長さの 拡張に使用する乗数値を指定します。

参照項目 "CVPBYTES=, CVPENGINE=, and CVPMULTIPLIER= Options" (*SAS National Language Support (NLS): Reference Guide*)

### **EXTENDOBSCOUNTER=YES | NO**

SAS ライブラリの出力 SAS データファイル内の最大オブザベーション数を拡張す るかどうかを指定します。

**YES**

新しく作成された SAS データファイルに、32 ビット長の制限を超えてオブザベ ーションをカウントする拡張ファイル形式をリクエストします。32 ビット長整数を 使用してオブザベーション数を格納する動作環境用に作成された SAS データ ファイルであっても、カウンタに関しては 64 ビットファイルと同じように動作しま す。これがデフォルトの設定です。

制 限 拡張オブザベーションカウントで作成した SAS データファイルは、SAS9.3 より前のリリースとは互換性がありません。

- 事
- 項

BASE Engine でのみ使用してください。

EXTENDOBSCOUNTER=YES は、オブザベーション数を 32 ビット長整 数として格納する内部データ形式を持つ、出力 SAS データセットファイル にのみ有効です。EXTENDOBSCOUNTER=YES は、64 ビット長整数の SAS データファイルでは無視されます。動作環境と EXTENDOBSCOUNTER=YES を指定する場合に適切な OUTREP=の 値の一覧表については、"When Extending the Observation Count Is Supported" (*SAS Language Reference: Concepts*)を参照してください。

拡張したオブザベーション数の属性は新しいファイルに継承することはで きません。新規のファイルを拡張オブザベーションカウント属性なしで作 成した場合、そのファイルには EXTENDOBSCOUNTER=NO を指定して ください。詳細については、"Extended Observation Count Behavior Considerations" (*SAS Language Reference: Concepts*)を参照してください。

- 参 "Extending the Observation Count for a 32-Bit SAS Data File" (*SAS*
- 照 *Language Reference: Concepts*)
- 項
- 目

**NO**

動作環境の長整数のサイズから、新しく作成された SAS データファイル内のオ ブザベーションの最大数を設定するように指定します。32 ビット長整数の動作 環境では、オブザベーションの最大数は 2 <sup>31</sup>–1、または約 20 億(2,147,483,647) になります。64 ビット長整数の動作環境では、オブザベーションの最大数は 2 <sup>63</sup>–1、または約 920 京になります。

別名 EOC=

デフォルト YES

### **INENCODING=ANY | ASCIIANY | EBCDICANY |** *encoding-value* SAS ライブラリ内の SAS データセットの読み込み(入力処理)時にエンコーディング を無効にします。

参照項目 "INENCODING= and OUTENCODING= Options" (*SAS National Language Support (NLS): Reference Guide*)

#### **OUTENCODING=**

OUTENCODING=ANY | ASCIIANY | EBCDICANY | *encoding-value*

SAS ライブラリ内で SAS データセットの作成(出力処理)時にエンコーディングを無 効にします。

参照項目 "INENCODING= and OUTENCODING= Options" (*SAS National Language Support (NLS): Reference Guide*)

#### **OUTREP=***format*

SAS ライブラリのデータ形式を指定します。このデータ形式には、特定の動作環境 でデータを格納する形式を指定します。使用する標準や方式は、動作環境によっ て異なります。たとえば、浮動小数点数の標準や格納方式(IEEE か IBM メインフ レーム方式か)、文字エンコーディング(ASCII か EBCDIC か)、メモリ上のバイトオ ーダー(ビッグエンディアンかリトルエンディアンか)、ワードアラインメント(4 バイト境 界か 8 バイト境界か)、整数データ型の長さ(16 ビット、32 ビット、64 ビットのいずれ か)、倍精度変換方式(バイトスワップを行うかどうか)などは、動作環境ごとに決定 されます。

デフォルトでは、SAS を実行している CPU のデータ形式を使用して新しいデータセ ットが作成されます。OUTREP=オプションを指定すると、別のデータ形式の SAS データセットを作成できます。たとえば、UNIX 環境で Windows のデータ形式の SAS データセットを作成できます。互換性とデータ形式の詳細については、 "Processing Data Using Cross-Environment Data Access (CEDA)" (*SAS Language Reference: Concepts*)を参照してください。

次の表に OUTREP=の値を示します。

#### 表 *2.5 OUTREP=*オプションでのデータ表現の値

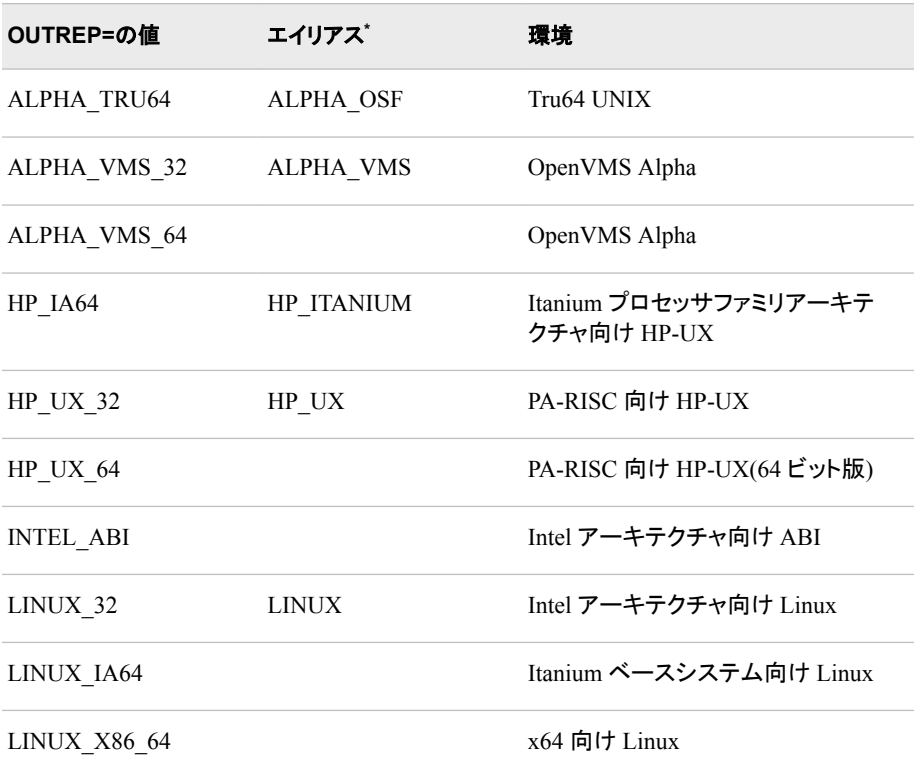

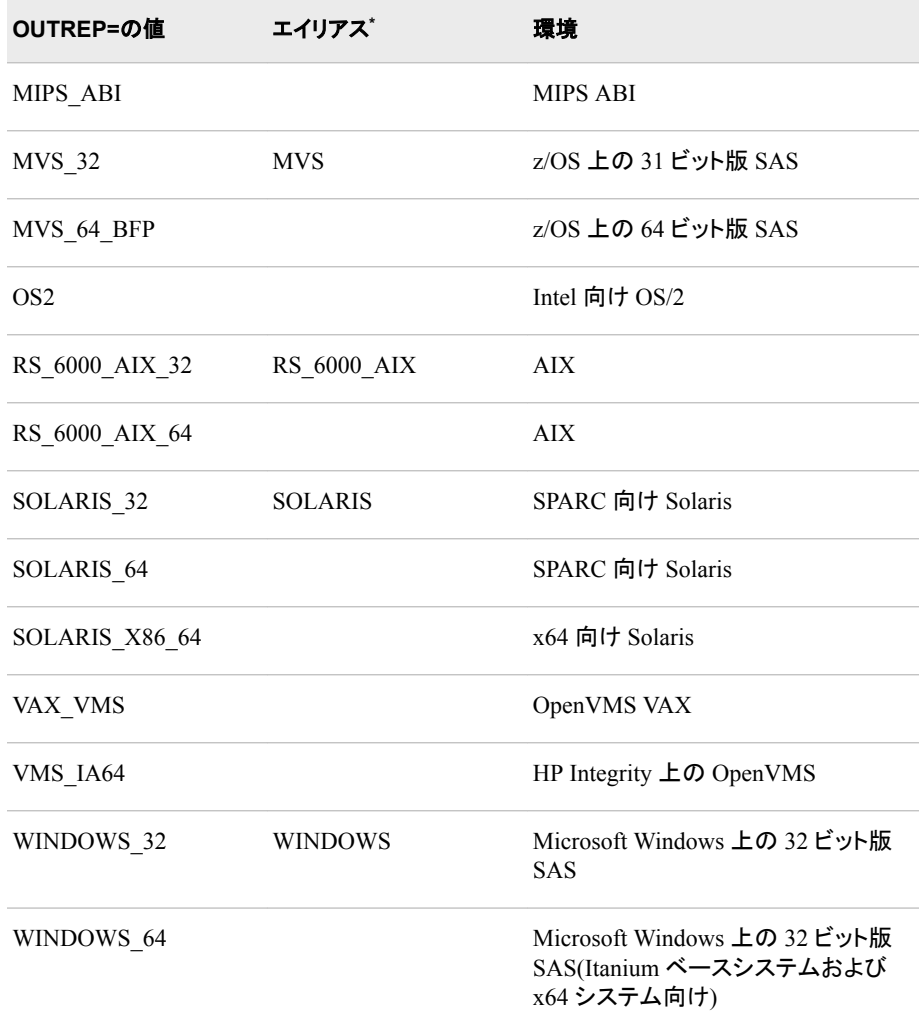

**\*** 現在の値を使用することをお勧めします。エイリアスは互換性のためにだけ使用します。

操 デフォルトでは、PROC COPY はソースライブラリのファイルのデータ形式を

作 使用します。COPY プロシジャで現在の SAS セッションのデータ表現を使用し たい場合、NOCLONE オプションを指定します。別のデータ表現を使用したい 場合、NOCLONE オプションと共に OUTREP=オプションを指定します。 SAS/SHARE ソフトウェアまたは SAS/CONNECT ソフトウェアで COPY プロ シジャを使用する場合、デフォルトでは、現在の SAS セッションのデータ表現 が使用されます。FLONE および NOCLONE の詳細については、COPY ステ ートメントを *Base SAS* プロシジャガイドで参照してください。

COPY プロシジャ(NOCLONE を指定)および MIGRATE プロシジャでは、 DATA、VIEW、ACCESS、MDDB、DMDB メンバタイプに対して LIBNAME オプションの OUTREP=を使用できます。それ以外の場合、DATA メンバタイ プにのみ OUTREP= LIBNAME オプションが適用されます。

エンコーディングに互換性がない場合にトランスコーディングを行うと、文字デ ータが失われることがあります。詳細については、*SAS* 各国語サポート*(NLS):*  ソファレンスガイドを参照してください。

#### **POINTOBS=YES | NO**

圧縮されたデータセットを作成するかどうかを指定します。このデータセットのオブ ザベーションはランダムにも順次にもアクセスできます。

- **YES**
	- オブザベーション番号でランダムにアクセスされる圧縮データセットを作成しま す。
		- 注 各データセットでは、POINTOBS=データセットオプションは、LIBNAME ステートメントに指定した REPEMPTY=オプションの設定より優先されま す。
	- ヒン POINTOBS=YES を指定しても、データセットからデータを取得する効率
	- ト に影響はありません。圧縮データセットを作成してそれを更新したりや情 報を追加したりする場合、CPU の使用率が 10%増えます。
- **NO**

圧縮されたデータセットのオブザベーションをオブザベーション番号でランダム にアクセスする機能を抑制します。

- ヒ POINTOBS=NO は圧縮データセット内のオブザベーションに番号で直接
- ン 参照することが重要でないアプリケーションで指定すると最適です。オブ
- ト ザベーション番号でデータにアクセスする必要がない場合は、圧縮データ セットを作成またはオブザベーションを追加する時に POINTOBS=NO を 指定するとパフォーマンスが約 10%向上します。

デフォルト YES

#### **REPEMPTY=YES|NO**

新しい出力データが空の場合に、同じ名前の一時 SAS データセットや永久 SAS データセットの置き換えを制御します。

**YES**

指定した名前を持つ空の新しいデータセットを同じ名前を持つ既存のデータセ ットに置き換えます。これがデフォルトの設定です。

- 操作 REPEMPTY=YES に設定され、REPLACE=NO に設定されている場 合、データセットは置き換えられません。
- **NO**

指定した名前を持つ空の新しいデータセットは同じ名前を持つ既存のデータセ ットに置き換えられません。

- ヒ REPEMPTY=NO を使用すると、既存のデータセット MYLIB.B を誤って
- ン 作成された空の新しいデータセット MYLIB.B に置き換える次のような構
- ト 文エラーを回避できます。

libname *libref SAS-library* REPEMPTY=NO; data mylib.a set mylib.b;

既存のデータセットをデータを含む新しいデータセットに置き換え、既存の データセットを誤って作成した空の新しいデータセットで上書きしないよう に保護するには、REPLACE=YES と REPEMPTY=NO を設定します。

注 各データセットでは、REPEMPTY=データセットオプションは、LIBNAME ステートメントに指定した REPEMPTY=オプションの設定より優先されま す。

参照項 "REPEMPTY= Data Set Option" (*SAS Data Set Options: Reference*)

目

## <span id="page-305-0"></span>エンジンホストオプション

#### *engine-host-options*

*keyword*=*value* という一般的な形式でリストされる 1 つ以上のオプションです。

- 制限事項 ライブラリを連結するときは、エンジンまたは動作環境に固有のオプショ ンは指定できません。
- 動作環境 有効な指定のリストについては、各動作環境向けの SAS ドキュメントを 参照してください。

### 詳細

#### *SAS* ライブラリにライブラリ参照名を関連付ける*(*形式 *1)*

ライブラリ参照名と SAS ライブラリの関連付けは、SAS セッション終了まで維持される か、または他の LIBNAME ステートメントで関連付けの変更や関連付けの取り消しを 実行するまで維持されます。もっとも簡単な形式の LIBNAME ステートメントでは、1 つのライブラリ参照名と SAS ライブラリの物理名のみを指定します。

**LIBNAME** *libref* '*SAS-library*';

"例 1: [ライブラリ参照名の割り当てと使用](#page-307-0)" (292 ページ)を参照してください。

通常はエンジンを指定する必要はありません。状況が不明な場合、ENGINE=システ ムオプションの設定を使用してデフォルトエンジンを指定します。ライブラリ内のすべて のデータセットが 1 つのエンジンに関連付けられている場合、そのエンジンがデフォル ト値として使用されます。どちらの状況でも、ENGINE=システムオプションに他のエン ジンを指定すると、デフォルト設定より優先されます。

**LIBNAME** *libref engine* '*SAS-library*' <*options*> <*engine/host-options*>;

### 動作環境の情報

LIBNAME ステートメントを使用する場合は、ホスト固有の情報が必要です。この ステートメントを使用する前に、各動作環境向けの SAS ドキュメントを参照してくだ さい。

### *SAS* ライブラリからライブラリ参照名の関連付けを取り消す*(*形式 *2)*

SAS ライブラリからライブラリ参照名の関連付けを取り消すには、ライブラリ参照名と CLEAR オプションを指定して LIBNAME ステートメントを使用します。指定した 1 つ のライブラリ参照名のみ、または現在のすべてのライブラリ参照名の関連付けを取り 消すことができます。

**LIBNAME** *libref* CLEAR | \_ALL\_ CLEAR;

### *SAS* ライブラリの属性を *SAS* ログに書き込む*(*形式 *3)*

1 つまたは複数の SAS ライブラリの属性を SAS ログに書き込むには、LIBNAME ス テートメントを使用します。*libref* を指定すると、1 つの SAS ライブラリの属性を書き込 みます。\_ALL\_を使用すると、現在の SAS セッションにある割り当て済みのライブラリ 参照名を含むすべての SAS ライブラリの属性を書き込みます。

**LIBNAME** *libref* LIST | \_ALL\_ LIST;

### *SAS* ライブラリの連結*(*形式 *4)*

2 つ以上の SAS ライブラリを論理的に連結すると、1 つのライブラリ参照名を使用して すべてのライブラリを参照することができます。ライブラリは、物理ファイル名またはす でに割り当て済みのライブラリ参照名を使用して指定できます。

**LIBNAME** *libref* <*engine*> (*library–specification-1* <…*library-specification-n*> ) < *options*>;

<span id="page-306-0"></span>同一の LIBNAME ステートメントでは、ライブラリ参照名、物理ファイル名、またはライ ブラリ参照名と物理ファイル名の組み合わせなど、指定を組み合わせて使用できま す。"例 2: SAS [ライブラリの論理的連結](#page-307-0)" (292 ページ)を参照してください。

### *SAS* カタログの連結*(*形式 *4)*

2 つ以上の SAS ライブラリを連結するときに、同じ名前の SAS カタログを連結するこ ともできます。たとえば、3 つの SAS ライブラリに CATALOG1 というカタログがそれぞ れ含まれている場合、同じ名前のカタログに対してカタログ連結を作成できます[。"例](#page-308-0) 3: SAS [カタログの連結](#page-308-0)" (293 ページ)を参照してください。

**LIBNAME** *libref* <*engine*> (*library–specification-1* <*...library-specification-n*> ) < *options* >;

#### ライブラリ連結のルール

ライブラリ連結を作成すると、単純な(連結されていない)ライブラリ参照名を使用でき るコンテキストであればライブラリ参照名を指定できます。連結ライブラリ中の SAS フ ァイル(SAS ライブラリのメンバ)の処理は、次のルールに従います。

- SAS ファイルが入力または更新のために開かれた場合は、連結ライブラリ内が検 索され、指定されたファイル名で最初に検出されたファイルが使用されます。
- SAS ファイルが出力のために開かれた場合は、連結ライブラリの中で 1 番目のラ イブラリにファイルが作成されます。
	- 注*:* 連結の他の部分に同じ名前のファイルが存在する場合でも、新しい SAS ファ イルは最初のカタログの中に作成されます。
- SAS ファイルの削除または名前の変更をする場合は、最初に検出されたファイル が対象になります。
- SAS ファイルのリストを表示する場合は、常に 1 つのファイル名のみが表示されま す。
	- 注*:* 連結内に同じ名前が複数存在する場合でも、最初に検索されたエントリのみ が表示されます。
- 他のファイルに論理的に連結された SAS ファイル(データセットのインデックスな ど)は、同じライブラリ内に親ファイルが存在する場合にのみリストされます。たとえ ば、ライブラリ ONE に A.DATA があり、ライブラリ TWO に A.DATA と A.INDEX がある場合、ライブラリ ONE の A.DATA のみがリストされます。(前述の規則を参 照してください)。
- 連結内に順次ライブラリがある場合、すべてのライブラリが順次ライブラリとして扱 われます。.
- 連結ライブラリに指定した最初のライブラリの属性によって、連結ライブラリの属性 が確定します。たとえば、指定した最初の SAS ライブラリが読み取り専用の場合 は、連結ライブラリ全体が読み取り専用になります。
- オプションまたはエンジンを指定する場合、完全物理名で指定したライブラリにの み指定内容が適用されます。ライブラリ参照名で指定したライブラリには指定内容 は適用されません。
- 連結に割り当てた後にライブラリ参照名を変更しても、この変更は連結に影響しま せん。

### <span id="page-307-0"></span>ライブラリディレクトリを自動的に作成する

DLCREATEDIR システムオプションを設定すると、ディレクトリが存在しない場合、 LIBNAME ステートメントに指定した SAS ライブラリのディレクトリを作成できます。詳 細については、"DLCREATEDIR System Option" (*SAS System Options: Reference*)を 参照してください。

*z/OS* 固有

詳細については、"DLCREATEDIR System Option: z/OS" (*SAS Companion for z/OS*)を参照してください。

### メタデータ連結ライブラリ

Base SAS LIBNAME エンジンによって、メタデータサーバーにある保護されたテーブ ルオブジェクトに連結されている SAS データセットに対して、ユーザーやグループベー スでアクセス許可を強制できます。メタデータ連結ライブラリは BASE SAS データ(SAS データセットおよび SAS ビュー)の強化された保護を提供します。メタデータ連結デー タにアクセスするには、メタデータサーバーに接続していなければなりません。

詳細については、*SAS Guide to Metadata-Bound Libraries* および *Base SAS* プロシジャ ガイドの AUTHLIB プロシジャを参照してください。

データのアクセスについて不明な点がある場合は、SAS 管理者にお問い合わせくださ い。

## 比較

- SAS ライブラリを参照するには、LIBNAME ステートメントを使用します。外部ファ イルを参照するには、FILENAME ステートメントを使用します。DBMS テーブルに アクセスするには、LIBNAME、SAS/ACCESS ステートメントを使用します。
- SAS カタログを連結するには、CATNAME ステートメントを使用します。LIBNAME ステートメントを使用しても、SAS カタログを連結します。CATNAME ステートメント では、連結するカタログの名前を指定することができます。ただし、LIBNAME ステ ートメントでは、指定した SAS ライブラリ内にある同じ名前のカタログをすべて連結 します。

## 例

### 例 *1:* ライブラリ参照名の割り当てと使用

次の例では、ライブラリ参照名 SALES を集約記憶域に割り当てます。集約記憶域 は、物理ファイル名を一重引用符で囲んで指定します。DATA ステップで SALES.QUARTER1 が作成され、指定した場所に格納されます。PROC PRINT ステッ プでは、2 レベル名 SALES.QUARTER1 を使用してライブラリ参照名を参照します。

```
libname sales 'SAS-library';
data sales.quarter1;
infile 'your-input-file';
input salesrep $20. +6 jansales febsales 
   marsales;
run;
proc print data=sales.quarter1;
run;
```
## 例 *2: SAS* ライブラリの論理的連結

• 次の例では、各ライブラリの物理ファイル名を指定して、3 つの SAS ライブラリを連 結します。

libname allmine ('*file-1*' '*file-2*' '*file-3*');

<span id="page-308-0"></span>• この例では、2 つの SAS ライブラリにライブラリ参照名を割り当てます。1 つには SAS6 のファイルが含まれています。もう 1 つには SAS9 のファイルが含まれてい ます。この処理は、両方のファイルセットにアクセスできるようになるため、ファイル とアプリケーションを SAS6 から SAS9 に更新する場合に便利です。

libname v6 '*v6–SAS-library*'; libname v9 '*v9–SAS-library*'; libname allmine (v9 v6);

• この例は、同一の連結にライブラリ参照名と物理ファイル名の両方を指定できるこ とを示しています。

libname allmine (v9 v6 '*some-filename*');

#### 例 *3: SAS* カタログの連結

この例では、各ライブラリの物理ファイル名を指定して、3 つの SAS ライブラリを連結 します。次に、ライブラリ参照名 ALLMINE を連結したライブラリに割り当てます。

libname allmine ('*file-1*' '*file-2*' '*file-3*');

各ライブラリに MYCAT という SAS カタログが含まれている場合、libref.catreft(ライブ ラリ参照名.カタログ参照名)の形式で ALLMINE.MYCAT と指定すると、MYCAT とい う名前の 3 つのカタログすべてに格納されているカタログエントリにアクセスできます。 異なる名前を使用して SAS カタログを論理的に連結するには、["CATNAME](#page-53-0) ステート メント" (38 [ページ](#page-53-0))を参照してください。

### 例 *4: 1* レベル名を使用したデータセットの永久保存

一時ファイルではなく、永久 SAS ファイルに 1 レベル名のみを指定する場合、USER= システムオプションを使用すると便利です。この例では、格納場所にライブラリ参照名 を割り当てるために、最初に LIBNAME ステートメントを使用せずに、データセット QUARTER1 を永久保存します。

```
options user='SAS-library';
data quarter1;
infile 'your-input-file';
input salesrep $20. +6 jansales febsales 
    marsales;
run;
proc print data=quarter1;
run;
```
## 関連項目**:**

• "How Many Characters Can I Use When I Measure SAS Name Lengths in Bytes?" (*SAS Language Reference: Concepts*)

### データセットオプション**:**

• "ENCODING= Data Set Option" (*SAS National Language Support (NLS): Reference Guide*)

### ステートメント**:**

• "CATNAME [ステートメント](#page-53-0)" (38 ページ) (SAS カタログの連結の説明)

- ["FILENAME](#page-110-0) ステートメント" (95 ページ)
- SAS ファイルのトランスコードで使用される LIBNAME オプションの文字変数属性
- "LIBNAME Statement, SASEDOC" (*SAS Output Delivery System: User's Guide*)
- SAS メタデータ用の LIBNAME ステートメント
- Scalable Performance Data (SPD)用の LIBNAME ステートメント
- XML ドキュメント用の LIBNAME ステートメント
- SAS/ACCESS 用の LIBNAME ステートメント
- SAS/CONNECT 用の LIBNAME ステートメント
- "LIBNAME Statement, SASESOCK Engine" (*SAS/CONNECT User's Guide*)
- SAS/SHARE 用の LIBNAME ステートメント
- SAS Intelligence Platform:Application Server Administration Guide の LOCKDOWN ステートメント

## システムオプション**:**

- "DLCREATEDIR System Option" (*SAS System Options: Reference*)
- SAS Intelligence Platform: Application Server Administration Guide の LOCKDOWN システムオプション
- "USER= System Option" (*SAS System Options: Reference*)

# **JMP Engine** の **LIBNAME** ステートメント

ライブラリ参照名を JPM データテーブルに関連付け、JMP データテーブルの読み込みや書き込みを実行できるよ うにします。

- 該当要素**:** 任意の場所
- カテゴリ**:** データアクセス

参照項目**:** Base SAS LIBNAME ステートメント

## 構文

**LIBNAME** *libref* JMP '*path*' <FMTLIB=*[libref.format-catalog](#page-310-0)*>;

## 引数

#### *libref*

SAS ライブラリに割り当てるライブラリ参照名を示す文字定数、変数、式を指定し ます。

範囲 1 - 8 バイト

### *path*

SAS ライブラリの物理名を指定します。物理名には動作環境で判別できる名前を 指定します。物理名は一重引用符または二重引用符で囲みます。

<span id="page-310-0"></span>**FMTLIB=***libref.format-catalog*

JMP データテーブル読み込み時にフォーマットが格納される場所、および JMP デ ータテーブル作成時にフォーマットを取得する場所を指定します。

要 件 この FMTLIB 引数に指定するライブラリは、SAS データセットのライブラリ 参照名の必要があります。

```
\varphi libname inv jmp "." fmtlib=seform.formats;
     libname seform '.';
         data work.mine;
         set inv.suri2011;
     run;
```
# 詳細

JMP ファイルとは、JMP ソフトウェアが作成するファイル形式です。JMP とは、 Microsoft Windows および Macintosh 上で使用できる対話型の統計パッケージソフト ウェアです。詳細については、システムに同梱されている JMP のドキュメントを参照し てください。

JMP ファイルには、フィールドとレコードが表形式でまとめられているデータが含まれ ます。各フィールドには 1 種類のデータを含めることができます。各レコードには各フィ ールドのデータ値を 1 つ含めることができます。

Base SAS では、JMP ファイルへのアクセスをサポートしています。次の 2 つの方法の いずれかを使用して、JMP ファイルにアクセスできます。

• IMPORT/EXPORT プロシジャ、インポート/エクスポートウィザード(SAS/ACCESS Interface to PC Files のライセンスを使用しない場合)。SAS はバージョン 7 以降の 形式で保存された JMP ファイルをインポートして、バージョン 7 以降の形式の JMP ファイルにデータをエクスポートします。バージョン 3 から 6 形式の JMP ファイル は、現在サポートされていません。

詳細については、*SAS/ACCESS Interface to PC Files: Reference* を参照してくださ い。

- JMP Engine の LIBNAME ステートメント
- 注*:* JMP LIBNAME Engine は拡張属性をサポートしません。拡張属性が必要な場 合、**dbms=jmp** オプションを指定した IMPORT プロシジャまたは EXPORT プロシ ジャを使用します。

# 例

### 例 *1: LIBNAME* ステートメントを使用して *JMP* データテーブルを読み込む

この例では、JMP データテーブル **bank** から 5 つのオブザベーションの読み込みと出 力を行います。

```
libname b jmp 'c:/temp/national';
proc contents data=b.bank(drop=edlevel id age);
run;
proc print data=b.bank(obs=5 drop=edlevel id age);
run;
```
### 例 *2: JMP* データテーブルの読み込みと並べ替え

この例では、JMP データテーブルを読み込んでから並べ替えを行い、SAS データセッ トに格納します。データセットに格納されているフォーマットは、**a.formats** にありま す。

```
libname a 'c:/temp/field';
libname b jmp '.' fmtlib=a.formats;
proc sort data=b.cars out=a.sorted;
   by category_ic;
run;
```
# **WebDAV** サーバーアクセスの **LIBNAME** ステートメント

SAS ライブラリにライブラリ参照名を関連付け、WebDAV (Web-based Distributed Authoring And Versioning) サーバーにアクセスできるようにします。

該当要素**:** 任意の場所

カテゴリ**:** データアクセス

制限事項**:** Open VMS または z/OS では、WebDAV サーバーへのアクセスはサポートされません。

## 構文

**LIBNAME** *libref* <*engine*> '*SAS-library*' < *[options](#page-312-0)* > [WEBDAV](#page-312-0) [USER="](#page-312-0)*user-ID*" [PASSWORD="](#page-312-0)*user-password*" *[WEBDAV options](#page-312-0)*;

**LIBNAME** *libref* [CLEAR | \\_ALL\\_ CLEAR](#page-312-0) ;

**LIBNAME** *libref* [LIST](#page-312-0) [| \\_ALL\\_ LIST](#page-312-0) ;

### 引数

#### *libref*

SAS ファイルを格納する集約記憶域のショートカット名を指定します。

- ヒン ライブラリ参照名と SAS ライブラリの関連付けは、SAS セッション終了まで
- ト 維持されるか、または他の LIBNAME ステートメントで関連付けの変更や 関連付けの取り消しを実行するまで維持されます。

#### **'***SAS-library***'**

WebDAV サーバー上の URL の場所(パス)を指定します。URL には、HTTP また は HTTPS 通信プロトコルのどちらかを指定します。.

- 制限 事項 LIBNAME ステートメントに対して WebDAV 拡張を使用する場合、データ ライブラリは 1 つのみサポートされます。
- 要件 HTTPS 通信プロトコルを使用する場合、保護されたネットワーク通信を可 能にする TLS (Transport Layer Security)プロトコルを使用する必要があり ます。詳細については、*Encryption in SAS* を参照してください。

#### *engine*

有効な SAS Engine の名前を指定します。

- <span id="page-312-0"></span>制限事項 WebDAV オプションを使用する場合、REMOTE Engine はサポートされ ません。
- 参照項目 有効なエンジンのリストについては、各動作環境向けの SAS ドキュメン トを参照してください。

#### **CLEAR**

現在割り当てられている 1 つまたは複数のライブラリ参照名の関連付けを取り消 します。WebDAV サーバーを使用するライブラリ参照名の関連付けを取り消すと、 ローカルに保存されているキャッシュファイルも削除されます。

ヒン ト 1 つのライブラリ参照名の関連付けを取り消すには、*libref* を指定します。 現在割り当てられているライブラリ参照名の関連付けをすべて取り消すに は、\_ALL\_を指定します。

#### **LIST**

- 1 つまたは複数の SAS ライブラリの属性を SAS ログに書き込みます。
- ヒン ト 1 つの SAS ライブラリの属性をリストするには、*libref* を指定します。現在の セッションにあるライブラリ参照名を含むすべての SAS ライブラリの属性を リストするには、ALL を指定します。

#### **\_ALL\_**

現在割り当てられているすべてのライブラリ参照名に対して、CLEAR 引数または LIST 引数を適用するように指定します。

### *LIBNAME* オプション

LIBNAME ステートメントの有効なオプションについては、"LIBNAME [ステートメント](#page-296-0)" (281 [ページ](#page-296-0))を参照してください。

### *WebDAV* 固有のオプション

#### **WEBDAV**

ライブラリ参照名が WebDAV サーバーにアクセスすることを指定します。

**USER="***user-ID***"**

WebDAV サーバーへのアクセスに使用するユーザー名を指定します。ユーザー ID では大文字と小文字が区別されます。また、一重引用符か二重引用符で囲ん で指定する必要があります。

別名 UID

ヒント PROMPT を指定して USER=を指定しない場合、ID とパスワードの入力を 求めるプロンプトがユーザーに表示されます。

#### **PASSWORD="***user-password***"**

WebDAV サーバーにアクセスするユーザーのパスワードを指定します。パスワー ドでは大文字と小文字が区別されます。また、一重引用符か二重引用符で囲んで 指定する必要があります。

- 別名 PWD=、PW=、PASS=
- ヒント PASSWORD=オプションのかわりに、PROMPT オプションを指定できます。

#### **PROMPT**

必要に応じて、ユーザーのログインパスワードの入力を求めるプロンプトを表示す るように指定します。

- 操作 PROMPT を指定して USER=を指定しない場合、ID とパスワードの入力を 求めるプロンプトがユーザーに表示されます。
- ヒント PROMPT オプションを指定する場合、PASSWORD=オプションを指定する 必要はありません。

#### **AUTHDOMAIN="***auth-domain***"**

WebDAV サーバーへの接続に使用する認証ドメインメタデータオブジェクトの名前 を指定します。認証ドメインは、明示的に認証情報(ユーザー ID とパスワード)を指 定する必要がない場合に、認証情報を参照します。*auth-domain* では大文字と小 文字が区別されます。また、二重引用符で囲んで指定する必要があります。

管理者は、SAS 管理コンソールのユーザーマネージャを使用してユーザー定義を 作成する間に、認証ドメインの定義を作成します。認証ドメインは、WebDAV サー バーへのアクセスを提供する 1 つまたは複数のログインメタデータオブジェクトに 関連付けられています。また、この認証ドメインは、SAS Metadata Server を呼び出 し、認証情報を返す BASE Engine によって解決されます。

- 要件 認証ドメインおよび関連付けられたログイン定義はメタデータリポジトリに 格納する必要があります。また、メタデータオブジェクトを解決するには、 Metadata Server を稼働させる必要があります。
- 操作 AUTHDOMAIN=を指定する場合、USER=および PASSWORD=を指定す る必要はありません。

#### 参照 認証ドメインの作成および使用方法の詳細については、*SAS Intelligence*

項目 *Platform:Security Administration Guide* の認証情報の管理の説明を参照し てください。

### **PROXY=***url*

プロキシサーバーの URL(Uniform Resource Locator)を次のどちらかの形式で指 定します。

- "http://*hostname*"
- "http://*hostname:port*"

### **LOCALCACHE="***directory name***"**

サーバーファイルのローカルコピーを格納するための一時ディレクトリを作成する ディレクトリを指定します。ライブラリ参照名ごとに重複しないサブディレクトリが用 意されます。ディレクトリを指定しない場合、SAS WORK ディレクトリにサブディレ クトリが作成されます。一時ファイルは SAS プログラムが終了するときに削除され ます。

デフォルト SAS WORK ディレクトリ

#### **LOCKDURATION=***n*

WebDAV ライブラリ参照名から書き込むファイルをロックする時間(分)を指定しま す。一時ファイルは SAS プログラムが正常に終了するときに削除されます。SAS プログラムに問題が発生すると、指定した時間が経過した後にロックが解除されま す。

デフォルト 30

## 詳細

## *WebDAV* サーバーの使用時に機能が異なるデータセットオプション

WebDAV サーバーの使用時に機能が異なるデータセットオプションを次の表に示しま す。他のすべてのデータセットオプションは、*SAS* データセットオプション*:* リファレンス で説明されているように機能します。

表 *2.6 WebDAV* サーバーの使用時のデータセットオプションの機能

| データセットオプション      | WebDAV ストレージでの機能                                                                                                    |
|------------------|----------------------------------------------------------------------------------------------------|
| CNTLLEV=         | LIB は、データをローカルキャッシュに書き込む前に、<br>ライブラリにあるすべてのデータセットをロックします。<br>DATA ステップが完了するとすべてのメンバのロックが<br>解除され、データセットが WebDAV サーバーに書き込<br>まれます。 |
|                  | MEM は、ローカルキャッシュにデータを書き込む前に<br>メンバをロックします。DATA ステップが完了するとメン<br>バのロックが解除され、データが WebDAV サーバーに<br>書き込まれます。                            |
|                  | REC はサポートされません。 WebDAV では、データセ<br>ット全体に対する更新のみが許可されます。                                                                            |
| <b>FILECLOSE</b> | VxTAPE エンジンはサポートされていません。よって、<br>このオプションは無視されます。                                                                                   |
| $GENMAX=$        | WebDAV サーバーには保持する変更履歴の最大数を<br>指定できないため、この機能はサポートされません。                                                                            |
| GENNUM=          | WebDAV では、この機能はサポートされていません。                                                                                                    |
| $IDXNAME =$      | インデックスが存在する場合、使用するインデックスを<br>指定できます。                                                                                              |
| $INDEX =$        | インデックスをローカルキャッシュに作成し、WebDAV<br>サーバーに保存することができます。                                                                                  |
| TOBSNO=          | リモートエンジンはサポートされていません。よって、こ<br>のオプションは無視されます。                                                                                      |

### *WebDAV* でのファイル処理

WebDAV サーバーにアクセスすると、ファイルは WebDAV サーバーから処理を実行 するローカルディスクストレージに取得されます。更新が完了すると、ファイルは格納 先の WebDAV サーバーに送信されます。このファイルは、送信後にローカルディスク から削除されます。

### *WebDAV* ライブラリに対する複数のライブラリ参照名

WebDAV サーバー上のファイルにライブラリ参照名を割り当てると、パス(URL の場 所)、ユーザー ID、パスワードがライブラリ参照名に関連付けられます。最初のライブ ラリ参照名の割り当て後に、同じライブラリに対して別のライブラリ参照名を割り当てる 場合、このユーザー ID とパスワードが検証されます。

<span id="page-315-0"></span>注*:* 後から同じライブラリに対して別のライブラリ参照名を割り当てる際に、別のユー ザー ID または同じパスワード、あるいはその両方を使用すると、通常は発生しな いロックエラーが起こる場合があります。

### *WebDAV* サーバー上でのファイルのロック

ローカルライブラリでは、読み取り中に他のユーザーによってファイルが変更されるの を防ぐため、ファイルを開くときにファイルがロックされます。WebDAV でロックするに は、ライブラリへの書き込みアクセス権が必要です。読み取りロックの概念はありませ ん。また、WebDAV サーバーはいつでも、停止、起動、オフラインを実行することがで きます。そのため、ファイルが他のユーザーによってすでにロックされている場合にの み、WebDAV サーバー上のファイルに対するロックリクエストを実行します。

# 例**: WebDAV** ディレクトリにライブラリ参照名を関連付ける

次の例では、ライブラリ参照名 **davdata** を WebDAV サーバー **www.webserver.com** 上の WebDAV ディレクトリ**/users/mydir/datadir** に関連 付けます。

## 関連項目**:**

### ステートメント**:**

- "FILENAME [ステートメント、](#page-184-0)WebDAV アクセス方式" (169 ページ)
- "LIBNAME [ステートメント](#page-296-0)" (281 ページ)

# **LINK** ステートメント

指定したステートメントラベルにプログラム実行移動します。RETURN ステートメントが後に続く場合、LINK ステー トメントの直後のステートメントに実行を戻します。

該当要素**:** DATA ステップ

- カテゴリ**:** 制御
	- 種類**:** 実行

## 構文

**LINK** *label*;

## 引数

#### *label*

LINK の移動先となるステートメントラベルを指定します。*label* 引数は必ず指定す る必要があります。

## 詳細

LINK ステートメントは、LINK ステートメントに指定したステートメントラベルに SAS を 移動します。移動先から RETURN ステートメントまでの間にあるステートメントの実行

libname davdata v9 "https://www.webserver.com/users/mydir/datadir" webdav user="mydir" pw="12345";

を続けます。RETURN ステートメントは、LINK ステートメントの後に続くステートメント にプログラム制御を移動します。

LINK ステートメントと移動先は同じ DATA ステップ内になければなりません。LINK ステートメントでは、移動先はステートメントラベルで指定します。

LINK ステートメントでは、別の LINK ステートメントを含むステートメントグループに移 動することができます。この配置方法はネストと呼ばれます。無限ループが発生しない ように、ネストする LINK ステートメントのデフォルト数が SAS によって設定されていま す。RETURN ステートメントを間にはさまずに、最大 10 個までの LINK ステートメント をネストできます。複数の LINK ステートメントが実行された場合、RETURN ステート メントは最後に実行した LINK ステートメントの次のステートメントに SAS を戻します。 ネストする LINK ステートメントの数を増やすには、DATA ステートメントで/STACK オ プションを使用します。

## 比較

LINK ステートメントと GO TO ステートメントでは、後に続く RETURN ステートメントの アクションが異なります。LINK ステートメントの後に RETURN ステートメントを指定す ると、LINK ステートメントの直後のステートメントに実行を戻します。GO TO ステートメ ントの後に RETURN ステートメントを指定し、GO TO ステートメントの前に LINK ステ ートメントがない場合は、DATA ステップの先頭に実行を戻します。このとき、GO TO ステートメントの前に LINK ステートメントがある場合は、LINK ステートメントの直後 の最初のステートメントから実行を続けます。通常、LINK ステートメントは RETURN ステートメントを明示的に指定して使用しますが、GO TO ステートメントは RETURN ス テートメントを指定せずに使用します。

同じプログラム内の複数のポイントでステートメントグループを実行する場合、LINK ステートメントを使用するとコーディングが簡単になり、プログラムロジックも理解しや すくなります。プログラム内でステートメントグループを 1 つのポイントでのみ実行する 場合、LINK-RETURN ロジックよりも DO グループロジックを使用するほうが簡単で す。

## 例**:** プログラム実行の移動

この例では、変数 TYPE の値が **aluv** になる場合、LINK ステートメントはラベル CALCU に割り当てたステートメントにプログラム実行を移動します。RETURN ステー トメントが検出されるまでこのプログラムが実行されます。RETURN ステートメントが 検出されると、プログラム実行は LINK の後に続く最初のステートメントに移動されま す。割り当てステートメントを実行し、オブザベーションを書き込みます。その後、DATA ステップの先頭に戻って、次のレコードを読み込みます。TYPE の値が **aluv** ではない 場合、割り当てステートメントを実行し、オブザベーションを書き込みます。その後、 DATA ステップの先頭に戻ります。

```
data hydro;
    input type $ depth station $;
       /* link to label calcu: */
    if type ='aluv' then link calcu; 
    date=today();
       /* return to top of step */
    return; 
    calcu: if station='site_1' 
       then elevatn=6650-depth;
    else if station='site_2' 
       then elevatn=5500-depth;
          /* return to date=today(); */
    return; 
    datalines;
```
aluv 523 site\_1 uppa 234 site\_2 aluv 666 site\_2 ...*more data lines*... ;

# 関連項目**:**

### ステートメント**:**

- "DATA [ステートメント](#page-59-0)" (44 ページ)
- "DO [ステートメント](#page-76-0)" (61 ページ)
- "GO TO [ステートメント](#page-205-0)" (190 ページ)
- "label:[ステートメント](#page-290-0)" (275 ページ)
- "RETURN [ステートメント](#page-404-0)" (389 ページ)

# **LIST** ステートメント

現在処理中のオブザベーションの入力データレコードを SAS ログに書き込みます。

該当要素**:** DATA ステップ

- カテゴリ**:** アクション
	- 種類**:** 実行

## 構文

**LIST**;

### 引数なし

LIST ステートメントを使用すると、現在処理中のオブザベーションの入力データレコー ドを SAS ログに書き込めます。

## 詳細

LIST ステートメントは、INPUT ステートメントで読み込まれるデータのみを処理しま す。SET、MERGE、MODIFY、UPDATE の各ステートメントで読み込まれるデータは 処理されません。

SAS ログでは、列の位置を示すルーラーが表示してから、レコードを表示します。

可変長レコード(RECFM=V)の場合、入力行の最後にレコード長を書き込みます。固 定長レコード(RECFM=F)の長さは、読み込むデータ量がレコード長(LRECL)と一致し ている場合には書き込みません。

## 比較

次の表で、LIST ステートメントと PUT ステートメントを比較します。

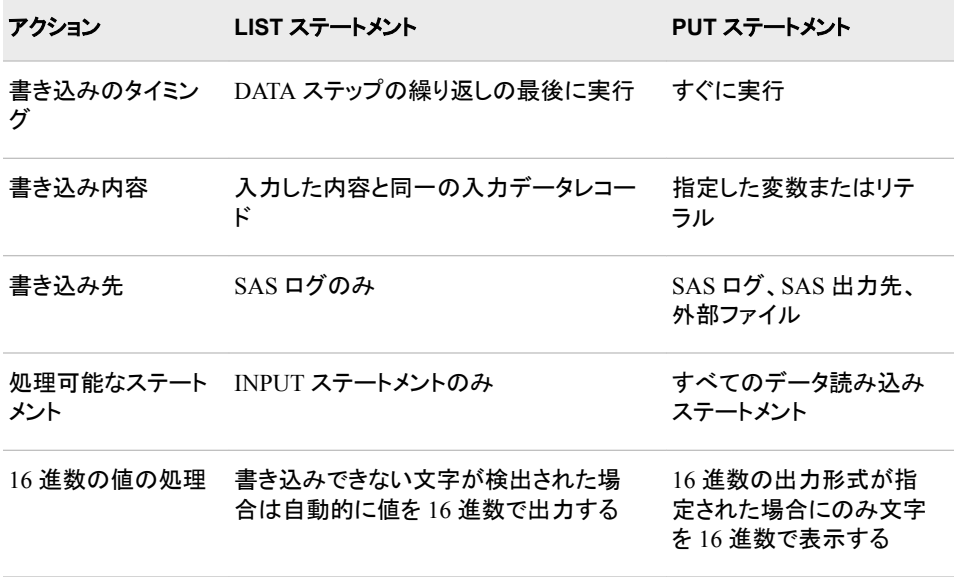

## 例

## 例 *1:* 欠損データを含むレコードをリストする

この例では、LIST ステートメントを使用して、欠損データが含まれる入力レコードを SAS ログに書き込みます。INPUT ステートメントの行ポインタコントロールが#3 と指定 されているため、1 つのオブザベーションを作成するのに 3 つのレコードを読み込みま す。そのため、W2AMT の値が欠損しているたびに、現在の入力レコードが 3 行にわ たって SAS ログに書き込まれます。

```
data employee;
   input ssn 1-9 #3 w2amt 1-6;
   if w2amt=. then list;
   datalines;
23456789
JAMES SMITH
356.79
345671234
Jeffrey Thomas
.
;
```
アウトプット *2.17* 欠損データを表示するログ

```
RULE:----+----1----+----2----+----3----+----4----+----5----+---- 9 345671234 
10 Jeffrey Thomas 11 .
```
番号 9、10、と 11 は SAS ログ内の行番号を示しています。

### 例 *2:* 可変長レコードのレコード長を表示する

この例では、可変長 ID 番号を含むの外部ファイルを入力として使用します。 RECFM=V オプションは INFILE ステートメントで指定され、LIST ステートメントは SAS ログにレコードを書き出します。この例の RECFM=V オプションが示すように、フ ァイルが可変長のレコードを持つ場合、SAS ログにリストされる各レコードの最後にレ コード長が書き込まれます。

```
data employee;
    infile 'your-external-file' recfm=v;
    input id $;
   list;
run;
```
アウトプット *2.18* 可変長レコードどレコード長を表示するログ

```
RULE: ----+----1----+----2----+----3----+----4----+----5--- 1 
23456789 8 2 123456789 9 3 5555555555 10 4 345671234 9 
5 2345678910 10 6 2345678 7
```
# 関連項目**:**

ステートメント**:**

• "PUT [ステートメント](#page-358-0)" (343 ページ)

# **%LIST** ステートメント

現在のセッション中に入力された行を表示します。

該当要素**:** 任意の場所

カテゴリ**:** プログラム制御

## 構文

 $%$ **LIST**<*n* <*:m* | − *m*>>;

### 引数なし

対話型ラインモードの処理で引数を指定せずに%LIST ステートメントを使用すると、こ れまでに入力したすべてのプログラム行が表示されます。

### 引数

#### *n*

*n* 番目の行を表示します。

#### *n–m*

*n* 番目から *m* 番目までの行を表示します。

別名 *n:m*

# 詳細

### 指定可能な位置および指定する必要がある場合

%LIST ステートメントは SAS ジョブ内のどこにでも指定することができますが、 DATALINES ステートメントと終わりを示すセミコロン(;)の間または DATALINES4 ステ ートメントと終わりを示す複数のセミコロン(;;;;)の間には使用できせん。このステートメ ントは、対話型ラインモードで SAS プログラムコードをモニタ上に表示する場合に便利

です。また、%INCLUDE ステートメントの使用時に取得する行を決定する場合にも使 用できます。

### 対話 注意*:*

**SPOOL** システムオプションは、**SAS** ステートメントを保存するかどうかをすべての実行モ ードで制御します。 対話型ラインモードで SPOOL システムオプションが有効に設定 されている場合、すべての SAS ステートメントとデータ行はサブミット時に自動的 に保存されます。%%LIST ステートメントを使用すると、これらを表示することがで きます。NOSPOOL オプションが有効に設定されている場合、%LIST ステートメン トを使用しても以前に入力した行は表示されません。

# 例**:** 現在のセッション中に入力された行を表示する

次の%LIST ステートメントでは 10 番目から 20 番目の行を表示します。

%list 10-20;

## 関連項目**:**

## ステートメント**:**

• ["%INCLUDE](#page-211-0) ステートメント" (196 ページ)

### システムオプション**:**

• "SPOOL System Option" (*SAS System Options: Reference*)

# **LOCK** ステートメント

既存の SAS ファイルに対する排他的ロックの取得、リスト出力、または解除を行います。

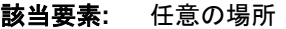

カテゴリ**:** プログラム制御

制限事項**:** 現在、他の SAS セッションがアクセスしている SAS ファイルをロックすることはできません (排他的ロックされている、そのファイルが開かれているためロックできません)。 LOCK ステートメントの構文は、シングルユーザー環境でも、クライアント/サーバー環境で

も同じです。ただし、LOCK ステートメントの機能によっては、クライアント/サーバー環境に のみ適用される場合があります。

## 構文

**LOCK** *libref*<.*[member-name](#page-321-0)*<.*[member-type](#page-321-0)* | .*[entry-name](#page-321-0)*.*[entry-type](#page-321-0)*>> <[LIST](#page-321-0) [| QUERY](#page-321-0) [| SHOW](#page-321-0) [| CLEAR | NOMSG>](#page-321-0);

### 引数

#### *libref*

SAS ライブラリに関連付けられた名前を指定します。libref (ライブラリ参照名)に は、有効な SAS 名を指定する必要があります。libref が SASUSER または WORK の場合、それを指定する必要があります。

- <span id="page-321-0"></span>ヒン シングルユーザー環境では、LOCK ステートメントを発行してライブラリを排 ト 他的にロックする必要はありません。マルチユーザー対応の SAS/SHARE
- Server からアクセスするライブラリをロックする方法については、*SAS/SHARE User's Guide* の LOCK ステートメントを参照してください。

#### *member-name*

ライブラリ参照名に関連付けられた SAS ライブラリのメンバを示す有効な SAS 名 を指定します。

- 制限 ロックを要求する前に、SAS ファイルを作成する必要があります。存在しな
- 事項 い SAS ライブラリメンバをロックする方法については、*SAS/SHARE User's Guide* を参照してください。

#### *member-type*

ロック対象とする SAS ファイルの種類を指定します。たとえば、有効な値には DATA、VIEW、CATALOG、MDDB などがあります。デフォルトでは DATA に設定 されます。

#### *entry-name*

ロック対象のカタログエントリの名前を指定します。

- ヒン シングルユーザー環境で LOCK ステートメントを発行して個別のカタログエ
- ト ントリをロックした場合、カタログ全体がロックされます。通常、カタログエント リを排他的にロックするために LOCK ステートメントを発行するようなことは しません。マルチユーザー対応の SAS/SHARE Server からアクセスするライ ブラリ内のカタログエントリをロックする方法については、*SAS/SHARE User's Guide* の LOCK ステートメントを参照してください。

### *entry-type*

ロック対象のカタログエントリの種類を指定します。

- ヒン シングルユーザー環境で LOCK ステートメントを発行して個別のカタログエ
- ト ントリをロックした場合、カタログ全体がロックされます。通常、カタログエント リを排他的にロックするために LOCK ステートメントを発行するようなことは しません。マルチユーザー対応の SAS/SHARE Server からアクセスするライ ブラリ内のカタログエントリをロックする方法については、*SAS/SHARE User's Guide* の LOCK ステートメントを参照してください。

#### **LIST | QUERY | SHOW**

特定の SAS ファイルに排他的ロックを設定したかどうかを SAS ログに書き込みま す。

- ヒン このオプションは、クライアント/サーバー環境ではさらに詳しい情報を提供し ト ます。クライアント/サーバー環境でこのオプションを使用するには、
	- *SAS/SHARE User's Guide* の LOCK ステートメントを参照してください。
- **CLEAR**

SAS セッションで LOCK ステートメントを使用して取得した、特定の SAS ファイル に対するロックを解除します。

#### **NOMSG**

警告やエラーメッセージが SAS ログに出力されないように指定します。NOMSG で は、ロックが成功した、またはロックが解除された、と告げるノートを非表示にはし ません。

操 作 警告やエラーメッセージを非表示にするには、LOCK ステートメントを実行す る度に NOMSG を指定してください。

SAS マクロ変数 SYSLCKRC の戻り値は、NOMSG が指定されていても影 響されません。

ヒン NOMSG は、ロックが利用可能になるまで LOCK ステートメントをコードル ト ープでサブミットし続ける時に、排他的ロックが利用できないというエラーメッ セージは毎回 SAS ログに表示したいという場合に有効です。

# 詳細

### 概要情報

LOCK ステートメントでは、すでに存在する SAS ファイルに対する排他的ロックの取 得、リスト出力、または解除を実行できます。排他的ロックでは、ロックが解除されるま では、現在の SAS セッションでその他の操作によってファイルの読み込み、書き込 み、またはロックを行うことはできなくなります。さらに、排他的ロックでは、ファイルが 開いている場合、ロックによって確実に別の SAS セッションがそのファイルにアクセス できないようにします。

LOCK ステートメントの主な用途は、SAS ステートメント境界を越えて SAS ファイルの 排他的制御を保持することです。ファイルの排他的制御を失わずに、ファイルに対して 複数の操作を次々に実行することが望ましい場合もあります。ただし、DATA または PROC ステップが実行を終了し、制御が次の操作に移ると、ファイルは閉じられ、同じ データ記憶域の場所へのアクセス権を持つ別の SAS セッションによる処理が可能に なります。排他的ロックが複数の SAS セッションにわたって確実に保証されるるように するには、SAS/SHARE を使用する必要があります。

排他的ロックを解除するには、CLEAR オプションを使用します。また、データセットに 対する排他的ロックは、DATASETS プロシジャの DELETE ステートメントを使用して そのデータセットを削除すると解除されます。

## *LOCK* ステートメントのリターンコード

SAS マクロ変数 SYSLCKRC には、LOCK ステートメントからのリターンコードが含ま れます。次のアクションは、SYSLCKRC に 0 以外の値を挿入します。

- ファイルをロックしようとしたが、ロックを取得できない(たとえば、ファイルが使用さ れている、またはファイルが他の SAS セッションでロックされているなど)
- LOCK ステートメントに LIST オプションを指定してロックの一覧を表示する
- LOCK ステートメントに CLEAR オプションを指定してユーザーが取得していない ロックを解除する

SYSLCKRC SAS マクロ変数の詳細については、*SAS* マクロ言語*:* リファレンスを参照 してください。

## 比較

- SAS/SHARE を使用してる場合でも、LOCK ステートメントを使用できます。ただ し、LOCK ステートメントの機能によっては、クライアント/サーバー環境にのみ適用 される場合があります。
- CNTLLEV=データセットオプションでは、SAS データセットへの共有更新アクセス を拒否するレベルを指定できます。

# 例**: SAS** ファイルをロックする

次の SAS プログラムでは、SAS データセットのロックプロセスを説明します。LOCK ス テートメントを使用すると、ファイルに対して排他的アクセスが取得されるため、マルチ ステッププログラムに保護が提供されます。

```
libname mydata 'SAS-library';
lock mydata.census; 1
data mydata.census; 2
   modify mydata.census;
    (statements to remove obsolete observations)
run; 3
proc sort force data=mydata.census; 4
   by CrimeRate; 
run;
proc datasets library=mydata; 5
   modify census;
   index create CrimeRate;
quit;
lock mydata.census clear; 6
```
- **<sup>1</sup>** SAS データセット MyData.Census に対して排他的アクセスを取得します。
- **<sup>2</sup>** MyData.Census を開き、オブザベーションを削除します。更新中は、現在の SAS セ ッションにおける他の操作や、他の SAS セッションで、このファイルにアクセスする ことはできません。
- **<sup>3</sup>** DATA ステップの最後にファイルが閉じられます。現在の SAS セッションにおいて 他の操作でこのファイルにアクセスすることはできません。ただし、このファイルが 再度開くまでは、別の SAS セッションでアクセスできます。
- **<sup>4</sup>** MyData.Census を開き、ファイルを並べ替えます。並べ替え中は、現在の SAS セ ッションにおける他の操作や、他の SAS セッションで、このファイルにアクセスする ことはできません。プロシジャの最後に、ファイルが閉じられます。これは、現在の SAS セッションにおいて他の操作でこのファイルにアクセスすることはできません が、別の SAS セッションでのアクセスはできることを意味します。
- **<sup>5</sup>** MyData.Census を開き、インデックスを再構築します。現在の SAS セッションにお ける他の操作や、他の SAS セッションで、このファイルにアクセスすることはできま せん。プロシジャの最後にファイルが閉じられます。
- **<sup>6</sup>** MyData.Census に対する排他的ロックを解除します。

## 関連項目**:**

• マルチユーザー対応の SAS/SHARE Server からアクセスするライブラリのデータ オブジェクトをロックする方法については、"LOCK Statement" (*SAS/SHARE User's Guide*)を参照してください。

## データセットオプション**:**

• "CNTLLEV= Data Set Option" (*SAS Data Set Options: Reference*)

# **LOSTCARD** ステートメント

1 オブザベーションあたりのレコードが複数あるデータに欠損レコードや無効なレコードが検出された際に、入力デ ータを再同期します。
該当要素**:** DATA ステップ

カテゴリ**:** アクション

種類**:** 実行

### 構文

**LOSTCARD**;

#### 引数なし

LOSTCARD ステートメントを使用すると、現在のグループに欠損レコードが含まれて いる場合、次のグループからレコードを読み込まないようにします。

# 詳細

#### *LOSTCARD* を使用する必要がある場合

複数のレコードを読み込んで 1 つのオブザベーションを作成する場合、データの最後 に到達するまでレコードの欠損は検出されません。データ内に欠損レコードが存在す ると、SAS データセットの後続のオブザベーションの値に誤りが生じる可能性がありま す。LOSTCARD ステートメントを使用すると、現在のグループのレコード数が予測より も少ない場合、次のグループからデータを読み込まないようにします。

LOSTCARD ステートメントは、1 オブザベーションあたりの入力データのレコード数が 固定されている場合や、オブザベーションの各レコードに同じ値の ID 変数が使用され ている場合に便利です。通常、LOSTCARD ステートメントは、IF-THEN ステートメント の THEN 句や SELECT グループのステートメントなどの条件付き処理の中で使用さ れます。

#### *LOSTCARD* ステートメントの実行

LOSTCARD ステートメントを実行すると、次に示す複数のステップが実行されます。

- 1. LOSTCARD メッセージ、ルーラー、現在のオブザベーションを作成しようとして読 み込んだすべてのレコードの 3 つが SAS ログに書き込まれます。
- 2. 読み込み中のレコードグループにある最初のレコードを破棄し、オブザベーション には書き込まずに、DATA ステップの先頭に処理を戻します。
- 3. 自動変数 N の値に 1 を追加しません。(通常は、DATA ステップの先頭に戻った ときに自動変数 N の値を1ずつ増やしていきます。)
- 4. グループ内の 2 番目のレコードから読み込みを開始して、オブザベーションを作成 します。INPUT ステートメントに指定されている数のレコードを読み込みます。
- 5. LOSTCARD の IF 条件が真である場合、ステップ 1 から 4 を繰り返します。ログを 見やすくするため、指定したレコードグループに対してメッセージとルーラーが出力 されるのは 1 度だけです。また、レコードが、次のオブザベーションの作成で使用 される場合でも 1 度しか出力されません。
- 6. LOSTCARD の IF 条件が真でない場合、オブザベーションが作成され、SAS デー タセットに書き込まれます。

# 例**:** 入力データの再同期

この例では、条件付きの作成に LOSTCARD ステートメントを使用して、欠損データの 特定と入力データの再同期を実行します。

data inspect;

```
 input id 1-3 age 8-9 #2 id2 1-3 loc 
         #3 id3 1-3 wt;
   if id ne id2 or id ne id3 then
    do;
     put 'DATA RECORD ERROR: ' id= id2= id3=;
      lostcard;
    end;
   datalines;
301 32
301 61432
301 127
302 61
302 83171
400 46
409 23145
400 197
411 53
411 99551
411 139
;
```
この DATA ステップでは、オブザベーションを書き込む前に入力レコードを 3 つ読み 込みます。レコード 1(変数 ID)の ID 番号が 2 番目のレコード(ID2)または 3 番目のレ コード(ID3)と一致しない場合、レコードが正しく入力されていないか欠損しています。 IF-THEN DO ステートメントでは、ID 番号が無効な場合に PUT ステートメントに指定 したメッセージを出力し、LOSTCARD ステートメントを実行するように指定しています。

この例では、2 番目のオブザベーション(ID3=400)の 3 番目のレコードが欠損していま す。3 番目のオブザベーションの 2 番目のレコードが誤って入力されています(ID=400 となるのが正しいですが、ID2=409 となっています)。そのため、データセットには ID301 と ID411 の 2 つのオブザベーションが含まれます。ID=302 または ID=400 の オブザベーションはデータセットに含まれません。この DATA ステップを実行すると、 PUT ステートメントと LOSTCARD ステートメントにより、次のステートメントがログに書 き込まれます。

```
DATA RECORD ERROR:id=302 id2=302 id3=400 NOTE:LOST CARD.RULE:----+----1----
+----2----+----3----+----4----+----5----+---- 14 302 61 15 302 83171 
16 400 46 DATA RECORD ERROR: id=302 id2=400 id3=409 NOTE:LOST CARD.17 
409 23145 DATA RECORD ERROR: id=400 id2=409 id3=400 NOTE:LOST CARD.18 
400 197 DATA RECORD ERROR: id=409 id2=400 id3=411 NOTE:LOST CARD.19 411 
53 DATA RECORD ERROR: id=400 id2=411 id3=411 NOTE:LOST CARD.20 411 99551
```
番号 14、15、16、17、18、19、20 は SAS ログ内の行番号を示しています。

# 関連項目**:**

### ステートメント**:**

• ["IF-THEN/ELSE](#page-209-0) ステートメント" (194 ページ)

# **MERGE** ステートメント

複数の SAS データセットにある複数のオブザベーションを 1 つのオブザベーションに結合します。

該当要素**:** DATA ステップ

- カテゴリ**:** ファイル操作
	- 種類**:** 実行
		- 注**:** MERGE ステートメントを使用して読み込まれた変数は PDV で保持されます。詳細につい ては、"Overview of DATA Step Processing" (*SAS Language Reference: Concepts*)お よび"RETAIN [ステートメント](#page-400-0)" (385 ページ)を参照してください。

# 構文

**MERGE** *SAS-data-set-1* <(*data-set-options*)> *SAS-data-set-2* <(*data-set-options*) > <…*SAS-data-set-n*<(*data-set-options*)> > <END=*variable*>;

## 引数

*SAS-data-set*

オブザベーションを読み込む既存の SAS データセットを少なくとも 2 つ指定しま す。データセットは個別に指定するか、データセットのリストで指定します。また、両 方を組み合わせても指定できます。

ヒント データセット名を使用するかわりに、オペレーティングシステムでサポートさ れている構文を使用してファイルの物理パス名を指定することができま す。物理パス名は一重引用符または二重引用符で囲む必要があります。

追加する SAS データセットを指定できます。

参照 項目 "MERGE [ステートメントでデータセットリストを使用する](#page-327-0)" (312 ページ)

#### **(***data-set-options***)**

SAS データセット名の後ろに、1 つまたは複数の SAS データセットオプションを丸 かっこで囲んで指定します。

- 注 データセットオプションは、処理対象のオブザベーションを DATA ステップに 読み込むときに実行するアクションを指定します。データセットオプションのリ ストについては、次を参照してください。 *SAS* データセットオプション*:* リファレ ンス
- ヒン データセットリストに適用するデータセットオプションは、データセットリストに ト 存在するすべてのデータセットに適用されます。

#### **END=***variable*

作成する一時変数の名前を指定します。この変数の値には終端指示子が格納さ れます。

- 注 この変数は 0 に初期化されますが、MERGE ステートメントが最後のオブザ ベーションを処理するときに 1 に設定されます。各入力データセットに存在す るオブザベーションの数が異なる場合は、MERGE ステートメントによってす べてのデータセットの最後のオブザベーションが処理されるときに、END=変 数が 1 に設定されます。
- ヒン END=変数は、作成される SAS データセットには追加されません。
- ト

# <span id="page-327-0"></span>詳細

#### 概要

MERGE ステートメントには柔軟性があり、SAS プログラミングでさまざまな方法で使 用されます。次のセクションでは、MERGE ステートメントの基本的な使用方法を説明 します。応用として、2 つ以上の BY 変数の使用、3 つ以上のデータセットのマージ、 少数のオブザベーションを別のデータセットの全オブザベーションへのマージなどがあ ります。

詳細については、"How to Prepare Your Data Sets" (*SAS Language Reference: Concepts*)を参照してください。

#### *MERGE* ステートメントでデータセットリストを使用する

MERGE ステートメントでは、データセットのリストを使用できます。データセットリストを 使用すると、現在存在するデータセットのグループを簡単に示せます。このデータセッ トリストには、名前接頭辞リストまたは番号付き範囲リストを指定する必要があります。

名前接頭辞リストは、指定した文字列で始まるすべてのデータセットを示します。たと えば、**merge SALES1:;**と指定すると、"SALES1"で始まる SALES1、SALES10、 SALES11、SALES12 などのデータセットがすべてマージされます。

*番号付き範囲リスト*では、連番である最後の文字を除き、同じ名前のデータセットが存 在する必要があります。番号付き範囲リストでは、開始値と終了値に任意の数値を使 用してもかまいません。たとえば、次のリストは同じデータセットを示します。

sales1 sales2 sales3 sales4 sales1-sales4

注*:* 最初のデータセット名にある数値接尾辞の先頭に 0 が置かれる場合、最後のデ ータセット名の数値接尾辞の桁数は最初のデータセット名の桁数と一致するか、ま たは上回る必要があります。このように指定されていない場合はエラーが発生しま す。たとえば、データセットリストを sales001–sales99 または sales01–sales9 と指定 するとエラーが発生します。ただし、このデータセットリストの有効な指定は、 sales001–sales999 です。最初のデータセット名にある数値接尾辞の先頭に 0 が置 かれない場合、最初と最後のデータセット名に使用する数値接尾辞の桁数を一致 させる必要はありません。たとえば、データセットリストの指定として sales1– sales999 は有効です。

番号付きデータセットリストを使用する場合に考慮すべきその他のルールを次に示し ます。

• 範囲のグループを複数指定できます。

merge cost1-cost4 cost11-cost14 cost21-cost24;

• 番号付き範囲リストと名前接頭辞リストを組み合わせて指定できます。

merge cost1-cost4 cost2: cost33-37;

• 個々のデータセットとデータセットリストを組み合わせて指定できます。

merge cost1 cost10-cost20 cost30;

• データセットリストを囲んだ引用符は無視されます。

```
/* these two lines are the same */merge sales1-sales4;
merge 'sales1'n-'sales4'n;
```
• データセット名のブランクは無効です。引用符を使用する場合、末尾にあるブラン クは無視されます。

/\* blanks in these statements will cause errors \*/

```
merge sales 1-sales 4;
merge 'sales 1'n - 'sales 4'n;
/* trailing blanks in this statement will be ignored */
merge 'sales1'n - 'sales4'n;
```
• 数値接尾辞に使用できる最大数は、2147483647 です。

/\* this suffix will cause an error \*/ merge prod2000000000-prod2934850239;

• 物理パス名を使用できません。

/\* physical pathnames will cause an error \*/ %let work\_path = %sysfunc(pathname(WORK)); merge "&work\_path\dept.sas7bdat"-"&work\_path\emp.sas7bdat" ;

#### 1 対 1 のマージ

1 対 1 マージでは、複数の SAS データセット間でオブザベーションを結合してから、新 しいデータセットに 1 つのオブザベーションを作成します。1 対 1 のマージを実行する には、BY ステートメントを指定せずに MERGE ステートメントを使用します。MERGE ステートメントに指定したすべてのデータセットの最初のオブザベーションを結合して から、新しいデータセットに最初のオブザベーションを作成します。次に、すべてのデ ータセットの 2 番目のオブザベーションを結合して、新しいデータセットに 2 番目のオ ブザベーションを作成します。同様の作業が繰り返されます。1 対 1 マージでは、新し いデータセットに作成されるオブザベーションの数は、MERGE ステートメントに指定し た最大データセットのオブザベーションの数と一致します。1 対 1 マージについては、 例 1 を参照してください。詳細については、"Reading, Combining, and Modifying SAS Data Sets" (*SAS Language Reference: Concepts*)を参照してください。

#### 注意*:*

**1** 対 **1** マージを使用してデータセットを結合する場合は注意が必要です。 1 対 1 マージで は、予期しない結果が発生する場合があります。この方法を使用する前に、データ セットのサンプルを使用してプログラムのテストを実行してください。

#### マッチマージ

マッチマージでは、複数の SAS データセットにあるオブザベーションを共通する変数 の値に基づいて結合してから、新しいデータセットに1つのオブザベーションを作成し ます。新しいデータセットに含まれるオブザベーションの数は、すべてのデータセットの 各 BY グループに含まれるオブザベーションのうち、最も数が多いオブザベーションの 合計になります。マッチマージを実行するには、MERGE ステートメントの直後に BY ステートメントを使用する必要があります。BY ステートメントに指定する変数は、すべ てのデータセットに共通している必要があります。DATA ステップでは、1 つの BY ステ ートメントのみ、MERGE ステートメントに指定できます。MERGE ステートメントにリス トされるデータセットは、BY ステートメントにリストされる変数の値に基づいて並べ替 えられているか、適切なインデックスが含まれている必要があります。マッチマージに ついては、例 2 を参照してください。詳細については、"Reading, Combining, and Modifying SAS Data Sets" (*SAS Language Reference: Concepts*)を参照してください。

注*:* MERGE ステートメントは、1 対 1 のマッチマージではデカルト積を生成しません。 そのかわり、MERGE ステートメントは、少なくとも 1 つのデータセット内の BY グ ループにオブザベーションが存在する間、1 対 1 のマッチマージを実施します。1 つのデータセット内にある BY グループのすべてのオブザベーションを読み込んだ 後、別のデータセット内にまだオブザベーションが存在する場合、特定 BY グルー プに関してすべてのオブザベーションが読み込まれるまで、1 対 1 のマッチマージ が実行されます。

# 比較

- MERGE ステートメントでは、複数のデータセットにあるオブザベーションが結合さ れます。UPDATE ステートメントでは、2 つのデータセットにあるオブザベーション が結合されます。UPDATE ステートメントでは、マスタデータセットにある選択した オブザベーションの値も変更または更新されます。また、UPDATE ステートメントに よりオブザベーションが追加される場合があります。
- UPDATE ステートメントと同様に、MODIFY ステートメントでも、2 つの SAS データ セットにあるオブザベーションが結合され、マスタデータセットにある選択したオブ ザベーションの値も変更または更新されます。
- 2 つ以上の SET ステートメントを使用してオブザベーションを読み込んだ結果は、 BY ステートメントを指定せずに MERGE ステートメントを使用してオブザベーショ ンを読み込んだ結果と似ています。ただし、SET ステートメントを使用すると、すべ てのデータセットからオブザベーションをすべて読み込む前に、オブザベーション の数が同一ではない場合は処理が中止されます。これに対して、MERGE ステー トメントに指定した全データセットの全オブザベーションの処理は続けられます。

# 例

#### 例 *1: 1* 対 *1* のマージ

この例では、2 つのデータセットにあるオブザベーションを結合し、新しいデータセット に 1 つのオブザベーションを作成する方法を示しています。

```
data benefits.qtr1;
    merge benefits.jan benefits.feb;
run;
```
### 例 *2:* マッチマージ

この例では、2 つのデータセットにあるオブザベーションを BY ステートメントに指定し た変数の値に基づいて結合し、新しいデータセットに 1 つのオブザベーションを作成す る方法を示しています。

```
data inventry;
   merge stock orders;
   by partnum;
run;
```
### 例 *3:* データセットリストを使用したマージ

この例では、データリストを使用してマージ対象のデータセットを定義します。

```
data d008; job=3; emp=19; run; 
data d009; job=3; sal=50; run; 
data d010; job=4; emp=97; run; 
data d011; job=4; sal=15; run; 
data comb;
   merge d008-d011;
   by job;
run;
proc print data=comb;
run;
```
# <span id="page-330-0"></span>関連項目**:**

• "Reading, Combining, and Modifying SAS Data Sets" (*SAS Language Reference: Concepts*)

### ステートメント**:**

- "BY [ステートメント](#page-46-0)" (31 ページ)
- "MODIFY [ステートメント](#page-331-0)" (316 ページ)
- "SET [ステートメント](#page-417-0)" (402 ページ)
- "UPDATE [ステートメント](#page-444-0)" (429 ページ)

# **MISSING** ステートメント

入力データ内で数値データの特殊欠損値を表す文字を割り当てます。

該当要素**:** 任意の場所

カテゴリ**:** 情報

# 構文

**MISSING** *character(s)*;

### 引数

*character*

入力データ内で特殊欠損値を表す値です。

- 範囲 特殊欠損値には、アルファベット 26 文字(大文字または小文字)とアンダー スコア(\_)を使用できます。
- ヒント 複数の文字を指定できます。

# 詳細

通常、MISSING ステートメントは DATA ステップ内で使用されますが、ステートメント の有効範囲はグローバルです。

# 比較

MISSING=システムオプションでは、数値変数が通常の欠損値(.)の場合に出力する 文字を指定できます。データに **a** や **z** などの特殊欠損値を表す文字が含まれている 場合、MISSING=オプションを使用して欠損値を定義しないでください。この場合は MISSING ステートメントを使用して定義してください。

# 例**:** 特定の種類の欠損データを識別する

次の調査データのように特定の種類の欠損データを識別する必要があるとします。た とえば、データ内の **A** は回答者が調査時に不在だったことを示し、**R** は回答者が返答 を拒否したことを示しています。MISSING ステートメントを使用すると、入力データ行 にある値 **A** と値 **R** は、無効な数値データではなく特殊欠損値として読み込まれます。

```
data survey;
   missing a r;
   input id answer;
   datalines;
001 2
002 R
003 1
004 A
005 2
;
結果のデータセット SURVEY には、入力データで定義した値が含まれます。
```
# 関連項目**:**

ステートメント**:**

• "UPDATE [ステートメント](#page-444-0)" (429 ページ)

## システムオプション**:**

• "MISSING= System Option" (*SAS System Options: Reference*)

# **MODIFY** ステートメント

既存のデータセットにあるオブザベーションの置き換え、削除、追加を実行します。ただし、オブザベーションのコピ ーは作成しません。

- 該当要素**:** DATA ステップ
- カテゴリ**:** ファイル操作
	- 種類**:** 実行
- 制限事項**:** 変数の追加など、SAS データセットのディスクリプタ部分を変更することはできません。
	- 注**:** パスワードで保護されたデータセットを変更する場合、DATA ステートメントではなく MODIFY ステートメントの適切なデータセットオプション(ALTER=または PW=)にパスワー ドを指定します。

MODIFY ステートメントを使用して読み込まれた変数は PDV で保持されます。詳細につ いては、"Overview of DATA Step Processing" (*SAS Language Reference: Concepts*) および"RETAIN [ステートメント](#page-400-0)" (385 ページ)を参照してください。

注意**: MODIFY** ステートメントを含む **DATA** ステップの実行中にシステムが異常終了すると、 **SAS** データセットが破損する可能性があります。 ネイティブ SAS データファイルのオブ ザベーションに誤ったデータ値が含まれたり、データファイルが読み込めなくなる場合 があります。ビューで参照する DBMS テーブルには影響はありません。

# 構文

- 形式 1: **MODIFY** *[master-data-set](#page-332-0)* <(*[data-set-options](#page-332-0)*)> *[transaction-data-set](#page-332-0)* <(*data-set-options*)> [<CUROBS=](#page-333-0)*variable*> [<NOBS=](#page-334-0)*variable*> <END=*[variable](#page-333-0)*> [<UPDATEMODE=MISSINGCHECK | NOMISSINGCHECK>](#page-336-0); **BY** *[by-variable](#page-333-0)*;
- 形式 2: **MODIFY** *[master-data-set](#page-332-0)* <(*[data-set-options](#page-332-0)*)> [KEY=](#page-333-0)*index* [</ UNIQUE>](#page-335-0) [<KEYRESET=](#page-334-0)*variable*> [<NOBS=](#page-334-0)*variable*> <END=*[variable](#page-333-0)*>;
- <span id="page-332-0"></span>形式 3: **MODIFY** *master-data-set* <(*data-set-options*)> [<NOBS=](#page-334-0)*variable*>[POINT=](#page-335-0)*variable*;
- 形式 4: **MODIFY** *master-data-set* <(*data-set-options*)> [<NOBS=](#page-334-0)*variable*> <END=*[variable](#page-333-0)*>;

# 引数

*master-data-set*

変更対象となる SAS データセット(マスタデータセット)を指定します。

制 このデータセットは、DATA ステートメントにも指定する必要があります。

- 限
- 事

項

順次アクセスまたはマッチングアクセスの場合、マスタデータセットには、SAS データファイル、SAS/ACCESS ビュー、SQL ビュー、LIBNAME ステートメン トの DBMS エンジンを指定できます。DATA ステップビューと SQL プロシジ ャのパススルー機能を使用したビューは指定できません。

POINT=オプションを指定したランダムアクセスの場合、マスタデータセットに は SAS データファイルか、SAS データファイルを参照する SQL ビューを指定 する必要があります。

KEY=オプションを指定したダイレクトアクセスの場合、マスタデータセットに は SAS データファイルか、LIBNAME ステートメントの DBMS エンジンを指 定できます。SAS ファイルを指定する場合、インデックス付きである必要があ り、KEY=オプションにインデックス名を指定する必要があります。

DBMS の場合、KEY=オプションにキーワード DBKEY を設定し、インデック スとして使用する列名を DBKEY=データセットオプションに指定する必要が あります。指定した列名は、DBMS に渡す WHERE 式の生成に使用されま す。

- ヒ データセット名を使用するかわりに、オペレーティングシステムでサポートされ
- ン ている構文を使用してファイルの物理パス名を指定することができます。物
- ト 理パス名は一重引用符または二重引用符で囲む必要があります。

**(***data-set-options***)**

SAS データセット名の後ろに、1 つまたは複数の SAS データセットオプションを丸 かっこで囲んで指定します。

- 注 データセットオプションは、処理対象のオブザベーションを DATA ステップに 読み込むときに実行するアクションを指定します。データセットオプションのリ ストについては、次を参照してください。 *SAS* データセットオプション*:* リファレ ンス
- ヒン データセットリストに適用するデータセットオプションは、データセットリストに ト 存在するすべてのデータセットに適用されます。

#### *transaction-data-set*

マッチングアクセスで使用する値を含む SAS データセットを指定します。この値は マスタデータセットの更新に使用されます。

制限 事項 このデータセットは、DATA ステップに BY ステートメントが含まれている場 合にのみ指定してください。

<span id="page-333-0"></span>ヒント データセット名を使用するかわりに、オペレーティングシステムでサポート されている構文を使用してファイルの物理パス名を指定することができま す。物理パス名は一重引用符または二重引用符で囲む必要があります。

*by-variable*

オブザベーションの識別に使用する、1 つまたは複数の変数名を指定します。

#### **CUROBS=***variable*

データセットから読み込んだオブザベーション数を含む変数を作成および名前を付 与

**END=***variable*

作成する一時変数の名前を指定します。この変数の値には終端指示子が格納さ れます。

- 制 この引数は、POINT=オプションを指定した MODIFY ステートメントには使用
- 限 しないでください。POINT=オプションは、MODIFY ステートメントでランダム
- 事 アクセスを使用することを示しています。ランダムアクセスの場合、END=オプ
- 項 ションに指定した変数の値が 1 に設定されることはありません。
- 注 この変数の初期値は 0 です。この変数の値が 1 に設定されるのは、 MODIFY ステートメントによって、変更するデータセットの最後のオブザベー ションが読み込まれた場合(順次アクセスの場合)、またはトランザクションデ ータセットの最後のオブザベーションが読み込まれた場合(マッチングアクセ スの場合)です。また、この変数の値は、MODIFY ステートメントで KEY=オ プションに指定した値に一致する値が見つからなかった場合にも 1 に設定さ れます(ランダムアクセスの場合)。

この変数はどのデータセットにも追加されません。

#### **KEY=***index*

変更する SAS データセットの単一インデックスまたは複合インデックスを指定しま す。KEY=オプションを指定すると、他のソースに含まれる同一の変数名のインデ ックス値に基づいて、SAS データセットからオブザベーションを取得します。

- デ フ KEY=オプションの値が見つからない場合、自動変数 ERROR の値は 1 に 設定されます。また、自動変数 IORC は、SYSRC 自動呼び出しマクロのニ
- ォ 一モニック DSENOM に対応する値を受け入れます[。"自動変数](#page-338-0) IORC と
- ル SYSRC [自動呼び出しマクロ](#page-338-0)" (323 ページ)を参照してください。
- ト

制 限 KEY=オプションの処理は、SAS/ACCESS Engine によって異なります。詳細 については、SAS/ACCESS のドキュメントを参照してください。

- 事
- 項
- ヒ KEYRESET=オプションを使って、読み込むデータセットのインデックスの先
- ン ト 頭から KEY=オプションに指定された値の検索を開始するかどうかをコントロ ールします。

インデックス値のソースの例として、SET ステートメントに指定した別の SAS データセットや INPUT ステートメントで読み込まれた外部ファイルなどがあり ます。

マスタデータセットにインデックス値の重複がある場合、そのインデックス値を 持つ最初のオブザベーションしか更新されません。これを回避するには、DO ループ処理を使用して、KEY=オプションに指定したデータセットの SET ステ

<span id="page-334-0"></span>ートメントがマスタデータセットの重複インデックス値に対して繰り返し実行さ れるようにします。

トランザクションデータセットの重複インデックス値が連続している場合、 UNIQUE オプションを指定して、マスタデータセットでのインデックス値の検 索が、常にインデックスの先頭から実行されるようにします。さらに、合計ステ ートメントを使用して、トランザクションデータセットの重複インデックス値のオ ブザベーションがマスタデータセットのオブザベーションに追加されるようにす る必要もあります。UNIQUE オプションを指定しない場合、重複インデックス 値のうち、最初に検出されたトランザクションデータセットのオブザベーション のみを使用してマスタデータセットを更新します。

トランザクションデータセットの重複インデックスが連続していない場合、検索 は毎回インデックスの先頭から開始されるので、重複インデックス値がマスタ データセットにそれぞれ適用されます。合計ステートメントを作成すると、トラ ンザクションデータセットの重複インデックス値のオブザベーションがマスタに 追加されます。

- 参 "KEYRESET=*variable*" (319 ページ)
- 照
- 項
- 目

[UNIQUE \(320](#page-335-0) ページ)

例 "例 5: [インデックスにより検索されるオブザベーションの変更](#page-346-0)" (331 ページ)

"例 6: [重複するインデックス値の処理](#page-347-0)" (332 ページ)

"例 7: I/O [の制御](#page-349-0)" (334 ページ)

#### **KEYRESET=***variable*

読み込むデータセットのインデックスの先頭から KEY=オプションに指定された値 の検索を開始するかどうかをコントロールします。KEYRESET 変数の値が 1 の場 合、インデックスの一番上から検索します。KEYRESET 変数の値が 0 の場合、イ ンデックスの検索はリセットされないので、最後の検索のつづきから検索します。

操作 KEYRESET=オプションは UNIOUE オプションに似ていますが、 KEYRESET=オプションでは KEY =検索をインデックスの最初からにす るかどうかを決められます。

参照項 ["KEY=](#page-333-0)*index*" (318 ページ)

目

[" UNIQUE" \(320](#page-335-0) ページ)

#### **NOBS=***variable*

作成する一時変数の名前を指定します。この一時変数の値は、入力データセット に含まれるオブザベーションの合計数になります。特定の SAS ビューと TAPE や XML エンジンのような順次エンジンに対しては、SAS がオブザベーション数を検 知することができません。この場合、NOBS=オプションに指定した変数の値には、 動作環境で使用できる最大の正の整数値が設定されます。

注 コンパイル時に、データセットのディスクリプタ情報を読み込んでから、 NOBS=オプションの変数の値を自動的に割り当てます。そのため、 MODIFY ステートメントの実行前にも NOBS=オプションの変数を参照でき ます。この変数は DATA ステップで使用できますが、新しいデータセットに は追加されません。

<span id="page-335-0"></span>ヒン NOBS=オプションと POINT=オプションは互いに独立しています。

ト

- 例 "例 4: [オブザベーション番号により検索されるオブザベーションの変更](#page-345-0)" (330 [ページ](#page-345-0))
- **POINT=***variable*

オブザベーション番号をもとにランダム(ダイレクト)アクセスを使用して SAS データ セットを読み込みます。*variable* には、読み込むオブザベーションの番号を格納す る変数の名前を指定します。POINT=オプションに指定した変数は DATA ステップ のどの位置にでも指定できますが、SAS データセットには追加されません。

- 制 POINT=オプションは次のものとは併用できません。
- 限 • BY ステートメント
- 事 項 • WHERE ステートメント
	- WHERE=データセットオプション
	- 移送形式のデータセット
	- テープまたはディスクに記録された順次データセット
	- 他社製のリレーショナルデータベース管理システムにあるテーブル

圧縮データセットで POINT=オプションを使用できるのは、POINTOBS=デー タセットオプションを YES(デフォルト値)に設定してこのデータセットを作成し た場合のみです。

SAS バージョン 7 以降を使用している場合のみ、圧縮ファイルにランダムア クセス方式を使用できます。

- 要 件 POINT=オプションを使用する場合、次のプログラミング要素のどちらかまた は両方を使用してください。
	- STOP ステートメント
	- POINT=オプションに指定した変数の値が無効かどうかを確認するプログ ラミングロジック

POINT=オプションでは指定したオブザベーションのみを読み込むため、順次 アクセスでファイルを読み込む場合とは違い、ファイル終端条件を読み取る ことができません。ファイル終端条件を検出すると DATA ステップを自動的 に終了させるため、POINT=オプションの使用時に DATA ステップを終了さ せる別の方法を準備しないと、DATA ステップで無限ループが発生する場合 があります。

- ヒ ント ない場合、自動変数\_ERROR\_の値が 1 に設定されます。 POINT=オプションに指定した変数の値がオブザベーションの番号と一致し
- 例 "例 4: [オブザベーション番号により検索されるオブザベーションの変更](#page-345-0)" (330 [ページ](#page-345-0))

#### **UNIQUE**

変更するデータファイルの先頭から KEY=オプションに指定した値の検索を開始し ます。

制限 UNIQUE オプションは、KEY=オプションを指定する場合にのみ使用できま 事項 す。

- <span id="page-336-0"></span>ヒン UNIQUE オプションは、トランザクションデータセットの中に KEY=オプショ
- ト ンに指定したインデックス値の重複が連続して存在する場合に使用します。 このオプションを使用すると、トランザクションデータセットにある重複した値 ごとに、マスタデータセットでの一致する値の検索をインデックスファイルの 先頭から開始します。この場合、合計ステートメントを使用する必要がありま す。合計ステートメントを使用しないと、重複した値による上書きが発生する ため、最後のトランザクションの値のみがマスタオブザベーションに反映さ れます。
- 参照 ["KEYRESET=](#page-334-0)*variable*" (319 ページ)
- 項目
- 例 "例 6: [重複するインデックス値の処理](#page-347-0)" (332 ページ)
- **UPDATEMODE=MISSINGCHECK | NOMISSINGCHECK**

トランザクションデータセットにある変数の欠損値を使用して、マスタデータセットに ある既存の変数の値を置き換えるかどうかを指定します。

**MISSINGCHECK**

トランザクションデータセットにある変数の欠損値を使用して、マスタデータセッ トにある変数の値を置き換えないように指示します。

**NOMISSINGCHECK**

欠損値があるかどうかのチェックを実行しません。トランザクションデータセット にある変数の欠損値を使用して、マスタデータセットにある変数の値を置き換 えられるようにします。

デフォル MISSINGCHECK

ト

- 要件 オブザベーションの一致を検出する基準を指示する BY ステートメント に、UPDATEMODE オプションを指定する必要があります。
- ヒント ただし、特殊欠損値は例外です。この場合、MISSINGCHECK が有効な 場合でも、マスタデータセットの値は特殊欠損値で置き換えられます。

# 詳細

#### マッチングアクセス*(*形式 *1)*

マッチングアクセス法では、BY ステートメントを使用して、トランザクションデータセット のオブザベーションとマスタデータセットのオブザベーションを突き合わせて対応させ ます。BY ステートメントには、トランザクションデータセットとマスタデータセットの両方 に含まれる変数を指定します。

MODIFY ステートメントでトランザクションデータセットからオブザベーションを読み込 むと、動的 WHERE 処理を実行し、マスタデータセットの中で対応するオブザベーショ ンを探します。マスタデータセットのオブザベーションには、次のいずれかの処理が実 行されます。

- マスタデータセットの値をトランザクションデータセットの値で置き替える
- マスタデータセットから削除する
- マスタデータセットに追加する

"例 3: [トランザクションデータセットを使用したオブザベーションの変更](#page-343-0)" (328 ページ) には、マッチングアクセス方式の使用例が紹介されています。

## <span id="page-337-0"></span>*BY* 値の重複*(*形式 *1)*

マスタデータセットに重複が存在する場合でも、トランザクションデータセットに重複が 存在する場合でも、処理に影響します。

- マスタデータセットに重複が存在する場合、重複する値のうち、最初に検出された 値のみが更新されます。これは、生成される WHERE ステートメントではマスタデ ータセット内で常に条件に一致する最初の値を探すためです。
- トランザクションデータセットに重複が存在する場合、重複した値は上書きされま す。これを回避するには、合計ステートメントを作成して重複する値をすべてマスタ データセットに追加する必要があります。合計ステートメントを使用しないと、重複 している値は上書きされるので、最後のオブザベーションの値だけがマスタデータ セットのオブザベーションに反映されます。

### インデックス付きの値によるダイレクトアクセス*(*形式 *2)*

この方法では、MODIFY ステートメントに KEY=オプションを指定する必要がありま す。KEY=オプションには、変更するデータセットに含まれるインデックス付きの変数の 名前を指定する必要があります。もう 1 つのデータソース(通常、SET ステートメントに 指定した SAS データセットか、INPUT ステートメントで読み込んだ外部ファイル)から、 インデックス付きの変数に値を提供する同じ名前の変数を得ます。MODIFY ステート メントは、インデックス値を使用して変更対象のデータセットに格納されているオブザベ ーションを検出します。

"例 5: [インデックスにより検索されるオブザベーションの変更](#page-346-0)" (331 ページ) では、イ ンデックス付きの値を使用したダイレクトアクセス方式の例を紹介しています。

#### インデックス値の重複*(*形式 *2)*

- マスタデータセットにインデックス付きの変数の値が重複して存在する場合、最初 に検出された値のみを対象にして取得、変更、置き換えを実行します。DO ループ 処理を使用して KEY=オプションを指定した SET ステートメントを繰り返し実行す ると、重複するすべての値がトランザクションの値で更新されます。
- データソースの同一名の変数に重複した値が*連続せずに*存在する場合、 MODIFY ステートメントは、データソースのインデックス値に一致する値が最初に 検出されたマスタデータセットのオブザベーションに対して、重複するトランザクショ ンを繰り返し適用します。そのため、重複するトランザクションの最後の値のみが マスタオブザベーションに反映されます。これを回避するには、合計ステートメント を作成し、重複するトランザクションのそれぞれの値をマスタオブザベーションに追 加する必要があります。
- データソースの同一名の変数に重複した値が*連続して*存在する場合、データソー スの中で最初に検出されたオブザベーションの値がマスタデータセットに適用され ます。ただし、重複する値のうち、データソースの中で 2 番目に検出された値に対 応するオブザベーションをマスタデータセットで探そうとすると、エラーが発生する ため DATA ステップが終了します。このエラーを回避するには、MODIFY ステート メントに UNIQUE オプションを指定します。UNIQUE オプションを使用すると、マス タデータセットの先頭に戻ってから一致するインデックス値を取得します。この場 合、合計ステートメントを記述して、重複する値をすべて合計する必要があります。 合計ステートメント記述しない場合、最後に検出された値のみがマスタオブザベー ションに反映されます。

"例 6: [重複するインデックス値の処理](#page-347-0)" (332 ページ) では、重複するインデックス 値を扱う例を紹介しています。

• 両方のデータセットに重複するインデックス値が存在する場合、SQL を使用する と、トランザクションデータセットの重複した値をマスタデータセットの重複した値と 1対 1 で対応させることができます。

<span id="page-338-0"></span>オブザベーション番号によるダイレクトアクセス*(*ランダムアクセス*) (*形式 *3)* MODIFY ステートメントに POINT=オプションを使用すると、もう 1 つのデータソース (マスタデータセットを除く)の変数名を指定することができます。この変数の値がマスタ データセットで変更するオブザベーションの番号になります。MODIFY ステートメント は POINT=オプションに指定した変数の値を使用して、データセットに格納されている 変更対象のオブザベーションを取得します。(圧縮データセットに POINT=オプションを 使用できるのは、データセットが POINTOBS=データセットオプションを指定して作成さ れた場合に限られます。)

プログラミング時には、POINT=オプションの変数の値を検証すること、また、自動変数 ERROR の値のステータスを確認することをお勧めします。

"例 4: [オブザベーション番号により検索されるオブザベーションの変更](#page-345-0)" (330 ページ) では、オブザベーション番号によるダイレクトアクセス(ランダムアクセス)方式について 説明しています。

#### 注意*:*

**POINT=**オプションを指定すると、無限ループが発生する可能性あります。 POINT=オプ ションを使用する場合は、DATA ステップを正常に停止できないと、DATA ステップ で無限ループが発生する可能性があるので注意してください。STOP ステートメント を使用するか、POINT=オプションに指定した変数の値が無効かどうかを確認する プログラミングロジックを使用するか、またはこの両方を使用してください。

#### 順次アクセス*(*形式 *4)*

順次アクセス方式は、MODIFY ステートメントで最も簡単な形式ですが、ダイレクトア クセス方式に比べると制御できる要素は少なくなります。順次アクセス方式を使用する 場合、NOBS=オプションおよび END=オプションを使用してデータセットを変更できま す。ただし、POINT=オプションまたは KEY=オプションは使用しません。

#### *MODIFY* ステートメントを使用する前にデータセットを準備する

MODIFY ステートメントの使用時にパフォーマンスを改善したり、必要な結果を取得す るために準備できることがいくつかあります。詳細については、"Combining SAS Data Sets: Basic Concepts" (*SAS Language Reference: Concepts*)を参照してください。

#### 自動変数*\_IORC\_*と *SYSRC* 自動呼び出しマクロ

自動変数\_IORC\_には、MODIFY ステートメントで I/O 操作を実行するたびにリターン コードが格納されます。自動変数 IORC の値を検証するもっとも簡単な方法は、 SYSRC 自動呼び出しマクロで提供されるニーモニックコードを使用することです。それ ぞれのニーモニックコードには、特定の条件が記述されています。そのため、ニーモニ ックを使用すると、DATA ステッププログラムで発生した問題を簡単に検証するできる ようになります。次のコードを使用すると便利です。

#### \_DSENMR

トランザクションデータセットのオブザベーションがマスタデータセット上に存在しな いことを示します(MODIFY ステートメントと BY ステートメントを併用した場合にの み使用)。異なる BY 値を持つ連続するオブザベーションがマスタデータセットに存 在しない場合、どちらのオブザベーションにも\_DSENMR が返されます。

#### \_DSEMTR

指定した BY 値を持つ複数のトランザクションデータセットのオブザベーションがマ スタデータセット上に存在しないことを示します(MODIFY ステートメントと BY ステ ートメントを併用した場合にのみ使用)。同じ BY 値を持つ連続したオブザベーショ ンがマスタデータセットに存在しない場合、最初のオブザベーションに対しては \_DSENMR、後続のオブザベーションに対しては\_DSEMTR が返されます。

\_DSENOM

変更対象のデータセットに KEY=オプションまたは POINT=オプションで要求した オブザベーションが含まれていないことを示します。

\_SENOCHN

オブザベーションに対して OUTPUT ステートメントまたは REPLACE ステートメント を実行しようとしていますが、このオブザベーションに含まれているキー値と同じ値 が、一意のキー値が必要な既存のインデックス付きデータセットに存在することを 示しています。

\_SOK

オブザベーションが検出されたことを示しています。

注*:* IORCMSG 関数は、自動変数\_IORC\_の現在の値に関連するエラーメッセージを 指定された形式で返します。

"例 7: I/O [の制御](#page-349-0)" (334 ページ) では、自動変数\_IORC\_および SYSRC 自動呼び出 しマクロの使用方法について説明しています。

#### *DATA* ステップで *MODIFY* が使用される場合のオブザベーションの書き込み

DATA ステップに MODIFY ステートメントが含まれている場合にオブザベーションを SAS データセットに書き出す方法は、他にどのステートメントが使用されているかによ って異なります。次の場合が考えられます。

明示的なステートメントが存在しない場合

現在のオブザベーションを SAS データセットの元の位置に書き込みます。このアク ションは、DATA ステップの最後のアクションとして実行されます(REPLACE ステ ートメントが DATA ステップの最後のステートメントとして記述されているのと同じ ように処理)。

OUTPUT ステートメント

OUTPUT ステートメントにデータセットが指定されていない場合、DATA ステップに 指定したすべてのデータセットの最後に現在のオブザベーションを書き込みます。 データセットが指定されている場合、このステートメントは指定されたデータセット の最後に現在のオブザベーションを書き込みます。このアクションは、DATA ステッ プで OUTPUT ステートメントが検出された時点で実行されます。

REPLACE <*data-set-name*>ステートメント

指定された 1 つまたは複数のデータセットに現在のオブザベーションを再度書き込 みます。また、引数を指定しない場合は、DATA ステートメントに指定されている各 データセットに現在のオブザベーションを再度書き込みます。このアクションは、 REPLACE ステートメントが検出された時点で実行されます。

REMOVE <*data-set-name*>ステートメント

指定された 1 つまたは複数のデータセットから現在のオブザベーションを削除しま す。また、引数を指定しない場合は、DATA ステートメントに指定されている各デー タセットから現在のオブザベーションを削除します。データセットを管理しているエン ジンの特性に応じて、削除が物理的に実行される場合も、論理的に実行される場 合もあります。

これらのステートメントを使用する場合は、次に注意してください。

- OUTPUT ステートメント、REPLACE ステートメント、REMOVE ステートメントがど れも指定されていない場合、デフォルトのアクションは REPLACE ステートメントに なります。
- OUTPUT、REPLACE、REMOVE の各ステートメントは互いに独立して動作しま す。1 つのオブザベーションに適用する OUTPUT、REPLACE、REMOVE の各ス テートメントを複数記述することができます。ただし、いったん OUTPUT、 REPLACE、REMOVE のいずれかのステートメントを実行した場合は、次の

REPLACE ステートメントまたは REMOVE ステートメントを実行する前に、 MODIFY ステートメントを再度実行する必要があります。

次の例の条件ロジックに示すように、OUTPUT ステートメントおよび REPLACE ス テートメントを使用できます。これは、オブザベーションごとに REPLACE ステートメ ントまたは OUTPUT ステートメントのどちらか 1 つのみが実行されるためです。

data master;

```
 modify master trans; by key;
 if _iorc_=0 then replace;
 else
    output;
```
run;

ただし、この例に示すように、同じオブザベーションに対して複数の REPLACE 操 作を実行しないでください。

data master; modify master;  $x=1;$  replace; replace;

run;

オブザベーションごとに複数の OUTPUT ステートメントを記述できます。ただし、複 数の OUTPUT ステートメントを使用する場合は注意が必要です。OUTPUT ステ ートメントを 1 つだけ使用する場合でも、無限ループが発生する可能性がありま す。

```
data master;
    modify master;
    output;
run;
```
- DATA ステップで OUTPUT、REPLACE、REMOVE のいずれかのステートメントを 使用すると、オブザベーションのデフォルトの置き換えより優先されます。DATA ス テップでこれらのステートメントのいずれかを使用する場合は、実行するアクション を明示的に記述する必要があります。
- OUTPUT ステートメントと REPLACE ステートメントの両方、または REMOVE ステ ートメントを指定したオブザベーションに対して実行する場合、オブザベーションポ インタの位置を正しく保つために OUTPUT 操作を最後に実行する必要がありま す。

"例 8: [オブザベーションの置換と削除、オブザベーションの他の](#page-351-0) SAS データセットへ [の書き込み](#page-351-0)" (336 ページ) では、OUTPUT、REMOVE、REPLACE の各ステートメント を使用してオブザベーションを書き込む方法について説明しています。

### 欠損値と *MODIFY* ステートメント

デフォルトでは、UPDATEMODE=MISSINGCHECK オプションが有効です。そのた め、トランザクションデータセットの欠損値によって、マスタデータセットの既存の値が 置き換えられることは*ありません*。そのため、すべての変数ではなく一部の変数のみ を更新する場合、またオブザベーションごとに更新する変数が異なる場合は、変更し ない変数を欠損値に設定します。トランザクションデータに含まれる欠損値でマスタデ ータセットに含まれる既存の値を置き換える場合は、

UPDATEMODE=NOMISSINGCHECK を使用します。

UPDATEMODE=MISSINGCHECK が有効な場合でも、トランザクションデータセット で特殊欠損値の文字を使用すると、既存の値を欠損値に置き換えることができます。 特殊欠損値を含むトランザクションデータセットを作成するには、DATA ステップで

MISSING ステートメントを使用します。トランザクションデータセットに **A** から **Z** までの 特殊欠損値の 1 つを定義すると、マスタデータセットに含まれる数値変数はその値に 更新されます。

マスタデータセットの値を通常の欠損値に設定する場合は、トランザクションデータセッ ト内でアンダースコア(\_)を 1 つ使用して欠損値を示します。このように指定すると、マ スタデータセットの値は、数値の欠損値がピリオド(.)に設定され、文字の欠損値はブラ ンクに設定されます。

特殊欠損値文字の定義方法および使用方法の詳細については、 ["MISSING](#page-330-0) ステート メント" (315 [ページ](#page-330-0))を参照してください。

#### データセットオプションを用いた *MODIFY* の使用

プログラムでデータセットオプション(KEEP=オプションなど)を使用する場合は、 MODIFY ステートメントでマスタデータセットに対してこれらのオプションを指定しま す。DATA ステートメントでデータセットオプションを使用すると、予期しない結果が生じ ることがあります。

#### *SAS/SHARE* 環境で *MODIFY* を使用する

SAS/SHARE 環境では、MODIFY ステートメントは更新モードでオブザベーションにア クセスします。つまり、MODIFY ステートメントでオブザベーションを読み込んだときか ら、REPLACE ステートメントまたは REMOVE ステートメントを実行するまでオブザベ ーションはロックされます。実行した時点でオブザベーションのロックは解除されます。 MODIFY ステートメントで再度読み込むまで、オブザベーションにアクセスすることは できません。MODIFY ステートメントは更新モードでデータセットを開きますが、制御レ ベルは使用するステートメントによって異なります。たとえば、KEY=オプションと POINT=オプションはメンバレベルのロックを実行します。詳細については、 *SAS/SHARE User's Guide* を参照してください。

# 比較

• DATA ステップで MERGE、SET、UPDATE のいずれかのステートメントを使用す ると、新しい SAS データセットが作成されます。新しいデータセットのデータセット ディスクリプタは、元のデータセットのディスクリプタとは異なります(変数の追加、 削除、ラベルの変更などによる)。ただし、DATA ステップで MODIFY ステートメン トを使用する場合は、新しいデータセットは作成されません。そのため、データセッ トディスクリプタが変更されることはありません。

DBMS の置き換えルールの詳細については、SAS/ACCESS のマニュアルを参照 してください。

- MODIFY ステートメントを BY ステートメントと併用する場合、MODIFY ステートメ ントは UPDATE ステートメントとほとんど同じように機能します。ただし、次の点が 異なります。
	- マスタデータセットとトランザクションデータセットのどちらも並び替えやインデッ クスの作成を行う必要はありません。(BY ステートメントを指定した MODIFY ステートメントでは、動的 WHERE 処理がトリガされます。)
		- 注*:* 並べ替えまたはインデックスの作成を実行していない SAS データセットを MODIFY ステートメントで変更する場合、動的 WHERE 処理はシステムに 負担をかけることがあります。マスタデータセットで並べ替えまたはインデッ クスの作成を実行しておくと、特にサイズが大きいファイルの場合には処理 時間を削減できます。
	- 重複した BY 変数の値を持つオブザベーションがマスタデータセットとトランザ クションデータセットの両方に存在する場合があります。MODIFY ステートメン トでの重複する値の処理方法については、 "BY [値の重複](#page-337-0)(形式 1)" (322 ペー [ジ](#page-337-0))を参照してください。

• MODIFY ステートメントでは、UPDATE ステートメントと同じように、データセッ トのディスクリプタ情報を変更することはできません。そのため、このステートメ ントでは、変数の追加や削除、変数ラベルの変更などは実行できません。

# 例

## 例 *1:* 例で使用する入力データセットの説明

例では、INVTY.STOCK データセットを変更します。INVTY.STOCK データセットに は、次の変数が含まれています。

PARTNO

文字変数です。個々のツール番号を識別する一意の値が格納されます。

DESC

文字変数です。各ツールのテキストでの説明が格納されます。

**INSTOCK** 

数値変数です。社内で保有している各ツールの在庫数が格納されます。

#### RECDATE

数値変数です。どの変数 INSTOCK の値が現在のものかを示す SAS 日付の値が 格納されます。

PRICE

数値変数です。各ツールの単価が格納されます。

さらに、データセット INVTY.STOCK には、変数 PARTNO の値をキーとする単一イン デックスが格納されています。次の DATA ステップを実行すると、データセット INVTY.STOCK が作成されます。

libname invty '*SAS-library*';

```
data invty.stock(index=(partno));
    input PARTNO $ DESC $ INSTOCK @17 
         RECDATE date7. @25 PRICE;
   format recdate date7.;
    datalines;
K89R seal 34 27jul95 245.00
M4J7 sander 98 20jun95 45.88
LK43 filter 121 19may96 10.99
MN21 brace 43 10aug96 27.87
BC85 clamp 80 16aug96 9.55
NCF3 valve 198 20mar96 24.50
KJ66 cutter 6 18jun96 19.77
UYN7 rod 211 09sep96 11.55
JD03 switch 383 09jan97 13.99
BV1E timer 26 03jan97 34.50
;
```
## 例 *2:* すべてのオブザベーションの変更

この例では、データセット INVTY.STOCK のすべてのレコードにある日付を現在の日 付で置き換えます。また、データセット INVTY.STOCK に格納されているすべてのオ ブザベーションに対して、変数 RECDATE の値を現在の日付に置き換えます。

```
data invty.stock;
   modify invty.stock;
   recdate=today();
run;
```
<span id="page-343-0"></span>proc print data=invty.stock noobs; title 'INVTY.STOCK'; run;

#### アウトプット *2.19 RECDATE* フィールドの更新結果

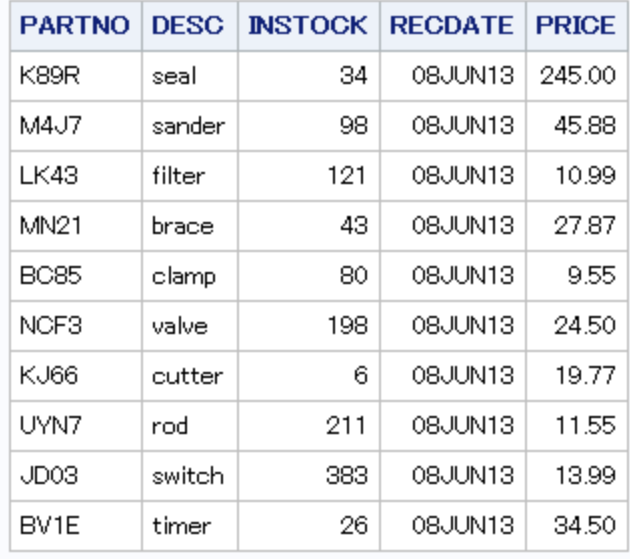

#### **INVTY.STOCK**

MODIFY ステートメントは、更新処理を行うためにデータセット INVTY.STOCK を開き ます。DATA ステップの 1 回の繰り返しで、データセット INVTY.STOCK のオブザベー ションを 1 つ読み込みます。また、コードに記述された処理を実行します。この場合、 DATA ステップを繰り返すたびに、変数 RECDATE の値を TODAY 関数の結果で置 き換えます。DATA ステップの最後に暗示的な REPLACE ステートメントを指定する と、各オブザベーションがデータセット INVTY.STOCK の元の位置に書き込まれま す。

#### 例 *3:* トランザクションデータセットを使用したオブザベーションの変更

この例では、新しく受け取った在庫数をデータセット INVTY.STOCK に追加し、在庫を 受け取った日付を更新します。WORK ライブラリにあるトランザクションデータセット ADDINV には新しいデータが含まれています。

ADDINV データセットは、更新された情報を格納するデータセットです。また、 ADDINV データセットには、次の変数が格納されています。

PARTNO

文字変数です。データセット INVTY.STOCK のインデックス付き変数 PARTNO に 対応しています。

NWSTOCK

数値変数です。新しく受け取った各ツールの在庫数を示しています。

データセット ADDINV は、MODIFY ステートメントに指定されている 2 番目のデータ セットです。そのため、データセット ADDINV をトランザクションデータセットとして使用 し、このデータセットの各オブザベーションを順番に読み込みます。BY ステートメント には共通する変数 PARTNO が指定されています。そのため、MODIFY ステートメント は、データセット ADDINV の変数 PARTNO の値に最初に一致する値を、データセット INVTY.STOCK の変数 PARTNO の値から探します。一致する値が検出されたオブザ ベーションごとに、DATA ステップによって変数 RECDATE の値が本日の日付に変更 されます。また、変数 INSTOCK の値がこれまでの変数 INSTOCK の値と ADDINV

に格納されている変数 NWSTOCK の値の合計に置き換えられます。MODIFY ステ ートメントでは、データセットディスクリプタが変更されるので、変数 NWSTOCK はデー タセット INVTY.STOCK に追加されません。そのため、DROP ステートメントで変数 NWSTOCK を指定する必要はありません。

この例では、データセット ADDINV をトランザクションデータセットとして指定します。こ のデータセットにはデータセット INVTY.STOCK を変更するための情報が格納されて います。共通する変数を BY ステートメントに指定します。この変数の値を基にして、 データセット INVTY.STOCK に格納されているオブザベーションを検索します。

この DATA ステップを実行すると、データセット ADDINV が作成されます。

data addinv;

 input PARTNO \$ NWSTOCK; datalines; K89R 55 M4J7 21 LK43 43 MN21 73 BC85 57 NCF3 90 KJ66 2 UYN7 108 JD03 55 BV1E 27 ;

## 次の DATA ステップでは、データセット ADDINV の値を使用してデータセット INVTY.STOCK を更新します。

```
libname invty 'SAS-library';
data invty.stock;
   modify invty.stock addinv;
   by partno;
   RECDATE=today();
   INSTOCK=instock+nwstock;
   if _iorc_=0 then replace;
run;
proc print data=invty.stock noobs;
  title 'INVTY.STOCK';
run;
```
<span id="page-345-0"></span>アウトプット *2.20 INSTOCK* フィールドおよび *RECDATE* フィールドの更新結果

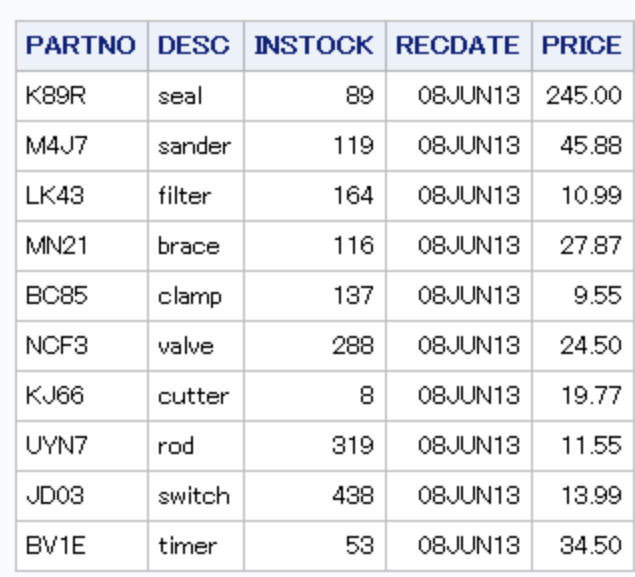

### **INVTY.STOCK**

## 例 *4:* オブザベーション番号により検索されるオブザベーションの変更

この例では、データセット NEWP を読み込みます。次に、データセット INVTY.STOCK の中で更新対象とするオブザベーション番号を TOOL\_OBS の値に基づいて特定して から、更新を実行します。ここでは、変数 PRICE の値を変数 NEWP の値で置き換え るため、割り当てステートメントを使用して更新作業を明示的に指定しています。

データセット NEWP には、次の 2 つの変数が格納されています。

TOOL\_OBS

ツール会社のマスタデータセット INVTY.STOCK にある各ツールのオブザベーショ ン番号が格納されています。

NEWP

各ツールの新価格が格納されています。

次の DATA ステップを実行すると、データセット NEWP が作成されます。

```
data newp;
```
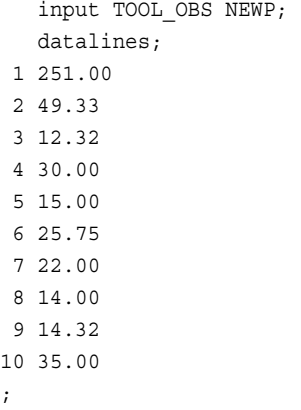

次の DATA ステップを実行すると、データセット INVTY.STOCK が更新されます。

libname invty '*SAS-library*';

```
data invty.stock;
    set newp;
    modify invty.stock point=tool_obs
          nobs=max_obs;
    if _error_=1 then
       do;
         put 'ERROR occurred for TOOL_OBS=' tool_obs /
        'during DATA step iteration' n /
         'TOOL_OBS value might be out of range.';
        _error_ = 0; stop;
       end;
    PRICE=newp;
    RECDATE=today();
run;
proc print data=invty.stock noobs;
   title 'INVTY.STOCK';
run;
```
アウトプット *2.21 RECDATE* フィールドおよび *PRICE* フィールドの更新結果

| <b>PARTNO</b> | <b>DESC</b> | <b>INSTOCK</b> | <b>RECDATE</b> | <b>PRICE</b> |
|---------------|-------------|----------------|----------------|--------------|
| K89R          | seal        | 34             | 08JUN13        | 251.00       |
| M4J7          | sander      | 98             | 08JUN13        | 49.33        |
| LK43          | filter      | 121            | 08JUN13        | 12.32        |
| MN21          | brace       | 43.            | 08JUN13        | 30.00        |
| BC85          | clamp       | 80             | 08JJN13        | 15.00        |
| NCF3          | valve       | 198            | 08JUN13        | 25.75        |
| KJ66          | cutter      | 6              | 08JUN13        | 22.00        |
| UYN7          | rod         | 211            | 08JUN13        | 14.00        |
| JD03          | switch      | 383            | 08JUN13        | 14.32        |
| BV1E          | timer       | 26             | 08JUN13        | 35.00        |

## **INVTY.STOCK**

# 例 *5:* インデックスにより検索されるオブザベーションの変更

この例では、KEY=オプションを使用して、データセット ADDINV の変数 PARTNO の 値とデータセット INVTY.STOCK の変数 PARTNO のインデックス付きの値で一致す る値を探し、取得するオブザベーションを特定します。データセット ADDINV の作成に ついては、 "例 3: [トランザクションデータセットを使用したオブザベーションの変更](#page-343-0)" (328 [ページ](#page-343-0))を参照してください。

KEY=オプションによって、MODIFY ステートメントで更新対象のオブザベーションに 直接アクセスできるインデックス値が指定されます。動的 WHERE 処理は実行されま せん。この例では、マスタデータセット INVTY.STOCK の変数 INSTOCK の値に、トラ ンザクションデータセット ADDINV の変数 NWSTOCK の値を追加します。

libname invty '*SAS-library*';

```
data invty.stock;
    set addinv;
    modify invty.stock key=partno;
    INSTOCK=instock+nwstock;
    RECDATE=today();
    if _iorc_=0 then replace;
run;
proc print data=invty.stock noobs;
    title 'INVTY.STOCK';
run;
```
アウトプット *2.22* インデックスを使用した *INSTOCK* フィールドと *RECDATE* フィールドの更新結果

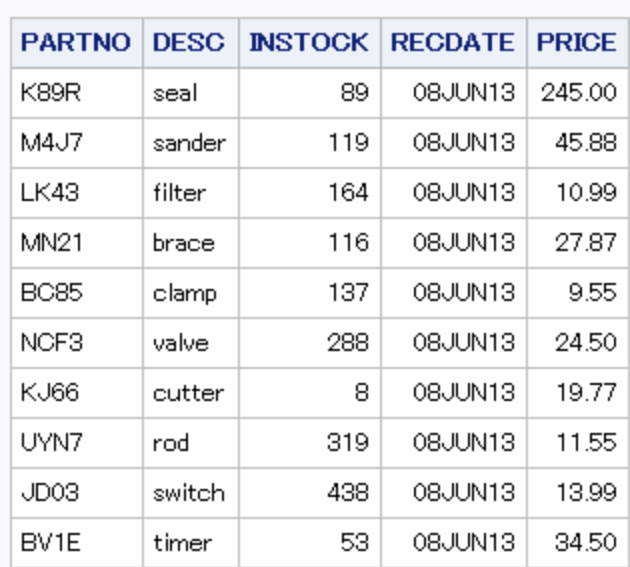

## **INVTY.STOCK**

### 例 *6:* 重複するインデックス値の処理

この例では、SET データセットに格納されている重複した変数の値を MODIFY ステー トメントで処理する方法を示します。この SET データセットによって、マスタデータセット のインデックス値が提供されます。

データセット NEWINV は、更新された情報が格納するデータセットです。また、データ セット NEWINV には、次の変数が格納されています。

#### PARTNO

文字変数です。データセット INVTY.STOCK のインデックス付き変数 PARTNO に 対応しています。データセット NEWINV では、変数 PARTNO に重複した値が存 在しています。この場合、**M4J7** が 2 つ含まれています。

#### NWSTOCK

数値変数です。新しく受け取った各ツールの在庫数を示しています。

次の DATA ステップを実行すると、データセット NEWINV が作成されます。

```
data newinv;
   input PARTNO $ NWSTOCK;
   datalines;
K89R 55
M4J7 21
```

```
M4J7 26
LK43 43
MN21 73
BC85 57
NCF3 90
KJ66 2
UYN7 108
JD03 55
BV1E 27
;
```
次を実行すると、データセット NEWINV で 2 番目に検出される **M4J7** に一致するオブ ザベーションをデータセット INVTY.STOCK で探そうとしたときにエラーが発生し、 DATA ステップが異常終了します。

libname invty '*SAS-library*';

```
 /* This DATA step terminates with an error! */
data invty.stock;
   set newinv;
   modify invty.stock key=partno;
    INSTOCK=instock+nwstock;
    RECDATE=today();
```
run;

SAS ログには次のメッセージが表示されます。

ERROR:No matching observation was found in MASTER data set.PARTNO=M4J7 NWSTOCK=26 DESC=sander INSTOCK=166 RECDATE=08DEC10 PRICE=45.88 ERROR =1 \_IORC\_=1230015 \_N\_=3 NOTE:The SAS System stopped processing this step because of errors.NOTE:There were 3 observations read from the data set WORK.DEPT010.NOTE:The data set INVTY.STOCK has been updated.There were 2 observations rewritten, 0 observations added and 0 observations deleted.

MODIFY ステートメントに UNIQUE オプションを追加すると、前述の DATA ステップ で発生したエラーを回避することができます。UNIQUE オプションを追加すると、SET データセットで一致する値を検索するたびに、インデックスの先頭に戻ってから検索を 実行します。そのため、SET データセットで検出されるそれぞれの **M4J7** に対して、マ スタデータセットに含まれる **M4J7** が検出されます。出力される **M4J7** >の更新結果で は、データセット NEWINV にある変数 NWSTOCK の 2 つの **M4J7** の値が、データセ ット INVTY.STOCK の変数 INSTOCK の値 **M4J7** に追加されます。次に、合計ステー トメントで値を合計します。合計ステートメントを指定しない場合、**M4J7** の最後のイン スタンスの値だけがデータセット INVTY.STOCK に反映されます。

```
data invty.stock;
   set newinv;
   modify invty.stock key=partno / unique;
    INSTOCK=instock+nwstock;
   RECDATE=today();
    if _iorc_=0 then replace;
run; 
proc print data=invty.stock noobs;
   title 'Results of Using the UNIQUE Option';
run;
```
<span id="page-349-0"></span>アウトプット *2.23 UNIQUE* オプションを使用した *INSTOCK* フィールドと *RECDATE* フィールドの更 新結果

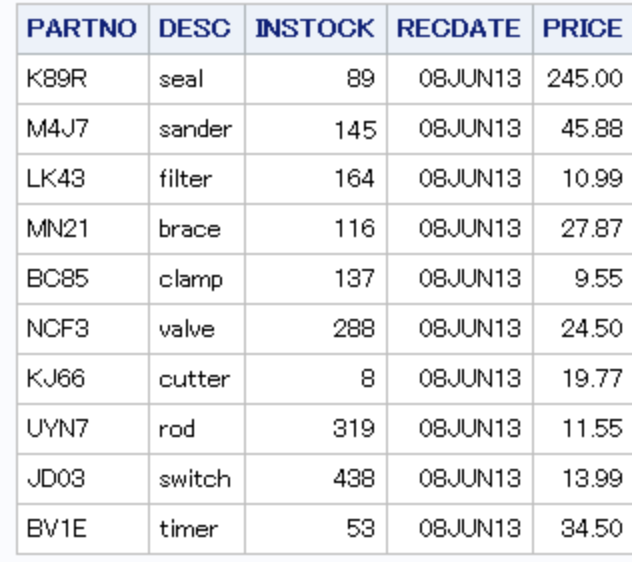

## Results of Using the UNIQUE Option

#### 例 *7: I/O* の制御

この例では、SYSRC 自動呼び出しマクロと自動変数 IORC を使用して、I/O 条件を 制御しています。これにより、検出されない可能性のある予期しない結果を防ぐことが できます。この例では、インデックス値を使用したダイレクトアクセス方式で、データセ ット INVTY.STOCK を更新します。データセット NEWSHIP のデータにより、データセッ ト INVTY.STOCK が更新されます。

次の DATA ステップを実行すると、データセット NEWSHIP が作成されます。

data newship; input PARTNO \$ DESC \$ NWSTOCK @17 SHPDATE date7. @25 NWPRICE; datalines; K89R seal 14 14nov96 245.00 M4J7 sander 24 23aug96 47.98 LK43 filter 11 29jan97 14.99 MN21 brace 9 09jan97 27.87 BC85 clamp 12 09dec96 10.00 ME34 cutter 8 14nov96 14.50 ;

SELECT ステートメントに指定したそれぞれの WHEN 句では、SYSRC 自動呼び出し マクロが返す入出力のリターンコードごとに対応するアクションを指定しています。

- \_SOK は、MODIFY ステートメントが正常に実行されたことを示します。
- \_DSENOM は、データセット INVTY.STOCK の中に一致するオブザベーションが 見つからなかったことを示します。OUTPUT ステートメントでは、データセット INVTY.STOCK にオブザベーションを追加するように指定しています。出力結果に 表示される最後のオブザベーションを確認してください。
- SYSRC 自動呼び出しマクロで他のコードが返された場合は、DATA ステップを終 了し、PUT ステートメントでメッセージをログに出力します。

```
libname invty 'SAS-library';
data invty.stock;
    set newship;
    modify invty.stock key=partno;
    select (_iorc_);
       when (%sysrc(_sok)) do;
          INSTOCK=instock+nwstock;
          RECDATE=shpdate;
          PRICE=nwprice;
          replace;
       end;
       when (%sysrc(_dsenom)) do;
          INSTOCK=nwstock;
          RECDATE=shpdate;
          PRICE=nwprice;
          output;
         _error_ = 0; end;
       otherwise do;
          put
          'An unexpected I/O error has occurred.'/
          'Check your data and your program';
         _error_ = 0; stop;
        end;
    end;
run;
proc print data=invty.stock noobs;
    title 'INVTY.STOCK Data Set';
run;
```
アウトプット *2.24* 更新後の *INVTY.STOCK* データセット

# **INVTY.STOCK Data Set**

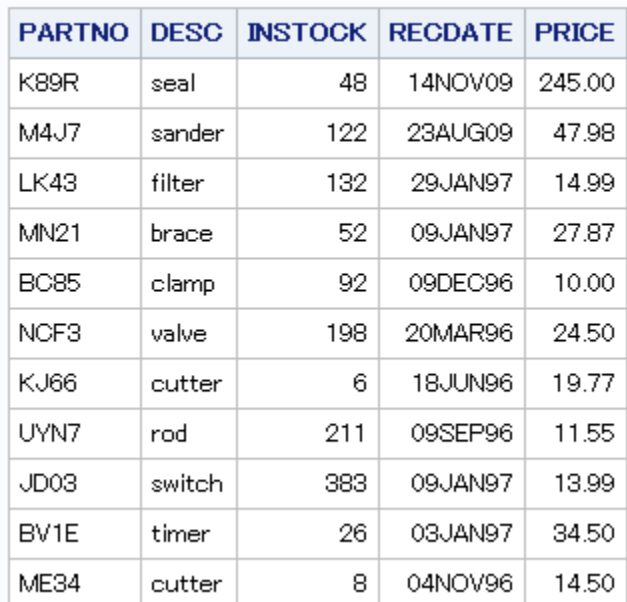

# <span id="page-351-0"></span>例 *8:* オブザベーションの置換と削除、オブザベーションの他の *SAS* データセ ットへの書き込み

この例では、オブザベーションの置き換えや削除、別のデータセットへのオブザベーシ ョンの書き込みが実行できることを示しています。この例に示すように、OUTPUT ステ ートメント、REPLACE ステートメント、REMOVE ステートメントを使用する場合、デフォ ルトのステートメントが生成されないので、実行するアクションを明示的に指定する必 要があります。

1997 年に受け取った部品はデータセット INVTY.STOCK97 に出力し、データセット INVTY.STOCK から削除します。同じように 1995 年に受け取った部品はデータセット INVTY.STOCK95 に出力し、データセット INVTY.STOCK から削除します。1996 年に 受け取った部品だけはデータセット INVTY.STOCK に残し、データセット INVTY.STOCK の中でだけ PRICE の値を更新します。

```
libname invty 'SAS-library';
data invty.stock invty.stock95 invty.stock97;
    modify invty.stock;
    if recdate>'01jan97'd then do;
        output invty.stock97;
        remove invty.stock;
    end;
    else if recdate<'01jan96'd then do;
        output invty.stock95;
        remove invty.stock;
    end;
    else do; 
       price=price*1.1;
       replace invty.stock;
    end; 
run;
proc print data=invty.stock noobs;
    title 'New Prices for Stock Received in 1996';
run;
```
アウトプット *2.25* 特定の *SAS* データセットにオブザベーションを書き込んだ後の出力結果

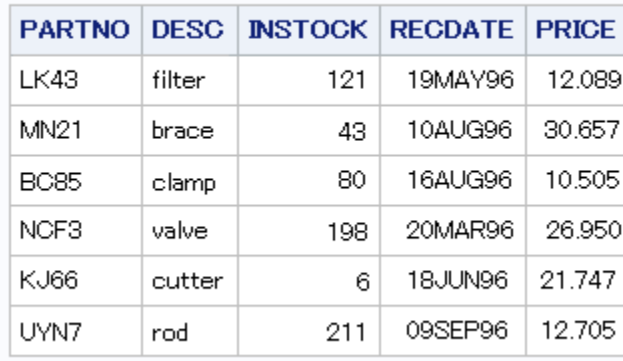

### New Prices for Stock Received in 1996

# 関連項目**:**

• "Reading, Combining, and Modifying SAS Data Sets" (*SAS Language Reference: Concepts*)

• *SAS SQL* プロシジャユーザーガイド

### ステートメント**:**

- "MISSING [ステートメント](#page-330-0)" (315 ページ)
- "OUTPUT [ステートメント](#page-354-0)" (339 ページ)
- "REMOVE [ステートメント](#page-393-0)" (378 ページ)
- "REPLACE [ステートメント](#page-397-0)" (382 ページ)
- "UPDATE [ステートメント](#page-444-0)" (429 ページ)

# ヌルステートメント

データの終わりを示すか、またはプレースホルダとして動作します。

該当要素**:** 任意の場所

カテゴリ**:** アクション

種類**:** 実行

# 構文

**;**

または

**;;;;**

#### 引数なし

ヌルステートメントは、プログラム内でデータ行の終わりを示します。

# 詳細

基本的な使用方法として、ヌルステートメントは DATALINES ステートメントまたは CARDS ステートメントの後に続くデータ行の終わりを示します。この場合、ヌルステー トメントはステップ境界として動作します。データ行にセミコロンが含まれている場合 は、DATALINES4 ステートメントまたは CARDS4 ステートメントを使用し、セミコロンを 4 つ使用するヌルステートメントでデータ行の終わりを示します。

ヌルステートメントはアクションを実行しませんが、実行ステートメントの 1 つです。そ のため、ヌルステートメントの前にラベルを指定したり、このステートメントを条件付き 処理で使用できます。

# 例**:** データ行の終わりを示す

• このプログラムのヌルステートメントはデータ行の終わりを示しています。また、ス テップ境界として動作します。

```
data test;
   input score1 score2 score3;
   datalines;
55 135 177
44 132 169
;
```
• 次の入力データレコードにはセミコロンが含まれています。DATALINES4 ステート メントに続けてヌルステートメントを使用し、データ行の終わりを示します。

```
data test2;
   input code1 $ code2 $ code3 $;
   datalines4;
55;39;1 135;32;4 177;27;3
78;29;1 149;22;4 179;37;3
;;;;
```
• ヌルステートメントはプログラムの開発中に使用すると便利です。たとえば、ステー トメントラベルの後にヌルステートメントを指定すると、ラベルの後のステートメント を記述する前にプログラムをテストすることができます。

```
data _null_;
    set dsn;
    file print header=header;
    put 'report text';
      ...more statements...
    return;
    header:;
run;
```
# 関連項目**:**

## ステートメント**:**

- ["DATALINES](#page-68-0) ステートメント" (53 ページ)
- ["DATALINES4](#page-70-0) ステートメント" (55 ページ)
- "GO TO [ステートメント](#page-205-0)" (190 ページ)
- "LABEL [ステートメント](#page-289-0)" (274 ページ)

# **OPTIONS** ステートメント

1 つまたは複数の SAS システムオプションの値の指定や変更を行います。

- 該当要素**:** 任意の場所
- カテゴリ**:** プログラム制御
- 参照項目**:** OPTIONS Statement under z/OS

# 構文

**OPTIONS** *option(s)*;

# 引数

*option* 変更する SAS システムオプションを 1 つ以上指定します。

# 詳細

OPTIONS ステートメントで実行される変更は、ジョブ、セッション、SAS プロセスを終了 するまで、または他の OPTIONS ステートメントでオプションを再度変更するまで有効

<span id="page-354-0"></span>となります。SAS システムオプションは、OPTIONS ステートメントやオプションウィンド ウから指定できます。また、SAS の起動時や SAS プロセスの初期化時にも指定でき ます。

サイト管理者によって制限されているオプションを設定しようとすると、オプションは規 制されていて変更はできないというメッセージを出力します。詳細については、 "Restricted Options" (*SAS System Options: Reference*)を参照してください。

- 注*:* すべての SAS ジョブまたはセッションで特定のオプショングループを有効にする には、autoexec ファイルに OPTIONS ステートメントを保存するか、構成ファイルま たは custom\_option\_set にシステムオプションを記述します。
- 注*:* システムオプションがヌル値の場合、GETOPTION 関数を実行すると、' '(一重引 用符で囲まれた 1 つのブランク)の値を返します(例:**EMAILID=' '**)。この GETOPTION の値は、OPTIONS ステートメントに使用されます。

OPTIONS ステートメントは、データ行の中を除き、SAS プログラム内のどの位置にも 配置できます。

動作環境の情報

使用できるシステムオプションは、動作環境によって異なります。OPTIONS ステー トメントでシステムオプションの指定に使用する構文は、SAS 起動時に使用する構 文とは異なる場合があります。詳細については、各動作環境向けの SAS ドキュメ ントを参照してください。

# 比較

OPTIONS ステートメントでは、必要に応じて、システムオプション名を含む完全なステ ートメントを入力する必要があります。SAS のオプションウィンドウでは、列内にオプシ ョン名と設定が表示されます。設定を変更するには、表示される値を上書きしてから、 Enter キーまたは Return キーを押します。

# 例**:** システムオプションの値の変更

この例では、通常の SAS 出力にある日付を書き出さないように指定し、行サイズを 72 に設定します。

options nodate linesize=72;

# 関連項目**:**

"Definition of System Options" (*SAS System Options: Reference*)

# **OUTPUT** ステートメント

現在のオブザベーションを SAS データセットに書き込みます。

該当要素**:** DATA ステップ

カテゴリ**:** アクション

種類**:** 実行

# 構文

**OUTPUT** <*[data-set-name\(s\)](#page-355-0)*>;

#### <span id="page-355-0"></span>引数なし

引数を指定せずに OUTPUT を使用すると、現在のオブザベーションが DATA ステー トメントに指定したすべてのデータセットに書き込まれます。

MODIFY ステートメントが存在する場合、引数を指定せずに OUTPUT ステートメント を使用すると、現在のオブザベーションが MODIFY ステートメントに指定したデータセ ットの最後に書き込まれます。

#### 引数

*data-set-name*

オブザベーションを書き込むデータセットの名前を指定します。

- 制限 OUTPUT ステートメントに指定したすべての名前は、DATA ステートメント 事項 にも指定する必要があります。
- ヒン ト データセット名を使用するかわりに、オペレーティングシステムでサポートさ れている構文を使用してファイルの物理パス名を指定することができます。
- 物理パス名は一重引用符または二重引用符で囲む必要があります。

OUTPUT ステートメントには、DATA ステップの DATA ステートメントに指定 したデータセット数と同じ数までデータセットを指定できます。

## 詳細

### *OUTPUT* ステートメントがオブザベーションを書き込むタイミングと場所

OUTPUT ステートメントは、DATA ステップの最後ではなく、現在のオブザベーション をすぐに SAS データセットに書き込みます。OUTPUT ステートメントにデータセット名 が指定されていない場合、DATA ステートメントにリストされている 1 つまたは複数の データセットにオブザベーションが書き込まれます。

#### 暗示的な *OUTPUT* と明示的な *OUTPUT*

デフォルトでは、すべてのデータステップで繰り返しの最後に暗示的な OUTPUT ステ ートメントが含まれ、作成中の 1 つまたは複数のデータセットにオブザベーションが書 き込まれます。OUTPUT ステートメントを DATA ステップに明示的に指定すると、この 自動出力より優先されるため、明示的な OUTPUT ステートメントの実行時のみオブザ ベーションがデータセットに追加されるようになります。OUTPUT ステートメントを使用 して 1 つでもデータセットにオブザベーションを書き込むようにすると、DATA ステップ の最後に暗示的な OUTPUT ステートメントは存在しなくなります。そのため、DATA ス テップでオブザベーションが書き込まれるのは、明示的な OUTPUT ステートメントの 実行時のみになります。OUTPUT ステートメントはそれだけでも使用できますが、IF-THEN ステートメント、SELECT ステートメント、DO ループの処理と組み合わせても使 用できます。

#### *MODIFY* ステートメントを使用する場合

MODIFY ステートメントを OUTPUT ステートメントと組み合わせて使用する場合、 REMOVE および REPLACE の各ステートメントは、DATA ステップの繰り返しの最後 の暗示的な書き込みアクションより優先されます。詳細については、"比較[" \(341](#page-356-0) ペー [ジ](#page-356-0))を参照してください。特定のオブザベーションに対して OUTPUT ステートメントと REPLACE または REMOVE ステートメントの両方を実行する場合、オブザベーション のポインタの位置を正しく保つため、OUTPUT ステートメントを最後に実行します。

# <span id="page-356-0"></span>比較

- OUTPUT ステートメントはオブザベーションを SAS データセットに書き込みます が、PUT ステートメントは変数の値またはテキスト文字列を外部ファイルや SAS ロ グに書き込みます。
- 指定した出力データセットにオブザベーションを書き込むタイミングを制御するに は、OUTPUT ステートメントを使用します。指定した出力データセットに書き込む変 数を制御するには、DATA ステートメントで KEEP=または DROP=データセットオプ ションを使用するか、KEEP または DROP ステートメントを使用します。
- MODIFY ステートメントと組み合わせて OUTPUT ステートメントを使用する場合、 次の規則が適用されます。
	- OUTPUT、REPLACE、REMOVE の各ステートメントの使用は、DATA ステッ プの最後に実行されるデフォルトの書き込みアクションより優先されます。 (OUTPUT がデフォルトのアクションです。ただし、MODIFY ステートメントを使 用すると REPLACE がデフォルトのアクションになります。)これらのステートメ ントのいずれかを DATA ステップで使用する場合、データセットに新しいオブザ ベーションが追加されるように出力を明示的にプログラムする必要がありま す。
	- OUTPUT、REPLACE、REMOVE の各ステートメントは互いに独立して動作し ます。順序が論理的に正しければ、同じオブザベーションに複数のステートメン トを適用できます。
	- 特定のオブザベーションに対して OUTPUT ステートメントと REPLACE または REMOVE ステートメントの両方を実行する場合、オブザベーションのポインタ の位置を正しく保つため、OUTPUT ステートメントを最後に実行します。

## 例

### 例 *1: OUTPUT* ステートメントの使用例

これらの例では、OUTPUT ステートメントの使用方法を示します。

• 次のコード行では、現在のオブザベーションが SAS データセットに書き込まれま す。

output;

• 次のコード行では、指定した条件が真の場合に現在のオブザベーションが SAS デ ータセットに書き込まれます。

if deptcode gt 2000 then output;

• 次のコード行では、PHONE の値が存在しない場合にオブザベーションがデータセ ット MARKUP に書き込まれます。

if phone=. then output markup;

#### 例 *2: 1* つの入力行から複数のオブザベーションを作成する

入力データの 1 つの行から複数のオブザベーションを作成することができます。次の SAS プログラムでは、データセット SULFA 内の 1 つのオブザベーションから、データ セット RESPONSE 内に 3 つのオブザベーションが作成されます。

```
data response(drop=time1-time3);
   set sulfa;
    time=time1;
    output;
    time=time2;
```

```
 output;
    time=time3;
   output;
run;
```
### 例 *3: 1* つの入力ファイルから複数のデータセットを作成する

1 つの入力ファイルから複数の SAS データセットを作成できます。この例の OUTPUT ステートメントは、2 つのデータセット OZONE と OXIDES にオブザベーションを書き込 みます。

```
data ozone oxides;
   infile file-specification;
    input city $ 1-15 date date9.
       chemical $ 26-27 ppm 29-30;
   if chemical='O3' then output ozone;
    else output oxides;
run;
```
# 例 *4:* 複数の入力行から *1* つのオブザベーションを作成する

複数の入力オブザベーションを 1 つのオブザベーションにまとめることができます。こ の例の OUTPUT ステートメントは、入力データセットにある最初の 10 個のオブザベー ションの DEFECTS 値を合計し、1 つのオブザベーションを作成します。

```
data discards;
    set gadgets;
    drop defects;
    reps+1;
    if reps=1 then total=0;
    total+defects;
    if reps=10 then do;
       output;
       stop;
    end;
```
run;

# 関連項目**:**

ステートメント**:**

- "DATA [ステートメント](#page-59-0)" (44 ページ)
- "MODIFY [ステートメント](#page-331-0)" (316 ページ)
- "PUT [ステートメント](#page-358-0)" (343 ページ)
- "REMOVE [ステートメント](#page-393-0)" (378 ページ)
- "REPLACE [ステートメント](#page-397-0)" (382 ページ)

# **PAGE** ステートメント

SAS ログの新しいページにスキップします。

該当要素**:** 任意の場所

# カテゴリ**:** ログ制御

# <span id="page-358-0"></span>構文

**PAGE**;

## 引数なし

PAGE ステートメントを使用すると、SAS ログの新しいページにスキップします。

# 詳細

PAGE ステートメントはウィンドウ環境、バッチモード、非対話型モードで SAS を実行す る場合に使用できます。PAGE ステートメント自体はログに表示されません。対話型ラ インモードで SAS を実行する場合、PAGE ステートメントを使用すると画面モニタ(また は代替ログファイル)にブランク行が出力されることがあります。

# 関連項目**:**

### ステートメント**:**

• "LIST [ステートメント](#page-317-0)" (302 ページ)

## システムオプション**:**

- "LINESIZE= System Option" (*SAS System Options: Reference*)
- "PAGESIZE= System Option" (*SAS System Options: Reference*)

# **PUT** ステートメント

SAS ログ、SAS アウトプットウィンドウ、または最後の FILE ステートメントに指定した外部の場所に行を出力しま す。

- 該当要素**:** DATA ステップ
- カテゴリ**:** ファイル操作
	- 種類**:** 実行

## 構文

**PUT**  $\leq$  *[specification\(s\)](#page-359-0)* $>$   $\leq$  ODS  $>$   $\leq$   $\leq$   $\leq$   $\geq$   $\leq$   $\leq$   $\geq$   $\leq$   $\leq$   $\leq$   $\geq$   $\leq$   $\leq$   $\leq$   $\geq$   $\leq$   $\leq$   $\leq$   $\leq$   $\leq$   $\leq$   $\leq$   $\leq$   $\leq$   $\leq$   $\leq$   $\leq$   $\leq$   $\leq$ 

### 引数なし

引数を指定しない PUT ステートメントは、ヌル *PUT* ステートメントと呼ばれます。ヌル PUT ステートメントは、次のように動作します。

- 現在の出力行がブランクの場合でも、現在の出力行を現在の場所に書き込みま す。
- 前回の PUT ステートメントの後置@で保持された出力行を解除します。

例については、"例 5: [出力行の保持と解放](#page-373-0)" (358 ページ)を参照してください。 詳細 については[、"ラインホールド指定子の使用](#page-367-0)" (352 ページ)を参照してください。

### <span id="page-359-0"></span>引数

*specification(s)*

書き込む内容、書き込み方法、書き込み先を指定します。specification には次を指 定できます。

*variable*

変数の名前を指定します。指定した変数の値が書き込まれます。

注*:* バージョン 7 から、列をマップした ODS(Output Delivery System)変数を PUT ステートメントに指定できます。この機能の概要については、ODS (345 [ページ](#page-360-0))で説明されています。詳細については、"PUT Statement for ODS " (*SAS Output Delivery System: User's Guide*)で説明されています。

**(***variable-list***)**

変数のリストを指定します。指定した変数の値が書き込まれます。

要件 (*format-list*)は(*variable-list*)の後ろに指定する必要があります。

参照項目 "PUT [ステートメント、フォーマット](#page-378-0)" (363 ページ)

#### *'character-string'*

書き込む文字列を一重引用符で囲んで指定します。

ヒント 16 進数の文字列を EBCDIC または ASCII で書き込むには、終了引用 符の後ろに **x** を追加します。

間にブランクを含まない一重引用符('')または二重引用符("")の記号の みをテキスト文字列として指定すると、一重引用符( ')または二重引用 符(")がそれぞれ出力されます。

参照 ["リスト出力](#page-365-0)" (350 ページ)

項目

例 次のステートメントでは、16 進数の文字列を ASCII 文字に変換してか ら、HELLO と書き込みます。 put '68656C6C6F'x;

*n***\***

後ろに指定する文字列を *n* 回繰り返します。

- 例 次のステートメントでは、出力行にアンダースコアを 132 回書き込みます。 put 132\*'\_';
- 例 "例 4: [テキストに下線を引く](#page-373-0)" (358 ページ)

*pointer-control*

出力バッファ内の指定した行または列に出力ポインタを移動させます。

参照項目 ["カラムポインタコントロール](#page-361-0) " (346 ページ)

["行ポインタコントロール](#page-362-0) " (347 ページ)

*column-specifications*

値を書き込む出力行内の列位置を指定します。

- 参照項目 ["カラム出力](#page-364-0)" (349 ページ)
- 例 "例 2: [ポインタをページ内で移動させる](#page-370-0)" (355 ページ)
*format.*

変数の値を書き込むときに使用する出力形式を指定します。

参照項目 ["フォーマット出力](#page-365-0)" (350 ページ)

例 "例 1:1 つの PUT [ステートメントで複数の出力スタイルを使用する](#page-369-0)" (354 [ページ](#page-369-0))

#### **(***format-list***)**

出力形式のリストを指定します。このリストは、前に指定した変数リストの値を 書き込むときに使用します。

制限事項 (*format-list*)は(*variable-list*)の後ろに指定する必要があります。

参照項目 "PUT [ステートメント、フォーマット](#page-378-0)" (363 ページ)

#### **\_INFILE\_**

現在の入力ファイルから、または DATELINES ステートメントの後ろに指定した データ行のどちらかから読み込んだ最後の入力データレコードを書き込みま す。

ヒ ント SAS ステートメントでもこの自動変数を使用できます。 \_INFILE\_は、現在の INPUT バッファを参照する自動変数です。他の

最後に使用した INPUT ステートメントが行ポインタコントロールを使用し て複数の入力データレコードを読み込む場合、PUT INFILE では、入力 ポインタが置かれたレコードのみを書き込みます。

例 次の PUT ステートメントでは、1 行目の入力データレコードの値をすべて 書き込みます。 input #3 score #1 name  $$ 6-23;$ 

put infile;

例 "例 6: [現在の入力レコードをログに書き込む](#page-374-0)" (359 ページ)

#### **\_ALL\_**

現在の DATA ステップにて定義されるすべての変数の値を、自動変数を含め て書き込みます。名前付き出力を使用します。

参照項目 ["名前付き出力](#page-365-0)" (350 ページ)

## **\_ODS\_**

(FILE ステートメントの ODS オプションで定義される)すべての列のデータ値を特 別なバッファに移動します。データの値は移動先からデータコンポーネントに書き 込まれます。FILE ステートメントの ODS オプションは、DATA ステップの結果を保 持するデータコンポーネントの構造を定義します。

- 制限事 項 \_ODS\_は、FILE ステートメントに ODS オプションを事前に指定した場合 にのみ使用できます。
- 操作 ODS による特定の列へのデータの書き込みは、PUT ステートメントでカ ラムポインタを使用して、その列に変数を指定していない場合に限られま す。つまり、列への変数の指定は、\_ODS\_オプションより優先されます。
- ヒント 変数の指定やカラムポインタと組み合わせて、\_ODS\_を指定できます。ま た、PUT ステートメントのどの位置にでも指定できます。

<span id="page-361-0"></span>参照項 "PUT Statement for ODS " (*SAS Output Delivery System: User's Guide*) 目

#### **@|@@**

次の PUT ステートメントの実行時に使用できるように出力行を保持します。このラ インホールド指定子は、後置*@*および後置*@@*と呼ばれます。

- 制限事 項 後置@または後置@@は、PUT ステートメントの最後の項目として指定 する必要があります。
- ヒント ポインタを現在の位置に保持するには、@または@@を使用します。次 の PUT ステートメントは、新しい出力行ではなく同じ出力行に書き込み ます。
- 参照項 ["ラインホールド指定子の使用](#page-367-0)" (352 ページ)

目

例 "例 5: [出力行の保持と解放](#page-373-0)" (358 ページ)

## カラムポインタコントロール

**@***n*

ポインタを列 *n* に移動させます。

- 範囲 正の整数
- 例 @15 が指定されているため、NAME の値を書き込む前に、ポインタを列 15 に移動させます。 put @15 name \$10.;
- 例 "例 2: [ポインタをページ内で移動させる](#page-370-0)" (355 ページ) および

"例 4: [テキストに下線を引く](#page-373-0)" (358 ページ)

#### **@***numeric-variable*

指定した *numeric-variable* の値が示す列にポインタを移動させます。

- 範囲 正の整数
- ヒント *n* が整数ではない場合、小数点以下の値を切り捨て、整数の値のみを使用 します。*n* が 0 または負の場合、ポインタは列 1 に移動します。
- 例 変数 A の値に従って、NAME 変数の値を書き込む前に、ポインタを列 15 に移動させます。  $a=15;$ put @a name \$10.;
- 例 "例 2: [ポインタをページ内で移動させる](#page-370-0)" (355 ページ)

### **@(***expression***)**

指定した *expression* の値が示す列にポインタを移動させます。

### 範囲 正の整数

ヒント *expression* の実行結果が整数ではない場合、小数点以下の値を切り捨て、 整数の値のみを使用します。値が 0 になる場合、ポインタは列 1 に移動し ます。

<span id="page-362-0"></span>例 式の結果に従って、NAME 変数の値を書き込む前に、ポインタを列 15 に 移動させます。  $b=5;$ 

put @(b\*3) name \$10.;

**+***n*

*n* に指定した列数だけポインタを移動させます。

- 範囲 正の整数または 0
- ヒン ト *n* が整数ではない場合、小数点以下の値を切り捨て、整数の値のみを使用 します。
- 例 次のステートメントでは、ポインタを列 23 に移動させ、LENGTH の値を列 23 から 26 に書き込みます。次に、ポインタを 5 列だけ右に移動させ、列 32 から 35 に WIDTH の値を書き込みます。 put @23 length 4. +5 width 4.;
- **+***numeric-variable*

- 範 正の整数、負の整数、または 0
- 囲
- ヒン ト *numeric-variable* の値が整数ではない場合、小数点以下の値を切り捨て、 整数の値のみを使用します。*numeric-variable* の値が負の値の場合、ポイ
	- ンタを後方(左)へ移動させます。ただし、現在の列位置が 1 未満になる場 合、ポインタは列 1 に移動します。値が 0 の場合、ポインタは移動しませ ん。この値が出力バッファの長さを超える場合、現在の行を書き込んだ後、 ポインタは次の行の列 1 に移動します。
- **+(***expression***)**

指定した *expression* の値が示す列数だけポインタを移動させます。

- 範 *expression* の実行結果は正の整数でなければなりません。
- 囲

ヒン ト *expression* の実行結果が整数ではない場合、小数点以下の値を切り捨て、 整数の値のみを使用します。*expression* の実行結果が負の値の場合、ポイ ンタを左に戻します。ただし、現在の列位置が 1 未満になる場合、ポインタ

- は列 1 に移動します。値が 0 の場合、ポインタは移動しません。この値が出 力バッファの長さを超える場合、現在の行を書き込んだ後、ポインタは次の 行の列 1 に移動します。
- 例 "例 2: [ポインタをページ内で移動させる](#page-370-0)" (355 ページ)

## 行ポインタコントロール

**#***n*

行 *n* の列 1 にポインタを移動させます。

範囲 正の整数

例 #2 と指定されているので、ポインタは ID の値を列 3 と 4 に書き込む前に 2 行目に移動します。

put @12 name \$10. #2 id 3-4;

指定した *numeric-variable* の値が示す列数だけポインタを移動させます。

**#***numeric-variable*

指定した *numeric-variable* の値が示す行の列 1 にポインタを移動させます。

```
範囲 正の整数
```
ヒント *numeric-variable* の値が整数ではない場合、小数点以下の値を切り捨て、 整数の値のみを使用します。

#### **#(***expression***)**

*/*

指定した *expression* の値が示す行の列 1 にポインタを移動させます。

- 範囲 *expression* の実行結果は正の整数でなければなりません。
- ヒント *expression* の実行結果が整数ではない場合、小数点以下の値を切り捨て、 整数の値のみを使用します。

ポインタを次の行の列 1 に移動させます。

- 注 1 つまたは複数の"/"行ポインタコントロールを使用して SAS ログにブランク行 を追加しようとしても、ブランク行は生成されません。それ以外の出力形式で は、ブランク行が生成されます。
- 例 変数 NAME と AGE の値を 1 行目に書き込んでから、ポインタを 2 行目に移 動させ、列 3 と 4 に変数 ID の値を書き込みます。 put name age / id 3-4;
- 例 "例 3: [ポインタを新しいページに移動させる](#page-371-0)" (356 ページ)

#### **OVERPRINT**

キーワード OVERPRINT の後ろに指定した値を、直前に書き込んだ出力行に重 ねて書き込みます。

- 要 この出力はファイルに送信する必要があります。FILE ステートメントの N=オ
- 件 プションを 1 に設定し、PUT ステートメントの出力先をファイルに設定してくだ さい。

ヒン OVERPRINT は、画面に書き込まれる行には影響しません。

ト

テキストを重ねて出力する場合、カラムポインタコントロールと行ポインタコン トロールと組み合わせて OVERPRINT を使用します。

例 次のステートメントでは列 15 からアンダースコアを重ねて出力し、タイトルに 下線を表示します。 put @15 'Report Title' overprint

- @15 '\_\_\_\_\_\_\_\_\_\_\_\_';
- 例 "例 4: [テキストに下線を引く](#page-373-0)" (358 ページ)

### **\_BLANKPAGE\_**

ポインタを新しいページの最初の行に移動させます。ポインタが新しいページの最 初の行の最初の列にある場合でも移動を実行します。

ヒント 現在の出力ファイルにキャリッジコントロール文字が含まれている場合、 BLANKPAGE は適切なキャリッジコントロール文字を含む出力行を生成 します。

例──"例 3: [ポインタを新しいページに移動させる](#page-371-0)" (356 ページ)

#### **\_PAGE\_**

ポインタを新しいページの最初の行に移動させます。行が現在の PAGESIZE=に 指定された値を超えると、自動的に新しいページが開始されます。

- ヒ 現在の出力ファイルを書き込む場合に、PAGE オプションは適切なキャリッ
- ン ジコントロール文字を含む出力行を生成します。 PAGE オプションは、書き
- ト 込まれていないファイルには影響しません。

対話型 SAS セッションで FILE PRINT を指定すると、アウトプットウィンドウで はフォームフィードコントロール文字が改ページと解釈されるので、その文字 は出力から削除されます。結果として生成されるファイルは、改ページ文字を 含まないフラットファイルになります。フォームフィード文字をファイルに含める 必要がある場合、FILE ステートメントに物理ファイルの場所と PRINT オプシ ョンを指定する必要があります。

例 "例 3: [ポインタを新しいページに移動させる](#page-371-0)" (356 ページ)

# 詳細

### *PUT* ステートメントを使用する必要がある場合

SAS ログ、SAS アウトプットウィンドウ、または外部の場所に行を出力する場合は、 PUT ステートメントを使用します。DATA ステップのの反復時、PUT ステートメントの前 に FILE ステートメントを実行しない場合、行は SAS ログに書き込まれます。FILE ス テートメントに PRINT オプションを指定すると、行は SAS アウトプットウィンドウに書き 込まれます。

PUT ステートメントでは、変数の値、文字列、16 進数の文字定数を含む行を書き込む ことができます。PUT ステートメントの指定を使用して、書き込み対象、書き込み先、 および書き込み時の出力形式を指定できます。

### 出力スタイル

#### 出力スタイルの概要

PUT ステートメントを使用して変数の値を書き込む場合、次の 4 つの方法を使用しま す。

- カラム
- リスト(単純および修飾)
- フォーマット
- 名前付き

1 つの PUT ステートメントに、行の出力に合わせて、利用可能な出力スタイルの一部 またはすべてを使用できます。

#### カラム出力

カラム出力を使用する場合、PUT ステートメントの変数名の後ろに列番号を指定しま す。番号は、値を書き込む行内での位置を示しています。

put name 6-15 age 17-19;

次の行が SAS ログに書き込まれます。

注*:* 理解しやすいようにルーラー付きの行が表示されていますが、PUT ステートメント ではこの行は生成されません。

```
----+----1----+----2----+
     Peterson 21
    Morgan 17
```
PUT ステートメントによって、変数 NAME と AGE の値が指定した列に書き込まれま す。詳細については、"PUT [ステートメント、カラム](#page-376-0)" (361 ページ)を参照してください。

#### リスト出力

リスト出力を使用する場合、書き込む順序で PUT ステートメントに変数と文字列を指 定します。例えば、この PUT ステートメントによって、NAME と AGE の値は SAS ログ に書き込まれます。

put name age;

次に SAS ログを示します。

```
----+----1----+----2----+
Peterson 21
Morgan 17
```
注*:* 理解しやすいようにルーラー付きの行が表示されていますが、PUT ステートメント ではこの行は生成されません。

詳細については、"PUT [ステートメント、リスト](#page-382-0)" (367 ページ)を参照してください。

#### フォーマット出力

フォーマット出力を使用する場合、変数名の後ろに SAS 出力形式またはユーザー定 義の出力形式を指定します。この出力形式によって、変数の値を書き込む方法が指 示されます。出力形式を指定すると、パック 10 進などの非標準形式のデータや、カン マなどの特殊文字を含む数値を書き込むことができます。-L、-C、-R を使用すると、フ ォーマット出力のデフォルトの配置より優先されます。

例えば、この PUT ステートメントによって、NAME、AGE、および DATE の値は SAS ログに書き込まれます。

put name \$char10. age 2. +1 date mmddyy10.;

次に SAS ログを示します。

```
----+----1----+----2----+
Peterson 21 07/18/1999
Morgan 17 11/12/1999
```
注*:* 理解しやすいようにルーラー付きの行が表示されていますが、PUT ステートメント ではこの行は生成されません。

ポインタコントロールを+1 と指定すると、変数 AGE と DATE の値の間にブランクが 1 つ挿入されます。詳細については、"PUT [ステートメント、フォーマット](#page-378-0)" (363 ページ)を 参照してください。

#### 名前付き出力

名前付き出力を使用する場合、変数名の前に等号を付けてリストします。例えば、こ の PUT ステートメントによって、NAME と AGE の値は SAS ログに書き込まれます。

put name= age=;

次に SAS ログを示します。

```
----+----1----+----2----+
name=Peterson age=21
name=Morgan age=17
```
注*:* 理解しやすいようにルーラー付きの行が表示されていますが、PUT ステートメント ではこの行は生成されません。

<span id="page-366-0"></span>詳細については、"PUT [ステートメント、名前付き](#page-387-0)" (372 ページ)を参照してください。

### *1* つの *PUT* ステートメントで複数の出力スタイルを使用する

1 つの PUT ステートメントに、異なる出力スタイルの一部またはすべてを組み合わせ て使用することができます。次に例を示します。

put name 'on ' date mmddyy8. ' weighs ' startwght  $+(-1)$   $\cdot \cdot$  idno= 40-45;

SAS ログへの行の書き込みについては、"例 1: 1 つの PUT [ステートメントで複数の出](#page-369-0) [力スタイルを使用する](#page-369-0)" (354 ページ)を参照してください。

異なる出力スタイルを組み合わせて使用する場合、それぞれの値を書き込んだ後の 出力ポインタの位置を理解することが重要です。ポインタの位置の詳細については、 ["値を書き込んだ後のポインタの位置](#page-368-0)" (353 ページ)を参照してください。

#### 文字定数と変数の書き込み時によく発生するエラーを回避する

PUT ステートメントを使用して文字定数の後ろに変数名を書き込む場合、終了引用符 と変数名の間に常にブランクを 1 つ追加します。

put 'Player:' name1 'Player:' name2 'Player:' name3;

ブランクを追加しないと、次の表に示すように、変数名が後ろに続く文字定数は特殊な SAS 定数と解釈される場合があります。

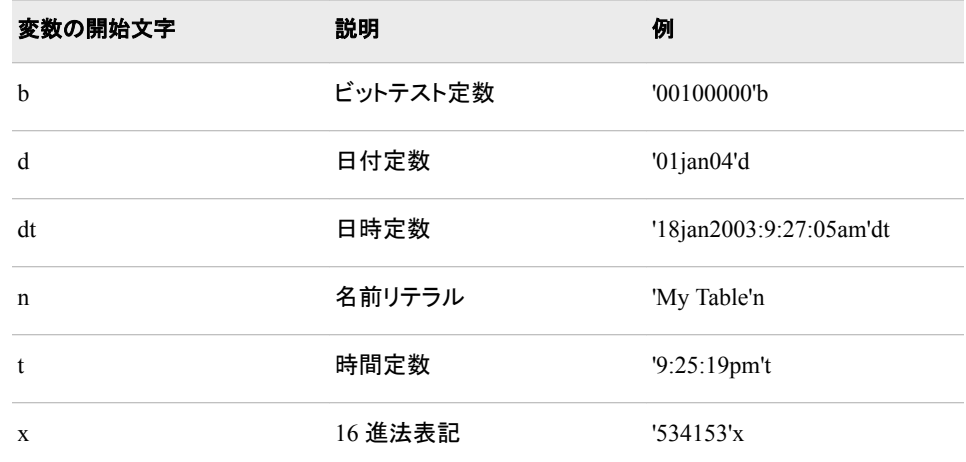

表 *2.7* 文字定数の後ろに追加すると正しく解釈されない文字

"例 7: [変数が後ろに続く文字定数の書き込み時によく発生するエラーを回避する](#page-374-0)" (359 [ページ](#page-374-0)) では、文字定数の後に変数を使用する方法について説明しています。 式で使用する SAS 名前リテラルおよび SAS 定数の詳細については、を参照してくだ さい。

## ポインタコントロール

PUT ステートメントの値を書き込むときは、ポインタを使用して書き込み位置を制御し ます。PUT ステートメントには、ポインタの動きを制御する 3 つの方法があります。

### カラムポインタコントロール

PUT ステートメントで出力行への値の書き込みを開始するときに、ポインタの列の 位置をリセットします。

<span id="page-367-0"></span>行ポインタコントロール

PUT ステートメントで出力行に書き込むときに、ポインタの行の位置をリセットしま す。

ラインホールド指定子

出力バッファに行が保持されるので、他の PUT ステートメントでも同じ行に書き込 むことができます。デフォルトでは、PUT ステートメントを実行すると、以前の行を 解放して、新しい行に書き込みます。

カラムポインタコントロールや行ポインタコントロールを使用すると、ポインタを移動さ せる行または列の絶対位置を指定したり、現在のポインタの位置の相対位置として移 動先の列または行を指定できます。PUT ステートメントで指定できるすべてのポインタ コントロールを次の表に示します。

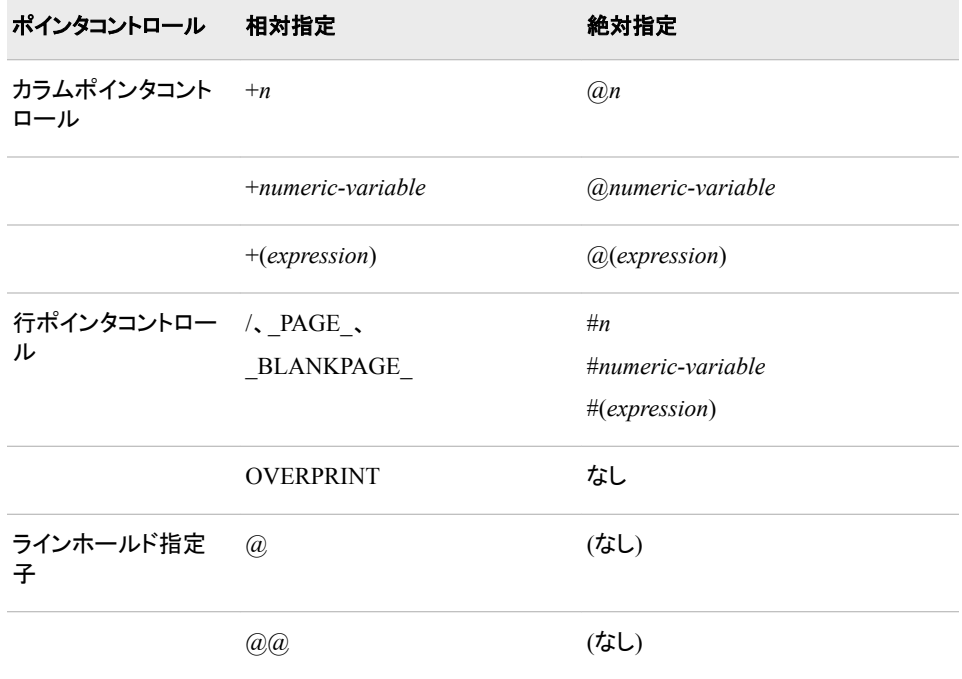

表 *2.8 PUT* ステートメントで指定できるポインタコントロール

注*:* ポインタコントロールは、常に適用する変数の前に指定するようにしてください。

SAS でポインタ位置を特定する方法については、["値を書き込んだ後のポインタの位](#page-368-0) 置" (353 [ページ](#page-368-0))を参照してください。

### ラインホールド指定子の使用

ラインホールド指定子を使用して、次の場合にポインタを現在の出力行に保持します。

- 複数の PUT ステートメントを使用して値を同じ出力行に書き込む場合
- 1 つの PUT ステートメントを使用して複数のオブザベーションの値を同じ出力行に 書き込む場合

ラインホールド指定子を指定しない場合、DATA ステップの PUT ステートメントごとに 値が新しい出力行に書き込まれます。

PUT ステートメントでは、後置@と後置@@は同じ働きをします。INPUT ステートメント とは異なり、PUT ステートメントでは、DATA ステップの新しい繰り返しの開始時に、後 置@で保持されている行は自動的に解放されません。後置@または後置@@で保持 されている現在の出力行は、次の場合に解放されます。

- <span id="page-368-0"></span>• PUT ステートメントに後置@が指定されていない場合
- PUT ステートメントに BLANKPAGE または PAGE が指定されている場合
- 現在の行の行端に達した場合(FILE ステートメントの LRECL=オプションまたは LINESIZE=オプションの現在の値、または指定されている場合には LINESIZE=シ ステムオプションの現在の値により決定)
- DATA ステップで最後の繰り返しが終了した場合

後置@または後置@@を使用すると、次の PUT ステートメントの実行時にポインタの 値が変更されないので、現在の行の長さを超えても値を書き込もうとする場合があり ます。 この出力の内容については"ポインタが行の終わりを超える場合" (353 ペー ジ)を参照してください。

### 値を書き込んだ後のポインタの位置

1 つの PUT ステートメントで複数の出力スタイルを組み合わせて使用する場合は、値 を書き込んだ後の出力ポインタの位置を理解しておくことが重要になります。値を書き 込んだ後のポインタの位置は、指定した出力スタイルや、書き込んだ値が文字列か変 数かによって異なります。カラム出力またはフォーマット出力を使用すると、ポインタの 位置は PUT ステートメントに指定したフィールドの最後から 1 番目の列になります。こ の2つのスタイルでは、変数の値のみが書き込まれます。

リスト出力と名前付き出力を使用すると、PUT ステートメントでは、それぞれの値を書 き込んだ後に列を 1 つ自動的にスキップするので、ポインタの位置は変数の値の最後 から 2 番目の列になります。ただし、PUT ステートメントでリスト出力を使用して文字列 を書き込む場合、ポインタの位置は文字列の最後から 1 番目の列になります。文字列 を書き込んだ後に行ポインタコントロールやカラム出力を使用しない場合、文字列と次 の値を区切るため、文字列の最後にブランクを 1 つ追加してください。

INFILE の指定時、ポインタは現在の入力ファイルのレコードを書き込んだ後に列 1 に配置されます。

出力ポインタは、次の場合にページの上部左端に表示されます。

- PUT BLANKPAGE がブランクページを書き込み、ポインタを次のページの先頭 に移動させた場合
- PUT PAGE が同じ位置にポインタを保持する場合

FILE ステートメントの COLUMN=オプションまたは LINE=オプションに指定した変数 の値を調べて、現在のポインタの位置を特定できます。

### ポインタが行の終わりを超える場合

現在指定されている出力行の長さを超える場合、出力行は書き込まれません。現在 の出力行の長さは次の値で決定されます。

- 現在の FILE ステートメントの LINESIZE=オプションの値
- LINESIZE=システムオプションの値(SAS アウトプットウィンドウの場合)
- 現在の FILE ステートメントの LRECL=オプションの値(外部ファイルの場合)

次に示す指定を 1 つまたは複数使用すると、ポインタの位置が誤って現在の行の長さ を超えてしまう場合があります。

- 現在の行の長さを超えた列にポインタを移動させるように+ポインタコントロールの 値が指定されている場合
- 列範囲が現在の行の長さを超えている場合(たとえば、現在の行の長さが 80 の場 合に PUT X 90 - 100 と指定する場合)
- 変数の値または文字列が現在の出力行のスペースよりも長い場合

<span id="page-369-0"></span>デフォルトでは、PUT ステートメントが現在の行の終わりを超えて書き込む必要がある 場合、現在の行に収まらない項目の書き込みは行わずに、現在の行の書き込みを終 了します。次に、現在の行に書き込めなかった項目を新しい行の列 1 から書き込みま す。 "FILE [ステートメント](#page-89-0)" (74 ページ)の FLOWOVER オプション、DROPOVER オプ ション、STOPOVER オプションを参照してください。

### 配列

PUT ステートメントを使用して配列要素を書き込むことができます。subscript には、 PUT ステートメントの実行時に結果が整数になる SAS 式を指定できます。次に示すよ うに、配列参照を丸かっこで囲むと、ポインタコントロール付きの *numeric-variable* の 構文に配列参照を使用できます。

- @(*array-name*{i})
- +(*array-name*{i})
- $\#(array\text{-}name\{\mathrm{i}\})$

事前に定義した配列のすべての要素を外部の場所に書き込むには、配列の subscript にアスタリスク(\*)を使用します。1 次元配列または多次元配列は使用できますが、 TEMPORARY 配列は使用できません。subscript を中かっこ、大かっこ、丸かっこで 囲みます。次に、リスト出力、フォーマット出力、カラム出力、名前付き出力を使用して 配列を書き込みます。リスト出力を使用する場合、ステートメントの形式は次のように なります。

```
PUT array-name{*};
```
フォーマット出力を使用する場合、ステートメントの形式は次のようになります。

```
PUT array-name{*}(format|format.list)
```
丸かっこで囲んだ出力形式は、配列参照の後ろに続けて指定します。

## 比較

- PUT ステートメントでは変数の値や文字列を SAS ログや外部の場所に書き込み ますが、INPUT ステートメントでは外部ファイルの生データやインストリームで入力 されるデータ行を読み込みます。
- INPUT ステートメントと PUT ステートメントのどちらも、後置@や後置@@ラインホ ールド指定子を使用すると、入力バッファや出力バッファ内に現在の行が保持され ます。INPUT ステートメントでは、後置@@を使用して入力バッファに行を保持し、 DATA ステップの繰り返し時にそのまま使用します。PUT ステートメントでは、後置 @は後置@@と同じ動作になります。どちらを使用しても、DATA ステップの反復間 を通して行を保持します。
- PUT ステートメントと OUTPUT ステートメントはどちらも DATA ステップで出力を 生成します。PUT ステートメントは出力バッファを使用し、外部の場所、SAS ログ、 またはモニタに出力を書き込みます。OUTPUT ステートメントは、プログラムデータ ベクトルを使用し、SAS データセットにオブザベーションを書き込みます。

# 例

## 例 *1: 1* つの *PUT* ステートメントで複数の出力スタイルを使用する この例では、1 つの PUT ステートメントで複数の出力スタイルを使用します。

```
data club1;
   input idno name $ startwght date : date7.;
   put name 'on ' date mmddyy8. ' weighs '
        startwght +(-1) '.' idno= 32-40;
```

```
 datalines;
032 David 180 25nov99
049 Amelia 145 25nov99
219 Alan 210 12nov99
;
```
この例の各変数に指定されている出力スタイルを次の表に示します。

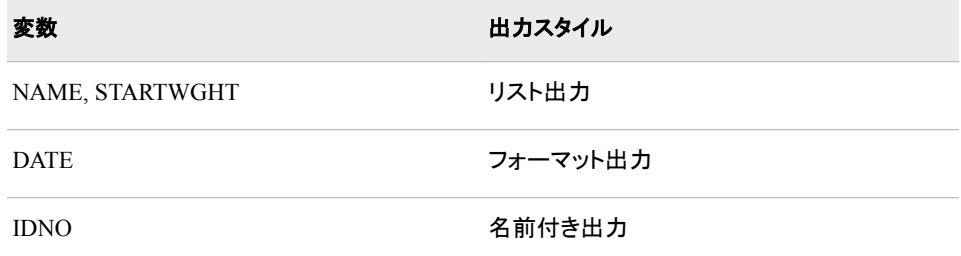

この PUT ステートメントではポインタコントロールも使用しています。また、文字列と変 数名も指定しています。

このプログラムを実行すると、次の行が SAS ログに出力されます。

```
----+----1----+----2----+----3----+----4
David on 11/25/99 weighs 180. idno=1032
Amelia on 11/25/99 weighs 145. idno=1049
Alan on 11/12/99 weighs 210. idno=1219
```
注*:* 理解しやすいようにルーラー付きの行が表示されていますが、PUT ステートメント ではこの行は生成されません。

文字列の先頭と末尾にブランクが挿入されているので、ポインタの位置が移動しま す。このブランクによって、変数の値と文字列が区切られています。ポインタコントロー ルを+(-1)と指定しているので、ポインタが後方(左)に移動し、STARTWGHT の値とピ リオドの間の不要なブランクが削除されます。 ポインタ位置を指定する方法の詳細に ついては、["値を書き込んだ後のポインタの位置](#page-368-0)" (353 ページ)を参照してください。

## 例 *2:* ポインタをページ内で移動させる

次の PUT ステートメントは、カラムポインタコントロールと行ポインタコントロールを使 用して出力ポインタの位置を指定する方法を示しています。

• ポインタを特定の列に移動させるには、@の後ろに列番号か、列番号の値を示す 変数や式を指定します。たとえば、次のステートメントではポインタを列 15 に移動 してから、リスト出力を使用して変数 TOTAL SALES の値を書き込みます。

put @15 totalsales;

次の PUT ステートメントでは、ポインタを変数 COLUMN に指定した値に移動した 後、COMMA6 出力形式を使用して変数 OTAL SALES の値を書き込みます。

```
data _null_;
   set carsales;
   column=15;
    put @column totalsales comma6.;
run;
```
• 次のプログラムでは、ポインタを戻す 2 つの方法を示しています。

```
data carsales;
   input item $10. jan : comma5.
          feb : comma5. mar : comma5.;
```

```
 saleqtr1=sum(jan,feb,mar);
/* an expression moves pointer backward */
   put '1st qtr sales for ' item
      'is ' saleqtr1 : comma6. +(-1) '.';
/* a numeric variable with a negative
   value moves pointer backward. */
  x=-1; put '1st qtr sales for ' item
      'is ' saleqtr1 : comma5. +x '.';
   datalines;
trucks 1,382 2,789 3,556
vans 1,265 2,543 3,987
sedans 2,391 3,011 3,658
;
```
SALEQTR1 の値は修飾リスト出力を使用して書き込まれるので、ポインタは自動 的に 2 列先に移動します。 詳細については[、"修飾リスト出力とフォーマット出力](#page-385-0) [の違い](#page-385-0)" (370 ページ)を参照してください。値とピリオドの間の不要なブランクを削 除するために、ポインタを 1 列だけ戻します。

このプログラムを実行すると、次の行が SAS ログに出力されます。

```
----+----1----+----2----+----3----+----4
st qtr sales for trucks is 7,727.
st qtr sales for trucks is 7,727.
st qtr sales for vans is 7,795.
st qtr sales for vans is 7,795.
st qtr sales for sedans is 9,060.
st qtr sales for sedans is 9,060.
```
注*:* 理解しやすいようにルーラー付きの行が表示されていますが、PUT ステートメ ントではこの行は生成されません。

• 次のプログラムでは、PUT ステートメントと行ポインタコントロール(/)を使用して、 次行にポインタを移動させます。

```
data _null_;
   set carsales end=lastrec;
   totalsales+saleqtr1;
   if lastrec then
      put @2 'Total Sales for 1st Qtr'
          / totalsales 10-15;
```
run;

この DATA ステップでは、CARSALES データセット内のすべてのオブザベーション を使用して TOTALSALES の値を算出した後、PUT ステートメントを実行します。 列 2 から文字列を書き込み、次の行に移動してから列 10 から 15 に TOTALSALES の値を書き込みます。

```
----+----1----+----2----+----3
 Total Sales for 1st Qtr
           24582
```
注*:* 理解しやすいようにルーラー付きの行が表示されていますが、PUT ステートメ ントではこの行は生成されません。

## 例 *3:* ポインタを新しいページに移動させる

この例では STATEPOP というデータセットを作成します。このデータセットには、1990 年の米国国勢調査の都市圏と非都市圏の人口に関する情報が含まれています。ここ では、FORMAT プロシジャを実行し、50 州とコロンビア特別区を 4 つの地域にグルー プ化しています。次に、IF ステートメントと PUT ステートメントを使用して出力を制御し ています。

title1; data statepop; input state \$ cityp90 ncityp90 region @@; label cityp90= '1990 metropolitan population (million)' ncityp90='1990 nonmetropolitan population (million)' region= 'Geographic region'; datalines; ME .443 .785 1 NH .659 .450 1 VT .152 .411 1 MA 5.788 .229 1 RI .938 .065 1 CT 3.148 .140 1 NY 16.515 1.475 1 NJ 7.730 .A 1 PA 10.083 1.799 1 DE .553 .113 2 MD 4.439 .343 2 DC .607 . 2 VA 4.773 1.414 2 WV .748 1.045 2 NC 4.376 2.253 2 SC 2.423 1.064 2 GA 4.352 2.127 2 FL 12.023 .915 2 KY 1.780 1.906 2 TN 3.298 1.579 2 AL 2.710 1.331 2 MS .776 1.798 2 AR 1.040 1.311 2 LA 3.160 1.060 2 OK 1.870 1.276 2 TX 14.166 2.821 2 OH 8.826 2.021 3 IN 3.962 1.582 3 IL 9.574 1.857 3 MI 7.698 1.598 3 WI 3.331 1.561 3 MN 3.011 1.364 3 IA 1.200 1.577 3 MO 3.491 1.626 3 ND .257 .381 3 SD .221 .475 3 NE .787 .791 3 KS 1.333 1.145 3 MT .191 .608 4 ID .296 .711 4 WY .134 .319 4 CO 2.686 .608 4 NM .842 .673 4 AZ 3.106 .559 4 UT 1.336 .387 4 NV 1.014 .183 4 WA 4.036 .830 4 OR 1.985 .858 4 CA 28.799 .961 4 AK .226 .324 4 HI .836 .272 4 ; proc format; value regfmt 1='Northeast' 2='South' 3='Midwest'  $4$ ='West'; run; data \_null\_; set statepop; by region; pop90=sum(cityp90,ncityp90); file print; put state 1-2 @5 pop90 7.3 ' million'; if first.region then regioncitypop=0; /\* new region \*/ regioncitypop+cityp90; if last.region then do;

```
 put // '1990 US CENSUS for ' region regfmt.
               / 'Total Urban Population: ' 
                   regioncitypop' million' _page_;
       end;
run;
```
アウトプット *2.26 PUT* ステートメントを使用した北東地域の出力結果

 1 ME 1.228 million NH 1.109 million VT 0.563 million MA 6.017 million RI 1.003 million CT 3.288 million NY 17.990 million NJ 7.730 million PA 11.882 million 1990 US CENSUS for Northeast Total Urban Population:45.456 million

LAST.REGION の値が 1 の場合、PUT PAGE はポインタを新しいページの 1 行に 移動させます。例では、ページから移動の前にフッターメッセージが表示されます。

## 例 *4:* テキストに下線を引く

この例では、OVERPRINT を使用し、直前の PUT ステートメントで書き込んだ値の下 に下線を表示します。

```
data null;
    input idno name $ startwght;
    file file-specification print;
   put name 1-10 @15 startwght 3.;
   if startwght > 200 then
    put overprint @15 ' ';
   datalines;
032 David 180
049 Amelia 145
219 Alan 210
;
```
2 番目の PUT ステートメントでは、最初の PUT ステートメントで書き込んだ体重の値 が 200 ポンドを超えていた場合に下線を引きます。

次の PUT ステートメントでは、カラムポインタコントロールと行ポインタコントロールとと もに OVERPRINT を使用しています。

```
 put @5 name $8. overprint @5 8*'_'
   / @20 address;
```
この PUT ステートメントでは、変数 NAME の値を書き込んでから、8 個のアンダース コアを重ねて下線を引きます。その後、出力ポインタを次の行に移動させ、変数 ADDRESS の値を書き込みます。

### 例 *5:* 出力行の保持と解放

次の DATA ステップでは、PUT ステートメントで出力行の保持と解放を行う方法を示し ます。

```
data null;
   input idno name $ startwght 3.;
   put name @;
   if startwght ne . then
      put @15 startwght;
    else put;
   datalines;
032 David 180
049 Amelia 145
```

```
126 Monica
219 Alan 210
;
```
この例では、

- 最初の PUT ステートメントに後置@を指定し、変数 NAME の値を書き込んだ後、 現在の出力行を保持します。
- IF-THEN ステートメントの条件が真になる場合、2 番目の PUT ステートメントで STARTWGHT の値を書き込んでから、現在の出力行を解放します。
- 条件が偽になる場合、2 番目の PUT ステートメントは実行されません。かわりに、 ELSE PUT ステートメントが実行されます。ELSE PUT ステートメントで出力行を解 放した後、出力ポインタを出力バッファの列 1 に移動します。

このプログラムを実行すると、次の行が SAS ログに出力されます。

----+----1----+----2 David 180 Amelia 145 Monica Alan 210

注*:* 理解しやすいようにルーラー付きの行が表示されていますが、PUT ステートメント ではこの行は生成されません。

## 例 *6:* 現在の入力レコードをログに書き込む

ID の値が 1000 未満の場合、PUT \_INFILE\_を実行し、現在の入力レコードを SAS ロ グに書き込みます。DELETE ステートメントを実行することによって、DATA ステップで TEAM データセットにオブザベーションが書き込まれないようにします。

```
data team;
   input id team $ score1 score2;
    if id le 1000 then
      do;
       put _infile_;
       delete;
      end;
    datalines;
032 red 180 165
049 yellow 145 124
219 red 210 192
;
```
このプログラムを実行すると、次の行が SAS ログに書き込まれます。

----+----1----+----2 219 red 210 192

注*:* 理解しやすいようにルーラー付きの行が表示されていますが、PUT ステートメント ではこの行は生成されません。

# 例 *7:* 変数が後ろに続く文字定数の書き込み時によく発生するエラーを回避す る

この例では、SAS 名前リテラルとして誤って解釈されないように、PUT ステートメントを 使用して文字リテラルと変数の値を書き込む方法を示します。SAS 名前リテラルとは、 引用符で囲んだ文字列として表される名前トークンで、この文字列の後ろに文字 n が 追加されます。SAS 名前リテラルの詳細については、*SAS* 言語リファレンス*:* 解説編を 参照してください。

次のプログラムでは、PUT ステートメントは変数 NVAR1 の値が後ろに続く定数'n'を書 き込んでから、別の定数'n'書き込みます。

```
data _null_;
   n=5; 
    nvar1=1; 
    var1=7; 
   put @1 'n' nvar1 'n';
run;
```
このプログラムを実行すると、次の行が SAS ログに書き込まれます。

```
----+----1----+----2
```
n1 n

注*:* 理解しやすいようにルーラー付きの行が表示されていますが、PUT ステートメント ではこの行は生成されません。

前述の PUT ステートメントから定数と変数の間にあるブランクをすべて削除すると、 'n'は定数として読み込まれずに、名前リテラルと解釈されます。次の変数は、NVAR1 ではなく VAR1 として読み込まれます。最後の定数'n'は正しく解釈されます。

put @1 'n'nvar1'n';

この PUT ステートメントを実行すると、次の行が SAS ログに書き込まれます。

```
----+----1----+----2
```
5 7 n

文字定数と変数の値の間にブランクを追加した後、必要に応じてポインタコントロール を使用すると、誤った解釈を潜在的に発生させることなく、文字定数と変数の値の間に ブランクを挿入することなく書き込まれます。たとえば、次の PUT ステートメントではポ インタコントロールを使用して正しい文字定数と変数の値を書き込みますが、ブランク は挿入されません。+(-1)と指定すると、PUT ステートメントでポインタが 1 列だけ戻り ます。

put @1 'n' nvar1 +(-1) 'n';

この PUT ステートメントを実行すると、次の行が SAS ログに書き込まれます。

```
----+----1----+----2
```
n1n

#### 例 *8:* 複数の列で構成される出力を作成する

この例では、#n 行ポインタコントロールと@n カラムポインタコントロールを使用して複 数の列で構成される出力を作成します。

/\*

```
 * Use #i and @j to position name and weight information into
```
- \* four columns in column-major order. That is print down column 1
- \* first, then print down column 2, etc.
- \* This example highlights the need to specify # before @ because
- \* # sets the column pointer to 1.

```
 */
```
data \_null\_;

file print n=ps notitles header=hd;

```
do i = 1 to 80 by 20;
   do j = 1 to ceil(num_students/4);
      set sashelp.class nobs=num students;
       put #(j+3) @i name $8. '-' +1 weight 5.1;
    end;
```

```
 end;
    stop;
hd:
    put @26 'Student Weight in Pounds' / @26 24*'-';
    return;
run;
```
このプログラムを実行すると、次の出力が作成されます。

```
 Student Weight in Pounds ------------------------ 
Alfred - 112.5 James - 83.0 Joyce - 50.5 Robert - 128.0 Alice - 84.0 Jane - 
84.5 Judy - 90.0 Ronald - 133.0 Barbara - 98.0 Janet - 112.5 Louise - 77.0 
Thomas - 85.0 Carol - 102.5 Jeffrey - 84.0 Mary - 112.0 William - 112.0 Henry - 
102.5 John - 99.5 Philip - 150.0
```
# 関連項目**:**

### ステートメント**:**

- "FILE [ステートメント](#page-89-0)" (74 ページ)
- "PUT ステートメント、カラム" (361 ページ)
- "PUT [ステートメント、フォーマット](#page-378-0)" (363 ページ)
- "PUT [ステートメント、リスト](#page-382-0)" (367 ページ)
- "PUT [ステートメント、名前付き](#page-387-0)" (372 ページ)
- "PUT Statement for ODS " (*SAS Output Delivery System: User's Guide*)

## システムオプション**:**

- "LINESIZE= System Option" (*SAS System Options: Reference*)
- "PAGESIZE= System Option" (*SAS System Options: Reference*)

# **PUT** ステートメント、カラム

変数の値を出力行の指定した列に書き込みます。

- 該当要素**:** DATA ステップ
- カテゴリ**:** ファイル操作
	- 種類**:** 実行

# 構文

**PUT** *variable [start-column](#page-377-0)* <- *[end-column](#page-377-0)*>  $\leq$ *[decimal–places](#page-377-0)>*  $\leq$   $\leq$   $\leq$   $\leq$   $\leq$   $\leq$   $\leq$ 

# 引数

*variable* 変数の名前を指定します。指定した変数の値が書き込まれます。 <span id="page-377-0"></span>*start-column*

出力行での、値を書き込むフィールドの開始列を指定します。

*-end-column*

この値のフィールドの最終列を指定します。

- ヒント 出力行で必要な列数が 1 つの場合、*end-column* の指定を省略することが できます。
- 例 *end-column* が省略されているので、文字変数 GENDER の値は列 16 にの み存在します。

put name 1-10 gender 16;

*.decimal-places*

数値で使用する小数点以下の桁数を指定します。

範囲 正の整数

- ヒント *d* の値に 0 を指定したり、*d* の値を省略する場合は、小数点なしの値が書き 込まれます。
- 例 "例: PUT ステートメントでカラム出力の使用" (362 ページ)

#### **@| @@**

次の PUT ステートメントの実行時に使用できるように出力行を保持します。このラ インホールド指定子は、後置*@*および後置*@@*と呼ばれます。

- 要件 後置@または後置@@は、PUT ステートメントの最後の項目として指定 する必要があります。
- 参照項目 ["ラインホールド指定子の使用](#page-367-0)" (352 ページ)

## 詳細

カラム出力では、列番号は出力行での各変数の値を出力する位置を示します。指定し た列数より少ない列数で値を出力できる場合、文字変数は左寄せで、数値変数は右 寄せで表示されます。

1 つの PUT ステートメントでの列の指定数に制限はありません。出力行のどの位置で も値を書き込むことができます。また、同じステートメントですでに値を書き込んだ列の 上に値を上書きすることもできます。1 つの PUT ステートメントで、列の出力を他の出 力スタイルと組み合わせられます。詳細については、"1 つの PUT [ステートメントで複](#page-366-0) [数の出力スタイルを使用する](#page-366-0)" (351 ページ)を参照してください。

# 例**: PUT** ステートメントでカラム出力の使用

PUT ステートメントでカラム出力を使用する例を次に示します。

• 次の PUT ステートメントではカラム出力を使用します。

```
data null;
   input name $ 1-18 score1 score2 score3;
   put name 1-20 score1 23-25 score2 28-30
     score3 33-35;
   datalines;
Joseph 11 32 76
Mitchel 13 29 82
Sue Ellen 14 27 74
```
<span id="page-378-0"></span>;

このプログラムを実行すると、次の行が SAS ログに出力されます。

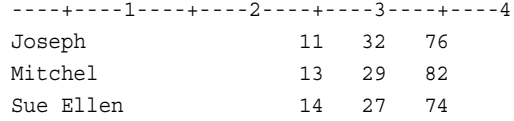

注*:* 理解しやすいようにルーラー付きの行が表示されていますが、PUT ステートメ ントではこの行は生成されません。

文字変数 NAME の値は列 1 から出力されます。また、指定したフィールド(列 1 か ら 20)に左寄せで表示されます。数値変数 SCORE1 から SCORE3 の値は、各フィ ールドに右寄せで表示されます。

• 次のステートメントでも同じ出力行が生成されますが、SCORE1 の値が最初に書き 込まれ、NAME の値が最後に書き込まれます。

put score1 23-25 score2 28-30 score3 33-35 name \$ 1-20;

• 次の DATA ステップでは、絡む出力に小数点以下の桁数を指定します。

```
data _null_;
    x=11;
   y=15; put x 10-18 .1 y 20-28 .1;
run;
```
このプログラムを実行すると、次の行が SAS ログに書き込まれます。

----+----1----+----2----+----3----+----4 11.0 15.0

## 関連項目**:**

ステートメント**:**

• "PUT [ステートメント](#page-358-0)" (343 ページ)

# **PUT** ステートメント、フォーマット

指定した出力形式で変数の値を出力行に書き込みます。

- 該当要素**:** DATA ステップ
- カテゴリ**:** ファイル操作
	- 種類**:** 実行

# 構文

**PUT** <*[pointer-control](#page-379-0)> [variable format.](#page-379-0)* <*@* | *@@>*; **PUT** <*[pointer-control](#page-379-0)*> (*[variable-list](#page-379-0)*) (*[format-list](#page-379-0)*) [<@ | @@>](#page-380-0);

### <span id="page-379-0"></span>引数

*pointer-control*

指定した行または列に出力ポインタを移動させます。

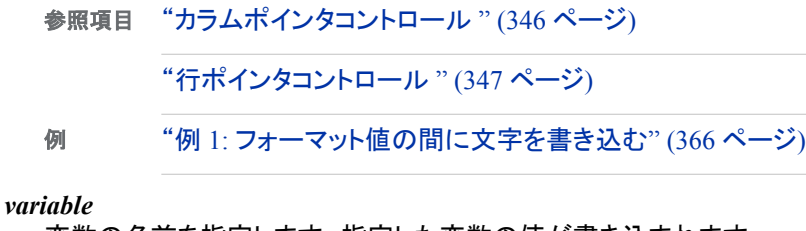

変数の名前を指定します。指定した変数の値が書き込まれます。

#### **(***variable-list***)**

変数のリストを指定します。指定した変数の値が書き込まれます。

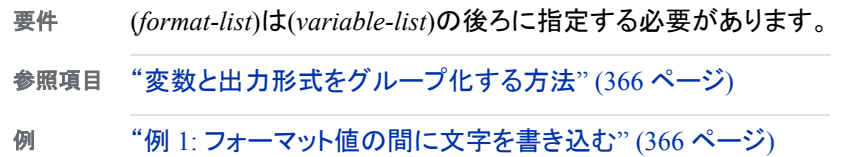

#### *format.*

変数の値を書き込むときに使用する出力形式を指定します。デフォルトの配置を 無効にするには、配置の指定を出力形式に追加します。

- -L 値を左揃えにします。
- -C 値を中央揃えにします。
- -R 値を右揃えにします。
- ヒン 出力形式の長さには、値に加えて出力形式の指定に使用するカンマ、ドル
- ト 記号、小数点、その他の特殊文字を表示するのに十分なスペースを指定し てください。
- 例 次の PUT ステートメントでは、出力形式 dollar7.2 を使用して X の値を書き 込みます。 put x dollar7.2;

X が 100 の場合、フォーマット値は 7 列使用します。 \$100.00

例 "例 2: [フォーマット値のデフォルトの配置を無効にする](#page-381-0)" (366 ページ)

#### **(***format-list***)**

出力形式のリストを指定します。このリストは、前に指定した変数リストの値を書き 込むときに使用します。PUT ステートメントでは、*format-list* に次を指定できます。

の形式で書き込まれる値を指定します。 変数の値を書き込むときに使用する出力形式を指定します。

- ヒント SAS 出力形式またはユーザー定義の出力形式のどちらかを指定で きます。
- 参照項目 *SAS* 出力形式と入力形式*:* リファレンス

```
pointer-control
```
- 値の読み込み位置を指示するポインタコントロール(@、#、/、+、OVERPRINT) を 1 つ指定します。
- 例 "例 1: [フォーマット値の間に文字を書き込む](#page-381-0)" (366 ページ)

```
character-string
```
- フォーマット値の間に追加する 1 つまたは複数の文字を指定します。
- 例 次のステートメントでは、フォーマット値 CODE1、CODE2、CODE3 の間に ハイフンを追加します。

put bldg \$ (code1 code2 code3) (3. '-');

例 "例 1: [フォーマット値の間に文字を書き込む](#page-381-0)" (366 ページ)

*n***\***

出力形式リストで n\*に続けて指定した出力形式を *n* 回繰り返します。

- 制限 事項 (*format-list*)は(*variable-list*)の後ろに指定する必要があります。
- 参照 項目 ["変数と出力形式をグループ化する方法](#page-381-0)" (366 ページ)
- 例 次のステートメントでは、7.2 出力形式を使用して GRADES1、 GRADES2、GRADES3 を書き込み、5.2 出力形式を使用して GRADES4、GRADES5 を書き込みます。 put (grades1-grades5) (3\*7.2, 2\*5.2);
- **@| @@**

次の PUT ステートメントの実行時に使用できるように出力行を保持します。このラ インホールド指定子は、後置*@*および後置*@@*と呼ばれます。

制限事項 後置@または後置@@は、PUT ステートメントの最後の項目として指定 する必要があります。

参照項目 ["ラインホールド指定子の使用](#page-367-0)" (352 ページ)

# 詳細

#### フォーマット出力の使用

フォーマット出力では、出力行を指定するために、変数名とその変数の値を書き込む ときに使用する出力形式をリストします。SAS 出力形式またはユーザー定義の出力形 式を使用して、変数の値の出力形式を制御することができます。SAS 出力形式の詳 細については、"Definition of Formats" (*SAS Formats and Informats: Reference*)を参照 してください。

フォーマット出力では、PUT ステートメントでは、変数の値を書き込むときに使用する 出力形式を変数名の後ろに指定します。値の間にブランクは自動的に追加されませ ん。指定した列数より少ない列数で値を出力できる場合、出力形式の幅で指定された フィールド内に文字の値は左寄せ、数値は右寄せで表示されます。

フォーマット出力とポインタコントロールを組み合わせて使用すると、変数の値を書き 込む行と列の位置を正確に指定できます。次の PUT ステートメントでは dollar7.2 出 力形式を使用し、列 12 の位置から中央揃えで X の値を表示します。

put @12 x dollar7.2-c;

## <span id="page-381-0"></span>変数と出力形式をグループ化する方法

特定のパターンで出力行に値を書き込む場合、出力形式リストを使用するとコードを 書く時間を短縮することができます。出力形式リストは、出力形式をブランクまたはカ ンマで区切り、丸かっこで囲みます。出力形式リストは、丸かっこで囲んだ変数名のリ ストの後に指定する必要があります。

たとえば、次のステートメントでは、出力形式リストを使用して SCORE1 から SCORE5 までの 5 つの変数を順に書き込みます。各変数の値の出力に列を 4 つ使用します。 また、値の間にブランクは追加しません。

put (score1-score5) (4. 4. 4. 4. 4.);

前述のステートメントを次のように簡略化できます。

put (score1-score5) (4.);

出力形式リストには、任意のポインタコントロール(@、#、/、+、OVERPRINT)、*n*\*、お よび文字列を挿入できます。PUT ステートメントには必要な数の出力形式リストを使 用できますが、出力形式リストはネストさせないでください。変数リストにあるすべての 値が書き込まれると、PUT ステートメントは出力形式リストに残っている指示を無視し ます。例については、"例 3: [必要な数以上の出力形式が指定されている場合](#page-382-0)" (367 [ページ](#page-382-0))を参照してください。

配列に含まれるすべての要素への参照も指定できます。出力形式リストの前に、 (*array-name* {\*})を指定します。ただし、この場合、\_TEMPORARY\_配列内の要素を 指定することはできません。次の PUT ステートメントでは配列名と出力形式リストを指 定します。

put  $(\text{array1} \{\star\})$   $(4.)$ ;

配列の参照方法の詳細については、"配列" (354 [ページ](#page-369-0))を参照してください。

## 例

#### 例 *1:* フォーマット値の間に文字を書き込む

この例では、一部の値をフォーマットし、変数 BLDG と ROOM の間に-(ハイフン)を 1 つ書き込みます。

```
data null;
   input name & $15. bldg $ room;
    put name @20 (bldg room) ($1. "-" 3.);
   datalines;
Bill Perkins J 126
Sydney Riley C 219
;
```
#### 次の行が SAS ログに書き込まれます。

Bill Perkins J-126 Sydney Riley C-219

## 例 *2:* フォーマット値のデフォルトの配置を無効にする

この例では出力形式に配置方法を指定します。

```
data null;
   input name $ 1-12 score1 score2 score3;
   put name $12.-r +3 score1 3. score2 3. 
      score3 4.;
   datalines;
Joseph 11 32 76
```
<span id="page-382-0"></span>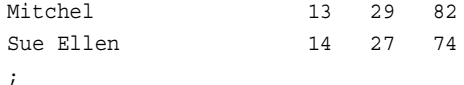

次の行が SAS ログに書き込まれます。1

----+----1----+----2----+----3----+----4

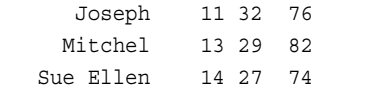

文字変数 NAME の値はフォーマットフィールドに右寄せで表示されています。(文字 変数の場合、デフォルト設定は左寄せです。)

### 例 *3:* 必要な数以上の出力形式が指定されている場合

次の出力形式リストには、PUT ステートメントの実行時に必要となる数よりも多い出力 形式が指定されています。

```
data null;
   input x y z; 
  put (x \ y \ z) (2., +1); datalines;
2 24 36
0 20 30
;
```
この PUT ステートメントでは、出力形式 2.を使用して X の値を書き込みます。カラム ポインタコントロールは+1 と指定されているため、ポインタを 1 列だけ前方(右)に移動 します。次に、出力形式 2.を使用して Y の値を書き込みます。カラムポインタコントロ ールは+1 と指定されているため、再度ポインタを 1 列だけ前方(右)に移動します。最 後に、出力形式 2.を使用して Z の値を書き込みます。3 回目の繰り返しでは、PUT ス テートメントはポインタコントロールの移動を指示する+1 を無視します。

次の行が SAS ログに書き込まれます。<sup>2</sup>

----+----1----+ 2 24 36 0 20 30

## 関連項目**:**

#### ステートメント**:**

• "PUT [ステートメント](#page-358-0)" (343 ページ)

# **PUT** ステートメント、リスト

変数値と指定した文字列を出力行に書き込みます。

該当要素**:** DATA ステップ

- カテゴリ**:** ファイル操作
	- 種類**:** 実行

<sup>1</sup> 理解しやすいようにルーラー付きの行が表示されていますが、PUT ステートメントではこの行は生成されません。

<sup>2</sup> 理解しやすいようにルーラー付きの行が表示されていますが、PUT ステートメントではこの行は生成されません。

# 構文

**PUT**  $\leq$  *pointer-control* $>$  *variable*  $\leq$   $\leq$   $\leq$   $\leq$   $\leq$   $\leq$   $\leq$   $\leq$   $\leq$   $\leq$   $\leq$   $\leq$   $\leq$   $\leq$   $\leq$   $\leq$   $\leq$   $\leq$   $\leq$   $\leq$   $\leq$   $\leq$   $\leq$   $\leq$   $\leq$   $\leq$   $\leq$   $\leq$   $\leq$   $\le$ **PUT** <*pointer-control*> <*n*\*> *'character-string'* [<@ | @@>;](#page-384-0) **PUT**  $\leq$  *pointer-control> variable*  $\leq$  :  $| \gg$  *[format.](#page-384-0)* $\leq$   $\stackrel{(a)}{=}$   $\stackrel{(a)}{=}$ 

## 引数

```
pointer-control
```
指定した行または列に出力ポインタを移動させます。

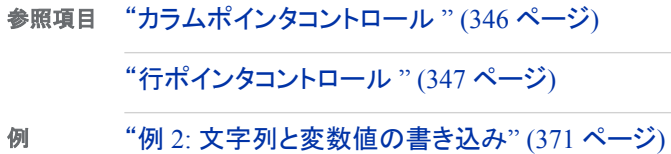

*variable*

変数の名前を指定します。指定した変数の値が書き込まれます。

例 "例 1: [リスト出力の値の書き込み](#page-385-0)" (370 ページ)

*n***\***

**:**

後ろに指定する文字列を *n* 回繰り返します。

例 次のステートメントでは、出力行にアンダースコアを 132 回書き込みます。 put 132\*'\_';

#### **'***character-string***'**

書き込む文字列を一重引用符で囲んで指定します。

- 操作 指定した文字列全体を書き込むスペースが現在の行に残されていない場 合、指定した文字列を保留して、現在の行を書き込みます。次に、新しい行 の列1からこの保留した文字列を書き込みます。詳細については[、"ポイン](#page-368-0) [タが行の終わりを超える場合](#page-368-0)" (353 ページ)を参照してください。
- ヒン 誤って解釈されるのを防ぐため、PUT ステートメントで使用する終了引用符 ト の後ろには常にブランクを追加してください。

引用符の後ろに X がある場合、指定した文字列が 16 進定数であると判断 されます。

文字列として複数の一重引用符(`)または二重引用符(")を間にブランクを挿 入せずに使用する場合、1 つの一重引用符( ')または二重引用符(")が出力 されます。

- 参照 項目 ["リスト出力のスペース設定方法](#page-384-0)" (369 ページ)
- 例 "例 2: [文字列と変数値の書き込み](#page-386-0)" (371 ページ)

PUT ステートメントで変数値を書き込むときに使用する出力形式を指定できます。 値の先頭または末尾にあるブランクは削除されます。また、値の後ろにブランクが 1 つ追加されます。

要件 出力形式を指定する必要があります。

<span id="page-384-0"></span>参照項目 ["修飾リスト出力とフォーマット出力の違い](#page-385-0)" (370 ページ)

例 "例 3: 修飾リスト出力(:)[を用いた値の書き込み](#page-386-0)" (371 ページ)

PUT ステートメントで変数値を書き込むときに使用する出力形式を指定できます。 フォーマット値に区切り文字が含まれていない場合でも、フォーマット値を引用符で 囲んで表示します。値の先頭または末尾にあるブランクは削除されます。また、値 の後ろにブランクが 1 つ追加されます。デフォルトでは、文字変数の欠損値はブラ ンク(" ")として書き込まれ、数値の欠損値はピリオド(" ")として書き込まれます。

- 要件 FILE ステートメントに DSD オプションを指定する必要があります。
- 例 "例 4: 修飾リスト出力(~)[を用いた値の書き込み](#page-386-0)" (371 ページ)

#### *format.*

**~**

データの値を書き込むときに使用する出力形式を指定します。

- ヒント SAS 出力形式またはユーザー定義の出力形式のどちらかを指定できま す。使用例については、 *SAS* 出力形式と入力形式*:* リファレンス
- 例 "例 3: 修飾リスト出力(:)[を用いた値の書き込み](#page-386-0)" (371 ページ)

#### **@ | @@**

次の PUT ステートメントの実行時に使用できるように出力行を保持します。このラ インホールド指定子は、後置*@*および後置*@@*と呼ばれます。

- 制限事項 後置@または後置@@は、PUT ステートメントの最後の項目として指定 する必要があります。
- 参照項目 ["ラインホールド指定子の使用](#page-367-0)" (352 ページ)

# 詳細

### リスト出力の使用

リスト出力を使用する場合、値を書き込む変数名をリストするか、文字列を引用符で 囲んで指定します。PUT ステートメントは変数値を書き込んだ後、ブランクを 1 つ挿入 してから次の値を書き込みます。数値の欠損値は 1 つのピリオドとして書き込まれま す。文字列はフィールドに左寄せで表示されます。また文字列の先頭と末尾にあるブ ランクは削除されます。それぞれの値の後ろに追加されるブランク以外に、ブランクを 挿入するには、リスト出力ではなく、フォーマット出力またはカラム出力を使用します。

リスト出力には、次の 2 種類があります。

- 単純リスト出力
- 修飾リスト出力

修飾リスト出力では、出力形式を指定して変数値を書き込む方法を制御できるため、 PUT ステートメントの用途が広がります。 この出力の内容については"例 3: [修飾リス](#page-386-0) ト出力(:)[を用いた値の書き込み](#page-386-0)" (371 ページ)を参照してください。

#### リスト出力のスペース設定方法

リスト出力では、変数値を書き込む場合と文字列を書き込む場合に異なるスペース設 定方法を使用します。リスト出力を使用して変数値を書き込む場合、ブランクが自動的 に挿入されます。そのため、出力ポインタは変数値の後の 2 列目に移動します。ただ

<span id="page-385-0"></span>し、文字列を書き込む場合はブランクは自動的に挿入されません。この場合、出力ポ インタは文字列の最終文字のすぐ後の列に移動します。

文字列や変数値の書き込み時にスペース設定の問題が発生しないように、文字列の 最終文字としてブランクを 1 つ追加することをお勧めします。変数値の後ろに句読点を 提供する文字列を続ける場合、出力ポインタを戻す必要があります。出力ポインタを 戻すことで、出力行に不要なブランクが挿入されることを防げます。 "例 2: [文字列と変](#page-386-0) [数値の書き込み](#page-386-0)" (371 ページ)を参照してください。

## 修飾リスト出力とフォーマット出力の違い

リスト出力とフォーマット出力では、変数を書き込んだ後のポインタの移動先を決定す る方法が異なります。そのため、出力形式を使用する修飾リスト出力とフォーマット出 力で、出力行の結果が異なります。修飾リスト出力では、値を書き込みブランクを 1 つ 挿入してから、ポインタを次の列に移動します。フォーマット出力では、値が指定した 出力形式の長さに満たない場合でも、出力形式の長さの分だけポインタを移動しま す。ポインタは、ブランクを挿入せずに、次の列に移動します。

次の DATA ステップでは、修飾リスト出力を使用して各出力行を書き込みます。

```
data _null_;
   input x y;
   put x : comma10.2 y : 7.2;
   datalines;
2353.20 7.10
6231 121
```
;

次の行が SAS ログに書き込まれます。

----+----1----+----2 2,353.20 7.10 6,231.00 121.00

比較するため、次の例ではフォーマット出力を使用します。

```
put x comma10.2 y 7.2;
```
次の行が SAS ログに書き込まれます。列内の値の位置が揃えられています。

```
----+----1----+----2
  2,353.20 7.10
  6,231.00 121.00
```
# 例

## 例 *1:* リスト出力の値の書き込み

次の DATA ステップでは、PUT ステートメントでリスト出力を使用して変数値を SAS ロ グに書き込みます。

```
data null;
   input name $ 1-10 sex $ 12 age 15-16;
   put name sex age;
   datalines;
Joseph M 13
Mitchel M 14
Sue Ellen F 11
;
```
<span id="page-386-0"></span>次の行が SAS ログに書き込まれます。

```
----+----1----+----2----+----3----+----4
Joseph M 13
Mitchel M 14
Sue Ellen F 11
```
デフォルトでは、文字変数 NAME の値はフィールド内に左寄せで表示されます。

### 例 *2:* 文字列と変数値の書き込み

次の PUT ステートメントでは、文字列の最後にブランクが 1 つ追加されます。また、出 力行で変数 STARTWGHT の後ろに不要なブランクが表示されないように、出力ポイ ンタを戻します。

```
data _null_;
   input idno name $ startwght;
    put name 'weighs ' startwght +(-1) '.';
    datalines;
032 David 180
049 Amelia 145
219 Alan 210
```
次の行が SAS ログに書き込まれます。

David weighs 180. Amelia weighs 145. Alan weighs 210.

;

文字列の最後にブランクが追加されるため、ポインタの位置が変わります。このブラン クによって、文字列と後続の変数値が区切られます。ポインタコントロールを+(-1)と指 定しているので、ポインタが戻り、STARTWGHT の値とピリオドの間の不要なブランク が削除されます。

### 例 *3:* 修飾リスト出力*(:)*を用いた値の書き込み

次の DATA ステップでは、:引数付きの修飾リスト出力を使用して、複数の変数値を出 力行に書き込みます。

```
data _null_;
   input salesrep : $10. tot : comma6. date : date9.;
    put 'Week of ' date : worddate15. 
       salesrep : $12. 'sales were ' 
        tot : dollar9. + (-1) '.';
    datalines;
Wong 15,300 12OCT2004
Hoffman 9,600 12OCT2004
```
;

### 次の行が SAS ログに書き込まれます。

Week of Oct 12, 2004 Wong sales were \$15,300. Week of Oct 12, 2004 Hoffman sales were \$9,600.

### 例 *4:* 修飾リスト出力*(~)*を用いた値の書き込み

次の DATA ステップでは、~引数付きの修飾リスト出力を使用して、複数の変数値を 出力行に書き込みます。

data \_null\_; input salesrep : \$10. tot : comma6. date : date9.;

```
 file log delimiter=" " dsd;
   put 'Week of ' date ~ worddate15.
        salesrep ~ $12. 'sales were ' 
       tot ~ dollar9. + (-1) '.';
    datalines;
Wong 15,300 12OCT2004
Hoffman 9,600 12OCT2004
;
```
### 次の行が SAS ログに書き込まれます。

Week of "Oct 12, 2004" "Wong" sales were "\$15,300". Week of "Oct 12, 2004" "Hoffman" sales were "\$9,600".

# 関連項目**:**

### ステートメント**:**

- "PUT [ステートメント](#page-358-0)" (343 ページ)
- "PUT [ステートメント、フォーマット](#page-378-0)" (363 ページ)

# **PUT** ステートメント、名前付き

変数名と等号の後に変数値を書き込みます。

該当要素**:** DATA ステップ

カテゴリ**:** ファイル操作

種類**:** 実行

# 構文

**PUT**  $\leq$   $pointer$ -control $\geq$   $variable = \leq$   $format. \geq \leq$   $\leq$   $\leq$   $\leq$   $\leq$   $\leq$   $\leq$   $\leq$   $\leq$   $\leq$   $\leq$   $\leq$   $\leq$   $\leq$   $\leq$   $\leq$   $\leq$   $\leq$   $\leq$   $\leq$   $\leq$   $\leq$   $\leq$   $\leq$   $\leq$   $\leq$   $\leq$   $\leq$   $\leq$   $\le$ 

**PUT** *variable*= *[start-column](#page-388-0)* < *[end-column](#page-388-0)*> <*[.decimal-places](#page-388-0)>* < $@| @@>;$ 

## 引数

#### *pointer-control*

出力バッファ内の指定した行または列に出力ポインタを移動させます。

参照項目 ["カラムポインタコントロール](#page-361-0) " (346 ページ)

["行ポインタコントロール](#page-362-0) " (347 ページ)

#### *variable***=**

変数を次の形式で指定します。指定した変数値が PUT ステートメントで書き込ま れます。

*variable*=*value*

## の形式で書き込まれる値を指定します。

変数の値を書き込むときに使用する出力形式を指定します。

<span id="page-388-0"></span>ヒント 出力形式の長さには、値に加えて出力形式の指定に使用するカンマ、ドル 記号、小数点、その他の特殊文字を表示するのに十分なスペースを指定 してください。

参照 "名前付き出力のフォーマット" (373 ページ)

項目

例 次の PUT ステートメントでは、出力形式 DOLLAR7.2 を使用して X の値を 書き込みます。 put x= dollar7.2;

X=100 の場合、フォーマット値は 7 列使用します。

X=\$100.00

#### *start-column*

変数名、等号、値を書き込む出力行のフィールドの開始列位置を指定します。

*– end-column*

値のフィールドの最終列位置を指定します。

ヒン 変数名、等号、値の表示に必要な列数が指定した列数より多い場合、値を ト 切り捨てずに列の最終位置を越えて書き込みます。そのため、次の値の開 始位置との間に十分なスペースを確保する必要があります。

*.decimal-places*

数値で使用する小数点以下の桁数を指定します。*d* に 0 を指定したり、*d* の値を省 略する場合は、小数点なしの値が書き込まれます。

範囲 正の整数

**@ | @@**

次の PUT ステートメントの実行時に使用できるように出力行を保持します。出力 行は、DATA ステップの反復間でも保持されます。このラインホールド指定子は、 後置*@*および後置*@@*と呼ばれます。

- 制限事項 後置@または後置@@は、PUT ステートメントの最後の項目として指定 する必要があります。
- 参照項目 ["ラインホールド指定子の使用](#page-367-0)" (352 ページ)

## 詳細

### 名前付き出力の使用

名前付き出力を使用するには、PUT ステートメントに変数名の後に等号を指定しま す。変数名と値の表示位置を指定するには、リスト出力、カラム出力、フォーマット出 力のいずれかを使用できます。各変数の間に自動的にブランクを挿入するには、リス ト出力を使用します。列の出力をそろえるには、ポインタコントロールと列を指定しま す。

#### 名前付き出力のフォーマット

SAS 出力形式またはユーザー定義の出力形式のいずれかを指定して、変数値の出 力を制御することができます。出力形式の幅には、変数名と等号の表示に必要な列 は*含まれません*。フォーマット値を揃えるため、変数値は先頭にあるブランクは削除さ れ、等号のすぐ後ろに書き込まれます。名前付きでないフォーマット出力のように、指 定した幅の右側に揃えることはありません。

SAS 出力形式の詳細については、"Definition of Formats" (*SAS Formats and Informats: Reference*)を参照してください。

# 例**: PUT** ステートメントで名前付き出力を使用する

PUT ステートメントで名前付き出力を使用する例を次に示します。

• この PUT ステートメントでは、名前付き出力とカラムポインタコントロールを組み合 わせて出力を配置します。

```
data _null_;
  input name $ 1-18 score1 score2 score3;
   put name = @20 score1= score3= ;
   datalines;
Joseph 11 32 76
Mitchel 13 29 82
Sue Ellen 14 27 74
;
```
このプログラムを実行すると、次の行が SAS ログに出力されます。

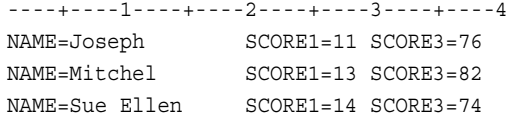

• この例では、変数 AMOUNT の出力形式を指定します。

put item= @25 amount= dollar12.2;

ITEM の値が binders で AMOUNT の値が 153.25 の場合、出力行は次のように 表示されます。

----+----1----+----2----+----3----+----4 ITEM=binders AMOUNT=\$153.25

# 関連項目**:**

## ステートメント**:**

• "PUT [ステートメント](#page-358-0)" (343 ページ)

# **PUTLOG** ステートメント

SAS ログにメッセージを書き込みます。

- 該当要素**:** DATA ステップ
	- カテゴリ**:** アクション
		- 種類**:** 実行

# 構文

**PUTLOG** '*[message](#page-390-0)*';

## <span id="page-390-0"></span>引数

*message*

SAS ログに書き込むメッセージを指定します。*message* には、文字リテラル(一重引 用符で囲む)、変数名、出力形式、ポインタコントロールを指定できます。

ヒント メッセージテキストの前に、WARNING、MESSAGE、NOTE などを追加す ると、ログの出力内容を判別しやすくなります。

# 詳細

PUTLOG ステートメントでは、指定したメッセージを SAS ログに書き込みます。現在の ファイル出力先に影響せずに SAS ログに出力するため、PUTLOG ステートメントはマ クロを生成するコードの使用時にも便利です。

# 比較

PUTLOG ステートメントは ERROR ステートメントに似ていますが、PUTLOG ステート メントを実行しても自動変数\_ERROR\_の値は 1 に設定されません。

# 例**: PUTLOG** ステートメントを使用してメッセージを **SAS** ログに 書き込む

次のプログラムでは、computeAverage92 マクロを作成します。このマクロは、平均点 の算出、入力データの検証、PUTLOG ステートメントを使用した SAS ログへのエラー メッセージの書き込みを行います。DATA ステップでは、PUTLOG ステートメントを使 用して警告メッセージをログに書き込みます。

```
data ExamScores;
   input Name $ 1-16 Score1 Score2 Score3;
   datalines;
Sullivan, James 86 92 88
Martinez, Maria 95 91 92
Guzik, Eugene 99 98 . 
Schultz, John 90 87 93
van Dyke, Sylvia 98 . 91
Tan, Carol 93 85 85 
;
filename outfile 'path-to-your-output-file';
    /* Create a macro that computes the average score, validates */
   /* input data, and uses PUTLOG to write error messages to the */\frac{1}{2} \frac{1}{2} SAS log.
%macro computeAverage92(s1, s2, s3, avg);
   if &s1 < 0 or &s2 < 0 or &s3 < 0 then
      do;
            putlog 'ERROR: Invalid score data ' &s1= &s2= &s3=;
        \&avg = .;
         end;
      else
        &avg = mean(&s1, &s2, &s3);
%mend;
data null;
set ExamScores;
    file outfile;
    %computeAverage92(Score1, Score2, Score3, AverageScore);
```

```
 put name Score1 Score2 Score3 AverageScore;
       /* Use PUTLOG to write a warning message to the SAS log. */
   if AverageScore < 92 then
           putlog 'WARNING: Score below the minimum ' name= AverageScore= 5.2;
run;
```
proc print; run;

次の行が SAS ログに書き出されます。

WARNING:Score below the minimum Name=Sullivan, James AverageScore=88.67 ERROR:Invalid score data Score1=99 Score2=98 Score3=.WARNING:Score below the minimum Name=Guzik, Eugene AverageScore=.WARNING:Score below the minimum Name=Schultz, John AverageScore=90.00 ERROR:Invalid score data Score1=98 Score2=.Score3=91 WARNING:Score below the minimum Name=van Dyke, Sylvia AverageScore=.WARNING:Score below the minimum Name=Tan, Carol AverageScore=87.67

次の出力ファイルが作成されます。

```
アウトプット 2.27 個人別のテスト結果
```
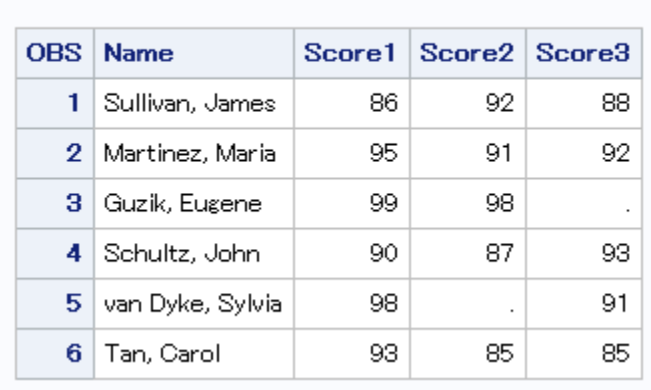

# SAS システム

# 関連項目**:**

ステートメント**:**

• "ERROR [ステートメント](#page-87-0)" (72 ページ)

# **REDIRECT** ステートメント

ストアドプログラムを実行するときに、別の入力 SAS データセットまたは出力 SAS データセットを参照します。

- 該当要素**:** DATA ステップ
- カテゴリ**:** アクション
	- 種類**:** 実行可能
	- 要件 DATA ステートメントで PGM=オプションを指定する必要があります。

# 構文

**REDIRECT** INPUT | OUTPUT *old-name-1*=*new-name-1* <…*old-name-n*=*new-name-n*>;

## 引数

**INPUT | OUTPUT**

入力データセットまたは出力データセットのどちらをリダイレクトするか指定します。 INPUT を指定すると、プログラム内の入力データセット名が別の SAS データセット 名に割り当てられます。OUTPUT を指定すると、出力データセット名が別の SAS データセット名に割り当てられます。

```
old-name
```
プログラム内の入力データセットまたは出力データセット名を指定します。

```
new-name
```
現在の実行で処理する入力データセットまたは出力データセット名を指定します。

# 詳細

REDIRECT ステートメントはストアドプログラムを実行する場合にのみ使用できます。 ストアドプログラムの詳細については、"Stored Compiled DATA Step Programs" (*SAS Language Reference: Concepts*)を参照してください。

## 注意*:*

入力データセットをリダイレクトするときは注意が必要です。 REDIRECT ステートメントで 読み込む入力データセット内の変数の数や属性は、ソースコード内の MERGE、 SET、MODIFY、または UPDATE の各ステートメントの入力データセットで指定し た変数の数や属性と一致している必要があります。変数の種類の属性が異なる場 合、ストアドプログラムの処理が中止し、該当するエラーメッセージが SAS ログに 書き込まれます。変数の長さ属性が異なる場合、リダイレクトされるデータセットに 含まれる変数の長さは、ソースコードのデータセットに含まれる変数の長さによっ て決定します。リダイレクト先のデータセットのほうが変数の数が多い場合は、スト アドプログラムの処理が中止し、該当するエラーメッセージが SAS ログに書き込ま れます。

<sup>ヒ</sup> <sup>ン</sup> <sup>ト</sup> REDIRECT ステートメントで読み込む入力データセット内の変数の数が、プ ログラムをコンパイルするために使用するデータセット内の変数の数よりも多い場 合、ストアドプログラムに DROP または KEEP データセットオプションを追加できま す。

# 比較

REDIRECT ステートメントは SAS データセットにのみ適用されます。外部ファイルに指 定されている入力データセットまたは出力データセットにリダイレクトするには、 FILENAME ステートメントを使用してソースプログラムのファイル参照名(fileref)と外 部ファイルを関連付けます。

# 例**:** ストアドプログラムの実行

この例では、STORED.SAMPLE というストアドプログラムを実行します。REDIRECT ステートメントでは、入力データソース BASE.SAMPLE を指定しています。このプログ ラムの実行で使用する出力データセットは、SUMS.SAMPLE というデータセットにリダ イレクトした後、格納されます。

```
libname stored 'SAS-library';
libname base 'SAS-library';
libname sums 'SAS-library';
```

```
data pgm=stored.sample;
    redirect input in.sample=base.sample;
   redirect output out.sample=sums.sample;
run;
```
## 関連項目**:**

• "Stored Compiled DATA Step Programs" (*SAS Language Reference: Concepts*)

### ステートメント**:**

• "DATA [ステートメント](#page-59-0)" (44 ページ)

# **REMOVE** ステートメント

SAS データセットからオブザベーションを削除します。

該当要素**:** DATA ステップ

- カテゴリ**:** アクション
	- 種類**:** 実行

制限事項**:** 必ず MODIFY ステートメントと組み合わせて使用します。

# 構文

**REMOVE** <*data-set-name(s)*>;

### 引数なし

引数を指定しない場合、REMOVE ステートメントは DATA ステートメントに指定されて いるすべてのデータセットから現在のオブザベーションを削除します。

## 引数

*data-set-name*

オブザベーションを削除するデータセットを指定します。

- 制限 事項 このデータセット名は、DATA ステートメントおよび 1 つ以上の MODIFY ス テートメントにも指定する必要があります。
- ヒント データセット名を使用するかわりに、オペレーティングシステムでサポートさ れている構文を使用してファイルの物理パス名を指定することができま す。物理パス名は一重引用符または二重引用符で囲む必要があります。

# 詳細

オブザベーションは、データセットを管理するエンジンによって、物理的または論理的 に削除されます。REMOVE ステートメントの使用は、オブザベーションのデフォルトの 置き換えより優先されます。DATA ステップで REMOVE ステートメントを使用する場 合、DATA ステップのすべての出力を明示的にプログラムする必要があります。

# 比較

- OUTPUT、REPLACE、REMOVE の各ステートメントの使用は、DATA ステップの 最後に実行されるデフォルトの書き込みアクションより優先されます。(OUTPUT が デフォルトのアクションです。ただし、MODIFY ステートメントを使用すると REPLACE がデフォルトのアクションになります。)DATA ステップでこれらのステー トメントのいずれかを使用する場合、新しいオブザベーションのすべての出力を明 示的にプログラムする必要があります。
- OUTPUT、REPLACE、REMOVE の各ステートメントは互いに独立して動作しま す。順序が論理的に正しければ、同じオブザベーションに複数のステートメントを 適用できます。
- 特定のオブザベーションに対して OUTPUT ステートメントと REPLACE または REMOVE ステートメントの両方を実行する場合、オブザベーションのポインタの位 置を正しく保つため、OUTPUT ステートメントを最後に実行します。
- REMOVE ステートメントは物理的または論理的な削除が実行できるため、すべて の SAS データセットエンジンおいて、REMOVE と MODIFY ステートメントの併用 が可能です。DELETE ステートメントおよびサブセット化 IF ステートメントは、どち らも物理的な削除のみを実行します。そのため、エンジンによっては、MODIFY ス テートメントとこれらのステートメントを併用できない場合があります。

# 例**:** データセットからオブザベーションを削除する

この例では、SAS データセットからオブザベーションを 1 つ削除します。

```
libname perm 'SAS-library';
data perm.accounts;
   input AcctNumber Credit;
    datalines;
1001 1500
1002 4900
1003 3000
;
data perm.accounts;
   modify perm.accounts;
    if AcctNumber=1002 then remove;
run;
proc print data=perm.accounts;
   title 'Edited Data Set';
run;
```
PROC PRINT ステートメントの実行結果を次に示します。

アウトプット *2.28* 編集したデータセット

## **Edited Data Set**

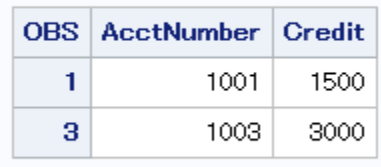

# 関連項目**:**

### ステートメント**:**

- "DELETE [ステートメント](#page-71-0)" (56 ページ)
- "IF [ステートメント、サブセット化](#page-206-0)" (191 ページ)
- "MODIFY [ステートメント](#page-331-0)" (316 ページ)
- "OUTPUT [ステートメント](#page-354-0)" (339 ページ)
- "REPLACE [ステートメント](#page-397-0)" (382 ページ)

# **RENAME** ステートメント

出力 SAS データセットの変数に新しい名前を指定します。

該当要素**:** DATA ステップ

- カテゴリ**:** 情報
	- 種類**:** 宣言

# 構文

**RENAME** *old-name-1*=*new-name-1* <…*old-name-n*=*new-name-n*>;

## 引数

*old-name*

入力データセットに含まれる変数名または変数リスト、または現在の DATA ステッ プで新しく作成する変数の名前を指定します。

```
new-name
```
出力データセットで使用する変数名またはリストを指定します。

# 詳細

RENAME ステートメントでは、1 つまたは複数の変数、1 つのリスト内の変数、または 変数と変数リストの組み合わせに対して名前を変更できます。新しい変数名は、出力 データセットのみに書き込まれます。現在の DATA ステップのプログラムステートメン トには変更前の変数名を使用してください。RENAME ステートメントはすべての出力 データセットに適用されます。

注*:* RENAME ステートメントは、出力モードで開かれるデータセットのみに影響しま す。

# 比較

- PROC ステップでは RENAME ステートメントを使用することはできませんが、 RENAME=データセットオプションを使用することができます。
- RENAME=データセットオプションを使用すると、名前を変更する変数を入力デー タセットまたは出力データセットごとに指定できます。処理を実行する前に変数の 名前を変更するには、入力データセットにこのオプションを使用します。
- 出力データセットに RENAME=データセットオプションを使用する場合、現在の DATA ステップのプログラムステートメントでは変更前の変数名を使用する必要が
あります。出力データセットが作成されると、新しい変数名を使用できるようになり ます。

- SET ステートメントに RENAME=データセットオプションを指定すると、入力データ セットの変数名を変更できます。現在の DATA ステップのプログラムステートメント でも新しい名前を使用できるようになります。
- ファイル管理として変数名を変更する場合は、DATASETS プロシジャを使用する か、SAS ウィンドウインターフェイスから変数にアクセスします。この方法は簡単に 実行できます。また、DATA ステップを処理する必要はありません。

# 例**:** データセット変数の名前を変更する

• これらの例では、RENAME ステートメントを使用して変数名を変更する場合の正 しい構文を示します。

```
rename street=address;
rename time1=temp1 time2=temp2 time3=temp3;
rename name=Firstname score1-score3=Newscore1-Newscore3;
```
• この例では、変更する前の変数名がプログラムステートメントで使用されていま す。出力データセットで、変数 Olddept が Newdept に、そして、変数 Oldaccount が ewaccount に名前が変更されます。

```
rename Olddept=Newdept Oldaccount=Newaccount;
if Oldaccount>5000;
keep Olddept Oldaccount items volume;
```
• この例では、変更する前の変数名 OLDACCNT がプログラムステートメントで使用 されています。ただし、DATA ステートメントでは新しい変数名 NEWACCNT が使 用されています。これは、KEEP=データセットオプションが適用される前に RENAME ステートメントが適用されるからです。

data market(keep=newdept newaccnt items volume);

```
 rename olddept=newdept oldaccnt=newaccnt;
 set sales;
 if oldaccnt>5000;
```

```
run;
```
• 次の例では、変数と変数リストの両方を使用して変数の名前を変更します。新しい 変数名は出力データセットに表示されます。

```
data temp;
   input (score1-score3) (2.,+1) name $;
    rename name=Firstname
        score1-score3=Newscore1-Newscore3;
   datalines;
12 24 36 Lisa
22 44 66 Fran
;
```
## 関連項目**:**

### データセットオプション**:**

• "RENAME= Data Set Option" (*SAS Data Set Options: Reference*)

# **REPLACE** ステートメント

同じ場所にあるオブザベーションを置換します。

該当要素**:** DATA ステップ

カテゴリ**:** アクション

- 種類**:** 実行
- 制限事項**:** 必ず MODIFY ステートメントと組み合わせて使用します。

## 構文

**REPLACE** <*data-set-name-1*> <…*data-set-name-n*>;

#### 引数なし

引数を指定しない場合、REPLACE ステートメントは、DATA ステートメントに指定した すべてのデータセットに対して、オブザベーションの読み込み元の物理的な場所に現 在のオブザベーションを書き込みます。

### 引数

*data-set-name*

オブザベーションを書き込むデータセットを指定します。

- 要件 このデータセット名は、DATA ステートメントおよび 1 つ以上の MODIFY ス テートメントにも指定する必要があります。
- ヒン ト データセット名を使用するかわりに、オペレーティングシステムでサポートさ れている構文を使用してファイルの物理パス名を指定することができます。 物理パス名は一重引用符または二重引用符で囲む必要があります。

## 詳細

明示的な REPLACE ステートメントの使用は、オブザベーションのデフォルトの置き換 えより優先されます。DATA ステップで REPLACE ステートメントを使用する場合、 DATA ステップのすべての出力をプログラムする必要があります。

## 比較

- OUTPUT、REPLACE、REMOVE の各ステートメントの使用は、DATA ステップの 最後に実行されるデフォルトの書き込みアクションより優先されます。(OUTPUT が デフォルトのアクションです。ただし、MODIFY ステートメントを使用すると REPLACE がデフォルトのアクションになります。)DATA ステップでこれらのステー トメントのいずれかを使用する場合、このステップの新しいオブザベーションの出力 を明示的にプログラムする必要があります。
- OUTPUT、REPLACE、REMOVE の各ステートメントは互いに独立して動作しま す。順序が論理的に正しければ、同じオブザベーションに複数のステートメントを 適用できます。
- 特定のオブザベーションに対して OUTPUT ステートメントと REPLACE または REMOVE ステートメントの両方を実行する場合、オブザベーションのポインタの位 置を正しく保つため、OUTPUT ステートメントを最後に実行します。
- REPLACE はオブザベーションを元の物理的な場所に書き込みます。OUTPUT は 新しいオブザベーションをデータセットの最後に書き込みます。
- REPLACE ステートメントは、MODIFY ステートメントを使用した DATA ステップに のみ使用できます。OUTPUT ステートメントは、MODIFY ステートメントの有無に かかわらず指定できます。

# 例**:** オブザベーションの置き換え

この例では、データセット MASTER にある電話番号をデータセット TRANS にある値 で置き換えます。また、データセット MASTER の最後に新しいオブザベーションが 1 つ追加されます。SYSRC 自動呼び出しマクロは、MASTER からデータを取得するた びに \_IORC\_ の値を確認します。(SYSRC は、SAS 自動呼び出しマクロライブラリのメ ンバです。)コードの後に、生成される SAS データセットを示します。

```
data master;
    input FirstName $ id $ PhoneNumber;
    datalines;
Kevin ABCjkh 904
Sandi defsns 905
Terry ghitDP 951
Jason jklJWM 962
;
data trans;
   input FirstName $ id $ PhoneNumber;
   datalines;
. ABCjkh 2904
. defsns 2905
Madeline mnombt 2983
;
data master;
   modify master trans;
   by id;
      /* obs found in master */
      /* change info, replace */
    if _iorc_ = %sysrc(_sok) then replace;
     /* obs not in master */ else if _iorc_ = %sysrc(_dsenmr) then 
       do; 
        /* reset _error_ */
         error_0;/* reset _iorc_ * /
        \_iorc\_=0; /* output obs to master */
      output; 
      end;
run;
proc print data=master;
   title 'MASTER with New Phone Numbers';
run;
```
アウトプット *2.29* オブザベーションが置き換えられたデータセット

### **MASTER with New Phone Numbers**

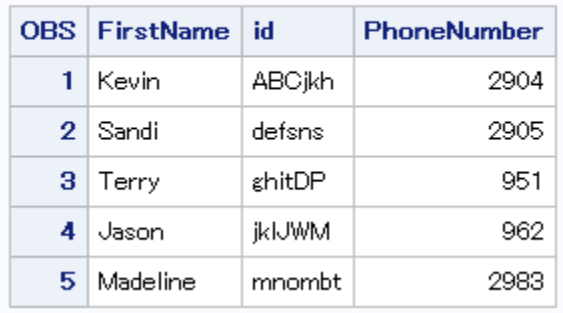

## 関連項目**:**

### ステートメント**:**

- "MODIFY [ステートメント](#page-331-0)" (316 ページ)
- "OUTPUT [ステートメント](#page-354-0)" (339 ページ)
- "REMOVE [ステートメント](#page-393-0)" (378 ページ)

# **RESETLINE** ステートメント

SAS ログ内のプログラムの行番号を 1 にリセットします。

該当要素**:** 任意の場所

- カテゴリ**:** ログ制御
	- 種類**:** 実行

### 構文

**RESETLINE**;

### 引数なし

RESETLINE ステートメントは、SAS ログ内のプログラムの行番号を 1 にリセットしま す。

## 詳細

SAS ログでは、プログラムステートメントには行番号が付きます。行番号は 1 から始ま り、SAS セッションまたはバッチプログラムが終了するまで連番で採番されます。

プログラムに RESETLINE ステートメントを使用すると、プログラム行番号を再び 1 か ら採番します。

注*:* SPOOL システムオプションの使用時、最後の RESETLINE ステートメント以降に サブミットされたコード行を再度サブミットするには、%INCLUDE ステートメントの み使用できます。

# <span id="page-400-0"></span>例**: SAS** ログの行番号をリセットする

次の例では、DATA ステップの間でプログラム行番号をリセットします。

```
data a;
   a=1;run;
resetline;
data b;
   b=2;run;
```
次の行が SAS ログに書き出されます。

1 data a; 2 a=1; 3 run; NOTE:The data set WORK.A has 1 observations and 1 variables.NOTE:DATA statement used (Total process time): real time 4.79 seconds cpu time 0.28 seconds 4 5 resetline; 1 2 data b; 3 b=2; 4 run; NOTE:The data set WORK.B has 1 observations and 1 variables.NOTE:DATA statement used (Total process time): real time 0.00 seconds cpu time 0.00 seconds

# **RETAIN** ステートメント

DATA ステップを繰り返す際に、INPUT ステートメントまたは割り当てステートメントで作成される変数の値を保持 します。

- 該当要素**:** DATA ステップ
	- カテゴリ**:** 情報
		- 種類**:** 宣言

## 構文

**RETAIN** <*element-list(s)* <*[initial-value\(s\)](#page-401-0)* | (*[initial-value-1](#page-401-0)*) | (*[initial-value-list-1](#page-401-0)*)> <… *element-list-n* <*[initial-value-n](#page-401-0)* | (*[initial-value-n](#page-401-0)* ) | (*[initial-value-list-n](#page-401-0)*)> >> ;

#### 引数なし

引数を指定しない場合、DATA ステップを繰り返す際に、RETAIN ステートメントは INPUT ステートメントまたは割り当てステートメントで作成されるすべての変数の値を 保持します。

## 引数

*element-list*

値を保持する変数名、変数リスト、配列名を指定します。

- ヒ ALL 、 CHAR 、 NUMERIC を指定する場合、RETAIN ステートメントの
- ン 前に定義した変数のみに影響します。
- ト

変数名が RETAIN ステートメントにのみ指定されている場合に、その初期値 を指定しないと、この変数はデータセットに*書き込まれず、*変数が初期化され ていないことを示す注釈が SAS ログに書き込まれます。初期値を設定する と、この変数はデータセットに書き込まれます。

```
initial-value
```
直前に指定した 1 つまたは複数の要素に対し、初期値(数値または文字)を指定し ます。

ヒント *initial-value* を省略すると、初期値は欠損値になります。*Initial-value* は、その前にあるリストのすべての要素に割り当てられます。このため、 変数リストのすべてのメンバに同じ初期値が割り当てられます。

参照項 (*initial-value*)および(*initial-value-list*)

目

#### **(***initial-value***)**

直前に指定した 1 つの要素、または要素リストにある最初の要素に対し、初期値 (数値または文字)を指定します。

#### **(***initial-value-list***)**

直前に指定したリストにある各要素に対し、初期値(数値または文字)を指定しま す。このリストの最初の値を要素リストの最初の変数に、2 番目の値を要素リスト の 2 番目の変数に割り当てます。

要素の文字値は引用符で囲みます。1 つまたは複数の初期値を直接指定するに は、次の形式を使用します。

(*initial-value(s)*)

繰り返しの回数とネスト形式のサブリストを初期値に指定するには、次の形式を使 用します。

<*constant-iter-value*\*> <(>*constant value* | *constant-sublist*<)>

制限 *initial-value-list* と *element-list* の両方を指定する場合、RETAIN ステートメ 事項 ントでは *element-list* を *initial-value-list* より前にリストする必要があります。

ヒン ブランクまたはカンマで複数の初期値を区切ることができます。

ト

連続する整数値の範囲を指定する場合は、簡略化した表記を使用できま す。増分は常に+1 になります。

変数と一時データ要素の両方に初期値を割り当てることができます。

指定した初期値の数よりも変数の数が多い場合、初期値が割り当てられな かった変数には欠損値が割り当てられ、警告メッセージが発行されます。

## 詳細

#### *DATA* ステップのデフォルトの動作

RETAIN ステートメントを使用しない場合、DATA ステップを繰り返す前に、INPUT ス テートメントまたは割り当てステートメントを使用して割り当てられる変数は欠損値に設 定されます。

### 初期値の割り当て

個別の変数、変数リスト、配列のメンバに初期値を指定するには、RETAIN ステートメ ントを使用します。RETAIN ステートメントに値が表示される場合、リスト内でこの値よ り前に表示される変数の初期値は表示された値に設定されます。(RETAIN ステートメ ントで同じ変数に異なる初期値を複数回指定した場合、最後の値が初期値として使用 されます。)RETAIN ステートメントを使用すると、合計ステートメントで割り当てられた 変数の値にデフォルト値 0 以外の初期値を設定することもできます。

#### 指定の重複

RETAIN ステートメントで次の項目を指定すると、指定が重複することになります。次 に示す項目の値は自動的に保持され、DATA ステップの繰り返しの際に使用されま す。

- SET、MERGE、MODIFY、UPDATE の各ステートメントで読み込まれる変数
- 合計ステートメントで値が割り当てられた変数
- 自動変数 N 、ERROR 、I 、CMD 、および MSG
- SET、MERGE、MODIFY、UPDATE の各ステートメントで END=または IN=オプシ ョンを指定するか、FILE および INFILE の各ステートメントで変数を作成するオプ ションを指定して作成された変数
- 一時配列で指定されたデータ要素
- ARRAY ステートメントで初期化された配列要素
- ARRAY ステートメントで任意の要素またはすべての要素に初期値が割り当てら れた配列要素

ただし、RETAIN ステートメントを使用して前述の項目に初期値を割り当てることがで きます。自動変数 N と ERROR には、初期値を設定できません。

### 比較

RETAIN ステートメントでは、DATA ステップの繰り返しの初めに*欠損値*に設定されな い変数を指定します。KEEP ステートメントでは、作成されるデータセットに書き込む変 数を指定します。

## 例

#### 例 *1:* 基本的な使用

• 次の RETAIN ステートメントでは、変数 MONTH1 から MONTH5 の値を保持し、 DATA ステップの繰り返しで使用します。

retain month1-month5;

• 次の RETAIN ステートメントでは、9 個の変数の値を保持し、その初期値を設定し ます。

retain month1-month5 1 year 0 a b c 'XYZ';

変数 MONTH1 から MONTH5 の初期値は 1、YEAR の初期値は 0、変数 A、B、 C の初期値は文字列値 **XYZ** にそれぞれ設定されます。

• 次の RETAIN ステートメントでは、変数 MONTH1 にのみ初期値 1 を割り当てま す。

retain month1-month5 (1);

変数 MONTH2 から MONTH5 の初期値は欠損値に設定されます。

• 次の RETAIN ステートメントでは、DATA ステップの上部で定義されたすべての変 数の値が保持されますが、*その後*で定義された値は保持されません。

retain all ;

- 次の場合、どのステートメントを実行しても変数 VAR1 から VAR4 に初期値 1 から 4 が割り当てられます。
	- retain var1-var4 (1 2 3 4);
- retain var1-var4  $(1, 2, 3, 4)$ ;
- retain var1-var4 $(1:4)$ ;

#### 例 *2: RETAIN* ステートメントの操作概要

この例は、RETAIN ステートメントの要素として変数名と配列名を使用する方法を示し ています。割り当てる初期値はかっこで囲まれているものと、かっこで囲まれていない ものがあります。

```
data _null_;
    array City{3} $ City1-City3;
    array cp{3} Citypop1-Citypop3;
    retain Year Taxyear 1999 City ' ' 
             cp (10000,50000,100000);
    file file-specification print;
    put 'Values at beginning of DATA step:' 
        / @3 _all_ /i input Gain;
    do i=1 to 3;
      \text{cp}\{\texttt{i}\}=\text{cp}\{\texttt{i}\}+\text{Gain};
    end;
    put 'Values after adding Gain to city populations:'
        / @3 _all_;
    datalines;
5000
10000
;
```
RETAIN ステートメントで割り当てられた初期値は次のようになります。

- Year と Taxyear の初期値は 1999 になります。
- City1、City2、City3 には欠損値が割り当てられます。
- Citypop1 には 10000 が割り当てられます。
- Citypop2 には 50000 が割り当てられます。
- Citypop3 には 100000 が割り当てられます。

PUT ステートメントで書き込まれた行を次に示します。

Values at beginning of DATA step:City1= City2= City3= Citypop1=10000 Citypop2=50000 Citypop3=100000 Year=1999 Taxyear=1999 Gain=. i=. ERROR =0  $N = 1$ Values after adding GAIN to city populations:City1= City2= City3= Citypop1=15000  $Citypop2=55000 Citypop3=105000 Year=1999 Taxyear=1999 Gain=5000 i=4 ERROR=0$ \_N\_=1 Values at beginning of DATA step:City1= City2= City3= Citypop1=15000 Citypop2=55000 Citypop3=105000 Year=1999 Taxyear=1999 Gain=. i=. ERROR =0  $N = 2$ Values after adding GAIN to city populations:City1= City2= City3= Citypop1=25000 Citypop2=65000 Citypop3=115000 Year=1999 Taxyear=1999 Gain=10000 i=4 \_ERROR\_=0 \_N\_=2 Values at beginning of DATA step:City1= City2= City3= Citypop1=25000 Citypop2=65000 Citypop3=115000 Year=1999 Taxyear=1999 Gain=. i=. ERROR =0  $N = 3$ 

最初の PUT ステートメントは 3 回実行されていますが、2 番目の PUT ステートメント は 2 回しか実行されていません。3 回目の INPUT ステートメントを実行して END ステ ートメントに到達すると、DATA ステップは終了します。

### 例 *3:* 複数のオブザベーションから *1* つの値を選択する

この例のデータセット ALLSCORESID には、個々の ID 番号および変数 ID に対して 複数のオブザベーションが含まれています。ある 1 つの ID 値を持つ複数のオブザベ ーションでは、変数 GRADE の値が異なる場合があります。ここでは、新しいデータセ ット CLASS.BESTSCORES を作成します。作成される新しいデータセットには、ID の 値ごとに 1 つのオブザベーションが含まれます。BESTSCORES データセットのオブザ ベーションは、ID が同じすべてのオブザベーションのうちで変数 GRADE の値が最も 大きいオブザベーションになります。

```
libname class 'SAS-library';
proc sort data=class.allscores;
   by id;
run;
data class.bestscores;
   drop grade;
   set class.allscores;
   by id;
       /* Prevents HIGHEST from being reset*/
       /* to missing for each iteration. */
   retain highest;
      /* Sets HIGHEST to missing for each */
      /* different ID value. */ if first.id then highest=.;
      /* Compares HIGHEST to GRADE in */
      /* current iteration and resets *//* value if GRADE is higher. * highest=max(highest,grade);
   if last.id then output;
run;
```
# 関連項目**:**

### ステートメント**:**

- ["割り当てステートメント](#page-41-0)" (26 ページ)
- "BY [ステートメント](#page-46-0)" (31 ページ)
- "INPUT [ステートメント](#page-251-0)" (236 ページ)

# **RETURN** ステートメント

DATA ステップ内の現在の位置でステートメントの実行を中止し、ステップで事前に定義されている位置に戻りま す。

- 該当要素**:** DATA ステップ
- カテゴリ**:** 制御
	- 種類**:** 実行

## 構文

**RETURN**;

## 引数なし

RETURN ステートメントは、DATA ステップ内の現在の位置でステートメントの実行を 中止し、前の DATA ステップステートメントに制御を戻します。

## <span id="page-405-0"></span>詳細

戻る位置は、DATA ステップでのステートメントの実行順序によって異なります。 RETURN ステートメントは、次のステートメントと組み合わせて使用します。

- GO TO ステートメント
- FILE ステートメントの HEADER=オプション
- LINK ステートメント

DATA ステップに明示的な OUTPUT ステートメントを使用していない場合や、 REMOVE ステートメントや REPLACE ステートメントが MODIFY ステートメントと組み 合わせて使用されていない場合、RETURN ステートメントを使用して DATA ステップ の先頭に戻ると、暗示的な OUTPUT ステートメントによって現在のオブザベーション が新しいデータセットに書き込まれます。すべての DATA ステップには、最後の実行 ステートメントとして暗示的な RETURN ステートメントが含まれています。

# 例**:** 基本的な使用

この例では、X と Y の値が等しい場合、RETURN ステートメントを実行してオブザベ ーションをデータセットに追加します。X と Y の値が等しくない場合は、残りのステート メントを実行してからオブザベーションをデータセットに追加します。

```
data survey;
   input x y;
    if x=y then return;
   put x= y=;
    datalines;
21 25
20 20
7 17
;
```
# 関連項目**:**

ステートメント**:**

- "FILE [ステートメント](#page-89-0)" (74 ページ)
- "GO TO [ステートメント](#page-205-0)" (190 ページ)
- "LINK [ステートメント](#page-315-0)" (300 ページ)

# **RUN** ステートメント

すでに入力されている SAS ステートメントを実行します。

該当要素**:** 任意の場所

カテゴリ**:** プログラム制御

## 構文

**RUN** [<CANCEL>](#page-406-0);

#### <span id="page-406-0"></span>引数なし

引数を指定しない場合、RUN ステートメントはすでに入力されている SAS ステートメ ントを実行します。

### 引数

#### **CANCEL**

現在のステップを実行せずに終了します。また、ステップが実行されなかったことを 示すメッセージが出力されます。

#### 注意*:*

**CANCEL** オプションでは、**DATALINES** または **DATALINES4** ステートメントが使用さ れている **DATA** ステップの実行は防げません。

#### 注意*:*

**CANCEL** オプションは、**PROC DATASETS** の **KILL** オプションには影響しません。

## 詳細

SAS プログラムのステップの間に RUN ステートメントは必ずしも必要ではありません が、RUN ステートメントを使用するとステップ境界が作成されるので、SAS ログが読み やすくなります。

### 例

### 例 *1: SAS* ステートメントの実行

次の RUN ステートメントは、ステップ境界を示し、PROC PRINT ステップを実行しま す。

```
proc print data=report;
   title 'Status Report';
run;
```
#### 例 *2: CANCEL* オプションの使用

この例が示すように、ラインプロンプトモードのセッションに CANCEL オプションを使用 すると便利です。DATA ステップの 4 行目のステートメントでは、PI に無効な値(3.14 ではなく 4.13)が指定されています。RUN ステートメントに CANCEL オプションを指定 すると、DATA ステップは終了され、その実行が回避されます。

```
data circle;
   infile file-specification;
   input radius;
  c=2*4.13*radius;run cancel;
```
#### 次のメッセージが SAS ログに書き込まれます。

WARNING: DATA step not executed at user's request.

## **%RUN** ステートメント

%INCLUDE \*ステートメントの後にあるソースステートメントを終了します。

- 該当要素**:** 任意の場所
- カテゴリ**:** プログラム制御

## 構文

**%RUN**;

#### 引数なし

%RUN ステートメントを実行すると、(%RUN ステートメントと同じ行にある後続の SAS ステートメントを含む)キーボードからの入力の読み込みを中止して、前の入力ソース の読み込みを再開します。

## 詳細

アスタリスク付きの%INCLUDE ステートメントは、キーボードからソース行を入力する ことを指定します。

注*:* Microsoft Windows 動作環境で拡張エディタを使用する場合、アスタリスク(\*)を使 用してキーボード入力を指定することはできません。

## 比較

RUN ステートメントは、それまでに入力された DATA ステップや PROC ステップを実 行します。%INCLUDE ステートメントを使用してキーボードからのデータ入力を許可し ている場合、%RUN ステートメントはソースステートメントのプロンプトを終了し、プログ ラムコントロールを元のソースプログラムに戻します。

プロンプトの形式は SAS セッションの実行方法によって異なります。キーボードからの 入力は、対話型ラインモードや非対話型モードにおいて最も便利な機能ですが、ウィ ンドウ環境やバッチモードでも使用できます。バッチモードで SAS を実行している場 合、ファイル参照名 SASTERM で参照されている外部ファイルに%RUN ステートメント を指定します。

# 例**:** キーボードからソース行を入力する

%INCLUDE ステートメントにキーボード入力ソースを要求するには、このステートメン ト後ろにアスタリスクを追加します。

%include \*;

注*:* Microsoft Windows 動作環境で拡張エディタを使用する場合、アスタリスク(\*)を使 用してキーボード入力を指定することはできません。

このステートメントを実行すると、キーボードからソース行を入力するようにプロンプト が表示されます。キーボードからコードの入力が終了したら、次のステートメントを入 力して%INCLUDE を含むプログラムに処理を戻します。

%run;

## 関連項目**:**

ステートメント**:**

- ["%INCLUDE](#page-211-0) ステートメント" (196 ページ)
- "RUN [ステートメント](#page-405-0)" (390 ページ)

# **SASFILE** ステートメント

SAS データセットを開き、ファイル全体をメモリに保持するために必要なバッファを割り当てます。

該当要素**:** 任意の場所

- カテゴリ**:** プログラム制御
- 制限事項**:** SASFILE ステートメントで開いた SAS データセットは、後続の入力(読み取り)処理や更新 処理で使用されますが、出力処理やユーティリティ処理では使用されません。
- 参照項目**:** "SASFILE Statement: z/OS" (*SAS Companion for z/OS*) in *z/OS* 版 *SAS*

# 構文

**SASFILE** <*libref*.>*member-name*<.*member-type*> <(*password-option(s)*)> [OPEN](#page-409-0) [| LOAD](#page-409-0) [| CLOSE;](#page-409-0)

## 引数

#### *libref*

SAS ライブラリに関連付けられた名前を指定します。libref (ライブラリ参照名)に は、有効な SAS 名を指定する必要があります。デフォルトのライブラリ参照名は、 USER(割り当てられている場合)または WORK(USER が割り当てられていない場 合)になります。

制限事 項 ライブラリ参照名には、順次形式のライブラリを含む SAS ライブラリの 連結を指定することはできません。

#### *member-name*

ライブラリ参照名に関連付けられた SAS ライブラリのメンバを示す有効な SAS 名 を指定します。

制限事項 SAS データセットは、V7、V8、V9 Base SAS Engine を使用して作成する 必要があります。

#### *member-type*

開く SAS ファイルの種類を指定します。有効な値は DATA です。これがデフォルト 設定になります。

#### *password-option(s)*

次のパスワードオプションを 1 つまたは複数指定します。

#### **ENCRYPTKEY=***key-value*

SASFILE ステートメントで AES (Advanced Encryption Standard)で暗号化され た SAS データファイルを開きます。SAS データファイルが AES (Advanced Encryption Standard) アルゴリズムで暗号化されている場合、ファイルにアクセ スするにはファイルに割り当てられているキー値を指定しなければなりませ ん。キー値は最大で 64 バイト長になります。

操作 AES 暗号化の SAS データファイルに ENCRYPTKEY=オプションを 指定しない場合、ダイアログボックスが表示されキー値の指定を促し ます。

- 参照項 "AES Encryption" (*SAS Language Reference: Concepts*)
- 目

<span id="page-409-0"></span>**READ=***password*

SASFILE ステートメントで読み取り保護が設定されたファイルを開くことができ ます。*password* には、有効な SAS 名を指定する必要があります。

**WRITE=***password*

SASFILE ステートメントで WRITE パスワードを使用して、読み取り保護と書き 込み保護の両方が設定されたファイルを開くことができます。*password* には、 有効な SAS 名を指定する必要があります。

**ALTER=***password*

SASFILE ステートメントで ALTER パスワードを使用して、読み取り保護と変更 保護の両方が設定されたファイルを開くことができます。*password* には、有効 な SAS 名を指定する必要があります。

**PW=***password*

SASFILE ステートメントでパスワードを使用して、すべてのレベルの保護が設 定されたファイルを開くことができるようにします。*password* には、有効な SAS 名を指定する必要があります。

- ヒ SASFILE ステートメントの実行時、ファイルに読み取り保護が設定されている
- ン かどうかがチェックされます。そのため、ファイルに読み取り保護が設定され
- ト ている場合、SASFILE ファイルステートメントに READ=パスワードを指定す る必要があります。ファイルに書き込み保護または変更保護が設定されてい る場合、WRITE=、ALTER=、PW=の各パスワードを使用できます。ただし、フ ァイルは入力(読み取り)モードのみで開かれます。また、後続の処理では、必 要なパスワードを 1 つまたは複数指定する必要があります。この出力の内容 については"例 2: SASFILE [ステートメントでパスワードを指定する](#page-413-0)" (398 ペ [ージ](#page-413-0))を参照してください。

#### **OPEN**

ファイルを開き、バッファを割り当てます。ただし、プロシジャ、ステートメント、アプリ ケーションが実行されるまでメモリへのデータの読み込みを保留します。

#### **LOAD**

ファイルを開き、バッファを割り当ててから、データをメモリに読み込みます。

注*:* 許可されているバッファの合計数がファイルに必要なバッファ数(データセット のページ数やインデックスファイルのページ数に基づいて算出)よりも少ない場 合、メモリに読み込むページ数を示す警告が発行されます。

#### **CLOSE**

バッファを解放し、ファイルを閉じます。

### 詳細

#### 概要情報

SASFILE ステートメントでは SAS データセットを開き、ファイル全体をメモリに保持す るために必要なバッファを割り当てます。ファイルが読み込まれると、データはメモリに 保持されます。保持されたデータは、2 番目の SASFILE ステートメントでファイルを閉 じてバッファを解放するか、プログラムの終了によりファイルを自動的に閉じてバッファ を解放するまで、後続の DATA ステップまたは PROC ステップで使用できます。

SASFILE ステートメントを使用すると、次の削減によってパフォーマンスが改善されま す。

- SAS データを処理するために複数回開く/閉じる操作(バッファに対するメモリの割 り当てや解放も含む)を、1 回の開く/閉じる操作に減らします。
- データをメモリに保持して I/O 処理を実行します。

SAS プログラムが、SAS データセットを複数回読み込むステップで構成され、ファイル 全体を実メモリに保持するのに十分なメモリがある場合、プログラムで SASFILE ステ ートメントを使用すると便利です。また、SASFILE は、SAS/SHARE Server などの SAS Server を起動するプログラムの一部として特に役立ちます。ただし、ご使用の環境で テストを設定し、SASFILE ステートメント使用時と未使用時のパフォーマンスを計測す ることをお勧めします。

#### *SASFILE* ステートメントで開いた *SAS* データセットを処理する

SASFILE ステートメントを実行すると、指定したファイルが開かれます。後続の DATA ステップまたは PROC ステップの実行時、リクエストごとにファイルを開きません。2 番 目の SASFILE ステートメントでファイルを閉じるか、プログラムまたはセッションが終 了するまでファイルは開いたままの状態になります。

SASFILE ステートメントで SAS データセットを開くと、ファイルは入力処理モードで開 かれます。そのため、後続の入力処理や更新処理でこのファイルを使用できます。た だし、ユーティリティ処理や出力処理ではファイルに対して排他的アクセス(メンバレベ ルのロック)が必要になります。そのため、後続のユーティリティ処理または出力処理 ではこのファイルを使用できません。たとえば、ファイルの置き換えや、変数名の変更 は実行できません。

SAS プロシジャおよびステートメントの一覧と SASFILE ステートメントでファイルを開 いた場合に処理が許可されるかどうかを次の表に示します。

表 *2.9 SASFILE* で開いたファイルに対するリクエストの処理

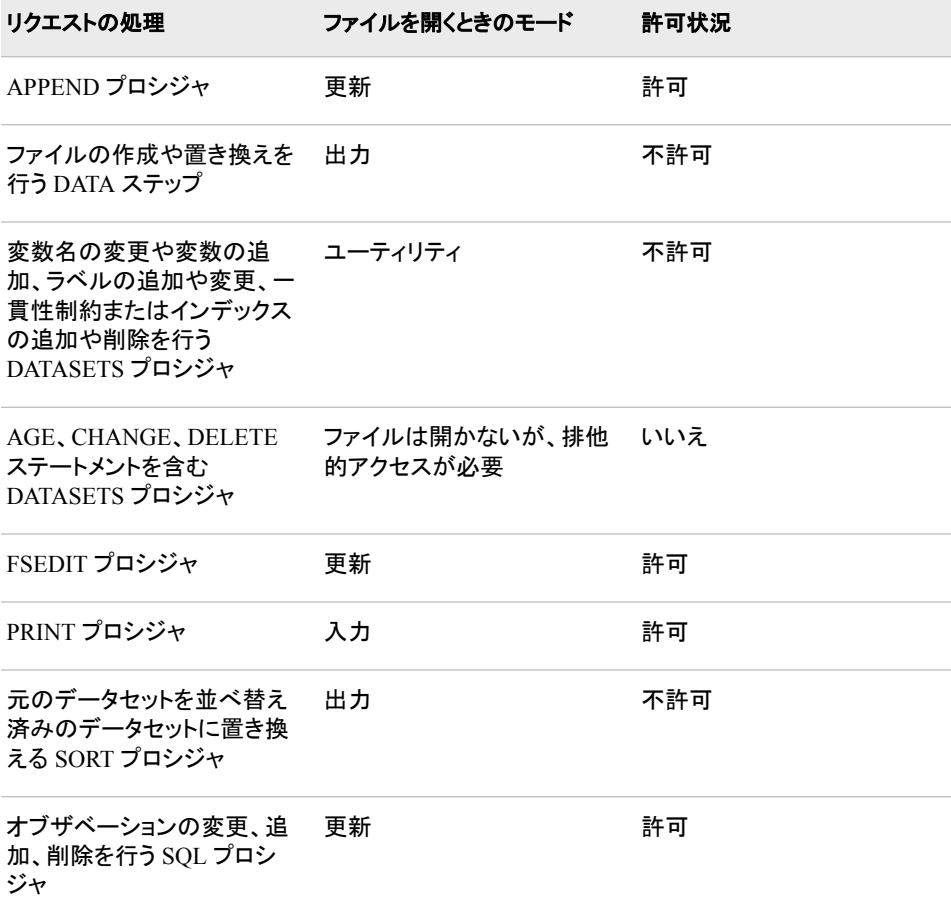

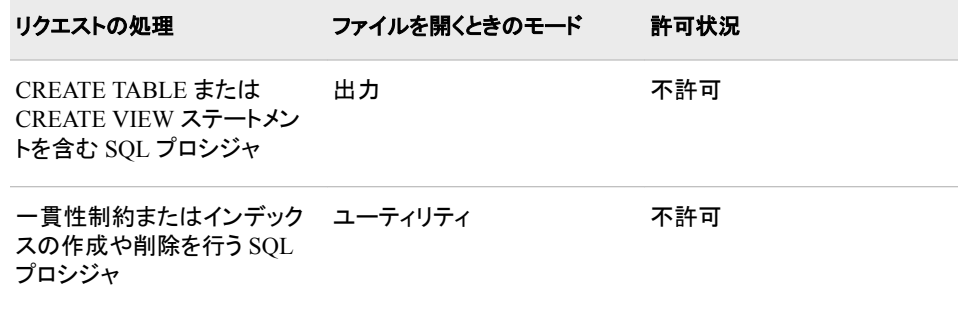

#### バッファの割り当て

バッファとは、データ処理中にデータのセグメントの保持に使用する予約されたメモリ 領域です。割り当てるバッファ数によって、1 度にメモリに保持できるデータ量が特定さ れます。

バッファ数は SAS ファイルに恒久的に割り当てられる属性ではありません。つまり、バ ッファ数は現在の SAS セッションまたはジョブの実行中のみ有効です。SAS ファイル を開くと、ファイル処理に使用するバッファ数のデフォルト値が設定されます。デフォル ト値はご使用の環境によって変わりますが、通常は小さい数字になります。特定のバ ッファ数を指定するには、BUFNO=システムオプションまたはデータセットオプションを 使用します。

SASFILE ステートメントを実行すると、データセットのページ数やインデックスファイル のページ数(インデックスファイルが存在する場合)に基づいて、バッファ数が自動的に 割り当てられます。次に例を示します。

- データセットのページ数が 5 でインデックスファイルが存在しない場合、5 バッファ が割り当てられます。
- データセットのページ数が 500 でインデックスファイルのページ数が 200 の場合、 700 バッファが割り当てられます。

メモリに保持されるファイルのサイズが処理中に大きくなる場合、ファイルを格納する ために割り当てるバッファ数も増えます。SAS データセットに対して SASFILE ステート メントを実行する場合、BUFNO=オプションは無視されます。

#### *I/O* 処理

I/O(入力/出力)リクエストにより、ストレージデバイス(例:ディスク)からデータのセグメン トが読み込まれ、そのデータがメモリに転送されます。また、反対に、メモリからデータ が転送され、そのデータがストレージデバイスに書き込まれます。SASFILE ステートメ ントで SAS データセットを開くと、データを 1 度読み込んでからメモリに保持するので、 I/O リクエストの数を減らすことができます。

#### 注意*:*

ただし、**I/O** 処理を減らすことができるのは、実メモリが十分に存在する場合のみです。

SAS データセットが大きい場合、ファイル全体を保持するのに必要なだけ実メモリ を割り当てられない場合があります。十分なメモリが存在しない場合、動作環境に よって実在するよりも多くメモリが割り当てられます。これは仮想メモリと呼ばれま す。仮想メモリが発生すると、データアクセス I/O リクエストはスワッピング I/O リク エストに置き換えられます。そのため、パフォーマンスは改善されません。また、 SAS と動作環境の両方に割り当て可能な最大メモリサイズが設定されています。 プログラムで必要な場合には、このサイズ以上のメモリを割り当てることができま す。プログラムで使用可能なサイズ以上のメモリが必要になると、メモリを解放す るため、割り当て済みのバッファ数がデフォルトのバッファ数まで減らされます。

<sup>ヒ</sup> <sup>ン</sup> <sup>ト</sup> SAS データセットに必要なメモリサイズを特定するには、そのファイルに対し  $\overline{\mathsf{C}}$ CONTENTS プロシジャを実行し、ページサイズ、データセットのページ数、イン デックスファイルのサイズ、インデックスファイルのページ数を取得します。

### *SAS/SHARE* 環境で *SASFILE* ステートメントを使用する

SAS/SHARE で SASFILE ステートメントを使用する場合の注意点を以下に示します。

- PROC SERVER ステートメントを実行する前に、SASFILE ステートメントを実行す る必要があります。
- クライアント(SAS セッションを使用して SAS/SHARE Server にアクセスするコンピュ ータ)から SASFILE ステートメントを実行すると拒否されます。
- SASFILE ステートメントを実行すると、後から同じファイルを開くすべてのユーザー は、ディスク上に格納されているファイルではなく、メモリに保持されたデータにアク セスすることになります。
- SASFILE ステートメントを実行すると、SAS/SHARE Server が終了するまで、ファイ ルを閉じてバッファを解放することはできません。
- ファイルの一部をメモリに読み込む他の方法として、PROC SERVER ステートメント で ALLOCATE SASFILE コマンドを使用できます(BUFNO=オプションで制御)。
- SASFILE ステートメントを実行してから、ALLOCATE SASFILE コマンドに SASFILE ステートメントで割り当てたよりも多いバッファ数を BUFNO=に指定して 実行すると、パフォーマンスは改善されません。

## 比較

- 特定のバッファ数を指定するには、BUFNO=システムオプションまたはデータセッ トオプションを使用します。
- SAS/SHARE では、PROC SERVER ステートメントに ALLOCATE SASFILE コマン ドを使用して、ファイルの一部をメモリに読み込むことができます(BUFNO=オプシ ョンで制御)。

## 例

## 例 *1:* 複数のステップを含むプログラムで *SASFILE* ステートメントを使用する

次の SAS プログラムは、SAS データを開いてから、そのデータをメモリに転送し、メモ リに保持されたデータを複数のタスクで読み込むプロセスを示しています。このプログ ラムはファイルを複数回読み込むステップで構成されています。

```
libname mydata 'SAS-library';
sasfile mydata.census.data open; 1
data test1; 
   set mydata.census; 2
run;
data test2; 
    set mydata.census; 3
run;
proc summary data=mydata.census print; 4
run;
data mydata.census; 5
   modify mydata.census; 
 .
    . (statements to modify data)
 .
```
<span id="page-413-0"></span>run; sasfile mydata.census close; **6**

- **<sup>1</sup>** SAS データセット Mydata.Census を開き、データセットのページ数とインデックスフ ァイルのページ数に基づいてバッファ数を割り当てます。
- **<sup>2</sup>** Mydata.Census のページをすべて読み込み、すべてのデータをディスクからメモリ に転送します。
- **<sup>3</sup>** Mydata.Census の 2 回目の読み込みを行いますが、今回は I/O リクエストを実行 せず、メモリから読み込みます。
- **<sup>4</sup>** Mydata.Census の 3 回目の読み込みを行います。今回も I/O リクエストを実行せ ず、メモリから読み込みます。
- **<sup>5</sup>** Mydata.Census の 4 回目の読み込みを行います。今回も I/O リクエストを実行せ ず、メモリから読み込みます。MODIFY ステートメントによってメモリ内のデータが 正常に変更されると、変更されたデータが DATA ステップの最後にメモリからディ スクに転送されます。
- **<sup>6</sup>** Mydata.Census を閉じてから、割り当てたメモリを解放します。

#### 例 *2: SASFILE* ステートメントでパスワードを指定する

次の SAS プログラムは、SASFILE ステートメントを使用し、読み取り保護と変更保護 の両方が設定されている SAS データセットのパスワードを指定する例を示していま す。

```
libname mydata 'SAS-library';
sasfile mydata.census (read=gizmo) open; 1 
proc print data=mydata.census (read=gizmo); 2 
run;
data mydata.census;
   modify mydata.census (alter=luke); 3
 .
    . (statements to modify data)
 .
run;
```
- **<sup>1</sup>** SASFILE ステートメントで読み取りパスワードを指定します。これは、ファイルを開 くために使用します。
- **<sup>2</sup>** PRINT プロシジャでは、読み取りパスワードを再度指定する必要があります。
- **<sup>3</sup>** MODIFY ステートメントでは、データセットが更新されるので、変更パスワードを使 用します。
- 注*:* この例では、READ パスワードのかわりに、権限レベルが高い ALTER パスワー ドを使用することができます。

## 関連項目**:**

• SAS/SHARE 環境で SASFILE ステートメントを使用する場合の詳細については、 "SERVER Procedure" (*SAS/SHARE User's Guide*)を参照してください。

### データセットオプション**:**

• "BUFNO= Data Set Option" (*SAS Data Set Options: Reference*)

### システムオプション**:**

• "BUFNO= System Option" (*SAS System Options: Reference*)

# **SELECT** ステートメント

複数のステートメントまたはステートメントグループからその 1 つを実行します。

該当要素**:** DATA ステップ

- カテゴリ**:** 制御
	- 種類**:** 実行

## 構文

**SELECT** <(*select-expression*)> ;

- **WHEN**-1 (*when-expression-1* <…, *when-expression-n*> ) *statement*;
- <… WHEN*-n* (*when-expression-1* <…,*when-expression-n*> ) *statement*;>
	- < OTHERWISE *statement*;>

**END**;

## 引数

#### *(select-expression)*

- 1 つの値に評価される任意の SAS 式を指定します。
- 参照項目 ["select-expression](#page-415-0) を指定する場合の when-expression の評価" (400 ペ [ージ](#page-415-0))

#### *(when-expression)*

複合式などの任意の SAS 式を指定します。SELECT では、*when-expression* を少 なくとも 1 つ指定する必要があります。

ヒント 複数の *when-expressions* をカンマで区切ることは、論理演算子 OR で区 切ることに相当します。

> *when-expression* の使われ方は、*select-expression* を指定するかどうかに よって異なります。

参照項 目 "select-expression [を指定しない場合の](#page-415-0) when-expression の評価" (400 [ページ](#page-415-0))

#### *statement*

```
DO ステートメント、SELECT ステートメント、ヌルステートメントなどの SAS 実行ス
テートメントを指定します。statement 引数は必ず指定する必要があります。
```
## 詳細

### *SELECT* グループ内の *WHEN* ステートメントの使用

SELECT ステートメントは、SELECT グループを開始します。SELECT グループ内に WHEN ステートメントを置き、条件が真の場合に実行する SAS ステートメントを指定し ます。WHEN ステートメントを SELECT グループ内に少なくとも 1 つ使用する必要が あります。オプションの OTHERWISE ステートメントは、WHEN の条件が偽の場合に 実行するステートメントを指定します。END ステートメントは、SELECT グループを終 了します。

<span id="page-415-0"></span>WHEN ステートメントにヌルステートメントを使用すると、真の場合に追加アクションを 伴わない条件として認識されます。OTHERWISE ステートメントにヌルステートメントを 使用すると、WHEN の条件がすべて偽の場合にエラーメッセージの表示を避けること ができます。

#### *select-expression* を指定する場合の *when-expression* の評価

*select-expression* を指定する場合、*select-expression* と *when-expression* が評価されま す。この 2 つの値が等しいかどうかを比較した後、真または偽の値を返します。比較 結果が真ならば、*statement* を実行します。比較結果が偽ならば、現在の WHEN ステ ートメント内の次の *when-expression* に移動するか、他に式が指定されていない場合 は次の WHEN ステートメントに移動します。WHEN ステートメントが他に存在せず、 OTHERWISE ステートメントが指定されている場合は OTHERWISE ステートメントに 移動します。SELECT-WHEN の比較結果がすべて偽であり、OTHERWISE ステートメ ントが指定されていない場合は、エラーメッセージを表示して DATA ステップの実行を 中止します。

#### *select-expression* を指定しない場合の *when-expression* の評価

*select-expression* を指定しない場合、*when-expression* が評価されて真または偽の結果 が生成されます。結果が真ならば、*statement* を実行します。結果が偽ならば、現在の WHEN ステートメント内の次の *when-expression* に移動するか、他に式が指定されて いない場合は次の WHEN ステートメントを実行します。また、OTHERWISE ステートメ ントが指定されている場合は、OTHERWISE ステートメントに移動します。(つまり、最 初の真の WHEN ステートメントに示されたアクションを実行します。)*when-expressions* の結果がすべて偽になり、OTHERWISE ステートメントが指定されていない場合は、 エラーメッセージを表示します。複数の WHEN ステートメントで *when-expression* が真 になる場合、最初の WHEN ステートメントが使用されます。いったん *when-expression* が真になると、それ以降の *when-expressions* は評価されません。

### *%INCLUDE* ファイルを使用した大量のデータの処理

大量のデータを処理する 1 つの方法として、DATA ステップ内で%INCLUDE ステート メントを使用します。%INCLUDE ステートメントを使用すると、メインプログラムを管理 しやすい状態に保ったまま複雑な処理を実行できます。メインプログラムで使用す る%INCLUDE ファイルは、データを処理する WHEN ステートメントとその他の SAS ステートメントから構成されます。 例については、"例 5: [大量のデータの処理](#page-416-0)" (401 [ページ](#page-416-0))を参照してください。

## 比較

ステートメントが少ないプログラムには、IF-THEN/ELSE ステートメントを使用します。 IF 句に指定した条件が真になるオブザベーションやレコードのみに対して処理を継続 するには、サブセット化 IF ステートメントを THEN 句を指定せずに使用します。

SELECT ステートメントは SQL プロシジャの CASE ステートメントのように動作しま す。

## 例

### 例 *1:* ステートメントの使用

```
select (a);
  when (1) x=x*10;when (2);
   when (3, 4, 5) x=x*100; otherwise;
```
end;

# <span id="page-416-0"></span>例 *2: DO* グループの使用

```
select (payclass);
  when ('monthly') amt=salary;
   when ('hourly')
      do;
         amt=hrlywage*min(hrs,40);
         if hrs>40 then put 'CHECK TIMECARD';
     end; /* end of do * otherwise put 'PROBLEM OBSERVATION';
end; /* end of select */
```
# 例 *3:* 複合式の使用

```
select;
    when (mon in ('JUN', 'JUL', 'AUG') 
  and temp>70) put 'SUMMER ' mon=;
   when (mon in ('MAR', 'APR', 'MAY')) 
   put 'SPRING ' mon=;
    otherwise put 'FALL OR WINTER ' mon=;
end;
```
## 例 *4:* 等しいかを比較

```
 /* INCORRECT usage to select value of 2 */
select (x);
  /* evaluates T/F and compares for */
  /* equality with x */
   when (x=2) put 'two'; 
end; 
   /* correct usage */
select(x);
   /* compares 2 to x for equality */
   when (2) put 'two'; 
end;
   /* correct usage */
select;
   /* compares 2 to x for equality */
  when (x=2) put 'two';
end;
```
### 例 *5:* 大量のデータの処理

次の例の%INCLUDE ステートメントには、インベントリ内の新しい項目や古い項目を 処理する WHEN ステートメントからなるコードが含まれます。メインプログラムには、 DATA ステップの全体的なロジックが示されます。

```
data test (keep=ItemNumber);
   set ItemList;
    select;
       %include NewItems;
      %include OldItems;
       otherwise put 'Item ' ItemNumber ' is not in the inventory.';
    end;
run;
```
# 関連項目**:**

#### ステートメント**:**

- "DO [ステートメント](#page-76-0)" (61 ページ)
- "IF [ステートメント、サブセット化](#page-206-0)" (191 ページ)
- ["IF-THEN/ELSE](#page-209-0) ステートメント" (194 ページ)

# **SET** ステートメント

1 つ以上の SAS データセットからオブザベーションを読み込みます。

- 該当要素**:** DATA ステップ
	- カテゴリ**:** ファイル操作
		- 種類**:** 実行
			- 注**:** SET ステートメントを使用して読み込まれた変数は PDV で保持されます。詳細について は"Overview of DATA Step Processing" (*SAS Language Reference: Concepts*)および "RETAIN [ステートメント](#page-400-0)" (385 ページ)を参照してください。
		- ヒント**:** SET ステートメントを使用してデータを読み込む方法については、SAS チュートリアルビデ オ SAS [データセットの読み込み](http://support.sas.com/training/tutorial/newtosas/read-sas-dataset.html) をご覧ください。

## 構文

**SET**<*SAS-data-set(s)* <(*data-set-options(s)*  $>$ > <*[options](#page-418-0)*>;

### 引数なし

引数を指定しない場合、SET ステートメントは最近作成されたデータセットからオブザ ベーションを読み込みます。

## 引数

*SAS-data-set (s)*

1 レベル名、2 レベル名、特殊 SAS データセット名の 1 つを指定します。

ヒン ト データセットのリストを指定できます。 詳細については、"SET [ステートメント](#page-423-0) [でデータセットを使用する](#page-423-0)" (408 ページ)を参照してください。

データセット名を使用するかわりに、オペレーティングシステムでサポートさ れている構文を使用してファイルの物理パス名を指定することができます。 物理パス名は一重引用符または二重引用符で囲む必要があります。

- 参照 SAS データセット名のレベルと各レベルの用途については、"SAS Data
- 項目 Sets" (*SAS Language Reference: Concepts*)を参照してください。
- 例 "例 13: [データセットリストを使用する](#page-428-0)" (413 ページ)

#### **(***data-set-options***)**

処理対象の変数またはオブザベーションをプログラムデータベクトルに読み込むと きに実行するアクションを指定します。

- <span id="page-418-0"></span>ヒント データセットリストに適用するデータセットオプションは、データセットリスト に存在するすべてのデータセットに適用されます。
- 参照 入力データセットに使用できるデータセットオプションの一覧については、
- 項目 "Definition of Data Set Options" (*SAS Data Set Options: Reference*)を参照 してください。

*SET* オプション

#### **CUROBS=***variable*

- データセットから読み込んだオブザベーション数を含む変数を作成および名前を付 与
- 例 "例 14: [現在のオブザベーション番号を調べる](#page-429-0)" (414 ページ)

#### **END=***variable*

作成する一時変数の名前を指定します。この変数の値には終端指示子が格納さ れます。この変数の値は 0 に初期化されますが、SET ステートメントに指定されて いる最後のデータセットから最後のオブザベーションを読み込むときに 1 に設定さ れます。この変数は、新しいデータセットには追加されません。

- 制限 END=オプションは POINT=オプションと併用できません。ランダムアクセス 事項 を使用する場合、END=に指定した変数の値は 1 に設定されません。
- 操作 BY ステートメントを使用する場合、インタリーブされたデータセットから最後 のオブザベーションを SET ステートメントが読み込むときに END=の値が 1 に設定されます。 詳細については、"SET を使用した BY [グループ処理](#page-424-0)" (409 [ページ](#page-424-0))を参照してください。
- 例 "例 11: [すべてのオブザベーション読み込み後にオブザベーションを書き込](#page-427-0) む" (412 [ページ](#page-427-0))

#### **KEY=***index***</UNIQUE>**

- インデックス変数またはキーの値に基づいて、SAS データセット内のオブザベーシ ョンに非順次アクセスします。
- 範 囲 読み込むデータセットの単一インデックス名または複合インデックス名を指定 します。
- 制 KEY=オプションは POINT=オプションと併用できません。
- 限
- 事
- 項
- ヒ SYSRC 自動呼び出しマクロと IORC 自動変数を組み合わせて使用する
- ント と、エラー処理に活用できる情報をこれまでよりも多く得ることができます。 SET ステートメントに KEY=オプションを使用すると、自動変数 IORC が作 成されます。この自動変数の値は、SAS データセットのオブザベーションに 対して実行した、最新の入出力処理のステータスを示すリターンコードに設 定されます。KEY=オプションの値が見つからない場合、IORC 変数は SYSRC 自動呼び出しマクロのニーモニック DSENOM に対応する値を返し ます。また、自動変数 ERROR の値を1に設定します。

SET ステートメントを KEY=オプションと重複するインデックスで使用した場 合、SET ステートメントはキー値に一致する最初のオブザベーションから読 み込み開始するようにした方が良い結果が得られます。KEYRESET=オプシ ョンを使って、読み込むデータセットのインデックスの先頭から KEY=オプショ ンに指定された値の検索を開始するかどうかをコントロールします。

<span id="page-419-0"></span>参 照 詳細については、*SAS* マクロ言語*:* リファレンスの SYSRC 自動呼出しマクロ の説明を参照してください。

項 目

"KEYRESET=*variable*" (404 ページ)

UNIQUE [オプション](#page-422-0) (407 ページ)

例 "例 7: [テーブルルックアップの実行](#page-426-0)" (411 ページ)

"例 8: [マスタファイルに重複するオブザベーションが含まれる場合、テーブル](#page-427-0) [ルックアップを実行する](#page-427-0)" (412 ページ)

- 注 **KEY=**オプションを使用する場合、無限ループが発生する可能性がありま
- 意 す。 プライマリデータセットを指定せずに KEY=オプションを使用する場合、 DATA ステップの処理を終了させる STOP ステートメント、または\_IORC\_自 動変数と SYSRC 自動呼び出しマクロを組み合わせて使用し、IORC 変数 の無効な値をチェックするプログラムロジックのどちらかまたは両方を使用す る必要があります。

**KEYRESET=***variable*

読み込むデータセットのインデックスの先頭から KEY=オプションに指定された値 の検索を開始するかどうかをコントロールします。KEYRESET 変数の値が 1 の場 合、インデックスの一番上から検索します。KEYRESET 変数の値が 0 の場合、イ ンデックスの検索はリセットされないので、最後の検索のつづきから検索します。

- 操作 KEYRESET=オプションは UNIQUE オプションに似ていますが、 KEYRESET=オプションでは KEY =検索をインデックスの最初からにす るかどうかを決められます。
- 参照項 "KEY=*index*[</UNIQUE>" \(403](#page-418-0) ページ)
- 目

["UNIQUE" \(407](#page-422-0) ページ)

例 "例 15: KEYRESET [オプションの使用](#page-430-0)" (415 ページ)

#### **INDSNAME=***variable*

作成する変数の名前を指定します。この変数には、現在のオブザベーションの読 み込み先となる SAS データセット名が格納されます。格納される名前はデータセッ ト名または物理名になります。物理名には動作環境でファイルを判別できる名前を 指定します。

- ヒ データセット名の場合、変数の値にライブラリ名を追加した後
- ン (例:WORK.PRICE)、この 2 レベル名を大文字に変換します。

ト

定義されていない場合、変数の長さは 41 バイトに設定されます。ファイル名 が 41 バイトより長い場合、LENGTH ステートメントを使用すると、物理ファイ ル名を格納できる長さにまで変数の長さを拡張できます。

この変数が特定の長さを指定した文字変数として定義されている場合、変数 の長さは変更されません。INDSNAME 変数の値が定義した長さを超えてい る場合、値は切り捨てられます。

この変数が数値変数として定義されている場合はエラーが発生します。

変数は DATA ステップのどの位置にでも指定できますが、変数は出力には 追加されません。

- 例 "例 12: [現在のオブザベーションを読み込むデータセットの名前を取得する](#page-428-0)" (413 [ページ](#page-428-0))
- **NOBS=***variable*

作成する一時変数の名前を指定します。この一時変数の値は、1 つまたは複数の 入力データセットの中のオブザベーションの合計数になります。SET ステートメント に複数のデータセットを指定する場合、NOBS=オプションの変数の値は、指定した 複数のデータセットに含まれるオブザベーションの合計数になります。オブザベー ション数には、削除対象としてマークされていても、まだ削除されていないオブザベ ーションも含まれます。

- 制限 特定の SAS ビューと TAPE や XML エンジンのような順次エンジンに対し
- 事項 ては、SAS がオブザベーション数を検知することができません。この場合、 NOBS=オプションに指定した変数の値には、動作環境で使用できる最大の 正の整数値が設定されます。
- 操作 NOBS=オプションと POINT=オプションは互いに独立しています。
- ヒン コンパイル時に、各データセットのディスクリプタ情報を読み込んでから、
- ト NOBS=オプションの変数の値を自動的に割り当てます。そのため、SET ス テートメントの実行前にも NOBS=オプションの変数を参照できます。この変 数は DATA ステップで使用できますが、出力データセットには追加されませ ん。
- 例 "例 10: [最終オブザベーションに到達するまで関数を実行する](#page-427-0)" (412 ペー [ジ](#page-427-0))

#### **OPEN=(IMMEDIATE | DEFER)**

処理の準備ができるまで、連結された SAS データセットを開くことを保留できます。

#### **IMMEDIATE**

コンパイル中に、SET ステートメントに指定されているすべてのデータセットを 開きます。

- 制限 IMMEDIATE オプションを使用する場合、KEY=、POINT=、BY ステー 事項 トメントの処理を使用できますが、使用できるのはそのうち 1 つだけで す。
- ヒント 後から開いたデータセットの変数の種類が最初に開いたデータセットに ある同じ名前の変数の種類と異なる場合(例:最初の変数の種類が文字 で後の変数の種類が数値など)、DATA ステップの処理は中止され、エ ラーメッセージが出力されます。

#### **DEFER**

コンパイル中に最初のデータセットを開きます。後続のデータセットは実行中に 開きます。1 つの DATA ステップ内のすべてのオブザベーションの読み込みと 処理が終了すると、そのオブザベーションを閉じてから、指定されている次の データセットを開きます。

- 制 DEFER オプションを指定する場合、KEY=ステートメントオプション、
- 限 POINT=ステートメントオプション、BY ステートメントは使用できません。
- 事 この 3 つによって、データセットのオブザベーションをランダムに処理する
- 項 かインタリーブするかを暗示的に指定します。ただし、すべてのデータセ ットが開いていない場合、この処理を実行できません。
- 要 変数の処理に DROP=、KEEP=、RENAME=データセットオプションを使
- 件 用できますが、各データセットで処理する変数は同一の変数でなければ なりません。通常、後続のデータセットで定義された変数が最初のデータ セットで定義された変数と異なる場合、警告メッセージが出力されます が、処理は中止せずに行われます。
	- 後から開いたデータセットの変数の種類が最初に開いたデータセット にある同じ名前の変数の種類と異なる場合(例:最初の変数の種類が 文字で後の変数の種類が数値など)、DATA ステップの処理は中止さ れ、エラーメッセージが出力されます。
	- 後から開いたデータセットの変数が SET ステートメントで最初に開い たデータセットには定義されていないが、DATA ステッププログラムに あらかじめ定義されている場合、DATA ステップの処理は中止され、 エラーメッセージが出力されます。この場合、これまでの反復処理で のこの変数の値が不適切である可能性があります。SET ステートメン トのセマンティック動作では、最初のデータセットから最初のオブザベ ーションを処理する際にこの変数を欠損値に設定する必要がありま す。

デフォルト IMMEDIATE

**POINT=***variable*

一時変数の名前を指定します。この変数の数値によって、読み込むオブザベーシ ョンが特定されます。POINT=オプションを指定すると、SET ステートメントはランダ ム(ダイレクト)アクセスを使用して SAS データセットを読み込みます。

- 制 POINT=オプションは、BY ステートメント、WHERE ステートメント、WHERE=
- 限 データセットオプションと併用できません。また、移送用形式のデータセット、
- 事 項 テープまたはディスク上の順次形式のデータセット、SAS/ACCESS ビュー、 外部ファイルからデータを読み込む SQL プロシジャビューと併用することも できません。

POINT=オプションと KEY=オプションを併用することはできません。

- 要 STOP ステートメント
- 件
- 注 N は繰り返しの回数で、最後に読み込まれたオブザベーションのオブザベ ーション番号ではありません。
- ヒ ント の一部の形式では、POINT=変数をインデックス変数として使用できます。 POINT=変数の値を入力しなければなりません。たとえば、DO ステートメント

POINT=オプションに指定した変数は DATA ステップのどの位置にでも指定 できますが、新しい SAS データセットには追加されません。

例 "例 6: 1 [オブザベーションと複数オブザベーションを結合する](#page-426-0)" (411 ページ)

"例 9: [ダイレクトアクセスを用いたサブセットの読み込み](#page-427-0)" (412 ページ)

- <span id="page-422-0"></span>注 **POINT=**オプションを使用するときは、無限ループが発生する可能性があり
- 意 ます。 POINT=オプションを使用する場合、DATA ステップの処理を終了させ る STOP ステートメント、または POINT=オプションに指定した変数の無効な 値をチェックするプログラムロジックのどちらかまたは両方を使用する必要が あります。POINT=オプションでは DO ステートメントに指定したオブザベーシ ョンだけを読み込むので、順次アクセスでファイルを読み込む場合とは違い、 ファイル終端指示子を読み取ることができません。ファイル終端指示子を読 み取ることによって DATA ステップを自動的に終了させるため、POINT=オプ ションの使用時に DATA ステップを終了させる別の方法を準備しないと、 DATA ステップで無限ループが発生する場合があります。POINT=オプション に指定した変数の値が無効な場合、自動変数 ERROR の値が 1 に設定さ れます。この情報を使用すると、DO ループが無限に発生する、または STOP ステートメントが DATA ステップの最後に含まれているなどの状態をチェック できます。

#### **UNIQUE**

読み込むデータセットのインデックスの先頭から KEY=オプションに指定された値 の検索を開始します。

- 制 UNIQUE は KEY=オプションを指定した場合にのみ指定できます。また、ス
- 限 ラッシュを前に追加する必要があります。
- 事
- 項
- 注 デフォルトでは、SET ステートメントは、KEY=オプションの値が変更された場 合にのみインデックスの先頭から検索を開始します。

SET ステートメントを繰り返し実行するときに KEY=の値が変更されない場 合、最近取得したオブザベーションの直後から検索を開始します。KEY=オプ ションに指定した変数の値の重複が連続して存在する場合、SET ステートメ ントは読み込み中のデータセットにある重複したインデックス付きの値に対し て 1 対 1 で対応させようとします。KEY=オプションに指定した変数の値の重 複が読み込み中のデータセットに存在する数よりも多い場合、それ以上の重 複は検出されなかったと判断されます。

KEY=オプションに指定した変数の値が重複しない場合、最初にそのキーの 値を使用してオブザベーションを読み込む場合は成功しますが、2 回目以降 に同じ値を使用してオブザベーションを読み込もうとすると失敗します。この 場合、IORC 変数は、SYSRC 自動呼び出しマクロのニーモニック \_DSENOM に対応する値を返します。/UNIQUE オプションを追加すると、初 回以降でも KEY=オプションに指定した変数の重複しない値を使用してオブ ザベーションを正常に読み込むことができます。この場合、\_IORC\_変数は 0 を返します。

- 参 詳細な例については、次を参照してください:*Combining and Modifying SAS*
- 照 *Data Sets:Examples*
- 項
- 目

["KEYRESET=](#page-419-0)*variable*" (404 ページ)

例 "例 8: [マスタファイルに重複するオブザベーションが含まれる場合、テーブル](#page-427-0) [ルックアップを実行する](#page-427-0)" (412 ページ)

## <span id="page-423-0"></span>詳細

#### *SET* の処理

SET ステートメントを実行するたびに、1 つのオブザベーションをプログラムデータべク トルに読み込みます。他の処理を指示しない限り、SET ステートメントでは、すべての 変数とすべてのオブザベーションを入力データセットから読み込みます。SET ステート メントでは複数のデータセットを使用できます。また、1 つの DATA ステップには複数 の SET ステートメントを指定できます。*Combining and Modifying SAS Data Sets:Examples* も参照してください。

注*:* DATA ステップがファイル終端指示子に到達すると、シャットダウンが行われま す。たとえば、SET ステートメントを FIRSTOBS と併用すると、複数のファイルの中 でヘッダレコードのみを含むファイルによって、DATA ステップの通常のシャットダ ウンがトリガされます。このシャットダウンは、ファイル終端指示子を超えて読み込 みを行うと DATA ステップが終了するために発生します。END=オプションを使用 すると、シャットダウンを回避することができます。

#### 使用法

SET ステートメントはプログラミング時にさまざまな方法で柔軟に使用できます。SET ステートメントをオプションやステートメントと組み合わせることにより、次のことが行え ます。

- DATA ステップでさらに処理を行うために、既存の SAS データセットからオブザベ ーションと変数の値を読み込みます。
- データセットを連結します。データセットをインタリーブします。また、データセットの 1 対 1 の読み込みを実行します。
- ダイレクトアクセス方式を使用して SAS データセットを読み込みます。

### *SET* ステートメントでデータセットを使用する

SET ステートメントでは、データセットリストを使用できます。データセットリストを使用 すると、現在存在するデータセットのグループを簡単に示せます。このデータセットリス トには、名前接頭辞リストまたは番号付き範囲リストを指定する必要があります。

名前接頭辞リストは、指定した文字列で始まるすべてのデータセットを示します。たと えば、**set SALES1:;**と指定すると、"SALES1"で始まる SALES1、SALES10、 SALES11、SALES12 などのデータセットがすべて読み込まれます。

*番号付き範囲リスト*では、連番である最後の文字を除き、同じ名前のデータセットが存 在する必要があります。番号付き範囲リストでは、開始値と終了値に任意の数値を使 用してもかまいません。たとえば、次のリストは同じデータセットを示します。

```
sales1 sales2 sales3 sales4
sales1-sales4
```
注*:* 最初のデータセット名にある数値接尾辞の先頭に 0 が置かれる場合、最後のデ ータセット名の数値接尾辞の桁数は最初のデータセット名の桁数と一致するか、ま たは上回る必要があります。このように指定されていない場合はエラーが発生しま す。たとえば、データセットリストを sales001–sales99 または sales01–sales9 と指定 するとエラーが発生します。ただし、このデータセットリストの有効な指定は、 sales001–sales999 です。最初のデータセット名にある数値接尾辞の先頭に 0 が置 かれない場合、最初と最後のデータセット名に使用する数値接尾辞の桁数を一致 させる必要はありません。たとえば、データセットリストの指定として sales1– sales999 は有効です。

番号付きデータセットリストを使用する場合に考慮すべきその他のルールを次に示し ます。

<span id="page-424-0"></span>• 範囲のグループを複数指定できます。

set cost1-cost4 cost11-cost14 cost21-cost24;

• 番号付き範囲リストと名前接頭辞リストを組み合わせて指定できます。

set cost1-cost4 cost2: cost33-37;

• 個々のデータセットとデータセットリストを組み合わせて指定できます。

set cost1 cost10-cost20 cost30;

• データセットリストを囲んだ引用符は無視されます。

```
/* these two lines are the same */set sales1 - sales4;
set 'sales1'n - 'sales4'n;
```
• データセット名のブランクは無効です。引用符を使用する場合、末尾にあるブラン クは無視されます。

```
/* blanks in these statements will cause errors */
set sales 1 - sales 4;
set 'sales 1'n - 'sales 4'n;
/* trailing blanks in this statement will be ignored */
set 'sales1  'n - 'sales4  'n;
```
• 数値接尾辞に使用できる最大数は、2147483647 です。

/\* this suffix will cause an error \*/ set prod2000000000-prod2934850239;

#### *SET* を使用した *BY* グループ処理

DATA ステップでは、1 つの BY ステートメントのみ、SET ステートメントに指定できま す。BY ステートメントは適用する SET ステートメントの直後に指定する必要がありま す。SET ステートメントにリストされるデータセットは、BY ステートメントにリストされる 変数の値に基づいて並べ替えられているか、適切なインデックスが含まれている必要 があります。SET ステートメントは BY ステートメントと使用すると、複数のデータセット をインタリーブします。新しいデータセットのオブザベーションは 1 つまたは複数の BY 変数の値に従って並べられます。BY グループ内は、元のデータセットの順序に従って 並べられます。 SET ステートメントでの BY グループの処理の例については[、"例](#page-425-0) 2: SAS [データセットのインタリーブ](#page-425-0)" (410 ページ)を参照してください。

#### *SAS* データセットの結合

1 つの SET ステートメントに複数のデータセットを指定すると、指定したデータセットが 連結されます。つまり、新しいデータセットのオブザベーション数は、指定した複数のデ ータセットにあるオブザベーション数の合計になります。オブザベーションは、最初の データセットのすべてのオブザベーションの後ろに、2 番目のデータセットのすべての オブザベーションが続くという順序で配置されます。 データセットの連結の例について は、"例 1: SAS [データセットの連結](#page-425-0)" (410 ページ)を参照してください。

1 つの SET ステートメントを BY ステートメントとともに使用すると、指定したデータセッ トがインタリーブされます。新しいデータセットのオブザベーションは 1 つまたは複数の BY 変数の値に従って並べられます。BY グループ内は、元のデータセットの順序に従 って並べられます。 データセットのインタリーブの例については、"例 2: SAS [データセ](#page-425-0) [ットのインタリーブ](#page-425-0)" (410 ページ)を参照してください。

複数の SET ステートメントを使用すると、指定したデータセットに対して 1 対 1 の読み 込み(1 対 1 マッチともいう)を行います。新しいデータセットには、すべての入力データ セットの変数が格納されます。新しいデータセットに含まれるオブザベーションの数 は、元のデータセットのうち最も小さなデータセットに含まれるオブザベーションの数に

<span id="page-425-0"></span>なります。複数のデータセットに共通する変数が含まれている場合、前のデータセット から読み込んだ値を最後のデータセットから読み込んだ値で置き換えます。データセ ットの 1 対 1 の読み込みの例は、次を参照してください。

- "例 6: 1 [オブザベーションと複数オブザベーションを結合する](#page-426-0)" (411 ページ)
- "例 7: [テーブルルックアップの実行](#page-426-0)" (411 ページ)
- "例 8: [マスタファイルに重複するオブザベーションが含まれる場合、テーブルルッ](#page-427-0) [クアップを実行する](#page-427-0)" (412 ページ)

詳細な例については、*Combining and Modifying SAS Data Sets: Examples* も参照してく ださい。

データセットを準備する方法の詳細については、"Combining SAS Data Sets: Basic Concepts" (*SAS Language Reference: Concepts*)を参照してください。

## 比較

- SET ステートメントでは、既存の SAS データセットからオブザベーションを読み込 みます。INPUT ステートメンでトは、SAS 変数とオブザベーションを作成するため に、外部ファイルまたはインストリームデータ行から生データを読み込みます。
- SET ステートメントで KEY=オプションを使用すると、インデックスの値に基づい て、SAS データセットのオブザベーションに非順次アクセスできます。SET ステート メントで POINT=オプションを使用すると、オブザベーションの番号に基づいて、 SAS データセットのオブザベーションに非順次アクセスできます。

## 例

#### 例 *1: SAS* データセットの連結

SET ステートメントに複数のデータセット名を指定すると、ステートメント実行後には、 指定したすべてのデータセットを連結した出力データセットが作成されます。最初のデ ータセットからすべてのオブザベーションを読み込んだ後、2 番目のデータセットから すべてのオブザベーションを読み込むというように、すべてのデータセットからすべて のオブザベーションが読み込まれます。この例では、3 つのデータセットを連結して、 FITNESS という1つの出力データセットを作成します。

```
data fitness;
    set health exercise well;
run;
```
### 例 *2: SAS* データセットのインタリーブ

2 つ以上の SAS データセットをインタリーブするには、SET ステートメントの後ろに BY ステートメントを使用します。

```
data april;
   set payable recvable;
    by account;
run;
```
### 例 *3: SAS* データセットの読み込み

次の DATA ステップでは、データセット NC.MEMBERS にある各オブザベーションをプ ログラムデータベクトルに読み込みます。次に、CITY の値が **Raleigh** であるオブザ ベーションのみを新しいデータセット RALEIGH.MEMBERS に出力します。

data raleigh.members; set nc.members;

```
 if city='Raleigh';
run;
```
# 例 *4: 1* つのオブザベーションを *SAS* データセットのすべてのオブザベーショ ンとマージする

既存のデータセットにマージできるオブザベーションは、SAS プロシジャまたは他の DATA ステップで作成されたオブザベーションになります。この例では、データセット AVGSALES にはオブザベーションが 1 つだけ含まれます。

```
data national;
     if n=1 then set avgsales;
      set totsales;
```
run;

### 例 *5:* 同一データセットを複数回読み込む

この例の SET ステートメントは、個別に処理されます。つまり、1 つのデータセットから の読み込みを、あたかも 2 つのデータセットからの読み込みのように処理されます。

```
data drugxyz;
   set trial5(keep=sample);
   if sample>2;
   set trial5;
run;
```
DATA ステップの反復時、最初の SET ステートメントからオブザベーションが 1 つ読み 込みます。最初の SET ステートメントの実行後、次のオブザベーションが読み込まれ ます。DATA ステップの同じ反復内で、それぞれの SET ステートメントから別のオブザ ベーションが読み込まれます。

### 例 *6: 1* オブザベーションと複数オブザベーションを結合する

次に示すように、ダイレクトアクセス方式を使用すると、1 つのデータセットから読み込 んだ複数のオブザベーションをサブセットし、それを他のデータセットから読み込んだ オブザベーションと結合できます。

```
data south;
   set revenue;
   if region=4;
    set expense point=_n_;
run;
```
## 例 *7:* テーブルルックアップの実行

この例では、KEY=オプションを使用して、テーブルルックアップを実行します。この DATA ステップでは、INVTORY という名前のプライマリデータセットと、PARTCODE と いう名前のルックアップデータセットを読み込みます。インデックス PARTNO を使用 し、それぞれのデータセットで変数 PARTNO に一致する値を探しながら、PARTCODE を非順次で読み込みます。これは、プライマリデータセット INVTORY に登録されてい るすべてのパーツについて、ルックアップデータセット PARTCODE の変数 DESC のみ に含まれる適切な説明を読み込むのが目的です。

data combine;

```
 set invtory(keep=partno instock price);
  set partcode(keep=partno desc) key=partno;
run;
```
## <span id="page-427-0"></span>例 *8:* マスタファイルに重複するオブザベーションが含まれる場合、テーブルル ックアップを実行する

この例でも、KEY=オプションを使用して、テーブルルックアップを実行します。この DATA ステップでは、インデックス PARTNO が格納された INVTORY という名前のプ ライマリデータセットと、PARTCODE という名前のルックアップデータセットを読み込み ます。PARTCODE の変数 NEW STK には、新しい在庫量が含まれます。UNIQUE オプションを使用することにより、INVTORY に重複する値を持つ変数 PARTNO が存 在する場合、重複する値を持つグループの最初のオブザベーションにのみ NEW STK の値を追加します。

data combine;

```
set partcode(keep=partno new stk);
    set invtory(keep=partno instock price) 
   key=partno/unique;
    instock=instock+new_stk;
run;
```
### 例 *9:* ダイレクトアクセスを用いたサブセットの読み込み

次のステートメントでは、オブザベーション番号を指定してダイレクトアクセスを行う POINT=オプションを使用し、データセット DRUGTEST から 50 オブザベーションのサ ブセットを選択します。

```
data sample;
    do obsnum=1 to 100 by 2;
      set drugtest point=obsnum;
     if error then abort;
       output;
    end;
    stop;
run;
```
## 例 *10:* 最終オブザベーションに到達するまで関数を実行する

次のステートメントでは、NOBS=オプションを使用し、DO ループ処理を終了させる値 を設定します。一時変数 LAST の値は、SURVEY1 および SURVEY2 のオブザベー ション数の合計になります。

```
do obsnum=1 to last by 100;
  set survey1 survey2 point=obsnum nobs=last;
    output;
end;
stop;
```
### 例 *11:* すべてのオブザベーション読み込み後にオブザベーションを書き込む

この例では、END=変数 LAST を使用して変数 REVENUE に値を割り当てるように指 示します。また、RENTAL の最後のオブザベーションの読み込みを終えてから、オブ ザベーションを出力します。

```
set rental end=last;
totdays + days;
if last then
    do;
       revenue=totdays*65.78;
       output;
    end;
```
<span id="page-428-0"></span>例 *12:* 現在のオブザベーションを読み込むデータセットの名前を取得する

この例では、3 つのデータセットを作成し、*dsn* という名前の変数にデータセット名を格 納します。名前は 3 つの部分に分割され、次の結果が出力されます。

```
/* Create some data sets to read */
data gas_price_option; value=395; run;
data gas rbid option; value=840; run;
data gas price forward; value=275; run;
/* Create a data set D */
data d;
  set gas price option gas rbid option gas price forward indsname=dsn;
    /* split the data set names into 3 parts */
  commodity = scan (dsn, 2, "."type = scan (dsn, 3, ".");
  instrument = scan (dsn, 4, "."");
    run;
proc print data=d;
run;
```
アウトプット *2.30 3* つの部分に分割されたデータセット名

| SAS システム |  |                                     |  |                |
|----------|--|-------------------------------------|--|----------------|
|          |  | OBS value commodity type instrument |  |                |
| 1.       |  | 395 LGAS                            |  | PRICE LOPTION  |
| 21       |  | 840 LGAS                            |  | RBID LOPTION   |
| я        |  | 275 LGAS                            |  | PRICE LEORWARD |

# 例 *13:* データセットリストを使用する

この例では、番号付き範囲リストを使用してデータセットを入力します。

```
data dept008; emp=13; run;
data dept009; emp=9; run;
data dept010; emp=4; run;
data dept011; emp=33; run;
data null;
  set dept008-dept010;
 put all ;
run;
```
次の行が SAS ログに書き出されます。

#### <span id="page-429-0"></span>ログ *2.3 SET* ステートメントでデータセットリストを使用する

1 data dept008; emp=13; run; NOTE:The data set WORK.DEPT008 has 1 observations and 1 variables.NOTE:DATA statement used (Total process time): real time 0.06 seconds cpu time 0.03 seconds 2 data dept009; emp=9; run; NOTE:The data set WORK.DEPT009 has 1 observations and 1 variables.NOTE:DATA statement used (Total process time): real time 0.00 seconds cpu time 0.00 seconds 3 data dept010; emp=4; run; NOTE:The data set WORK.DEPT010 has 1 observations and 1 variables.NOTE:DATA statement used (Total process time): real time 0.00 seconds cpu time 0.00 seconds 4 data dept011; emp=33; run; NOTE:The data set WORK.DEPT011 has 1 observations and 1 variables.NOTE:DATA statement used (Total process time): real time 0.00 seconds cpu time 0.00 seconds 5 6 data \_null\_; 7 set dept008-dept010; 8 put \_all\_; 9 run; emp=13 \_ERROR\_=0 \_N\_=1 emp=9 \_ERROR\_=0  $N = 2$  emp=4 ERROR =0  $N = 3$  NOTE: There were 1 observations read from the data set WORK.DEPT008.NOTE:There were 1 observations read from the data set WORK.DEPT009.NOTE:There were 1 observations read from the data set WORK.DEPT010.NOTE:DATA statement used (Total process time): real time 0.00 seconds cpu time 0.00 seconds

加えて、欠損しているデータセットを探すのにデータセットリストを使用することもできま す。この例では、番号付き範囲リストを使用して欠損しているデータセットを探します。 存在しないデータセットごとにエラーが発生します。どのデータセットが欠損しているか がわかったら、実際に存在するデータセットを指定するように SET ステートメントを修 正します。

```
data dept008; emp=13; run;
data dept009; emp=9; run;
data dept011; emp=4; run;
data dept014; emp=33; run;
data null;
  set dept008-dept014;
 put all;
run;
```
次の行が SAS ログに書き出されます。

ログ *2.4 SET* ステートメントを使用した存在しないデータセットの検出

1 data dept008; emp=13; run; NOTE:The data set WORK.DEPT008 has 1 observations and 1 variables.NOTE:DATA statement used (Total process time): real time 0.04 seconds cpu time 0.04 seconds 2 data dept009; emp=9; run; NOTE:The data set WORK.DEPT009 has 1 observations and 1 variables.NOTE:DATA statement used (Total process time): real time 0.00 seconds cpu time 0.00 seconds 3 data dept011; emp=4; run; NOTE:The data set WORK.DEPT011 has 1 observations and 1 variables.NOTE:DATA statement used (Total process time): real time 0.03 seconds cpu time 0.01 seconds 4 data dept014; emp=33; run; NOTE:The data set WORK.DEPT014 has 1 observations and 1 variables.NOTE:DATA statement used (Total process time): real time 0.00 seconds cpu time 0.00 seconds 5 data null ; 6 set dept008-dept014; ERROR:File WORK.DEPT010.DATA does not exist.ERROR:File WORK.DEPT012.DATA does not exist.ERROR:File WORK.DEPT013.DATA does not exist. 7 put \_all\_; 8 run;

NOTE:The SAS System stopped processing this step because of errors.NOTE:DATA statement used (Total process time): real time 0.00 seconds cpu time 0.00 seconds

### 例 *14:* 現在のオブザベーション番号を調べる

次の例では、CUROBS オプションを使って現在のオブザベーションの番号を返すよう にしています。

data women; set sashelp.class curobs=cobs;

```
where sex = 'F'; orig_obs = cobs;
run;
```
## 例 *15: KEYRESET* オプションの使用

この例では、KEYRESET=オプションを使って、I=3 が 2 回の時にすべての値を検索 するようにしています。

```
data a(index=(i));
   do i = 1, 2, 3, 3, 3, 4, 5; j=ranuni(4); 
       output; 
    end; 
run;
data _null_;
    input i;
   reset = 1; do while (_iorc_ = 0);
      set a key=i keyreset=reset;
       put _all_;
    end;
   _error_ = 0; i orc = 0;
    datalines;
3
3
;
```
# 関連項目**:**

- *Combining and Modifying SAS Data Sets:Examples*
- "Definition of Data Set Options" (*SAS Data Set Options: Reference*)
- "Reading, Combining, and Modifying SAS Data Sets" (*SAS Language Reference: Concepts*)
- "Rules for Words and Names in the SAS Language" (*SAS Language Reference: Concepts*)
- *SAS* マクロ言語*:* リファレンス

## ステートメント**:**

- "BY [ステートメント](#page-46-0)" (31 ページ)
- "DO [ステートメント](#page-76-0)" (61 ページ)
- "INPUT [ステートメント](#page-251-0)" (236 ページ)
- "MERGE [ステートメント](#page-325-0)" (310 ページ)
- "STOP [ステートメント](#page-431-0)" (416 ページ)
- "UPDATE [ステートメント](#page-444-0)" (429 ページ)

# **SKIP** ステートメント

SAS ログ内にブランク行を 1 行作成します。

<span id="page-431-0"></span>該当要素**:** 任意の場所

カテゴリ**:** ログ制御

## 構文

**SKIP** <*n*>;

#### 引数なし

引数を指定せずに SKIP を使用すると、ログ内にブランク行を 1 行作成します。

### 引数

*n*

ログ内に作成するブランク行の数を指定します。

ヒント 指定した数がページの残りの行数よりも大きい場合、次のページの最初に 移動します。

## 詳細

SKIP ステートメント自身はログ内に表示されません。このステートメントは、操作に関 するすべての方法で使用できます。

## 関連項目**:**

### ステートメント**:**

• "PAGE [ステートメント](#page-357-0)" (342 ページ)

#### システムオプション**:**

- "LINESIZE= System Option" (*SAS System Options: Reference*)
- "PAGESIZE= System Option" (*SAS System Options: Reference*)

# **STOP** ステートメント

現在の DATA ステップの実行を中止します。

該当要素**:** DATA ステップ

- カテゴリ**:** アクション
	- 種類**:** 実行

## 構文

**STOP**;

#### 引数なし

STOP ステートメントでは、現在の DATA ステップの処理を中止し、現在の DATA ステ ップ以降のステートメントから処理を再開します。
# 詳細

現在の DATA ステップのデータセットは出力されます。しかし、STOP の実行時に処理 されていたオブザベーションは追加されません。STOP ステートメントはそれだけでも、 IF-THEN ステートメントまたは SELECT グループと組み合わせても使用できます。

STOP ステートメントは、SET ステートメント内の POINT=オプションなど、ランダムアク セスを使用して SAS データセットを読み込む機能と一緒に使用します。ランダムアクセ スでは、EOF を検出できません。そのため、DATA ステップの無限ループを回避する プログラムステートメントを指定する必要があります。

## 比較

- ウィンドウ環境または他の対話型モードの操作を使用している場合、ABORT ステ ートメントおよび STOP ステートメントの両方で処理を中止することができます。 ABORT ステートメントでは自動変数 ERROR の値を1に設定しますが、STOP ス テートメントでは設定しません。
- バッチモードまたは非対話型モードでは、この 2 つのステートメントの結果は異なり ます。バッチモードまたは非対話型モードでは STOP ステートメントを使用して、処 理を次の DATA ステップまたは PROC ステップから再開します。

# 例

## 例 *1:* 基本的な使用

- stop;
- if idcode=9999 then stop;

```
• select (a);
      when (0) output;
       otherwise stop;
   end;
```
## 例 *2:* 無限ループの回避

この例は、ランダムアクセスを使用している場合に、STOP を使用して DATA ステップ での無限ループを回避する方法を示しています。

```
data sample;
    do sampleobs=1 to totalobs by 10;
      set master.research point=sampleobs nobs=totalobs;
       output;
    end;
    stop;
run;
```
# 関連項目**:**

## ステートメント**:**

- "ABORT [ステートメント](#page-30-0)" (15 ページ)
- SET [ステートメントの](#page-421-0) POINT=オプション (406 ページ)

# 合計ステートメント

式の計算結果を合計変数に加算します。

該当要素**:** DATA ステップ

カテゴリ**:** アクション

種類**:** 実行

# 構文

*variable*+*expression*;

### 引数

### *variable*

数値が含まれる合計変数の名前を指定します。

ヒン この変数の値は、最初のオブザベーションを読み込む前に自動的に 0 に設 ト 定されます。RETAIN ステートメントと同じように、合計変数の値は繰り返し の際に保持されます。

合計変数を 0 以外の値に初期化するには、この変数を RETAIN ステートメ ントで使用し、初期値を割り当てます。

### *expression*

SAS 式を指定します。

ヒント 式を計算し、結果を合計変数に加算します。

式の計算結果が欠損値になる場合、0 として扱われます。

# 比較

合計ステートメントは、次に示す SUM 関数と RETAIN ステートメントを併せて使用し たときと同じ結果になります。

```
retain variable 0;
variable=sum(variable,expression);
```
# 例**:** 合計ステートメントの使用

さまざまな式を使用する合計ステートメントの例を次に示します。

- balance+(-debit);
- sumxsq+x\*x;
- nx+(x ne .);
- if status='ready' then OK+1;

# 関連項目**:**

関数**:**

• "SUM Function" (*SAS Functions and CALL Routines: Reference*)

## ステートメント**:**

• "RETAIN [ステートメント](#page-400-0)" (385 ページ)

# **SYSECHO** ステートメント

グローバルステートメントの完了イベントを送信し、テキスト文字列を IOM クライアントに戻します。

- 該当要素**:** 任意の場所
	- カテゴリ**:** プログラム制御

制限事項**:** オブジェクトサーバーモードでのみ有効

## 構文

**SYSECHO** <"*text*"> ;

## 引数なし

引数を指定せずに SYSECHO を使用すると、グローバルステートメントの完了イベント を IOM クライアントに送信します。

# 引数

**"***text***"**

IOM クライアントに戻す文字列を指定します。

- 範囲 1 から 64 文字まで
- 要件 テキスト文字列は二重引用符で囲む必要があります。

# 詳細

SYSECHO ステートメントを使用すると、サブミットされた SAS プログラムのセグメント の進行状況を IOM クライアントで手動でトラックできるようになります。

SYSECHO ステートメントを実行すると、グローバルステートメントの完了イベントが生 成されます。また、テキストを指定した場合は、指定したテキスト文字列が IOM クライ アントに戻されます。

# **TITLE** ステートメント

SAS 出力に使用するタイトルを指定します。

- 該当要素**:** 任意の場所
- カテゴリ**:** 出力制御
- 参照項目**:** Windows、UNIX、または z/OS の TITLE ステートメント

# 構文

**TITLE** <*n*> <*ods-format-options*> <'*[text](#page-437-0)*' | "*[text](#page-437-0)*">;

### 引数なし

引数を指定せずに TITLE ステートメントを使用すると、現在設定されているタイトルを すべて取り消します。

## 引数

*n*

タイトルを表示する相対行番号を指定します。

範 1-10

囲

ヒン ト 番号が最大のタイトル行は、一番下の行に表示されます。*n* の指定を省略 すると、この値は 1 と見なされます。そのため、最初のタイトル行には TITLE または TITLE1 を指定できます。

テキスト行の行間にブランク行を追加したタイトルを作成できます。たとえ ば、TITLE ステートメントおよび TITLE3 ステートメントを使用してテキストを 指定すると、この 2 行のテキストの間にブランク行が 1 行表示されます。

### *ods-format-options*

ODS HTML、RTF、および PRINTER の各出力先に対して出力形式オプションを 指定します。

**BOLD**

タイトルテキストを太字で表示するように指定します。

**ODS** 出力先 HTML、RTF、PRINTER

#### **COLOR=***color*

タイトルテキストの色を指定します。

別名 C

**ODS** 出力先 HTML、RTF、PRINTER

例 "例 [3: ODS \(Output Delivery System\)](#page-440-0)を使用したタイトルとフットノ [ートのカスタマイズ](#page-440-0)" (425 ページ)

**BCOLOR=***color*

タイトル表示部分の背景色を指定します。

**ODS** 出力先 HTML、RTF、PRINTER

**FONT=***font-face*

使用するフォントを指定します。複数のフォントを指定した場合、出力先デバイ スはシステムにインストールされている最初のフォントを使用します。

別名 F

**ODS** 出力先 HTML、RTF、PRINTER

**HEIGHT=***dimension* **|** *size*

タイトルのフォントのサイズを指定します。

```
dimension
  は正の数になります。
```
### ディメンジョンの測定単位

- cm センチメートル
- em タイプセッティングにおいての幅の標準測定単位
- ex タイプセッティングにおいての高さの標準測定単位
- in インチ
- mm ミリメートル
- pt (プリンタの)ポイント

制限事 項 *dimension* を指定する場合は、測定単位も指定してください。測定 単位なしでは、数字は相対的なサイズになります。

```
size
```
*size* の値は、HTML 文書のその他すべてののフォントサイズに対して相対 的です。

範囲 1 から 7

別名 H

- **ODS** 出力先 HTML、RTF、PRINTER
- 例 "例 [3: ODS \(Output Delivery System\)](#page-440-0)を使用したタイトルとフットノ [ートのカスタマイズ](#page-440-0)" (425 ページ)

### **ITALIC**

タイトルテキストをイタリック体で表示するように指定します。

**ODS** 出力先 HTML、RTF、PRINTER

**JUSTIFY= CENTER | LEFT | RIGHT** 配置する位置を指定します。

**CENTER**

中央揃えで表示するように指定します。

```
別名 C
```

```
LEFT
```
左寄せで表示するように指定します。

```
別名 L
```
**RIGHT**

右寄せで表示するように指定します。

別名 R

別名 J

**ODS** 出力先 HTML、RTF、PRINTER

<span id="page-437-0"></span>例 "例 [3: ODS \(Output Delivery System\)](#page-440-0)を使用したタイトルとフットノ [ートのカスタマイズ](#page-440-0)" (425 ページ)

**LINK='***url***'**

ハイパーリンクを指定します。

- **ODS** 出力先 HTML、RTF、PRINTER
- ヒント LINK=の表示プロパティは、常に現在のスタイルから取得しま す。

**UNDERLIN= 0 | 1 | 2 | 3**

後ろに指定するテキストに下線を表示するかどうかを指定します。0 を指定す ると下線は表示されません。1、2、3 を指定すると下線が表示されます。

- 別名 U **ODS** 出力先 HTML、RTF、PRINTER ヒント ODS では値 1、2、3 に対して同じ種類の下線が生成されます。 SAS/GRAPH では、値 1、2、3 に従って生成される下線の幅が徐 々に太くなります。
- 注 デフォルトでは、ODS での TITLE ステートメントの表示設定は、現在のスタイ ルのシステムタイトルに関連するスタイル要素から取得します。TITLE ステー トメントの構文で *ods-format-options* を指定すると、現在のスタイルから提供さ れる設定より優先されます。現在のスタイルは、ODS 出力先によって異なりま す。現在のスタイルを特定する方法の詳細については、"Understanding Styles, Style Elements, and Style Attributes" (*SAS 9.4 Output Delivery System: Procedures Guide*)を参照してください。また、"Concepts: Styles and the TEMPLATE Procedure " (*SAS 9.4 Output Delivery System: Procedures Guide*) を参照してください。
- ヒ これらのオプションを文字、1 単語、複数単語ごとに指定することができます。
- ン オプションに続けて、*text* にそれぞれの文字や単語を指定します。
- ト

たとえば、次のコードでは、タイトルテキスト"Red, White, and Blue"が異なる色 で表示されます。

title color=red "Red," color=white "White, and" color=blue "Blue";

### **'***text***' | "***text***"**

一重引用符または二重引用符で囲んだテキストを指定します。

PROC ステップに指定したタイトルに BY 変数の値(#BYVAL*n*)、BY 変数名 (#BYVAR*n*)、BY 行(#BYLINE)を挿入すると、タイトルをカスタマイズできます。指 定したタイトルテキスト文字列内で、代替テキストを表示する位置にこれらの項目 を埋め込みます。

**#BYVAL***n* **| #BYVAL(***variable-name***)**

テキスト文字列に指定した#BYVAL を BY 変数の現在の値に置き換えて、タイ トルに表示します。

PROC ステップの TITLE ステートメントで#BYVAL を使用する場合は、次のル ールに従います。

• BY ステートメントの#BYVAL で使用した変数を指定します。

- 指定したタイトルテキスト文字列内で、置き換えたテキストを表示する位置 に#BYVAL を挿入します。
- #BYVAL の後ろに、テキスト文字列の区切りを示す、ブランクか他の英数 字以外の文字(例:引用符)のいずれかの区切り文字を指定します。
- #BYVAL の置き換えのすぐ後ろに他のテキストを追加する場合は、区切り 文字ではなく、マクロ変数と同じように末尾にドットを使用します。

次のいずれかの変数を指定します。

*n*

#BYVAL に BY ステートメントのどの変数を使用するかを指定します。*n* の 値は、BY ステートメントの変数の位置を示します。

例 **#BYVAL2** では、BY ステートメントの 2 番目の変数を指定します。

*variable-name*

BY 変数の名前を指定します。

- ヒント *variable-name* では、大文字と小文字は区別されません。
- 例 **#BYVAL(YEAR)**では、BY 変数 YEAR を指定します。

**#BYVAR***n* **| #BYVAR(***variable-name***)**

テキスト文字列に指定した#BYVAR を BY 変数の名前または変数に関連付け られているラベルで置き換え、タイトルに名前またはラベルを表示します。

PROC ステップの TITLE ステートメントで#BYVAR を使用する場合は、次のル ールに従います。

- BY ステートメントの#BYVAR で使用した変数を指定します。
- 指定したタイトルテキスト文字列内で、代替テキストを表示する位置に #BYVAR を挿入します。
- #BYVAL の後ろに、テキスト文字列の区切りを示す、ブランクか他の英数 字以外の文字(例:引用符)のいずれかの区切り文字を指定します。
- #BYVAR の置き換えに続けて他のテキストを追加する場合、区切り文字で はなく、マクロ変数と同じようにドットを末尾に使用します。

次のいずれかの変数を指定します。

*n*

#BYVAR に BY ステートメントのどの変数を使用するかを指定します。*n* の 値は、BY ステートメントの変数の位置を示します。

例 **#BYVAR2** では、BY ステートメントの 2 番目の変数を指定します。

*variable-name*

BY 変数の名前を指定します。

- ヒント *variable-name* では、大文字と小文字は区別されません。
- 例 **#BYVAR(SITES)**では、BY 変数 SITES を指定します。

**#BYLINE**

テキスト文字列に指定した#BYLINE を先頭と末尾にブランクを含まない BY 行全体で置き換えて、タイトルに表示します。

- ヒント #BYLINE を指定すると、OPTIONS ステートメントに NOBYLINE を 指定して出力を抑制しない限り、ページ上部に BY 行を含む出力が 生成されます。
- 参照項 NOBYLINE の詳細については、"BYLINE System Option" (*SAS*  目 *System Options: Reference*)を参照してください。
- ヒン 以前のリリースとの互換性を保つため、引用符で囲まれていない一部のテ ト キストが受け入れられます。新しいプログラムを作成したり、既存のプログラ ムを更新する場合は、指定するテキストを常に引用符で囲むようにしてくださ い。

マクロやマクロ変数を使用すると、TITLE ステートメント内の情報を変更でき ます。タイトルが二重引用符("")で囲まれている場合、そのテキストはタイト ルに置き換えられます。タイトルが一重引用符('')で囲まれている場合、テキ ストは置き換えられません。

マクロやマクロ変数を使用すると、TITLE ステートメント内の情報を変更でき ます。SAS マクロ機能が、このマクロ変数を解決します。

- 参 照 項 タイトルの一部に引用符を使用する方法の詳細については、"Expressions" (*SAS Language Reference: Concepts*) を参照してください。
- 目

## 詳細

TITLE ステートメントはステップまたはステップに関連付けられた RUN グループの実 行時に有効になります。ある行に対して指定したタイトルは、指定したタイトルを取り消 すか、その行に別のタイトルを定義するまで、後続のすべての出力でそのタイトルが 使用されます。特定の行に対して TITLE ステートメントを実行すると、その行に設定さ れていた以前の TITLE ステートメントや、行番号が *n* 番目以降のすべての行が取り 消されます。

### 動作環境の情報

指定可能なタイトルの最大長は、ご使用の動作環境や LINESIZE=システムオプ ションの値によって異なります。詳細については、使用している動作環境に対応す る SAS ドキュメントを参照してください。

## 比較

タイトルは、**TITLES** ウィンドウでも作成できます。

## 例

## 例 *1: TITLE* ステートメントの使用

次の例では TITLE ステートメントを使用する方法を示します。

• 次のステートメントは、行番号 *n* とそれ以降のすべての行でタイトルの出力を抑制 します。

title*n*;

- 次のコード行では、TITLE ステートメントの例を示します。
	- title 'First Draft';
- <span id="page-440-0"></span>• title2 "Year's End Report";
- title2 'Year''s End Report';

### 例 *2: BY* 変数値を使用したタイトルのカスタマイズ

PROC ステップに指定したタイトルに BY 変数の値を挿入して、タイトルをカスタマイズ することができます。次の例では、#BYVAL*n*、#BYVAR*n*、および#BYLINE の使用方 法を示します。

- title 'Quarterly Sales for #byval(site)';
- title 'Annual Costs for #byvar2';
- title 'Data Group #byline';

## 例 *3: ODS (Output Delivery System)*を使用したタイトルとフットノートのカ スタマイズ

ODS を用いてタイトルとフットノートをカスタマイズできます。次の例では、PROC TEMPLATE を使用してタイトルとフットノートの色、位置調整、テキストサイズを変更 する方法を示します。

/\*\*\*\*\*\*\*\*\*\*\*\*\*\*\*\*\*\*\*\*\*\*\*\*\*\*\*\*\*\*\*\*\*\*\*\*\*\*\*\*\*\*\*\*\* \*The following program creates the data set \* \*grain production and the \$cntry format. \*\*\*\*\*\*\*\*\*\*\*\*\*\*\*\*\*\*\*\*\*\*\*\*\*\*\*\*\*\*\*\*\*\*\*\*\*\*\*\*\*\*\*\*\*/ data grain production; length Country \$ 3 Type \$ 5; input Year country \$ type \$ Kilotons; datalines; 1995 BRZ Wheat 1516 1995 BRZ Rice 11236 1995 BRZ Corn 36276 1995 CHN Wheat 102207 1995 CHN Rice 185226 1995 CHN Corn 112331 1995 IND Wheat 63007 1995 IND Rice 122372 1995 IND Corn 9800 1995 INS Wheat 1995 INS Rice 49860 1995 INS Corn 8223 1995 USA Wheat 59494 1995 USA Rice 7888 1995 USA Corn 187300 2010 BRZ Wheat 3302 2010 BRZ Rice 10035 2010 BRZ Corn 31975 2010 CHN Wheat 109000 2010 CHN Rice 190100 2010 CHN Corn 119350 2010 IND Wheat 62620 2010 IND Rice 120012 2010 IND Corn 8660 2010 INS Wheat 2010 INS Rice 51165 2010 INS Corn 8925 2010 USA Wheat 62099

```
2010 USA Rice 7771 
2010 USA Corn 236064
;
run;
  proc format;
   value $cntry 'BRZ'='Brazil'
             'CHN'='China'
             'IND'='India'
             'INS'='Indonesia'
              'USA'='United States';
run;
/*****************************************
 *This PROC TEMPLATE step creates the * 
 *table definition TABLE1 that is used *
*in the DATA step.
 *****************************************/ 
proc template;
   define table table1;
     mvar sysdate9;
     dynamic colhd;
     classlevels=on;
   define column char_var;
     generic=on;
     blank_dups=on;
     header=colhd;
     style=cellcontents;
   end;
   define column num_var;
     generic=on;
     header=colhd;
     style=cellcontents;
   end;
  define footer table footer;
   end;
 end;
run;
/***********************************************************************
  *The ODS HTML statement creates HTML output created with *
 *the style defintion D3D. *
\star *
*The TITLE statement specifies the text for the first title *
*and the attributes that ODS uses to modify it. * *The J= style attribute left-justifies the title. *
*The COLOR= style attributes change the color of the title text *
 *"Leading Grain" to blue and "Producers in" to green. *
\star *
*The TITLE2 statement specifies the text for the second title *
*and the attributes that ODS uses to modify it. **The J= style attribute center justifies the title. * *The COLOR= attribute changes the color of the title text "2010" * 
  *to red. * 
 * The HEIGHT= attributes change the size of each *
 *individual number in "2010". *
```

```
\star *
 *The FOOTNOTE statement specifies the text for the first footnote
 *and the attributes that ODS uses to modify it.
  *The J=left style attribute left-justifies the footnote. *
  *The HEIGHT=20 style attribute changes the font size to 20pt. *
 *The COLOR= style attributes change the color of the footnote text *
  *"Prepared" to red and "on" to green. *
\star *
  *The FOOTNOTE2 statement specifies the text for the second footnote *
 *and the attributes that ODS uses to modify it.
 *The J= style attribute centers the footnote. * *
 *The COLOR= attribute changes the color of the date *
 *to blue, * *The HEIGHT= attribute changes the font size *
  *of the date specified by the sysdate9 macro. * 
  ***********************************************************************/ 
ods html body='newstyle-body.htm'
         style=d3d;
title j=left 
      font= 'Times New Roman' color=blue bcolor=red "Leading Grain " 
      c=green bold italic "Producers in";
title2 j=center color=red underlin=1
       height=28pt "2"
       height=24pt "0"
       height=20pt "1"
       height=16pt "0";
footnote j=left height=20pt
      color=red "Prepared " 
       c='#FF9900' "on";
footnote2 j=center color=blue 
         height=24pt "&sysdate9";
footnote3 link='http://support.sas.com' "SAS";
/***********************************************************
  *This step uses the DATA step and ODS to produce * 
  *an HTML report. It uses the default table definition *
  *(template) for the DATA step and writes an output object * 
  *to the HTML destination. *
  ***********************************************************/
 data null;
   set grain_production;
   where type in ('Rice', 'Corn') and year=1996;
   file print ods=(
                 template='table1' 
                 columns=(
                    char_var=country(generic=on format=$cntry.
                    dynamic=(colhd='Country'))
                char_var=type(generic dynamic=(colhd='Year'))
             num_var=kilotons(generic=on format=comma12.
             dynamic=(colhd='Kilotons'))
) );
put _ods_;
run;
```
アウトプット *2.31* カスタマイズしたタイトルとフットノートを使用した出力

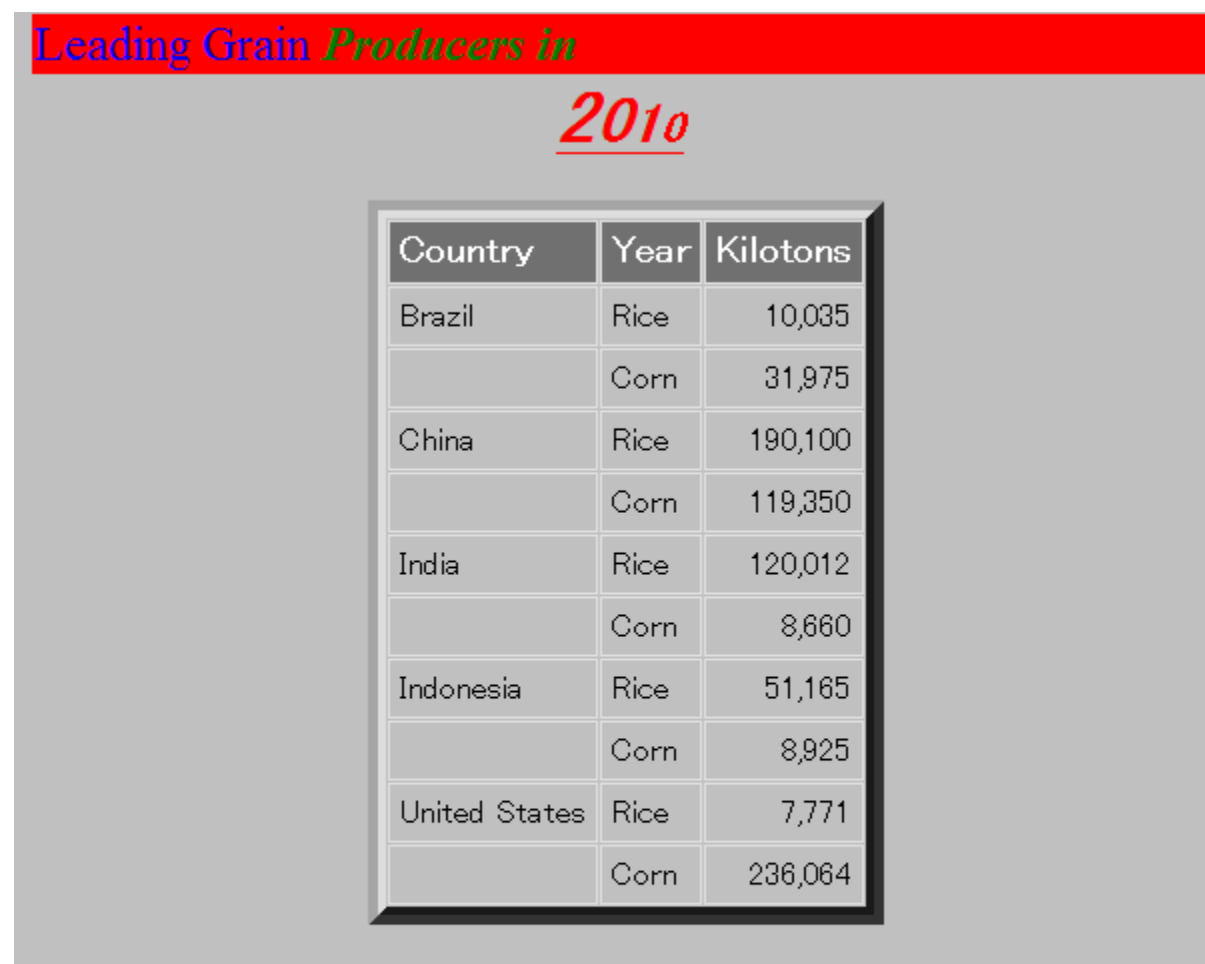

Prepared on

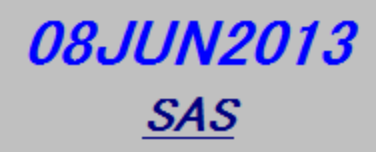

# 関連項目**:**

• "TEMPLATE Procedure: Overview" (*SAS 9.4 Output Delivery System: Procedures Guide*)

# ステートメント**:**

• ["FOOTNOTE](#page-197-0) ステートメント" (182 ページ)

# システムオプション**:**

• "LINESIZE= System Option" (*SAS System Options: Reference*)

# **UPDATE** ステートメント

トランザクションを適用してマスタファイルを更新します。

- 該当要素**:** DATA ステップ
	- カテゴリ**:** ファイル操作
		- 種類**:** 実行
			- 注**:** UPDATE ステートメントを使用して読み込まれた値は PDV で保持されます。詳細につい ては、"Overview of DATA Step Processing" (*SAS Language Reference: Concepts*)お よび"RETAIN [ステートメント](#page-400-0)" (385 ページ)を参照してください。
		- 注意**: UPDATE** ステートメントを使用する際に **OUTPUT** ステートメントを追加すると、望ましくな い結果が生成されます。

# 構文

**UPDATE** *master-data-set* <(*data-set-options*)> *[transaction-data-set](#page-445-0)* <(*data-set-options*)> <END=*[variable](#page-445-0)*> [<UPDATEMODE=MISSINGCHECK | NOMISSINGCHECK>](#page-445-0); **BY** *by-variable*;

## 引数

*master-data-set*

マスタファイルとして使用する SAS データセットを指定します。

- 範囲 この名前は 1 レベル名(例:FITNESS)、2 レベル名(例:IN.FITNESS)、およ び特殊 SAS データセット名のいずれでもかまいません。
- ヒント データセット名を使用するかわりに、オペレーティングシステムでサポートさ れている構文を使用してファイルの物理パス名を指定することができま す。物理パス名は一重引用符または二重引用符で囲む必要があります。
- 参照 "Rules for Words and Names in the SAS Language" (*SAS Language*
- 項目 *Reference: Concepts*)

### *(data-set-options)*

DATA ステップに処理する変数を読み込むときに実行するアクションを指定しま す。

- 要件 *Data-set-options* は SAS データセット名の後に丸かっこで囲んで指定する 必要があります。
- ヒン ト データセットを更新する場合、変数の除外、変数の指定、変数名の変更を 実行すると便利な場合があります。同じ名前の変数名を変更すると、同じ 名前を持つ最初の変数の値が、同じ名前を持つ 2 番目の変数の値で上書 きされるのを回避することができます。このように変数名の 1 つを変更する と、比較などの処理で両方の変数の値を使用できるようになります。
- 参照 項目 入力データセットで使用するデータセットオプションのリストについては、*SAS* データセットオプション*:* リファレンスを参照してください。
- 

例 "例 2: [変数名を変更する更新](#page-447-0)" (432 ページ)

<span id="page-445-0"></span>*transaction-data-set*

マスタデータセットに適用する変更を含む SAS データセットを指定します。

- 範囲 この名前は 1 レベル名(例:HEALTH)、2 レベル名(例:IN.HEALTH)、および 特殊 SAS データセット名のいずれでもかまいません。
- ヒン データセット名を使用するかわりに、オペレーティングシステムでサポートさ ト れている構文を使用してファイルの物理パス名を指定することができます。 物理パス名は一重引用符または二重引用符で囲む必要があります。

### **END=***variable*

作成する一時変数の名前を指定します。この変数の値には終端指示子が格納さ れます。この変数の値は 0 に初期化され、UPDATE ステートメントで最後のオブザ ベーションを処理するときに 1 に設定されます。この変数はどのデータセットにも追 加されません。

**UPDATEMODE=MISSINGCHECK**

**UPDATEMODE=NOMISSINGCHECK**

トランザクションデータセットにある変数の欠損値を使用して、マスタデータセットに ある既存の変数の値を置き換えるかどうかを指定します。

**MISSINGCHECK**

トランザクションデータセットにある変数の欠損値を使用して、マスタデータセッ トにある変数の値を置き換えないように指示します。

**NOMISSINGCHECK**

トランザクションデータセットにある変数の欠損値を使用して、マスタデータセッ トにある変数の値を置き換えるように指示します。

デフォル MISSINGCHECK

ト

ヒント ただし、欠損値が特殊欠損値の場合、MISSINGCHECK は動作しませ ん。MISSINGCHECK(デフォルト値)が指定されている場合でも、マスタ データセットの値は置き換えられます。

# 詳細

## 要件

- UPDATE ステートメントは、必ず BY ステートメントとともに指定します。BY ステー トメントには、オブザベーションを識別するための変数を指定します。
- BY ステートメントは適用する UPDATE ステートメントの直後に指定する必要があ ります。
- UPDATE ステートメントにリストされているデータセットは、BY ステートメントにリス トされている変数の値でソートされているか、適切なインデックスを含んでいる必要 があります。
- マスタデータセットの各オブザベーションには、重複しない BY 変数の値が含まれ ている必要があります。複数の BY 変数の値がある場合、その値の最初のオブザ ベーションのみが更新されます。トランザクションデータセットには、同一の BY 変 数の値を持つ複数のオブザベーションが含まれていてもかまいません。(複数のト ランザクションオブザベーションは、出力ファイルに書き込まれる前に、マスタオブ ザベーションにすべて適用されます。)

詳細については、"How to Prepare Your Data Sets" (*SAS Language Reference: Concepts*)を参照してください。

## トランザクションデータセット

通常、マスタデータセットとトランザクションデータセットには同じ変数が含まれていま す。ただし、処理時間を短縮するために、更新対象の変数のみを含むトランザクション データセットを作成することができます。また、トランザクションデータセットには出力デ ータセットに追加する新しい変数を含めることもできます。

出力データセットには、マスタデータセット内のオブザベーションごとに 1 つのオブザベ ーションが含まれます。トランザクションデータセットにマスタデータセットと一致しない オブザベーションが存在する場合、一致しないオブザベーションは新しいオブザベーシ ョンとして出力データセットに書き込まれます。更新対象ではないオブザベーションはト ランザクションデータセットから省くことができます。 "Reading, Combining, and Modifying SAS Data Sets" (*SAS Language Reference: Concepts*)を参照してください。

### 欠損値

デフォルトでは、UPDATEMODE=MISSINGCHECK オプションが有効です。そのた め、トランザクションデータセットの欠損値によって、マスタデータセットの既存の値は 置き換えられ*ません*。そのため、すべての変数ではなく一部の変数のみを更新する場 合、またオブザベーションごとに更新する変数が異なる場合は、変更しない変数を欠 損値に設定します。トランザクションデータに含まれる欠損値でマスタデータセットに含 まれる既存の値を置き換える場合は、UPDATEMODE=NOMISSINGCHECK を使用 します。

UPDATEMODE=MISSINGCHECK が有効な場合でも、トランザクションデータセット で特殊欠損値の文字を使用すると、既存の値を欠損値に置き換えることができます。 特殊欠損値を含むトランザクションデータセットを作成するには、DATA ステップで MISSING ステートメントを使用します。トランザクションデータセットに **A** から **Z** までの 特殊欠損値の 1 つを定義すると、マスタデータセットに含まれる数値変数はその値に 更新されます。

マスタデータセットの値を通常の欠損値に設定する場合は、トランザクションデータセッ ト内でアンダースコア(\_)を 1 つ使用して欠損値を示します。このように指定すると、マ スタデータセットの値は、数値の欠損値がピリオド(.)に設定され、文字の欠損値はブラ ンクに設定されます。

特殊欠損値の定義方法および使用方法の詳細については、"MISSING [ステートメン](#page-330-0) ト" (315 [ページ](#page-330-0))を参照してください。

## 比較

- UPDATE ステートメントと MERGE ステートメントは、どちらも SAS データセットの オブザベーションを更新します。
- MERGE ステートメントは、最初のデータセットにある既存の値を 2 番目のデータ セットにある欠損値に自動的に置き換えます。ただし、UPDATE ステートメントは、 デフォルトではこのように動作しません。UPDATE ステートメントを使用してマスタ データセットの既存の値をトランザクションデータセットの欠損値で上書きするに は、UPDATEMODE=NOMISSINGCHECK を使用する必要があります。
- UPDATE ステートメントでは、トランザクションを適用することによって、マスタファイ ル内の選択したオブザベーションの値のみを変更したり、更新することができま す。UPDATE ステートメントでは、新しいオブザベーションを追加することもできま す。

## <span id="page-447-0"></span>例

## 例 *1:* 基本的な更新

次のプログラムステートメントでは、マスタデータセット(OHIO.JAN)にトランザクション を適用して、新しいデータセット(OHIO.QTR1)を作成します。BY 変数 STORE は、 OHIO.JAN と OHIO.WEEK4 の両方に存在し、マスタデータセットでその値は重複しな い必要があります。

data ohio.qtr1; update ohio.jan ohio.week4; by store; run;

## 例 *2:* 変数名を変更する更新

この例は、データセットの変数名を変更したため、プログラムデータベクトル内の同じ 変数が上書きされないことを示しています。また、各データセットで WEIGHT 変数の 名前が変更され、新しい WEIGHT 変数の値が算出されます。マスタデータセットとトラ ンザクションデータセットは更新を実行するコードの前にリストされています。

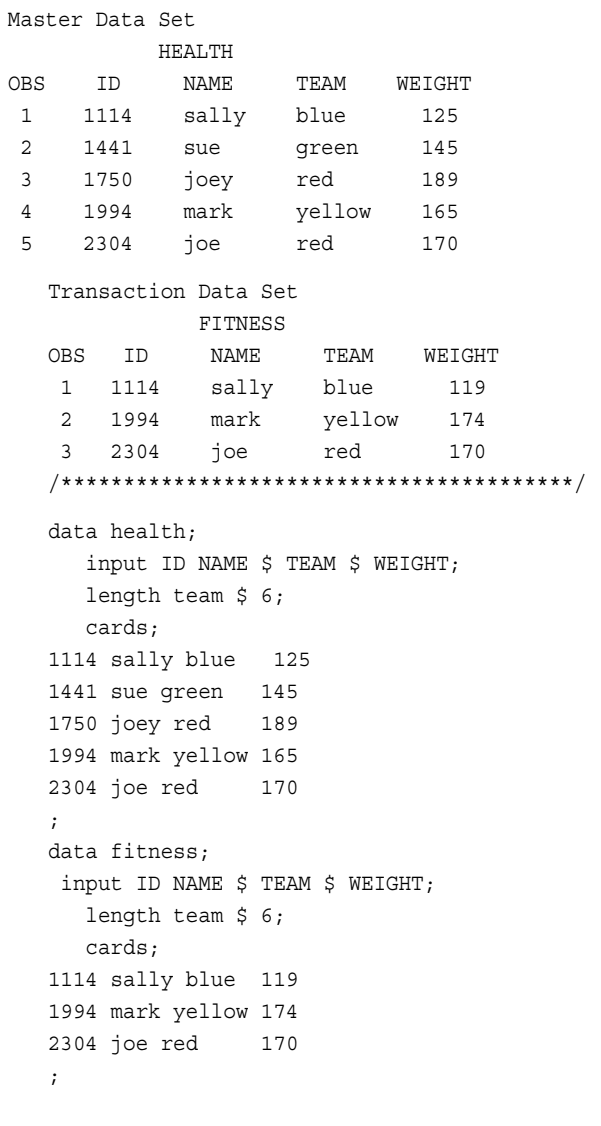

/\* Sort both data sets by ID \*/

```
proc sort data=health;
    by id;
run;
proc sort data=fitness;
   by id;
run;
    /* Update Master with Transaction */
data health2;
    length STATUS $11;
    update health(rename=(weight=ORIG) in=a)
           fitness(drop=name team in=b);
    by id ;
    if a and b then
       do;
          CHANGE=abs(orig - weight);
          if weight<orig then status='loss';
          else if weight>orig then status='gain';
          else status='same';
       end;
    else status='no weigh in';
run;
proc print data=health2;
    title 'Weekly Weigh-in Report';
run;
```
### アウトプット *2.32* 変数名を変更する更新

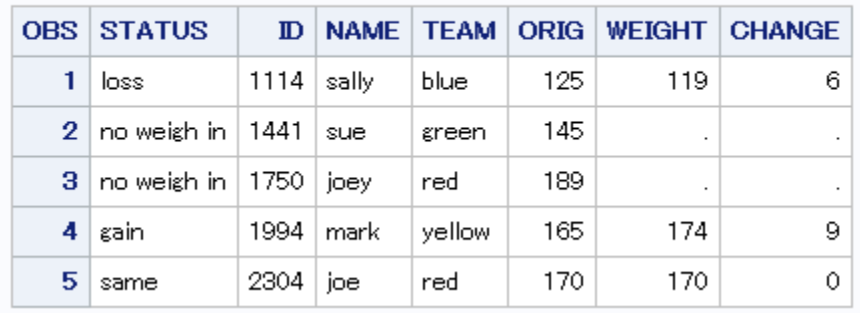

## Weekly Weigh-in Report

## 例 *3:* 欠損値による更新

この例は、マスタデータセット PAYROLL と、通常の欠損値と特殊欠損値を含むデータ セット INCREASE を作成する DATA ステップを示しています。更新後の値は次のよう になります。

- ID 1026 の給与の値は変更されません。
- ID 1034 の給与の値は特殊欠損値になります。
- ID 1057 の給与の値は通常の欠損値になります。

```
 /* Create the Master Data Set */
data payroll;
    input ID SALARY;
    datalines;
```

```
1011 245
1026 269
1028 374
1034 333
1057 582
;
    /* Create the Transaction Data Set */
data increase;
   input ID SALARY;
   missing A _;
   datalines;
1011 376
1026 .
1028 374
1034 A
1057 _
;
    /* Update Master with Transaction */
data newpay;
   update payroll increase;
    by id;
run;
proc print data=newpay;
    title 'Updating with Missing Values';
run;
```
## アウトプット *2.33* 欠損値による更新

# **Updating with Missing Values**

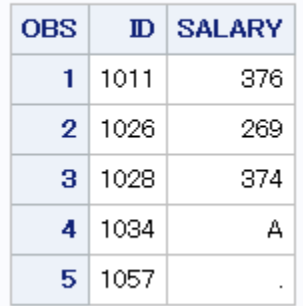

# 関連項目**:**

- "Definition of Data Set Options" (*SAS Data Set Options: Reference*)
- "Reading, Combining, and Modifying SAS Data Sets" (*SAS Language Reference: Concepts*)

# ステートメント**:**

- "BY [ステートメント](#page-46-0)" (31 ページ)
- "MERGE [ステートメント](#page-325-0)" (310 ページ)
- "MISSING [ステートメント](#page-330-0)" (315 ページ)
- "MODIFY [ステートメント](#page-331-0)" (316 ページ)

• "SET [ステートメント](#page-417-0)" (402 ページ)

### システムオプション**:**

• "MISSING= System Option" (*SAS System Options: Reference*)

# **WHERE** ステートメント

SAS データセットから特定の条件を満たすオブザベーションを選択します。

該当要素**:** DATA ステップまたは PROC ステップ

カテゴリ**:** アクション

- 種類**:** 宣言
- ヒント**:** WHERE ステートメントを使用してデータをフィルタリングする方法については、SAS チュ ートリアルビデオ[データのフィルタリング](http://support.sas.com/training/tutorial/newtosas/filter-sas-data.html)をご覧ください。

## 構文

**WHERE** *where-expression-1* < *logical-operator where-expression-n*>;

## 引数

*where-expression* オペランドや演算子で構成される算術式または論理式を指定します。

ヒント 次のいくつかのセクションで説明されるオペランドや演算子は WHERE=デ ータセットオプションでも使用できます。

where-expression を複数指定することができます。

### *logical-operator*

AND、AND NOT、OR、OR NOT を指定できます。

# 詳細

### 基本

WHERE ステートメントを使用すると、入力データセットからすべてのオブザベーション を読み込む必要がなくなるため、SAS プログラムの処理効率が向上します。

WHERE ステートメントは条件を指定して実行することはできません。そのため、IF-THEN ステートメントの中で使用することはできません。

WHERE ステートメントには、論理演算子で連結した複数の WHERE 式を指定できま す。

注*:* WHERE 式を使用して SAS データセットにあるオブザベーションのサブセットにア クセスするときに、インデックス付きの SAS データセットを使用するとパフォーマン スが大幅に向上します。WHERE 式でインデックス付きデータセットを処理する方 法の詳細や SAS データセットのインデックスを作成する前に考慮すべきガイドライ ンリストについては、"Understanding SAS Indexes" (*SAS Language Reference: Concepts*) を参照してください。

## *DATA* ステップでの使用

WHERE ステートメントは、直前にある SET、MERGE、MODIFY、UPDATE の各ステ ートメントに指定されているすべてのデータセットに適用されます。WHERE ステートメ ントで使用する変数は、WHERE ステートメントが適用されるすべてのデータセットに 含まれている必要があります。WHERE ステートメントは、POINT=オプションを指定し た SET ステートメントや MODIFY ステートメントとともに使用することはできません。

OBS=および FIRSTOBS=の処理を WHERE ステートメントの処理に適用できます。詳 細については、"Processing a Segment of Data That Is Conditionally Selected" (*SAS Language Reference: Concepts*)を参照してください。

WHERE ステートメントを使用して、生データを含む外部ファイルからレコードを選択す ることはできません。また、DATALINES ステートメントでインストリームデータを読み 込む DATA ステップ内に WHERE ステートメントは使用できません。

DATA ステップを繰り返すたびに、SET、MERGE、MODIFY、UPDATE の各ステート メントの最初の操作として、入力データセット内のオブザベーションが WHERE ステー トメントの条件を満たしているかどうかの確認が実行されます。入力データセットオプ ションの適用直後、DATA ステップ内の他のステートメントを実行する前に、WHERE ステートメントが適用されます。DATA ステップでのオブザベーションの結合に MERGE、MODIFY、UPDATE ステートメントとともに WHERE ステートメントを使用す る場合、各入力データセットからオブザベーションを選択した後で結合します。

### *DATA* ステップ内の *WHERE* ステートメントと *BY* ステートメント

DATA ステップに WHERE ステートメントと BY ステートメントの両方が含まれている 場合、BY グループを作成する*前*に WHERE ステートメントが実行されます。そのた め、BY グループは、WHERE ステートメントで選択したオブザベーションサブセットの オブザベーショングループを反映します。元の入力データセットのオブザベーションの 現行の BY グループを反映しません。

BY グループの処理の詳細については、 "By-Group Processing in SAS Programs" (*SAS Language Reference: Concepts*)を参照してください。

## *PROC* ステップ

WHERE ステートメントは、SAS データセットを読み込む SAS プロシジャとともに使用 できます。WHERE ステートメントは、プロシジャで処理する元のデータセットをサブセ ット化する場合に便利です。*Base SAS* プロシジャガイドでは、複数のデータセットの指 定可能なプロシジャでの WHERE ステートメントのアクションのみが説明されていま す。他の場合、WHERE ステートメントはこのトピックで説明されているように動作しま す。

### インデックスの使用

次の演算子と関数のいずれかと組み合わせてインデックス付き変数が使用されてい る場合、DATA ステップまたは PROC ステップは利用可能なインデックスを使用してデ ータの選択を最適化しようとします。

- BETWEEN-AND 演算子
- 比較演算子(コロン修飾子あり/なし)
- CONTAINS 演算子
- IS NULL および IS NOT NULL 演算子
- LIKE 演算子
- TRIM 関数
- SUBSTR 関数(場合による)

#### SUBSTR 関数には次の引数が必要です。

```
where substr(variable,position,length)
 ='character-string';
```
SUBSTR 関数の引数が次のすべての条件を満たす場合、インデックスが処理に使用 されます。

- *position* が 1 に等しい
- *length* が *variable* の長さよりも短い、またはその長さに等しい
- *length* が *character-string* の長さに等しい

### *WHERE* 式で使用されるオペランド

WHERE 式で使用されるオペランドには次の値が含まれます。

- 定数
- 日付と時刻の値
- SAS データセットから取得した変数の値
- WHERE 式自身で作成された値

DATA ステップで作成される変数は WHERE 式で使用できません(たとえば、 FIRST.*variable*, LAST.*variable*、\_N\_、または割り当てステートメントで作成される変 数)。これは、DATA ステップまたは PROC ステップにオブザベーションを読み込む前 に WHERE ステートメントが実行されるためです。WHERE 式に比較演算子が使用さ れている場合、フォーマットされていない変数の値が比較されます。

WHERE 式でオペランドを使用する例を次に示します。

- where score>50;
- where date  $\ge$ ='01jan1999'd and time  $\ge$ ='9:00't;
- where state='Mississippi';

他の SAS 式の場合と同様に、数値変数の名前は単独で指定できます。この場合、値 が 0 または欠損値の場合は偽になります。その他の値の場合は真になります。これら の例では、WHERE 式に数値変数 EMPNUM と SSN が含まれています。

- where empnum;
- where empnum and ssn;

WHERE 式では、文字リテラルまたは文字変数の名前も単独で使用できます。 WHERE 式として文字変数を単独で指定した場合、文字変数の値が空ではないオブ ザベーションが選択されます。

### *WHERE* 式で使用される演算子

WHERE ステートメントには SAS 演算子と WHERE 式の特殊な演算子を使用できま す。 演算子の詳細なリストについては、表 2.10 (437 ページ)を参照してください。 WHERE 式を評価するときのルールについては、"WHERE-Expression Processing" (*SAS Language Reference: Concepts*)を参照してください。

WHERE ステートメントの演算子を次の表に示します。

表 *2.10 WHERE* ステートメント演算子

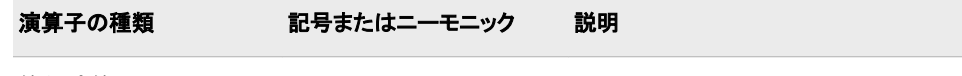

算術演算子

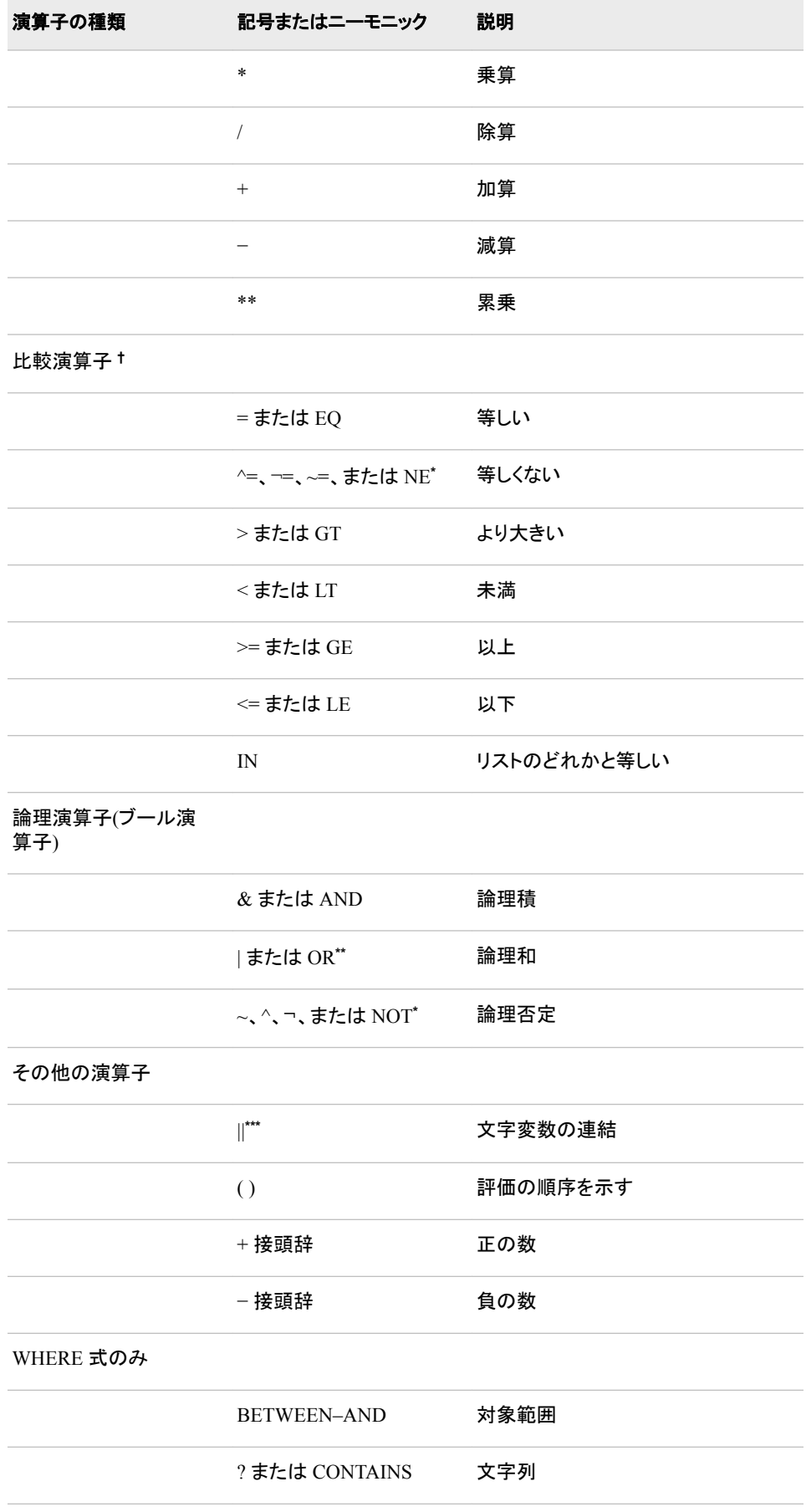

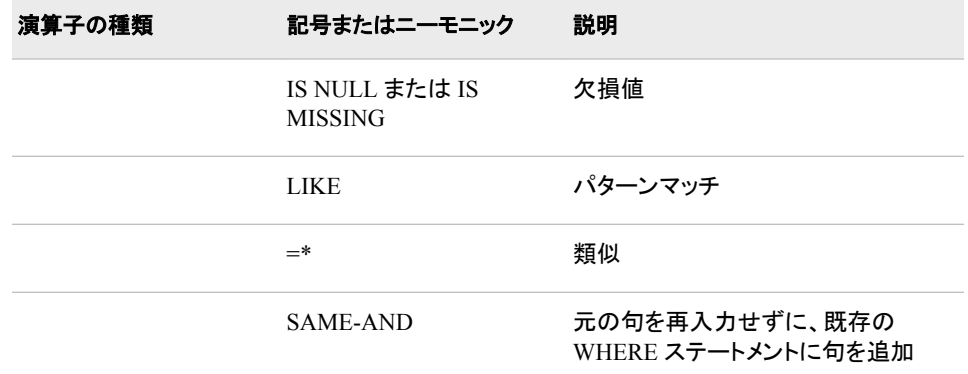

**\*** キャレット(^)、チルダ(~)、否定(¬ )はすべて論理否定を示しています。キーボードから文字を使用する か、対応するニーモニックを使用してください。

**\*\*** OR 記号( | )、破線の縦棒( | )、および感嘆符(!)はすべて論理和を示しています。キーボードから文字を 使用するか、対応するニーモニックを使用してください。

**\*\*\*** 2 つの OR 記号(| | )、2 つの破線の縦棒( | | )、および 2 つの感嘆符(!!)は連結を示しています。キーボ ードから文字を使用してください。

**†** 比較演算子とともにコロン修飾子(:)を使用すると、文字列にある指定した接頭辞のみを比較できます。

## 比較

- SAS/FSP では、編集および参照するために、WHERE コマンドを使用してデータを サブセット化できます。WHERE ステートメントと WHERE=データセットオプション のどちらも、ウィンドウ環境プロシジャでは使用できます。また、WHERE コマンドと 組み合わせることもできます。
- SET、MERGE、MODIFY、UPDATE の各ステートメントで複数のデータセットを指 定するときに個々のデータセットからオブザベーションを選択するには、WHERE= データセットオプションを各データセットに適用する必要があります。DATA ステッ プ内で WHERE ステートメントと WHERE=データセットオプションが同じデータセッ トに適用される場合、WHERE=データセットオプションが優先され、WHERE ステー トメントは無視されます。WHERE データセットオプションが適用されていない他の データセットでは、WHERE ステートメントが使用されます。
- DATA ステップにおける WHERE ステートメントとサブセット化 IF ステートメントの 重要な違いを次に示します。
	- WHERE ステートメントでは、オブザベーションがプログラムデータベクトルに読 み込まれる前にオブザベーションを選択します。そのため、プログラムの処理 効率が向上します。サブセット化 IF ステートメントでは、オブザベーションがプ ログラムデータベクトルに読み込まれた後に、オブザベーションを操作します。
	- BY ステートメントが SET、MERGE、UPDATE の各ステートメントとともに使用 される場合、WHERE ステートメントとサブセット化 IF ステートメントは異なるデ ータセットを作成します。データセットに違いが発生するのは、サブセット化 IF ステートメントではオブザベーションを選択する前に BY グループが作成され、 WHERE ステートメントではオブザベーションを選択した後に BY グループが作 成されるためです。
	- WHERE ステートメントは IF ステートメントの一部として条件を指定して実行で きませんが、サブセット化 IF ステートメントは条件を指定して実行できまます。
	- WHERE ステートメントでは、SAS データセットにあるオブザベーションのみを 選択します。ただし、サブセット化 IF ステートメントでは、既存のデータセットや INPUT ステートメントで作成されたオブザベーションからもオブザベーションを 選択します。
	- SAS ウィンドウ環境プロシジャでは、サブセット化 IF ステートメントを使用して オブザベーションをサブセット化して、参照および参照できません。

• WHERE ステートメントを DROP または KEEP ステートメントと混同しないでくださ い。DROP と KEEP ステートメントでは、処理対象の変数を選択します。WHERE ステートメントでは、オブザベーションを選択します。

# 例

## 例 *1: WHERE* ステートメントの基本的な使用法

次の DATA ステップでは、データセット CUSTOMER から NAME が **Mac** で始まり、 CITY の値が **Charleston** または **Atlanta** であるオブザベーションのみを含む SAS データセットを作成します。

```
data testmacs;
    set customer;
   where \text{substr}(\text{name},1,3)=\text{Mac'} and
        (city='Charleston' or city='Atlanta');
run;
```
# 例 *2: WHERE* ステートメントのみで使用可能な演算子を使用する

• BETWEEN-AND 演算子の使用:

where empnum between 500 and 1000;

• CONTAINS 演算子の例:

where company ? 'bay'; where company contains 'bay';

• IS NULL および IS MISSING 演算子の例:

where name is null; where name is missing;

• 文字 D で始まるすべての名前を選択する LIKE 演算子の例:

where name like 'D%';

• 次の名前リストからパターンマッチを行う LIKE 演算子の例:

Diana Diane Dianna Dianthus

Dyan

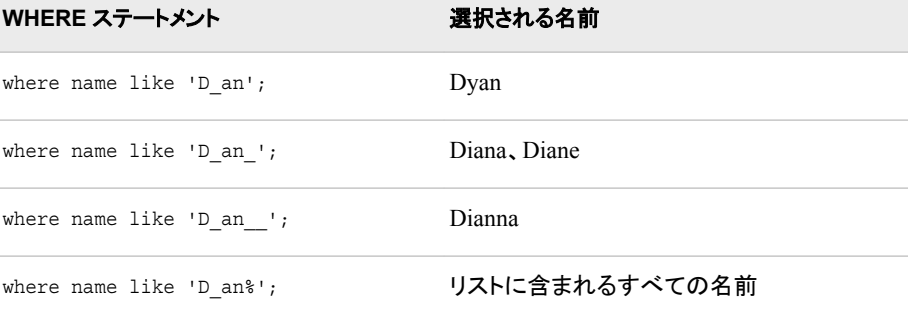

• SOUNDS-LIKE 演算子を使用すると、"Smith"に似た名前が選択されます。

where lastname=\*'Smith';

• SAME-AND の使用:

```
where year>1991;
...more SAS statements...
where same and year<1999;
```
この例にある 2 番目の WHERE ステートメントは、次の WHERE ステートメントに 相当します。

```
where year>1991 and year<1999;
```
# 関連項目**:**

- *Base SAS* プロシジャガイド
- "By-Group Processing in SAS Programs" (*SAS Language Reference: Concepts*)
- *SAS SQL* クエリウィンドウ ユーザーガイド
- *SAS/IML User's Guide*
- "Understanding SAS Indexes" (*SAS Language Reference: Concepts*)
- "WHERE-Expression Processing" (*SAS Language Reference: Concepts*)

## データセットオプション**:**

• "WHERE= Data Set Option" (*SAS Data Set Options: Reference*)

## ステートメント**:**

• "IF [ステートメント、サブセット化](#page-206-0)" (191 ページ)

# **WINDOW** ステートメント

アプリケーションにカスタマイズしたウィンドウを作成します。

- 該当要素**:** DATA ステップ
	- カテゴリ**:** ウィンドウ表示
		- 種類**:** 宣言

# 構文

**WINDOW** *window* <*[window-options](#page-457-0)*> *[field-definition\(s\)](#page-458-0)*; **WINDOW** *window* <*[window-options](#page-457-0)*> *[group-definition\(s\)](#page-458-0)*;

# 引数

*window*

ウィンドウの名前を指定します。

制限事項 ウィンドウの名前は SAS の命名規則に従う必要があります。

<span id="page-457-0"></span>*window-options*

ウィンドウ全体の特性を指定します。フィールドまたは GROUP=を指定する前に、 次の *window-options* を指定します。

**COLOR=***color*

この機能を持つ動作環境に対して、ウィンドウの背景色を指定します。この機 能を持たない動作環境では、このオプションはウィンドウ枠の色に適用されま す。次の色を指定できます。

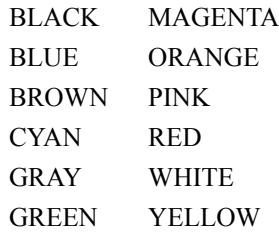

- デフォ COLOR=オプションに色を指定しない場合、ウィンドウの背景色は常 ルト に黒になるのではなく、デバイスによって異なります。また、フィールド の色も常に白になるのではなく、デバイスによって異なります。
- ヒント 色の表示は使用するモニタによって異なります。モノクロのモニタに は、COLOR=の指定は適用されません。

**COLUMNS=***columns*

ウィンドウの列数を指定します。

デフォル ウィンドウはモニタ上の未使用の列をすべて使用します。そのため、 ト 指定可能な列数は、使用するモニタの種類によって異なります。

**ICOLUMN=***column*

ウィンドウを表示するモニタ内の最初の列を指定します。

デフォルト 1 列目にウィンドウが表示されます。

**IROW=***row*

ウィンドウを表示するモニタ内の最初の行を指定します。

デフォルト 1 行目にウィンドウが表示されます。

**KEYS=***<<libref.>catalog.>keys-entry*

ウィンドウで使用するファンクションキーの定義が格納される KEYS エントリの 名前を指定します。

デフ KEYS ウィンドウで定義した現在のファンクションキーの設定が使用され ォル ます。

- ト
- ヒン エントリ名を 1 つだけ指定すると、SASUSER.PROFILE カタログの中で ト 指定した名前の KEYS エントリを探します。3 レベル名の KEYS エントリ

を指定することもできます。次の形式を使用します。

*libref.catalog.keys-entry*

ウィンドウで使用するファンクションキーの定義を作成するには、**KEYS** ウィンドウを使用します。必要なキーを定義します。次に、作成した定義 を SAVE コマンドを使用して SASUSER.PROFILE カタログ、指定した SAS ライブラリとカタログに保存します。

<span id="page-458-0"></span>**MENU=***<<libref.>catalog.>pmenu-entry*

PMENU プロシジャを使用して作成したメニュー(pmenu)の名前を指定します。

- ヒン エントリ名を 1 つだけ指定すると、SASUSER.PROFILE カタログの中で
- ト 指定した名前の PMENU エントリを探します。3 レベル名の PMENU を 指定することもできます。次の形式を使用します。

*libref.catalog.pmenu-entry*

#### **ROWS=***rows*

ウィンドウ内の行数を指定します。

- デフォルト ウィンドウはモニタ上の未使用の行をすべて使用します。
- ヒント 指定可能な行数は、使用するモニタの種類によって異なります。

#### *field-definition(s)*

ウィンドウ内または関連するフィールドのグループ内に表示する変数または文字 列を指定し、その定義を追加します。

ヒント ウィンドウやグループにはフィールドをいくつでも追加できます。また、複 数のグループやウィンドウに同じフィールドを定義することもできます。

複数の *field-definitions* を指定できます。

参照項 目 ["フィールド定義](#page-459-0)" (444 ページ)

#### *group-definition(s)*

グループの名前を指定し、グループ内のすべてのフィールドを定義します。グルー プ定義は、2 つの部分(GROUP=オプションと 1 つ以上のフィールド定義)で構成さ れます。

```
GROUP=group
```
関連するフィールドのグループを指定します。

デフ ウィンドウには、名前なしのフィールドグループが 1 つ作成されます。 ォル

ト

制 *group* には、SAS 名を指定する必要があります。

限 事

```
項
```
ヒン ト DISPLAY ステートメントでグループを参照する場合、*window.group* の形 式で名前を指定します。

ウィンドウ内に同時に表示するすべてのフィールドを 1 つのグループに 指定できます。それぞれのグループ名を指定すると、異なるタイミングで 同じウィンドウ内にさまざまなフィールドを表示します。表示するグループ を選択するには、DISPLAY ステートメントに *window.group* を指定しま す。

1つのウィンドウ内に複数のグループを指定すると、変更しないウィンド ウオプションを繰り返し指定する必要はなくなり、関連性のある表示を把 握するのに役立ちます。たとえば、データ値をチェックするウィンドウを定 義する場合、STANDARD という名前のグループのデータセットに格納さ れるほとんどのデータ値に対して、変数とメッセージを表示できるように

設定します。また、指定した条件をデータ値が満たす場合に、CHECKIT という名前のグループに異なるメッセージを表示するように設定します。

# <span id="page-459-0"></span>詳細

### 基本

#### 動作環境の情報

WINDOW ステートメントの一部の機能は、動作環境によって異なります。詳細に ついては、各動作環境向けの SAS ドキュメントを参照してください。

SAS ウィンドウ環境、対話型ラインモードまたは非対話型モードで WINDOW ステート メントを使用すると、各自のアプリケーションにカスタマイズしたウィンドウを作成できま す。<sup>1</sup> 作成したウィンドウではテキストを表示したり、入力を受け付けることができま す。また、ウィンドウにはコマンド行とメッセージ行が表示されます。ウィンドウ名はウィ ンドウの最上部に表示されます。作成したウィンドウのコマンドとファンクションキーを 使用します。ウィンドウ定義は、WINDOW ステートメントを指定した DATA ステップの みで有効です。

ウィンドウは、表示する前に定義してください。WINDOW ステートメントで作成したウィ ンドウを表示するには、DISPLAY ステートメントを使用します。 詳細については、 "DISPLAY [ステートメント](#page-73-0)" (58 ページ)を参照してください。

### フィールド定義

表示する変数や文字列、またその表示位置や属性を指定するには、フィールド定義を 使用します。文字列は引用符で囲みます。項目の位置は、開始位置を行と列で指定し ます。属性では、色、フィールドへのデータ入力の可否、ハイライト表示などの特性を 指定できます。

変数の値または文字列のどちらかを含むフィールドを定義できますが、両方を含むフ ィールドは定義できません。変数の値のフィールド定義の形式は次のようになります。

<*row column*> *variable* <*format*> *options*

文字列の形式は次のようになります。

<*row column*> '*character-string*' *options*

フィールド定義の要素を次に示します。

#### *row column*

変数や文字列の位置を指定します。

SAS ではポインタを使用してウィンドウ内の位置を制御します。たとえば、変数の 値をウィンドウの行 2、列 3 に書き込むように指示すると、ポインタは行 2、列 3 に 移動してから値を書き込みます。ポインタをフィールドの適切な位置に移動させる には、ここにリストされているポインタコントロールを使用します。

フィールド定義では、*row* に次のいずれかのポインタコントロールを指定できます。

**#***n*

ウィンドウ内の *n* 番目の行を指定します。

範囲 *n* は正の整数にする必要があります。

**#***numeric-variable*

*numeric-variable* の値が示すウィンドウ内の行を指定します。

制限事 項 *#numeric-variable* は正の整数にする必要があります。値が整数では ない場合、小数点以下の値を切り捨て、整数の値のみを使用します。

**#(***expression***)**

*expression* の値が示すウィンドウ内の行を指定します。

制限事 項 *expression* には配列参照を指定できます。また、式の評価結果は正 の整数でなければなりません。

*expression* を丸かっこで囲みます。

**/**

ポインタを次の行の列 1 に移動させます。

フィールド定義では、*column* に次のいずれかのポインタコントロールを指定できま す。

**@***n*

ウィンドウ内の *n* 番目の列を指定します。

制限事項 *n* には、正の整数を指定します。

**@***numeric-variable*

*numeric-variable* の値が示すウィンドウ内の列を指定します。

制限事 *numeric-variable* は正の整数にする必要があります。値が整数では 項 ない場合、小数点以下の値を切り捨て、整数の値のみを使用します。

**@(***expression***)**

*expression* の値が示すウィンドウ内の列を指定します。

制限事 項 *expression* には配列参照を指定できます。また、式の評価結果は正 の整数でなければなりません。

*expression* を丸かっこで囲みます。

**+***n*

*n* に指定した列数だけポインタを移動させます。

範囲 *n* は正の整数にする必要があります。

**+***numeric-variable*

指定した *numeric-variable* の値が示す列数だけポインタを移動させます。

- 制限 事項 +*numeric-variable* の値は、正の整数または負の整数でなければなり ません。値が整数ではない場合、小数点以下の値を切り捨て、整数の 値のみを使用します。
- デフォ ウィンドウまたはグループの最初のフィールドで *row* の指定を省略すると、
- ルト ウィンドウの最初の行が使用されます。後続のフィールドで *row* の指定を 省略すると、前のフィールドで取得した行をそのまま使用します。*column* の指定を省略すると、列 1(ウィンドウの左枠)が使用されます。
- ヒント *row* または *column* のどちらも最初に指定できますが、このドキュメントの 例では行を最初に指定します。

*variable*

表示する変数、またはウィンドウを表示するときに入力した値を割り当てる変数を 指定します。

ヒ *variable* には、変数名または配列参照を指定できます。

ン

ト

フィールドでの変数の値の表示を許可し、ユーザーによる変更は許可しない ようにするには、PROTECT=オプションを使用します(このセクションの後半で 説明します)。DISPLAY ステートメントに NOINPUT オプションを指定すると、 現在の DISPLAY ステートメントを実行中にウィンドウ全体またはグループ全 体を保護することもできます。

フィールド定義に新しい変数の名前が含まれる場合、その変数は作成中のデ ータセットに追加されます(KEEP または DROP を指定していない場合)。

### 出力形式

変数の出力形式を指定します。

- デ *format* の指定を省略すると、他で指定した入力形式や出力形式(たとえば、
- フォ ATTRIB、INFORMAT、FORMAT の各ステートメントで指定した形式、また
- ルト はデータセットに恒常的に格納された形式)を使用するか、SAS のデフォルト の入力形式または出力形式を使用します。
- ヒン フィールドに変更できない変数を表示する場合(つまり、PROTECT=YES オ ト プションを使用する場合)、*format* は、任意の SAS 出力形式または FORMAT プロシジャで定義した出力形式を指定できます。

フィールドで値の表示と入力を許可する場合、INFORMAT ステートメントま たは ATTRIB ステートメントで入力形式を指定するか、\$CHAR や TIME な ど対応する入力形式を持つ SAS 出力形式を指定する必要があります。

出力形式を指定すると、入力可能なフィールドに対応する入力形式が自動 的に割り当てられます。

WINDOW ステートメントに出力形式と入力形式を指定すると、他で指定した 入力形式と出力形式より優先されます。

**'***character-string***'**

表示する文字列のテキストを指定します。

制限事項 文字列は一重引用符で囲む必要があります。

文字列を表示するフィールドに値を入力することはできません。

#### *options*

フィールド定義属性を指定します。

**ATTR=***highlighting-attribute*

次に示すフィールドのハイライト属性を定義します。

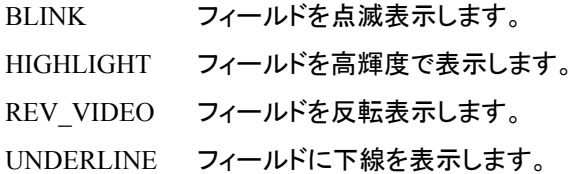

### 別名 A=

ヒント 複数のハイライト属性を指定するには **ATTR=(***highlightingattribute-1***,...)**の形式を使用します。

指定可能なハイライト属性は、使用するモニタの種類によって異なりま す。

#### **AUTOSKIP=YES | NO**

ユーザーがフィールドのすべての位置にデータを入力した場合、現在のウィン ドウまたはグループ内にある次の非保護フィールドにカーソルを移動するかど うかを制御します。

- YES 次の非保護フィールドにカーソルを自動的に移動するように指定し ます。
- NO カーソルを自動的に移動させないように指定します。
- 別名 AUTO=
- デフォルト NO

#### **COLOR=***color*

変数または文字列の色を指定します。次のいずれかの色を指定できます。

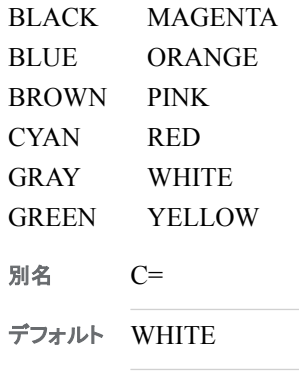

ヒント 画面での色の表示は使用するモニタによって異なります。

モノクロのモニタには、COLOR=の指定は適用されません。

**DISPLAY=YES | NO**

フィールドの内容を表示するかどうかを制御します。

- YES 入力時にフィールドに文字を表示するように指定します。
- NO 入力した文字を表示しないように指定します。
- デフォルト YES

**PERSIST=YES | NO**

DISPLAY ステートメントに BLANK オプションを指定するまで、DATA ステップ の同じ反復内で DISPLAY ステートメントのすべての実行結果をフィールドに 表示するかどうかを制御します。

YES これまでの各 DISPLAY ステートメントの実行時にフィールドに表 示したすべての内容と、現在の DISPLAY ステートメントで表示す るように設定した内容を表示するように指定します。新しい内容の 表示位置が以前の内容の表示位置と重なる場合、以前の内容は 表示されません。

NO 各 DISPLAY ステートメントの実行時に、フィールドの現在の内容 のみを表示します。

デフォルト NO

- ヒント PERSIST=は、DISPLAY ステートメントを実行するたびにフィールド の位置を変更する場合に便利です。
- 例 "例 3: [フィールドの保持と非保持](#page-466-0)" (451 ページ)

**PROTECT=YES | NO**

フィールドへの入力を許可するかどうかを制御します。

- YES 情報の入力を許可しないように指定します。
- NO 情報の入力を許可するように指定します。
- 別名 P=
- デフォルト No
- ヒント 変数を含むフィールドにのみ PROTECT=を使用します。テキストを 表示するフィールドは自動的に保護されます。

**REQUIRED=YES | NO**

フィールドへの入力を任意にするかどうかを制御します。

- NO フィールドへの入力を任意にするように指定します。
- YES フィールドへの入力を必須にするように指定します。
- デフォルト NO
- ヒント REQUIRED=YES に定義したフィールドをブランクのままにすると、 ウィンドウ内の後続のフィールドに値を入力できなくなります。

### 自動変数

WINDOW ステートメントでは、CMD および MSG という2 つの自動 SAS 変数が 作成されます。

#### **\_CMD\_**

ウィンドウのコマンド行から入力されたコマンドの中で、ウィンドウで認識されなかっ た最後のコマンドが格納されます。

- ヒント \_CMD\_は長さが 80 バイトの文字変数です。この値は、DISPLAY ステート メントを実行する前に' '(ブランク)に設定されます。
- 例 "例 4: [メッセージの送信](#page-467-0)" (452 ページ)

### **\_MSG\_**

ウィンドウのメッセージ領域に表示するように指定したメッセージが格納されます。

ヒント \_MSG\_は長さが 80 バイトの文字変数です。この値は、DISPLAY ステート メントを実行した後に' '(ブランク)に設定されます。

例 "例 4: [メッセージの送信](#page-467-0)" (452 ページ)

## ウィンドウを表示する

DISPLAY ステートメントを使用すると、ウィンドウを表示することができます。一度表 示されたウィンドウは、他のウィンドウを表示するか、DATA ステップが終了するまで 表示されます。値の入力フィールドを含むウィンドウが表示された場合、次の画面に移 動するには、各非保護フィールドで値を入力するか Enter キーを押す必要がありま す。ウィンドウ表示中にコマンドやファンクションキーを使用すると、他のウィンドウの表 示や現在のウィンドウのサイズ変更などを実行できます。すべての非保護フィールドで Enter キーを押した場合にのみ、処理が次の画面に移動します。

DISPLAY ステートメントを含む DATA ステップは、次のいずれかが検出されるまで実 行されます。

- SET、MERGE、MODIFY、UPDATE、INPUT の各ステートメントで読み込まれた 最後のオブザベーションの処理の完了
- STOP または ABORT ステートメントの実行
- END コマンドの実行

# 比較

- WINDOW ステートメントではウィンドウを作成し、DISPLAY ステートメントではウィ ンドウを表示します。
- マクロ言語の%WINDOW ステートメントと%DISPLAY ステートメントは、マクロ機 能で制御されるウィンドウの作成と表示を行います。

# 例

### 例 *1: 1* つのウィンドウを作成する

次の DATA ステップでは、1 つのフィールドグループを持つ 1 つのウィンドウを作成し ます。

```
data _null_;
    window start
           #9 @26 'WELCOME TO THE SAS SYSTEM'
                   color=black
           #12 @19 'THIS PROGRAM CREATES'
           #12 @40 'TWO SAS DATA SETS'
           #14 @26 'AND USES THREE PROCEDURES'
           #18 @27 'Press ENTER to continue';
     display start;
     stop;
run;
```
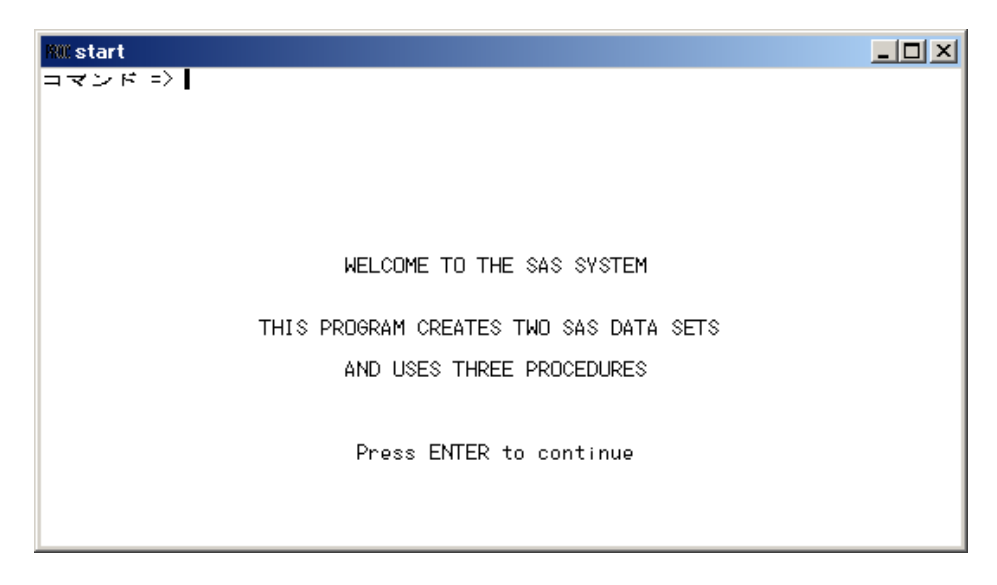

**START** ウィンドウは全画面に表示されます。テキストの最初の行は黒で表示されま す。他の 3 行は使用する動作環境のデフォルトの色で表示されます。テキストはプロ グラムに指定した列位置から表示されます。**START** ウィンドウでは値を入力する必要 はありません。ただし、ウィンドウを終了する場合は、次のいずれかを実行します。

- Enter キーを押して、DATA ステップの処理を STOP ステートメントまで進める。
- END コマンドを発行する。

このプログラムで STOP ステートメントを省略すると、ファンクションキーまたはコマンド 行を使用してウィンドウから END コマンドを実行するまで、DATA ステップは繰り返し 実行されます。(この DATA ステップではオブザベーションを読み込まないので、DATA ステップの実行を終了させるファイル終端指示子を検出できません。)

### 例 *2: 2* つのウィンドウを同時に表示する

次のステートメントでは、レポータにニュース記事を割り当てます。記事のトピックリスト は、SAS データセット category.article に変数として格納されます。このアプリケーション では、各トピックをライタに割り当て、割り当てたトピック数の合計を確認できるようにし ます。このプログラムでは Assignment という新しい SAS データセットが作成されます。

```
libname category 'SAS-library';
data Assignment;
    set category.article end=final;
    drop a b j s o;
    window Assignment irow=1 rows=12 color=white
           #3 @10 'Article:' +1 art protect=yes
           'Name:' +1 name $14.;
    window Showtotal irow=20 rows=12 color=white
           group=subtotal
           #1 @10 'Adams has' +1 a
           #2 @10 'Brown has' +1 b
           #3 @10 'Johnson has' +1 j
           #4 @10 'Smith has' +1 s
           #5 @10 'Other has' +1 o
           group=lastmessage
           #8 @10
           'ALL ARTICLES ASSIGNED. 
          Press ENTER to stop processing.';
    display Assignment blank;
    if name='Adams' then a+1;
```

```
 else if name='Brown' then b+1;
    else if name='Johnson' then j+1;
    else if name='Smith' then s+1;
    else o+1;
    display Showtotal.subtotal blank noinput;
    if final then display Showtotal.lastmessage;
run;
```
DATA ステップを実行すると、次のウィンドウが表示されます。

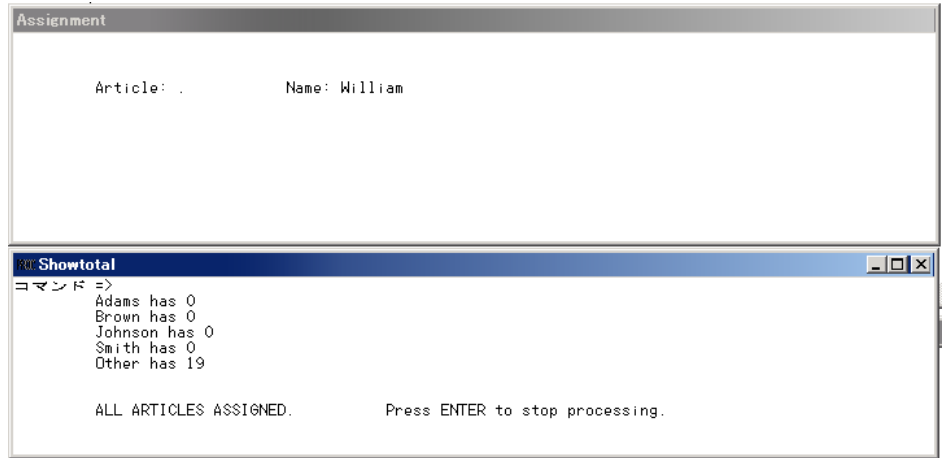

モニタ上部に表示される **Assignment** ウィンドウには、記事の名前とレポータの名前を 入力するフィールドが表示されます。名前を入力して Enter キーを押すと、モニタ下部 に **Showtotal** ウィンドウが表示されます。このウィンドウには各レポータに割り当てた 記事数(直前に実行した割り当ても含む)が表示されます。割り当てを続けると、 **Showtotal** ウィンドウの値が更新されます。DATA ステップの最後の繰り返しを実行中 に、すべての記事が割り当てられたことを示すメッセージが表示され、Enter キーを押 して処理を終了するように指示されます。

### 例 *3:* フィールドの保持と非保持

この例では、PERSIST=オプションを説明します。現在のウィンドウにカーソルを置いて Enter キーを押すと、1 つのウィンドウから別のウィンドウに移動します。

```
data null;
   array row{3} r1-r3;
   array col\{3\} cl-c3;
   input row(*\} col(*); window One
           rows=20 columns=36
           #1 @14 'PERSIST=YES' color=black
          # (row{i}) @(col{i}) 'Hello'
           color=black persist=yes;
    window Two
           icolumn=43 rows=20 columns=36
           #1 @14 'PERSIST=NO' color=black
          # (row{i}) @ (col{i}) 'Hello'
           color=black persist=no;
    do i=1 to 3;
       display One;
       display Two;
    end;
    datalines;
```
<span id="page-467-0"></span>5 10 15 5 10 15 ;

3 回目の反復実行後、DATA ステップの実行結果が次のウィンドウに表示されます。

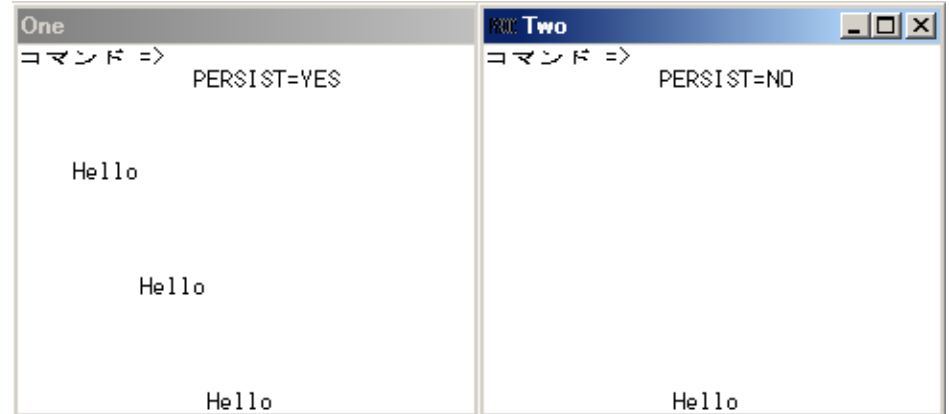

ウィンドウ One には、3 個所の表示位置に **Hello** が表示されます。ウィンドウ Two に は、3 回目の最後の反復で **Hello** が表示された位置のみ表示されます。

## 例 *4:* メッセージの送信

この例では、自動変数\_CMD\_および\_MSG\_を使用して、WINDOW ステートメントで 定義したウィンドウ内でエラーのあるコマンドが実行されたときにメッセージを送信しま す。

```
if cmd ne ' ' then
   _msg_='CAUTION: UNRECOGNIZED COMMAND' || _cmd_;
```
エラーのあるコマンドを入力すると、そのエラーのあるコマンドのテキストが自動変数 \_CMD\_の値に設定されます。\_CMD\_の値はブランクではなくなったので、IF ステート メントの評価結果は真になります。このため、続く THEN ステートメントは、 CAUTION:UNRECOGNIZED COMMAND という文字列と自動変数\_CMD\_の値(合 計 80 バイトまで)を連結して作成した値を自動変数\_MSG\_に割り当てます。DISPLAY ステートメントの次回の実行時に、ウィンドウと次のメッセージ行を表示します。

CAUTION: UNRECOGNIZED COMMAND *command*

*command* は、不正なウィンドウコマンドです。

# 例 *5: SAS* データセットを作成する

次のステートメントでは、WINDOW ステートメントでの入力内容を使用して、SAS デー タセットを作成します。

```
data new;
   length name $20;
    window start
       #3 @20 'Type the variable name'
       #4 @20 'and press the Enter key.'
       #7 'Name:' +1 name attr=underline
       #11 'When you are finished entering variable names, type "end"'
       #12 'at the command line.';
    display start;
run;
proc print;
run;
```
<span id="page-468-0"></span>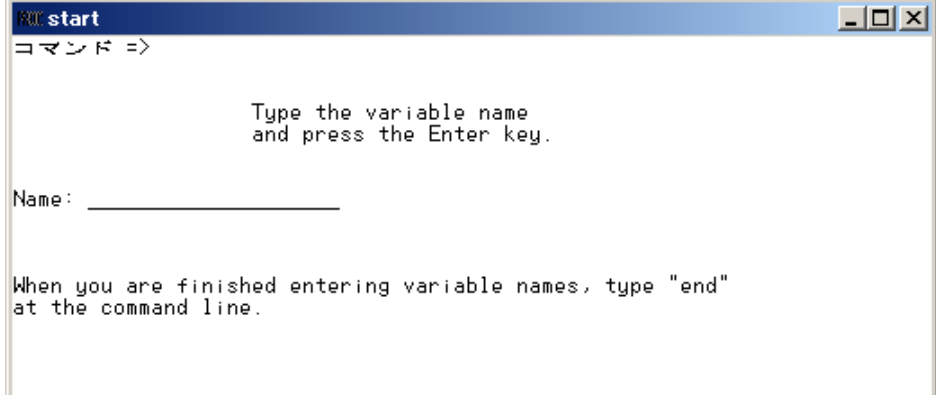

## 関連項目**:**

- "How Many Characters Can I Use When I Measure SAS Name Lengths in Bytes?" (*SAS Language Reference: Concepts*)
- "PMENU" (*Base SAS Procedures Guide*)

## ステートメント**:**

• "DISPLAY [ステートメント](#page-73-0)" (58 ページ)

## **X** ステートメント

SAS セッションから動作環境のコマンドを発行します。

- 該当要素**:** 任意の場所
	- カテゴリ**:** 動作環境
- 参照項目**:** Windows、UNIX、または z/OS での X ステートメント

## 構文

**X** <'*operating-environment-command*'>;

#### 引数なし

引数を指定せずに X ステートメントを使用すると、ユーザーはその動作環境に置かれ るため、動作環境固有のコマンドを発行できます。

## 引数

**'***operating-environment-command***'** 動作環境のコマンドを引用符で囲んで指定します。

## 詳細

ウィンドウ環境または対話型ラインモードで SAS を実行中のときは、X ステートメント をすべての動作環境で使用できます。一部の動作環境では、バッチモードまたは非対 話型モードで SAS を実行している場合でも X ステートメントを使用できることがありま す。

<span id="page-469-0"></span>動作環境の情報

X ステートメントの使用法は、動作環境によって異なります。システムで有効なステ ートメントかどうかを判断するには、各動作環境向けの SAS ドキュメントを参照し てください。動作環境モードから SAS セッションに戻る方法は、動作環境や X ステ ートメントで使用した動作環境固有のコマンドによって異なります。

X ステートメントを SAS マクロとともに使用すると、複数の動作環境で実行可能な SAS プログラムを作成できます。詳細については、*SAS* マクロ言語*:* リファレンスを参 照してください。

## 比較

ウィンドウ環境では、コマンド行からコマンドを発行する点を除くと、X コマンドは X ス テートメントと同じように動作します。X ステートメントはプログラムエディタウィンドウか らサブミットします。

X ステートメントは、SYSTEM 関数、X コマンド、CALL SYSTEM ルーチンと同じよう に動作します。通常の場合、オーバーヘッドが少ないため、X ステートメント、X コマン ド、または%SYSEXEC マクロステートメントを使用することをお勧めします。SYSTEM 関数は、条件を指定して実行されます。X ステートメントはグローバルステートメントで す。DATA ステップのコンパイル時に実行されます。

## 関連項目**:**

**CALL** ルーチン**:**

• "CALL SYSTEM Routine" (*SAS Functions and CALL Routines: Reference*)

#### 関数**:**

• "SYSTEM Function" (*SAS Functions and CALL Routines: Reference*)

# <span id="page-470-0"></span>*3* 章 SAS ステートメント環境変数のディ クショナリ

ディクショナリ . . . . . . . . . . . . . . . . . . . . . . . . . . . . . . . . . . . . . . . . . . . . . . . . . . . . . . . . **455** SAS\_FTP\_AUTHTLS 環境変数 . . . . . . . . . . . . . . . . . . . . . . . . . . . . . . . . . . . . . . 455

# ディクショナリ

## **SAS\_FTP\_AUTHTLS** 環境変数

TLS (Transport Layer Security)認証を有効化します。

- 該当要素**:** SAS 構成ファイル、SAS 起動、OPTIONS ステートメント、**SAS** システムオプションウィン ドウ
- 使用要素**:** SAS FILENAME ステートメントの FTP アクセス方式

## 構文

**SAS\_FTP\_AUTHTLS** 0 | 1 | 2 | 3

## 必須引数

**0**

FILENAME ステートメントの FTP アクセス方式を使用して、TLS セキュリティを決 定します。これはデフォルト設定です。

**1**

TLS 認証を適用します。セキュリティ認証に失敗した場合は、エラーが返されま す。

**2**

FILENAME ステートメントの FTP アクセス方式で AUTHTLS、PROT、または PBSZ オプションを指定した場合、TLS 認証が適用されます。

**UNIX** 固有 FILENAME ステートメントの FTP アクセス方式の AUTHTLS、 PROT、または PBSZ オプションおよび SSLCALISTLOC システムオ プションを指定しなかった場合、基本 FTP 認証が使用されます。 SSLCALISTLOC システムオプションを指定した場合は、FTP サーバ ーに許可されれば TLS 認証が適用されます。AUTHTLS コマンドが 失敗した場合、基本 FTP 認証が使用されます。

- **z/OS** 固有 FILENAME ステートメントの FTP アクセス方式の AUTHTLS、 PROT、または PBSZ オプションおよび SSLCALISTLOC システムオ プションを指定しなかった場合、基本 FTP 認証が使用されます。 SSLCALISTLOC システムオプションを指定した場合は、FTP サーバ ーに許可されれば TLS 認証が適用されます。AUTHTLS コマンドが 失敗した場合、基本 FTP 認証が使用されます。
- **Windows** 固有 FILENAME ステートメントの FTP アクセス方式で AUTHTLS、 PROT、PBSZ オプションを指定しなかった場合、TLS 認証が試行され ます。FTP サーバーで TLS 認証が許可されない場合、基本 FTP 認 証が使用されます。

#### **3**

TLS 認証が適用され、NOTE が SAS ログに書き込まれます。セキュリティ認証が 失敗した場合は、エラーが返されます。

#### 詳細

TLS (Transport Layer Security)とその先行プロトコルである SSL (Secure Sockets Layer)は、インターネット経由で通信セキュリティを提供するために設計された暗号化 プロトコルです。また、TLS および SSL プロトコルは、ネットワークデータのプライバシ ー、データ整合性、認証を提供します。

FILENAME FTP アクセス方式ステートメントに AUTHTLS、PROT、または PBSZ オプ ションを追加するかわりに SAS\_FTP\_AUTHTLS 環境変数を使用して TLS 認証を適 用できます。SAS FTP\_AUTHTLS 環境変数が使用される場合、PROT=P および PBSZ=0 のデフォルト値が AUTHTLS とともに使用されます。

SAS 環境変数の定義方法は、使用する動作環境によって異なります。多くの動作環 境では、環境変数を、ローカル(ユーザーの SAS セッション内でのみの使用)、または グローバルに定義できます。たとえば、SAS 構成ファイルでの SET システムオプショ ンの指定、SAS 起動時、OPTIONS ステートメントの指定、**SAS** システムオプションウィ ンドウの使用などの方法で SAS 環境変数を定義できます。また、オペレーティングシ ステムを使用して、環境変数を定義することもできます。

次の表には、SAS FTP\_AUTHTLS 環境変数の定義例が記載されています。

表 *3.1 SAS\_FTP\_AUTHTLS* 環境変数の定義

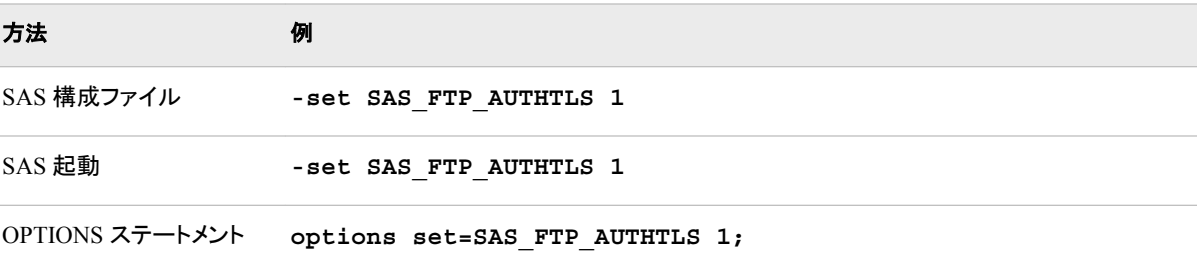

TLS の詳細については、次を参照してください: *SAS* の暗号化

#### 関連項目**:**

#### ステートメント**:**

• "FILENAME [ステートメント、](#page-143-0)FTP アクセス方式" (128 ページ)

# 推奨資料

#### 推奨図書

- *Base SAS* プロシジャガイド
- *Base SAS Utilities:* リファレンス
- *UNIX* 版 *SAS*
- *Windows* 版 *SAS*
- *z/OS* 版 *SAS*
- *SAS* コンポーネントオブジェクト*:* リファレンス
- *SAS* データセットオプション*:* リファレンス
- *SAS* 出力形式と入力形式*:* リファレンス
- *SAS* 関数と *CALL* ルーチン*:* リファレンス
- *SAS Language Interfaces to Metadata*
- *SAS* 言語リファレンス*:* 解説編
- *SAS* 各国語サポート*(NLS):* リファレンスガイド
- *SAS Output Delivery System:* ユーザーガイド
- *SAS Scalable Performance Data Engine:* リファレンス
- *SAS* システムオプション*:* リファレンス
- *SAS XML LIBNAME Engine:* ユーザーガイド

SAS 刊行物の一覧については、[sas.com/store/books](http://sas.com/store/books) から入手できます。必要な書籍 についての質問は SAS 担当者までお寄せください:

SAS Books SAS Campus Drive Cary, NC 27513-2414 電話: 1-800-727-0025 ファクシミリ: 1-919-677-4444 メール: [sasbook@sas.com](mailto:sasbook@sas.com) Web アドレス: [sas.com/store/books](http://sas.com/store/books) 推奨資料

# キーワード

**\_** ALL CLEAR オプション CATNAME ステートメント [38](#page-53-0) ALL LIST オプション CATNAME ステートメント [38](#page-53-0) \_ALL\_引数 FILENAME ステートメント [99](#page-114-0) LIBNAME ステートメント [282](#page-297-0) - BLANKPAGE オプション, PUT ステー トメント [343](#page-358-0) \_CMD\_ [441](#page-456-0) \_CMD\_ SAS 変数, WINDOW ステートメ ント [448](#page-463-0) \_CMD\_自動変数 [448](#page-463-0) \_ERROR\_変数 [72](#page-87-0) FILE [74](#page-89-0) \_FILE\_=オプション FILE ステートメント [74](#page-89-0) \_FILE\_変数 更新 [89](#page-104-0) \_INFILE\_=オプション INFILE ステートメント [202](#page-217-0), [231](#page-246-0) \_INFILE\_オプション PUT ステートメント [343](#page-358-0) \_INFILE\_自動変数 [202](#page-217-0) \_IORC\_自動変数 MODIFY ステートメント [323](#page-338-0) \_MSG\_ [441,](#page-456-0) [448](#page-463-0) \_MSG\_ SAS 変数, WINDOW ステートメ ント [448](#page-463-0) \_MSG\_自動変数 [448](#page-463-0) \_NULL\_引数 DATA ステートメント [44](#page-59-0) PAGE オプション, PUT ステートメント [343](#page-358-0)

**;** ; (セミコロン), データ行内 [38,](#page-53-0) [55](#page-70-0)

**:** :(コロン)フォーマット修飾子 [261](#page-276-0) :(コロン)フォーマット修飾子, 定義 [264](#page-279-0)

**/** /DEBUG 引数 DATA ステートメント [44](#page-59-0) /NESTING 引数 DATA ステートメント [44](#page-59-0) /STACK 引数 DATA ステートメント [44](#page-59-0)

#### **~** ~ (チルダ)フォーマット修飾子 [261](#page-276-0) ~ (チルダ)フォーマット修飾子, 定義 [264](#page-279-0)

## **@**

@ (アットマーク)ラインホールド指定子, PUT ステートメント [352](#page-367-0) @@ (ダブルアットマーク)ラインホールド 指定子, PUT ステートメント [352](#page-367-0)

## **&**

& (アンパサンド)フォーマット修飾子 [261](#page-276-0) & (アンパサンド)フォーマット修飾子, 定 義 [264](#page-279-0)

## **%**

%DISPLAY マクロ WINDOW ステートメントとの比較 [449](#page-464-0) %INCLUDE ステートメント [196](#page-211-0) 1 つのカタログから複数エントリを取り 込む [202](#page-217-0) 引数 [196](#page-211-0) 外部ファイルの挿入 [200](#page-215-0) カタログエントリ [106](#page-121-0) キーボード入力の挿入 [201](#page-216-0) 小文字の自動呼び出しマクロメンバへ のアクセス [176](#page-191-0) サブミットされた行を挿入する [201](#page-216-0) 使用が求められる場合 [200](#page-215-0) 詳細 [199](#page-214-0) 使用のルール [200](#page-215-0) 大量データの処理 [400](#page-415-0)

データソース [199](#page-214-0) 比較 [200](#page-215-0) 例 [200](#page-215-0) %INC ステートメント [196](#page-211-0) %LIST ステートメント [304](#page-319-0) %RUN ステートメント [391](#page-406-0) %WINDOW マクロ, WINDOW ステート メントとの比較 [449](#page-464-0) **1** 1 対 1 の読み込み [409](#page-424-0), [411](#page-426-0) 1対 1 マージ [313](#page-328-0) **A** ABEND 引数 ABORT ステートメント [15](#page-30-0) ABORT ステートメント [15](#page-30-0) STOP ステートメントとの比較 [417](#page-432-0) 引数 [15](#page-30-0) 引数なし [15](#page-30-0) 詳細 [17](#page-32-0) 比較 [18](#page-33-0) 例 [18](#page-33-0) ACCESS=READONLY オプション CATNAME ステートメント [38](#page-53-0) ACCESS=オプション LIBNAME ステートメント [282](#page-297-0) ALTER パスワード [48](#page-63-0) ARRAY ステートメント [18](#page-33-0) 配列参照との比較, 明示的な [25](#page-40-0) ATTACH=オプション FILENAME ステートメント, EMAIL ア クセス方式 [114](#page-129-0) ATTRIB ステートメント [27](#page-42-0) FORMAT ステートメントとの比較 [188](#page-203-0) INFORMAT ステートメントとの比較 [235](#page-250-0) LENGTH ステートメントとの比較 [279](#page-294-0) AUTHDOMAIN=オプション FILENAME ステートメント, FTP アクセ ス方式 [129](#page-144-0) FILENAME ステートメント, URL アク セス方式 [164](#page-179-0) AUTHDOMAIN オプション FILENAME ステートメント, WebDAV アクセス方式 [170](#page-185-0) AUTHTLS オプション FILENAME ステートメント, FTP アクセ ス方式 [129](#page-144-0) AUTO=オプション, WINDOW ステートメ ント [447](#page-462-0) AUTOSKIP=オプション, WINDOW ステ ートメント [447](#page-462-0)

## **B**

BATCHFILE オプション FILENAME ステートメント, SFTP アク セス方式 [152](#page-167-0) BCC=オプション FILENAME ステートメント, EMAIL ア クセス方式 [115](#page-130-0) BELL 引数, DISPLAY ステートメント [58](#page-73-0) BINARY オプション FILENAME ステートメント, FTP アクセ ス方式 [130](#page-145-0), [136](#page-151-0) BLANK 引数, DISPLAY ステートメント [58](#page-73-0) BLKSIZE=オプション FILE ステートメント [74](#page-89-0) INFILE ステートメント [207](#page-222-0) BLOCKSIZE=オプション FILENAME ステートメント, FTP アクセ ス方式 [130](#page-145-0) FILENAME ステートメント, SOCKET アクセス [160](#page-175-0) FILENAME ステートメント, URL アク セス方式 [165](#page-180-0) BUFFERLEN=オプション FILENAME ステートメント, Hadoop ア クセス方式 [145](#page-160-0) BY-グループ処理 SET ステートメント [409](#page-424-0) BYE コマンド, ENDSAS ステートメントと の比較 [72](#page-87-0) BY 値 重複, MODIFY ステートメント [322](#page-337-0) BY グループ 開始と終了の識別 [33](#page-48-0) 処理 [34](#page-49-0) BY 処理 [34](#page-49-0) 並べ替えを実行していないデータ [35](#page-50-0) BY ステートメント [31](#page-46-0) DATA ステップ [33](#page-48-0) PROC ステップ [33](#page-48-0) SAS ビュー [34](#page-49-0) 引数 [31](#page-46-0) 詳細 [33](#page-48-0) 並べ替え順序の指定 [34](#page-49-0) 例 [34](#page-49-0) BY 変数 指定 [34](#page-49-0) タイトルのカスタマイズ [425](#page-440-0)

## **C**

C=オプション, WINDOW ステートメント [447](#page-462-0) CALL ステートメント [37](#page-52-0) CALL ルーチン 呼び出し [37](#page-52-0)

<span id="page-476-0"></span>CANCEL 引数 ABORT ステートメント [15](#page-30-0) CARDS4 ステートメント [38](#page-53-0), [55](#page-70-0) CARDS 引数 INFILE ステートメント [203](#page-218-0) CARDS ステートメント [37](#page-52-0), [53](#page-68-0) CASE ステートメント [400](#page-415-0) CATALOG アクセス方式 参照項目*:* FILENAME [ステートメント](#page-478-0), CATALOG [アクセス方式](#page-478-0) CATAMS エントリ 読み込みと書き込み [107](#page-122-0) CATNAME ステートメント [38](#page-53-0) 引数 [38](#page-53-0) オプション [38](#page-53-0) 詳細 [39](#page-54-0) 比較 [40](#page-55-0) 例 [40](#page-55-0) CC=オプション FILENAME ステートメント, EMAIL ア クセス方式 [115](#page-130-0) CD=オプション FILENAME ステートメント, FTP アクセ ス方式 [130](#page-145-0) FILENAME ステートメント, SFTP アク セス方式 [152](#page-167-0) CFG=オプション FILENAME ステートメント, Hadoop ア クセス方式 [145](#page-160-0) CHECKPOINT EXECUTE\_ALWAYS ス テートメント [41](#page-56-0) CLEAR 引数 FILENAME ステートメント [99](#page-114-0), [101](#page-116-0) LIBNAME ステートメント [282](#page-297-0) CLEAR オプション CATNAME ステートメント [38](#page-53-0) CLIPBOARD アクセス方式 [108](#page-123-0) COL=オプション INFILE ステートメント [207](#page-222-0) COLOR=引数, WINDOW ステートメント [441](#page-456-0) COLOR=オプション, WINDOW ステート メント [447](#page-462-0) COLUMN=オプション FILE ステートメント [74](#page-89-0) INFILE ステートメント [207](#page-222-0) COLUMNS=引数, WINDOW ステートメ ント [441](#page-456-0) COMPRESS=オプション LIBNAME ステートメント [285](#page-300-0) COMPRESSION=オプション FILENAME ステートメント, ZIP アクセ ス方式 [179](#page-194-0) CONCAT=オプション FILENAME ステートメント, Hadoop ア クセス方式 [146](#page-161-0)

CONNECT オプション FILENAME ステートメント, URL アク セス方式 [165](#page-180-0) CONTENT\_TYPE=オプション FILENAME ステートメント, EMAIL ア クセス方式 [116](#page-131-0) CONTINUE 引数, DM ステートメント [60](#page-75-0) CONTINUE ステートメント [43](#page-58-0) LEAVE ステートメントとの比較 [277](#page-292-0) CT=オプション FILENAME ステートメント, EMAIL ア クセス方式 [116](#page-131-0) CVPBYTES=オプション LIBNAME ステートメント [285](#page-300-0) CVPENGINE=オプション LIBNAME ステートメント [285](#page-300-0) CVPMULTIPLIER=オプション LIBNAME ステートメント [286](#page-301-0)

## **D**

DATALINES4 [55](#page-70-0) DATALINES4 ステートメント [38,](#page-53-0) [55](#page-70-0) DATALINES 引数 INFILE ステートメント [203](#page-218-0), [224](#page-239-0) DATALINES ステートメント [37](#page-52-0), [53](#page-68-0) DATALINES4 ステートメント [55](#page-70-0) DATA ステートメント [44](#page-59-0) DATA ステップビューの記述 [50](#page-65-0) DATA ステップビューの作成 [49](#page-64-0) 引数 [44](#page-59-0) 引数なし [44](#page-59-0) カスタムレポートの作成 [51](#page-66-0) コンパイル済み DATA ステッププログ ラムの作成 [50](#page-65-0) コンパイル済み DATA ステッププログ ラムの実行 [50](#page-65-0) 出力データセットの作成 [49](#page-64-0) 詳細 [48](#page-63-0) データセットを作成しない場合 [49](#page-64-0) 入力 DATA ステップビューの作成 [51](#page-66-0) ネストレベルの表示 [52](#page-67-0) 例 [50](#page-65-0) DATA ステップ BY ステートメント [33](#page-48-0) MODIFY ステートメント [324](#page-339-0) アボート [15](#page-30-0) 中止 [389](#page-404-0), [416](#page-431-0) DATA ステップステートメント [2](#page-17-0) グローバル, 定義 [3](#page-18-0) 実行可能 [2](#page-17-0) 宣言 [2](#page-17-0) DATA ステップの実行ステートメント [2](#page-17-0) DATA ステップの宣言ステートメント [2](#page-17-0) DATA ステップビュー 記述 [50](#page-65-0)

作成 [49](#page-64-0) ソースコードの読み込み [57](#page-72-0) DATA ステッププログラム コンパイル済み, 実行 [73](#page-88-0) DATA ステッププログラム, ソースコード の読み込み [57](#page-72-0) DATA 命名規則 [44](#page-59-0) DEBUG オプション FILENAME ステートメント, FTP アクセ ス方式 [130](#page-145-0) FILENAME ステートメント, Hadoop ア クセス方式 [146](#page-161-0) FILENAME ステートメント, SFTP アク セス方式 [152](#page-167-0) FILENAME ステートメント, URL アク セス方式 [165](#page-180-0) FILENAME ステートメント, WebDAV アクセス方式 [170](#page-185-0) FILENAME ステートメント, ZIP アクセ ス方式 [179](#page-194-0) DEFAULT=引数 INFORMAT ステートメント [233](#page-248-0) LENGTH ステートメント [278](#page-293-0) DEL\_ALL オプション FILENAME ステートメント, WebDAV アクセス方式 [170](#page-185-0) DELETE 引数, DISPLAY ステートメント [58](#page-73-0) DELETE ステートメント [56](#page-71-0) DROP ステートメントとの比較 [70](#page-85-0) IF ステートメントとの比較, サブセット [193](#page-208-0) DELIMITER=オプション FILE ステートメント [74](#page-89-0) INFILE ステートメント [207](#page-222-0), [224](#page-239-0) DESC=オプション FILENAME ステートメント, CATALOG アクセス方式 [104](#page-119-0) DESCENDING 引数 BY ステートメント [31](#page-46-0) DESCRIBE ステートメント [57](#page-72-0) DIR=オプション FILENAME ステートメント, Hadoop ア クセス方式 [146](#page-161-0) DIR オプション FILENAME ステートメント, FTP アクセ ス方式 [130](#page-145-0) FILENAME ステートメント, SFTP アク セス方式 [152](#page-167-0) FILENAME ステートメント, WebDAV アクセス方式 [171](#page-186-0) DISPLAY=オプション, WINDOW ステー トメント [447](#page-462-0) DISPLAY ステートメント [58](#page-73-0) WINDOW ステートメントとの比較 [449](#page-464-0)

DLM=オプション

DLMSTR=オプション FILE ステートメント [74](#page-89-0) INFILE ステートメント [207](#page-222-0) DM ステートメント [60](#page-75-0) DO UNTIL ステートメント [67](#page-82-0) DO WHILE ステートメントとの比較 [68](#page-83-0) DO ステートメントとの比較 [62](#page-77-0) DO ステートメントとの比較, 反復 [65](#page-80-0) DO WHILE ステートメント [68](#page-83-0) DO UNTIL ステートメントとの比較 [67](#page-82-0) DO ステートメントとの比較 [62](#page-77-0) DO ステートメントとの比較, 反復 [65](#page-80-0) DO ステートメント [61](#page-76-0) DO UNTIL ステートメントとの比較 [67](#page-82-0) DO WHILE ステートメントとの比較 [68](#page-83-0) DO ステートメント, 反復 [63](#page-78-0) DO UNTIL ステートメントとの比較 [67](#page-82-0) DO WHILE ステートメントとの比較 [68](#page-83-0) DO ステートメントとの比較 [62](#page-77-0) DO ループ DO UNTIL ステートメント [67](#page-82-0) DO WHILE ステートメント [68](#page-83-0) DO ステートメント [61](#page-76-0) DO ステートメント, 反復 [63](#page-78-0) GO TO ステートメント [190](#page-205-0) 再開 [43](#page-58-0), [277](#page-292-0) 終了 [71](#page-86-0) 中止 [43](#page-58-0), [277](#page-292-0) DO ループ処理 終了値 [412](#page-427-0) DROP=データセットオプション DROP ステートメントとの比較 [70](#page-85-0) DROPOVER オプション FILE ステートメント [74](#page-89-0) DROP ステートメント [69](#page-84-0) DELETE ステートメントとの比較 [56](#page-71-0) KEEP ステートメントとの比較 [273](#page-288-0) DSD オプション FILE ステートメント [74](#page-89-0) INFILE ステートメント [208](#page-223-0), [225](#page-240-0) **E** EMAIL (SMTP)アクセス方式

INFILE ステートメント [207](#page-222-0)

DLMSOPT=オプション FILE ステートメント [74](#page-89-0) INFILE ステートメント [208](#page-223-0)

参照項目*:* FILENAME [ステートメント](#page-478-0), [EMAIL \(SMTP\)](#page-478-0)アクセス方式 ENCODING=オプション FILENAME ステートメント [98](#page-113-0), [103](#page-118-0) FILENAME ステートメント, EMAIL ア クセス方式 [116](#page-131-0) FILENAME ステートメント, FTP アクセ ス方式 [131](#page-146-0)

<span id="page-478-0"></span>FILENAME ステートメント, Hadoop ア クセス方式 [146](#page-161-0) FILENAME ステートメント, SOCKET アクセス [160](#page-175-0) FILENAME ステートメント, WebDAV アクセス方式 [171](#page-186-0) FILENAME ステートメント, ZIP アクセ ス方式 [179](#page-194-0) FILE ステートメント [74,](#page-89-0) [94](#page-109-0) INFILE ステートメント [209](#page-224-0), [232](#page-247-0) END=引数 MODIFY ステートメント [316](#page-331-0) UPDATE ステートメント [429](#page-444-0) END=オプション INFILE ステートメント [209](#page-224-0) SET ステートメント [402,](#page-417-0) [412](#page-427-0) ENDSAS コマンド, ENDSAS ステートメン トとの比較 [72](#page-87-0) ENDSAS ステートメント [71](#page-86-0) END ステートメント [71](#page-86-0) EOF=オプション INFILE ステートメント [209](#page-224-0) EOV=オプション INFILE ステートメント [210](#page-225-0) ERROR ステートメント [72](#page-87-0) EXECUTE ステートメント [73](#page-88-0) EXPANDTABS オプション INFILE ステートメント [210](#page-225-0) EXTENDOBSCOUNTER=オプション LIBNAME ステートメント [286](#page-301-0)

## **F**

FILEEXT=オプション FILENAME ステートメント, Hadoop ア クセス方式 [147](#page-162-0) FILENAME ステートメント, ZIP アクセ ス方式 [179](#page-194-0) FILEEXT オプション FILENAME ステートメント, FTP アクセ ス方式 [131](#page-146-0) FILENAME ステートメント, WebDAV アクセス方式 [171](#page-186-0), [177](#page-192-0) FILENAME=オプション FILE ステートメント [74](#page-89-0) INFILE ステートメント [210](#page-225-0) FILENAME ステートメント [95](#page-110-0) LIBNAME ステートメント [102](#page-117-0) PUT ステートメントの出力先の指定 [102](#page-117-0) REDIRECT ステートメントとの比較 [377](#page-392-0) SOCKET アクセス方式 [158](#page-173-0) 引数 [96](#page-111-0) エンコーディングの指定 [98](#page-113-0), [103](#page-118-0) オプション [99](#page-114-0)

外部ファイルからの区切られたデータ の読み込み [100](#page-115-0) 外部ファイルのファイル参照名 [100,](#page-115-0) [101](#page-116-0) 集約記憶域のファイル参照名 [102](#page-117-0) 出力デバイスのファイル参照名 [101](#page-116-0) 詳細 [100](#page-115-0) 定義 [100](#page-115-0) 動作環境情報 [100](#page-115-0) 比較 [101](#page-116-0) ファイル参照名の関連付けを取り消す [101](#page-116-0) ファイルの属性をログに書き込む [99](#page-114-0), [101](#page-116-0) 例 [101](#page-116-0) ロックダウン [95](#page-110-0) FILENAME ステートメント, CATALOG アクセス方式 [104](#page-119-0) CATAMS エントリの読み込みと書き込 み [107](#page-122-0) SOURCE エントリへの書き込み [107](#page-122-0) 引数 [104](#page-119-0) カタログエントリを取り込 む%INCLUDE [106](#page-121-0) カタログオプション [104](#page-119-0) カタログから自動呼び出しマクロを実 行する [107](#page-122-0) 詳細 [106](#page-121-0) 例 [106](#page-121-0) FILENAME ステートメント, CLIPBOARD アクセス方式 [108](#page-123-0) FILENAME ステートメント, DATAURL アクセス方式 [110](#page-125-0) DATAURL オプション [110](#page-125-0) 引数 [110](#page-125-0) FILENAME ステートメント, EMAIL (SMTP)アクセス方式 [113](#page-128-0) DATA ステップの条件付きロジック [125](#page-140-0) イメージの作成と送信 [126](#page-141-0) 引数 [113](#page-128-0) 詳細 [122](#page-137-0) 電子メールオプション [113](#page-128-0) 電子メールの添付ファイル [124](#page-139-0) プロシジャ出力の送信 [125](#page-140-0) 例 [124](#page-139-0) FILENAME ステートメント, FTP アクセス 方式 [128](#page-143-0) FTP オプション [128](#page-143-0) FTP 匿名ログイン [141](#page-156-0) z/OS 上の S370V ファイルの読み込み [140](#page-155-0) 移送エンジンを用いた移送ライブラリ の作成 [142](#page-157-0) 移送データセットのインポート [141](#page-156-0) 引数 [128](#page-143-0)

<span id="page-479-0"></span>エンコードされたパスワード [141](#page-156-0) ディレクトリからの読み込みと書き込み [142](#page-157-0) ディレクトリリストの検索 [140](#page-155-0) 比較 [139](#page-154-0) プロキシサーバー [143](#page-158-0) ライブラリの移送 [142](#page-157-0) リモートホスト上のファイルの作成 [140](#page-155-0) リモートホストからのファイル読み込み [140](#page-155-0) 例 [140](#page-155-0) FILENAME ステートメント, Hadoop アク セス方式 [144](#page-159-0) FILENAME ステートメント, SFTP アクセ ス方式 [151](#page-166-0) SFTP オプション [152](#page-167-0) 引数 [151](#page-166-0) 詳細 [155](#page-170-0) 比較 [156](#page-171-0) プロンプト [156](#page-171-0) 例 [156](#page-171-0) FILENAME ステートメント, SOCKET ア クセス方式 [158](#page-173-0) TCPIP オプション [158](#page-173-0) クライアントモード [161](#page-176-0) サーバーモード [162](#page-177-0) 詳細 [161](#page-176-0) 例 [162](#page-177-0) FILENAME ステートメント, URL アクセ ス方式 [163,](#page-178-0) [178](#page-193-0) URL オプション [163](#page-178-0) URL ファイルの読み込み [168](#page-183-0) Web サイトのファイルへのアクセス [168](#page-183-0) ZIP オプション [178](#page-193-0) 引数 [163](#page-178-0) 詳細 [168](#page-183-0) ユーザー ID とパスワード [168](#page-183-0) 例 [168](#page-183-0) FILENAME ステートメント, WebDAV ア クセス方式 [169](#page-184-0) Sharepoint ファイル [174](#page-189-0) WebDAV オプション [169](#page-184-0) Web サイトのファイルへのアクセス [175](#page-190-0) 引数 [169](#page-184-0) 大文字小文字を名前に含むファイルへ のアクセス [176](#page-191-0) 小文字の自動呼び出しマクロメンバへ のアクセス [176](#page-191-0) 自動呼び出しマクロライブラリとしての WebDAV の場所 [176](#page-191-0) 詳細 [174](#page-189-0) 新ディレクトリメンバへの書き込み [175](#page-190-0) 数字を含むディレクトリの削除 [177](#page-192-0) ディレクトリメンバからの読み込み [176](#page-191-0)

ファイル拡張子を自動的に追加する [177](#page-192-0) プロキシサーバー [175](#page-190-0) 例 [175](#page-190-0) FILENAME ステートメント, ZIP アクセス 方式 引数 [178](#page-193-0) FILENAM ステートメント ファイル参照名の関連付けを取り消す [99](#page-114-0) FILEVAR=オプション FILE ステートメント [74,](#page-89-0) [93](#page-108-0) INFILE ステートメント [210](#page-225-0), [228](#page-243-0) FILE 引数 ABORT ステートメント [15](#page-30-0) FILE ステートメント [74](#page-89-0) FILE 変数の更新 [89](#page-104-0) TCP/IP ソケット [93](#page-108-0) 引数 [74](#page-89-0) 長すぎる出力行 [93](#page-108-0) オプション [74](#page-89-0) 外部ファイル, 更新 [89](#page-104-0) 改ページ [91](#page-106-0) 現在の出力ファイル [92,](#page-107-0) [93](#page-108-0) 出力バッファ, コンテンツへのアクセス [89](#page-104-0) 出力ファイルのエンコーディング [94](#page-109-0) 詳細 [88](#page-103-0) 新規ページでステートメントを実行する [91](#page-106-0) 動作環境オプション [74](#page-89-0) 比較 [91](#page-106-0) ページ全体のコンテンツを配置する [92](#page-107-0) 例 [91](#page-106-0) ロックダウン [74](#page-89-0) FIRST.変数 [33](#page-48-0) FIRSTOBS=オプション INFILE ステートメント [211](#page-226-0) FLOWOVER オプション FILE ステートメント [74](#page-89-0) INFILE ステートメント [211](#page-226-0), [226](#page-241-0) FOOTNOTES オプション FILE ステートメント [74](#page-89-0) FOOTNOTE ステートメント [182](#page-197-0) 引数なし [182](#page-197-0) 詳細 [185](#page-200-0) 比較 [185](#page-200-0) 例 [186](#page-201-0) FORMAT ステートメント [186](#page-201-0) FROM=オプション FILENAME ステートメント, EMAIL ア クセス方式 [117](#page-132-0) FTP 匿名ログイン [141](#page-156-0) FTP アクセス方式

参照項目*:* FILENAME [ステートメント](#page-478-0), FTP [アクセス方式](#page-478-0)

#### **G**

GO TO ステートメント [190](#page-205-0) GOTO ステートメント [190](#page-205-0) GROUP=演算子, WINDOW ステートメン ト [441](#page-456-0) GROUPFORMAT 引数 BY ステートメント [31](#page-46-0)

#### **H**

Hadoop アクセス方式 FILENAME ステートメント, Hadoop ア クセス方式 [144](#page-159-0) HEADER=オプション FILE ステートメント [74,](#page-89-0) [91](#page-106-0) HEADERS=オプション FILENAME ステートメント, URL アク セス方式 [165](#page-180-0) HOST=オプション FILENAME ステートメント, FTP アクセ ス方式 [131](#page-146-0) FILENAME ステートメント, SFTP アク セス方式 [152](#page-167-0) HOSTRESPONSELEN=オプション FILENAME ステートメント, FTP アクセ ス方式 [131](#page-146-0)

## **I**

I/O 制御 MODIFY ステートメント [334](#page-349-0) ICOLUMN=引数, WINDOW ステートメ ント [441](#page-456-0) IF, THEN/ELSE ステートメント [194](#page-209-0) IF ステートメントとの比較, サブセット [193](#page-208-0) IF ステートメント, サブセット DELETE ステートメントとの比較 [56](#page-71-0) IF ステートメント, サブセット化 [191](#page-206-0) IMPORTANCE=オプション FILENAME ステートメント, EMAIL ア クセス方式 [117](#page-132-0) INDSNAME オプション SET ステートメント [402](#page-417-0) INENCODING=オプション LIBNAME ステートメント [286](#page-301-0) INFILE ステートメント [202](#page-217-0) DBMS 指定 [202](#page-217-0) INPUT ステートメントとの比較 [249](#page-264-0) 引数 [202](#page-217-0) エンコーディングの指定 [232](#page-247-0) オプション [202](#page-217-0)

外部ファイルの直接更新 [218,](#page-233-0) [229](#page-244-0) 可変長レコード, スキャン [227](#page-242-0) 可変長レコード, 読み込み [227](#page-242-0) 行の終わりを超えて読み込む [222](#page-237-0) 区切り文字 [224](#page-239-0) 区切られたデータ, 読み込み [219](#page-234-0) 欠損値, リスト入力 [226](#page-241-0) コピーされたレコードの切り捨て [229](#page-244-0) 詳細 [217](#page-232-0) 動作環境オプション [202](#page-217-0) 長い入力ストリームデータレコードの読 み込み [222](#page-237-0) 入力バッファ, コンテンツへのアクセス [218](#page-233-0) 入力バッファ, データの操作 [230](#page-245-0) 比較 [224](#page-239-0) 複数の入力ファイル [218,](#page-233-0) [228](#page-243-0) ポインタ位置 [229](#page-244-0) 短いレコード [226](#page-241-0) 例 [224](#page-239-0) ロックダウン [202](#page-217-0) INFORMAT ステートメント [233](#page-248-0) INPUT ステートメント [236](#page-251-0) PUT ステートメントとの比較 [354](#page-369-0) カラム [253](#page-268-0) 名前付き [268](#page-283-0) フォーマット [257](#page-272-0) 読み込むファイルの指定 [203](#page-218-0) INPUT ステートメント, カラム [253](#page-268-0) INPUT ステートメント, 名前付き [268](#page-283-0) INPUT ステートメント, フォーマット [257](#page-272-0) INPUT ステートメント, リスト [261](#page-276-0) 詳細 [263](#page-278-0) 例 [266](#page-281-0) IOM クライアント サブミットされた SAS プログラムのトラ ッキング [419](#page-434-0) IROW=引数, WINDOW ステートメント [441](#page-456-0)

#### **J**

JMP Engine の LIBNAME ステートメント [294](#page-309-0)

#### **K**

KEEP=データセットオプション KEEP ステートメントとの比較 [273](#page-288-0) KEEP ステートメント [272](#page-287-0) DROP ステートメントとの比較 [70](#page-85-0) RETAIN ステートメントとの比較 [387](#page-402-0) KEY=引数 MODIFY ステートメント [316](#page-331-0) KEY=オプション SET ステートメント [402,](#page-417-0) [412](#page-427-0)

KEYS=引数, WINDOW ステートメント [441](#page-456-0)

## **L**

label:ステートメント [275](#page-290-0) LABEL ステートメント [274](#page-289-0) ステートメントラベルとの比較 [276](#page-291-0) LAST.変数 [33](#page-48-0) LEAVE ステートメント [44,](#page-59-0) [277](#page-292-0) CONTINUE ステートメントとの比較 [44](#page-59-0) LENGTH=オプション INFILE ステートメント [211](#page-226-0), [227](#page-242-0) LENGTH ステートメント [278](#page-293-0) LIBNAME ステートメント [281](#page-296-0) engine-host-options [281](#page-296-0) FILENAME ステートメント [102](#page-117-0) 引数 [281](#page-296-0) オプション [281](#page-296-0) カタログの連結, 暗示的 [291,](#page-306-0) [293](#page-308-0) 詳細 [290](#page-305-0) データセットの永久保存, 1 レベル名 [293](#page-308-0) データライブラリからライブラリ参照名 の関連付けを取り消す [290](#page-305-0) データライブラリ属性, ログに書き込む [290](#page-305-0) データライブラリにライブラリ参照名を 関連付ける [290](#page-305-0) データライブラリの連結 [290](#page-305-0) データライブラリの連結, 論理的 [292](#page-307-0) 比較 [292](#page-307-0) ライブラリ参照名の割り当て [292](#page-307-0) ライブラリ連結ルール [291](#page-306-0) 例 [292](#page-307-0) ロックダウン [281](#page-296-0) LIBNAME ステートメント, JMP Engine [294](#page-309-0) LIBNAME ステートメント, WebDAV サー バー [296](#page-311-0) LINE=オプション FILE ステートメント [74](#page-89-0) INFILE ステートメント [212](#page-227-0) LINES4 ステートメント [38](#page-53-0), [55](#page-70-0) LINESIZE=オプション FILE ステートメント [74](#page-89-0) INFILE ステートメント [212](#page-227-0) LINESLEFT=オプション FILE ステートメント [74,](#page-89-0) [91](#page-106-0) LINES ステートメント [37](#page-52-0), [53](#page-68-0) LINK ステートメント [300](#page-315-0) GO TO ステートメントとの比較 [190](#page-205-0) LIST 引数 FILENAME ステートメント [99](#page-114-0), [101](#page-116-0) LIBNAME ステートメント [282](#page-297-0) LIST オプション

CATNAME ステートメント [38](#page-53-0) FILENAME statement, FTP access methodFILENAME ステートメント, FTP アクセス方式 [132](#page-147-0) LIST ステートメント [302](#page-317-0) LOCALCACHE=オプション FILENAME ステートメント, WebDAV アクセス方式 [172](#page-187-0) LOCKDURATION=オプション FILENAME ステートメント, WebDAV アクセス方式 [172](#page-187-0) LOCK ステートメント [305](#page-320-0) LOSTCARD ステートメント [308](#page-323-0) LOWCASE\_MEMNAME=オプション FILENAME ステートメント, Hadoop ア クセス方式 [147](#page-162-0) FILENAME ステートメント, ZIP アクセ ス方式 [180](#page-195-0) LOWCASE\_MEMNAME オプション FILENAME ステートメント, FTP アクセ ス方式 [132](#page-147-0) FILENAME ステートメント, WebDAV アクセス方式 [172](#page-187-0) LRECL=オプション FILENAME ステートメント, CATALOG アクセス方式 [104](#page-119-0) FILENAME ステートメント, EMAIL ア クセス方式 [115,](#page-130-0) [117](#page-132-0) FILENAME ステートメント, FTP アクセ ス方式 [132](#page-147-0) FILENAME ステートメント, Hadoop ア クセス方式 [147](#page-162-0) FILENAME ステートメント, SFTP アク セス方式 [153](#page-168-0) FILENAME ステートメント, SOCKET アクセス [160](#page-175-0) FILENAME ステートメント, URL アク セス方式 [165](#page-180-0) FILENAME ステートメント, WebDAV アクセス方式 [172](#page-187-0) FILENAME ステートメント, ZIP アクセ ス方式 [180](#page-195-0) FILE ステートメント [74](#page-89-0) INFILE ステートメント [212](#page-227-0) LS=オプション INFILE ステートメント [212](#page-227-0) LSA オプション FILENAME ステートメント, SFTP アク セス方式 [153](#page-168-0) LSFILE=オプション FILENAME ステートメント, FTP アクセ ス方式 [132](#page-147-0) FILENAME ステートメント, SFTP アク セス方式 [153](#page-168-0) LS オプション

FILENAME ステートメント, FTP アクセ ス方式 [132](#page-147-0) FILENAME ステートメント, SFTP アク セス方式 [153](#page-168-0)

**M**

MAXWAIT=オプション FILENAME ステートメント, Hadoop ア クセス方式 [147](#page-162-0) MEMBER=引数 FILENAME, ZIP アクセス方式 [178](#page-193-0) MENU=引数, WINDOW ステートメント [441](#page-456-0) MERGE ステートメント [310](#page-325-0) UPDATE ステートメントとの比較 [431](#page-446-0) MGET オプション FILENAME ステートメント, FTP アクセ ス方式 [133](#page-148-0) FILENAME ステートメント, SFTP アク セス方式 [154](#page-169-0) MISSING=システムオプション MISSING ステートメントとの比較 [315](#page-330-0) MISSING ステートメント [315](#page-330-0) MISSOVER オプション INFILE ステートメント [213](#page-228-0), [226](#page-241-0) MKDIR オプション FILENAME ステートメント, WebDAV アクセス方式 [172](#page-187-0) MOD=オプション FILENAME ステートメント, Hadoop ア クセス方式 [147](#page-162-0) MODIFY ステートメント [316](#page-331-0) \_IORC\_自動変数 [323](#page-338-0) DATA ステップ [324](#page-339-0) I/O 制御 [334](#page-349-0) SAS/SHARE 環境 [326](#page-341-0) SYSRC 自動呼び出しマクロ [323](#page-338-0) インデックス付きの値によるダイレクト アクセス [322](#page-337-0) オブザベーション番号によるダイレクト アクセス [323](#page-338-0) 重複インデックス値 [332](#page-347-0) 重複する BY 値 [322](#page-337-0) 重複するインデックス値 [322](#page-337-0) 順次アクセス [323](#page-338-0) 詳細 [321](#page-336-0) データセットオプション [326](#page-341-0) 比較 [326](#page-341-0) マッチングアクセス [321](#page-336-0) 例 [327](#page-342-0) MOD オプション FILENAME ステートメント, CATALOG アクセス方式 [104](#page-119-0) FILENAME ステートメント, WebDAV

アクセス方式 [172](#page-187-0)

#### **N**

FILE ステートメント [74](#page-89-0) MPROMPT オプション

ス方式 [133](#page-148-0)

FILENAME ステートメント, FTP アクセ

N=オプション FILE ステートメント [74,](#page-89-0) [92](#page-107-0) INFILE ステートメント [213](#page-228-0) NBYTE=オプション INFILE ステートメント [93](#page-108-0), [213](#page-228-0) NEW=オプション FILENAME ステートメント, Hadoop ア クセス方式 [148](#page-163-0) NEW オプション FILENAME ステートメント, FTP アクセ ス方式 [133](#page-148-0) FILENAME ステートメント, SFTP アク セス方式 [154](#page-169-0) NOBS=オプション MODIFY ステートメント [316](#page-331-0) SET ステートメント [402,](#page-417-0) [412](#page-427-0) NOINPUT 引数, DISPLAY ステートメン ト [58](#page-73-0) NOLIST 引数 ABORT ステートメント [15](#page-30-0) DATA ステートメント [44](#page-59-0) NOTSORTED 引数 BY ステートメント [31](#page-46-0)

## **O**

OBS=オプション INFILE ステートメント [214](#page-229-0) ODS (Output Delivery System) タイトルとフットノートのカスタマイズ [425](#page-440-0) ODS オプション FILE ステートメント [74](#page-89-0) OLD オプション FILE ステートメント [74](#page-89-0) OPEN=オプション SET ステートメント [402](#page-417-0) OPTIONS=オプション FILENAME ステートメント, SFTP アク セス方式 [154](#page-169-0) OPTIONSX=オプション FILENAME ステートメント, SFTP アク セス方式 [154](#page-169-0) OPTIONS ステートメント [338](#page-353-0) OUTENCODING=オプション LIBNAME ステートメント [287](#page-302-0) OUTPUT ステートメント [339](#page-354-0) REMOVE ステートメントとの比較 [379](#page-394-0) REPLACE ステートメントとの比較 [382](#page-397-0) <span id="page-483-0"></span>OUTREP=オプション LIBNAME ステートメント [287](#page-302-0) OVERPRINT オプション, PUT ステートメ ント [343](#page-358-0)

## **P**

P=オプション, WINDOW ステートメント [448](#page-463-0) PAD オプション FILE ステートメント [74](#page-89-0) INFILE ステートメント [214](#page-229-0) PAGESIZE=オプション FILE ステートメント [74](#page-89-0) PAGE ステートメント [342](#page-357-0) PASS=オプション FILENAME ステートメント, FTP アクセ ス方式 [133](#page-148-0) FILENAME ステートメント, Hadoop ア クセス方式 [148](#page-163-0) FILENAME ステートメント, URL アク セス方式 [166](#page-181-0) FILENAME ステートメント, WebDAV アクセス方式 [172](#page-187-0) PASSWORD=オプション FILENAME ステートメント, WebDAV アクセス方式 [172](#page-187-0) PATH オプション FILENAME ステートメント, SFTP アク セス方式 [154](#page-169-0) PBSZ=オプション FILENAME ステートメント, FTP アクセ ス方式 [134](#page-149-0) PERSIST=オプション, WINDOW ステー トメント [447](#page-462-0) PGM=引数 DATA ステートメント [44](#page-59-0) POINT=オプション MODIFY ステートメント [316](#page-331-0) SET ステートメント [402,](#page-417-0) [412](#page-427-0) POINTOBS=オプション LIBNAME ステートメント [288](#page-303-0) PORT=オプション FILENAME ステートメント, FTP アクセ ス方式 [134](#page-149-0) PPASS=オプション FILENAME ステートメント, URL アク セス方式 [166](#page-181-0) PRINT オプション FILE ステートメント [74](#page-89-0) INFILE ステートメント [214](#page-229-0) PROC ステップ BY ステートメント [33](#page-48-0) PROMPT=オプション FILENAME ステートメント, Hadoop ア クセス方式 [148](#page-163-0)

PROMPT オプション FILENAME ステートメント, FTP アクセ ス方式 [134](#page-149-0) FILENAME ステートメント, URL アク セス方式 [166](#page-181-0) FILENAME ステートメント, WebDAV アクセス方式 [173](#page-188-0) PROT=オプション FILENAME ステートメント, FTP アクセ ス方式 [135](#page-150-0) PROTECT=オプション, WINDOW ステ ートメント [448](#page-463-0) PROXY=オプション FILENAME ステートメント, URL アク セス方式 [166](#page-181-0) FILENAME ステートメント, WebDAV アクセス方式 [173](#page-188-0) PUSER= option FILENAME ステートメント, URL アク セス方式 [166](#page-181-0) PUTLOG ステートメント [374](#page-389-0) PUTTY クライアント SSHD サーバー接続 [157](#page-172-0) PUT ステートメント [343](#page-358-0) FILE ステートメント [74](#page-89-0) INPUT ステートメントとの比較 [249](#page-264-0) LIST ステートメントとの比較 [302](#page-317-0) 出力先の指定 [102](#page-117-0) 出力ファイル [74](#page-89-0) PUT ステートメント, カラム [361](#page-376-0) PUT ステートメント, 名前付き [372](#page-387-0) PUT ステートメント, フォーマット [363](#page-378-0) PUT ステートメント, リスト [367](#page-382-0) 引数 [367](#page-382-0) 修飾リスト出力, 値の書き込み [371](#page-386-0) 修飾リスト出力とフォーマット出力 [370](#page-385-0) 詳細 [369](#page-384-0) 比較 [370](#page-385-0) 変数値の書き込み [371](#page-386-0) 文字列の書き込み [371](#page-386-0) リスト出力 [369](#page-384-0) リスト出力, 値の書き込み [370](#page-385-0) リスト出力, スペース設定 [369](#page-384-0) 例 [370](#page-385-0) PW=オプション FILENAME ステートメント, WebDAV アクセス方式 [172](#page-187-0) PWD=オプション FILENAME ステートメント, WebDAV アクセス方式 [172](#page-187-0)

## **R**

RCFM=オプション FILENAME ステートメント, ZIP アクセ ス方式 [180](#page-195-0)

RCMD=オプション FILENAME ステートメント, FTP アクセ ス方式 [135](#page-150-0) READ パスワード [48](#page-63-0) RECFM=F オプション FILENAME ステートメント, FTP アクセ ス方式 [130](#page-145-0) RECFM=オプション FILENAME ステートメント [99](#page-114-0) FILENAME ステートメント, CATALOG アクセス方式 [104](#page-119-0) FILENAME ステートメント, FTP アクセ ス方式 [136](#page-151-0) FILENAME ステートメント, Hadoop ア クセス方式 [148](#page-163-0) FILENAME ステートメント, SFTP アク セス方式 [154](#page-169-0) FILENAME ステートメント, SOCKET アクセス [160](#page-175-0) FILENAME ステートメント, URL アク セス方式 [167](#page-182-0) FILENAME ステートメント, WebDAV アクセス方式 [173](#page-188-0) FILE ステートメント [74](#page-89-0) INFILE ステートメント [214](#page-229-0) RECONN=オプション FILENAME ステートメント, SOCKET アクセス [161](#page-176-0) REDIRECT ステートメント [376](#page-391-0) 引数 [376](#page-391-0) 例 [377](#page-392-0) REMOVE ステートメント [378](#page-393-0) OUTPUT ステートメントとの比較 [341](#page-356-0) REPLACE ステートメントとの比較 [378,](#page-393-0) [382](#page-397-0) RENAME=データセットオプション RENAME ステートメントとの比較 [380](#page-395-0) RENAME ステートメント [380](#page-395-0) REPEMPTY=オプション LIBNAME ステートメント [289](#page-304-0) REPLACE ステートメント [382](#page-397-0) OUTPUT ステートメントとの比較 [341](#page-356-0) REMOVE ステートメントとの比較 [379](#page-394-0) REPLYTO=オプション FILENAME ステートメント, EMAIL ア クセス方式 [117](#page-132-0) REQUIRED=オプション, WINDOW ステ ートメント [448](#page-463-0) RESETLINE ステートメント [384](#page-399-0) RETAIN ステートメント [385](#page-400-0) KEEP ステートメントとの比較 [273](#page-288-0) SUM ステートメントとの比較 [418](#page-433-0) RETURN 引数 ABORT ステートメント [15](#page-30-0) RETURN ステートメント [389](#page-404-0) GO TO ステートメントとの比較 [190](#page-205-0)

RHELP オプション FILENAME ステートメント, FTP アクセ ス方式 [137](#page-152-0) ROWS=引数, WINDOW ステートメント [441](#page-456-0) RSTAT オプション FILENAME ステートメント, FTP アクセ ス方式 [137](#page-152-0) RUN ステートメント [390](#page-405-0)

## **S**

S2=引数 %INCLUDE ステートメント [198](#page-213-0) S370VS オプション FILENAME ステートメント, FTP アクセ ス方式 [137](#page-152-0) S370V オプション FILENAME ステートメント, FTP アクセ ス方式 [137](#page-152-0) S370V ファイル z/OS での読み込み [140](#page-155-0) SAS オプションウィンドウ, OPTIONS ス テートメントとの比較 [339](#page-354-0) SAS\_FTP\_AUTHTLS 環境変数 [455](#page-470-0) SAS/SHARE MODIFY ステートメント [326](#page-341-0) SASFILE ステートメント [393](#page-408-0) SAS システムオプション 値の変更 [338](#page-353-0) SAS ジョブ アボート [15](#page-30-0) SAS ジョブ, 終了 [71](#page-86-0) SAS ステートメント [1](#page-16-0) SAS セッション アボート [15](#page-30-0) オペレーティングシステムコマンドの発 行 [453](#page-468-0) 終了 [71](#page-86-0) SAS データセット オブザベーションの削除 [378](#page-393-0) 書き込み [339](#page-354-0) リダイレクト [376](#page-391-0) SAS ビュー BY ステートメント [34](#page-49-0) SAS プログラム ステートメントまたはデータ行を含める [196](#page-211-0) トラッキング, IOM クライアント [419](#page-434-0) SAS ログ 新しいページにスキップ [342](#page-357-0) 入力のログ記録 [302](#page-317-0) SAVEUSER オプション FILENAME ステートメント, FTP アクセ ス方式 [137](#page-152-0) SCANOVER オプション

INFILE ステートメント [214](#page-229-0), [227](#page-242-0) SELECT グループ、IF、THEN/ELSE ス テートメントとの比較 [195](#page-210-0) SELECT ステートメント [399](#page-414-0) SELECT グループ内の WHEN ステー トメント [399](#page-414-0) 比較 [400](#page-415-0) 例 [400](#page-415-0) SENDER=オプション FILENAME ステートメント, EMAIL ア クセス方式 [118](#page-133-0) SERVER 引数 FILENAME ステートメント, SOCKET アクセス [159](#page-174-0) SET ステートメント [402](#page-417-0) 1 対 1 の読み込み [409](#page-424-0), [411](#page-426-0) BY-グループ処理 [409](#page-424-0) INPUT ステートメントとの比較 [249](#page-264-0) MERGE ステートメントとの比較 [314](#page-329-0) 引数 [402](#page-417-0) オブザベーションのマージ [411](#page-426-0) オプション [402](#page-417-0) サブセットの読み込み [412](#page-427-0) 詳細 [408](#page-423-0) データセットのインタリーブ [409](#page-424-0), [410](#page-425-0) データセットの結合 [409](#page-424-0) データセットの連結 [409,](#page-424-0) [410](#page-425-0) テーブルルックアップ [412](#page-427-0) 比較 [410](#page-425-0) 例 [410](#page-425-0) SFTP アクセス方式 参照項目*:* FILENAME [ステートメント](#page-479-0), SFTP [アクセス方式](#page-479-0) SFTP 引数 FILENAME ステートメント, SFTP アク セス方式 [151](#page-166-0) SHAREBUFFERS オプション INFILE ステートメント [215](#page-230-0), [229](#page-244-0) SHAREBUFS オプション INFILE ステートメント [215](#page-230-0) SHAREPOINT\_COMP\_MODE 環境変 数 [174](#page-189-0) SKIP ステートメント [415](#page-430-0) SMTP アクセス方式 参照項目*:* FILENAME [ステートメント](#page-478-0), [EMAIL \(SMTP\)](#page-478-0)アクセス方式 SOCKET アクセス方式 FILENAME ステートメント [158](#page-173-0) SOCKET 引数 FILENAME ステートメント, SOCKET アクセス [159](#page-174-0) SOURCE=引数 DATA ステートメント [44](#page-59-0) SOURCE2 引数 %INCLUDE ステートメント [198](#page-213-0) SOURCE エントリ

書き込み [107](#page-122-0) SSHD サーバー Windows PUTTY クライアントの接続 [157](#page-172-0) 非標準ポートの接続 [157](#page-172-0) 標準ポートの接続 [156](#page-171-0) START=オプション INFILE ステートメント [215](#page-230-0) STOPOVER オプション FILE ステートメント [74](#page-89-0) INFILE ステートメント [215](#page-230-0), [226](#page-241-0) STOP ステップ [416](#page-431-0) SUBJECT=オプション FILENAME ステートメント, EMAIL ア クセス方式 [118](#page-133-0) SUM 関数 SUM ステートメントとの比較 [418](#page-433-0) SYSECHO ステートメント [419](#page-434-0) SYSRC 自動呼び出しマクロ MODIFY ステートメント [323](#page-338-0)

## **T**

TCP/IP ソケット テキストの読み込みと書き込み [93](#page-108-0) TCP/IP ソケットアクセス FILENAME ステートメント [158](#page-173-0) TCPIP-options FILENAME ステートメント, SOCKET アクセス [158](#page-173-0) TERMSTR=オプション FILENAME ステートメント, SOCKET アクセス [161](#page-176-0) FILENAME ステートメント, URL アク セス方式 [167](#page-182-0) FILENAME ステートメント, ZIP アクセ ス方式 [181](#page-196-0) TITLES オプション FILE ステートメント [74](#page-89-0) TITLE ステートメント [419](#page-434-0) TLS (Transport Layer Security)プロトコル FILENAME ステートメント, FTP アクセ ス方式 [139](#page-154-0) FILENAME ステートメント, URL アク セス方式 [168](#page-183-0) FILENAME ステートメント, WebDAV アクセス方式 [174](#page-189-0) TLS プロトコル FILENAME ステートメント, FTP アクセ ス方式 [139](#page-154-0) FILENAME ステートメント, URL アク セス方式 [168](#page-183-0) FILENAME ステートメント, WebDAV アクセス方式 [174](#page-189-0) TO=オプション

FILENAME ステートメント, EMAIL ア クセス方式 [118](#page-133-0) TO ステートメント, LINK ステートメントと の比較 [301](#page-316-0) TRUNCOVER オプション INFILE ステートメント [216](#page-231-0), [227](#page-242-0) TYPE=オプション FILENAME ステートメント, EMAIL ア クセス方式 [116](#page-131-0)

## **U**

UID=オプション FILENAME ステートメント, WebDAV アクセス方式 [174](#page-189-0) UNBUFFERED オプション INFILE ステートメント [216](#page-231-0) UNBUF オプション INFILE ステートメント [216](#page-231-0) UNIQUE=オプション MODIFY ステートメント [316](#page-331-0) UNIQUE オプション SET ステートメント [402](#page-417-0) UPDATEMODE=引数 UPDATE ステートメント [429](#page-444-0) UPDATEMODE=オプション MODIFY ステートメント [316](#page-331-0) UPDATE ステートメント [429](#page-444-0) MERGE ステートメントとの比較 [314](#page-329-0) URL アクセス方式 参照項目*:* FILENAME [ステートメント](#page-478-0), DATAURL [アクセス方式](#page-478-0) 参照項目*:* FILENAME [ステートメント](#page-479-0), URL [アクセス方式](#page-479-0) USER=オプション FILENAME ステートメント, FTP アクセ ス方式 [138](#page-153-0) FILENAME ステートメント, Hadoop ア クセス方式 [149](#page-164-0) FILENAME ステートメント, SFTP アク セス方式 [155](#page-170-0) FILENAME ステートメント, URL アク セス方式 [167](#page-182-0) FILENAME ステートメント, WebDAV アクセス方式 [174](#page-189-0)

#### **V**

VIEW=引数 DATA ステートメント [44](#page-59-0)

#### **W**

WAIT\_MILLISECONDS=オプション FILENAME ステートメント, SFTP アク セス方式 [155](#page-170-0)

WEBDAV [296](#page-311-0) WebDAV アクセス方式 参照項目*:* FILENAME [ステートメント](#page-479-0), WebDAV [アクセス方式](#page-479-0) Web サイト ファイルへのアクセス [168](#page-183-0), [175](#page-190-0) WHEN ステートメント [399](#page-414-0) SELECT グループ [399](#page-414-0) WHERE ステートメント [435](#page-450-0) IF ステートメントとの比較, サブセット [193](#page-208-0) Windows PUTTY クライアント SSHD サーバー接続 [157](#page-172-0) WINDOW ステートメント [441](#page-456-0)

## **X**

X コマンド, X ステートメントとの比較 [454](#page-469-0) X ステートメント [453](#page-468-0)

# **Z**

z/OS S370V ファイルの読み込み [140](#page-155-0) ZIP アクセス方式 参照項目*:* FILENAME [ステートメント](#page-479-0), ZIP [アクセス方式](#page-479-0)

## あ

アットマーク(@)引数 INPUT ステートメント [238](#page-253-0) INPUT ステートメント, カラム入力 [253](#page-268-0) INPUT ステートメント, 名前付き入力 [268](#page-283-0) INPUT ステートメント, フォーマット入力 [257](#page-272-0) PUT ステートメント [343](#page-358-0) PUT ステートメント, カラム出力 [361](#page-376-0) PUT ステートメント, 名前付き出力 [372](#page-387-0) PUT ステートメント, フォーマット出力 [363](#page-378-0) アットマーク(@)カラムポインタコントロー ル INPUT ステートメント [239](#page-254-0) PUT ステートメント [343](#page-358-0) WINDOW ステートメント [445](#page-460-0) アットマーク(@)ラインホールド指定子 PUT ステートメント [352](#page-367-0) PUT ステートメント, カラム出力 [352](#page-367-0) アンパサンド(&)フォーマット修飾子 [261](#page-276-0), [264](#page-279-0) 移送エンジン 移送ライブラリの作成 [142](#page-157-0) 移送データセット

インポート [141](#page-156-0) 移送ライブラリ 移送エンジンを用いた作成 [142](#page-157-0) 位置が揃っていないデータ [266](#page-281-0) イメージ 電子メールで送信する [126](#page-141-0) インデックス 重複値 [332](#page-347-0) 重複する値 [322](#page-337-0) インデックス付きの値 ダイレクトアクセス [322](#page-337-0) インポート データセットの移送 [141](#page-156-0) ウィンドウ, 表示 [58](#page-73-0), [441](#page-456-0) 埋め込みブランク 文字データ [266](#page-281-0) エラーメッセージ 書き込み [72](#page-87-0) エンコーディング 出力ファイル [94](#page-109-0) エンコードされたパスワード [141](#page-156-0) オブザベーション SET ステートメントを用いた読み込み [402](#page-417-0) 書き込み [339](#page-354-0) グループ化 [35](#page-50-0) 削除 [56](#page-71-0), [378](#page-393-0) サブセットの読み込み [412](#page-427-0) 除外 [69](#page-84-0) 置換 [382](#page-397-0) フォーマット値を用いてグループ化する [35](#page-50-0) 複数の結合 [35](#page-50-0) 複数レコード [247](#page-262-0) 変更 [316](#page-331-0), [327](#page-342-0) 変更, インデックスによる検索 [331](#page-346-0) 変更, 他のデータセットへの書き込み [336](#page-351-0) 変更, トランザクションデータセットの使 用 [328](#page-343-0) 変更, 番号による検索 [330](#page-345-0) マージ [310,](#page-325-0) [411](#page-426-0) オブザベーション, 選択 IF, THEN/ELSE ステートメント [194](#page-209-0) IF, サブセット化 [191](#page-206-0) WHERE ステートメント [435](#page-450-0) オブザベーションのグループ化 [35](#page-50-0) フォーマット値 [35](#page-50-0) オブザベーションのマージ [411](#page-426-0) オペレーティングシステムコマンド SAS セッションからの発行 [453](#page-468-0)

#### か

外部ファイル エンコーディングの指定 [98](#page-113-0), [103](#page-118-0)

カタログの参照 [104](#page-119-0) 区切られたデータの読み込み [100](#page-115-0) 更新 [89](#page-104-0) 挿入 [200](#page-215-0) 属性をログに書き込む [99](#page-114-0), [101](#page-116-0) 直接更新 [218](#page-233-0), [229](#page-244-0) 定義 [100](#page-115-0) ファイル参照名の関連付け [100](#page-115-0), [101](#page-116-0) ファイル参照名の関連付けを取り消す [99](#page-114-0), [101](#page-116-0) 読み込むファイルの指定 [203](#page-218-0) 改ページ 現在のページに残っている行数に基づ き決定する [91](#page-106-0) ステートメントの実行 [91](#page-106-0) 書き出し ディレクトリ [142](#page-157-0) カタログ 1 つのカタログから複数のエントリを取 り込む%INCLUDE ステートメント [202](#page-217-0) 外部ファイルとしての参照 [104](#page-119-0) 自動呼び出しマクロの実行 [107](#page-122-0) 連結 [38](#page-53-0) 連結, 暗示的 [291](#page-306-0), [293](#page-308-0) カタログエントリ %INCLUDE [106](#page-121-0) カタログ参照名 [38](#page-53-0) カタログの連結 CATNAME ステートメント [38](#page-53-0) 暗示的 [291](#page-306-0), [293](#page-308-0) ネストされたカタログ連結 [40](#page-55-0) ルール [39](#page-54-0) 論理的に連結されたカタログ [40](#page-55-0) 可変長レコード 文字列のスキャン [227](#page-242-0) 読み込み [227](#page-242-0) カラム出力 [349](#page-364-0), [361](#page-376-0) カラム入力 [242](#page-257-0), [253](#page-268-0) カラムポインタコントロール INPUT ステートメント [236](#page-251-0) PUT ステートメント [343](#page-358-0) 簡易メール転送プロトコル 参照項目*:* FILENAME [ステートメント](#page-478-0), [EMAIL \(SMTP\)](#page-478-0)アクセス方式 環境変数 SAS FTP AUTHTLS [455](#page-470-0) カンマ区切りデータ [265](#page-280-0), [267](#page-282-0) キーボード入力 挿入 [201](#page-216-0) 疑問符(??)フォーマット修飾子 INPUT ステートメント [241](#page-256-0) 疑問符(?)フォーマット修飾子 INPUT ステートメント [241](#page-256-0) 行の終わりを超えて読み込む [222](#page-237-0) 行ポインタコントロール

INPUT ステートメント [236](#page-251-0) PUT ステートメント [343](#page-358-0) 切り捨て コピーされたレコード [229](#page-244-0) 区切り文字 INFILE ステートメント [224](#page-239-0) 区切り文字が区別されるデータ FILE ステートメント [74](#page-89-0) 区切られたデータ [267](#page-282-0) 外部ファイルからの読み込み [100](#page-115-0) 読み込み [219](#page-234-0) グローバル DATA ステップステートメント 定義 [3](#page-18-0) 欠損値 MISSING ステートメント [315](#page-330-0) 外部ファイルの読み込み [226](#page-241-0) 置換文字 [315](#page-330-0) 入力 [315](#page-330-0) リスト入力 [226](#page-241-0) 欠損レコード, 入力 [308](#page-323-0) 合計式 [418](#page-433-0) 合計ステートメント [418](#page-433-0) 後置 $@$ INPUT ステートメント, リスト [261](#page-276-0) コピーされたレコード 切り捨て [229](#page-244-0) コメント [42](#page-57-0) コメントステートメント [42](#page-57-0) コロン(:)フォーマット修飾子 [261](#page-276-0), [264](#page-279-0) コンパイル済み DATA ステッププログラ ム 作成 [50](#page-65-0) 実行 [50,](#page-65-0) [73](#page-88-0) ソースコードの読み込み [57](#page-72-0) パスワード [52](#page-67-0)

## さ

式, 合計 [418](#page-433-0) 実行ステートメント [2](#page-17-0) 自動呼び出しマクロ カタログからの実行 [107](#page-122-0) 自動呼び出しマクロライブラリ WebDAV の位置 [176](#page-191-0) 小文字メンバへのアクセス [176](#page-191-0) 修飾リスト出力 [369](#page-384-0) :を用いた値の書き込み [371](#page-386-0) ~を用いた値の書き込み [371](#page-386-0) フォーマット出力 [370](#page-385-0) 修飾リスト入力 [264](#page-279-0) 区切られたデータの読み込み [267](#page-282-0) フォーマット入力 [265](#page-280-0) 集約記憶域 ファイル参照名 [102](#page-117-0) 出力 カラム [349](#page-364-0), [361](#page-376-0)

名前付き [350](#page-365-0), [372](#page-387-0) フォーマット [350,](#page-365-0) [363](#page-378-0) フットノート [182](#page-197-0) リスト [350](#page-365-0) 出力形式 変数との関連付け [186](#page-201-0) 出力データセット [49](#page-64-0) 作成 [49](#page-64-0) リダイレクト [376](#page-391-0) 出力デバイス ファイル参照名の関連付け [101](#page-116-0) 出力バッファ コンテンツへのアクセス [89](#page-104-0) 出力ファイル PUT ステートメント [74](#page-89-0) エンコーディング [94](#page-109-0) 長すぎる出力行 [93](#page-108-0) 現在のファイルの識別 [92](#page-107-0) 現在のファイルを動的に変更する [93](#page-108-0) 順次アクセス MODIFY ステートメント [323](#page-338-0) 条件付きロジック 電子メールの送信 [125](#page-140-0) ステートメント [1](#page-16-0) DATA ステップステートメント [2](#page-17-0) 改ページ時に実行する [91](#page-106-0) 実行可能 [2](#page-17-0) 宣言 [2](#page-17-0) ステートメントラベル [275](#page-290-0) ステートメントラベル, ジャンプ [300](#page-315-0) スラッシュ(/)行ポインタコントロール INPUT ステートメント [241](#page-256-0) PUT ステートメント [343](#page-358-0) セミコロン(;), データ行内 [38](#page-53-0), [55](#page-70-0) 宣言ステートメント [2](#page-17-0)

## た

タイトル BY 変数を用いたカスタマイズ [425](#page-440-0) ODS を用いたカスタマイズ [425](#page-440-0) ダイレクトアクセス インデックス付きの値 [322](#page-337-0) オブザベーション番号 [323](#page-338-0) ダブルアットマーク(@@)引数 INPUT ステートメント [238](#page-253-0) INPUT ステートメント, カラム入力 [253](#page-268-0) INPUT ステートメント, 名前付き入力 [268](#page-283-0) INPUT ステートメント, フォーマット入力 [257](#page-272-0) PUT ステートメント [343](#page-358-0) PUT ステートメント, カラム出力 [361](#page-376-0) PUT ステートメント, 名前付き出力 [372](#page-387-0) PUT ステートメント, フォーマット出力 [363](#page-378-0)

ダブルアットマーク(@@)ラインホールド 指定子, PUT ステートメント [352](#page-367-0) ダブル後置@(アットマーク) INPUT ステートメント, リスト [261](#page-276-0) 端末 ファイル参照名 [101](#page-116-0) チェックポイント-再開モード [41](#page-56-0) チルダ(~)フォーマット修飾子 [261,](#page-276-0) [264](#page-279-0) データ行 挿入 [196](#page-211-0) 読み込み [37](#page-52-0), [55](#page-70-0) データセット 関連項目*:* DATA [ステートメント](#page-476-0) 1 対 1 の読み込み [409](#page-424-0), [411](#page-426-0) インタリーブ [409](#page-424-0), [410](#page-425-0) 永久保存, 1 レベル名 [293](#page-308-0) オブザベーションの読み込み [402](#page-417-0), [410](#page-425-0) オブザベーションの読み込み, 複数回 [411](#page-426-0) 結合 [409](#page-424-0) 連結 [409](#page-424-0), [410](#page-425-0) データセットオプション MODIFY ステートメント [326](#page-341-0) データセットのインタリーブ SET ステートメント [409,](#page-424-0) [410](#page-425-0) データセットのリダイレクト [376](#page-391-0) データセットの連結 SET ステートメント [409,](#page-424-0) [410](#page-425-0) データセットリスト MERGE ステートメント [310](#page-325-0) SET ステートメント [402](#page-417-0) データライブラリ 属性をログに書き込む [290](#page-305-0) ライブラリ参照名の関連付けを取り消 す [290](#page-305-0) ライブラリ参照名を関連付ける [290](#page-305-0) 連結 [290](#page-305-0) 連結, 論理的 [292](#page-307-0) データライブラリの連結 [290](#page-305-0) 論理的 [292](#page-307-0) テーブルルックアップ マスタファイルの重複するオブザベー ション [412](#page-427-0) ディレクトリ 新メンバへの書き込み [175](#page-190-0) メンバからの読み込み [176](#page-191-0) 読み込みと書き込み [142](#page-157-0) ディレクトリリスト 検索 [140](#page-155-0) テキストエディタコマンド, SAS ステートメ ントとしてのサブミット [60](#page-75-0) メインエントリへのフロー [60](#page-75-0) 電子メール FILENAME ステートメントのオプショ ン, EMAIL アクセス方式 [113](#page-128-0) SAS から SMTP で送信する [113](#page-128-0)

イメージの作成と送信 [126](#page-141-0) 添付ファイル [124](#page-139-0) プロシジャ出力 [125](#page-140-0) 電子メールの添付ファイル [124](#page-139-0) 動作環境 FILE ステートメントオプション [74](#page-89-0) 匿名 FTP ログイン [141](#page-156-0) トランザクションデータセット オブザベーションの変更 [328](#page-343-0) ドル記号(\$)引数 INPUT ステートメント [237](#page-252-0) INPUT ステートメント, カラム入力 [253](#page-268-0) INPUT ステートメント, 名前付き入力 [268](#page-283-0) LENGTH ステートメント [278](#page-293-0)

## な

名前付き出力 [350](#page-365-0), [372](#page-387-0) 名前付き入力 [243](#page-258-0), [268](#page-283-0) 並べ替え順序 BY ステートメントを用いた指定 [34](#page-49-0) 入力 カラム [242](#page-257-0), [253](#page-268-0) 欠損値 [315](#page-330-0) 欠損レコード [308](#page-323-0) 現在のセッションのリスト [302](#page-317-0) 再同期 [308](#page-323-0) データ終了インジケータ [337](#page-352-0) 名前付き [243](#page-258-0), [268](#page-283-0) フォーマット [243,](#page-258-0) [257](#page-272-0) フォーマット方法の記述 [236](#page-251-0) 変数への割り当て [236](#page-251-0) 無効なデータ [248,](#page-263-0) [308](#page-323-0) リスト [243](#page-258-0) リスト入力 [261](#page-276-0) ログ記録 [302](#page-317-0) 入力 DATA ステップビュー 作成 [51](#page-66-0) 入力形式 位置が揃っていないデータの読み込み [266](#page-281-0) 変数との関連付け [233](#page-248-0) 入力ストリームデータ 長いレコードの読み込み [222](#page-237-0) 入力データ 行の終わりを超えて読み込む [222](#page-237-0) 入力データセット リダイレクト [376](#page-391-0) 入力バッファ アクセス, 複数のファイル [231](#page-246-0) コンテンツへのアクセス [218](#page-233-0) データの操作 [230](#page-245-0) 入力ファイル コピーされたレコードの切り捨て [229](#page-244-0) 複数のファイルの読み込み [218,](#page-233-0) [228](#page-243-0)

入力列 [257](#page-272-0) ヌルステートメント [337](#page-352-0) ネストされたカタログ連結 [40](#page-55-0) ネストレベル 表示 [52](#page-67-0)

### は

配列 書き込み [354](#page-369-0) 処理する要素の記述 [23](#page-38-0) 要素の定義 [18](#page-33-0) 配列参照 [23](#page-38-0) 配列参照, 明示的な [23](#page-38-0) ARRAY ステートメントとの比較 [22](#page-37-0) 配列参照ステートメント [23](#page-38-0) パスワード ALTER [48](#page-63-0) DATA ステップ [48](#page-63-0) READ [48](#page-63-0) エンコード [141](#page-156-0) コンパイル済み DATA ステッププログ ラム [52](#page-67-0) バッチ処理 チェックポイント-再開モード [41](#page-56-0) バッファ, 割り当て SASFILE ステートメント [393](#page-408-0) ファイル, マスタ 更新 [429](#page-444-0) ファイル拡張子 自動的に追加する [177](#page-192-0) ファイル参照名 FILENAME ステートメント [95](#page-110-0) 外部ファイルから関連付けを取り消す [99](#page-114-0), [101](#page-116-0) 外部ファイルとの関連付け [100,](#page-115-0) [101](#page-116-0) 集約記憶域に関連付ける [102](#page-117-0) 出力デバイスに関連付ける [101](#page-116-0) 定義 [100](#page-115-0) フォーマット出力 [350,](#page-365-0) [363](#page-378-0) フォーマット入力 [243](#page-258-0), [257](#page-272-0) 修飾リスト入力 [265](#page-280-0) フットノート ODS を用いたカスタマイズ [425](#page-440-0) プラス記号(+)カラムポインタコントロール INPUT ステートメント [240](#page-255-0) PUT ステートメント [343](#page-358-0) WINDOW ステートメント [445](#page-460-0) プリンタ ファイル参照名 [101](#page-116-0) プロキシサーバー [143](#page-158-0), [175](#page-190-0) プログラミングステートメント 挿入 [196](#page-211-0) プログラミングステートメントとデータ行を 含める [196](#page-211-0)

プログラムエディタコマンド, SAS ステート メントとしてのサブミット [60](#page-75-0) メインエントリへのフロー [60](#page-75-0) プロシジャ出力 SAS ステートメントとしてのサブミット [60](#page-75-0) 電子メールで送信する [125](#page-140-0) フットノート [182](#page-197-0) プロッタ ファイル参照名 [101](#page-116-0) ページサイズ 列が 2 列配置される形式 [92](#page-107-0) 変数 \_ERROR\_, 設定 [72](#page-87-0) BY 変数 [34](#page-49-0) FIRST. [33](#page-48-0) LAST. [33](#page-48-0) 値の保持 [385](#page-400-0) 出力形式の関連付け [186](#page-201-0) 長さ, 指定 [278](#page-293-0) 名前の変更 [380](#page-395-0) 入力形式の関連付け [233](#page-248-0) 入力の割り当て [237](#page-252-0) ラベル付け [274](#page-289-0) ポインタ位置 [229](#page-244-0) ポインタコントロール INPUT ステートメント [244](#page-259-0) PUT ステートメント [351](#page-366-0) ポンド記号(#)行ポインタコントロール INPUT ステートメント [241](#page-256-0) PUT ステートメント [343](#page-358-0)

#### ま

マスタファイル, 更新 [429](#page-444-0) マッチマージ [313](#page-328-0) マッチングアクセス [321](#page-336-0) 短いレコード [226](#page-241-0) メッセージ ログへの書き込み [374](#page-389-0) 文字データ 埋め込みブランク [266](#page-281-0)

#### や

ユニバーサルプリンタ ファイル参照名 [101](#page-116-0) 読み込み ディレクトリ [142](#page-157-0)

#### ら

ライブラリ 移送 [142](#page-157-0) ライブラリ参照名

データライブラリから関連付けを取り消 す [290](#page-305-0) データライブラリに関連付ける [290](#page-305-0) 割り当て [292](#page-307-0) ライブラリの移送 [142](#page-157-0) ライブラリ連結ルール [291](#page-306-0) ラインホールド指定子 INPUT ステートメント [245](#page-260-0) PUT ステートメント [352](#page-367-0) ラベル ステートメントラベル [275](#page-290-0) リスト出力 [350](#page-365-0), [369](#page-384-0) 関連項目*:* PUT [ステートメント](#page-483-0), リスト PUT ステートメント, リスト [367](#page-382-0) 値の書き込み [370](#page-385-0) スペース設定 [369](#page-384-0) リスト入力 [243](#page-258-0), [261](#page-276-0) 位置が揃っていないデータの読み込み [266](#page-281-0) 引用符のあるデータ [265](#page-280-0) 埋め込みブランクのある文字データ [266](#page-281-0) カンマ区切りデータ [267](#page-282-0) 区切られたデータの読み込み [267](#page-282-0) 欠損値 [226](#page-241-0) 修飾 [264,](#page-279-0) [265,](#page-280-0) [267](#page-282-0) 使用が求められる場合 [263](#page-278-0) 単純 [264,](#page-279-0) [266](#page-281-0) 入力形式を使用した位置が揃っていな いデータの読み込み [266](#page-281-0)

リモートファイル DATAURL アクセス方式 [110](#page-125-0) FTP アクセス方式 [128](#page-143-0) SFTP アクセス方式 [151](#page-166-0) URL アクセス方式 [163](#page-178-0) WebDAV アクセス方式 [169](#page-184-0) ZIP アクセス方式 [178](#page-193-0) リモートホスト ディレクトリからファイルを読み込む [157](#page-172-0) ファイルの作成 [140](#page-155-0) ファイルの読み込み [140](#page-155-0) 列 列が 2 列配置されるページ形式 [92](#page-107-0) 列が 2 列配置される形式 [92](#page-107-0) レポート DATA ステートメントを用いた作成 [51](#page-66-0) ログ 外部ファイル属性を書き込む [99,](#page-114-0) [101](#page-116-0) データライブラリ属性を書き込む [290](#page-305-0) メッセージの書き込み [374](#page-389-0) ロックダウン FILENAME ステートメント [95](#page-110-0) FILE ステートメント [74](#page-89-0) INFILE ステートメント [202](#page-217-0) LIBNAME ステートメント [281](#page-296-0)

#### わ

割り当てステートメント [26](#page-41-0)